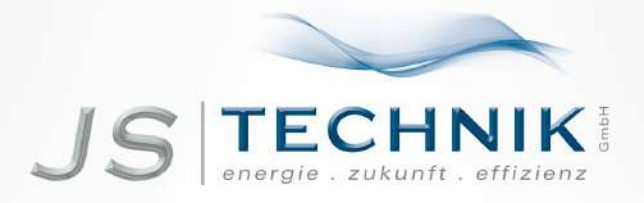

# Bedienungsanleitung G100 - Frequenzumrichter<br>0.4 - 22kW

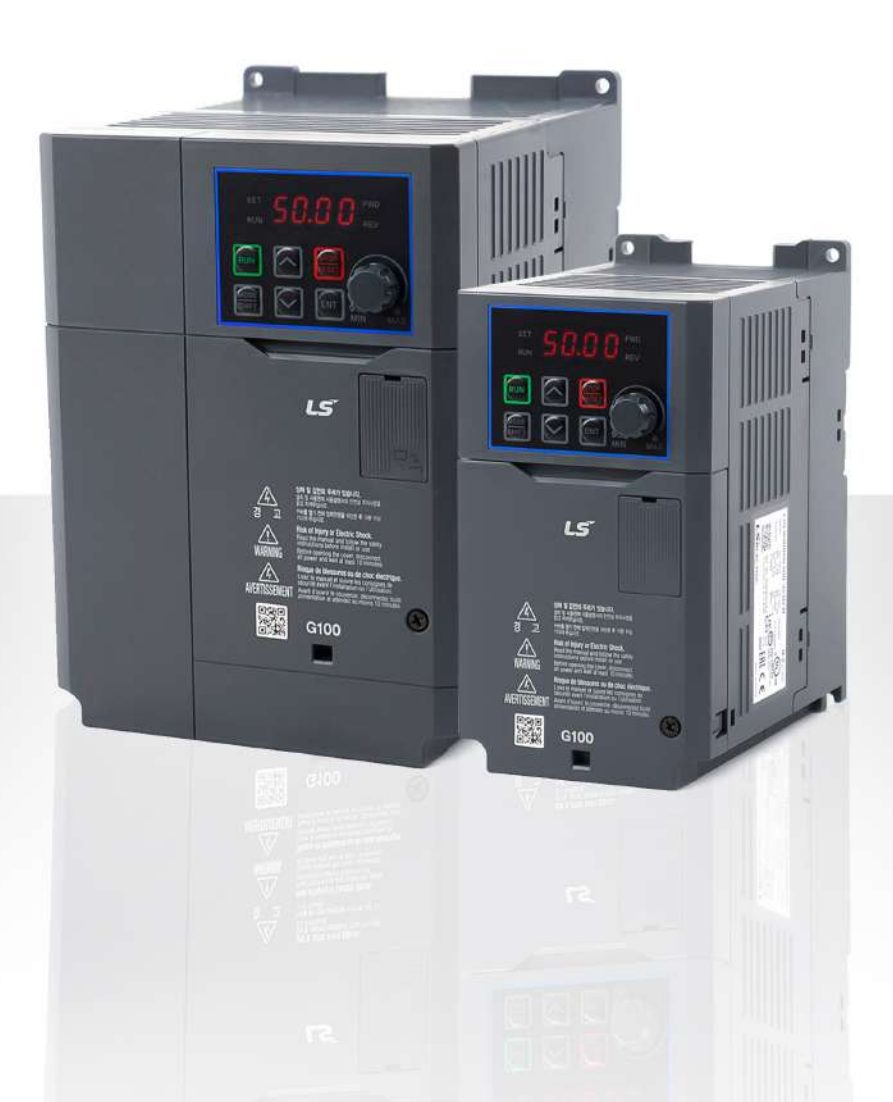

[JS-Technik GmbH - Lether Gerwerbestrasse 10 - 26197 Großenkneten](https://www.js-technik.de/) - www.js-technik.de

# **Sicherheitshinweise**

Die Sicherheitshinweise in dieser Anleitung sind genau durchzulesen und zu befolgen, um unsichere Betriebsbedingungen, materielle Schäden, Verletzungen oder möglicherweise sogar tödliche Unfälle zu vermeiden.

#### **Sicherheitssymbole in dieser Betriebsanleitung**

### **A** Gefahr

Weist auf eine unmittelbare Gefahrensituation hin, die zu ernsten Verletzungen oder sogar zum Tod führt, sofern sie nicht vermieden wird.

### A Warnung

Weist auf eine möglicherweise gefährliche Situation hin, die zu Verletzungen oder sogar zum Tod führt, sofern sie nicht vermieden wird.

### (!) Vorsicht

Weist auf eine möglicherweise gefährliche Situation hin, die zu geringfügigen Verletzungen oder materiellen Schäden führt, sofern sie nicht vermieden wird.

#### **Sicherheitsinformation**

### **A** Gefahr

- Entfernen Sie niemals die Frontplatte oder Abdeckung(-en) des Geräts bzw. berühren Sie niemals die innen liegenden Platine oder elektrischen Kontakte, wenn das Gerät eingeschaltet ist. Setzen Sie außerdem das Gerät nicht in Betrieb, wenn die Frontplatte oder Abdeckung(-en) geöffnet sind. Dies kann einen Stromschlag hervorrufen, weil Leistungsspannungsklemmen oder stromführende Teile frei liegen.
- Wenn der Umrichter vom Netz getrennt ist, öffnen Sie die Frontplatte oder Abdeckung(-en) nur, wenn dies für die Verdrahtung oder vorbeugende Wartung absolut notwendig ist. Das Öffnen der Frontplatte oder Abdeckung(-en) kann selbst dann zu Stromschlag führen, wenn das Gerät nach längerer Betriebszeit vom Netz getrennt wird, weil die Zwischenkreise noch aufgeladen sind.
- Warten Sie mindestens 10 Minuten, bevor Sie die Frontplatte oder Abdeckung( en) öffnen und die Klemmenanschlüsse freilegen. Prüfen Sie alle Anschlüsse um sicher-zustellen, dass das Gerät vollständig entladen ist d.h. keine

Gleichspannung mehr aufweist, bevor Sie mit Arbeiten am Gerät beginnen. Sonst kann dies zu Stromschlag führen, was Verletzungen zur Folge haben oder sogar zum Tod führen kann.

### $\bigwedge$  Warnung

- Stellen Sie für einen sicheren Betrieb sicher, dass eine Erdungsleitung (Schutzleiter) zwischen dem Umrichtergerät und dem Motor installiert wird. Sonst kann dies zu Stromschlag führen, was Verletzungen zur Folge haben oder sogar zum Tod führen kann.
- Schalten Sie nicht die Netzspannung ein, wenn das Gerät beschädigt oder defekt ist. Stellt sich heraus, dass das Gerät defekt ist, muss es vom Spannungsnetz getrennt und fachmännisch repariert werden.
- Das Umrichtergerät wird während des Betriebs heiß. Berühren Sie den Umrichter nicht bis er abgekühlt ist, um Verbrennungen zu vermeiden.
- Fremdkörper wie Schrauben, Metallspäne, Abfälle, Wasser oder Öl dürfen nicht in den Umrichter eindringen. Fremdkörper innerhalb des Umrichters können zu Funktionsstörungen des Umrichters oder Feuer führen.
- Bedienen Sie die Schalter des Umrichters nicht mit nassen Händen. Sonst kann dies zu Stromschlag führen, was Verletzungen zur Folge haben oder sogar zum Tod führen kann.
- Prüfen Sie die Informationen über das Schutzniveau der Stromkreise und Bauteile.

Die unten genannten Anschlussklemmen und Bauteile gehören zur Schutzklasse 0, das heißt: die Schutzklasse des Stromkreises hängt von der Basisisolierung des Betriebsmittels ab, und bei fehlerhafter Isolierung besteht kein Schutz gegen einen elektrischen Schlag. Daher sind beim Anschluss der Leistungskabel an die Leistungsklemmen sowie beim Anschluss der Leitungen an die unten genannten Klemmen bzw. beim Anschluss der unten genannten Komponenten die gleichen Schutzmaßnahmen zu treffen.

- Programmierbare Eingänge: P1–P5, CM
- Analoge Eingänge bzw. Ausgänge: VR, V1, I2, AO
- Digitale Ausgänge: 24, A1/B1/C1, A2/C2, Q1/EG
- Kommunikation: S+/ S-
- Lüfter
	- Dieses Gerät hat die Schutzklasse 1.

### (!) Vorsicht

• Nehmen Sie nicht eigenmächtig Änderungen im Innern des Geräts vor. Dies kann zu Verletzungen oder Beschädigung des Geräts aufgrund von Funktionsausfall oder Störungen führen. Eigenmächtige Änderungen am Gerät haben außerdem zur Folge, dass das Gerät von der Produktgewährleistung

ausgeschlossen wird.

- Verwenden Sie den Umrichter nicht zum Antrieb eines Einphasen-Wechselstrommotors, denn er ist für den Antrieb von Drehstrommotoren bestimmt. Ein an den Umrichter angeschlossener Einphasen-Wechselstrommotor wird möglicherweise beschädigt.
- Platzieren Sie keine schweren Gegenstände auf elektrischen Kabeln. Dies kann zur Beschädigung des Kabels und somit zu einem Stromschlag führen.

#### **Hinweis**

Nach IEC 60439-1 beträgt der maximal zulässige Kurzschlussstrom (Bemessungskurzschlussstrom) am Netzanschluss des Umrichters 100 kA. Abhängig vom gewählten Leitungsschutzschalter ist der G100 Frequenzumrichter geeignet für die Verwendung in einem Stromkreis, dessen Spannungsquelle bei symmetrischer Belastung und maximaler Nennspannung des Antriebs einen Strom von maximal 100 kA bereitstellen kann. Die folgende Tabelle zeigt die empfohlenen Leitungsschutzschalter für unterschiedliche Kurzschlussstrom-Effektivwerte bei symmetrischer Belastung. (Der maximal zulässige Kurzschlussstrom (Bemessungskurzschlussstrom) am Netzanschluss des G100C Umrichters beträgt 5 kA.)

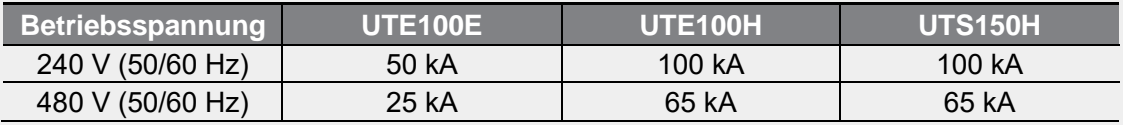

# **Schnellhilfe**

Г

Die untenstehende Tabelle ist eine zusammenfassende Auflistung der Situationen, die bei der Verwendung des Geräts häufig auftreten. Sie verweist für jede Situation auf die entsprechenden Seiten in dieser Anleitung, auf denen Sie genauere Informationen bzgl. solcher Situationen finden.

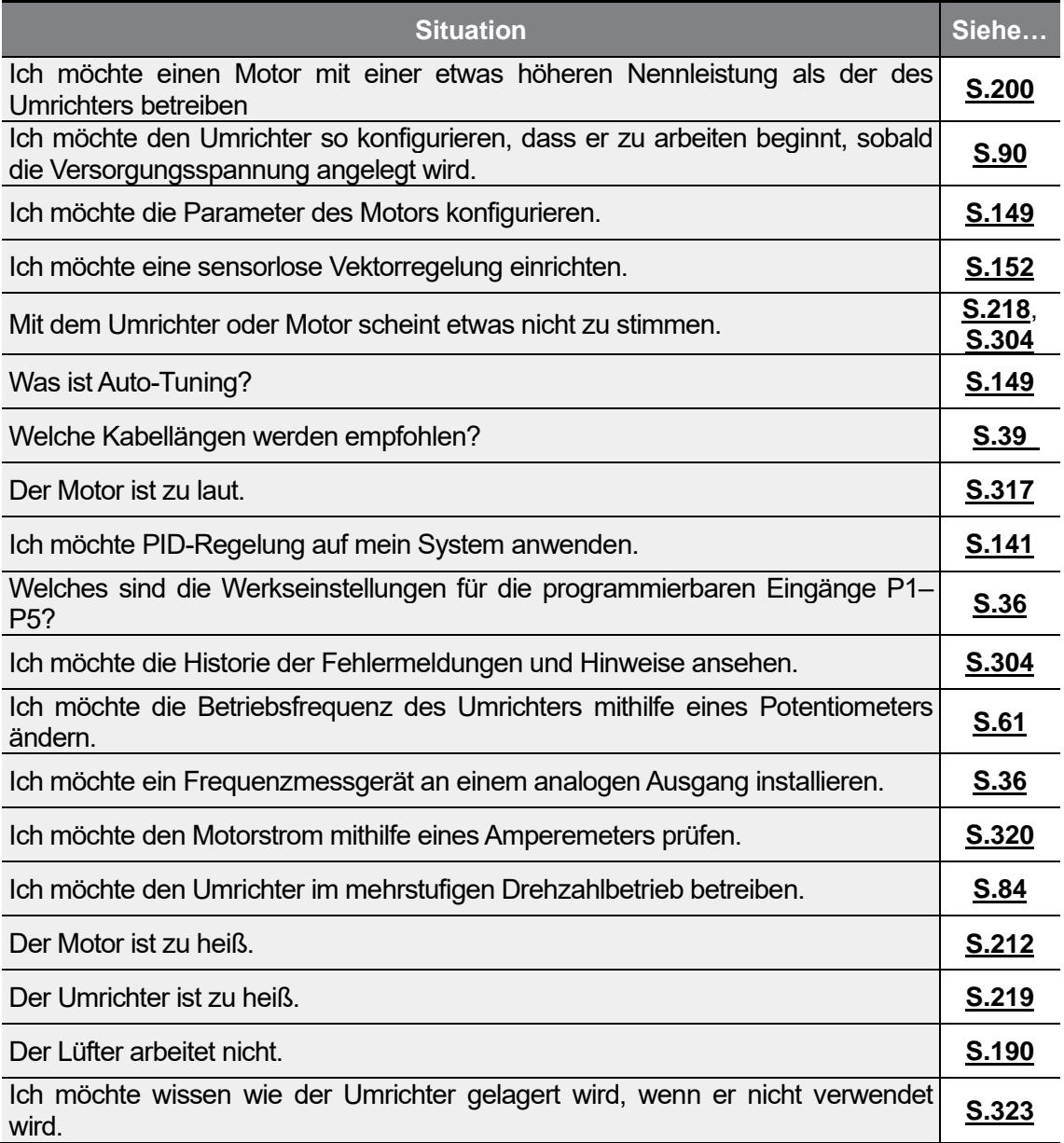

# **Inhalt**

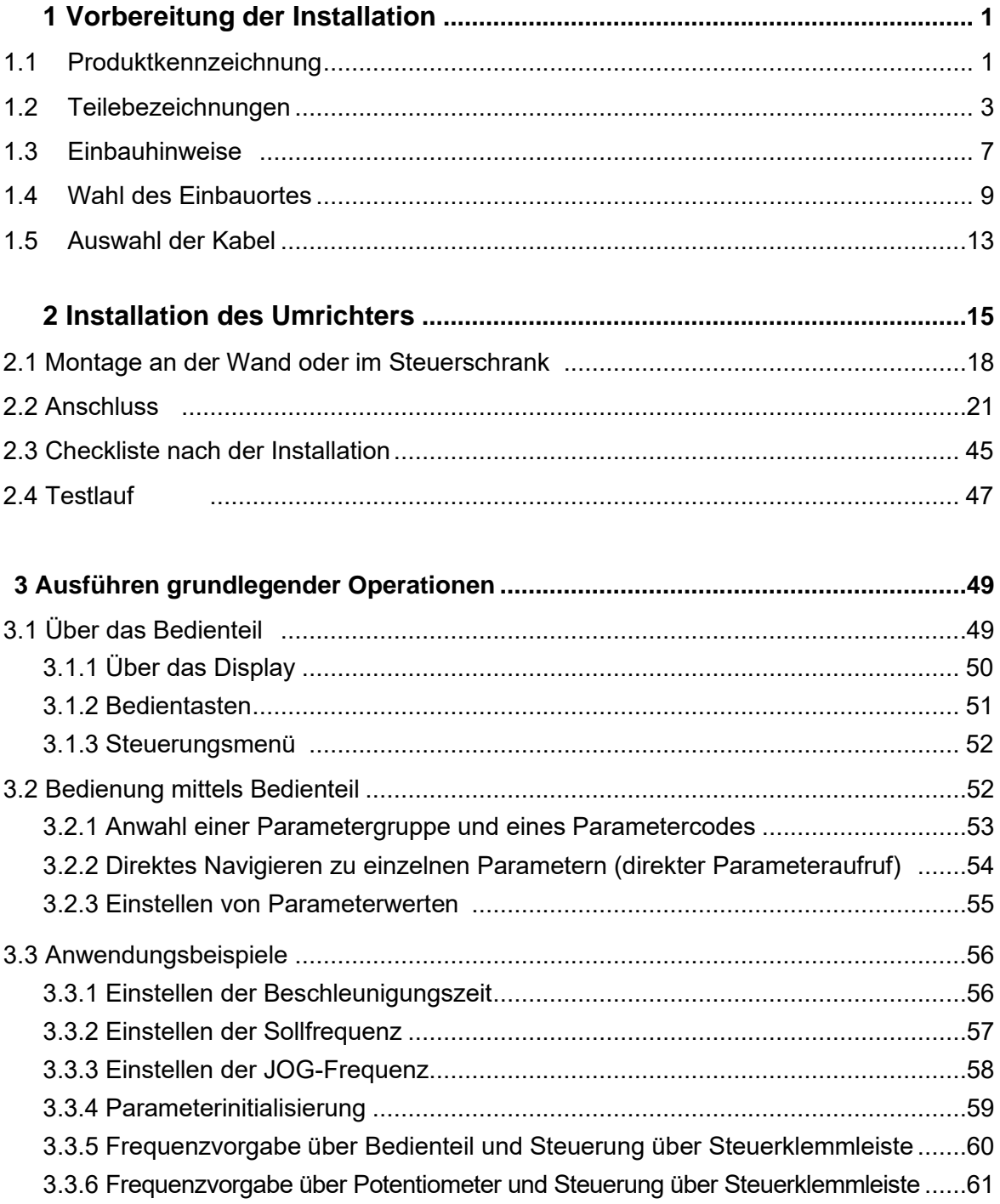

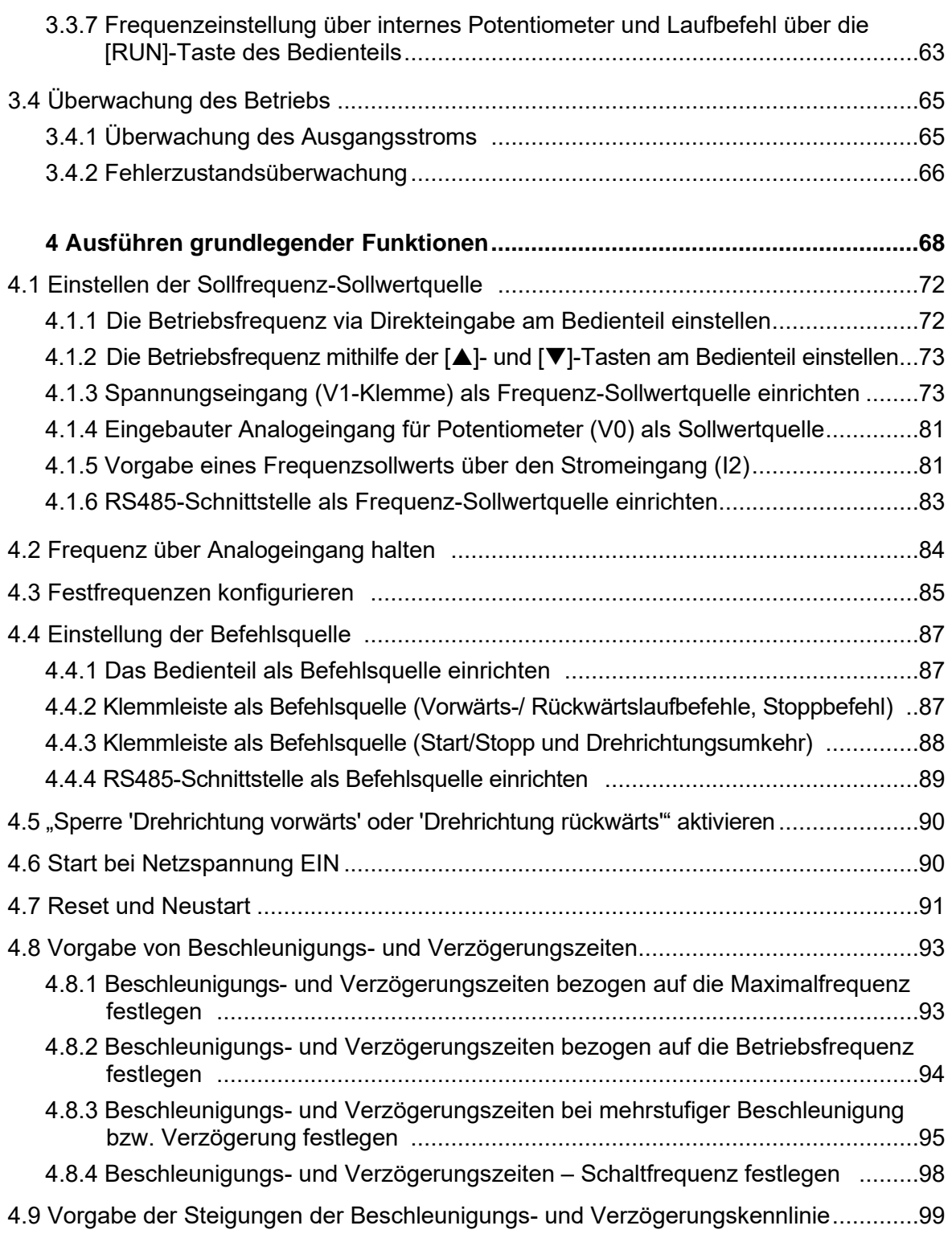

 $\Gamma$ 

**Inhalt**

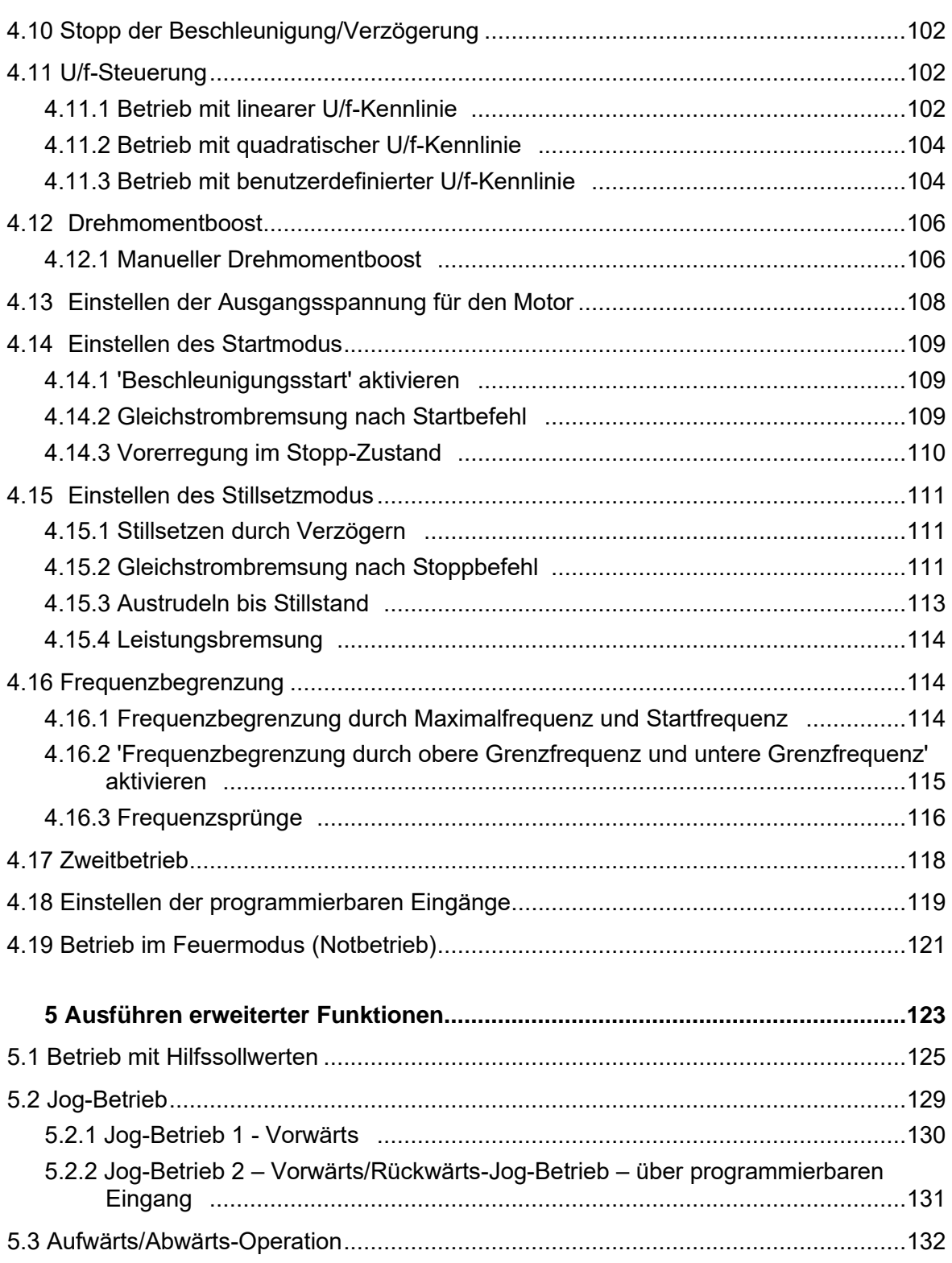

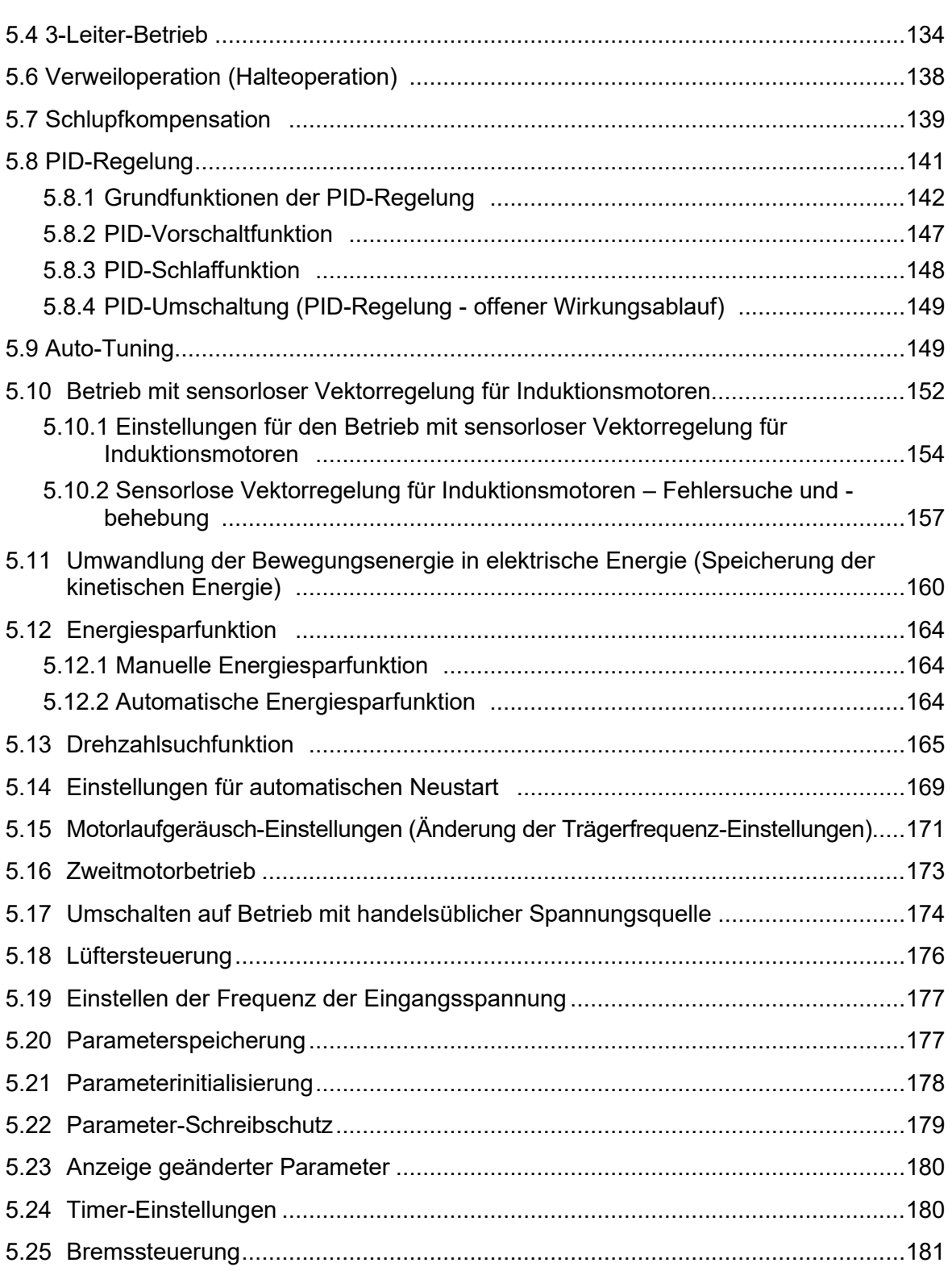

 $\Gamma$ 

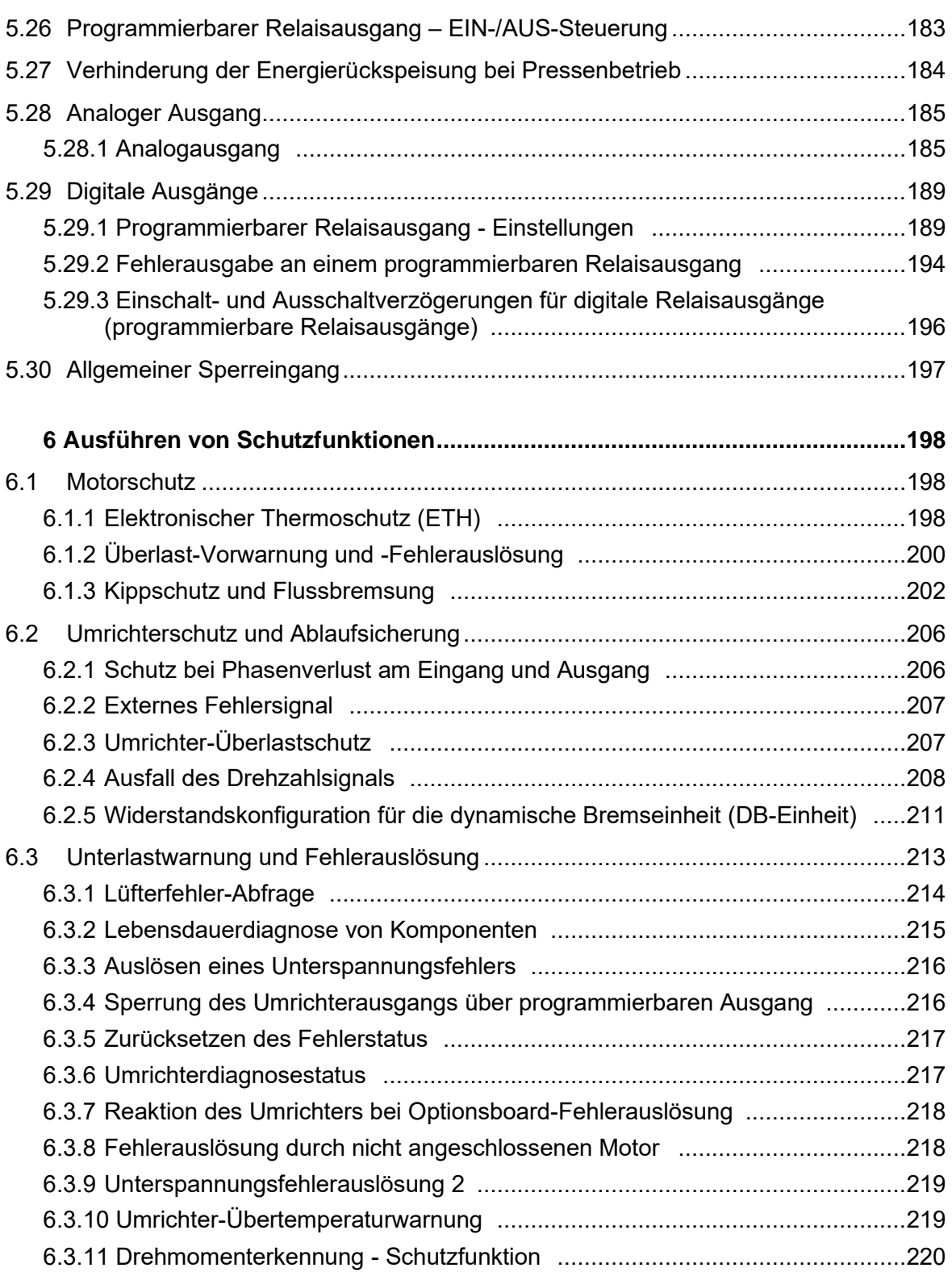

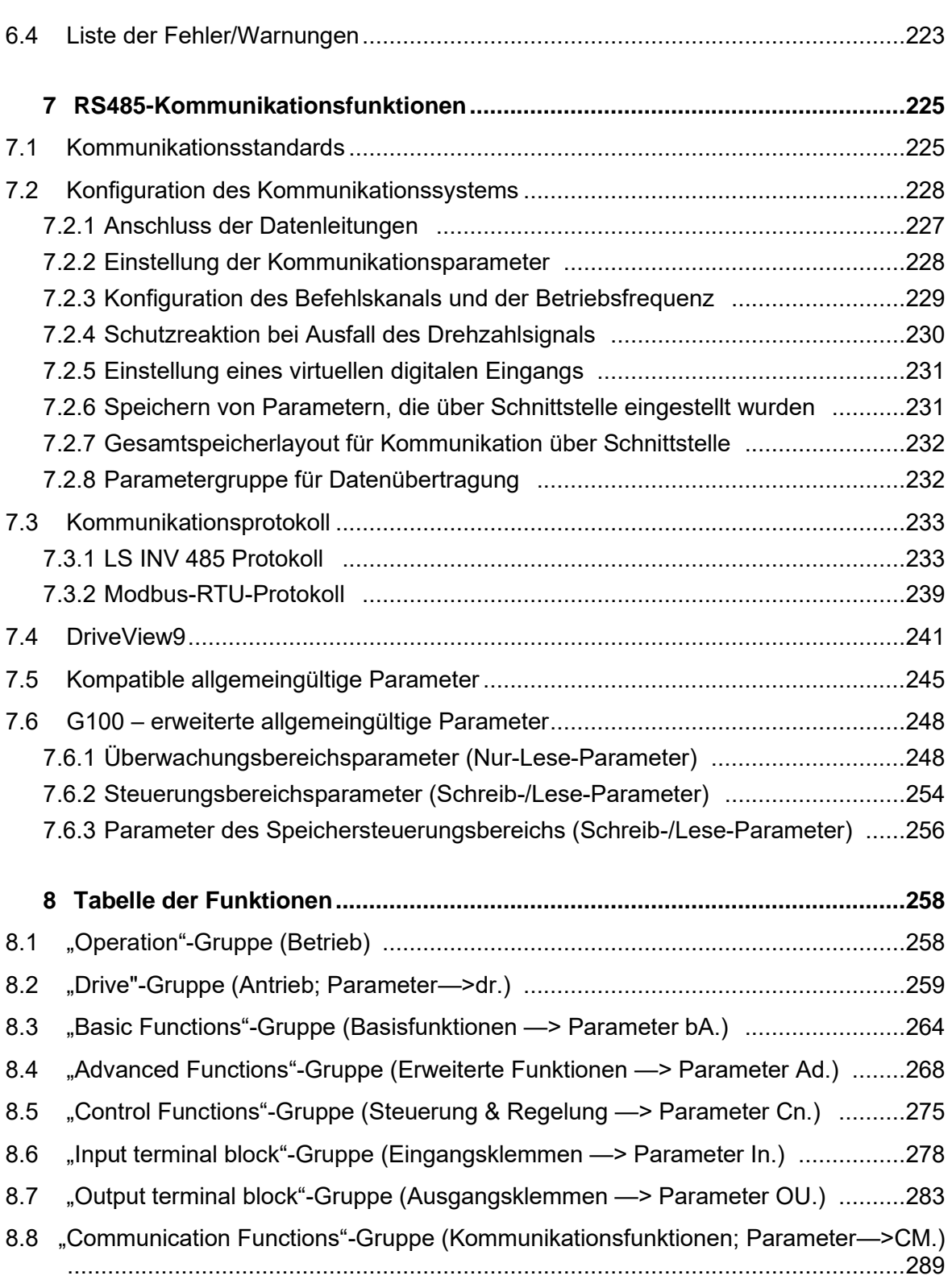

 $\Gamma$ 

**Inhalt**

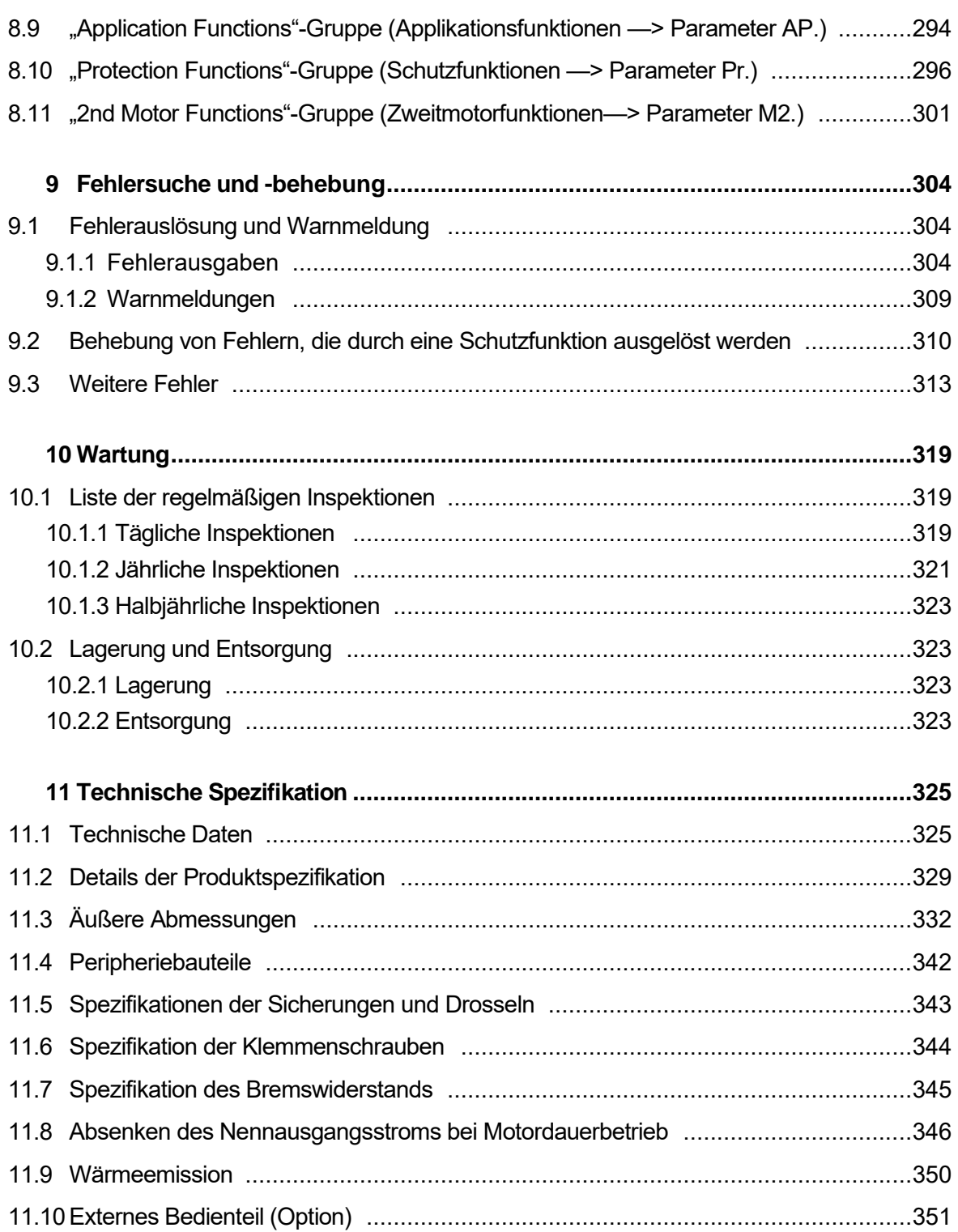

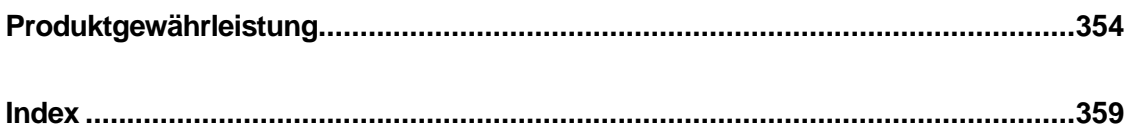

 $\Gamma$ 

# **1 Vorbereitung der Installation**

Dieses Kapitel liefert Details über Gerätekennzeichnung, Teilebezeichnungen, korrekte Installation und Kabelspezifikationen. Für eine korrekte und sichere Installation des Umrichters lesen und befolgen Sie bitte die Hinweise bzw. Anweisungen.

### **1.1 Produktkennzeichnung**

Der G100 Umrichter wird innerhalb einer Produktbaureihe gefertigt, deren Geräte sich in der Leistung des Antriebs und Spezifikation der Spannungsversorgung unterscheiden. Gerätename und Spezifikationen sind auf dem Typenschild detailliert. Prüfen Sie die Gerätespezifikation, bevor Sie das Gerät installieren, und vergewissern Sie sich, dass das Gerät für den bestimmungsgemäßen Betrieb ausgelegt ist. Detaillierte Produktspezifikationen finden Sie in **11.1 Eingangs- und Ausgangsspezifikation**.

#### **Hinweis**

ſ

Öffnen Sie die Verpackung, prüfen Sie den Gerätename, und vergewissern Sie sich dann, dass das Gerät mängelfrei ist. Wenn das Gerät Mängel aufweist, wenden Sie sich an Ihren Lieferanten.

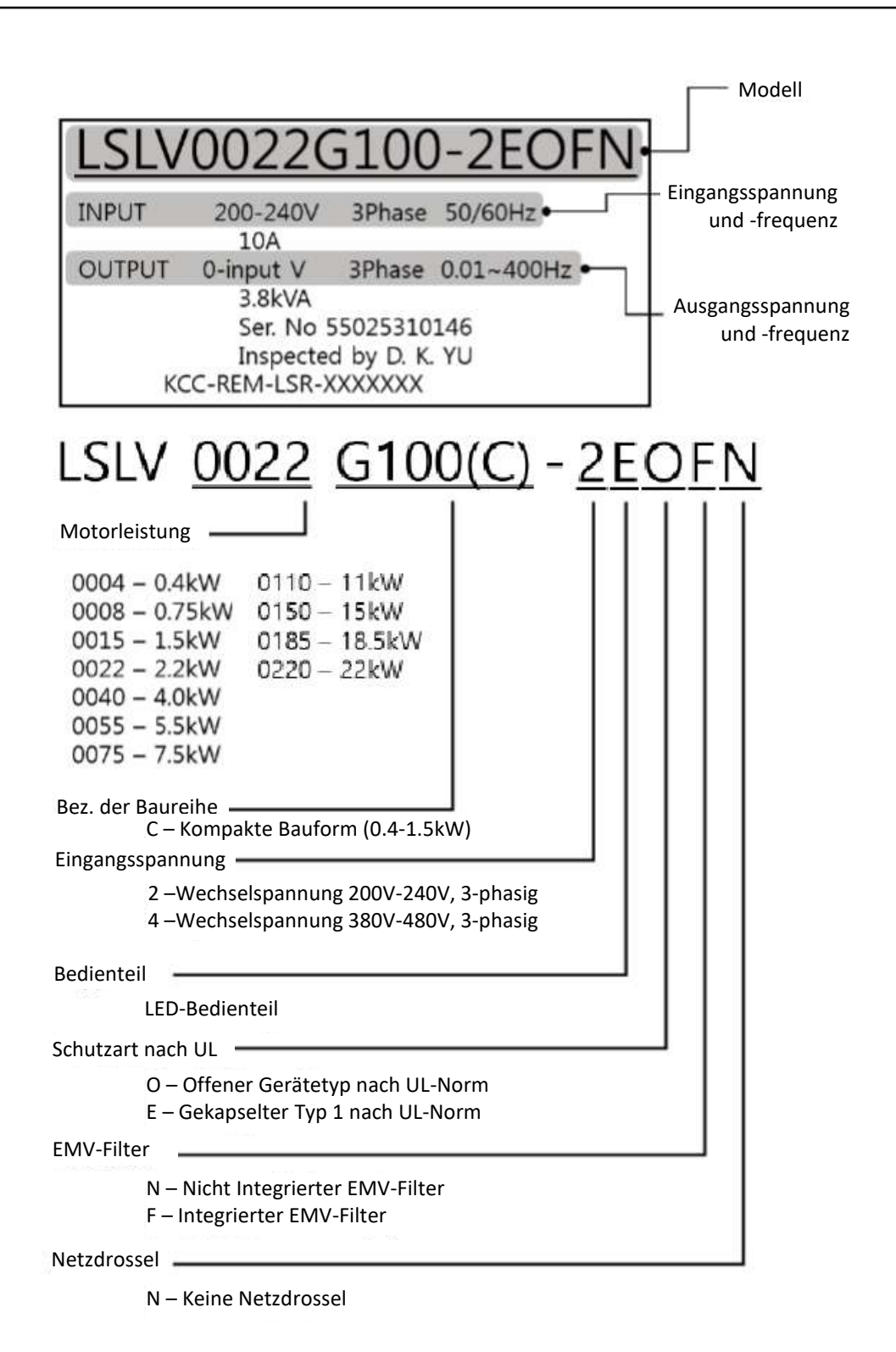

# **1.2 Teilebezeichnungen**

In der folgenden Explosionszeichnung finden Sie die Teilebezeichnungen. Die genauen Abbildungen unterscheiden sich von Produktbaureihe zu Produktbaureihe.

### **0.4…4.0 kW (3-phasige Geräte)**

Г

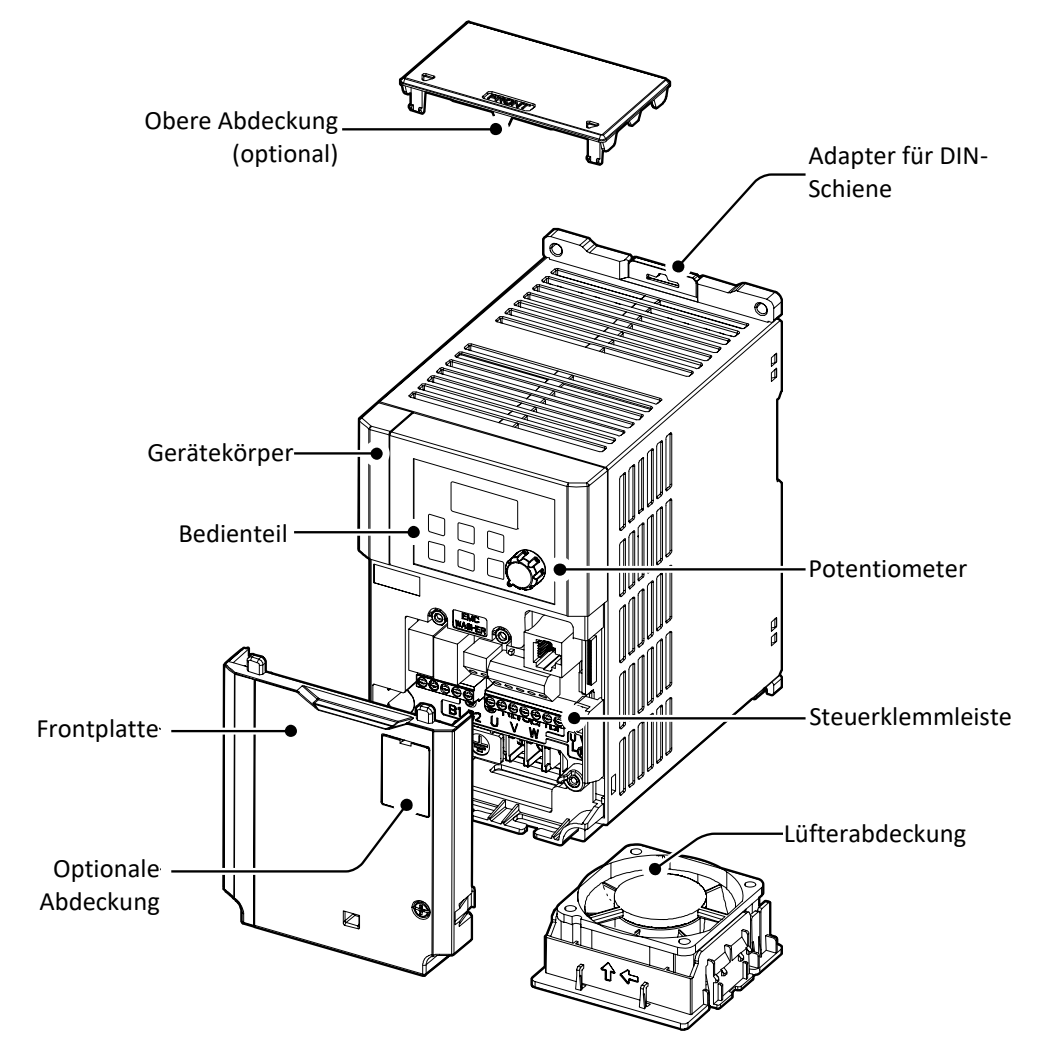

### **0.4…1.5 kW (G100C)**

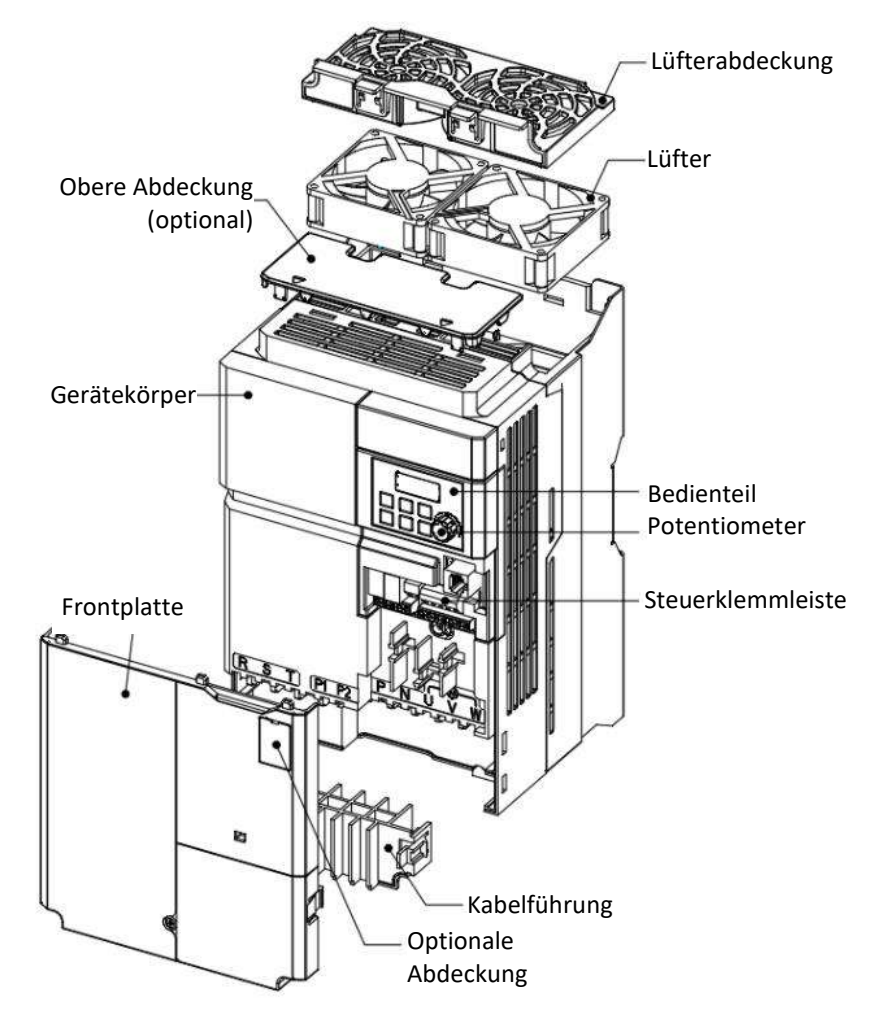

### **5.5–7.5 kW (3-phasige Geräte)**

Г

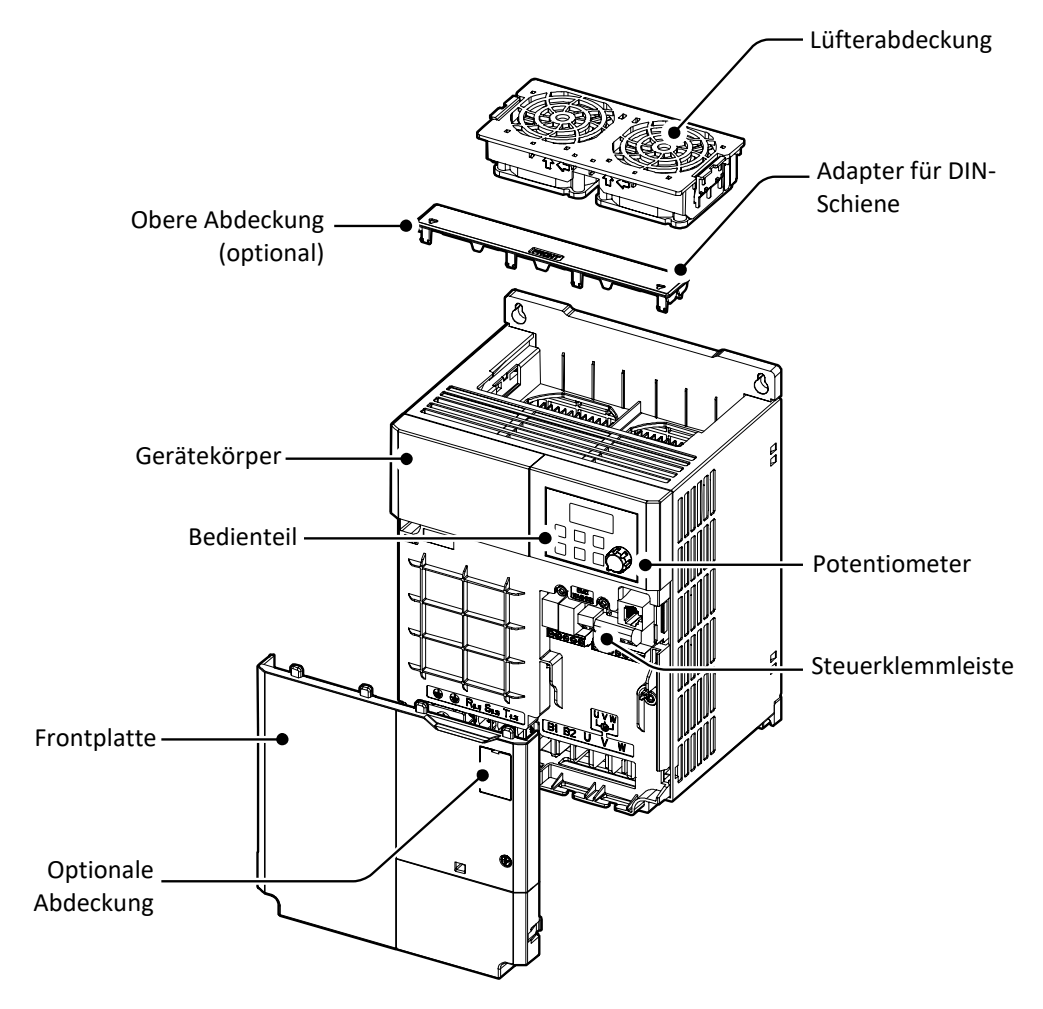

### **11…22 kW (3-phasige Geräte)**

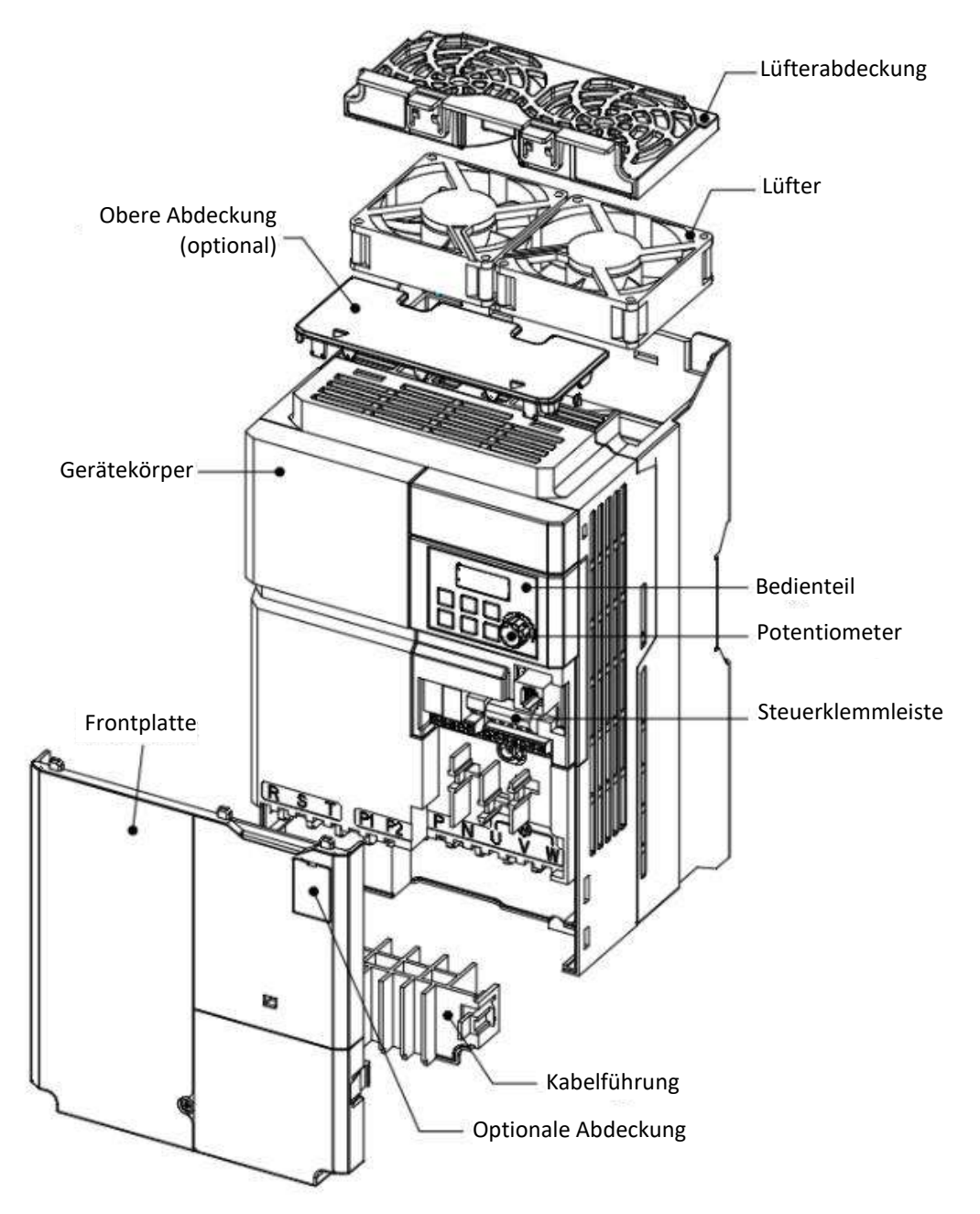

### **1.3 Einbauhinweise**

Г

Frequenzumrichter enthalten verschiedene elektronische Präzisionsbauteile, daher kann die Einbauumgebung sich stark auf die Lebensdauer und Zuverlässigkeit des Geräts auswirken. Die Tabelle unten detailliert die idealen Betriebs- und Einbaubedingungen für den Umrichter

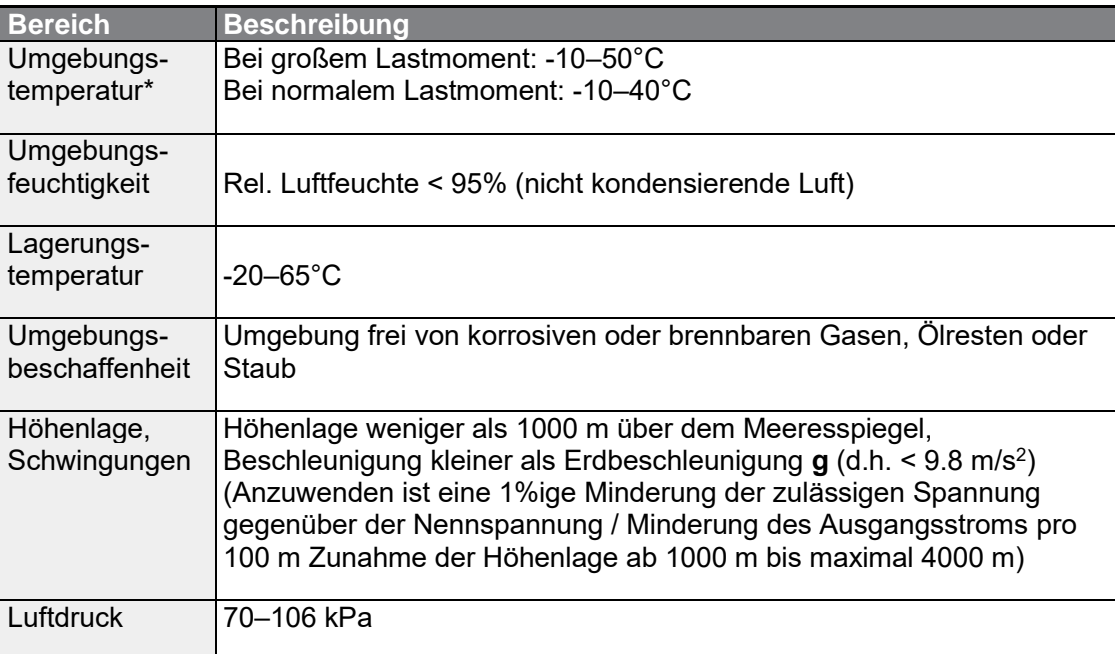

\* Die Umgebungstemperatur ist die Temperatur, die an einem Punkt gemessen wird, der 5 cm von der Oberfläche des Umrichters entfernt ist.

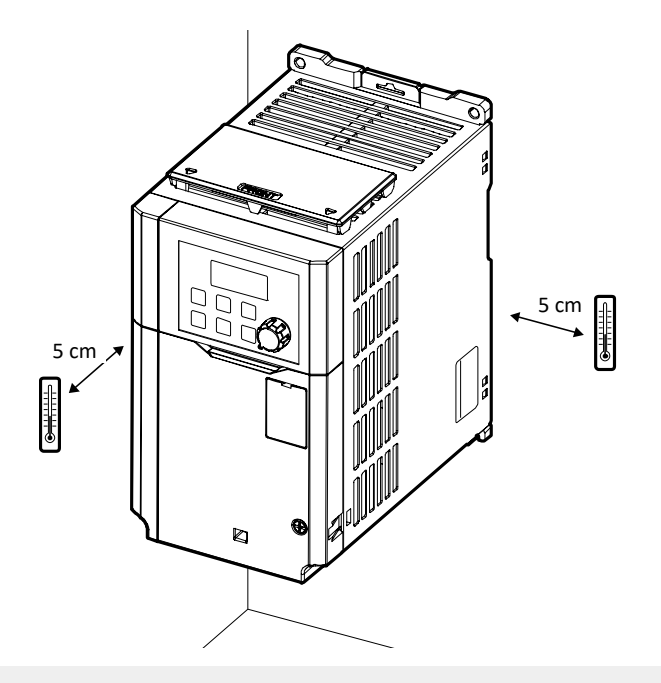

٦

### 1 Vorsicht

Der Umrichter darf nicht bei Umgebungstemperaturen betrieben werden, die außerhalb des zulässigen Bereichs liegen.

### **1.4 Wahl des Einbauortes**

ſ

Bei der Auswahl eines Einbauortes sind folgende Punkte zu beachten:

- Der Einbauort muss frei von Schwingungen sein, und der Umrichter ist an einer Wand zu montieren, die das Gewicht des Umrichters tragen kann.
- Der Umrichter kann im Betrieb sehr heiß werden. Montieren Sie den Umrichter auf einer feuerhemmenden oder flammenschluckenden Oberfläche sowie mit ausreichend Abstand zu umliegenden Elementen, damit die Luft zirkulieren kann.

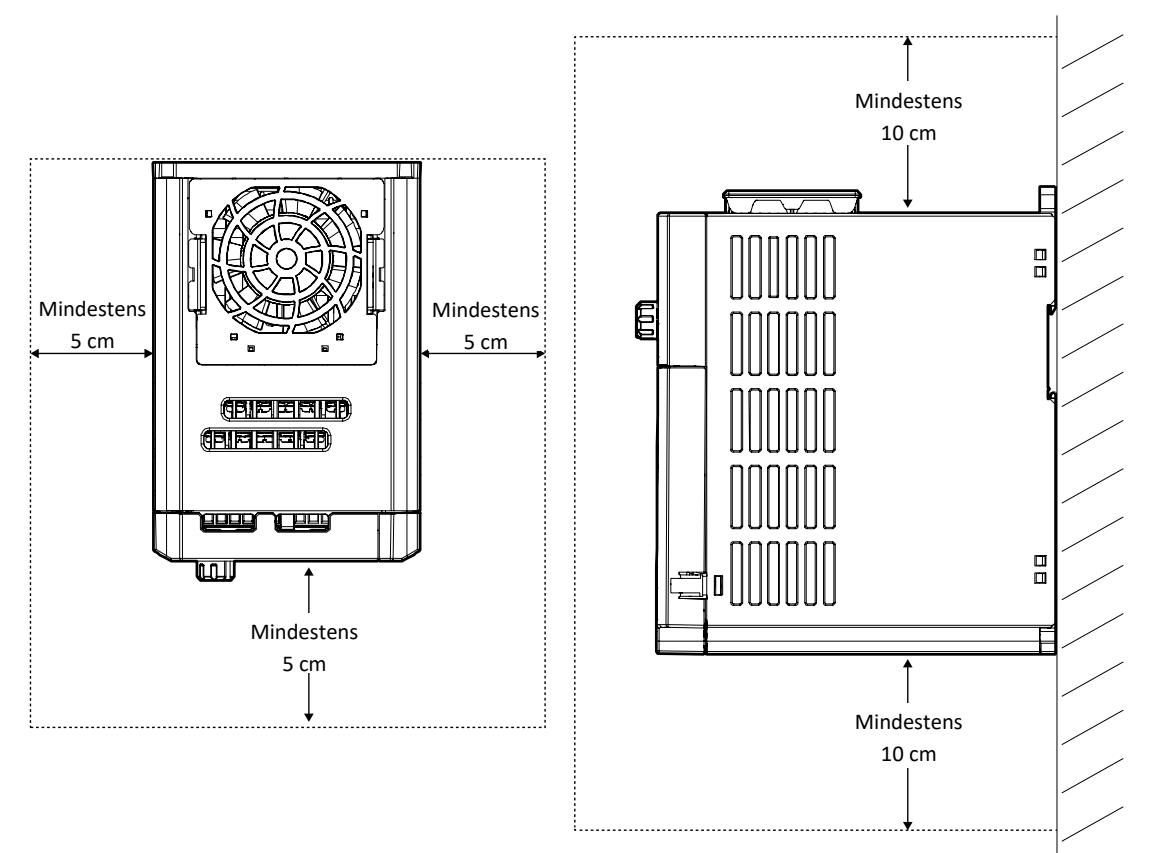

• Stellen Sie sicher, dass nach dem Einbau eine ausreichende Luftzirkulation gewährleistet ist. Beim Einbau des Umrichters im Steuerschrank ist die Position des Lüfters und des Lüftungsgitters genau zu beachten. Der Umrichter muss so platziert werden, dass die durch den Betrieb des Umrichters erzeugte Wärme ausreichend durch den Lüfter abgeführt wird.

٦

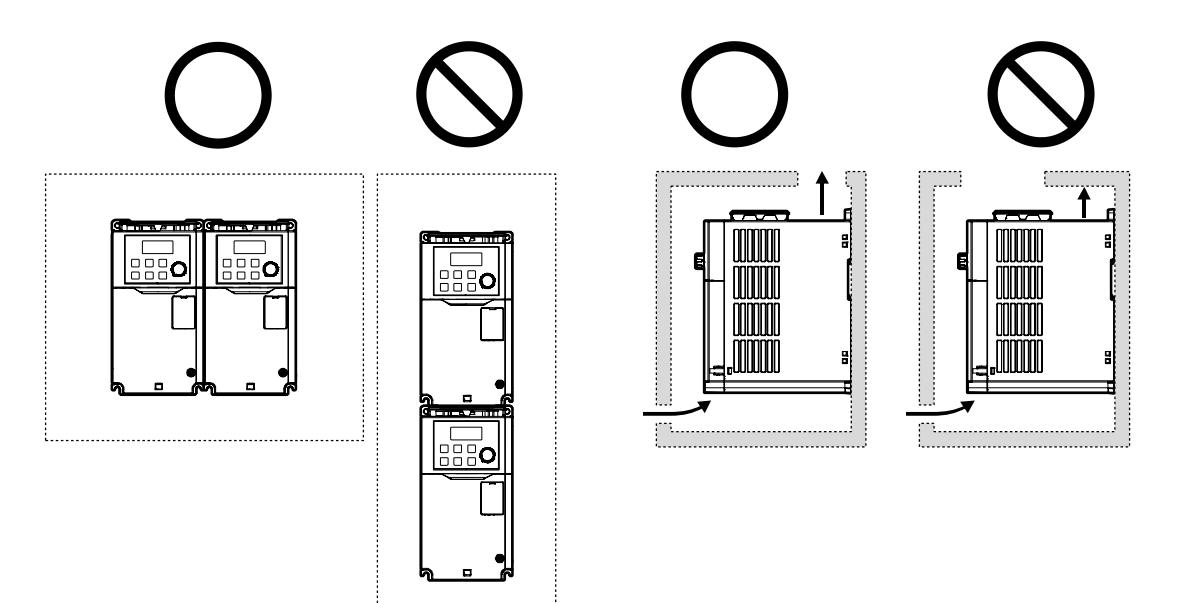

• Bei der Installation mehrerer Umrichter an einem Einbauort sind diese nebeneinander anzuordnen und die oberen Abdeckungen abzunehmen. Das Entfernen der oberen Abdeckungen ist bei Einbau nebeneinander ZWINGEND NOTWENDIG. Benutzen Sie dafür einen Schlitzschraubendreher.

Г

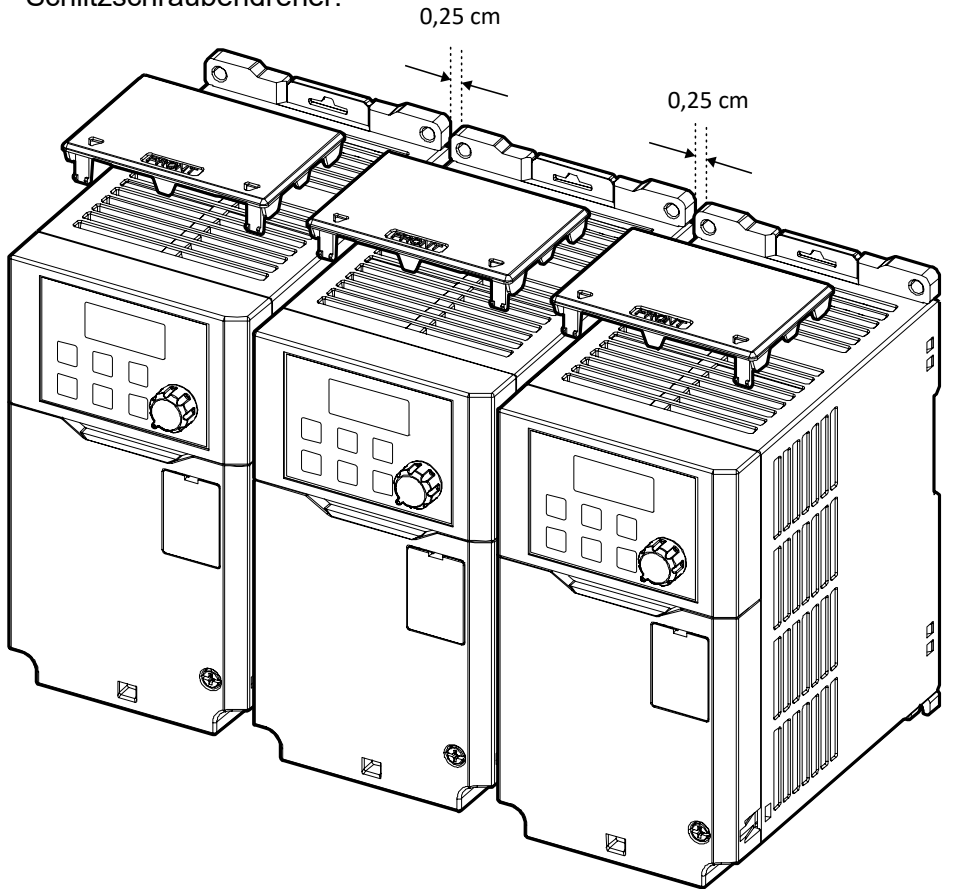

 $LSELECTRIC$  | 11

• Bei der Installation mehrerer Umrichter unterschiedlicher Leistungen ist so viel Abstand zu gewährleisten, dass die Mindestabstände des leistungsstärkeren Umrichters eingehalten werden.

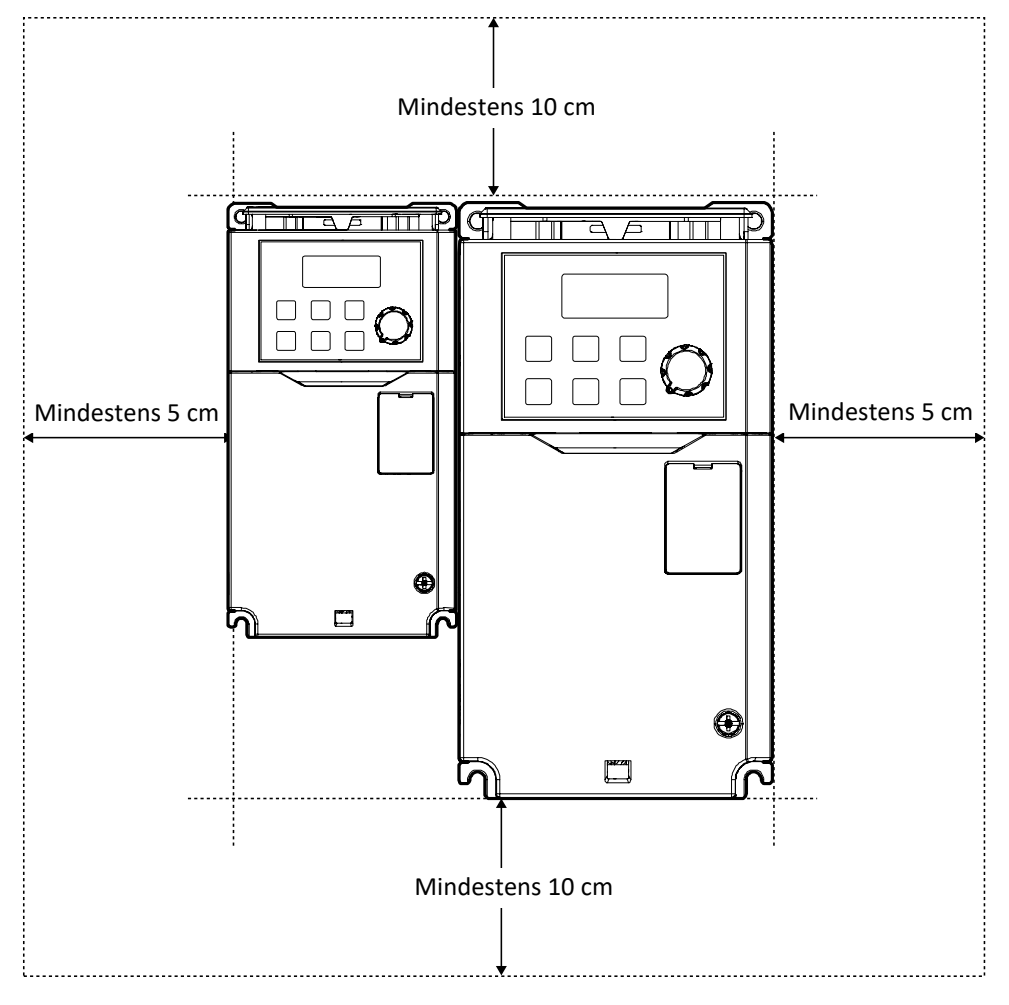

### **1.5 Auswahl der Kabel**

Für den Anschluss der Leistungsklemmen und Steuerklemmen sind nur Kabel mit der geforderten Spezifikation zu verwenden, um einen sicheren und zuverlässigen Betrieb des Geräts zu gewährleisten. Hilfe zur Auswahl der Kabel bieten die folgenden Informationen.

### (1) Vorsicht

ſ

- Für den Netzanschluss sind möglichst immer Leitungen mit maximaler Querschnittsfläche zu verwenden, damit der Spannungsabfall nicht größer als 2% ist.
- Für die Verdrahtung der Leistungsklemmen sind Kupferleitungen, ausgelegt für 600 V und 75 °C, zu verwenden.
- Für die Verdrahtung der Steuerklemmen sind Kupferleitungen, ausgelegt für 300 V und 75 °C, zu verwenden.

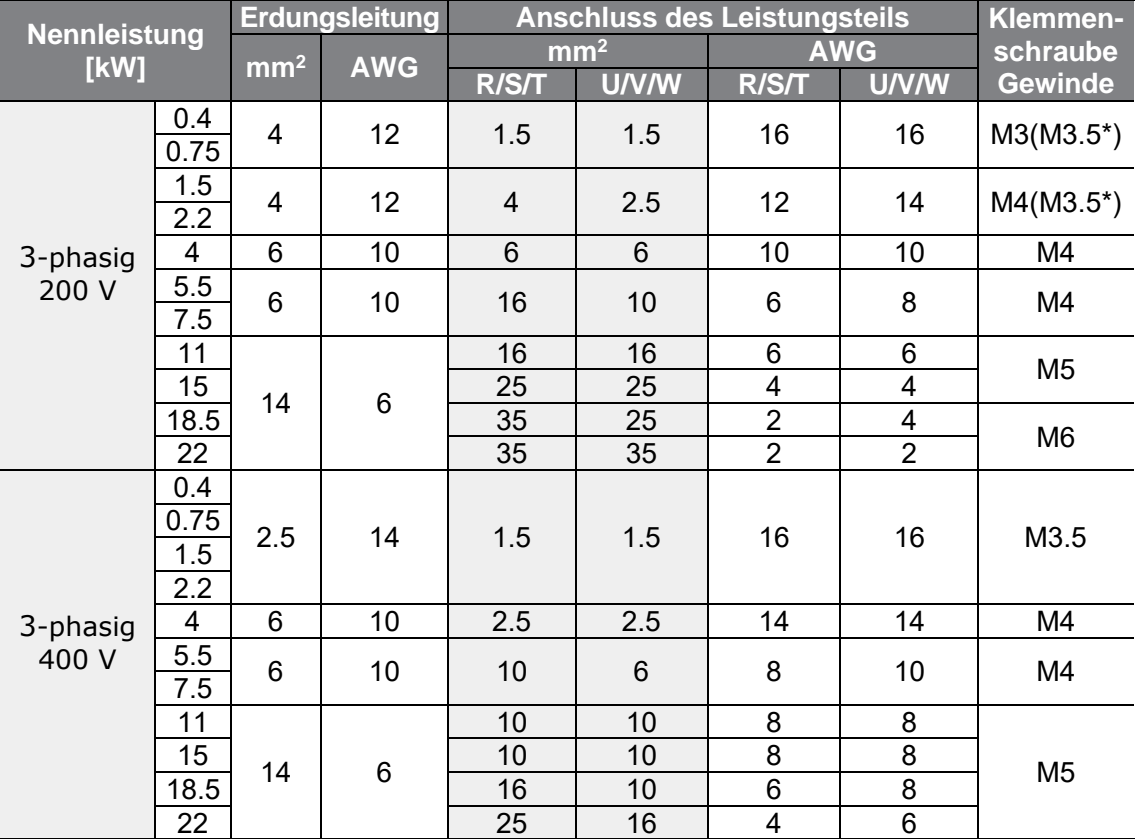

### **Spezifikation der Erdungsleitungen und Leistungskabel**

\* G100C

**Vorbereitung** 

Vorbereitung

#### **Steuerkabel-Spezifikationen**

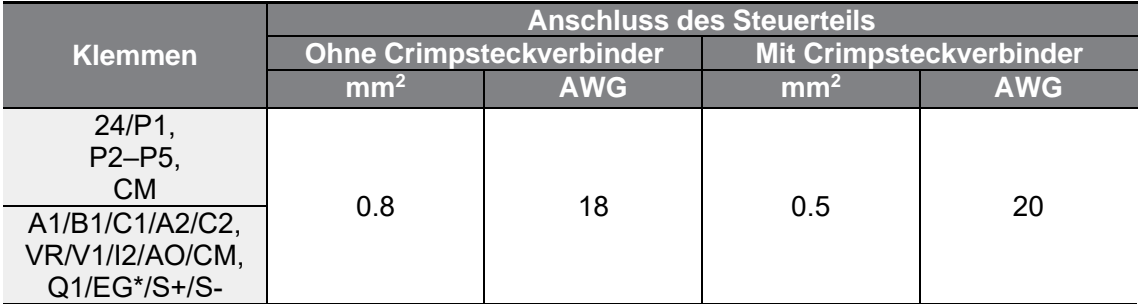

٦

\* Die Umrichter der Baureihe G100C unterstützen die Open Collector Ausgänge Q1 und EG als Ersatz für den Relaisausgang 2 (Klemmen A2 und C2).

# **2 Installation des Umrichters**

Dieses Kapitel beschreibt die mechanische und elektrische Installation, d.h. Montage bzw. Anschluss, des Umrichters. Um das Gerät korrekt zu installieren, beachten Sie bitte das nachfolgende Flussdiagramm und die Skizze mit den Systemkomponenten des Antriebssystems.

### **Flussdiagramm der Installation**

Г

Das Flussdiagramm zeigt den zu befolgenden Installationsablauf. Installieren Sie das Gerät in der beschriebenen Reihenfolge und prüfen Sie den Betriebszustand. Weitere Informationen zu jedem Schritt sind auf den entsprechenden Seiten in dieser Anleitung zu finden.

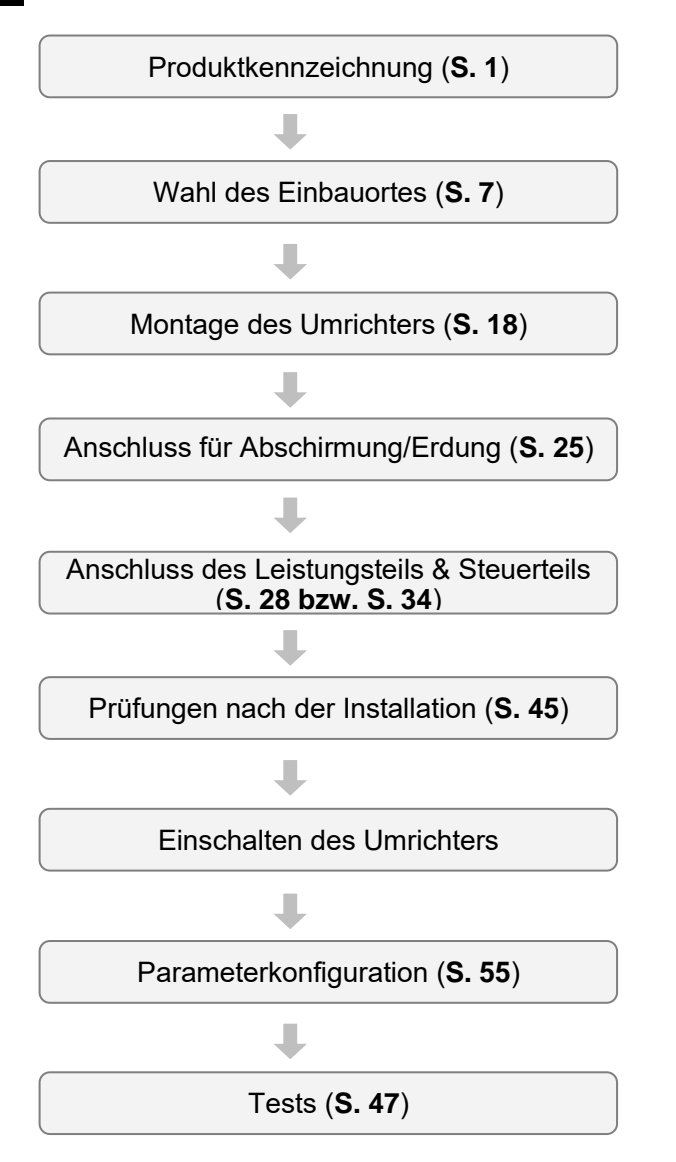

### **Grundkonfiguration**

Das Schaubild unten zeigt den typischen Aufbau eines Antriebssystems. Verwenden Sie das Schaubild bei der Systemkonfiguration, d.h. der Verbindung des Umrichters mit weiteren Systemkomponenten (Peripheriebauteilen). Vergewissern Sie sich, dass der Umrichter für die Konfiguration ausgelegt ist und dass alle erforderlichen Peripheriebauteile und optionalen Geräte (Bremseinheit, Drosseln, Funk-Entstörfilter, usw.) vorhanden sind. Weitere Details zu den Peripheriegeräten finden Sie in Kapitel 11.4 **Peripheriegeräte**.

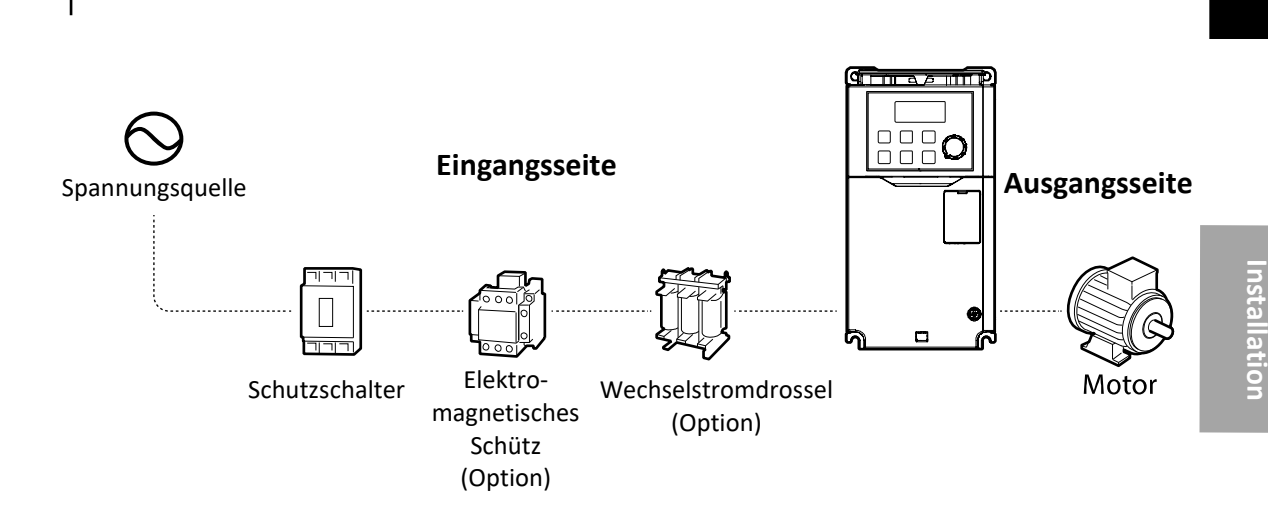

### (!) Vorsicht

- Zu Erklärungszwecken zeigen einige Abbildungen in dieser Anleitung den Umrichter mit geöffneter Frontplatte bzw. geöffneten Abdeckungen oder entferntem Schutzschalter. Stellen Sie beim Betrieb des Umrichters sicher, dass die notwendigen Teile wie Frontplatte, Abdeckungen und Schutzschalter vollständig installiert sind, und folgen Sie den Anweisungen dieser Betriebsanleitung.
- Der Umrichter darf nicht durch ein elektromagnetisches Schütz in Betrieb gesetzt oder still gesetzt werden. Dies kann zur Beschädigung des Umrichters führen.
- Wenn der Umrichter beschädigt wird und seine Steuerfunktionen verliert, kann er eine Gefahrensituation hervorrufen. Installieren Sie eine zusätzliche Sicherheitseinrichtung, z.B. Notbremse, um solche Situationen zu verhindern.
- Eine hohe Stromaufnahme beim Einschalten kann das System beeinflussen. Es müssen Schutzschalter mit dem richtigen Auslösestrom installiert werden, um einen sicheren Betrieb beim Einschalten des Umrichters zu gewährleisten.
- Netzdrosseln können installiert werden, um den Leistungsfaktor zu verbessern. Hinweis: Netzdrosseln können bis zu 9,14 m von der Spannungsquelle installiert werden, wenn die Aufnahmeleistung größer als 10mal Umrichterleistung ist. Siehe 11.5 *Spezifikationen der Sicherungen und Drosseln*, um eine Drossel zu wählen, die die Anforderungen erfüllt.

### **2.1 Montage an der Wand oder im Steuerschrank**

Bei der Montage des Umrichters an einer Wand oder innerhalb eines Steuerschranks gehen Sie bitte wie folgt vor. Vor der Installation ist sicherzustellen, dass genügend Raum für die Einhaltung der Mindestabstände vorhanden ist und dass keine Hindernisse den Luftstrom des Lüfters behindern.

Wählen Sie eine Wand bzw. einen Steuerschrank, die für den Einbau geeignet sind. Informationen hierzu und zu den Maßen der Montagekonsole für den Umrichter finden Sie in 11.3 *Äußere Abmessungen*.

- **1** Mittels einer Wasserwaage eine horizontale Linie auf der Montagefläche ziehen, und dann sorgfältig die Befestigungspunkte markieren.
- **2** Die beiden oberen Bohrungen für die Befestigungsbolzen bohren, und dann die Befestigungsbolzen montieren. Die Bolzen zu diesem Zeitpunkt noch nicht vollständig anziehen. Die Befestigungsbolzen erst nach der Montage des Umrichters vollständig anziehen.

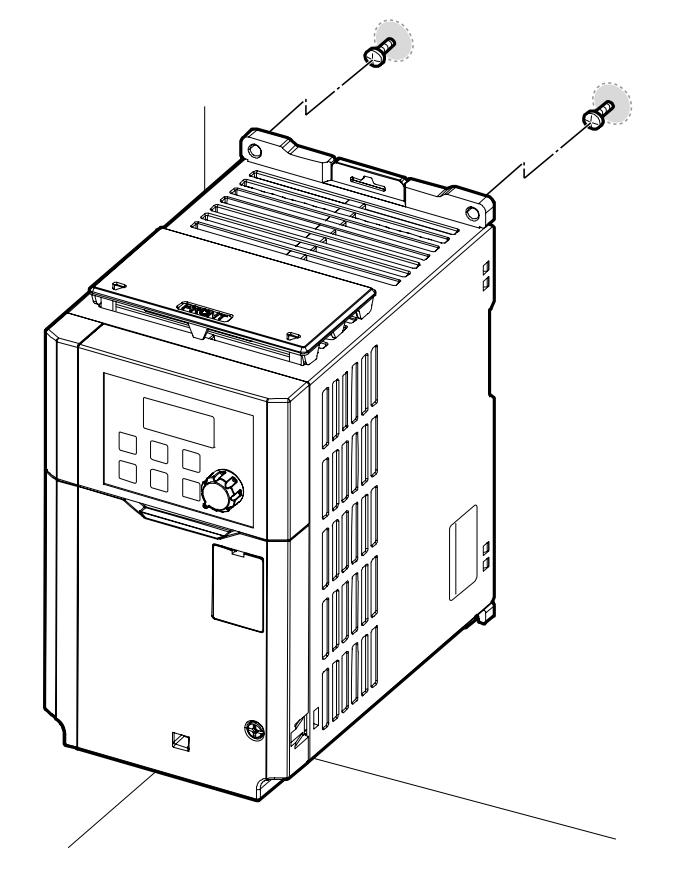

**3** Montieren Sie den Umrichter mithilfe von zwei Befestigungsschrauben an einer Wand oder in einem Steuerschrank. Ziehen Sie die oberen Befestigungsschrauben an, dann setzen Sie die beiden unteren Befestigungsschrauben ein und ziehen diese fest. Stellen Sie sicher, dass der Umrichter flächig auf der Montagefläche aufliegt und dass die Montagefläche das Gewicht des Umrichters sicher tragen kann.

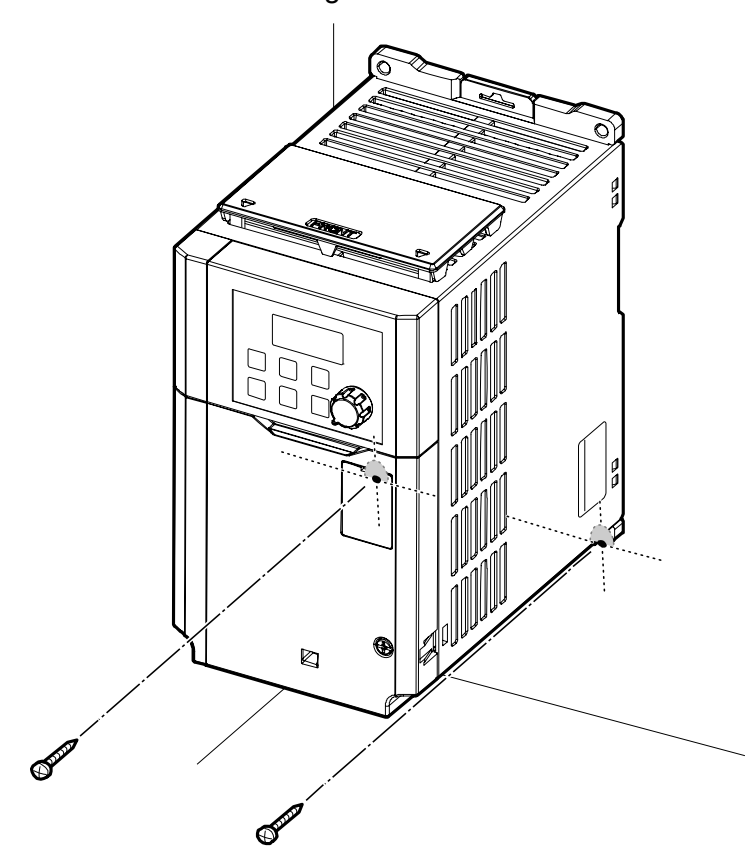

#### **Hinweis**

Г

Die Anzahl und Abmessungen der Montagekonsolen hängen von der Gehäusegröße ab. Detaillierte Informationen zu Ihrem Gerät finden Sie in 11.3 *Äußere Abmessungen*.

### <span id="page-32-0"></span>(!) Vorsicht

- Beim Transport des Umrichters den Umrichter nicht an der Abdeckung (Frontplatte) oder an Kunststoffflächen anheben. Wenn die Frontplatte bricht, kann der Umrichter umkippen, was zu Verletzungen oder Beschädigung des Geräts führen kann. Tragen Sie den Umrichter immer mithilfe der Metallrahmen, um ihn zu transportieren.
- Wählen Sie eine Transportmethode, die das Gewicht des Umrichters berücksichtigt. Einige Hochleistungsumrichter können zu schwer für den Transport durch eine einzige Person sein. Stellen Sie sicher, dass eine ausreichende Zahl Personen und geeignete Ausrüstung für den sicheren Transport des Umrichters eingesetzt werden.
- Montieren Sie den Umrichter nicht auf dem Boden oder in Seitenlage an einer Wand. Der Umrichter muss vertikal an einer Wand oder innerhalb eines Pults montiert werden, wobei seine Rückseite flächig auf der Montagefläche aufliegt.

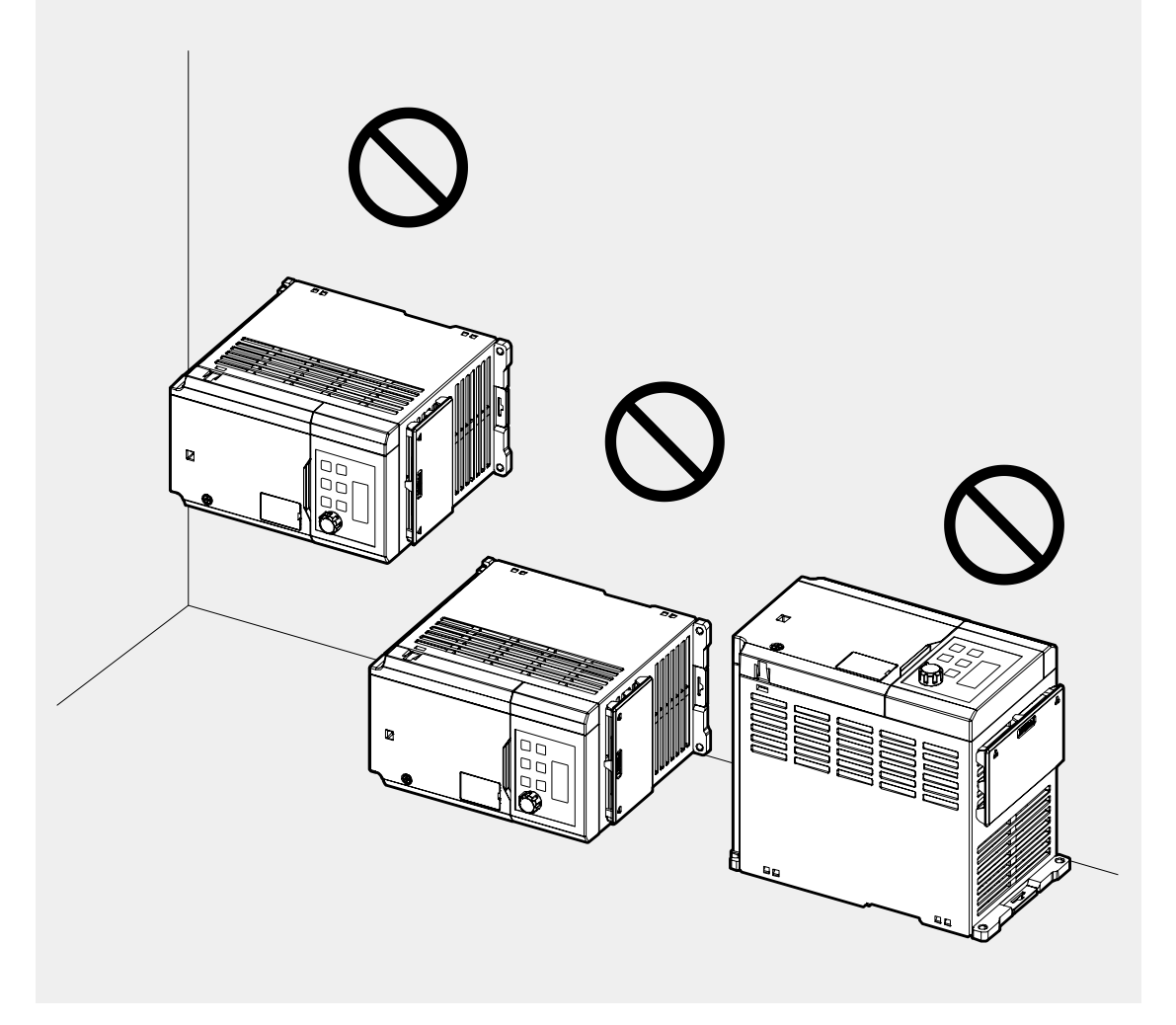

### **2.2 Anschluss**

Öffnen Sie die Frontplatte, entfernen Sie die Kabelführungen und Steuerklemmenabdeckung, und installieren Sie dann den Anschluss für Abschirmung/ Erdung. Abschließend die Leistungskabel an die Leistungsklemmen und die Signalleitungen (Steuerleitungen) an die Steuerklemmleiste anschließen, dabei korrekt dimensionierte Kabel verwenden. Lesen Sie die folgenden Informationen sorgfältig, bevor Sie Anschlüsse am Umrichter vornehmen. Alle Warnhinweise sind zu befolgen.

### (1) Vorsicht

- Führen Sie den Einbau des Umrichters vor dem Anschließen des Umrichters durch.
- Stellen Sie sicher, dass keine Metallabfälle, z.B. abgeschnittene Drahtreste, im Umrichter verbleiben. Metallabfälle im Umrichter können zum Ausfall des Umrichters führen.
- Ziehen Sie die Klemmenschrauben mit Nennanzugsmoment an. Lose Klemmenschrauben können dazu führen, dass Kabel sich lösen und Kurzschlüsse oder den Ausfall des Umrichters verursachen. Nennanzugsmomente siehe 11.6 *Spezifikation der Klemmenschrauben*.
- Platzieren Sie keine schweren Gegenstände auf elektrischen Kabeln. Dies kann zur Beschädigung des Kabels und somit zu einem Stromschlag führen.
- Der Umrichter wird in einem geerdeten Stromversorgungssystem betrieben, d.h. er darf nur an ein geerdetes Stromversorgungsnetz angeschlossen werden. Betreiben Sie den Umrichter nicht in einem TT-, TN- oder IT-Netz oder in einem eckgeerdeten System.
- Der Umrichter kann einen Gleichfehlerstrom im Schutzleiter (PE) erzeugen. Für den Personenschutz darf nur ein allstromsensitiver Fehlerstromschutzschalter (RCD Typ B) oder allstromsensitives Differenzstrommonitoring (RCM Typ B) verwendet werden.
- Für die Verdrahtung der Leistungsklemmen sind Leitungen mit maximaler Querschnittsfläche zu verwenden, damit der Spannungsabfall nicht größer als 2% ist.
- Für die Verdrahtung der Leistungsklemmen sind Kupferleitungen, ausgelegt für 600 V und 75 °C, zu verwenden.
- Für die Verdrahtung der Steuerklemmen sind Kupferleitungen, ausgelegt für 300 V und 75 °C, zu verwenden.
- Steuerkabel sind getrennt von den Leistungskabeln und anderen Stromkreisen mit hoher Spannung (200 V Folgerelais-Stromkreis) zu verlegen.
- Der Steuerstromkreis ist auf Kurzschluss bzw. Drahtbruch zu kontrollieren. Sie könnten zum Systemausfall oder zu Funktionsstörungen des Umrichters führen.
- Für die Verdrahtung der Steuerklemmen sind geschirmte Leitungen zu verwenden. Ungeschirmte Leitungen können Funktionsstörungen aufgrund von elektromagnetischen Störeinflüssen verursachen. Wenn Erdung notwendig ist,

sind STP-Kabel (geschirmte Kabel mit verdrillten Paaren) zu verwenden.

• Wenn der Anschluss der Kabel an den Klemmen aufgrund von Anschlussfehlern erneut durchgeführt werden muss, ist sicherzustellen dass das Display des Bedienteils ausgeschaltet ist und die Ladelampe unter der Frontplatte AUS ist, bevor mit dem erneuten Anschluss begonnen wird. Teile des Umrichters können noch mit hoher Spannung geladen sein, nachdem der Umrichter vom Netz getrennt wurde.

### **Schritt 1 – Entfernen der Frontplatte**

Für den Anschluss der Leistungsklemmen und Steuerklemmen muss die Frontplatte demontiert werden. Beachten Sie, dass die Demontageprozeduren der Frontplatte bzw. Steuerklemmenabdeckung sich je nach Produktbaureihe unterscheiden können.

Gehen Sie jeweils wie folgt vor, um die Frontplatte zu demontieren:

**0.4…7.5 kW**

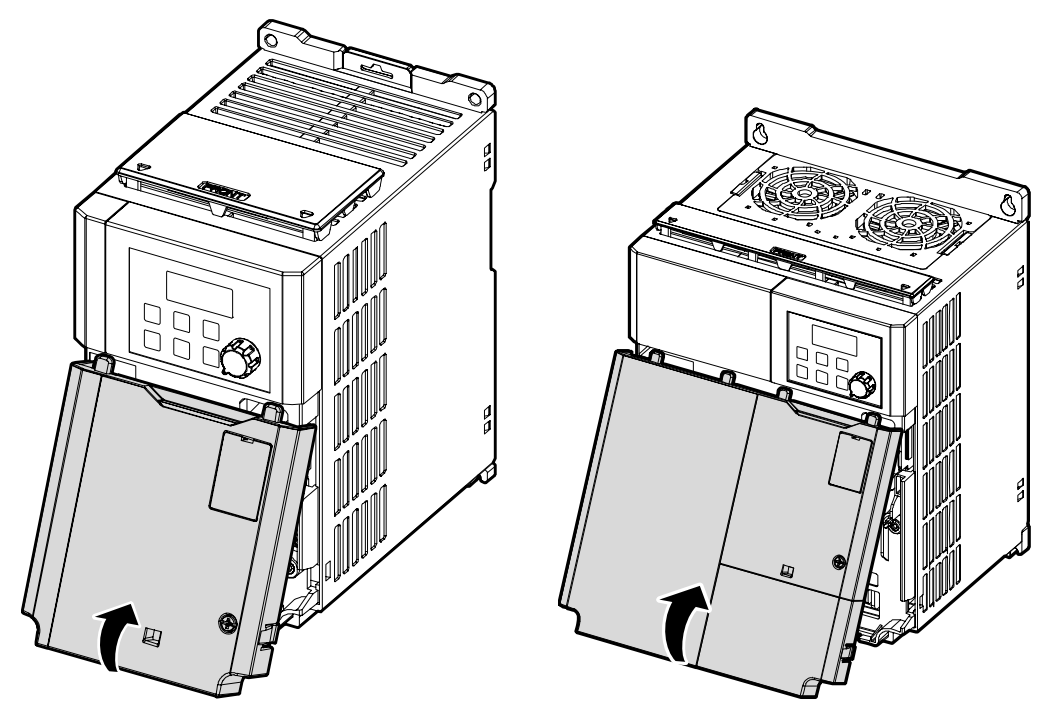

### **0.4…1.5 kW (G100C)**

 $\Gamma$ 

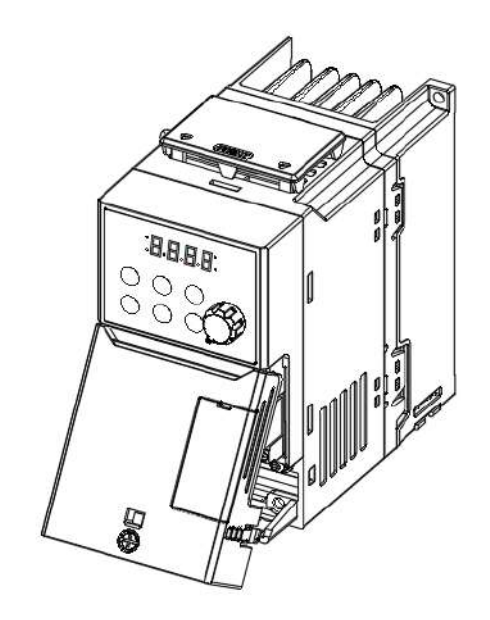

Lösen Sie die Sicherungsschraube der Frontplatte Priorität. Drücken und halten Sie den Riegel auf der rechten Seite der Frontplatte. Dann entfernen Sie die Frontplatte, indem Sie sie von unten anheben und aus der Vorderseite des Umrichters wegbewegen.
### **11…22 kW**

- **1** Lösen Sie die Sicherungsschraube der Frontplatte; dann ziehen Sie die Frontplatte nach außen, um sie abzunehmen.
- **2** Lösen Sie den Sicherungshaken (oder die Sicherungsschraube) der Kabeldurchführung; dann ziehen Sie die Kabeldurchführung nach außen, um sie abzunehmen.

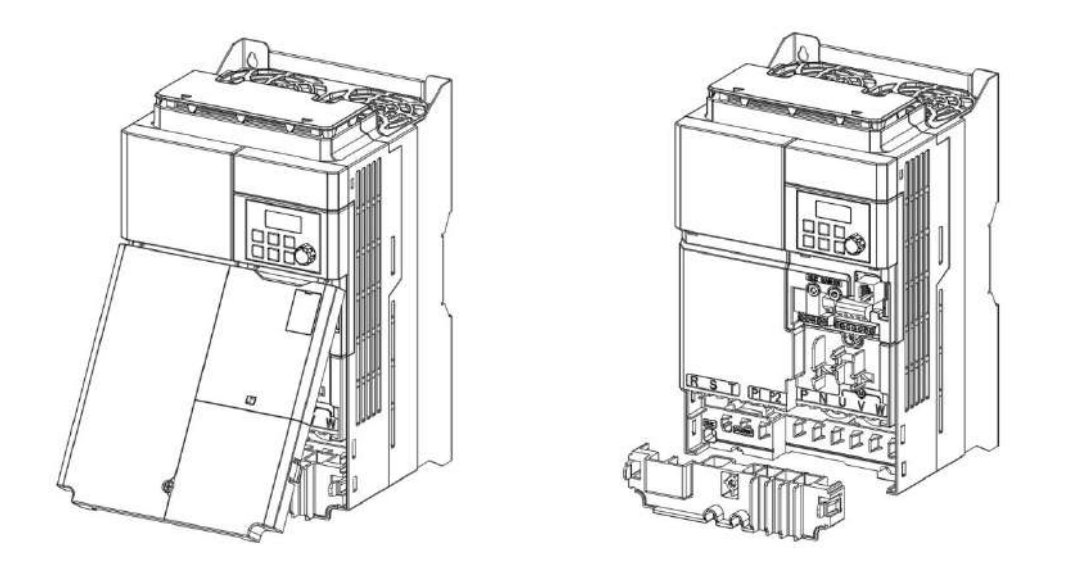

### **Hinweis**

Wenn Sie das externe Bedienteil (Ferntastatur) installiert haben, entfernen Sie die Kunststoffkappe vom unteren rechten Teil der Steuerklemmenabdeckung; dann verbinden Sie das Signalkabel der Ferntastatur mit dem RJ-45 Anschluss.

# **Schritt 2 – Anschluss der Abschirmung/Erdung**

Entfernen Sie die Frontplatte(-n) und Steuerklemmenabdeckung. Für den Anschluss der Abschirmung/Erdung folgen Sie dann bitte den untenstehenden Anweisungen.

**1** Schließen Sie ein korrekt dimensioniertes Erdungskabel an der entsprechenden Erdungsklemme an. Für die korrekte Kabelspezifikation siehe 1.5 *Auswahl der Kabel*.

**0.4…7.5 kW**

Г

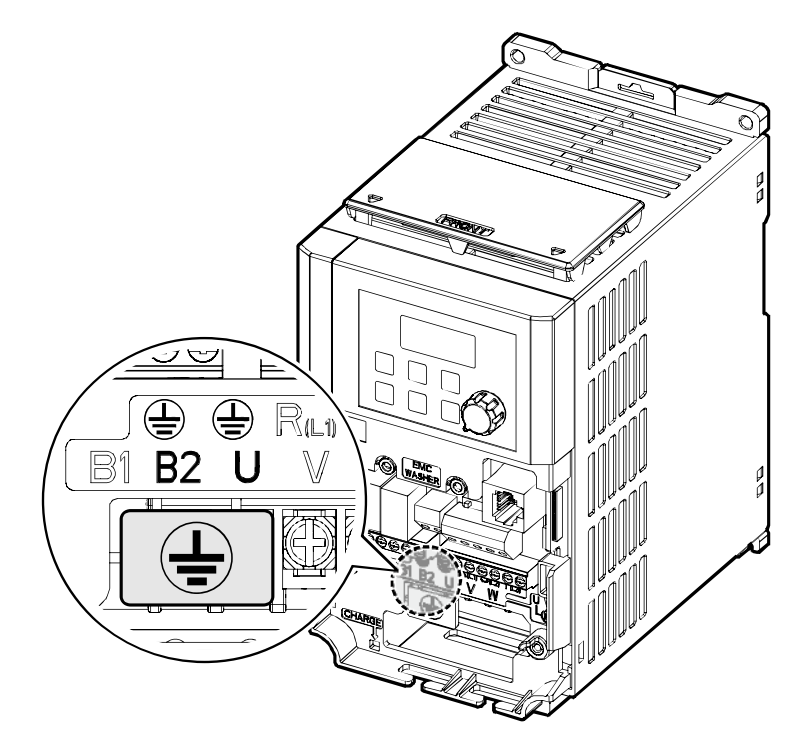

# **0.4…1.5 kW (G100C)**

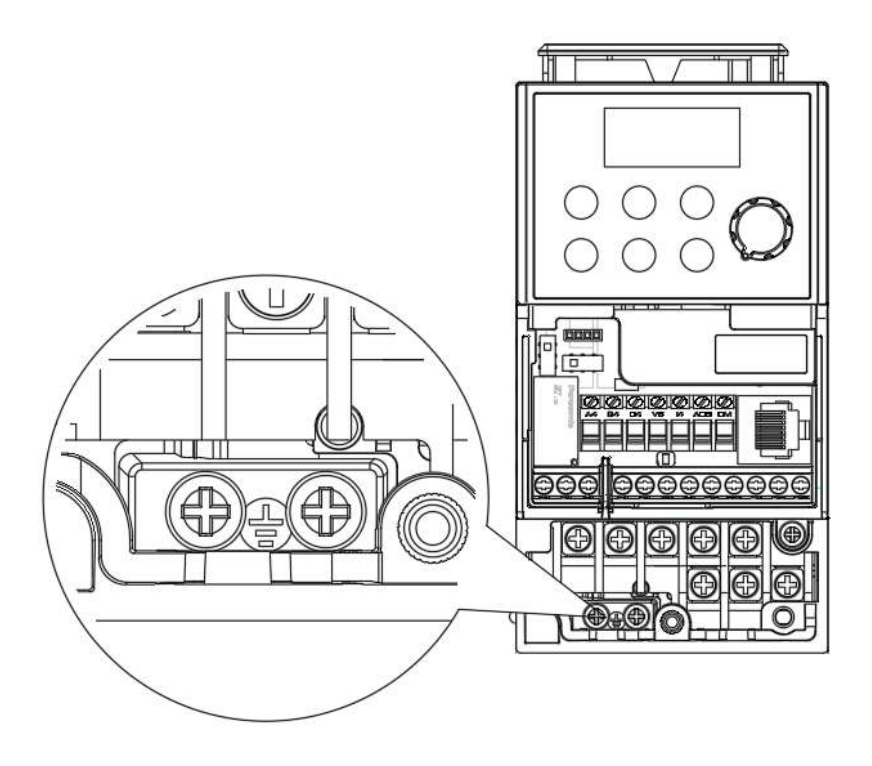

٦

### **11…22 kW**

г

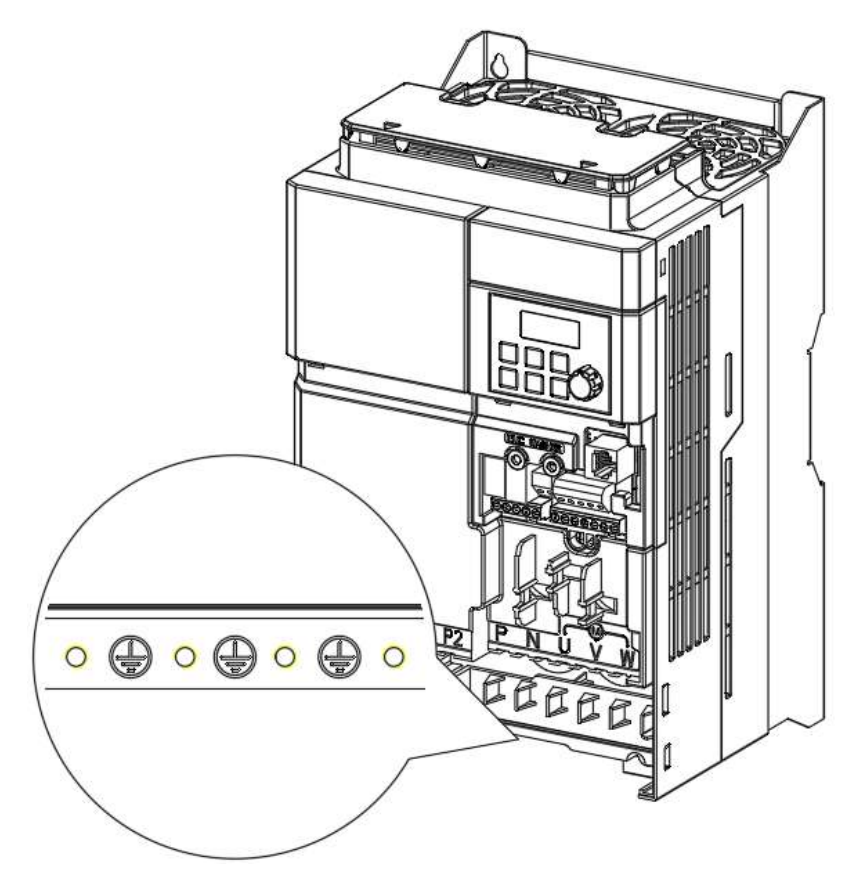

**2** Verbinden Sie das jeweilige andere Ende des Erdungskabels mit dem Anschluss für den Erder.

### **Hinweis**

- 200 V Geräte erfordern Erdungsklasse 3. Der Erdungswiderstand muss < 100  $\Omega$ sein.
- 400 V Geräte erfordern eine spezielle Erdungsklasse 3. Der Erdungswiderstand muss < 10 Ω sein.

# △ Warnung

Stellen Sie für einen sicheren Betrieb sicher, dass eine Erdungsleitung (Schutzleiter) zwischen dem Umrichtergerät und dem Motor installiert wird. Sonst kann dies zu Stromschlag führen, was Verletzungen zur Folge haben oder sogar zum Tod führen kann.

### **Schritt 3 – Anschluss der Leistungsklemmen**

Die folgende Abbildung zeigt die Klemmenbelegung auf der Leistungsklemmenleiste. Zum Verständnis der Funktion und Position jeder Klemme lesen die detaillierten Beschreibungen, bevor Sie die Anschlüsse vornehmen. Stellen Sie sicher, dass die ausgewählten Kabel die in 1.5 *Auswahl der Kabel* genannten Spezifikationen mindestens erfüllen.

### (!) Vorsicht

- Klemmenschrauben sind mit Nennanzugsmoment festzuziehen. Lockere Schrauben können Kurzschlüsse und Störungen verursachen. Zu fest angezogene Schrauben können die Klemmen beschädigen und ebenfalls Kurzschlüsse und Störungen verursachen.
- Für den Anschluss der Leistungsklemmen sind Kupferleiter, ausgelegt für 600 V und 75 °C, zu verwenden; für den Anschluss der Steuerklemmen Kupferleiter ausgelegt für 300 V und 75 °C.
- Verbinden Sie beim Anschluss der Leistungsklemmen nicht zwei Leiter mit einer Klemme.
- Der Netzanschluss muss über die Klemmen R, S, T (L1, L2, L3) erfolgen. Durch Anschluss der Netzspannungsversorgung an die Motorklemmen (U, V, W) wird der Umrichter beschädigt. Der Motor muss an die Klemmen U, V, W angeschlossen werden. Die Phasenfolge braucht nicht beachtet zu werden.

**Installation** 

Installation

# **0.4…0.8 kW (G100C)**

 $\Gamma$ 

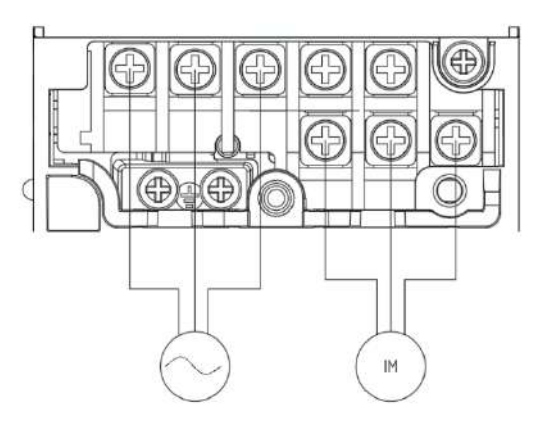

# **1.5 kW (G100C)**

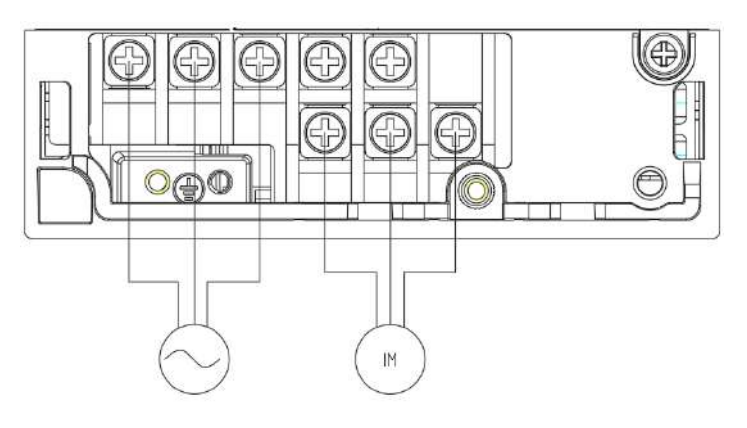

**0.4…0.8 kW**

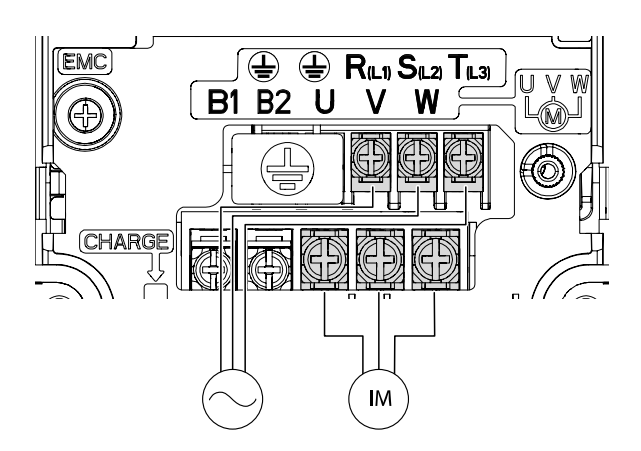

### **1.5…2.2 kW**

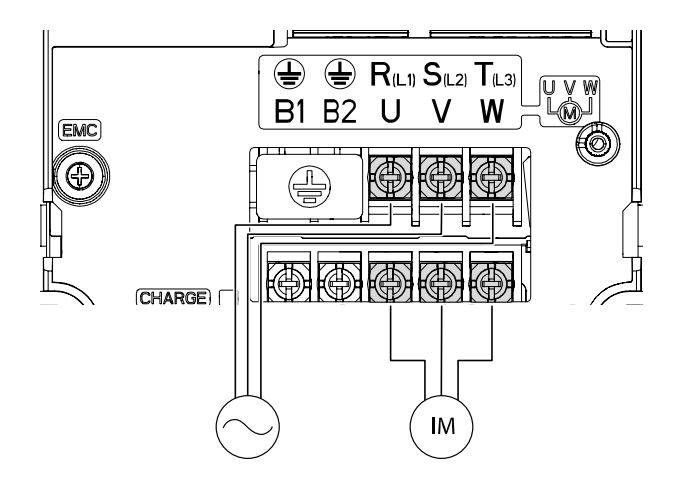

٦

#### **4.0 kW**

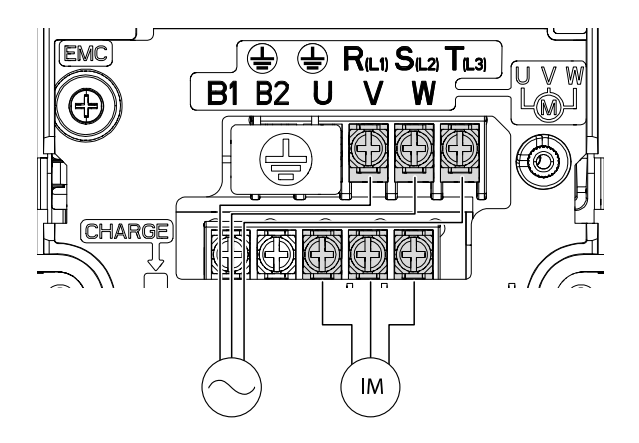

## **5.5…7.5 kW**

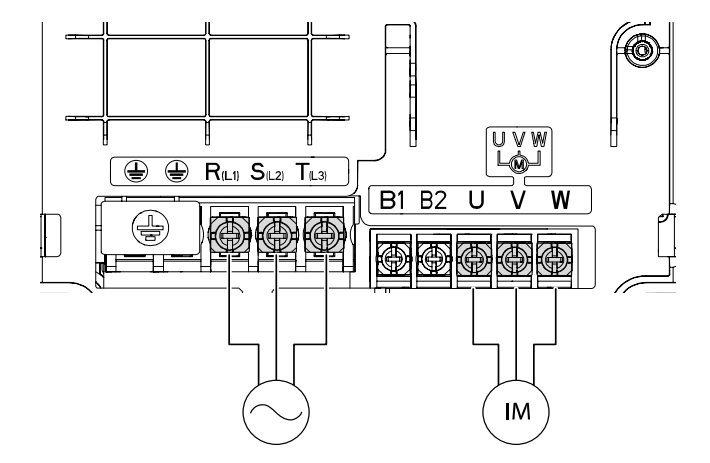

**11…15 kW-4 / 11 kW-2**

 $\Gamma$ 

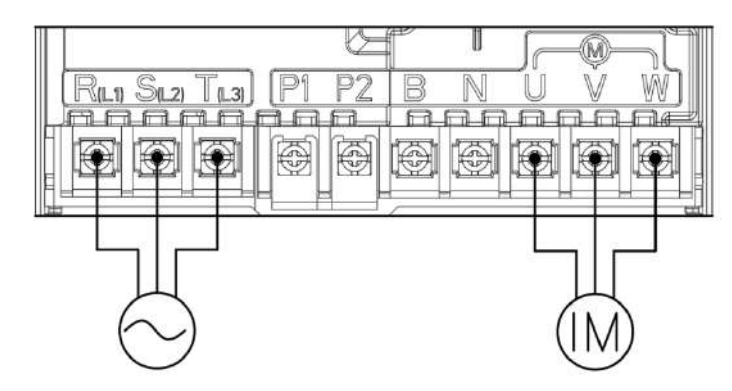

**18.5…22 kW-4 / 15 kW-2**

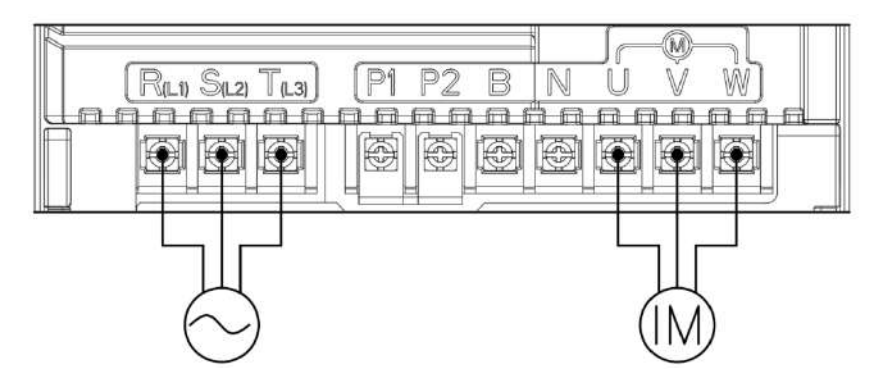

# **18.5…22 kW-2**

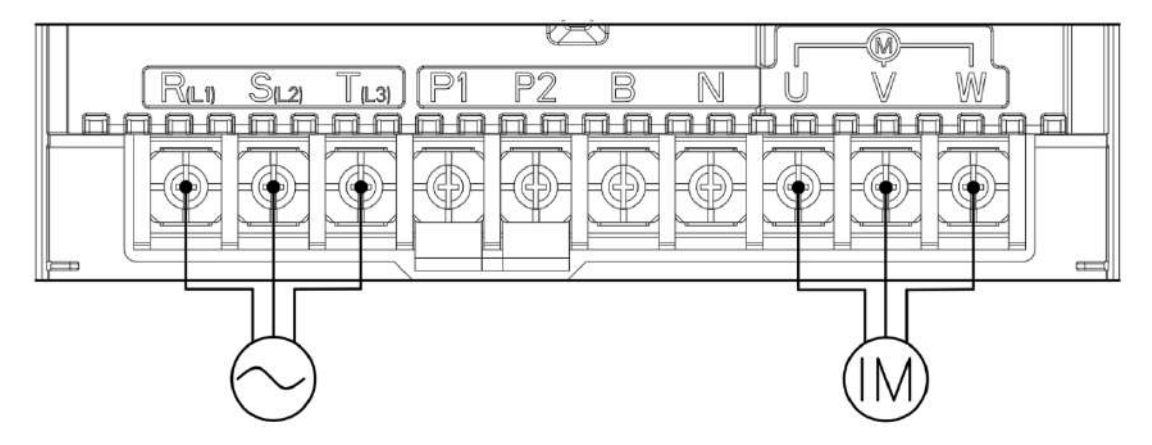

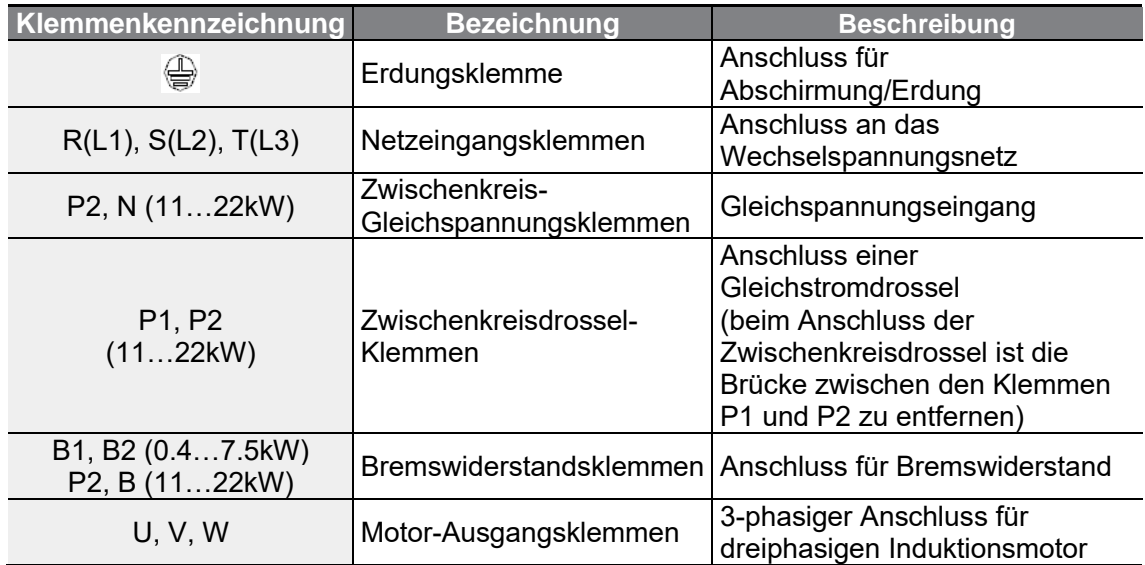

### **Kennzeichnungen und Beschreibungen der Leistungsklemmen**

#### **Hinweis**

- Verwenden Sie keine dreiadrigen Leitungen (Mantelleitungen), um die Verbindung zu einem weiter entfernt platzierten Motor herzustellen.
- Beim Betrieb eines Bremswiderstands kann der Motor durch die Flussbremsung vibrieren. In diesem Fall ist die Flussbremsung (Pr.50) auszuschalten.
- Stellen Sie sicher, dass die gesamte Kabellänge nicht größer als 202 m ist.
- Bei Umrichtern mit einer Leistung kleiner oder gleich 4,0 kW stellen Sie sicher, dass die gesamte Kabellänge nicht größer als 50 m ist.
- Lange Kabel können aufgrund des Spannungsabfalls zu einem kleineren Motordrehmoment bei Niederfrequenzanwendungen führen. Außerdem können Kabelverbindungen über lange Strecken dazu führen, dass sich Stromkreise kritischer gegenüber Streukapazitäten verhalten und Überstromschutzeinrichtungen ausgelöst werden, oder Fehlfunktionen der am Umrichter angeschlossenen Geräte verursachen. Der Spannungsabfall wird mithilfe der folgenden Formel berechnet: Spannungsabfall [V] = (√3 • Kabelwiderstand [mΩ/m] • Kabellänge [m] • Stromstärke [A]) / 1000
- Verwenden Sie Leitungen von größtmöglicher Querschnittsfläche, um den Spannungsabfall bei Kabelverbindungen über lange Strecken zu minimieren. Eine Verringerung der Trägerfrequenz und Installation eines Überspannungsfilters können ebenfalls zur Verkleinerung des Spannungsabfalls beitragen.

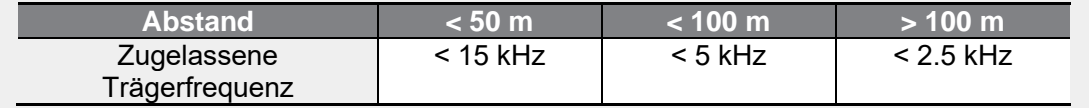

# A Warnung

г

Schließen Sie den Umrichter nicht an die Netzspannung an, bevor die Installation vollständig abgeschlossen wurde und der Umrichter betriebsbereit ist. Sonst kann dies zu Stromschlag führen, was Verletzungen zur Folge haben oder sogar zum Tod führen kann.

# (!) Vorsicht

- Der Anschluss der Netzleitung muss an den Klemmen R, S, T (L1, L2, L3) erfolgen, und der Anschluss des Motors muss an den Ausgangsklemmen U, V, W erfolgen. Eine Vertauschung von Anschlüssen kann zur Beschädigung des Geräts führen.
- Beim Anschluss von Kabeln an die Klemmen R(L1), S(L2), T(L3) und U, V, W sind isolierte Ringkabelschuhe zu verwenden.
- Die Leistungsklemmenanschlüsse des Umrichters können Oberwellen verursachen, die andere Kommunikationsgeräte in der Nähe des Umrichters stören können. Die Installation von EMV-Funk-Entstörfiltern oder Netzfiltern kann notwendig sein, um diese Störungen zu reduzieren.
- Sind die Phasenschieberkondensatoren, Überspannungsableiter oder EMV-Funk-Entstörfilter korrekt installiert?
- Schließen Sie keine elektromagnetischen Schütze am Ausgang des Frequenzumrichters (Motoranschluss) an, um zu vermeiden, dass Stromkreise unterbrochen oder angeschlossene Geräte beschädigt werden. Metallabfälle im Umrichter können zum Ausfall des Umrichters führen.

### **Schritt 4 – Anschluss der Steuerklemmen**

Die untenstehenden Abbildungen zeigen die genaue Belegung der Steuerklemmleiste sowie die Schalter (SW1, SW2) der Steuerkarte. Stellen Sie sicher, dass die ausgewählten Kabel die in 1.5 *Auswahl der Kabel* genannten Spezifikationen mindestens erfüllen.

### **0.4…1.5 kW (G100C)**

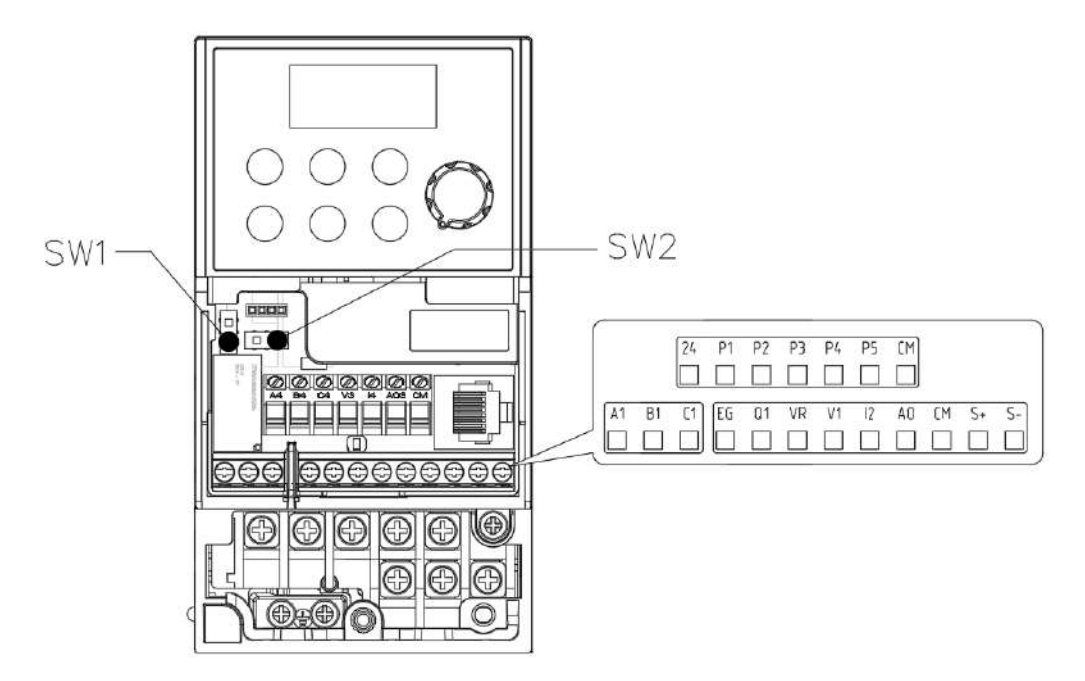

**0.4…22.0 kW**

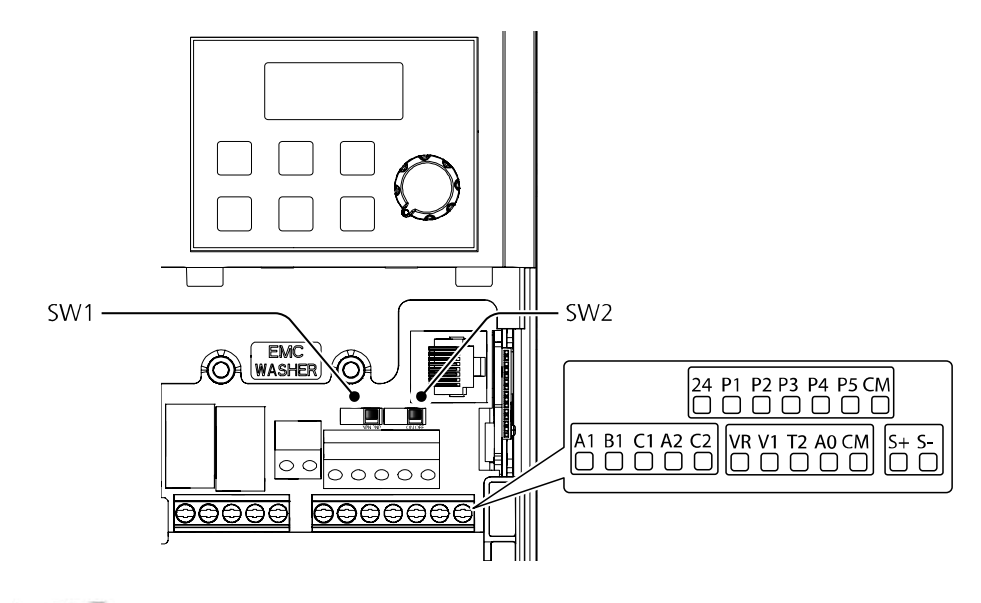

### **Schalter auf der Steuerkarte**

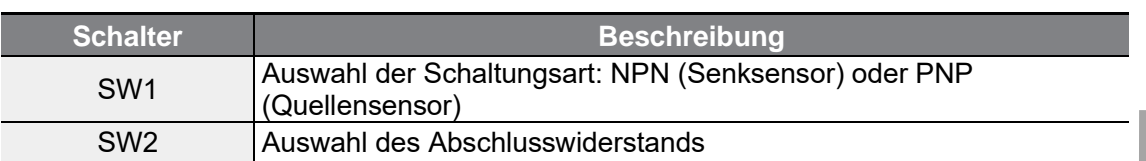

### **Anschluss**

Г

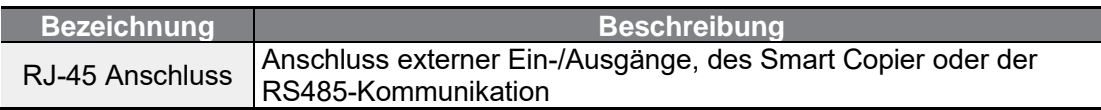

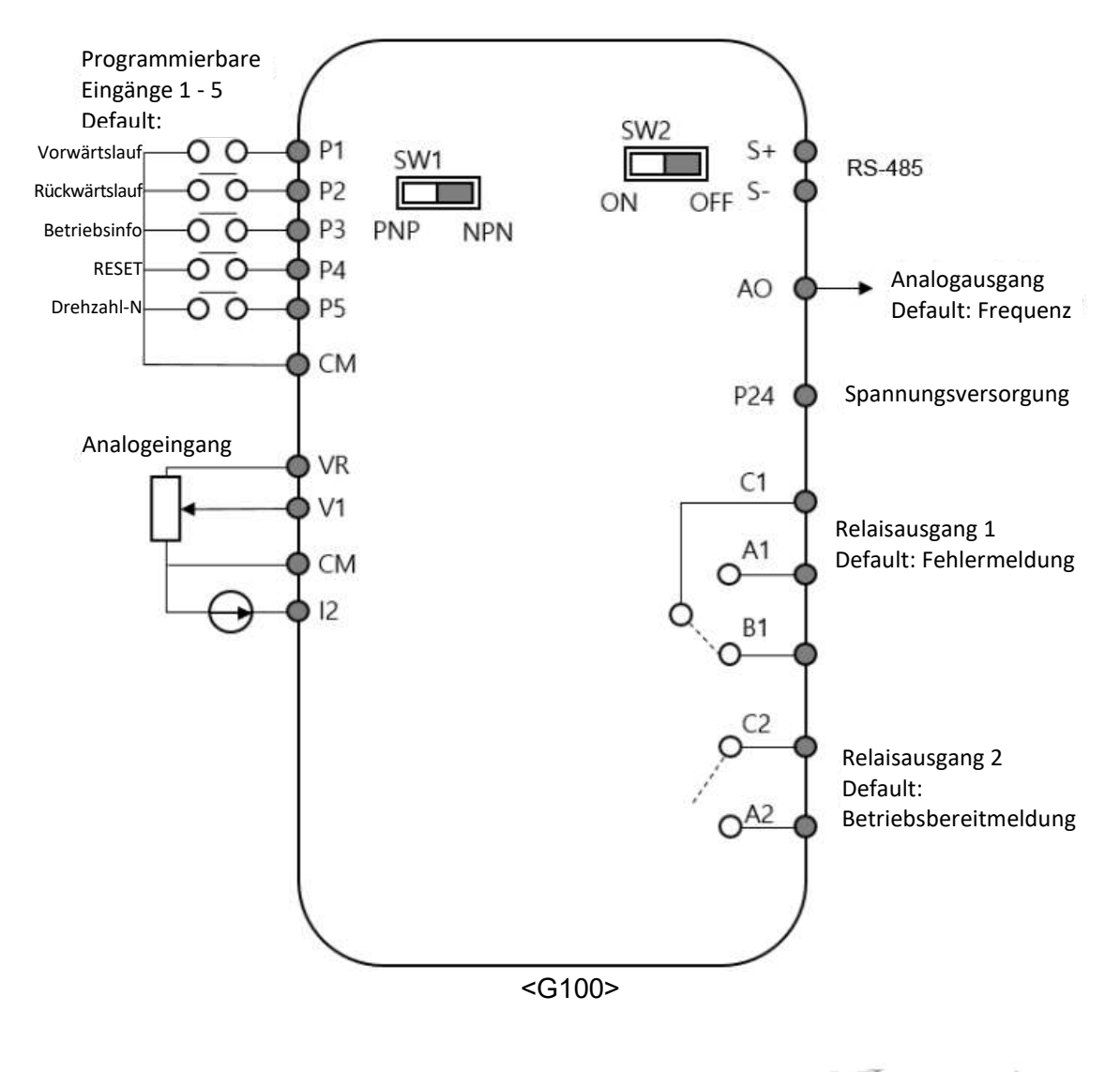

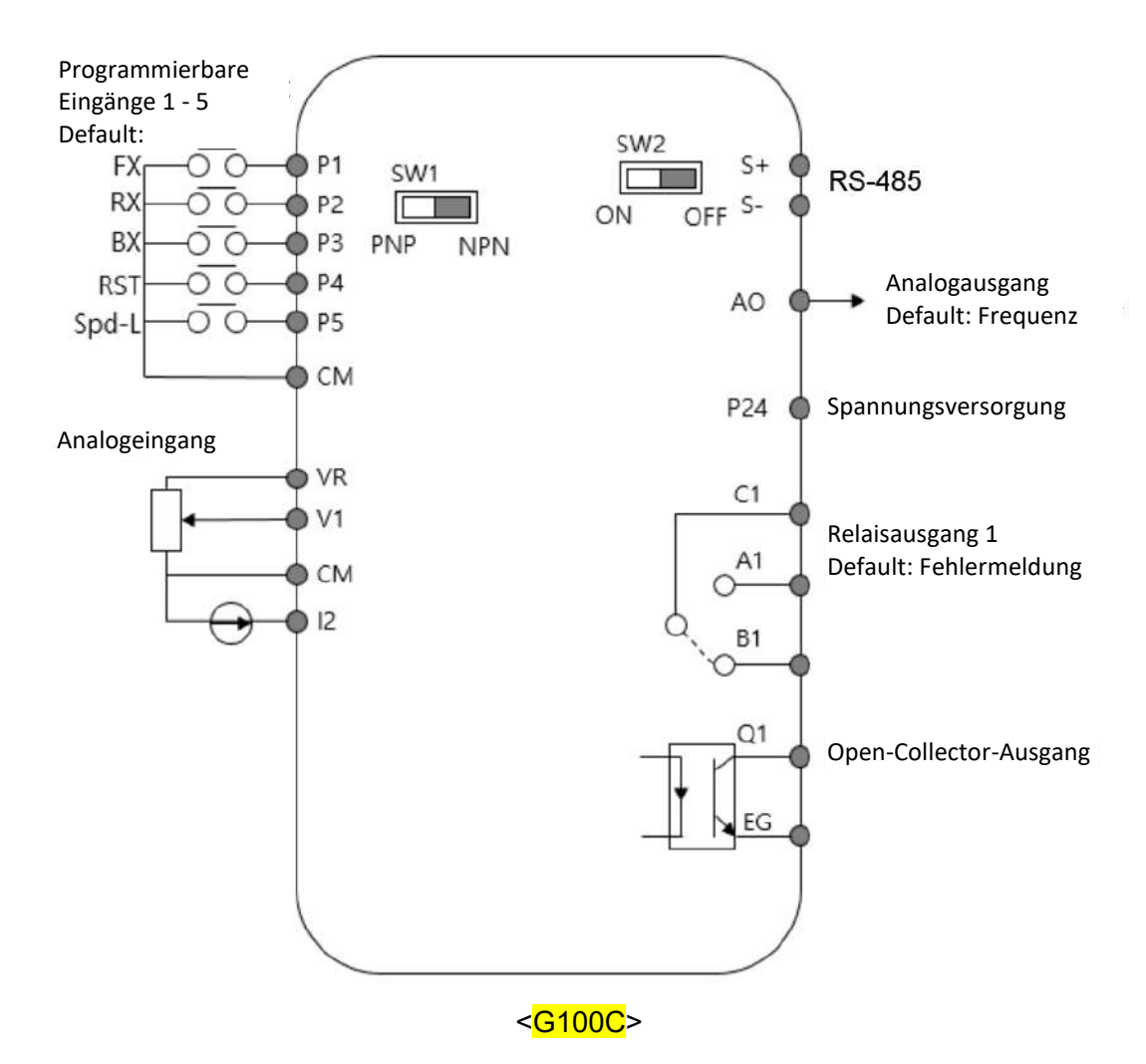

٦

### **Kennzeichnungen und Beschreibungen der Eingänge**

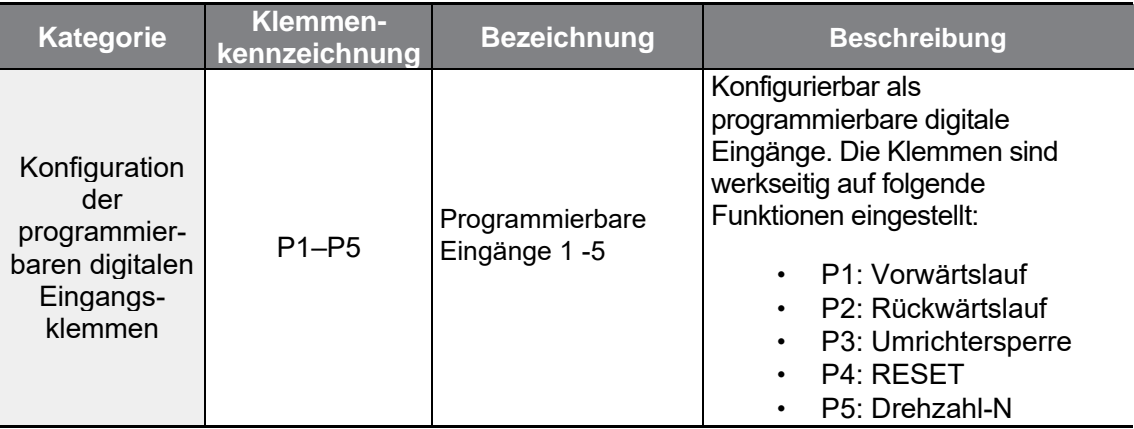

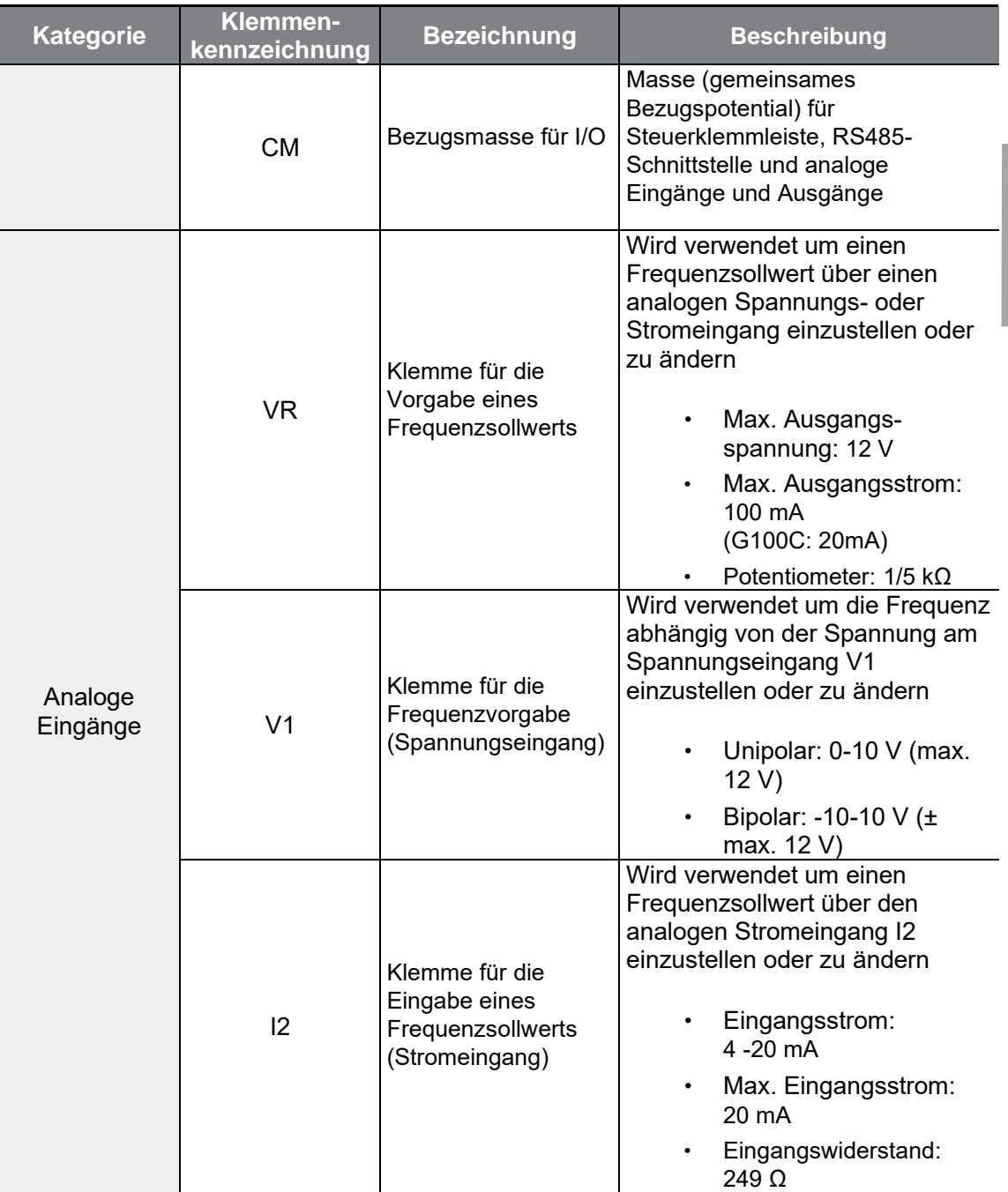

 $\Gamma$ 

 $LSELECTRIC$  | 37

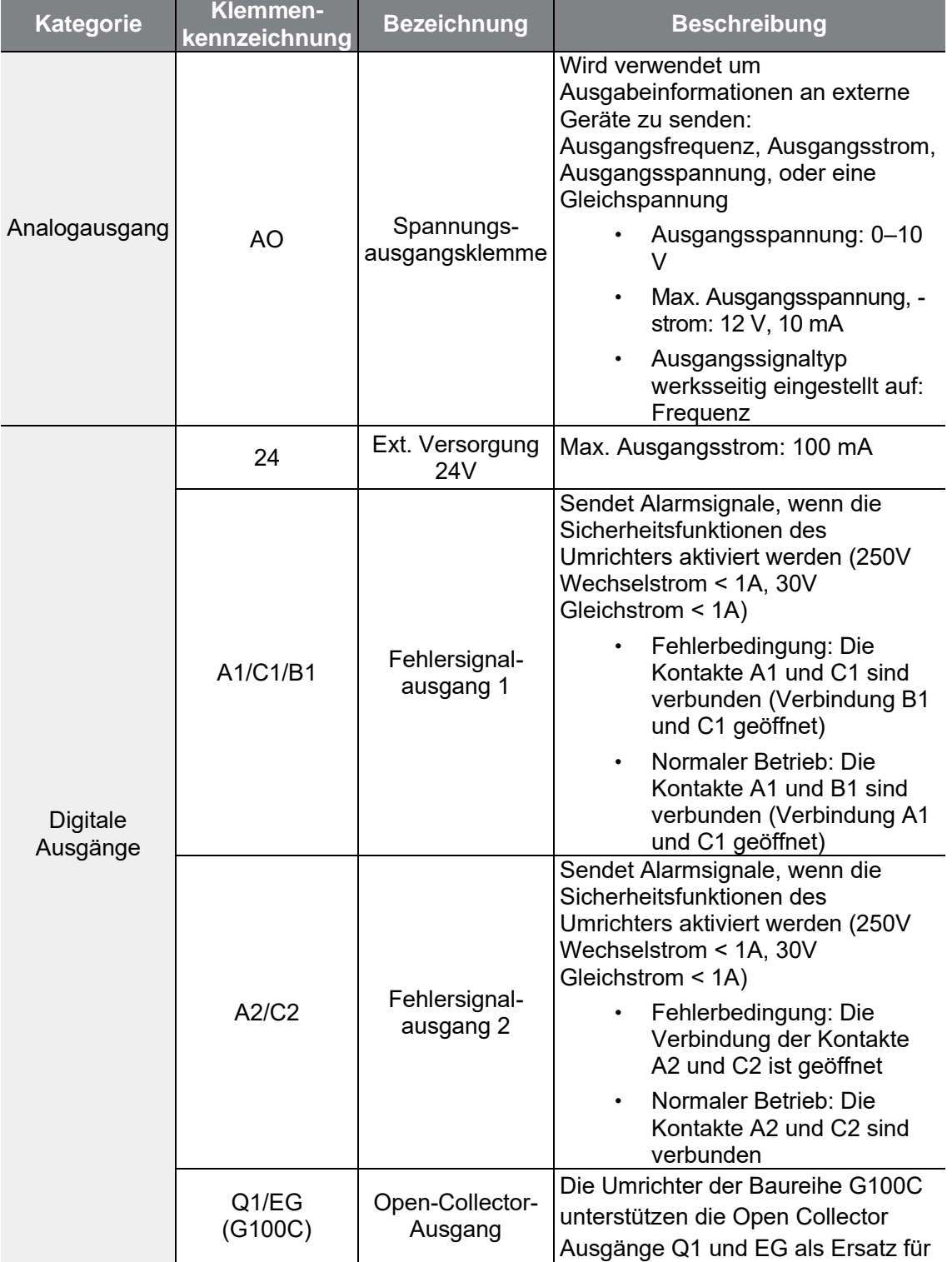

## **Kennzeichnungen und Beschreibungen der Kommunikationsklemmen/Ausgänge**

٦

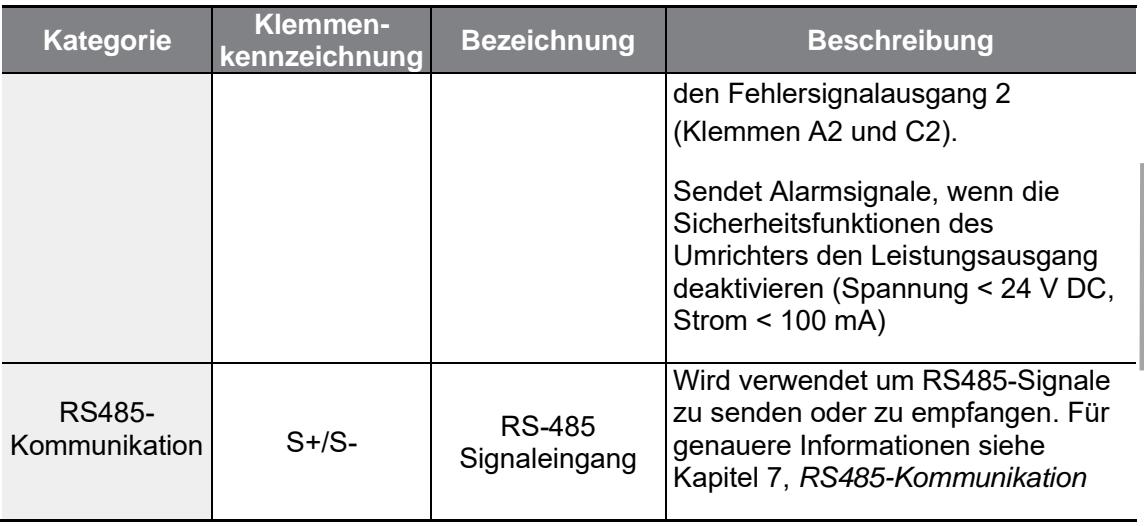

### **Vorisolierte Crimpsteckverbinder**

Г

Um den Anschluss der Steuerklemmen sicherer zu machen, sind vorisolierte Crimpklemmen zu verwenden. Halten Sie sich an die untenstehenden Spezifikationen, um die Crimpklemmen für die verschiedenen Kabelgrößen zu bestimmen.

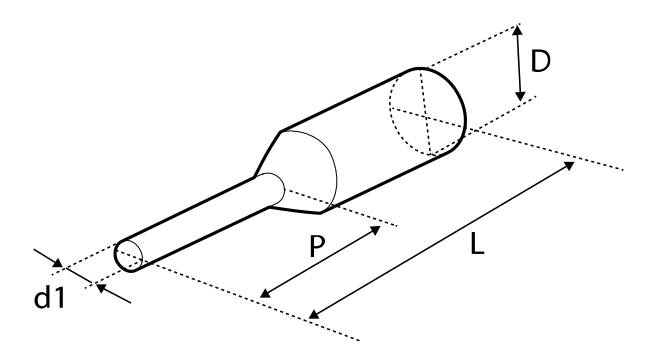

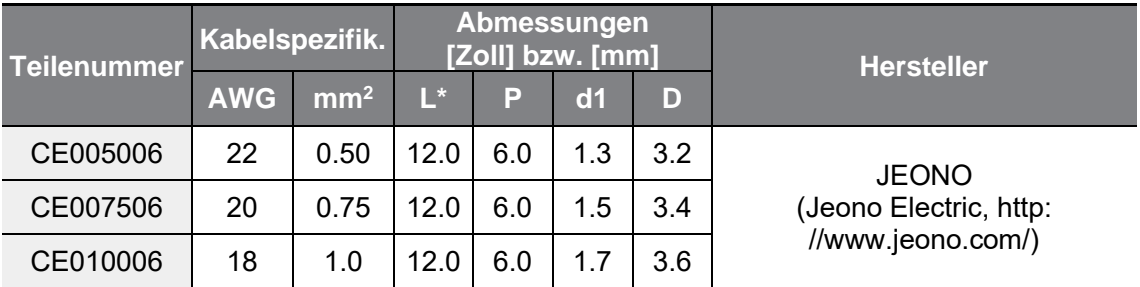

\* Wenn die Länge (L) der Crimp-Klemmen 12.7 mm nach dem Anschluss übersteigt, ist es möglich, dass die Steuerklemmenabdeckung nicht vollständig schließt.

 $LSELECTRIC$ 39 Für den Anschluss von Kabeln an die Steuerklemmen ohne Verwendung von Crimp-Klemmen, siehe die folgende Abbildung, welche die richtige Länge des freiliegenden Leiters am Ende des Steuerkabels zeigt.

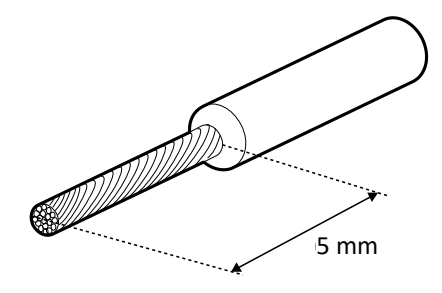

#### **Hinweis**

- Beim Anschluss der Steuerklemmen stellen Sie sicher, dass die gesamte Kabellänge nicht größer als 50 m ist.
- Stellen Sie sicher, dass die Kabellänge sicherheitsrelevanter Anschlüsse nicht größer als 30m ist.
- Verwenden Sie Ferritmaterial, um Signalkabel vor elektromagnetischen Störeinflüssen zu schützen.
- Werden Kabelbinder zum Befestigen von Kabeln verwendet, sind diese mindestens 15.24 cm vom Umrichter entfernt anzubringen. Dies bietet ausreichenden Zugang, um die Frontplatte vollständig zu schließen.
- Verwenden Sie beim Anschluss der Steuerklemmen einen schmalen Schraubendreher mit flacher Spitze (2.5 mm breite und 0.4 mm dicke Spitze).

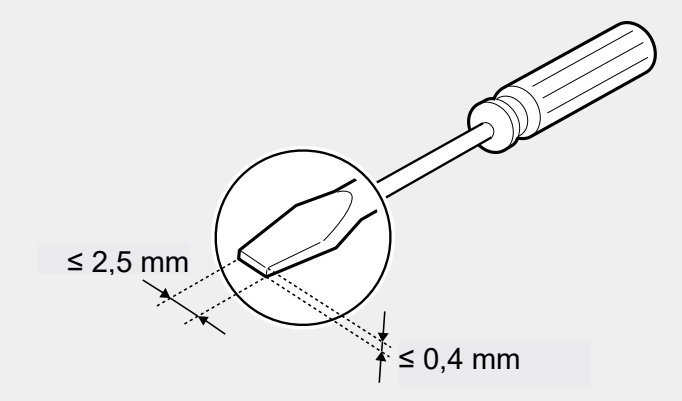

# **Schritt 5 – Auswahl der Schaltungsart: NPN oder PNP**

Der G100-Umrichter unterstützt beide Schaltungsarten (Ausgabearten des Sensors) für die Eingangsanschlüsse des Steuerkreises: PNP-Eingang (Quellensensor) und NPN (Senksensor). Treffen Sie die richtige Auswahl der Schaltungsart – PNP-Eingang oder NPN-Eingang – für Ihre Anforderungen mithilfe des NPN/PNP-Wahlschalters (SW1) auf der Steuerkarte. Informationen für detaillierte Anwendungen sind in den folgenden Abschnitten zu finden.

### **PNP-Eingang (Quellensensor)**

٢

Stellen Sie den NPN/PNP-Wahlschalter (SW1) auf PNP (Quellensensor) ein. CM ist das gemeinsame Bezugspotential für alle analogen Eingänge an der Klemme, und P24 ist die interne 24V-Spannungsversorgung. Wird eine externe 24V-Spannungsversorgung verwendet, ist einen Stromkreis erforderlich, der die externe Spannungsquelle (-) und die CM-Klemme verbindet.

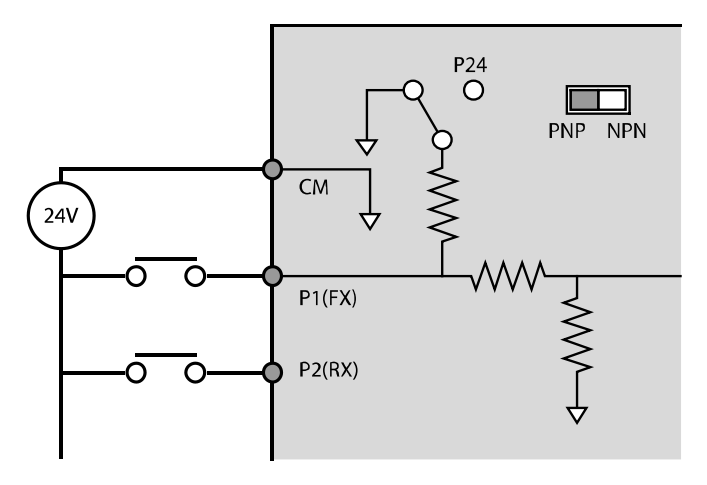

### **NPN-Eingang (Senksensor)**

Stellen Sie den NPN/PNP-Wahlschalter (SW1) auf NPN (Senksensor) ein. CM ist das gemeinsame Bezugspotential für alle analogen Eingänge an der Klemme, und P24 ist die interne 24V-Spannungsversorgung. Hinweis: Werkseinstellung ist NPN (Senksensor).

٦

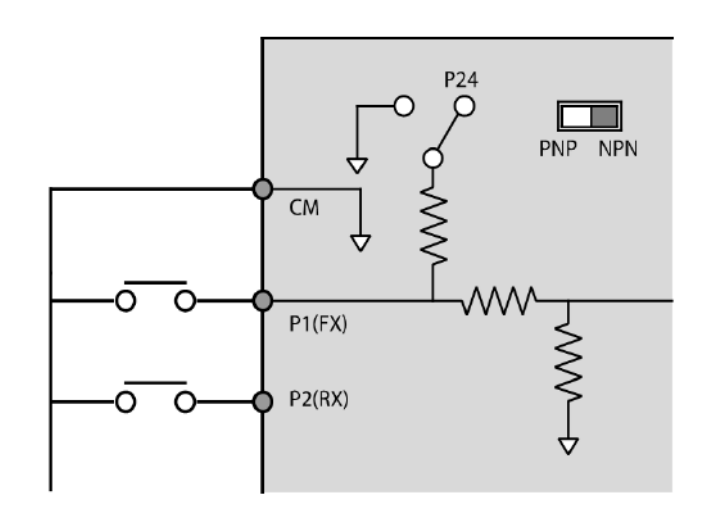

### **Schritt 6 – Deaktivierung des EMV-Filters für asymmetrisch geerdete Netze**

Der 400V G100-Umrichter hat einen integrierten EMV-Filter, der die Ausbreitung elektromagnetischer Störungen verhindert, indem er die Abstrahlung von Funkwellen vom Umrichter reduziert.

Die EMV-Filterfunktion ist werkseitig eingeschaltet. Wenn die EMV-Filterfunktion eingeschaltet ist, steigt der Ableitstrom.

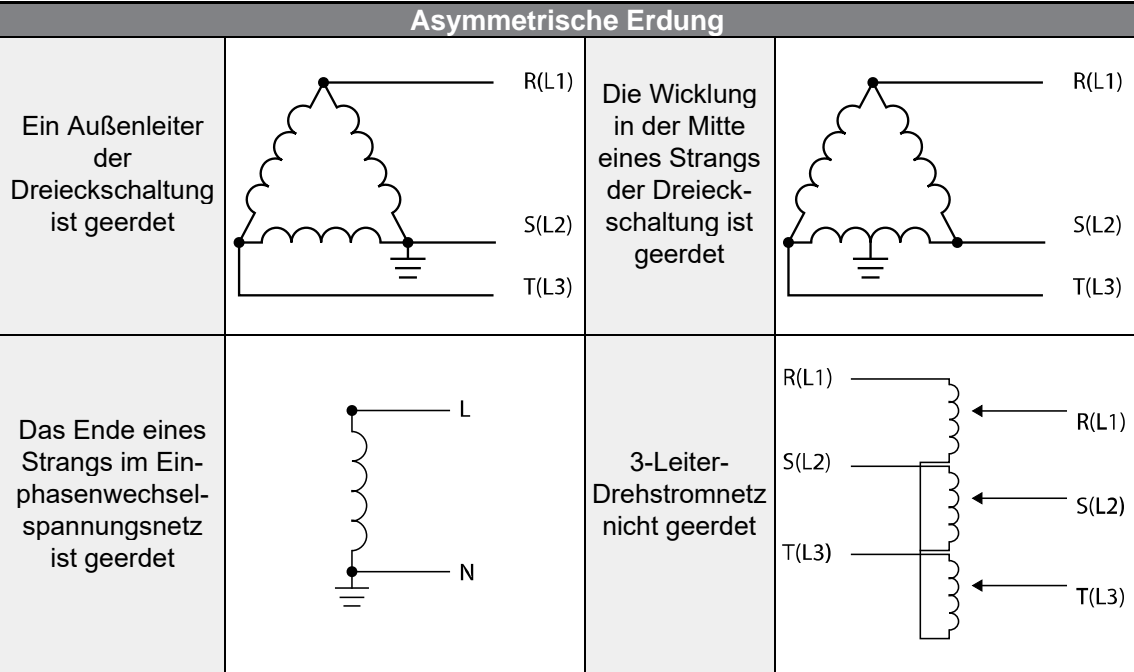

\*Hinweis: die Umrichter der G100C-Baureihe haben keinen integrierten EMV-Filter.

# **A** Gefahr

٢

- Der EMV-Filter darf nicht aktiviert werden, wenn der Umrichter an ein asymmetrisch geerdetes Netz – z.B. eine geerdete Dreieckschaltung – angeschlossen ist. Sonst kann dies zu Stromschlag führen, was Verletzungen zur Folge haben oder sogar zum Tod führen kann.
- Nachdem der Umrichter von der Stromversorgung getrennt ist, warten Sie mindestens 10 Minuten und prüfen Sie dann mit einem Voltmeter, dass die Zwischenkreis-Gleichspannung des Umrichters entladen wurde, bevor Sie die Frontplatte öffnen, um mit der Arbeit zu beginnen. Sonst kann dies zu Stromschlag führen, was Verletzungen zur Folge haben oder sogar zum Tod führen kann.

Vor der Verwendung des Umrichters die Erdung des Versorgungssystems prüfen. Der EMV-Filter ist zu deaktivieren, wenn es sich um ein Versorgungssystem mit asymmetrischer Erdung handelt. Suchen Sie die ,EMV-Filter EIN/AUS'-Schraube im Steuerteil und setzen Sie die Kunststoff-Unterlegscheibe auf die Schraube, um die EMV-Filterfunktion auszuschalten.

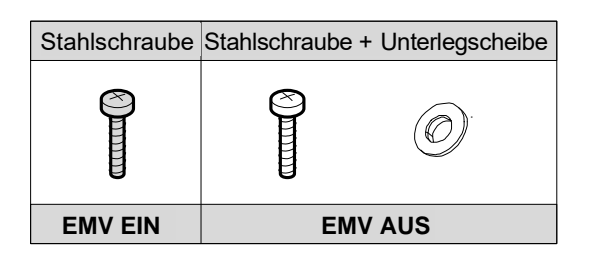

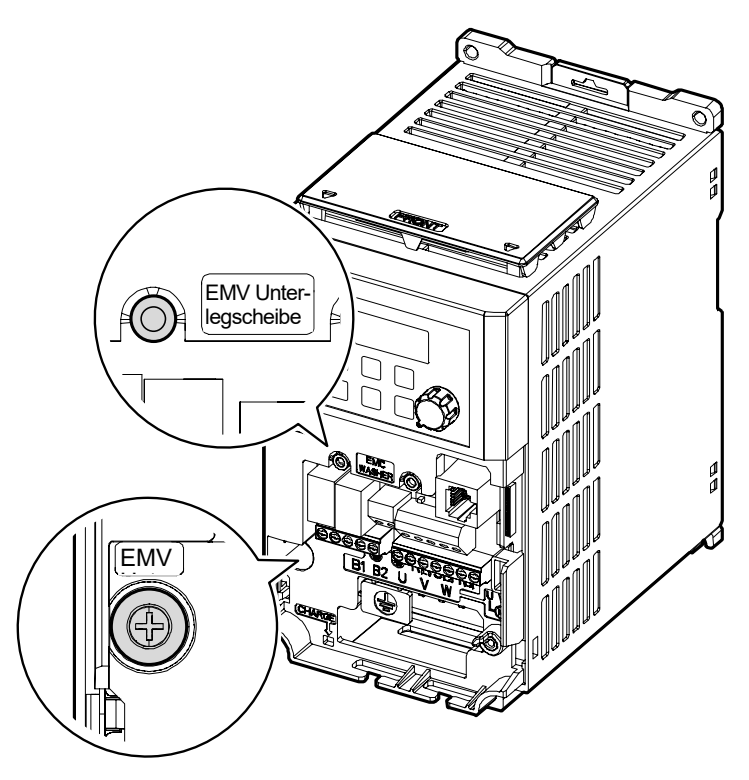

## **Schritt 7 – Montage der Frontplatte**

Nachdem Sie alle Anschlüsse sowie die Konfiguration des Umrichters vorgenommen haben, montieren Sie die Steuerklemmenabdeckung und die Frontplatte. Hinweis: Die Montage kann sich je nach Produktgruppe oder Gehäusegröße unterscheiden.

# **2.3 Checkliste nach der Installation**

 $\Gamma$ 

Nach Abschluss der Installation prüfen Sie bitte die Punkte in der folgenden Tabelle um sicherzustellen, dass der Umrichter sicher und korrekt installiert wurde.

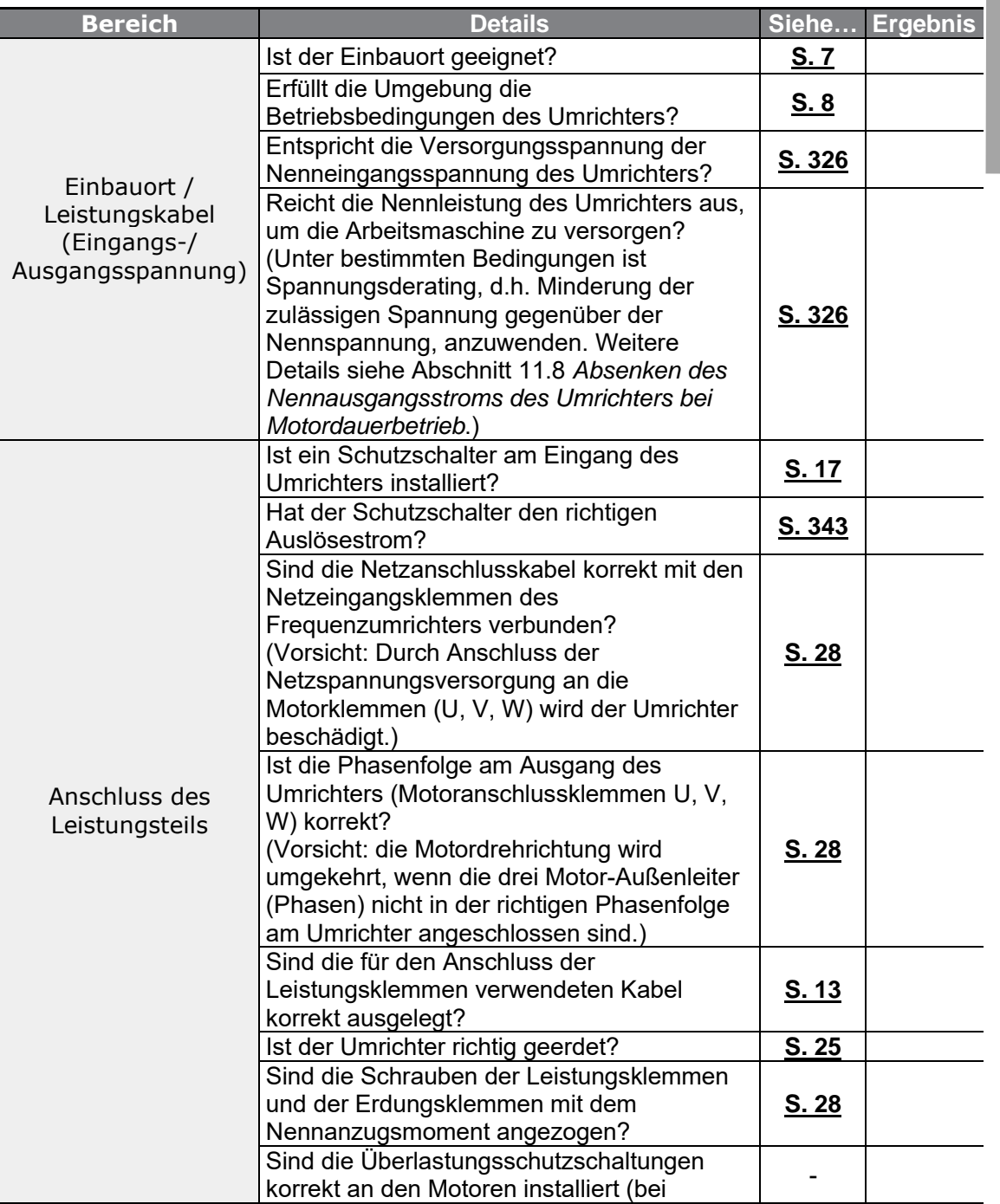

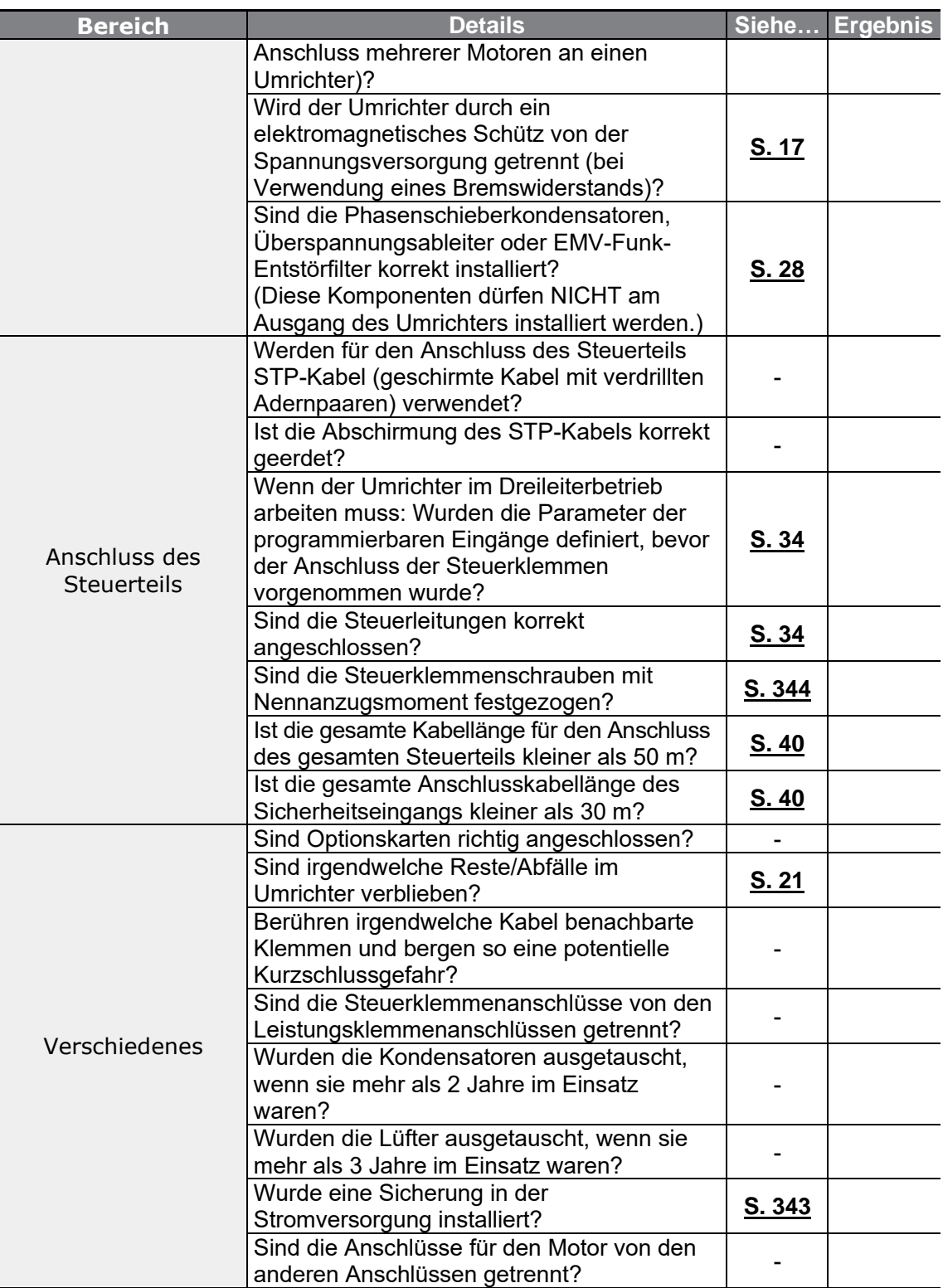

٦

### **Hinweis**

г

STP-Kabel (Shielded Twisted Pair) sind geschirmte Kabel mit verdrillten Adernpaaren, d.h. verdrillte Adernpaare sind von einem elektrisch gut leitenden Schirm umgeben. Störende Einflüsse von äußeren magnetischen Wechselfeldern auf die Leiter in den STP-Kabeln werden vermindert.

# **2.4 Testlauf**

Nach Abschluss der 'Checkliste nach der Installation' folgen Sie den untenstehenden Anweisungen, um den Umrichter zu testen.

- **1** Schalten Sie die Spannungsversorgung des Umrichters ein. Die Anzeige des Bedienteils muss hell sein.
- **2** Wählen Sie die Befehlsquelle (Sollwertquelle).
- **3** Stellen Sie einen Frequenzsollwert ein, dann prüfen sie Folgendes:
	- Wenn V1 als Frequenz-Sollwertquelle gewählt wird: ändert sich der Sollwert je nach Höhe der Eingangsspannung?
	- Wenn I1 als Frequenz-Sollwertquelle gewählt wird: ändert sich der Sollwert je nach Höhe des Eingangsstroms?
- **4** Stellen Sie die Beschleunigungs-/Verzögerungszeit ein.
- **5** Starten Sie den Motor, und prüfen Sie Folgendes:
	- Dreht der Motor in der richtigen Richtung? Wenn der Motor in der falschen Richtung dreht, siehe Hinweis unten.
	- Beschleunigt und verzögert der Motor entsprechend den eingestellten Zeiten? Erreicht die Motordrehzahl den Frequenz-Sollwert?

#### **Hinweis**

Wenn Drehrichtung vorwärts (FX) eingestellt ist, sollte sich der Motor bei Blick auf die Abtriebswelle im Gegenuhrzeigersinn drehen. Die Drehrichtung kann durch Vertauschen der Kabel an den Klemmen U und V geändert werden.

#### **Überprüfung der Motordrehrichtung**

- **1** Am Bedienteil setzen Sie den Parameter Frq (Frequenz-Sollwertquelle) der Operation-Gruppe (Betrieb) auf 0 (Bedienteil).
- **2** Stellen Sie einen Frequenz-Sollwert ein.
- **3** Drücken Sie die RUN-Taste. Der Motor wird im Vorwärtsbetrieb gestartet.
- **4** Beobachten Sie die Motordrehung: Der Motor sollte sich bei Blick auf die Abtriebswelle im Gegenuhrzeigersinn drehen (Drehrichtung vorwärts).

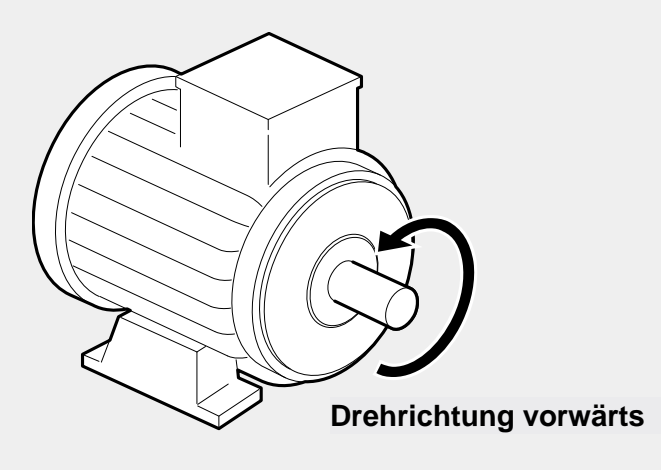

### (1) Vorsicht

- Prüfen Sie die Parametereinstellungen, bevor Sie den Umrichter starten. Je nach Belastung kann eine Änderung von Parametern notwendig sein.
- Versorgen Sie den Umrichter nicht mit einer Eingangsspannung, die höher als die Nennspannung des Geräts ist. Dies kann zur Beschädigung des Umrichters führen.
- Prüfen Sie die Nennleistung des Motors, bevor Sie den Motor mit maximaler Drehzahl betreiben. Da Umrichter verwendet werden können, um die Motordrehzahl auf einfache Weise zu erhöhen, vergewissern Sie sich, dass die Motordrehzahlen nicht versehentlich zu hoch für die Nennleistung des Motors sind.

# **3 Ausführen grundlegender Operationen**

Dieses Kapitel beschreibt den Aufbau und die Funktionen des Bedienteils, die für den Betrieb des Umrichters verwendeten Betriebsarten und Funktionsgruppen sowie den Basis-Betrieb über das Bedienteil. Machen Sie sich vertraut mit dem korrekten Basis-Betrieb, bevor Sie zu komplexeren Verwendungen übergehen, bei denen Sie die unterschiedlichen Funktionen des Umrichters einstellen und einen Laufbefehl durch Änderung der Sollfrequenz oder Eingangsspannung geben.

# **3.1 Über das Bedienteil**

Г

Das Bedienteil besteht aus zwei Hauptkomponenten – dem Display und den Bedientasten. Die folgende Abbildung zeigt Teilebezeichnungen und Funktionen.

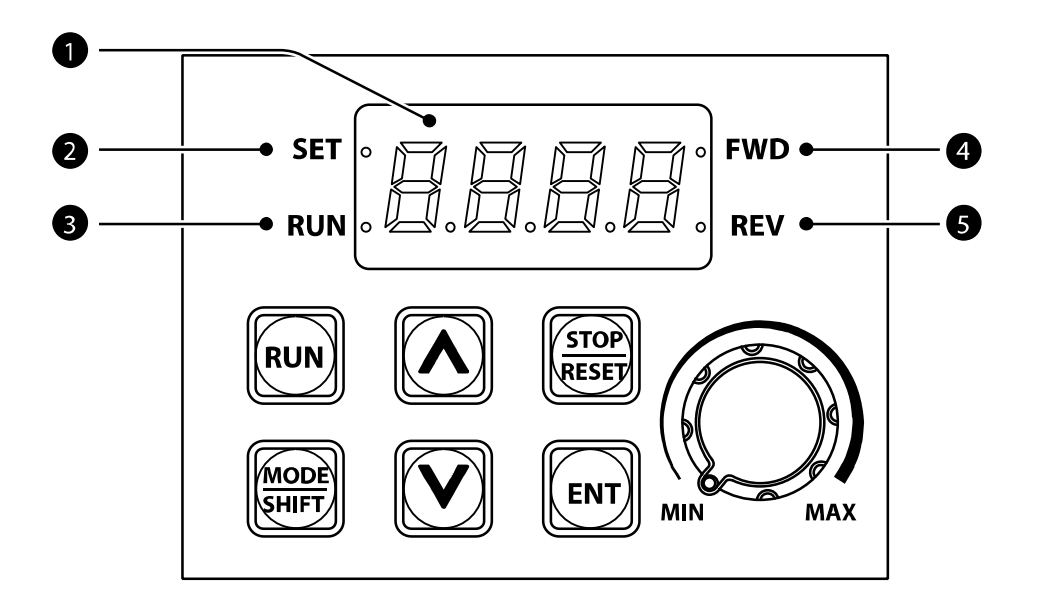

# **3.1.1 Über das Display**

Die folgende Tabelle listet die Bezeichnungen von Display-Teilen und ihre Funktionen auf.

٦

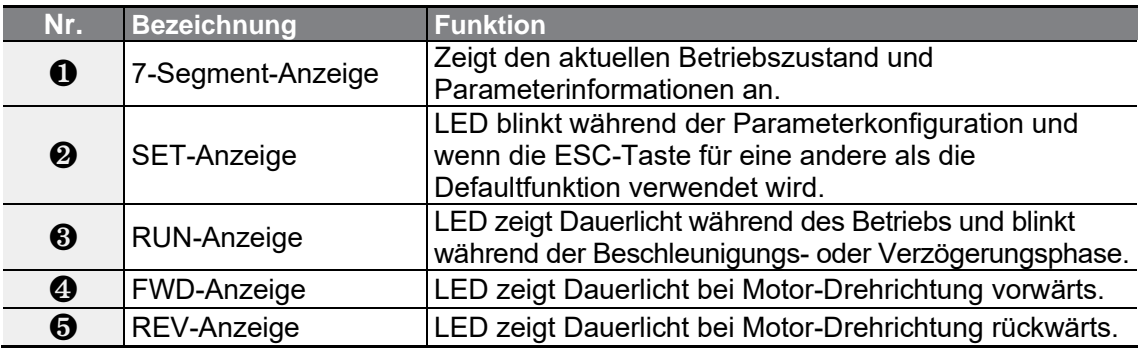

Die folgende Tabelle ist eine Zuordnungsliste, die die vom Bedienteil-Display angezeigten Zeichen und deren Äquivalente aus dem vom Bedienteil verwendeten Zeichensatz darstellt.

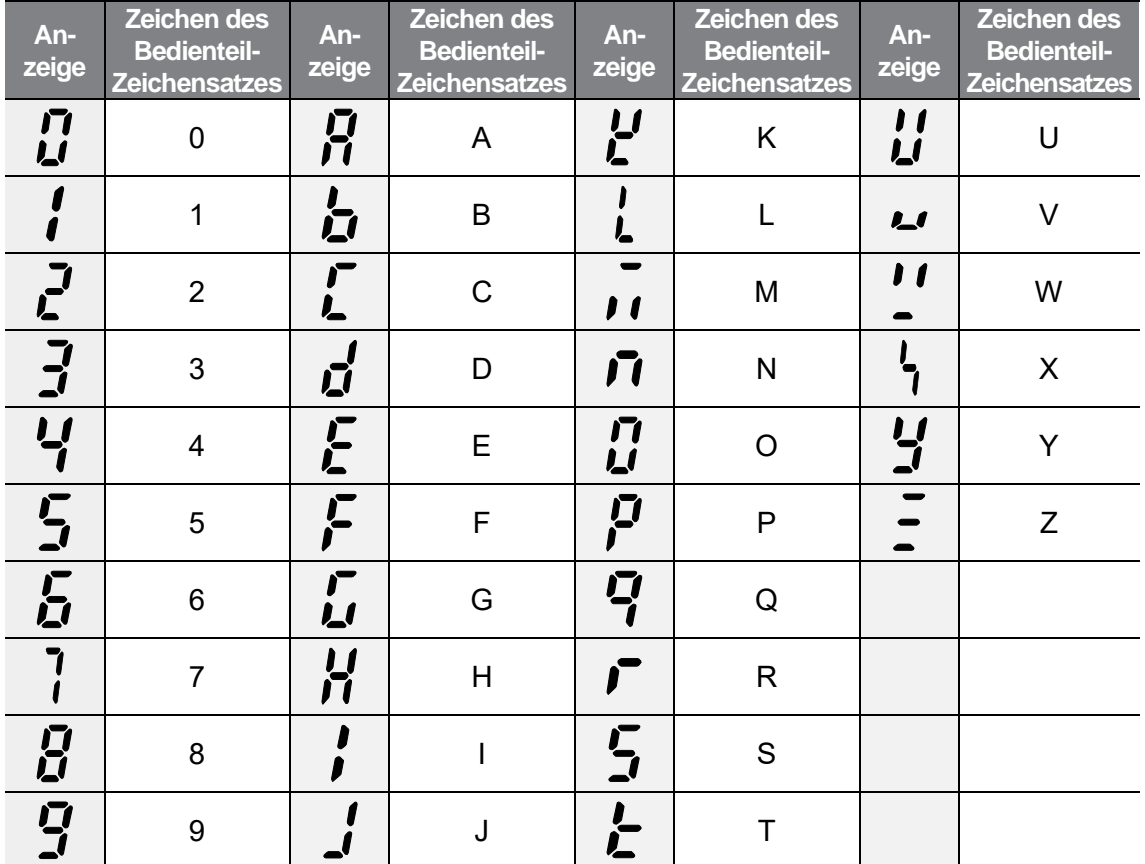

# **3.1.2 Bedientasten**

ſ

Die folgende Tabelle listet die Bezeichnungen und Funktionen der Bedientasten auf.

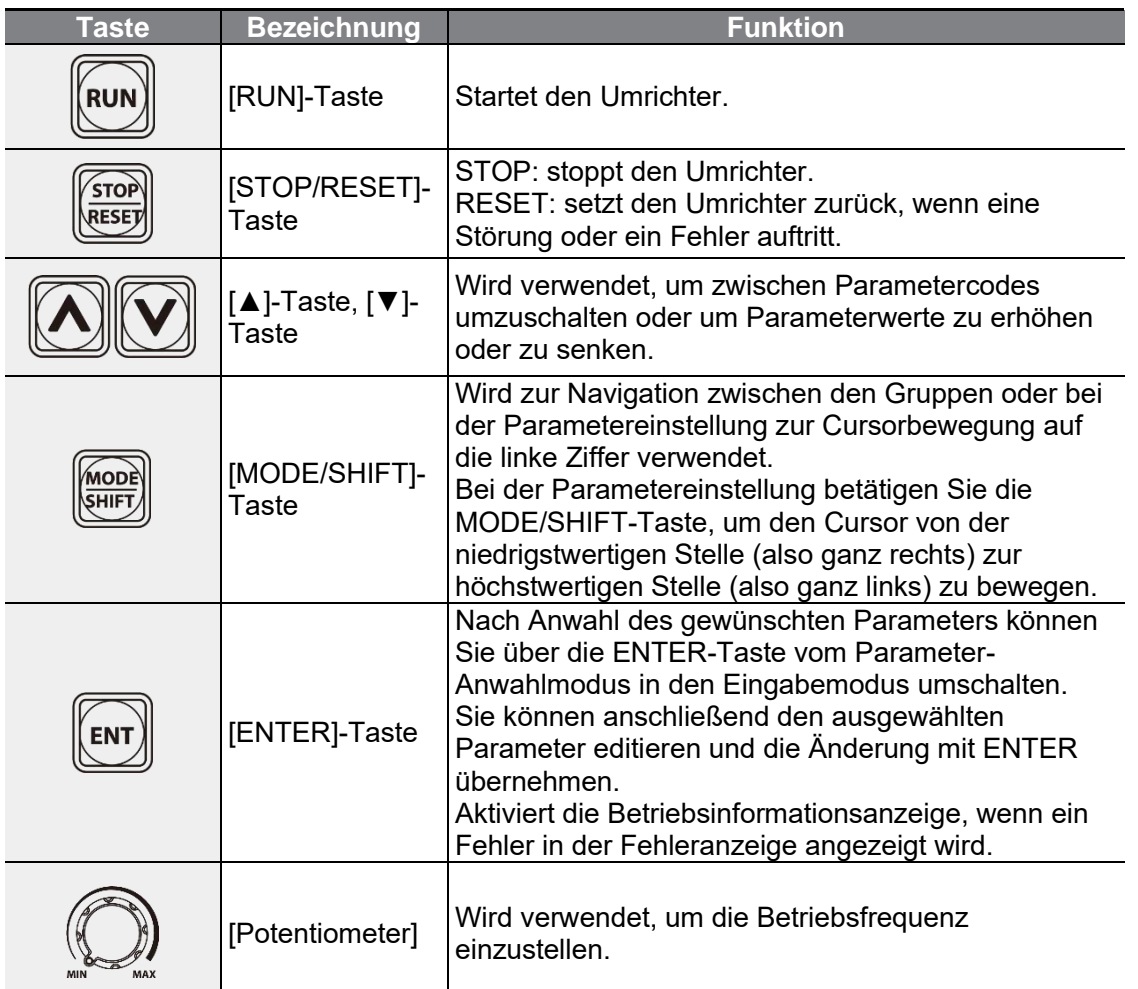

- Die ESC-Funktion wird aufgerufen, wenn zwei Tasten außer der [MODE/SHIFT]-Taste, der [▲]-Taste und der [▼]-Taste gleichzeitig betätigt werden.
- Betätigen Sie ESC im Gruppen-Navigationsmodus, um zum Startbildschirm zurückzukehren (Frequenzanzeige).
- Betätigen Sie ESC im Parameter-Editiermodus (Eingabemodus), um zum Gruppen-Navigationsmodus zurückzukehren ohne zu speichern.

# (!) Vorsicht

Die Installation eines separaten Not-Halt-Schalters in den Sicherheitsstromkreis ist notwendig. Die STOP/RESET-Taste auf dem Bedienteil funktioniert nur, wenn der Umrichter für eine Eingabe vom Bedienteil aus konfiguriert wurde.

 $LSE$ 

# **3.1.3 Steuerungsmenü**

Die folgende Tabelle listet die Parametergruppen auf.

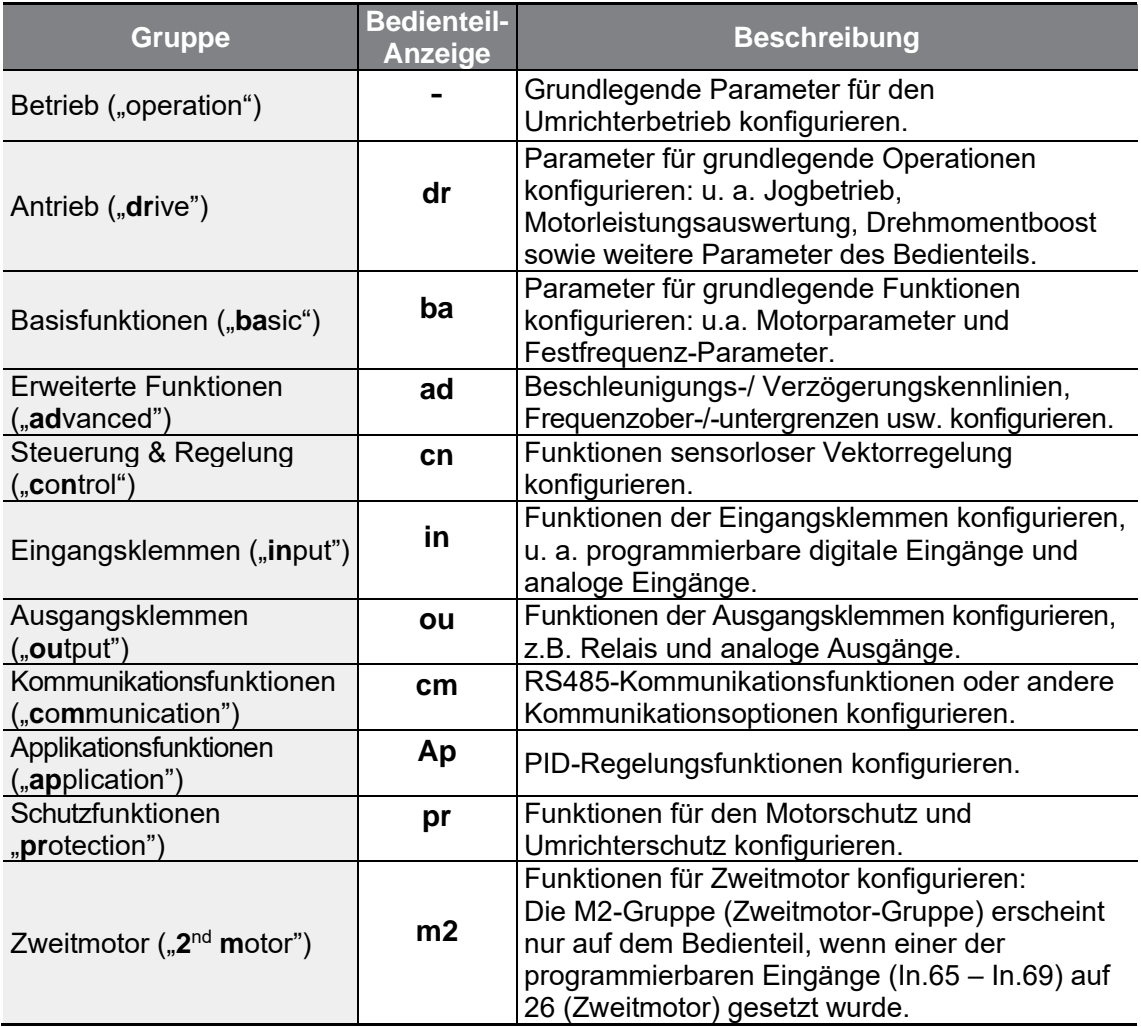

# **3.2 Bedienung mittels Bedienteil**

Das Bedienteil ermöglicht die Navigation zwischen Parametergruppen und Parametercodes. Es ermöglicht außerdem die Anwahl und Konfiguration von Funktionen. Auf Parametercode-Ebene kann man Parameterwerte einstellen, um bestimmte Funktionen ein- oder auszuschalten, oder festlegen wie die Funktionen verwendet werden sollen. In Kapitel 8, **Tabelle der Funktionen**, finden Sie die Funktionen, die Sie brauchen. Bestätigen Sie die korrekten Werte (oder den korrekten Wertebereich), und folgen Sie den untenstehenden Beispielen, um den Umrichter mithilfe des Bedienteils zu konfigurieren.

# **3.2.1 Anwahl einer Parametergruppe und eines Parametercodes**

Folgen Sie den untenstehenden Beispielen, um zwischen Parametergruppen und Parametercodes zu navigieren.

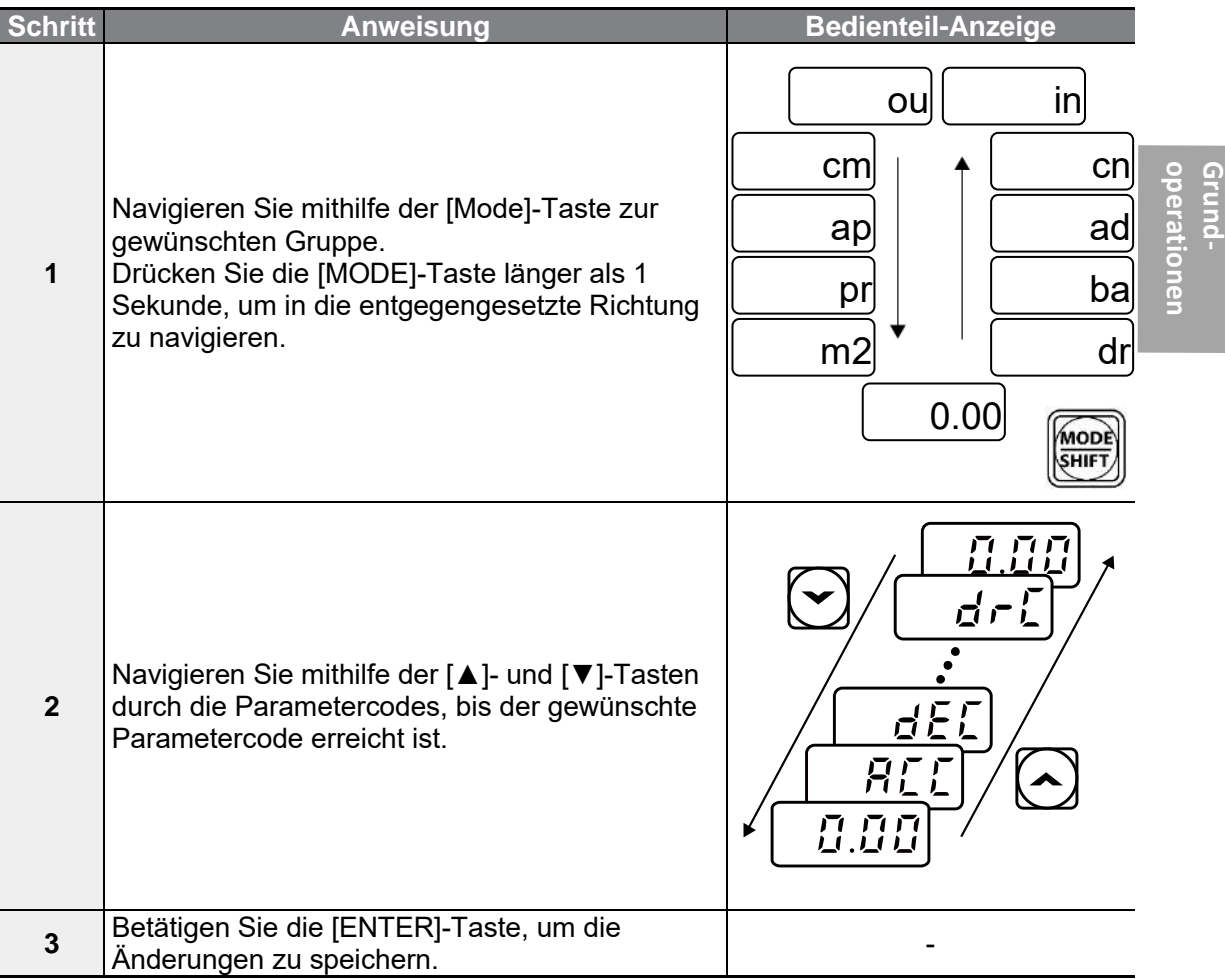

#### **Hinweis**

ſ

Wenn Sie mithilfe der [▲]- und [▼]-Tasten durch die Parametercodes in der jeweiligen Parametergruppe navigieren, gibt es Fälle, in denen die Parameternummer sich nicht erhöht oder verringert. Dies liegt daran, dass die Nummer in der Umrichter-Software offen gelassen wurde, um zusätzliche Funktionen integrieren zu können, oder dass die Software so eingerichtet wurde, dass die ungenutzten Funktionen nicht angezeigt werden.

**Bespiel:** Bespiel: Wenn Ad.24 [Frequenzbegrenzung Vorwahl] auf 0 (Nein) gesetzt ist, dann werden die Parameter Ad.25 [Untere Grenzfrequenz] und Ad.26 [Obere Grenzfrequenz] nicht angezeigt. Ad.24 [Frequenzbegrenzung Vorwahl] muss auf 1 (Ja) gesetzt werden, um die Parameter Ad.25 [Untere Grenzfrequenz] und Ad.26 [Obere Grenzfrequenz] anzuzeigen.

# **3.2.2 Direktes Navigieren zu einzelnen Parametern (direkter Parameteraufruf)**

Das folgende Beispiel beschreibt die Navigation vom ersten Parameter der Drive-Gruppe (Parametercode dr.0) zum Parametercode dr.95. Dieses Beispiel ist auf alle Parametergruppen anzuwenden, um zu einem bestimmten Parameter zu navigieren.

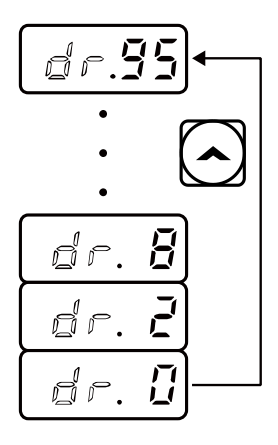

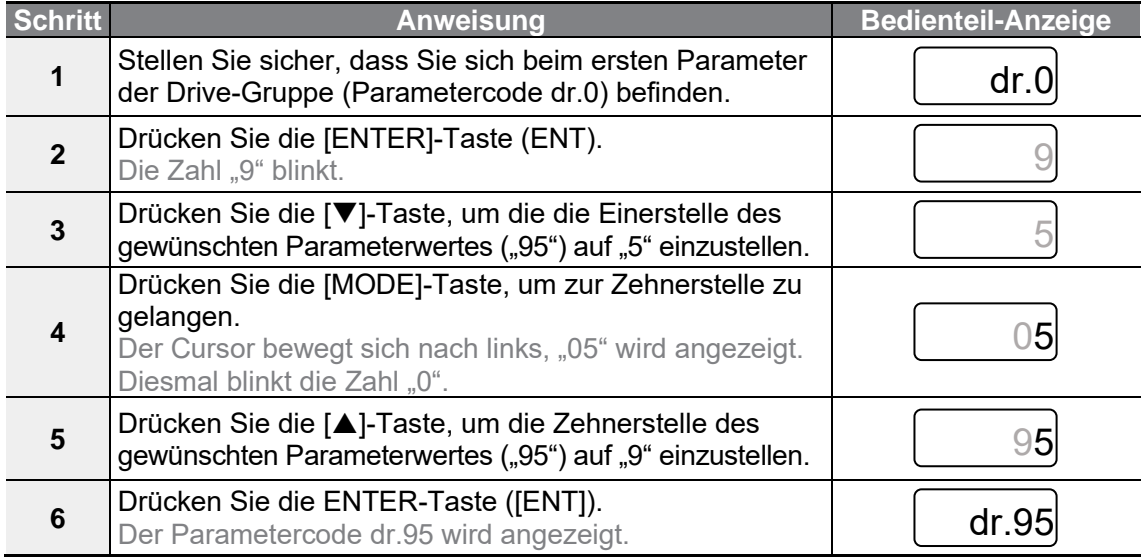

# **3.2.3 Einstellen von Parameterwerten**

Sie können Funktionen aktivieren oder deaktivieren, indem Sie Parameterwerte für einzelne Parametercodes einstellen oder ändern. Direkt eingeben können Sie Einstellwerte wie Sollfrequenz, Versorgungsspannung und Motordrehzahl. Folgen Sie den untenstehenden Anweisungen, um Parameter einzustellen oder zu ändern.

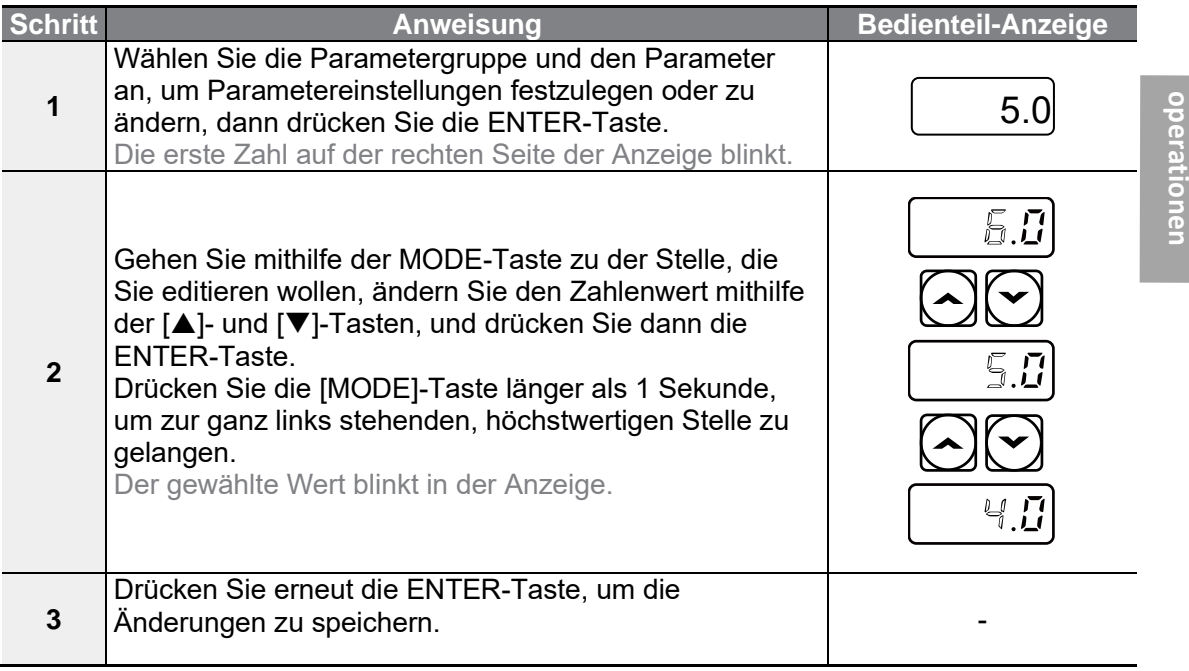

### **Hinweis**

ſ

- Eine blinkende Zahl in der Anzeige bedeutet, dass das Bedienteil auf eine Eingabe durch den Benutzer wartet. Wenn Sie die ENTER-Taste drücken, während die Zahl blinkt, werden die Änderungen gespeichert. Beim Drücken jeder anderen Taste werden die Änderungen verworfen.
- Für jeden Parametercode sind Defaultfunktionen und Wertebereiche spezifiziert. Lesen Sie die Informationen über die Funktionen und Wertebereiche in Kapitel 8, **Tabelle der Funktionen**, bevor Sie Parameterwerte einstellen oder ändern.

# **3.3 Anwendungsbeispiele**

# **3.3.1 Einstellen der Beschleunigungszeit**

Das folgende Beispiel beschreibt, wie man ausgehend von der Operation-Gruppe die Beschleunigungszeit (ACC) von 5.0 auf 16.0 ändert.

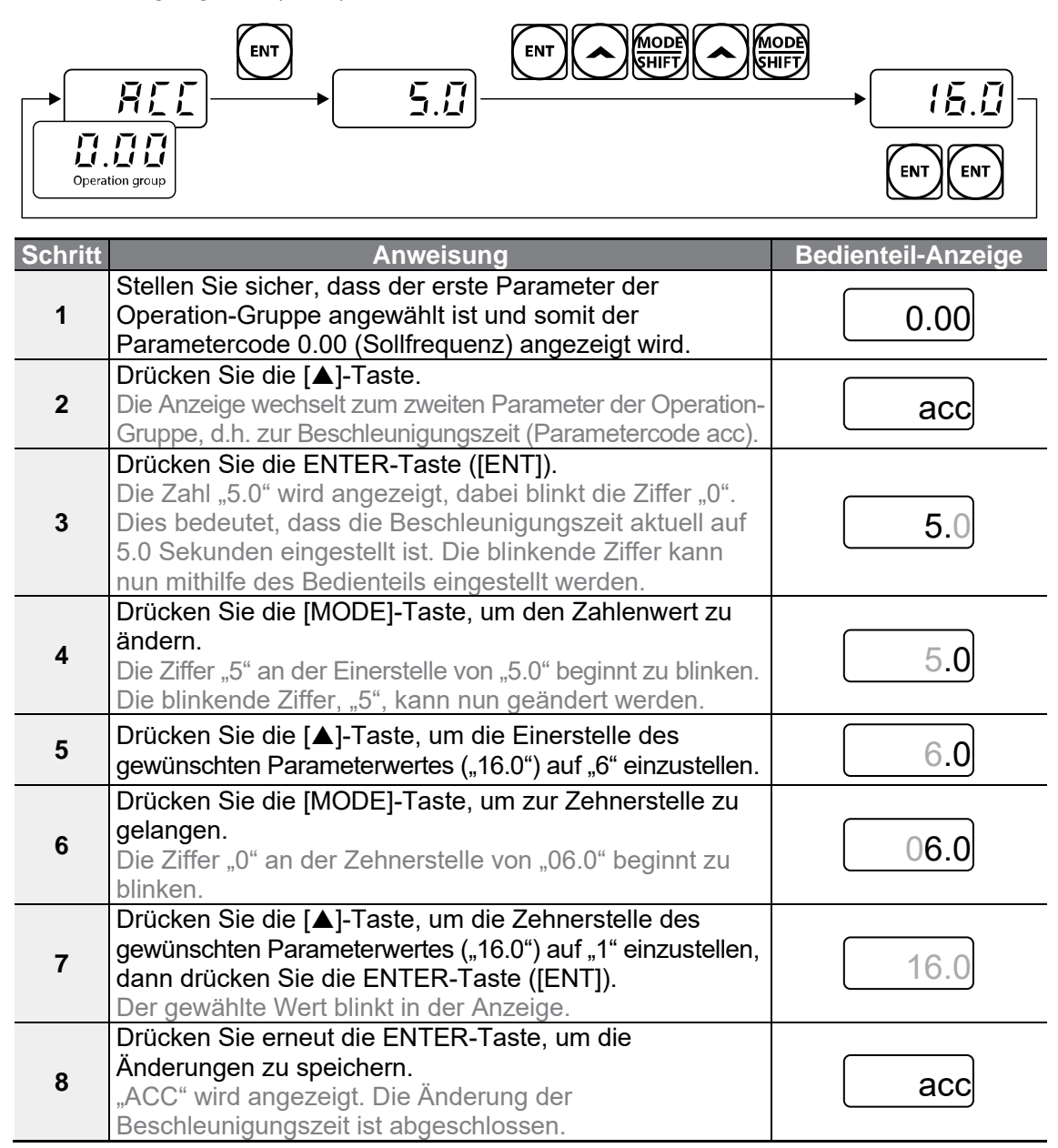

# **3.3.2 Einstellen der Sollfrequenz**

ſ

Das folgende Beispiel beschreibt, wie man ausgehend vom ersten Parametercode in der Operation-Gruppe eine Sollfrequenz von 30.05 Hz einstellt.

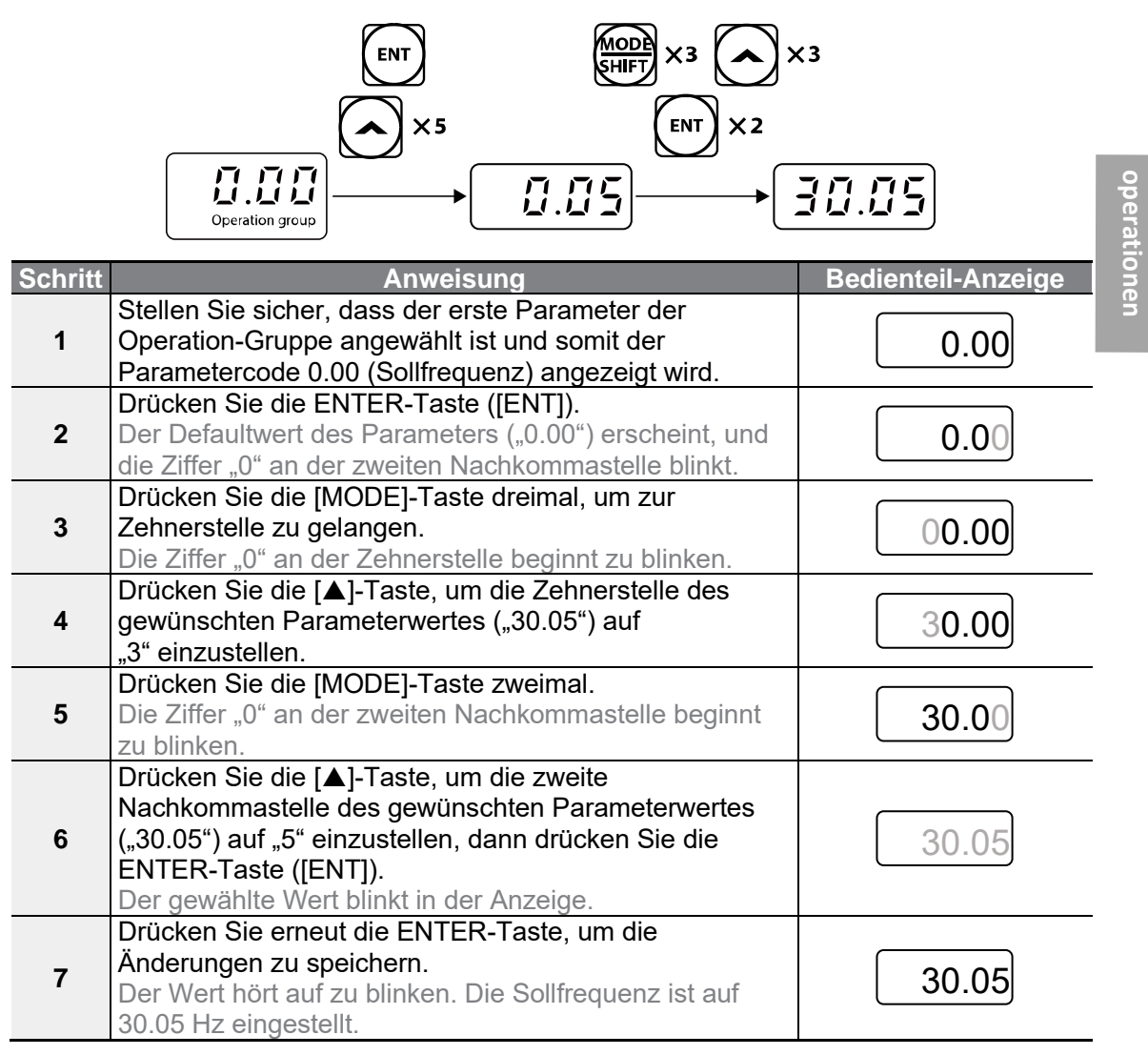

#### **Hinweis**

- Eine blinkende Zahl in der Anzeige bedeutet, dass das Bedienteil auf eine Eingabe durch den Benutzer wartet. Wenn Sie die ENTER-Taste drücken, während die Zahl blinkt, werden die Änderungen gespeichert. Beim Drücken jeder anderen Taste werden die Änderungen verworfen.
- Die Bedienteil-Anzeige des G100-Umrichters kann bis zu 4 Ziffern anzeigen. Durch

**Grund-**

Betätigen der [MODE]-Taste ist es jedoch auch möglich, 5 Ziffern einzugeben und auf diese zuzugreifen.

# **3.3.3 Einstellen der JOG-Frequenz**

Das folgende Beispiel beschreibt, wie man die Jog-Frequenz einstellt, indem man den 11ten Parameter in der Drive-Gruppe (Parametercode dr.11), d.h. die Jog-Frequenz, von 10.00 auf 20.00 Hz ändert. In anderen Gruppen erfolgt das Einstellen der einzelnen Parameter in genau der gleichen Weise.

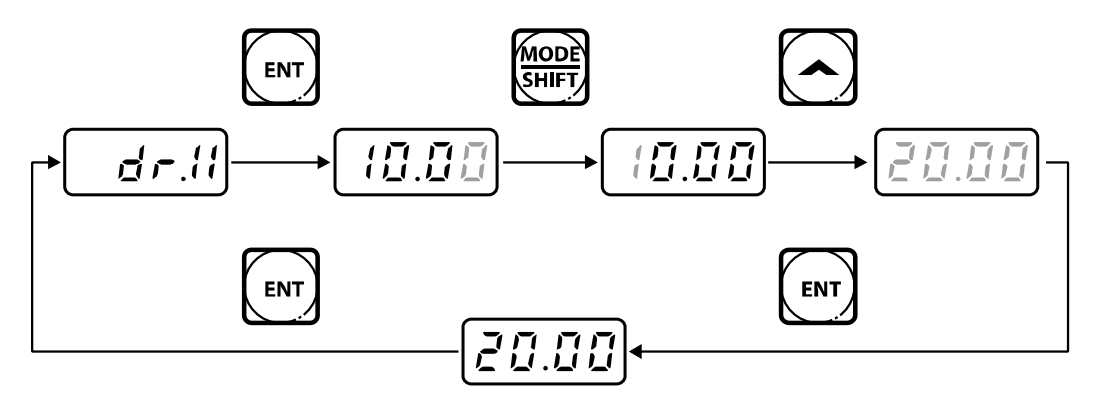

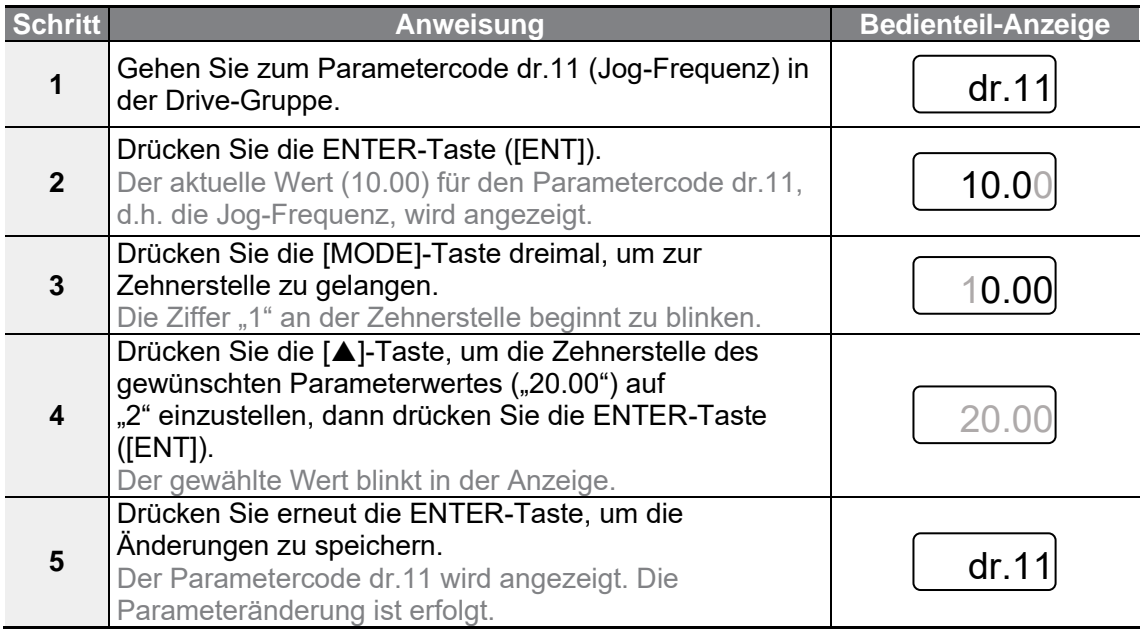

# **3.3.4 Parameterinitialisierung**

 $\Gamma$ 

Das folgende Beispiel beschreibt die Parameterinitialisierung mithilfe des Parametercodes dr.93 (Parameterinitialisierung) in der Drive-Gruppe.

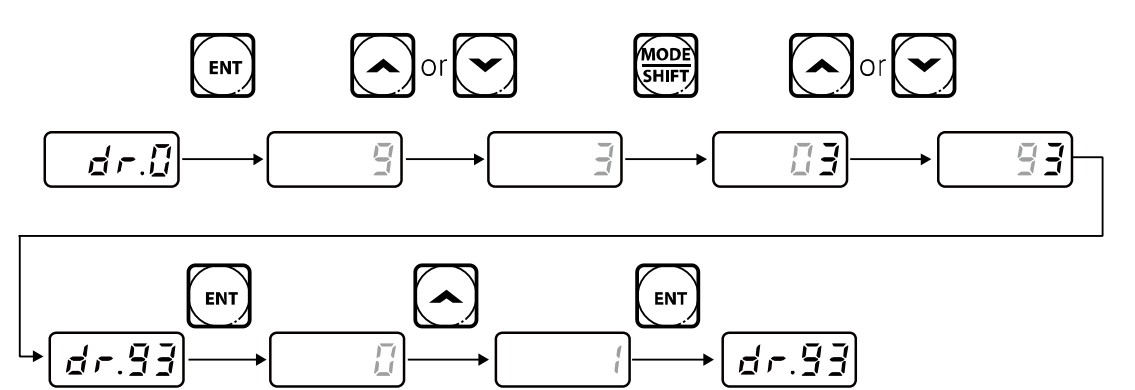

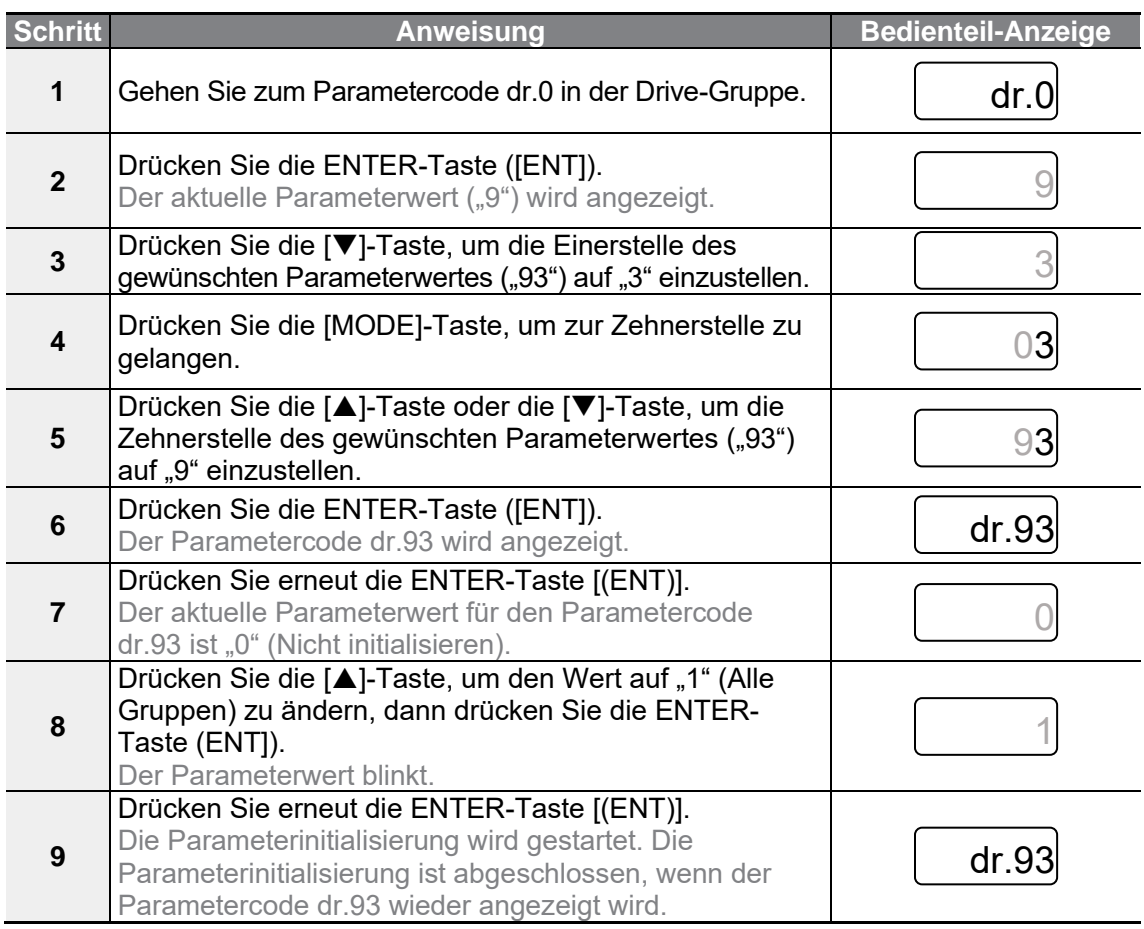

 $LSELECTRIC$ 59
Nach der Parameterinitialisierung sind alle Parameter auf die Werkseinstellungen zurückgesetzt. Stellen Sie sicher, dass nach der Initialisierung alle Parameter neu konfiguriert werden, bevor Sie den Umrichter wieder in Betrieb setzen.

## **3.3.5 Frequenzvorgabe über Bedienteil und Steuerung über Steuerklemmleiste**

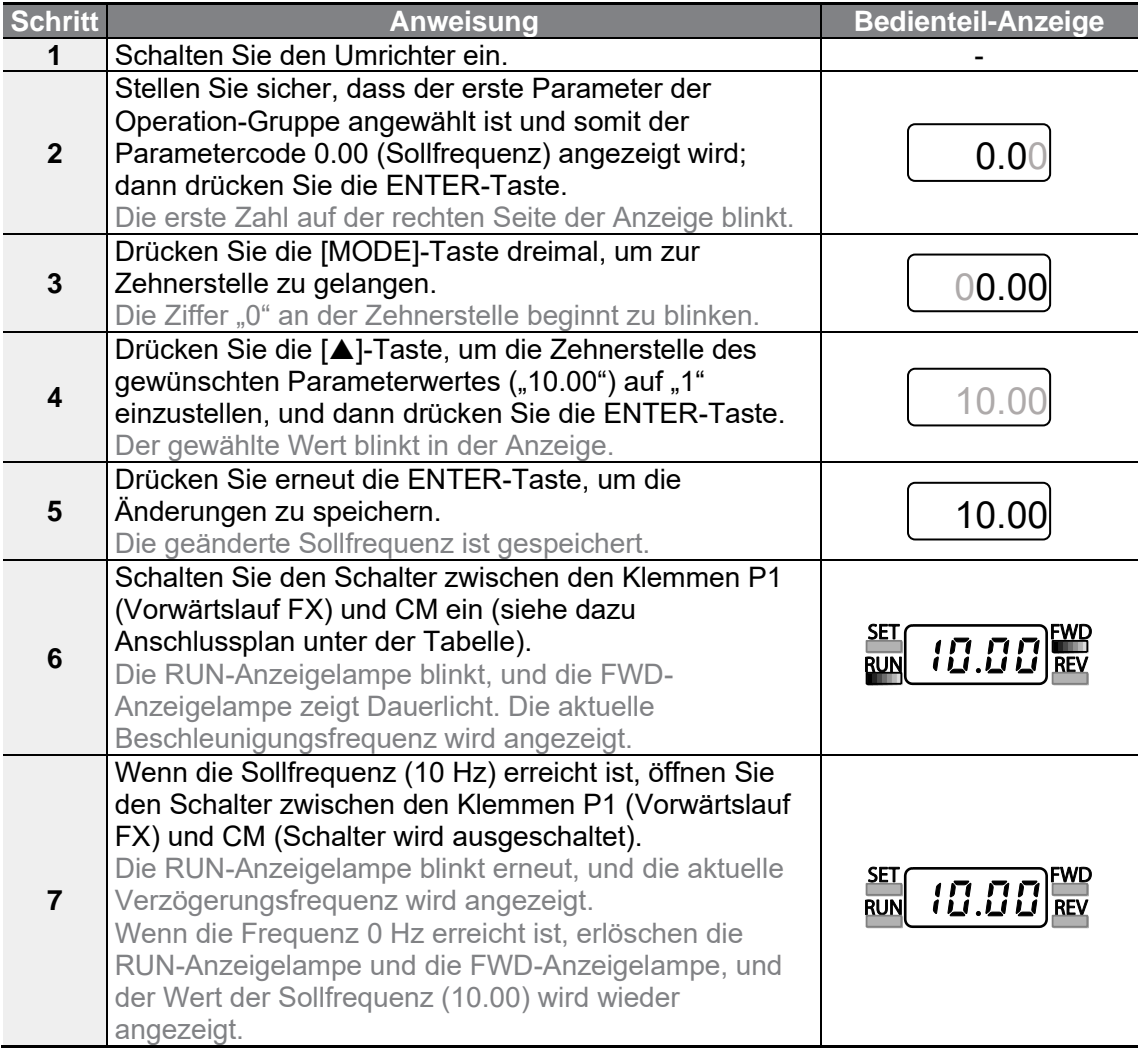

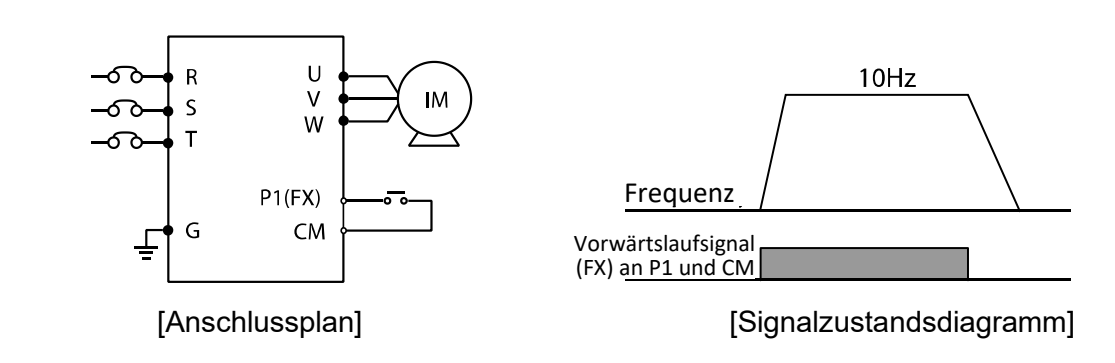

ſ

Bei den Anweisungen in der Tabelle wird angenommen, dass zunächst alle Parameter auf die Werkseinstellungen gesetzt sind. Es kann sein, dass der Umrichter nicht korrekt arbeitet, wenn nach dem Kauf des Umrichters die Werkseinstellungen geändert werden. Wenn das der Fall ist, müssen Sie die Parameter durch ,Parameterinitialisierung' auf die Werkseinstellungen zurücksetzen (siehe **5.21 Parameterinitialisierung**), bevor Sie den Anweisungen in der Tabelle folgen.

## **3.3.6 Frequenzvorgabe über Potentiometer und Steuerung über Steuerklemmleiste**

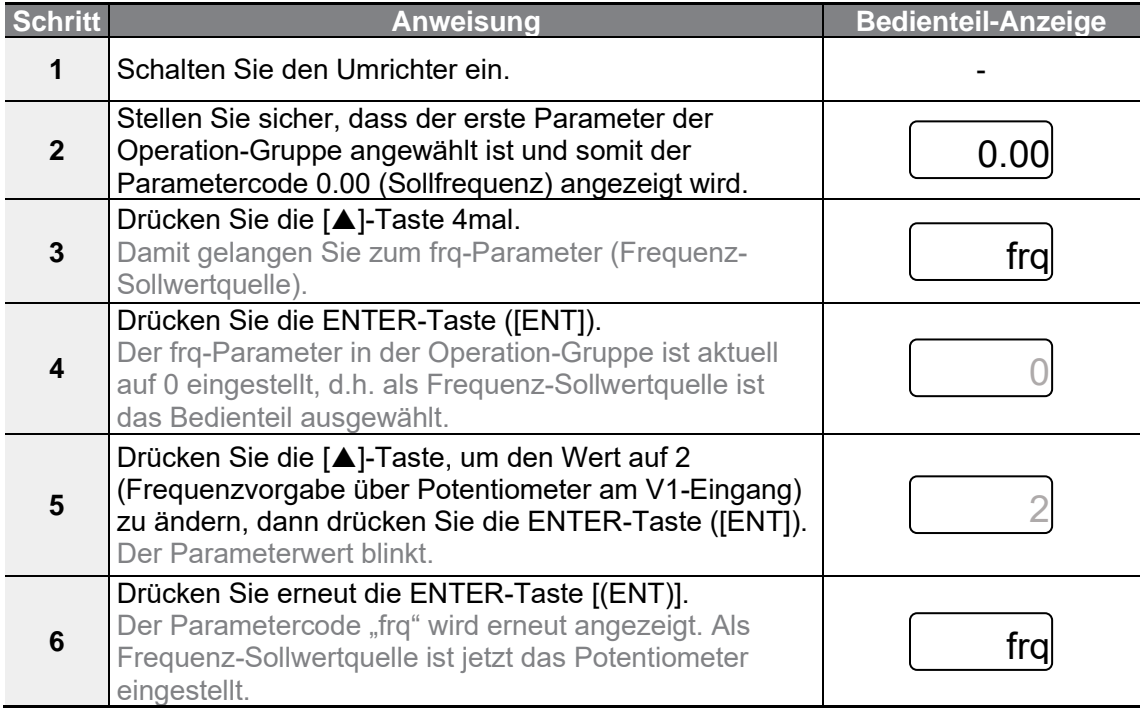

 $LSELECTRIC$  61

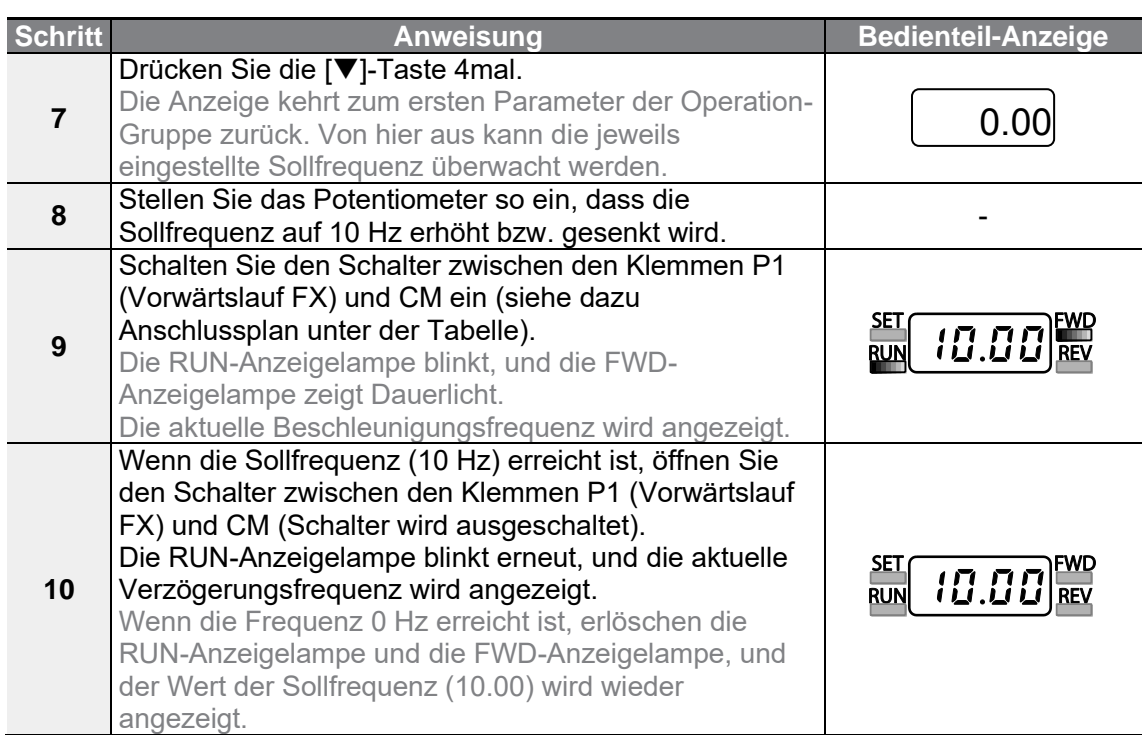

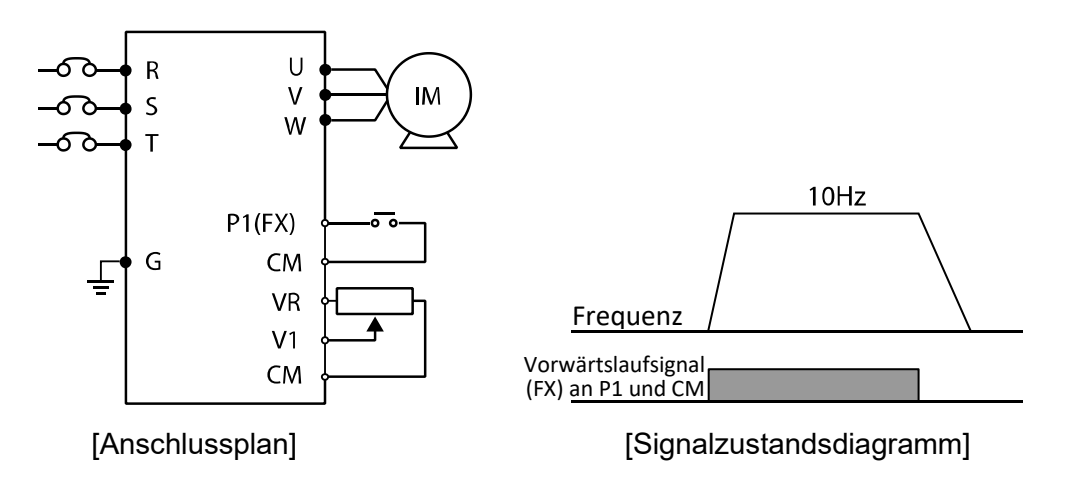

Bei den Anweisungen in der Tabelle wird angenommen, dass zunächst alle Parameter auf die Werkseinstellungen gesetzt sind. Es kann sein, dass der Umrichter nicht korrekt arbeitet, wenn nach dem Kauf des Umrichters die Werkseinstellungen geändert werden. Wenn das der Fall ist, müssen Sie die Parameter durch ,Parameterinitialisierung' auf die Werkseinstellungen zurücksetzen (siehe **5.21 Parameterinitialisierung**), bevor Sie den Anweisungen in der Tabelle folgen.

## **3.3.7 Frequenzeinstellung über internes Potentiometer und Laufbefehl über die [RUN]-Taste des Bedienteils**

 $\Gamma$ 

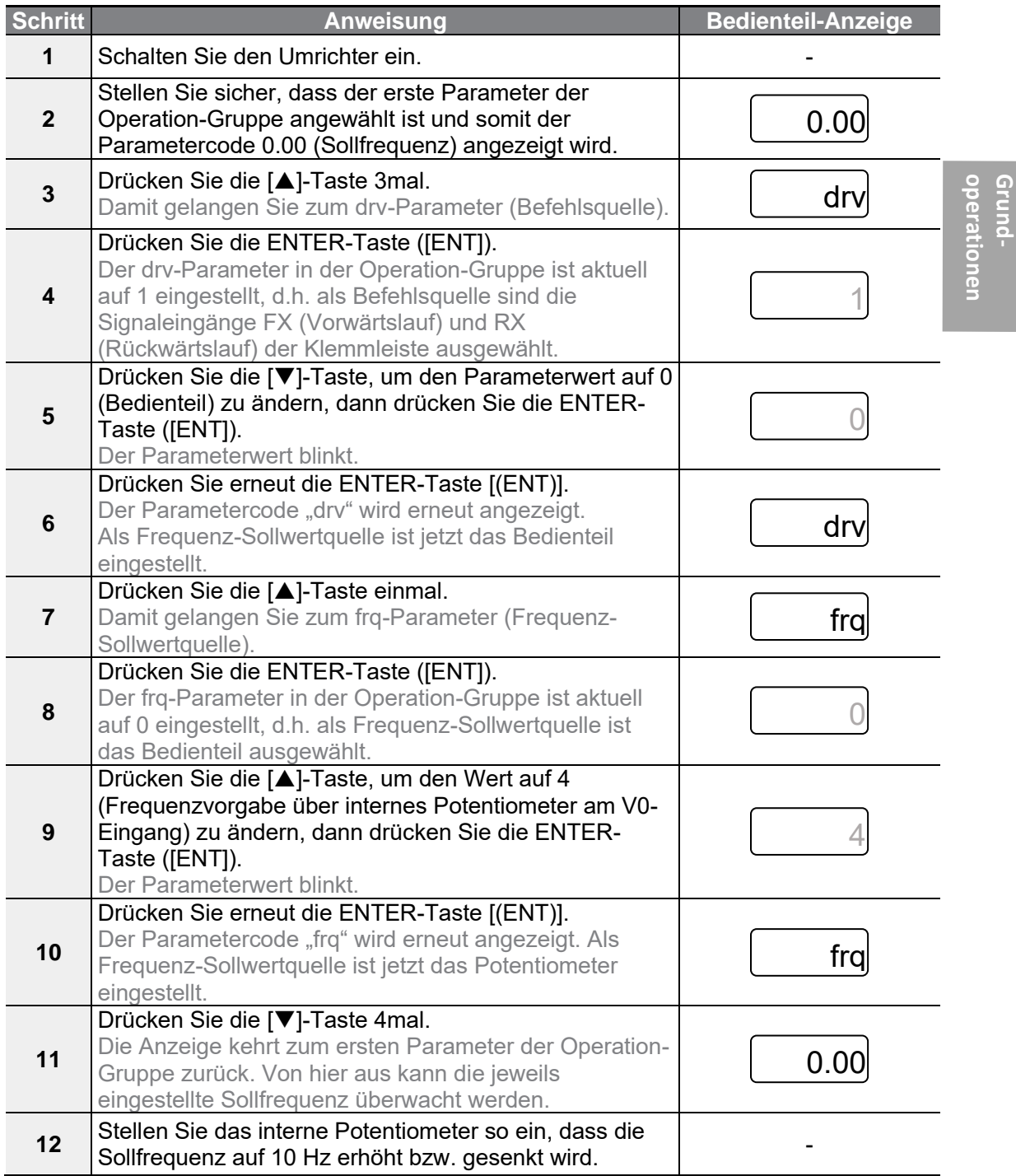

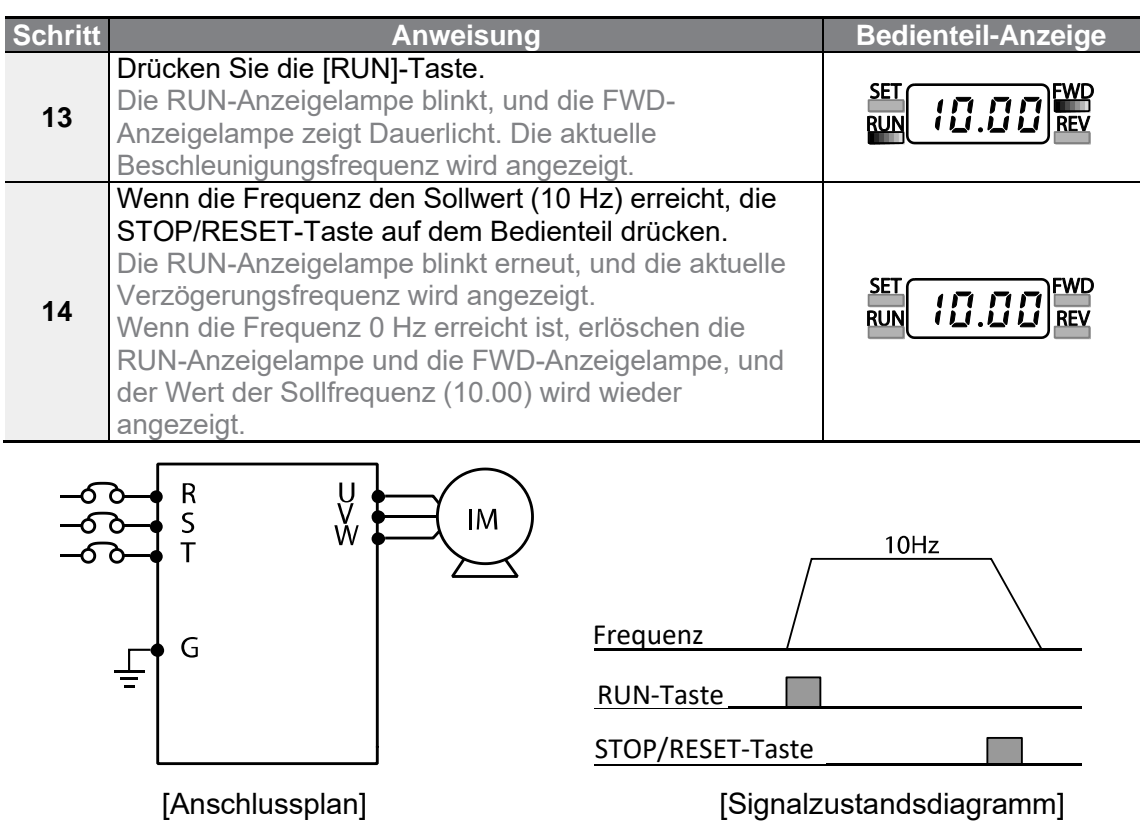

Bei den Anweisungen in der Tabelle wird angenommen, dass zunächst alle Parameter auf die Werkseinstellungen gesetzt sind. Es kann sein, dass der Umrichter nicht korrekt arbeitet, wenn nach dem Kauf des Umrichters die Werkseinstellungen geändert werden. Wenn das der Fall ist, müssen Sie die Parameter durch ,Parameterinitialisierung' auf die Werkseinstellungen zurücksetzen (siehe **5.21 Parameterinitialisierung**), bevor Sie den Anweisungen in der Tabelle folgen.

## **3.4 Überwachung des Betriebs**

## **3.4.1 Überwachung des Ausgangsstroms**

Das folgende Beispiel zeigt, wie der Ausgangsstrom in der Operation-Gruppe (Betrieb) mithilfe des Bedienteils überwacht wird.

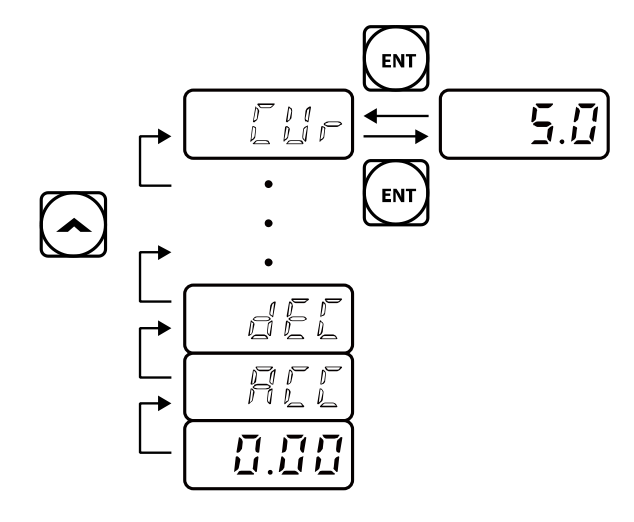

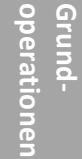

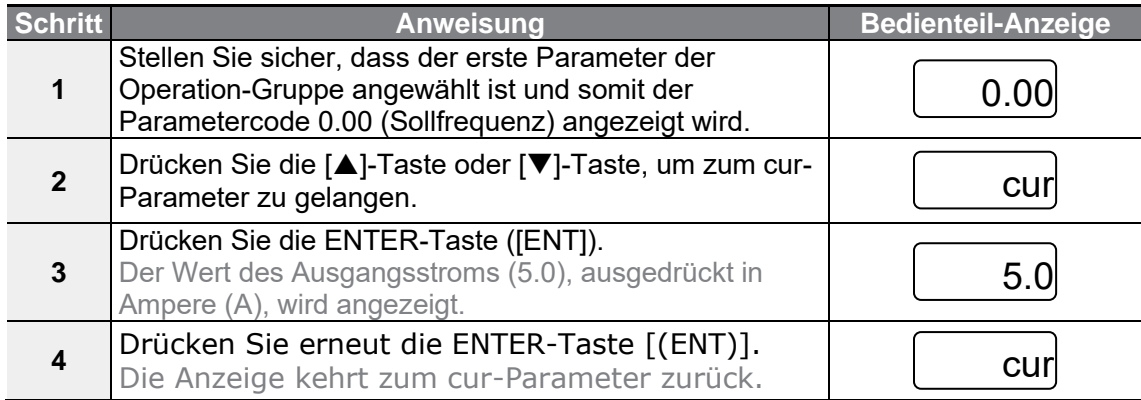

#### **Hinweis**

Г

Die Parameter dCL (Zwischenkreis-Gleichspannung) oder vOL (Ausgangsspannung) können auf dieselbe Weise wie im Beispiel oben beschrieben überwacht werden.

## **3.4.2 Fehlerzustandsüberwachung**

Das folgende Beispiel zeigt, wie Fehlerzustände des Umrichters in der Operation-Gruppe (Betrieb) mithilfe des Bedienteils überwacht werden.

٦

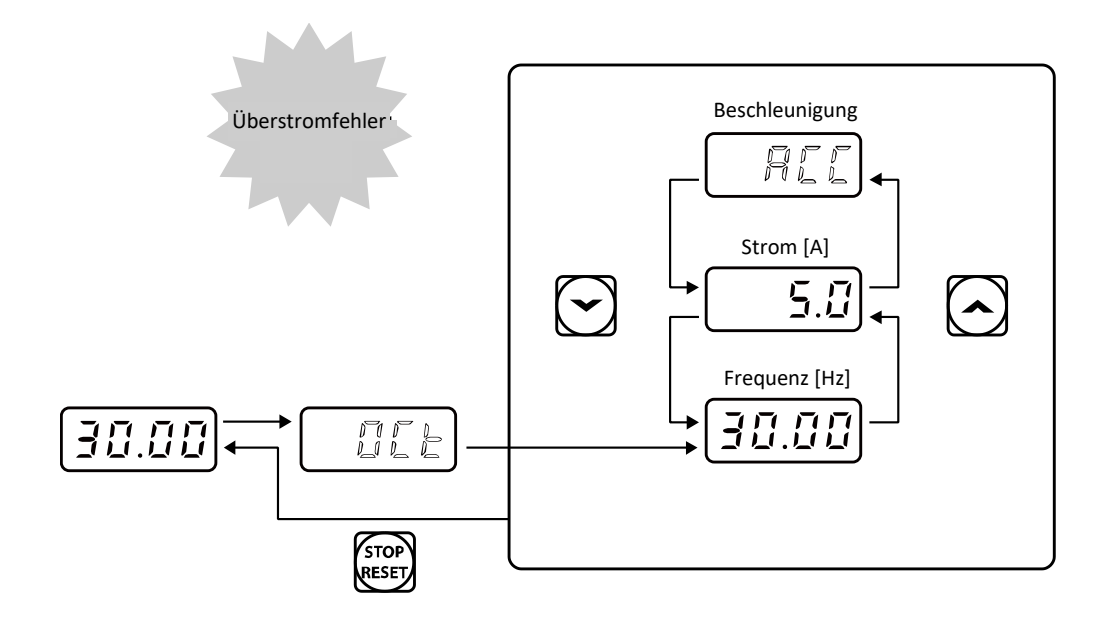

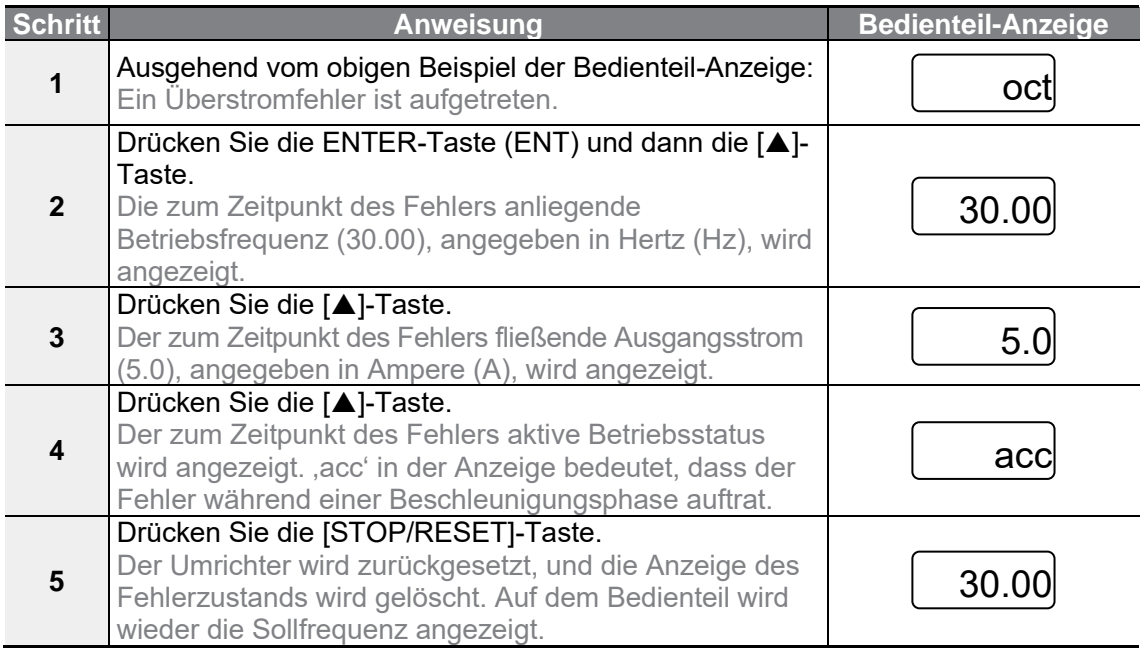

ſ

• Treten mehrere unterschiedliche Fehler gleichzeitig auf, können maximal 3 Fehler angezeigt werden, wie im folgenden Beispiel gezeigt wird.

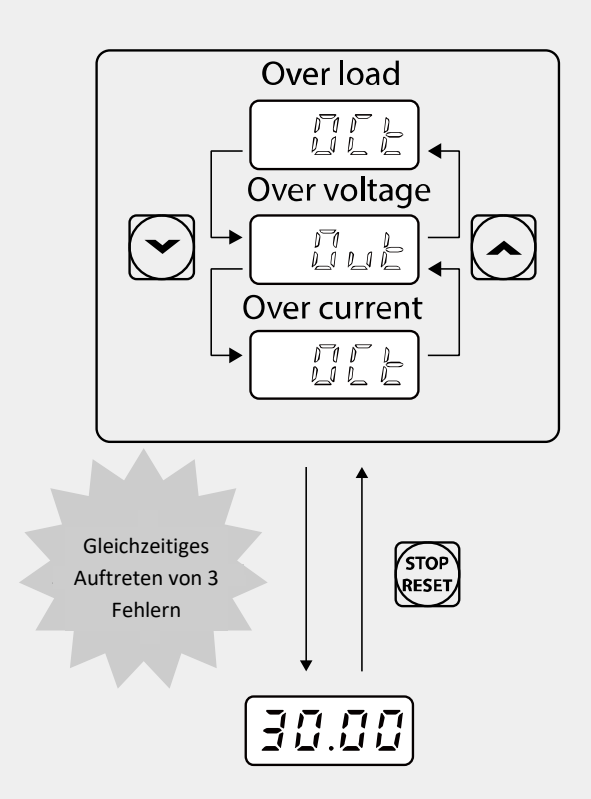

• Wenn ein Warnereignis während des Betriebs bei der vorgegebenen Frequenz auftritt, blinken eine <u>Uwarn J</u>-MessageBox und die aktuelle Anzeige im 1-Sekunden-Intervall. Für genauere Informationen siehe Kapitel 6.3 **Unterlastwarnung und Fehlerauslösung**.

# **4 Ausführen grundlegender Funktionen**

٦

Dieses Kapitel beschreibt die Basisfunktionen des G100-Umrichters. Die folgende Tabelle verweist auf die detaillierten Beschreibungen der einzelnen Basisfunktionen.

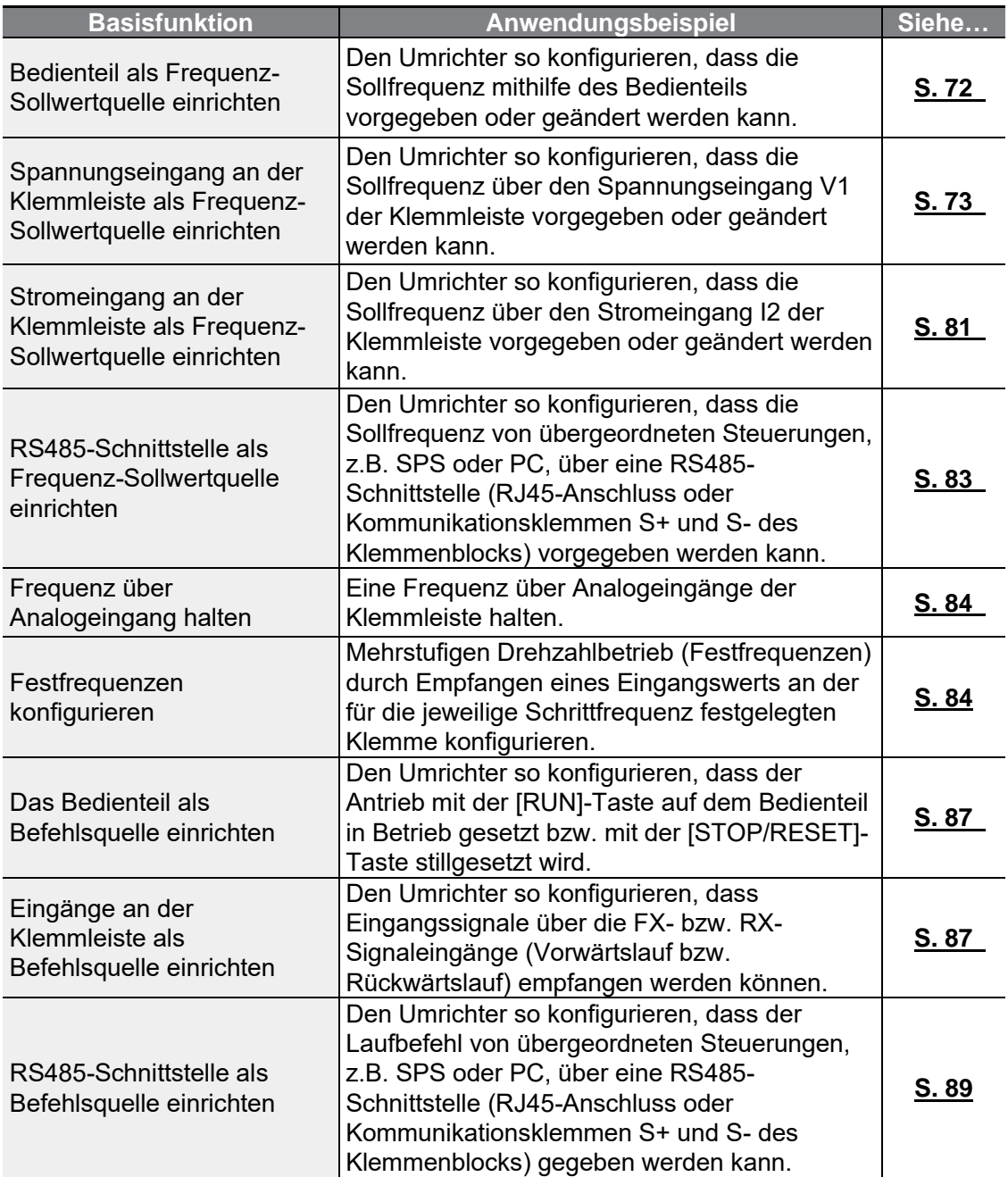

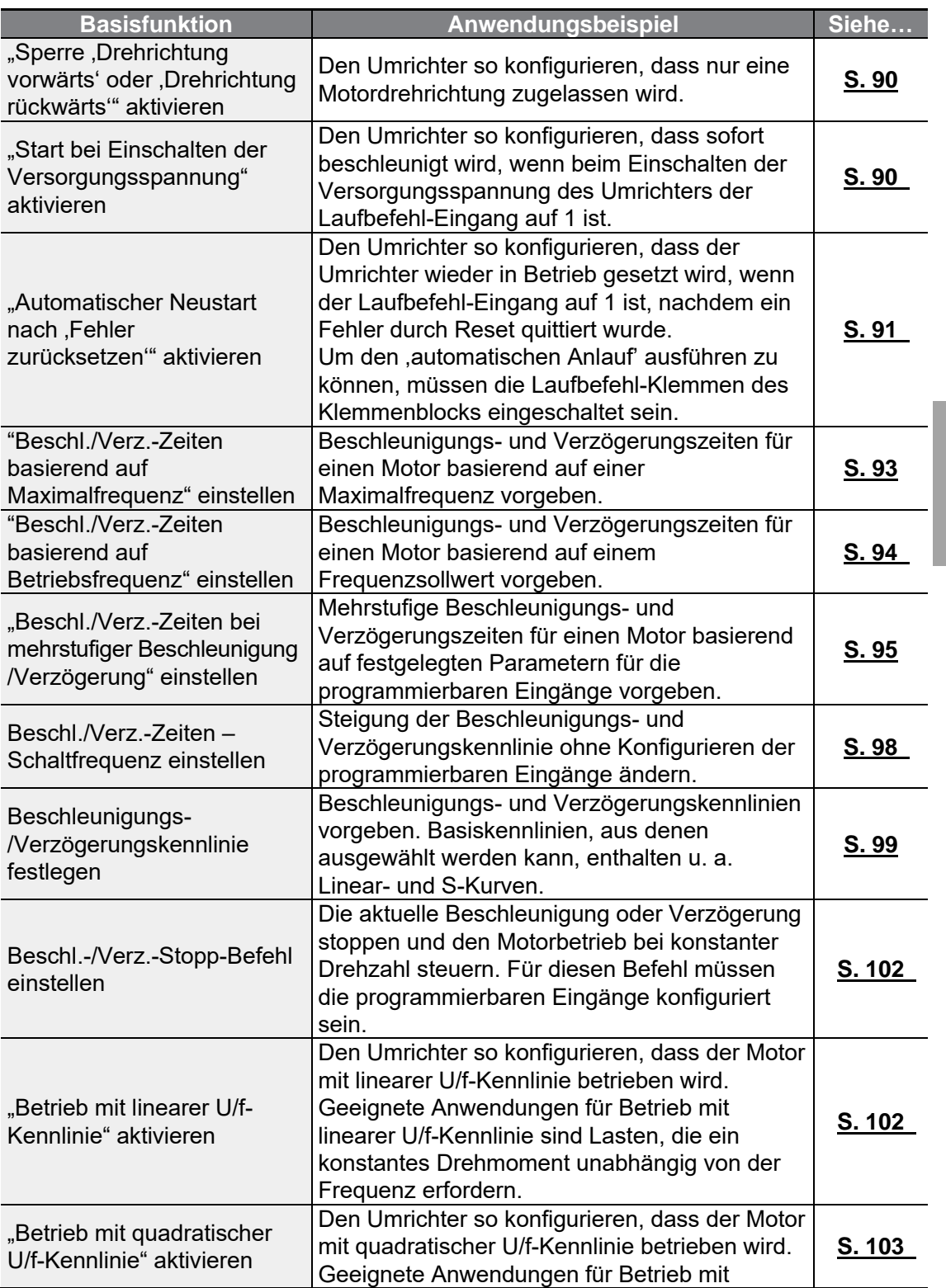

 $\Gamma$ 

**funktionen Basis-**<br>funktionen

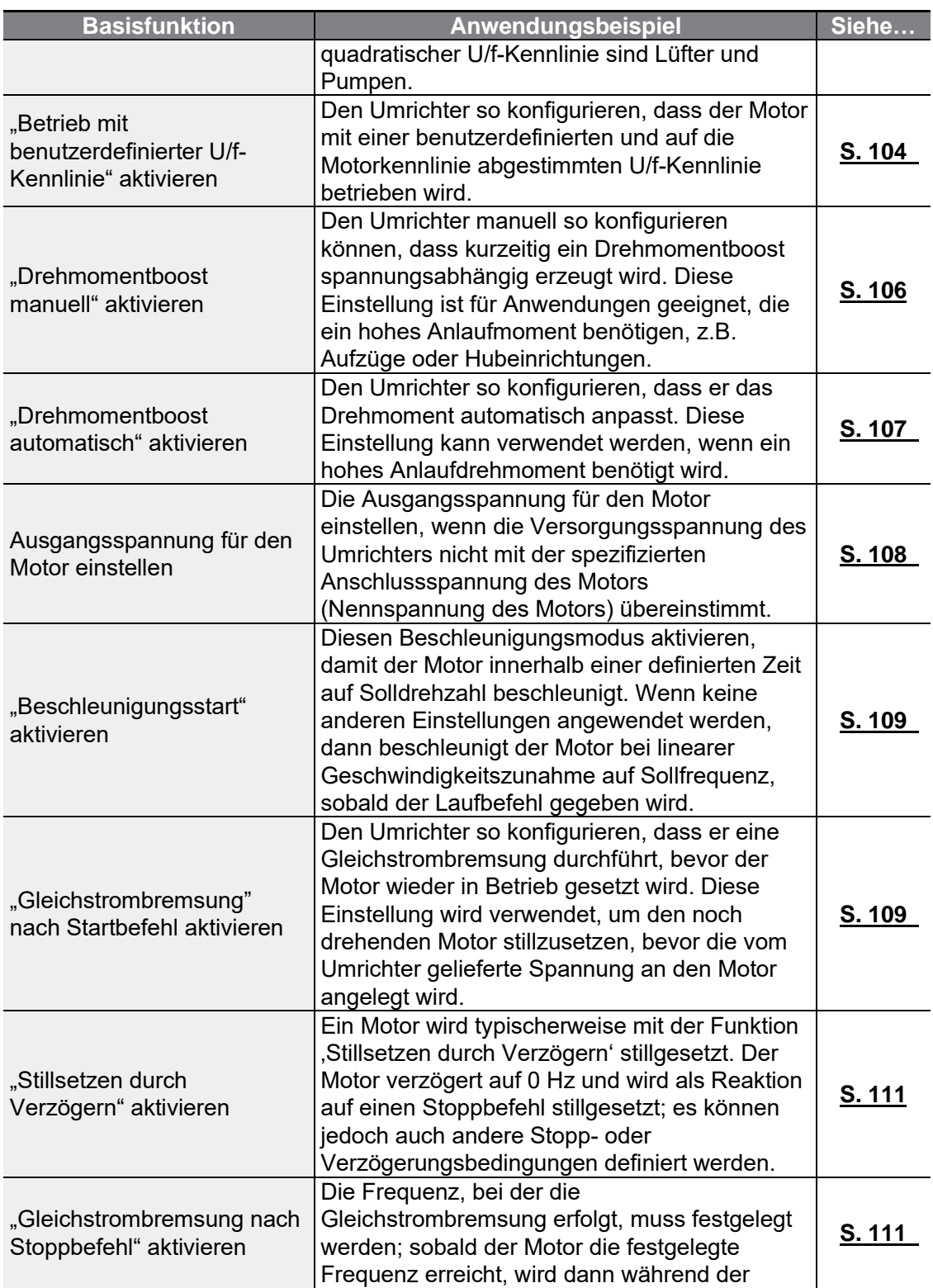

٦

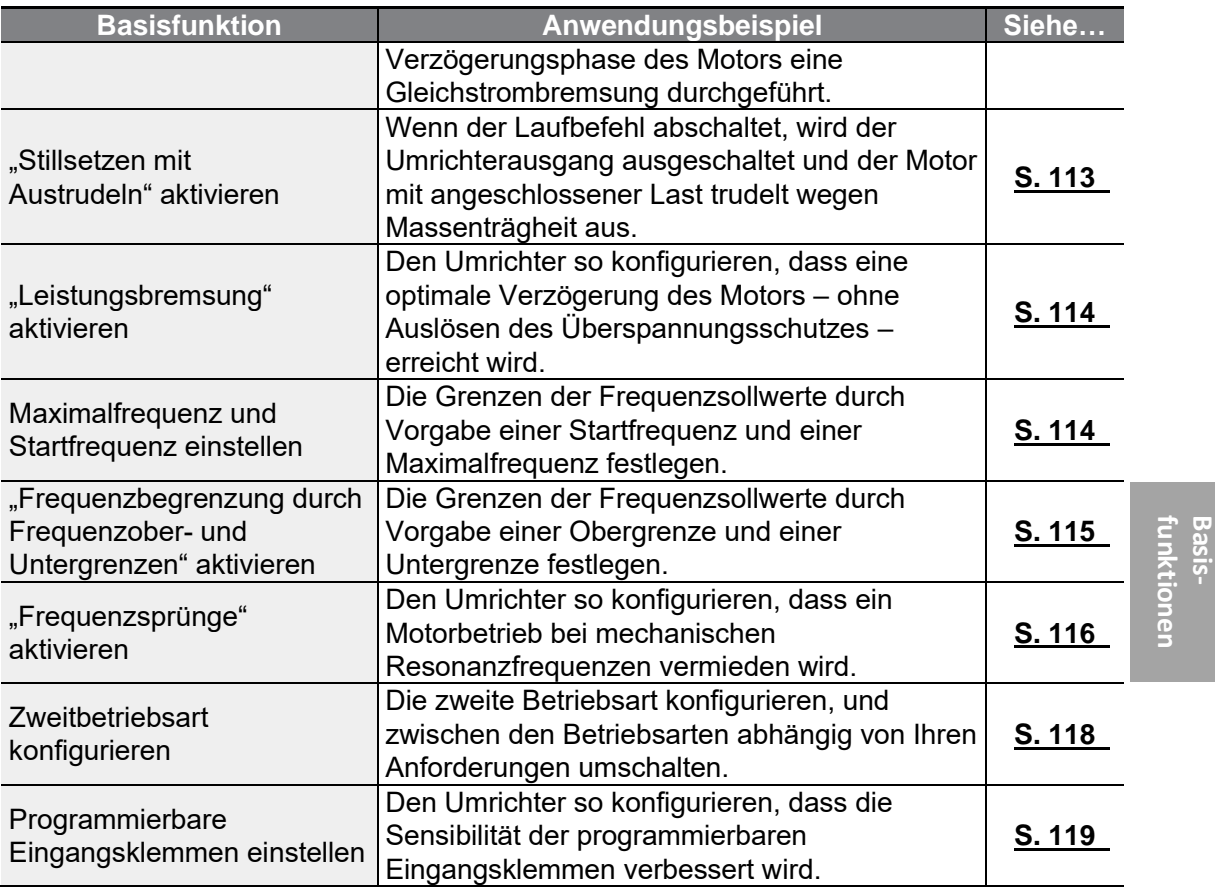

## **4.1 Einstellen der Frequenz-Sollwertquelle**

Der G100 Umrichter bietet mehrere Möglichkeiten, um eine Sollfrequenz für einen Arbeitsgang vorzugeben oder zu ändern. Das Bedienteil, die analogen Eingänge (z.B. Spannungssignal V1 und Stromsignal I2) oder die RS485-Schnittstelle sowie ein Feldbus-Optionsboard können dafür verwendet werden

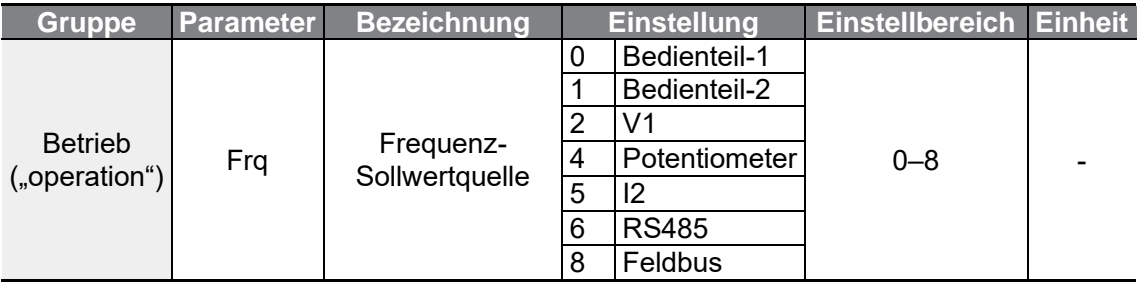

### **4.1.1 Die Betriebsfrequenz via Direkteingabe am Bedienteil einstellen**

Sie können die Sollfrequenz mithilfe des Bedienteils ändern und den geänderten Wert durch Betätigung der ENTER-Taste (ENT) übernehmen. Um das Bedienteil als Frequenz-Sollwertquelle zu verwenden, gehen Sie zum Parametercode 'Frq' (Frequenz-Sollwertquelle) in der Operation-Gruppe (Betrieb) und ändern den Parameterwert auf 0 (Bedienteil-1). Über den Parametercode 0.00 (Sollfrequenz) in der Operation-Gruppe (Betrieb) geben Sie den Frequenz-Sollwert für einen Arbeitsgang ein.

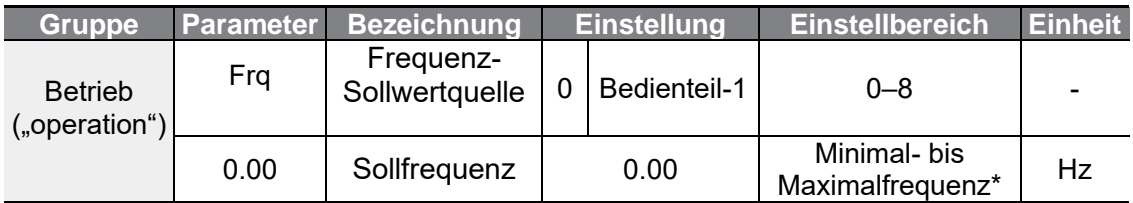

\* Die vorgegebene Sollfrequenz kann nicht höher als die in dr.20 eingestellte Maximalfrequenz sein.

## **4.1.2 Die Betriebsfrequenz mithilfe der []- und []-Tasten am Bedienteil einstellen**

Mithilfe der [▲]-Taste und der [▼]-Taste können Sie einen Frequenz-Sollwert ändern – vergleichbar mit der Spannungsänderung mithilfe eines Potentiometers. Setzen Sie den Frq-Parameter (Frequenz-Sollwertquelle) der Operation-Gruppe (Betrieb) auf 1 (Bedienteil-2). Sie können nun die Sollfrequenz erhöhen oder senken, indem Sie die  $\hat{A}$ ]-Taste bzw. [▼]-Taste betätigen, während der Parametercode 0.00 (Sollfrequenz) der Operation-Gruppe angewählt ist.

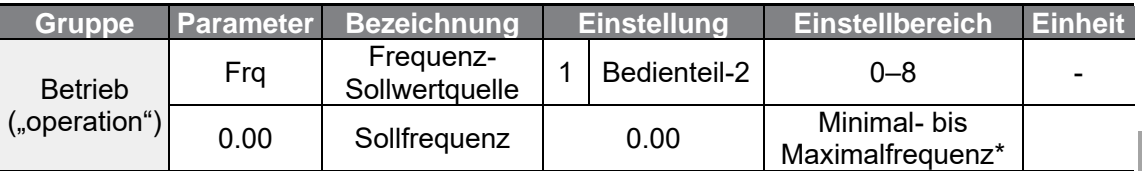

\* Die vorgegebene Sollfrequenz kann nicht höher als die in dr.20 eingestellte Maximalfrequenz sein.

## **4.1.3 Spannungseingang (V1-Klemme) als Frequenz-Sollwertquelle einrichten**

Sie können die Frequenz einstellen, indem Sie den Eingangsspannungsbereich des V1-Eingangs an der Klemmleiste (Spannungseingang zur Einstellung der Frequenz) festlegen. Verwenden Sie einen Eingangsspannungsbereich von 0 bis 10 V (unipolar) für Nur-Vorwärtslauf. Verwenden Sie einen Eingangsspannungsbereich von -10 bis 10 V (bipolar) für beide Drehrichtungen, wobei negative Eingangsspannungen für Rückwärtslauf verwendet werden.

### **4.1.3.1 Frequenzsollwert vorgeben bei 0 – 10V Eingangsspannungsbereich**

Setzen Sie den Frq-Parameter (Frequenz-Sollwertquelle) in der Operation-Gruppe (Betrieb) auf 2 (V1) und dann den Parametercode 06 (V1 Polaritätsoptionen) in der IN-Gruppe (Eingangsklemmen) auf 0 (unipolar). Verwenden Sie den Spannungsausgang der externen Steuerung, um eine Spannung an den V1-Eingang anzulegen, oder setzen Sie den VR-Eingang der Steuerklemmleiste (analoger Eingang für Frequenzvorgabe) als Potentiometer (Spannungsteiler) ein, um eine Spannung an den V1-Eingang anzulegen.

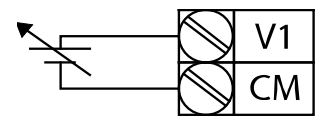

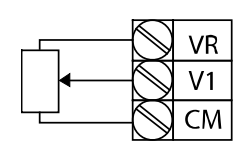

[Spannungseingang externe Versorgung] [Spannungseingang interne Versorgung]

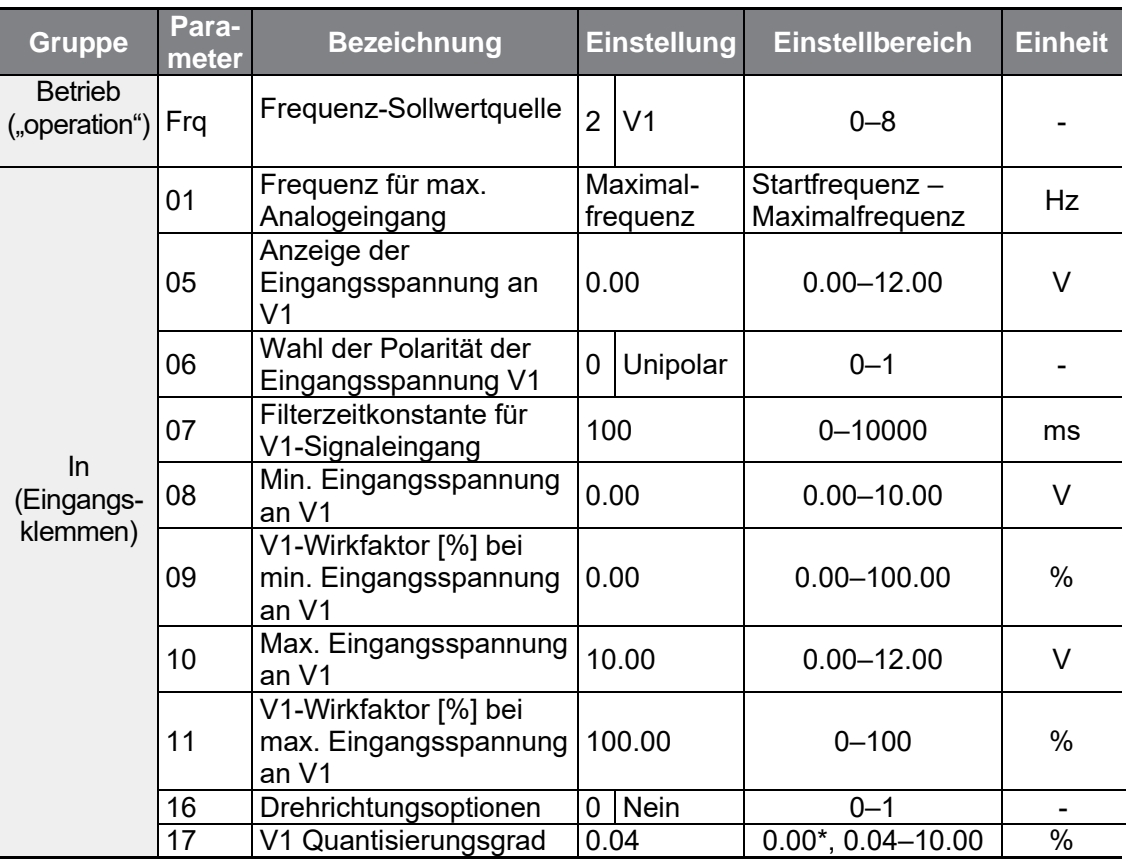

٦

\* Bei Auswahl "0" wird die Quantisierung deaktiviert.

### **0 … 10 V Spannungseingang einstellen**

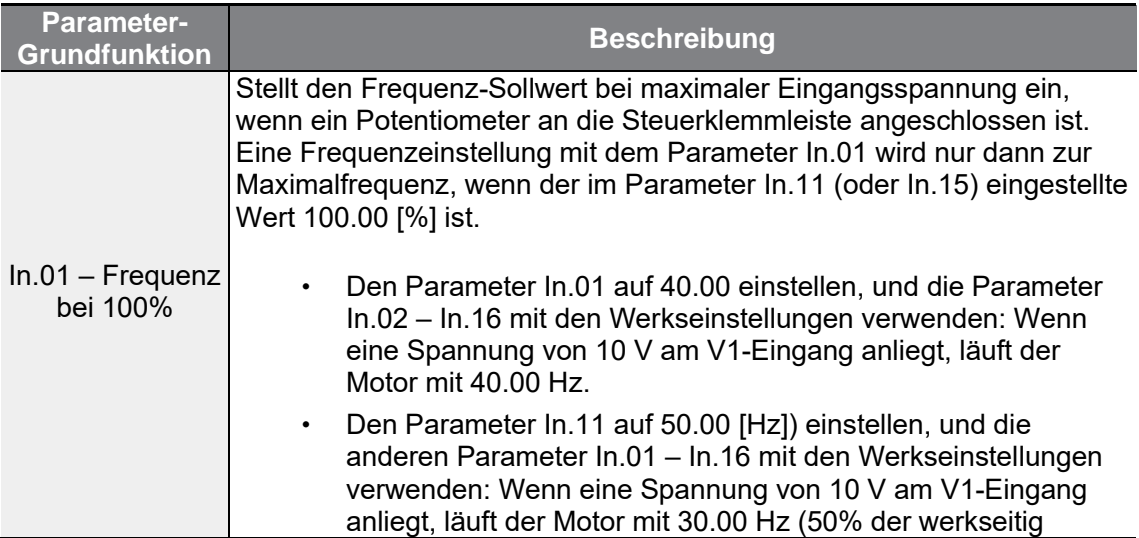

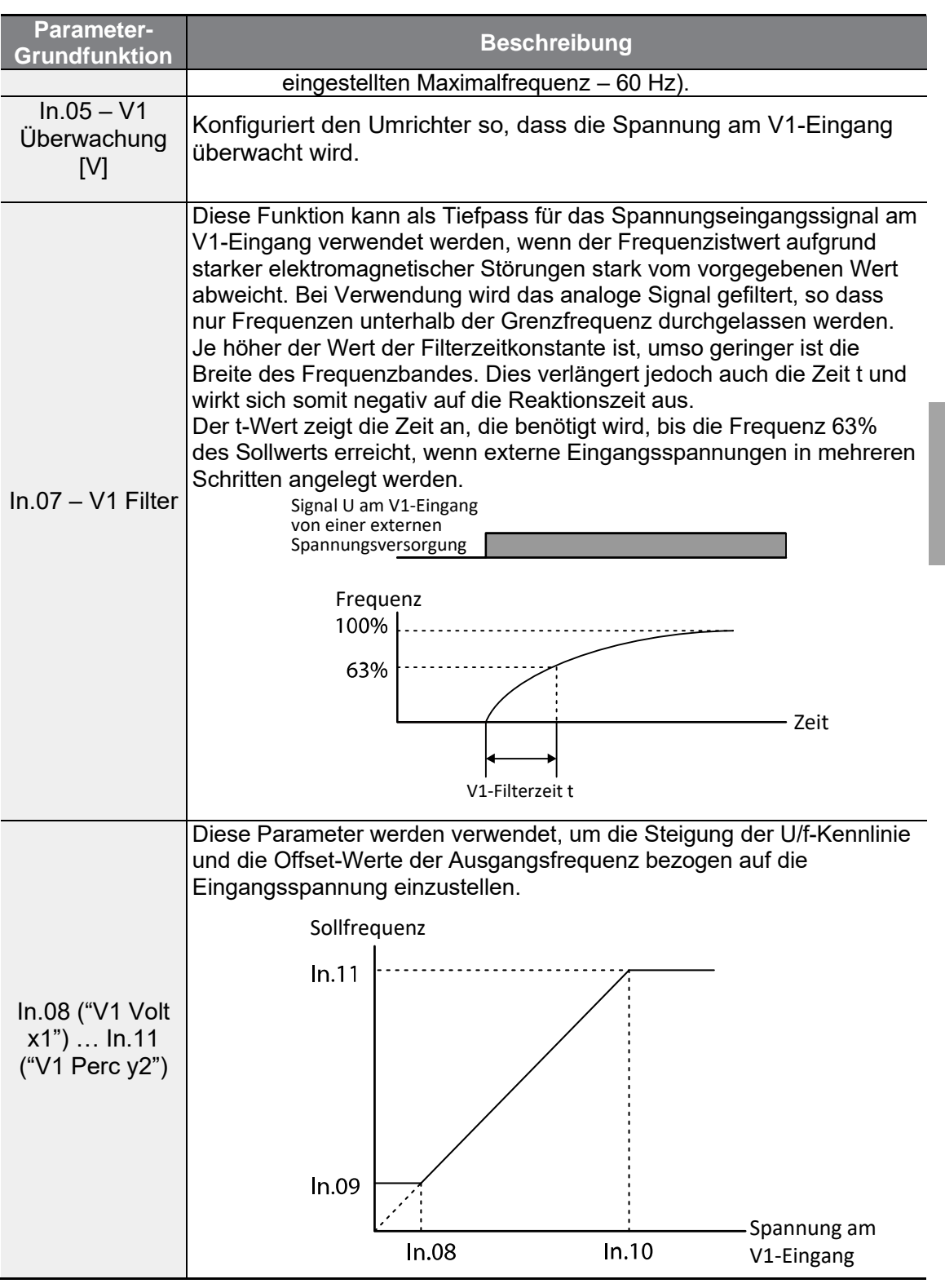

 $\Gamma$ 

**funktionen** Basis-<br>funktionen

 $LSELECTRIC$  | 75

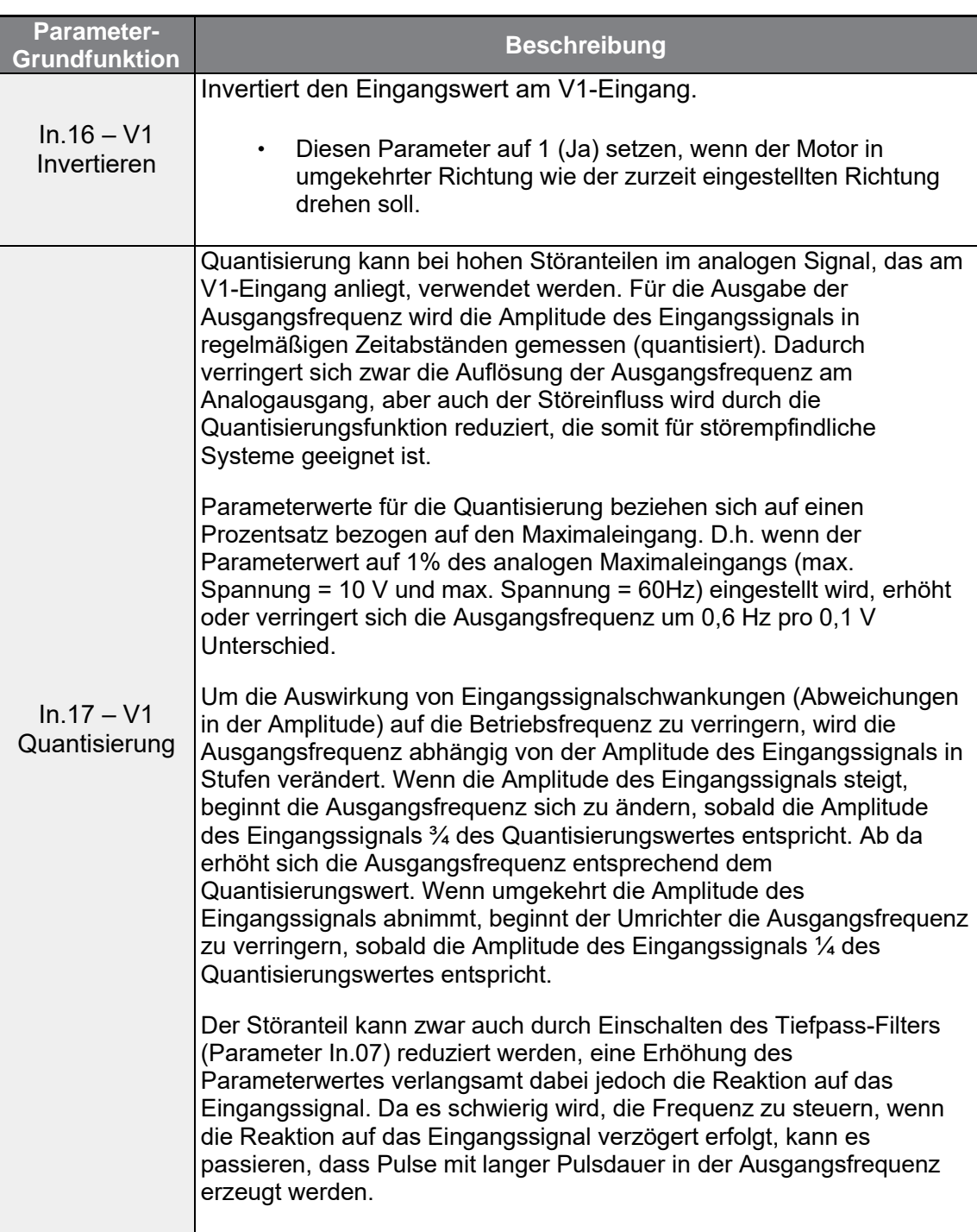

٦

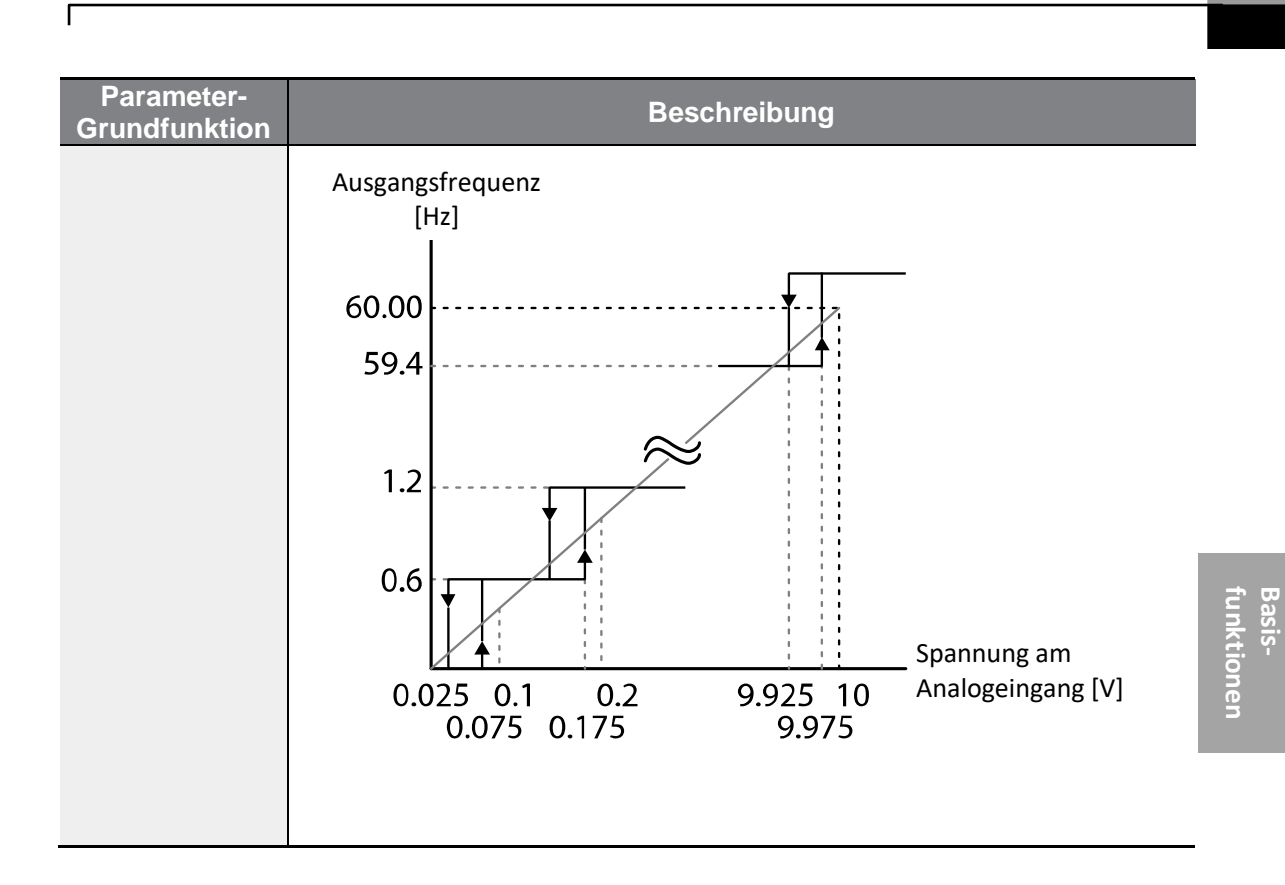

### **4.1.3.2 Frequenzsollwert vorgeben bei -10 bis +10V Eingangsspannungsbereich**

Setzen Sie den Frq-Parameter (Frequenz-Sollwertquelle) in der Operation-Gruppe (Betrieb) auf 2 (V1) setzen, und dann den Parametercode 06 (V1 Polaritätsoptionen) in der IN-Gruppe (Eingangsklemmen) auf 1 (bipolar). Verwenden Sie die Ausgangsspannung einer externen Spannungsquelle, um eine Eingangsspannung an V1 (Spannungseingang zur Einstellung der Frequenz) anzulegen.

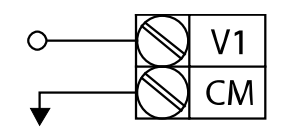

[Einstellspannung von -10 bis +10 V am V1-Eingang]

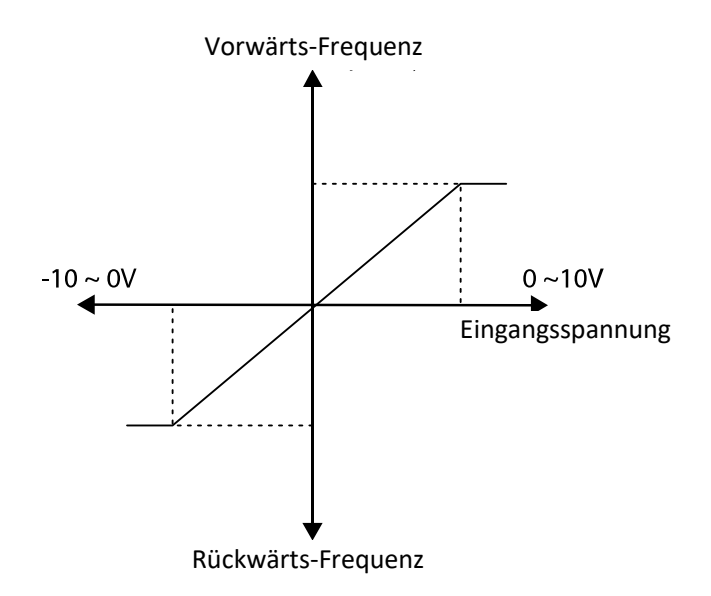

[Bipolare Eingangsspannung und Ausgangsfrequenz]

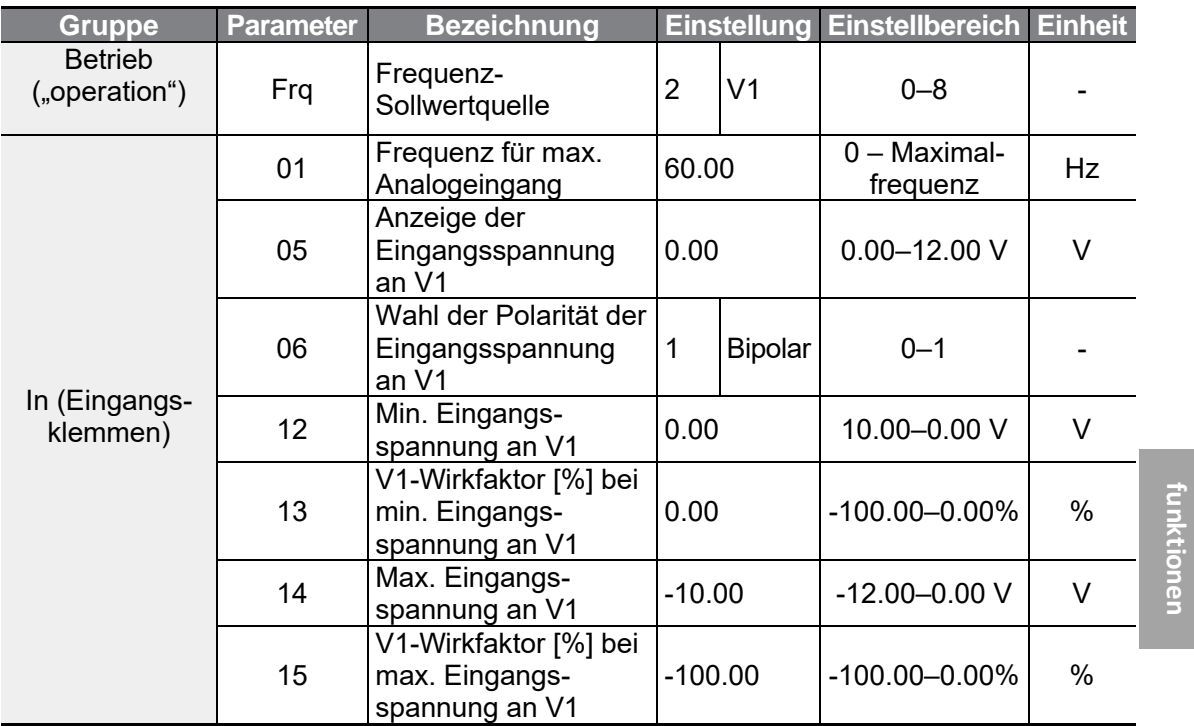

### **Drehrichtungen bei unterschiedlichen Eingangsspannungen**

 $\Gamma$ 

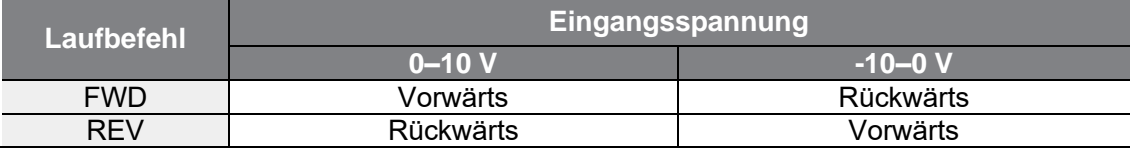

**Basis-**

## **-10 … 10 V Spannungseingang einstellen**

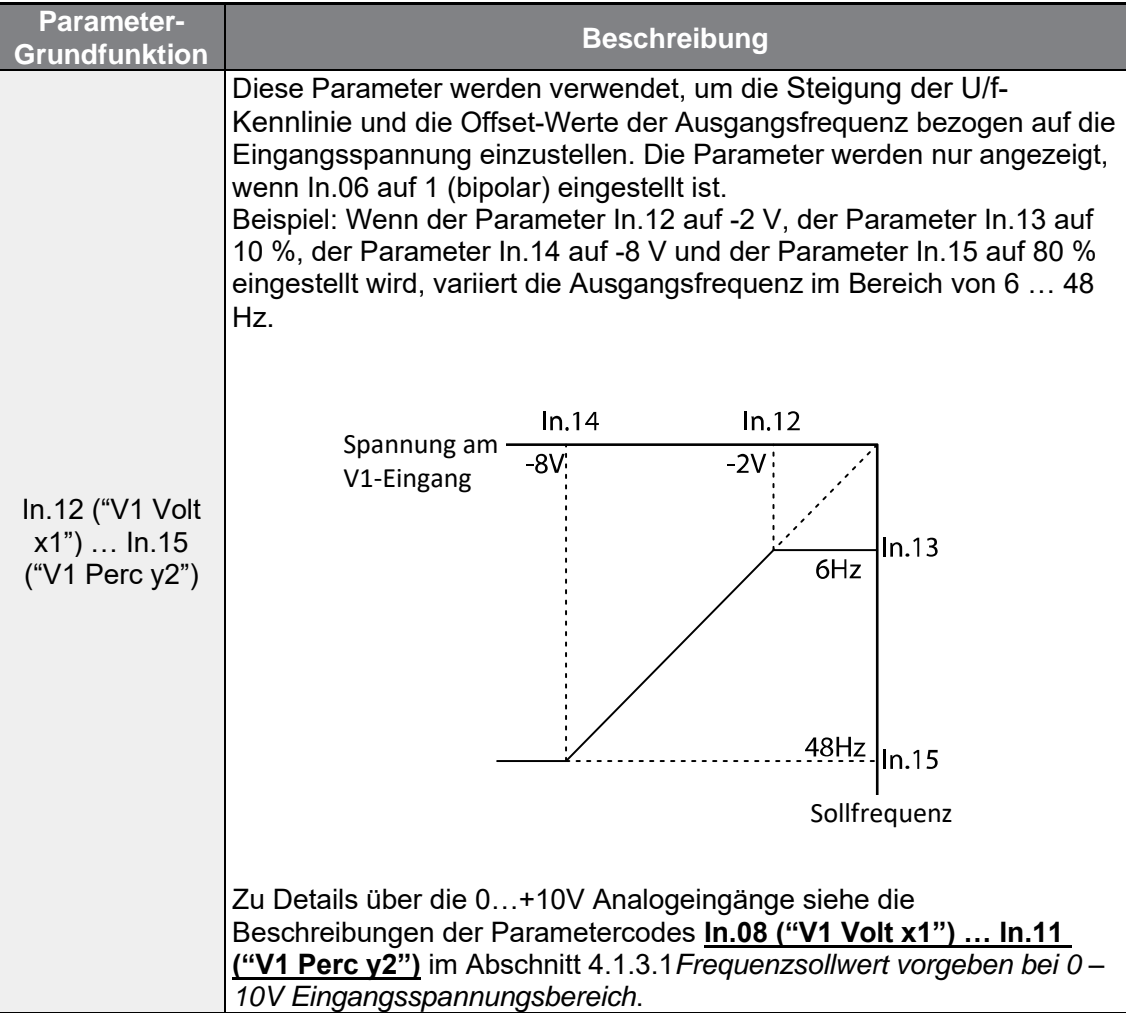

٦

## **4.1.4 Eingebauter Analogeingang für Potentiometer (V0) als Sollwertquelle**

٢

Sie können die Sollfrequenz mithilfe des eingebauten Potentiometers ändern. Gehen Sie zum Parametercode ,Frq' (Frequenz-Sollwertquelle) in der Operation-Gruppe (Betrieb) und ändern den Parameterwert auf 4; dann drehen sie das eingebaute Potentiometer. Sie können den Parameterwert der Sollfrequenz im Parametercode 0.00 (Sollfrequenz) in der Operation-Gruppe überwachen.

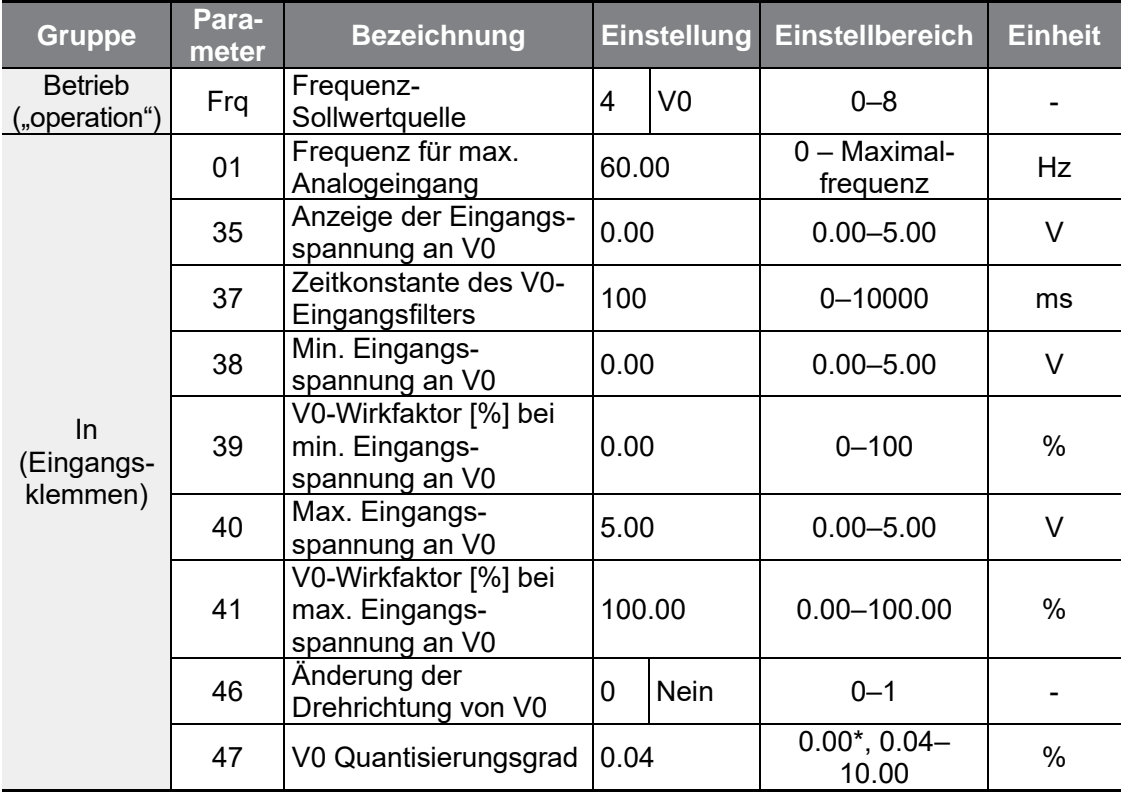

## **4.1.5 Vorgabe eines Frequenzsollwerts über den Stromeingang (I2)**

Legen Sie eine Spannung am Stromeingang (I2) auf der Steuerklemmleiste, um die Frequenz vorzugeben. Setzen Sie den Frq-Parameter (Frequenz-Sollwertquelle) in der Operation-Gruppe (Betrieb) auf 5 (I2); dann legen Sie die Eingangsspannung am I2-Eingang an, so dass ein Strom von 4 … 20 mA fließt.

**funktionen Basis-**

funktionen

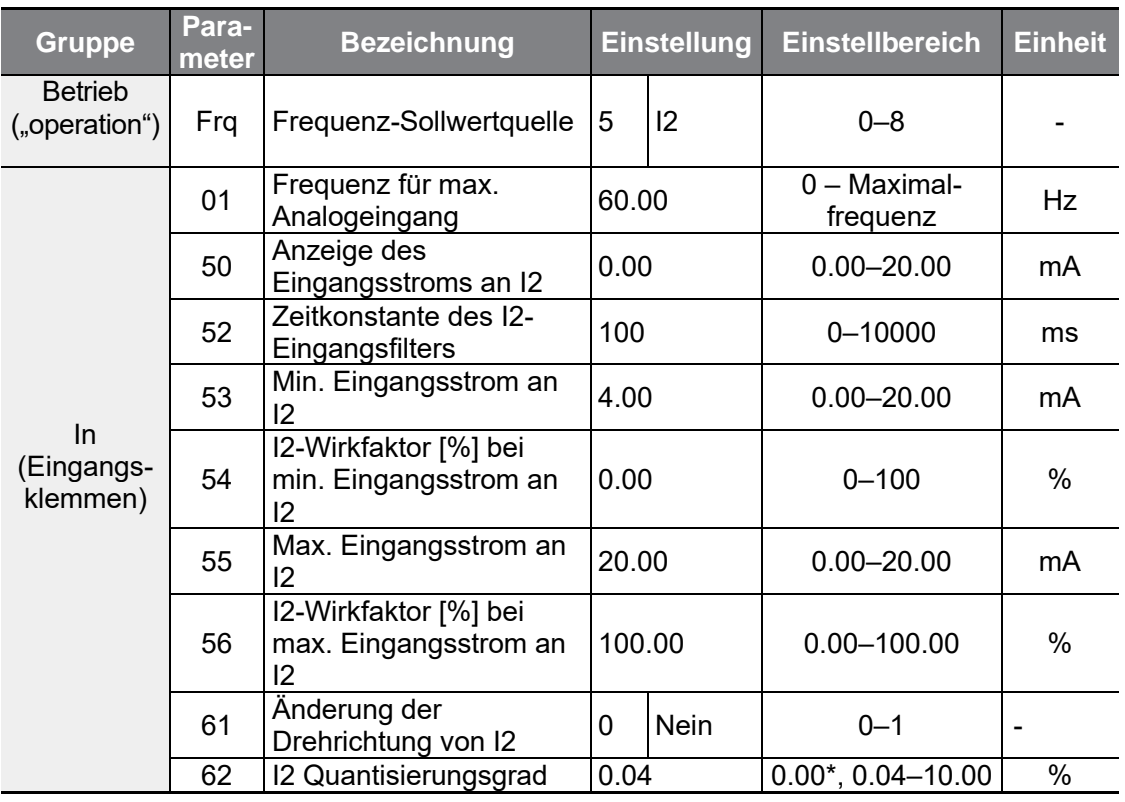

٦

\* Bei Auswahl "0" wird die Quantisierung deaktiviert.

### **Eingangsstrom (I2) einstellen**

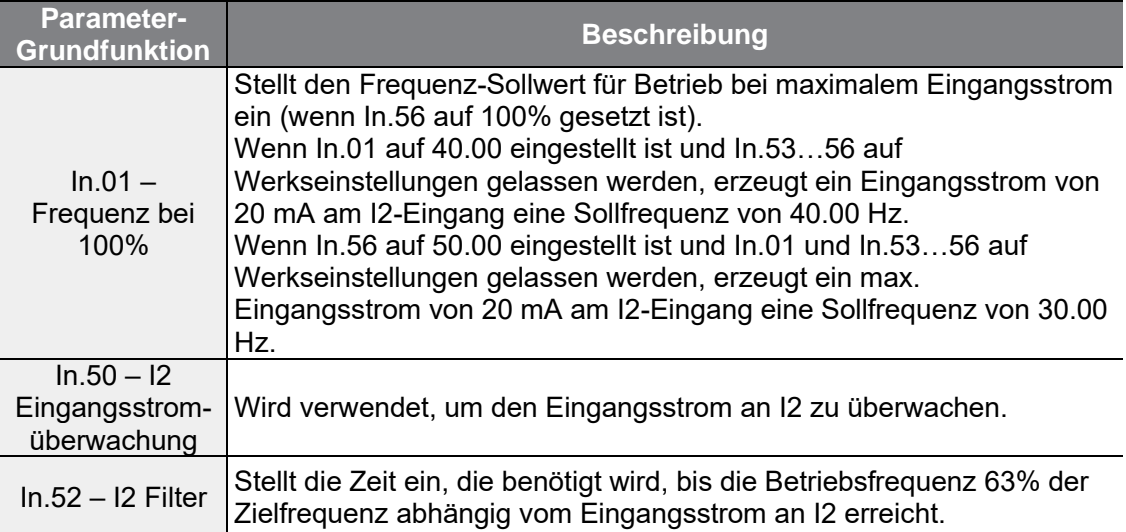

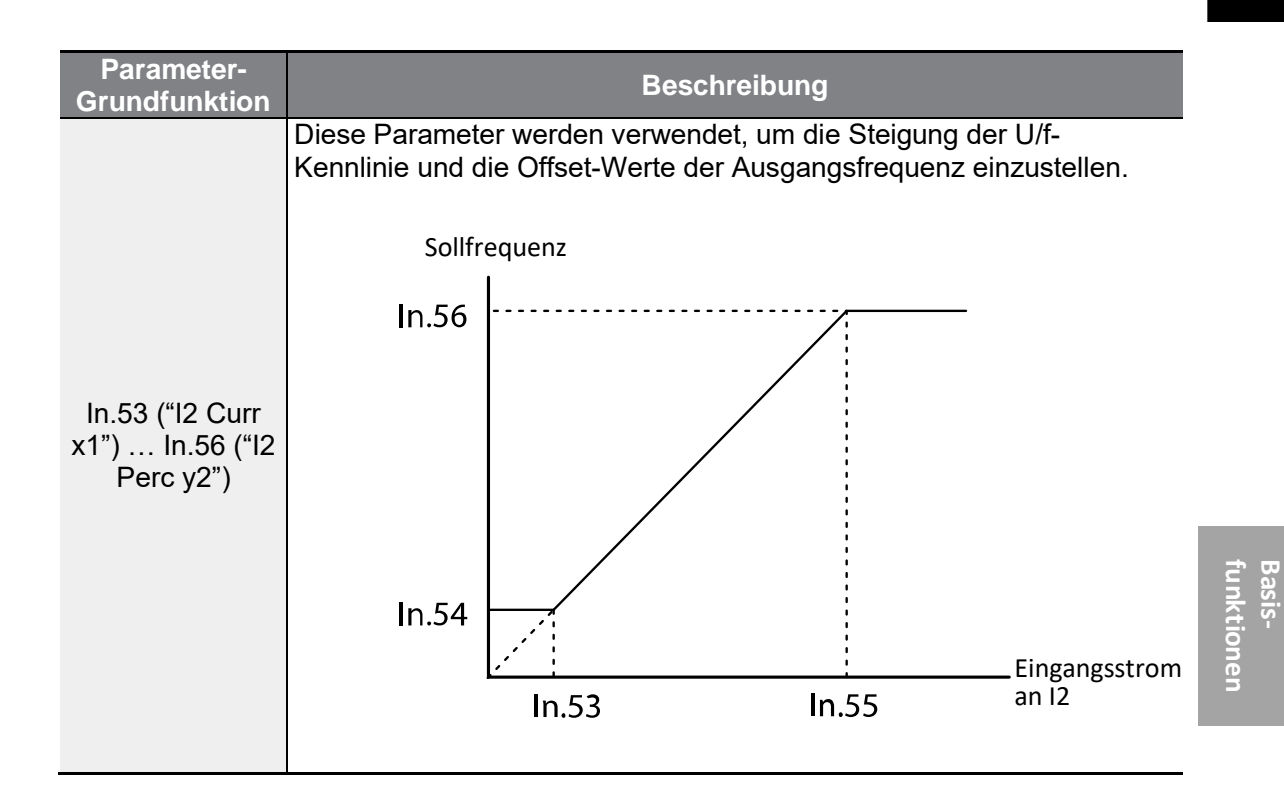

Г

## **4.1.6 RS485-Schnittstelle als Frequenz-Sollwertquelle einrichten**

Setzen Sie den Frq-Parameter (Frequenz-Sollwertquelle) der Operation-Gruppe (Betrieb) auf 6 (RS485). Dann können Sie den Umrichter durch Kommunikationssignale von übergeordneten Steuerungen, z.B. SPS oder PC, steuern, indem Sie die Eingangsklemmen für RS485-Signale (S+/S-) der Steuerklemmleiste verwenden. Für genauere Informationen siehe Kapitel 7, **RS485-Kommunikation**.

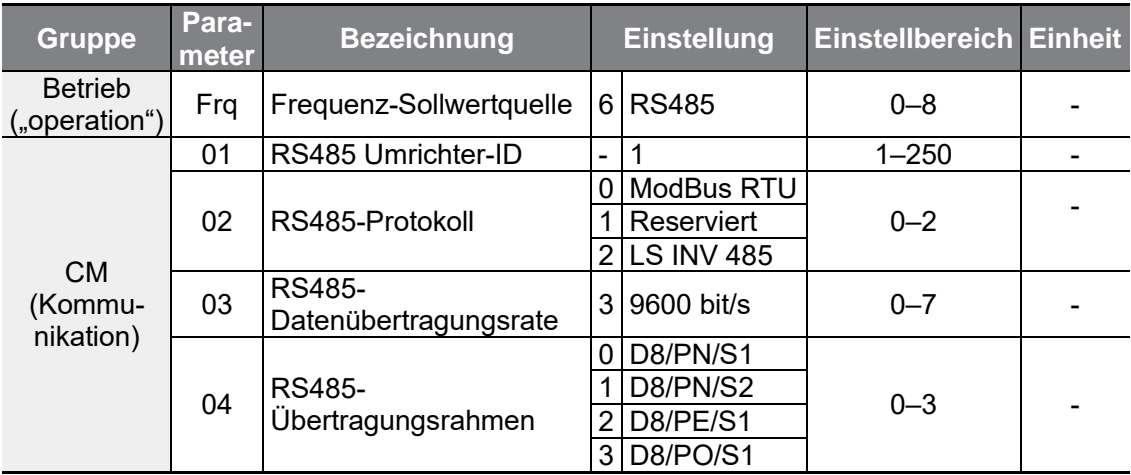

## **4.2 Frequenz über Analogeingang halten**

Wenn Sie einen Frequenz-Sollwert über einen analogen Eingang der Steuerklemmleiste vorgeben, können Sie die Betriebsfrequenz des Umrichters halten, indem Sie einen programmierbaren Eingang als 'Analog Hold' definieren. Die Betriebsfrequenz wird dann mit einem analogen Eingangssignal festgelegt.

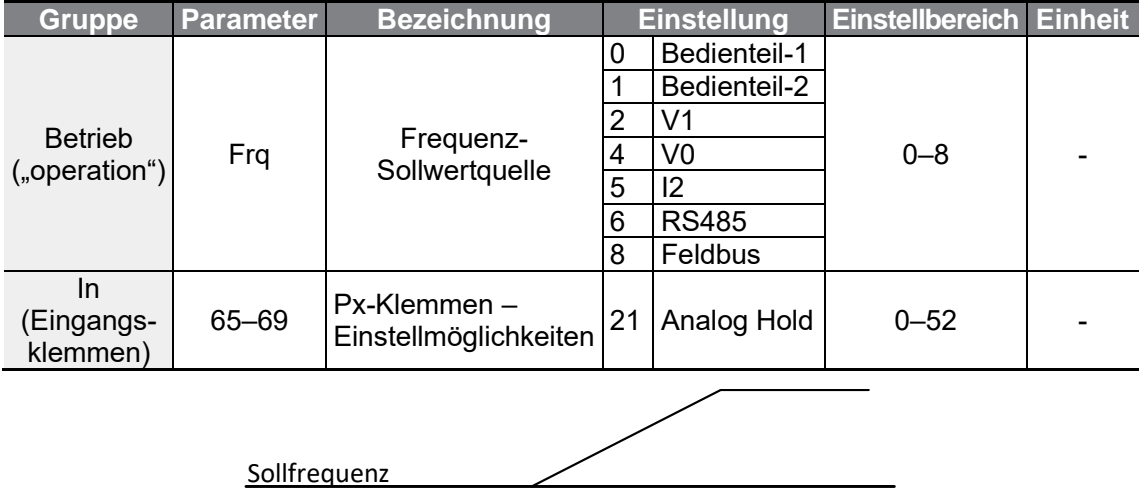

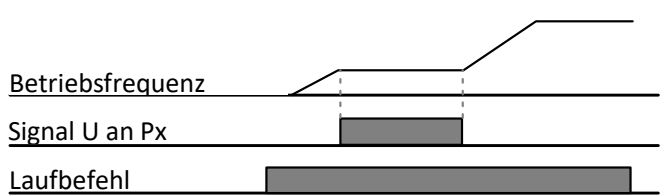

## **4.3 Festfrequenzen konfigurieren**

Mehrstufiger Drehzahlbetrieb kann durchgeführt werden, indem den Px-Klemmen unterschiedliche Drehzahlen (Frequenzen) zugewiesen werden. Schritt 0 verwendet die Frequenz-Sollwertquelle, die mit dem Frq-Parameter in der Operation-Gruppe (Betrieb) vorgegeben wurde. Die Parameterwerte der Px-Klemmen – 7 (Drehzahl-N), 8 (Drehzahl-M) und 9 (Drehzahl-H) – werden als binäre Befehle erkannt und funktionieren im Verbund mit den Vor- und Rückwärtslaufbefehlen (FX bzw. RX). Der Umrichter arbeitet mit den Frequenzen, die in St.1–St.3 (Festfrequenzen 1–3) und bA.53– 56 (Festfrequenzen 4–7) eingestellt wurden, und den binären Befehlskombinationen.

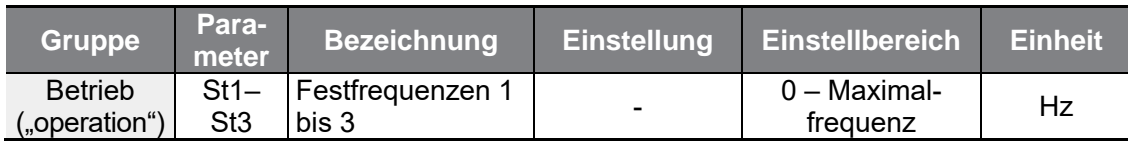

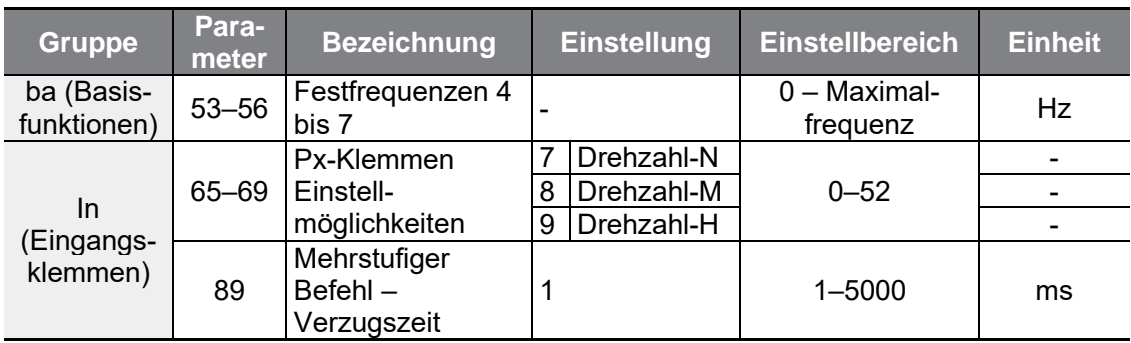

### **Festfrequenzen für mehrstufigen Drehzahlbetrieb vorgeben**

 $\Gamma$ 

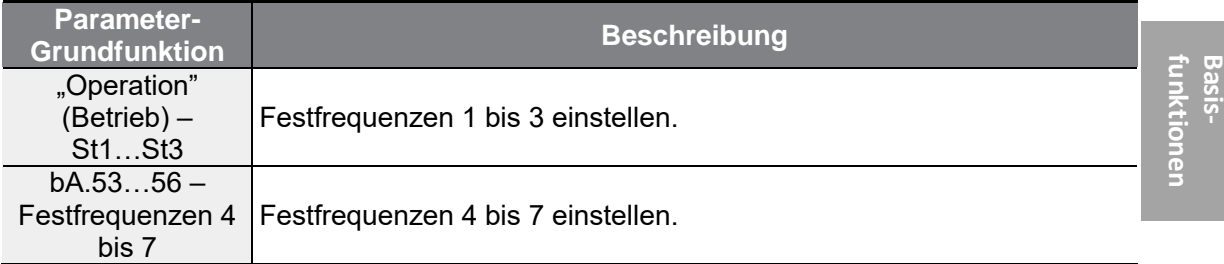

I

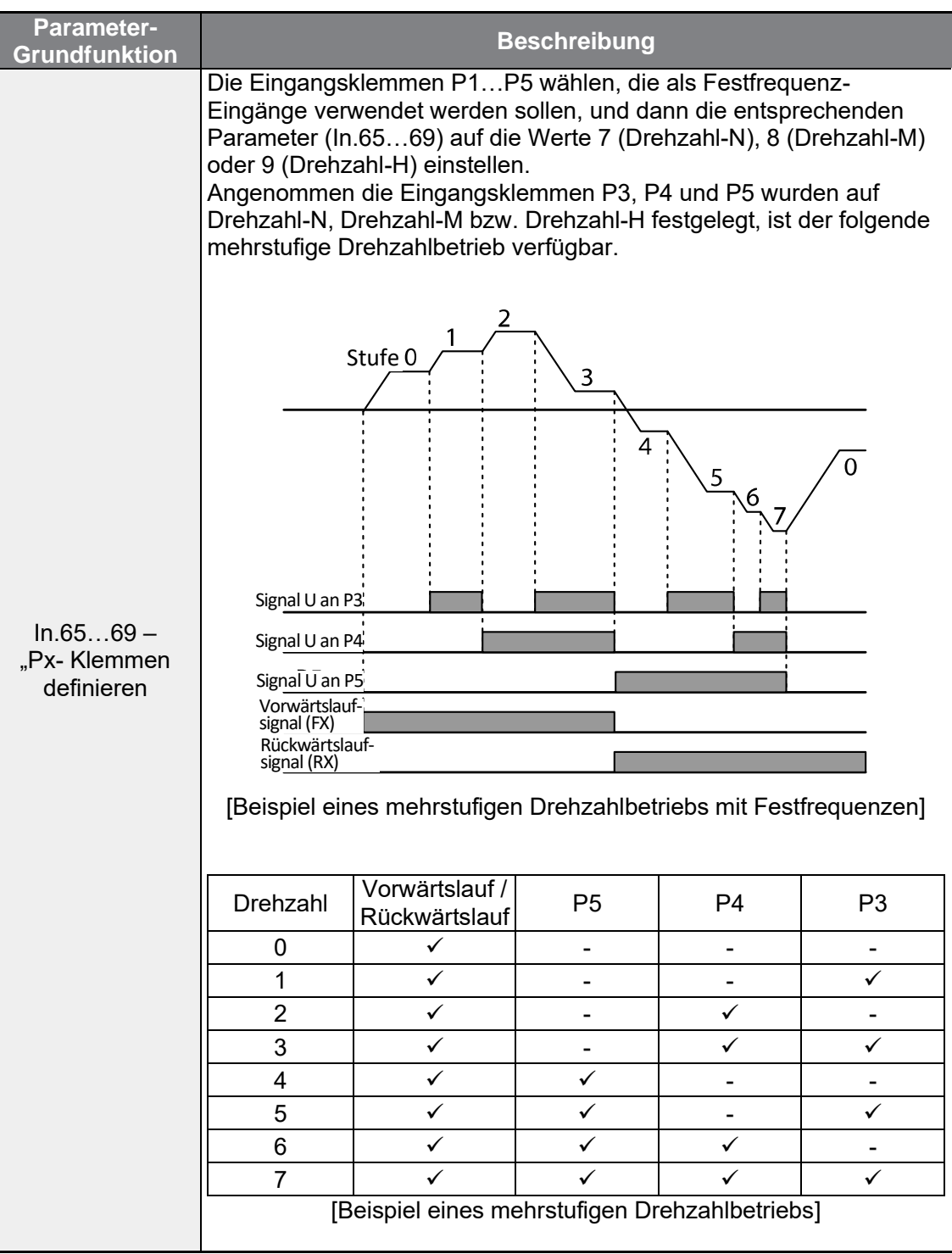

٦

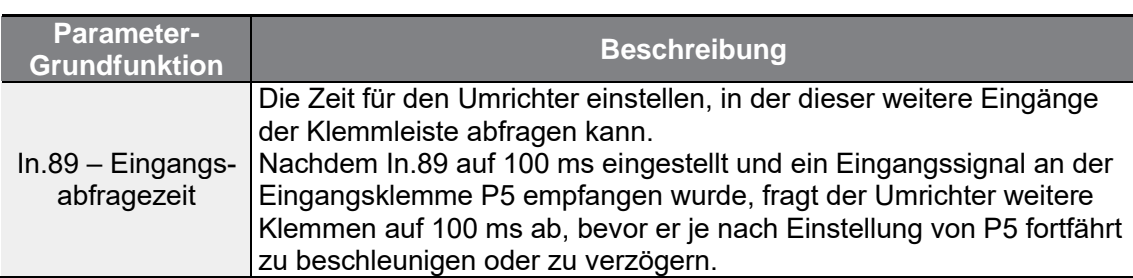

## **4.4 Einstellung der Befehlsquelle**

Verschiedene Geräte können gewählt werden, um Daten in den G100 Umrichter zu laden. Mögliche Eingabegeräte sind z.B. das Bedienteil, die programmierbaren Eingänge, die RS485-Schnittstelle und der Feldbusadapter.

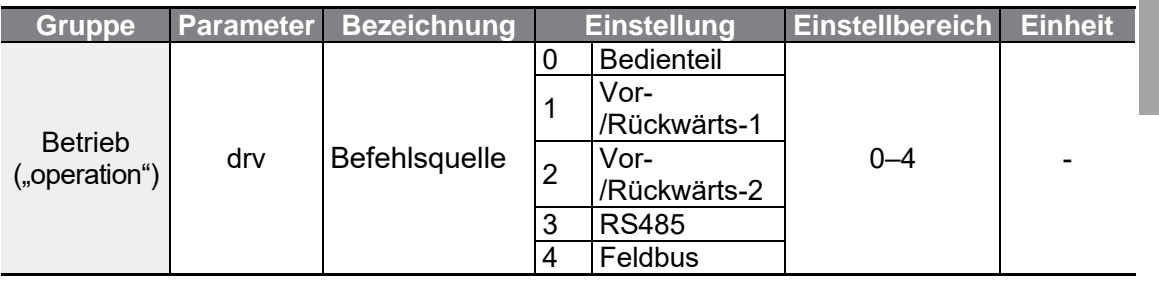

## **4.4.1 Das Bedienteil als Befehlsquelle einrichten**

Das Bedienteil kann als Befehlsquelle gewählt werden, um Steuersignale an den Umrichter zu senden. Diese Einstellung erfolgt, indem Sie den Drv-Parameter (Befehlsquelle) auf 0 (Bedienteil) einstellen. Drücken Sie die RUN-Taste auf dem Bedienteil, um den Antrieb in Betrieb zu setzen, und die STOP/RESET-Taste, um den Antrieb stillzusetzen.

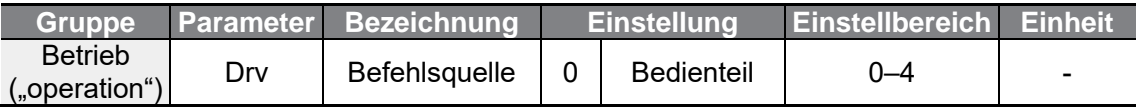

## **4.4.2 Klemmleiste als Befehlsquelle (Vorwärts-/ Rückwärtslaufbefehle, Stoppbefehl)**

Die programmierbaren Eingänge können als Befehlsquelle ausgewählt werden. Diese

 $LSELECTRIC$  87

**funktionen Basis-** Einstellung erfolgt, indem Sie den Drv-Parameter (Befehlsquelle) in der Operation-Gruppe auf 1 (Vor-/Rückwärts-1) einstellen. Verwenden Sie zwei der programmierbaren Eingänge P1 bis P5 für den Vorwärtslaufbefehl und Rückwärtslaufbefehl. Dann wählen Sie 1 (Vorwärtslauf) bzw. 2 (Rückwärtslauf) für die Parameter In.65…69 (Px-Klemmen – Einstellmöglichkeiten). Auf diese Weise können beide Klemmen gleichzeitig ein- oder ausgeschaltet werden; das Ausschalten der zwei Klemmen erzeugt einen Stoppbefehl, der dazu führt dass der Umrichter den Antrieb stillsetzt.

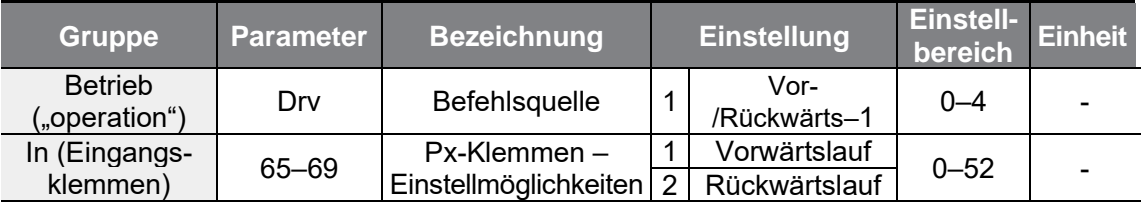

#### **Vorwärts-/Rückwärtslaufbefehle über programmierbare Eingänge einstellen**

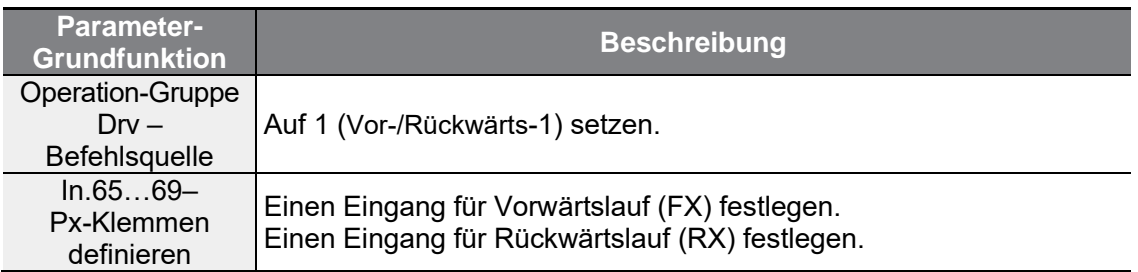

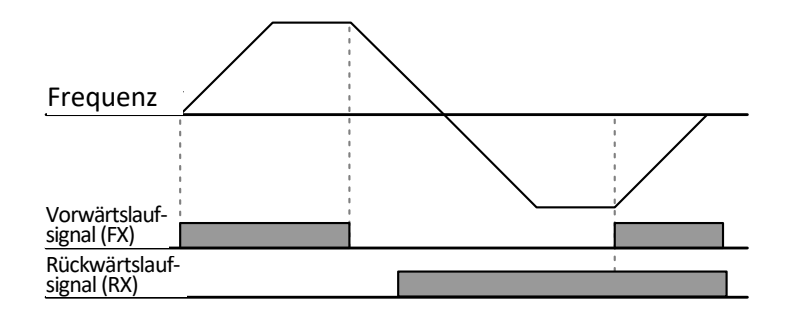

## **4.4.3 Klemmleiste als Befehlsquelle (Start/Stopp und Drehrichtungsumkehr**

Setzen Sie den Drv-Parameter (Befehlsquelle) in der Operation-Gruppe auf 2 (Vor- /Rückwärts-2). Verwenden Sie zwei der programmierbaren Eingänge P1 bis P5 für die Start-, Stopp- und Drehrichtungsbefehle. Dann wählen Sie 1 (Vorwärtslauf) bzw. 2

(Rückwärtslauf) für die von Ihnen zugewiesenen Parameter In.65…69 (Px-Klemmen – Einstellmöglichkeiten). Auf diese Weise kann die für den Vorwärtslaufbefehl (FX) eingestellte Klemme als Start/Stopp-Eingang (1 Signal) verwendet werden, und die für den Rückwärtslaufbefehl (RX) eingestellte Klemme kann als Drehrichtungseingang (Drehrichtungsumkehrsignal) verwendet werden (Signalzustand High: Rückwärtslauf; Signalzustand Low: Vorwärtslauf).

Г

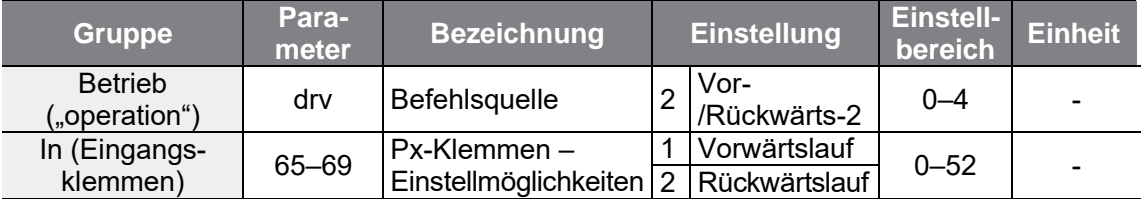

#### **Laufbefehl und Drehrichtungsumkehrbefehl über programmierbare Eingänge einstellen**

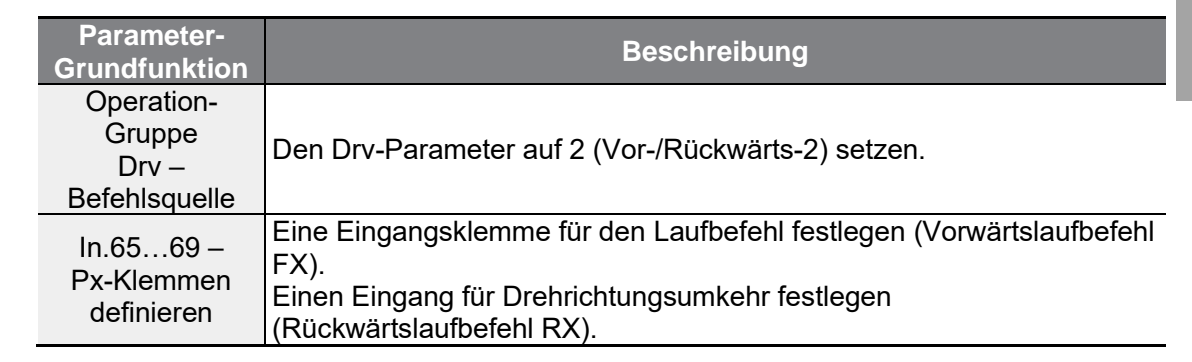

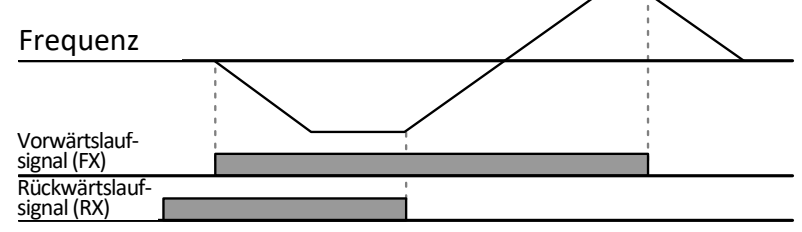

## **4.4.4 RS485-Schnittstelle als Befehlsquelle einrichten**

Die integrierte RS485-Schnittstelle kann als Befehlsquelle gewählt werden, indem Sie den Drv-Parameter (Befehlsquelle) in der Operation-Gruppe auf 3 (RS485) einstellen. Dann können Sie den Umrichter durch Kommunikationssignale von übergeordneten Steuerungen, z.B. SPS oder PC, steuern, indem Sie die Eingangsklemmen für RS485-Signale (S+/S-) der Steuerklemmleiste verwenden. Für genauere Informationen siehe Kapitel 7, **RS485-Kommunikation**.

> $L$ *SELECTRIC* 89

**funktionen Basis-**

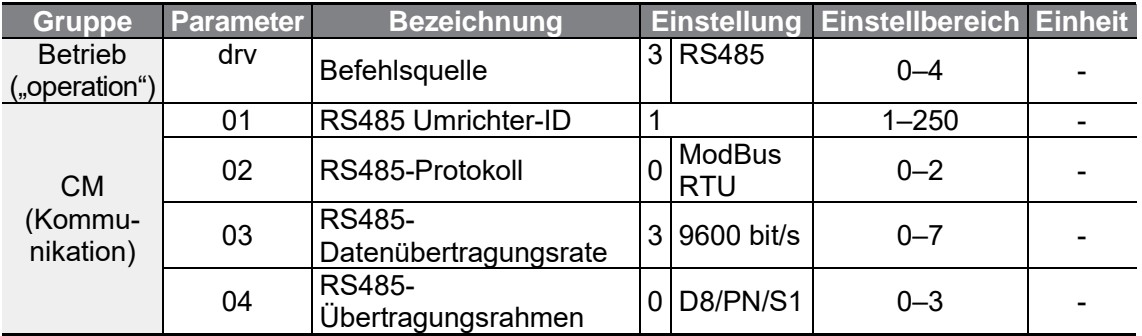

## **4.5 "Sperre 'Drehrichtung vorwärts' oder 'Drehrichtung rückwärts'" aktivieren**

Die Drehrichtung von Motoren kann so konfiguriert werden, dass eine der beiden Drehrichtungen gesperrt ist.

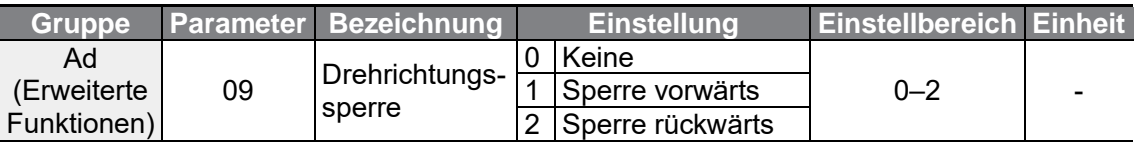

### **Drehrichtung vorwärts oder Drehrichtung rückwärts sperren**

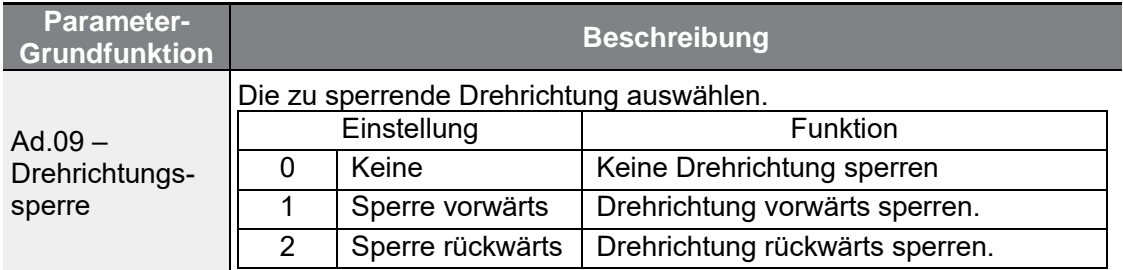

## **4.6 Start bei Netzspannung EIN**

Wenn bei Anliegen der Versorgungsspannung am Umrichter 'Start bei Netzspannung EIN' aktiviert und der Signalzustand des Start/Stopp-Eingangs 1 (High) ist, wird der Umrichter sofort in Betrieb gesetzt. Um , Start bei Netzspannung EIN' zu aktivieren, setzen Sie den Drv-Parameter (Befehlsquelle) in der Operation-Gruppe auf 1 (Vor- /Rückwärts-1) oder 2 (Vor-/Rückwärts-2).

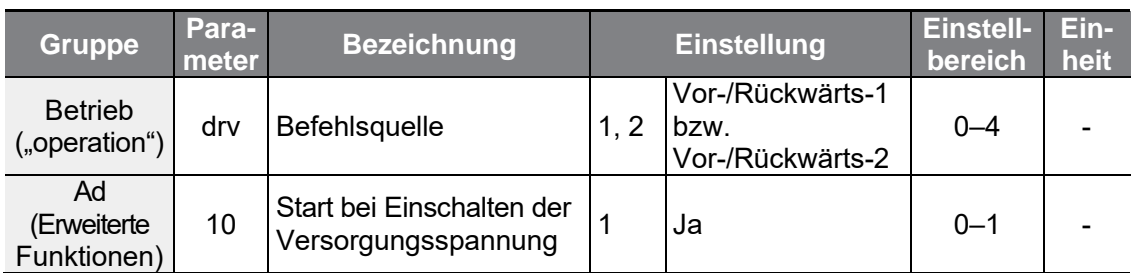

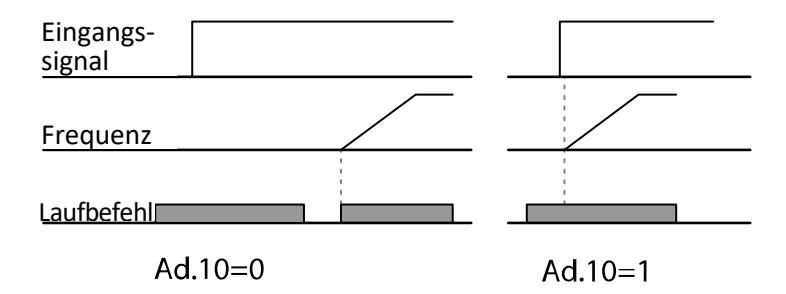

- Wenn der Umrichter in Betrieb gesetzt wird, während ein Motor (Lüfter-Lasttyp) austrudelt, kann ein Fehler ausgelöst werden. Um dies zu verhindern, gehen Sie zu Cn.71 (Drehzahlsuchoptionen) der Control-Gruppe und setzen bit4 auf 1. Der Umrichter führt dann zu Beginn des Arbeitsgangs eine Drehzahlsuche durch.
- Ist die Drehzahlsuche nicht aktiviert, verwendet der Umrichter zu Beginn des Arbeitsgangs die normale U/f-Kennlinie, um den Motor zu beschleunigen. Wurde der Umrichter ohne ,Start bei Netzspannung EIN'-Freigabe eingeschaltet, müssen die an der Klemmleiste anliegenden Signale zuerst aus- und dann wieder eingeschaltet werden, um den Umrichter in Betrieb zu setzen.

### (1) Vorsicht

Treffen Sie Vorsichtsmaßnahmen zur Verhinderung von Unfällen beim Betrieb des Umrichters mit 'Start bei Netzspannung EIN'-Aktivierung, denn der Motor beginnt zu drehen, sobald der Umrichter in Betrieb gesetzt wird.

## **4.7 Reset und Neustart**

Der Umrichterbetrieb nach dem Auslösen eines Fehlers kann so eingerichtet werden, dass nach einem Reset abhängig von den an der Klemmleiste anliegenden Signalen (sofern dies konfiguriert ist) ein Neustart ausgeführt wird. Wenn ein Fehler ausgelöst wird, schaltet der Umrichter seinen Ausgang ab und der Motor trudelt aus. Wenn der

Umrichter in Betrieb gesetzt wird, während der angeschlossene Motor austrudelt, kann ein weiterer Fehler ausgelöst werden.

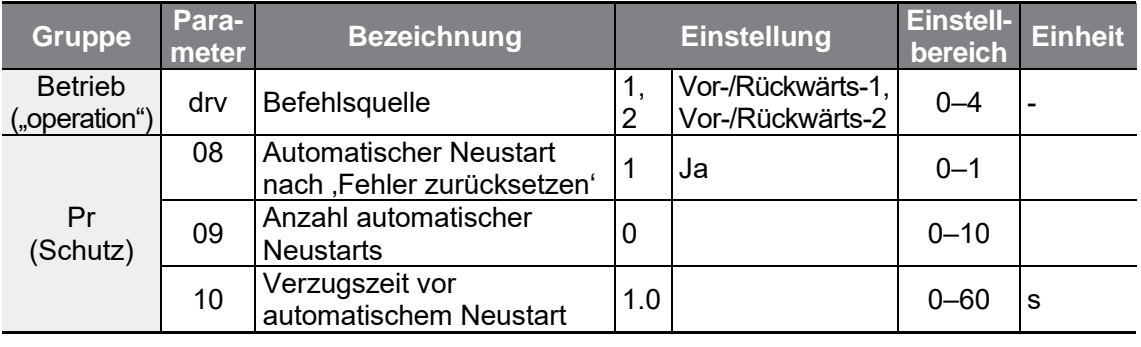

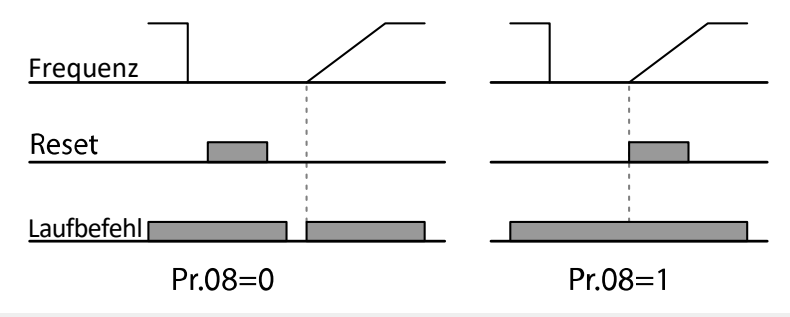

#### **Hinweis**

- Um ein wiederholtes Auftreten eines Fehlers zu verhindern, gehen Sie zum Parameter Cn.71 (Drehzahlsuchoptionen) und setzen Sie Bit 2 auf 1. Der Umrichter führt dann zu Beginn des Arbeitsgangs eine Drehzahlsuche durch.
- Ist die Drehzahlsuche nicht aktiviert, verwendet der Umrichter zu Beginn des Arbeitsgangs die normale U/f-Kennlinie, um den Motor zu beschleunigen. Wurde der Umrichter ohne "Automatischer Neustart nach "Fehler zurücksetzen"-Aktivierung eingeschaltet, müssen die Fehler zurückgesetzt (Fehlermeldungen quittiert) werden und dann die an der Klemmleiste anliegenden Signale zuerst aus- und dann wieder eingeschaltet werden, um den Umrichter in Betrieb zu setzen.

### (!) Vorsicht

Treffen Sie Vorsichtsmaßnahmen zur Verhinderung von Unfällen beim Betrieb des Umrichters mit "Automatischer Neustart nach 'Fehler zurücksetzen'"-Aktivierung, denn der Motor beginnt zu drehen, sobald nach Auftreten eines Fehlers der Umrichter über die Klemmleiste oder das Bedienteil zurückgesetzt wird.

## **4.8 Vorgabe von Beschleunigungs- und Verzögerungszeiten**

## **4.8.1 Beschleunigungs- und Verzögerungszeiten bezogen auf die Maximalfrequenz festlegen**

Die Beschleunigungs- und Verzögerungszeiten können basierend auf der Maximalfrequenz, d.h. nicht auf der Betriebsfrequenz, vorgegeben werden. Um die Beschleunigungs- und Verzögerungszeiten basierend auf der Maximalfrequenz vorzugeben, setzen Sie den Parameter bA.08 (Beschleunigungs- /Verzögerungsreferenzfrequenz) in der Basic-Gruppe auf 0 (Maximalfrequenz).

Die Beschleunigungszeit, die über den ACC-Parameter (Beschleunigungszeit) in der Operation-Gruppe (dr.03) eingestellt wird, bezieht sich auf die Zeit, die der Umrichter benötigt, um von Null-Drehzahl (0 Hz) auf die Maximalfrequenz zu beschleunigen. Analog dazu gilt: Die Verzögerungszeit, die über den DEC-Parameter (Verzögerungszeit) in der Operation-Gruppe (dr.04) eingestellt wird, bezieht sich auf die Zeit, die der Umrichter benötigt, um von der Maximalfrequenz auf Null-Drehzahl (0 Hz) abzubremsen.

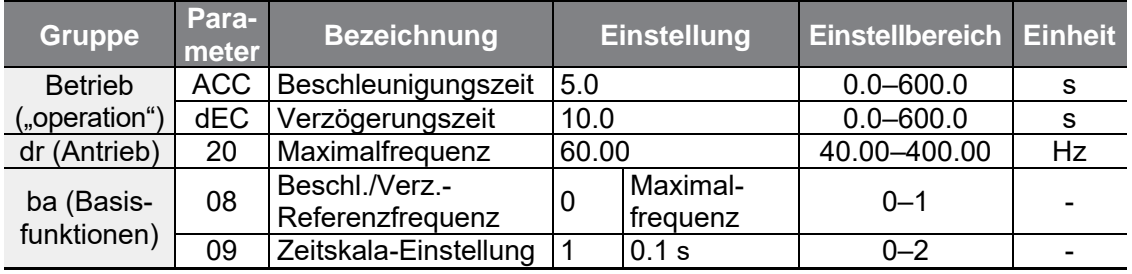

### **Beschleunigungs- und Verzögerungszeiten bezogen auf Maximalfrequenz einstellen**

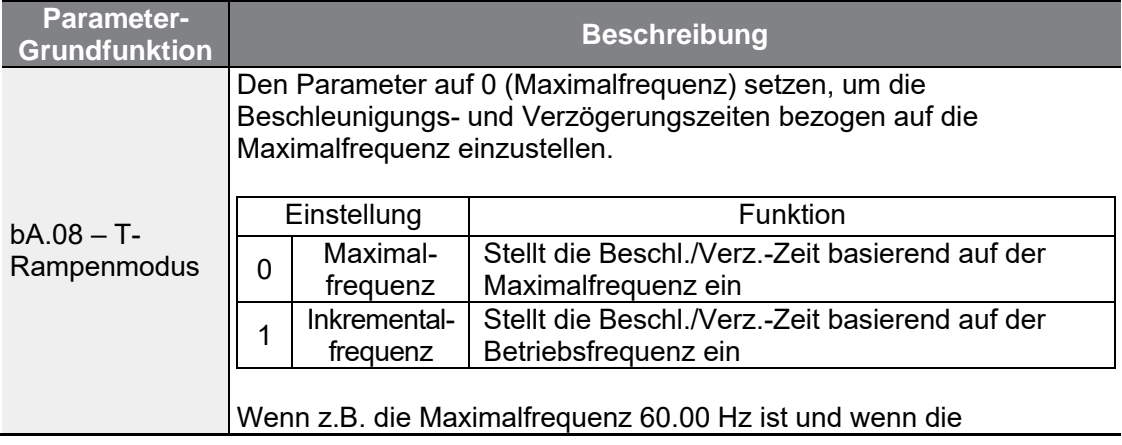

**Basisfunktionen** funktionen

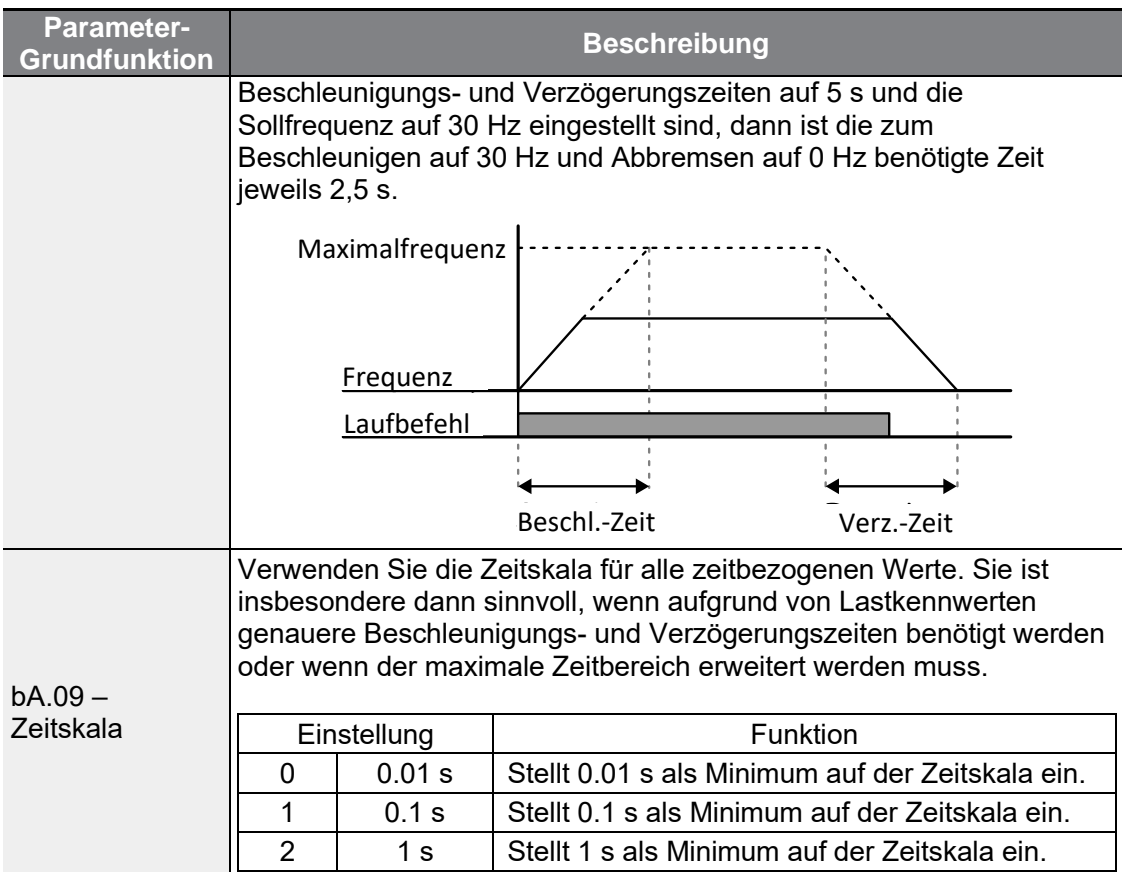

### (!) Vorsicht

Wenn die Zeiteinheiten geändert werden, kann sich der Bereich der Zeitwerte automatisch ändern. Ist z.B. die Beschleunigungszeit auf 6000 s eingestellt, so bewirkt eine Änderung der Zeitskala von 1 s auf 0.01 s eine Änderung der Beschleunigungszeit auf 60.00 s.

## **4.8.2 Beschleunigungs- und Verzögerungszeiten bezogen auf die Betriebsfrequenz festlegen**

Die Beschleunigungs- und Verzögerungszeiten können basierend auf der Zeit vorgegeben werden, die benötigt wird, um von der aktuellen Betriebsfrequenz auf die Zielfrequenz des nächsten Beschleunigungsschritts zu beschleunigen bzw. zu verzögern. Um die Beschleunigungs- und Verzögerungszeiten basierend auf der aktuellen Betriebsfrequenz vorzugeben, setzen Sie den Parameter bA.08 (Beschleunigungs- /Verzögerungsreferenzfrequenz) in der Basic-Gruppe auf 1 (Differenzfrequenz).

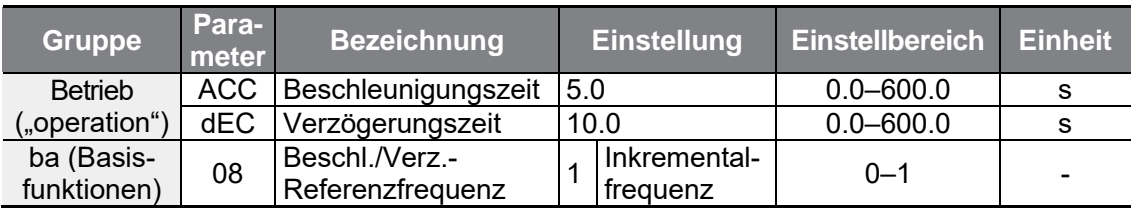

Г

### **Beschleunigungs- und Verzögerungszeiten bezogen auf Betriebsfrequenz einstellen**

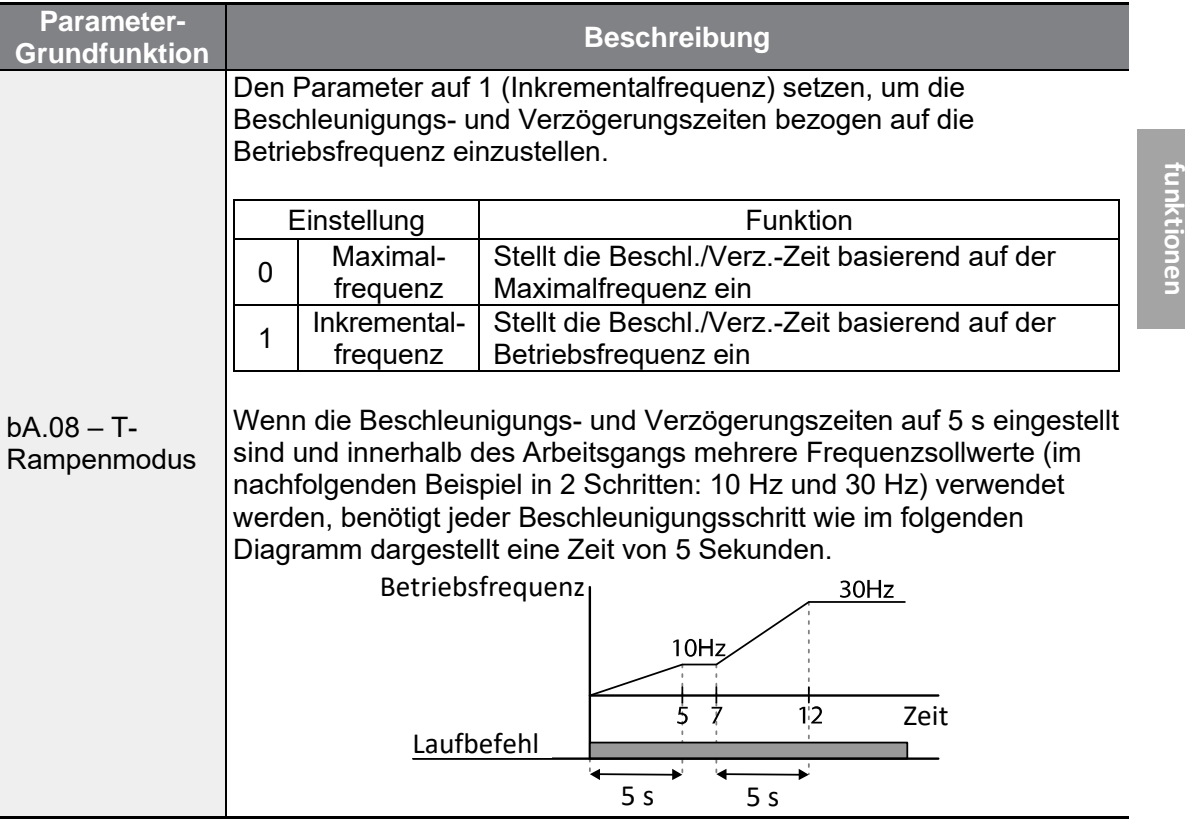

## **4.8.3 Beschleunigungs- und Verzögerungszeiten bei mehrstufiger Beschleunigung bzw. Verzögerung festlegen**

Beschleunigungs- und Verzögerungszeiten können über einen programmierbaren Eingang konfiguriert werden, dies erfolgt durch Einstellung des ACC-Parameters (Beschleunigungszeit) und des dEC-Parameters (Verzögerungszeit) in der Operation-Gruppe.

 $LSE<sub>LETRIC</sub>$  | 95

**Basis-**
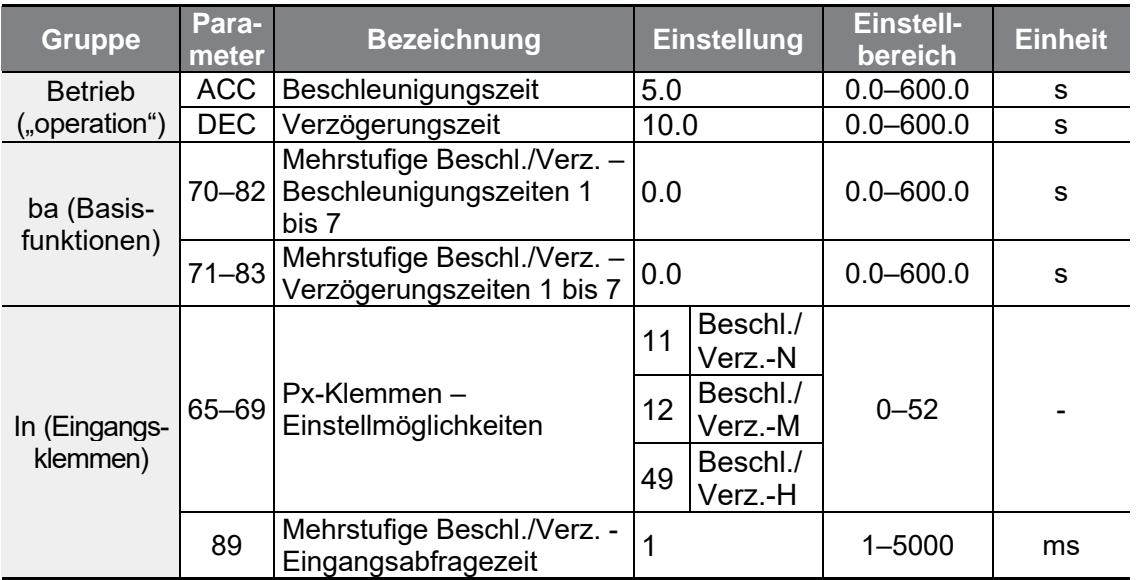

٦

#### **Beschleunigungs- und Verzögerungszeiten über programmierbare Eingänge einstellen**

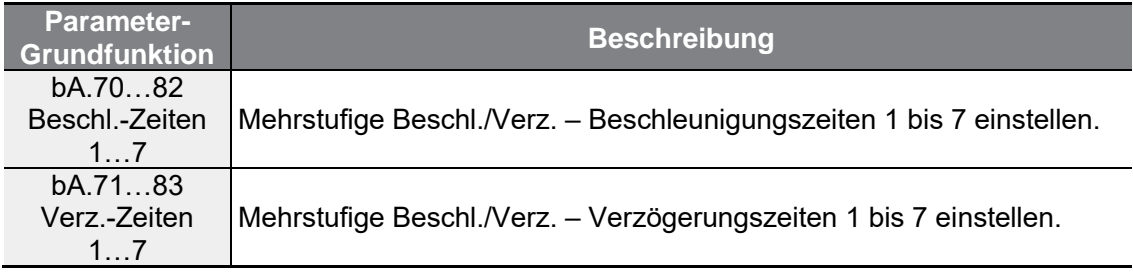

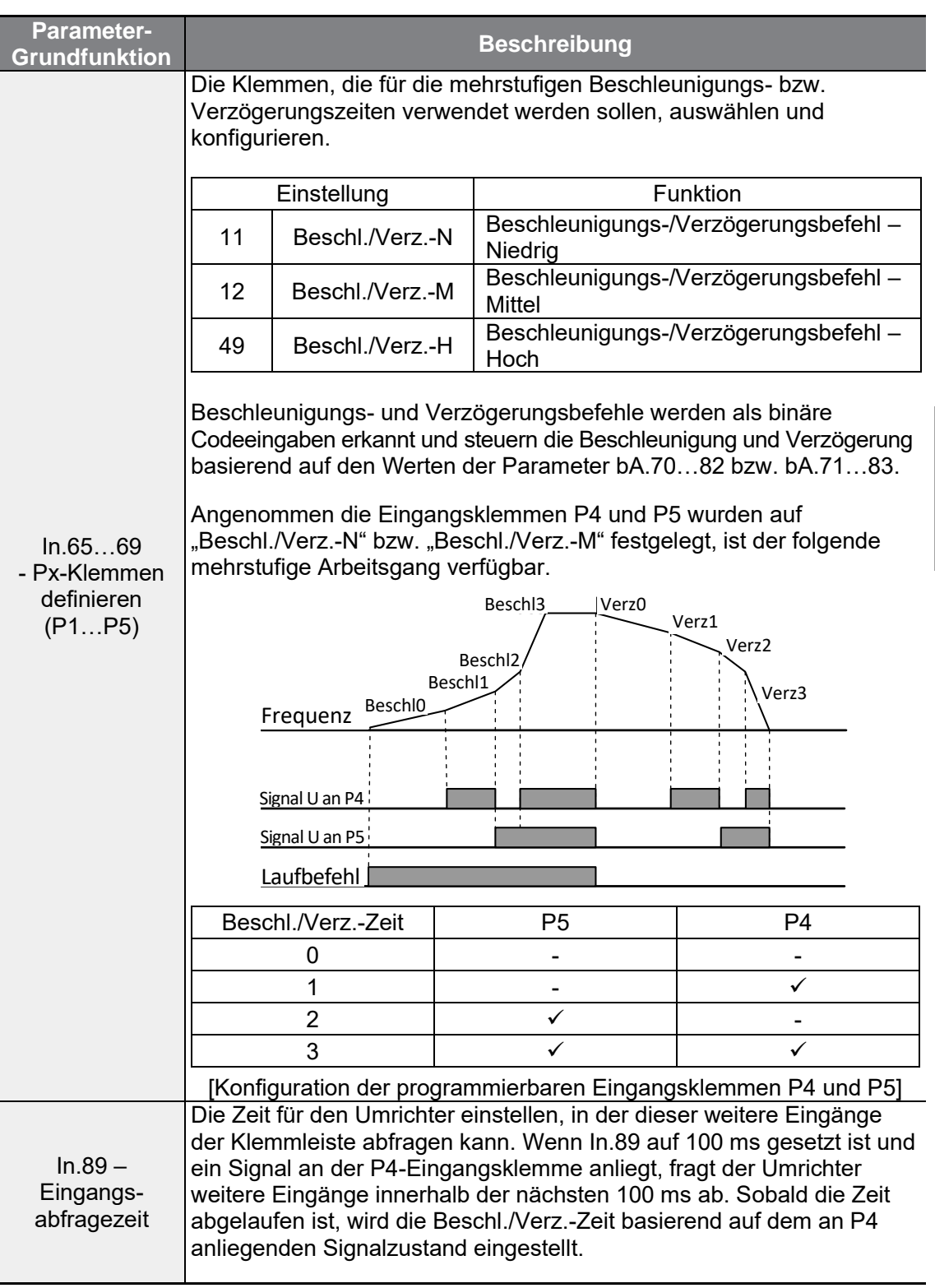

 $\Gamma$ 

 $LSELECTRIC$  | 97

## **4.8.4 Beschleunigungs- und Verzögerungszeiten – Schaltfrequenz festlegen**

Sie können eine Schaltfrequenz für die Beschleunigungs- und Verzögerungszeiten einstellen, um die Steigungen der Beschleunigungs- und Verzögerungskennlinie zu ändern, ohne die programmierbaren Eingänge zu konfigurieren.

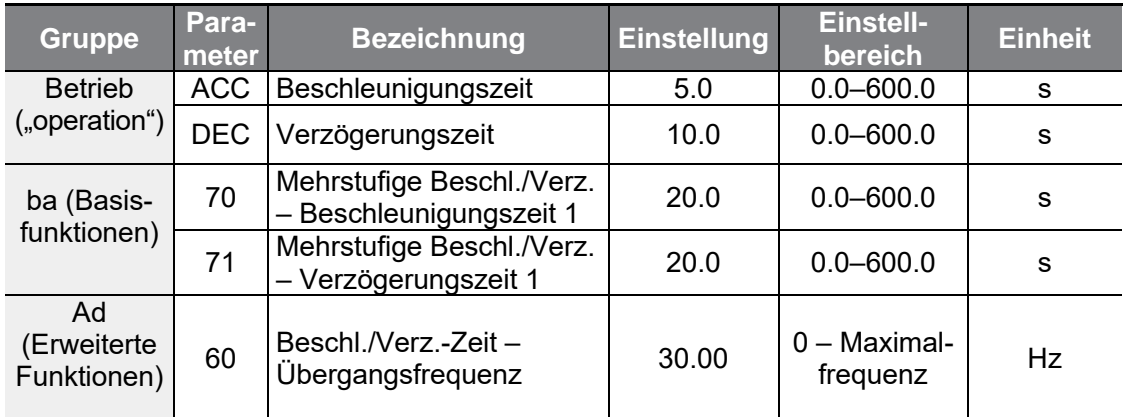

### **Schaltfrequenz der Beschleunigungs- und Verzögerungszeiten einstellen**

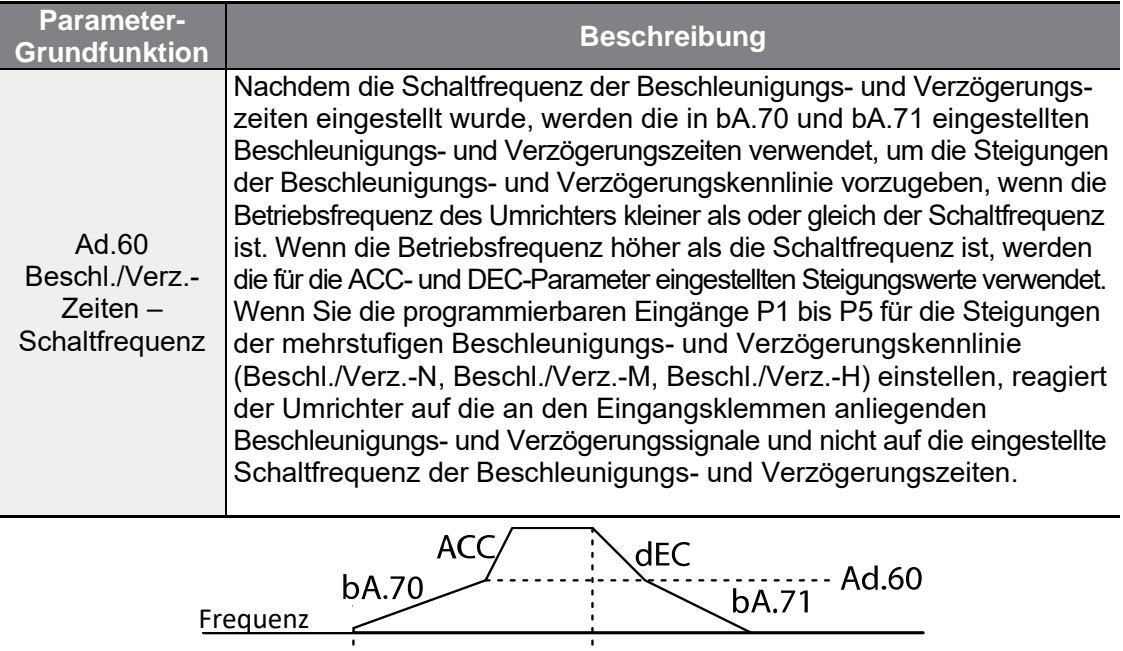

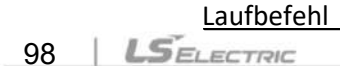

# **4.9 Vorgabe der Steigungen der Beschleunigungsund Verzögerungskennlinie**

Die lokalen Änderungsraten der Frequenz, d.h. die Steigungen an bestimmten Stellen der Funktion f(t), können eingestellt werden, um die Beschleunigungs- und Verzögerungskennlinien des Umrichters zu optimieren. Eine lineare Funktion erzeugt eine gerade Linie mit konstanter Steigung (Änderungsrate) und somit eine lineare Erhöhung oder Verringerung der Ausgangsfrequenz. Bei einer exponentiellen Wachstumsfunktion mit Sättigungsverhalten (S-Kurve) kann eine sanftere und langsamere Erhöhung oder Verringerung der Ausgangsfrequenz – ideal für Lasten wie Aufzüge oder Aufzugtüren usw. – durch Einstellung der S-Kurvensteigungen über die Parameter Ad.03–06 der Ad-Gruppe (Erweiterte Funktionen) eingestellt werden.

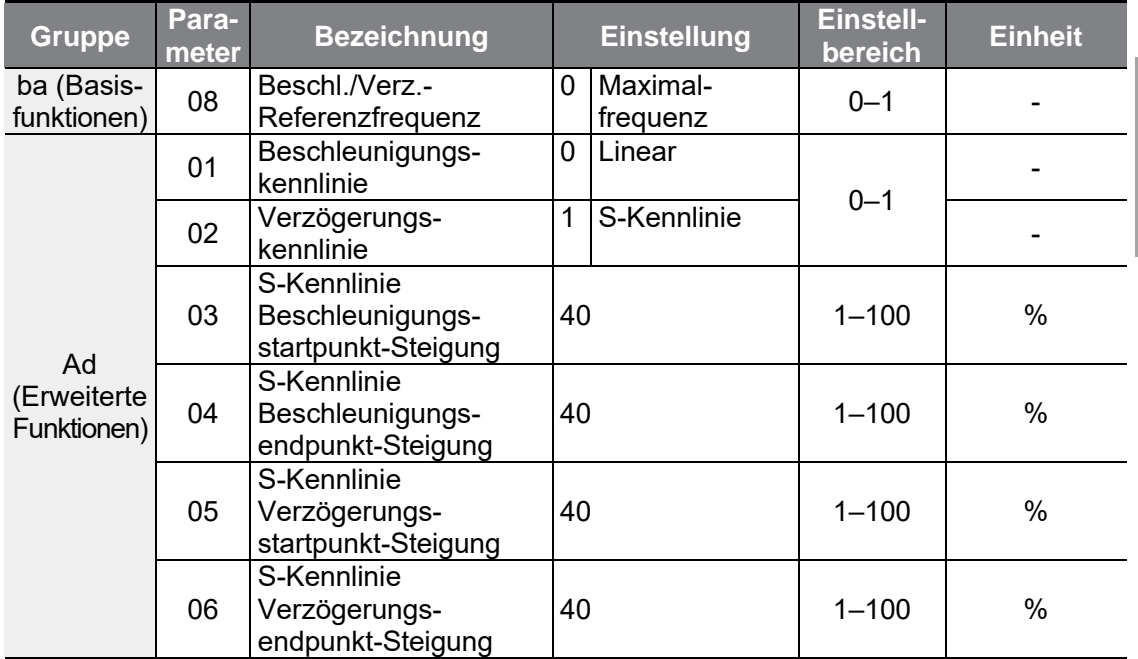

#### **Beschleunigungs- und Verzögerungskennlinien einstellen**

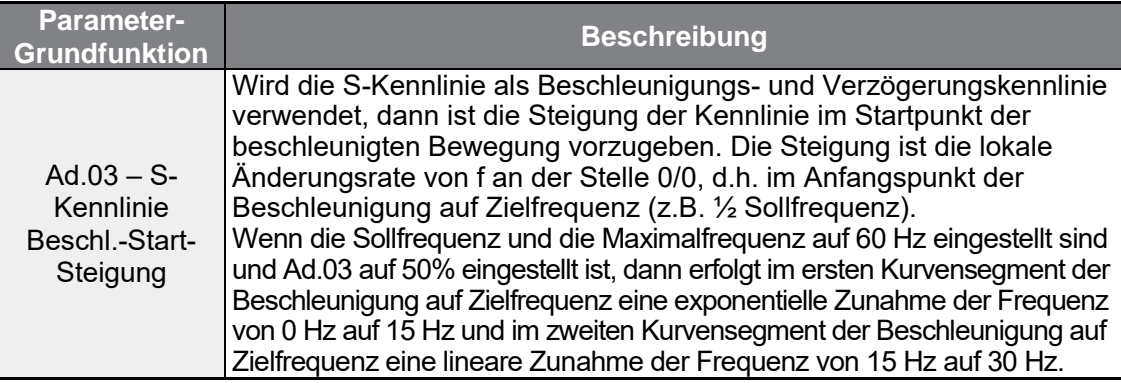

**funktionen Basis-**

funktionen

**LSELECTRIC** 99

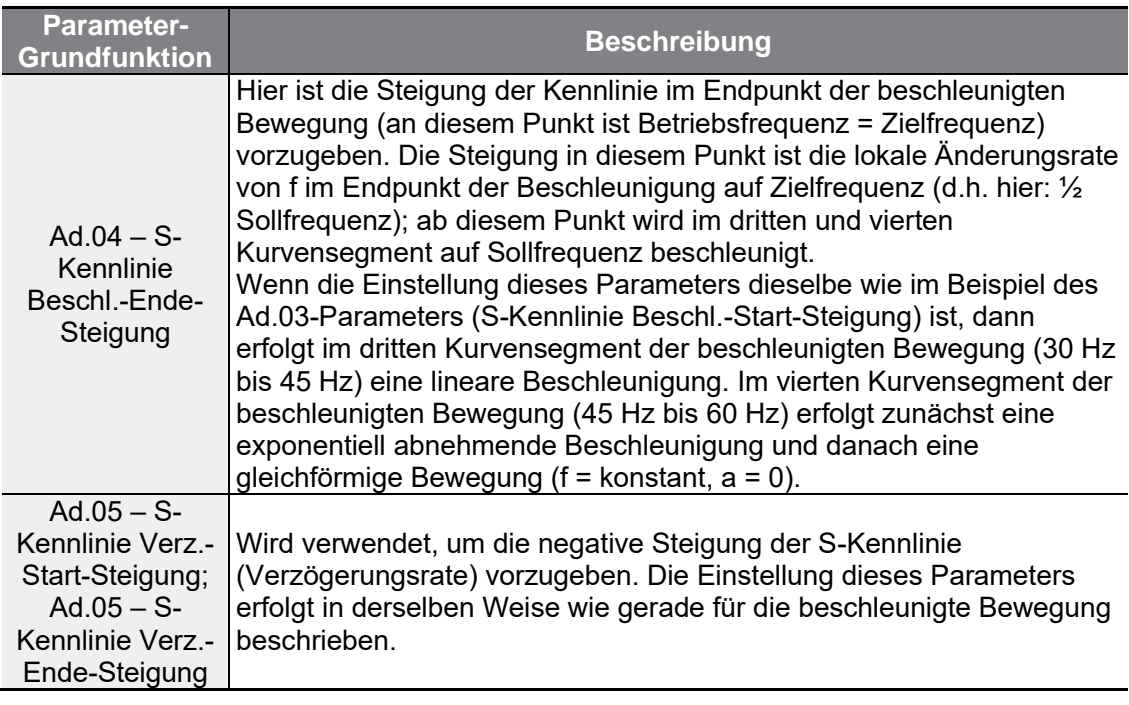

٦

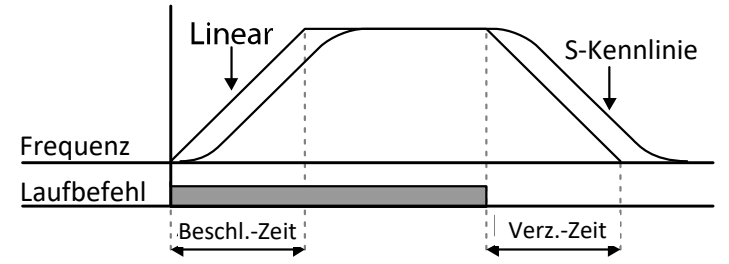

[Einstellung der Beschleunigungs- und Verzögerungskennlinie]

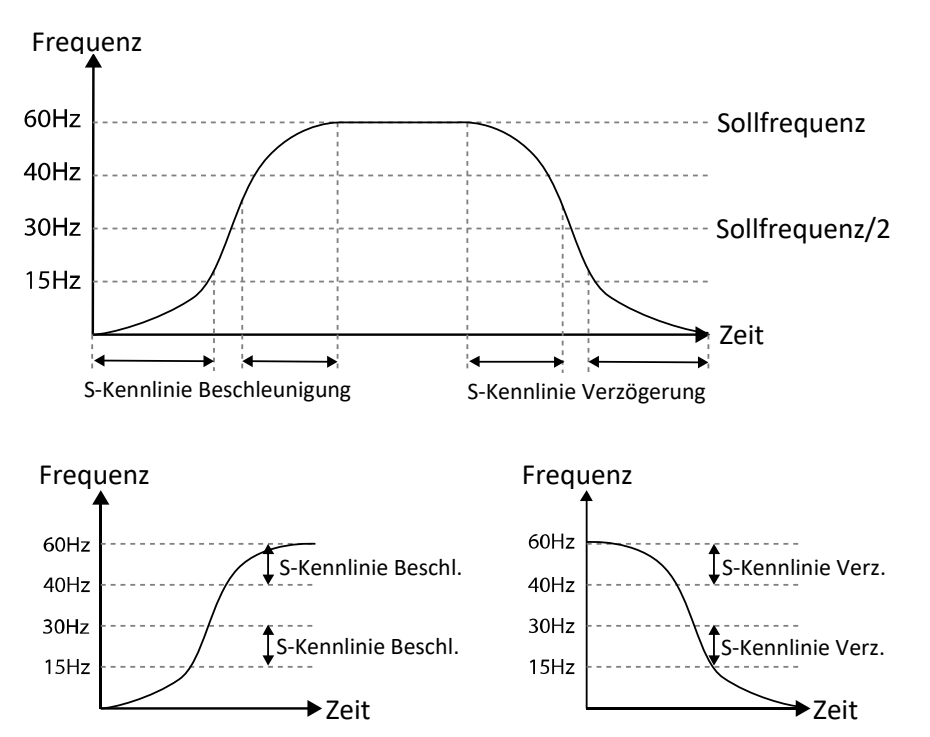

[Einstellung der Beschleunigungs- und Verzögerungskennlinie (S-Kennlinie)]

#### **Hinweis**

#### **Ist-Beschl./Verz.-Zeit bei S-Kurvenanwendung**

Ist-Beschl.-Zeit = benutzerdefinierte Beschl.-Zeit + benutzerdefinierte Beschl.-Zeit • Startkurvensteigung/2 + benutzerdefinierte Beschl.-Zeit • Endkurvensteigung/2 Ist-Verz.-Zeit = benutzerdefinierte Verz.-Zeit + benutzerdefinierte Verz.-Zeit • Startkurvensteigung/2 + benutzerdefinierte Verz.-Zeit • Endkurvensteigung/2

### (1) Vorsicht

Die Ist-Beschleunigungs-/Verzögerungszeiten werden größer als die vom Benutzer vorgegebenen Beschleunigungs-/Verzögerungszeiten, wenn Beschleunigung/Verzögerung gemäß einer S-Kennlinie eingestellt wird.

# **4.10 Stopp der Beschleunigung/Verzögerung**

Konfigurieren Sie die programmierbaren Eingänge so, dass die Beschleunigung oder Verzögerung gestoppt wird und der Umrichter mit einer festen Frequenz arbeitet.

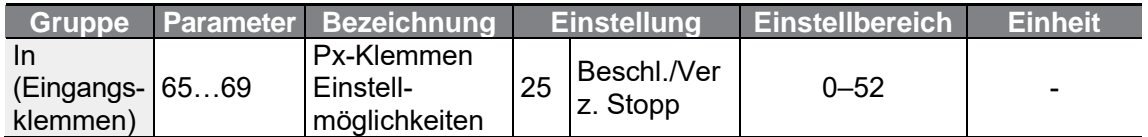

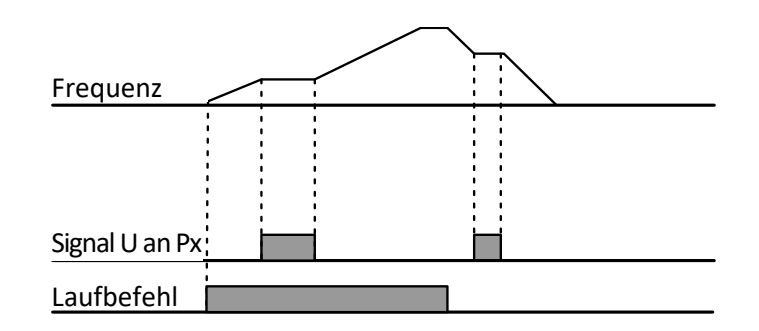

# **4.11 U/f-Steuerung**

Konfigurieren Sie die Ausgangsspannungen, Steigungen und Ausgangskennlinien des Umrichters so, dass eine Zielausgangsfrequenz mit U/f-Steuerung erreicht wird. Die Höhe des Drehmomentboost, der bei Niederfrequenz-Betrieb verwendet wird, kann ebenfalls eingestellt werden.

# **4.11.1Betrieb mit linearer U/f-Kennlinie**

Bei einer linearen U/f-Kennlinie wird der Umrichter so konfiguriert, dass die Betriebsfrequenz als Funktion der Ausgangsspannung bei einer konstanten Änderungsrate linear zunimmt oder abnimmt; die Änderungsrate ist die Steigung der Funktion. Geeignete Anwendungen für Betrieb mit linearer U/f-Kennlinie sind Lasten, die ein konstantes Drehmoment unabhängig von der Frequenz erfordern.

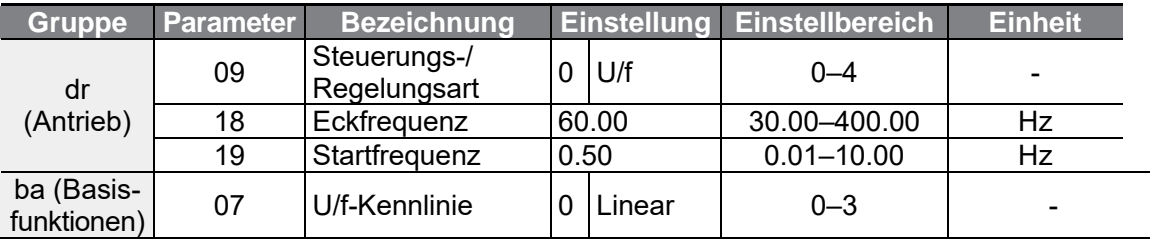

#### **Lineare U/f-Kennlinie einstellen**

Г

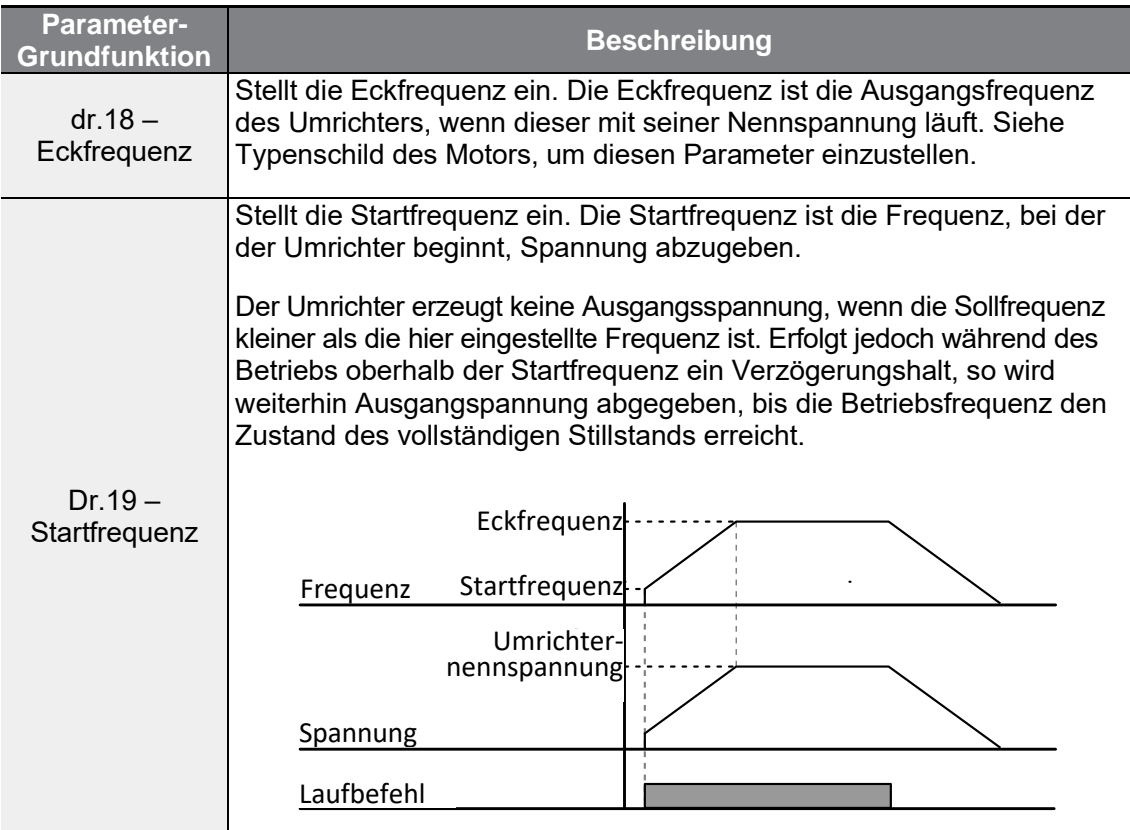

# **4.11.2Betrieb mit quadratischer U/f-Kennlinie**

Der Betrieb mit quadratischer U/f-Kennlinie ist ideal für Arbeitsmaschinen wie Lüfter oder Pumpen. Er stellt nicht-lineare Beschleunigungs- und Verzögerungskennlinien bereit, um ein Drehmoment über den gesamten Frequenzbereich aufrechtzuerhalten.

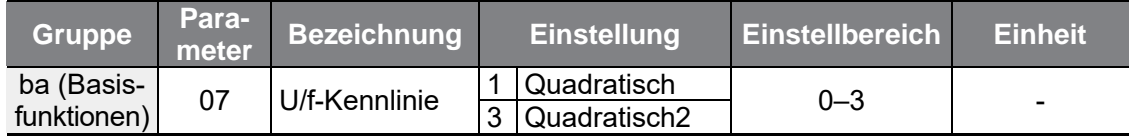

#### **Betrieb mit quadratischer U/f-Kennlinie einstellen**

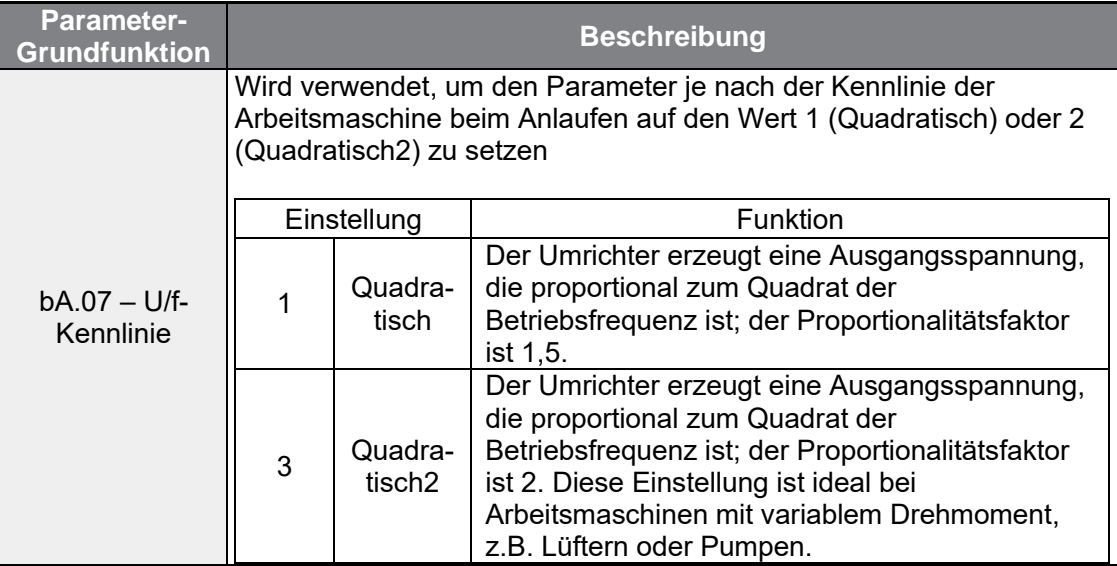

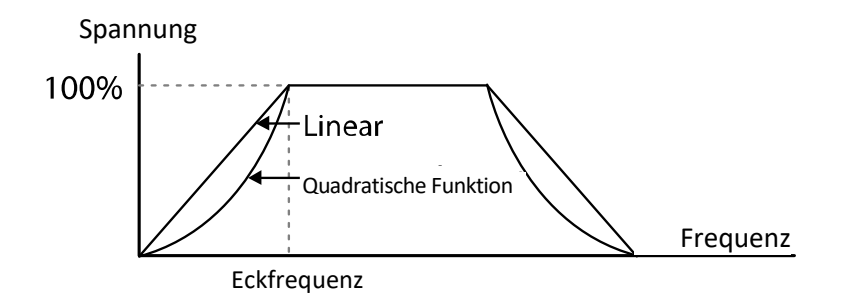

# **4.11.3Betrieb mit benutzerdefinierter U/f-Kennlinie**

Der Umrichter ermöglicht die Einstellung von benutzerdefinierten U/f-Kennlinien, die auf spezielle Lastkennlinien und Motorkennlinien abgestimmt sind.

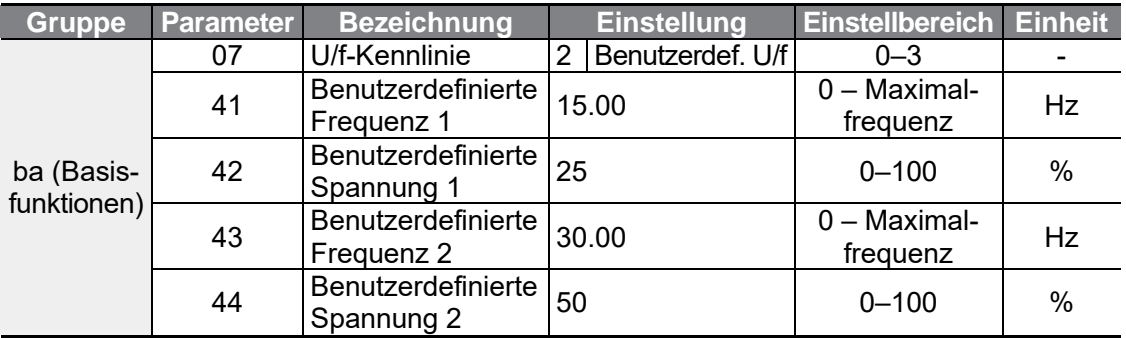

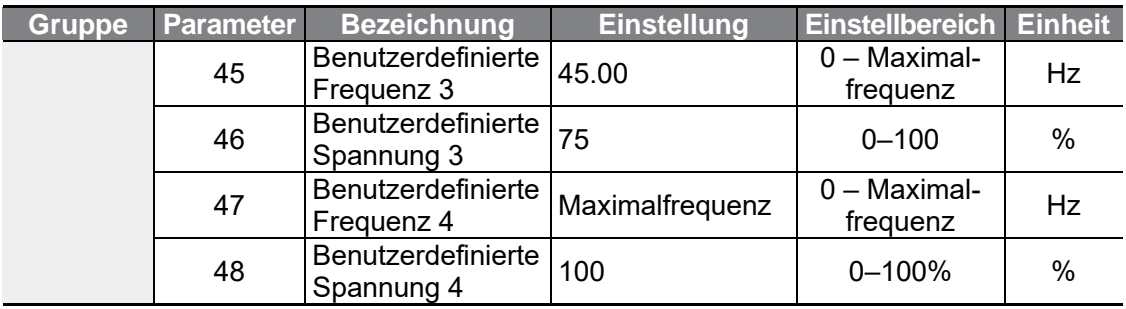

#### **Benutzerdefinierte U/f-Kennlinie einstellen**

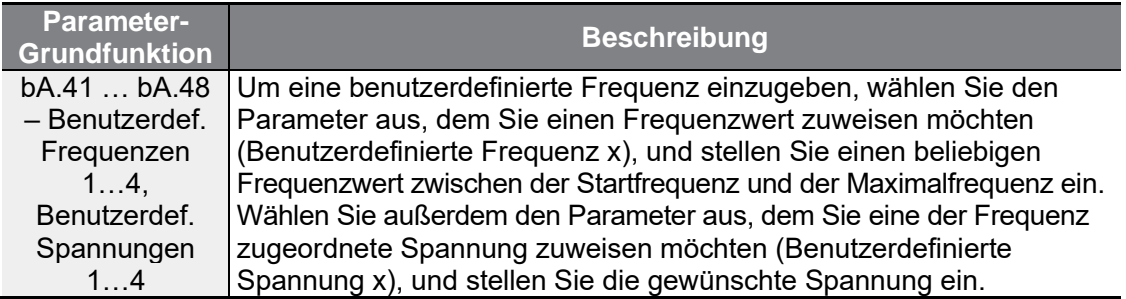

Die 100% Ausgangsspannung in der untenstehenden Abbildung basieren auf der Einstellung des Parameters bA.15 (Motornennspannung). Ist bA.15 auf 0 gesetzt, dann basiert sie auf der Eingangsspannung.

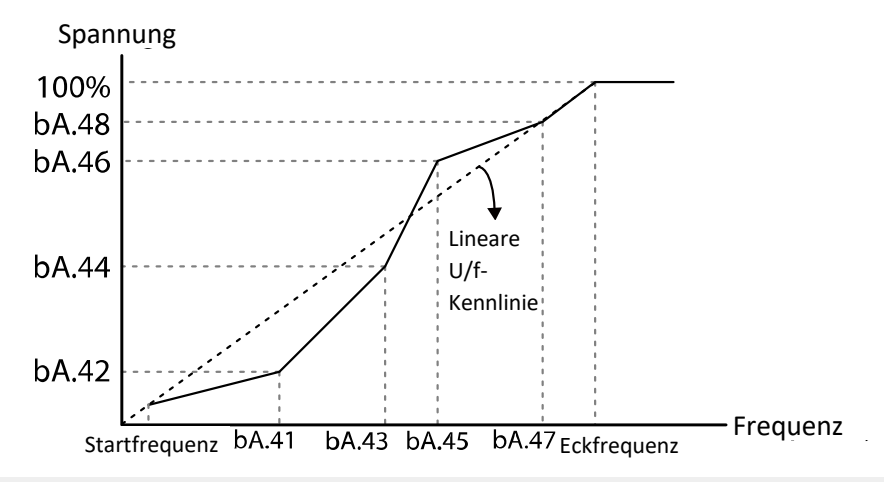

### (1) Vorsicht

г

- Bei Verwendung eines normalen Induktionsmotors ist darauf zu achten, die Ausgangskennlinie nicht abweichend von einer linearen U/f-Kennlinie einzustellen. Nicht-lineare U/f-Kennlinien können dazu führen, dass das Motordrehmoment unzureichend ist oder dass der Motor aufgrund von Übererregung überhitzt.
- Wenn eine benutzerdefinierte U/f-Kennlinie verwendet wird, funktionieren die

**funktionen Basis**unktionen

 $LSE<sub>LETRIC</sub>$  | 105

Parameter dr.16 (Drehmomentboost vorwärts) und dr.17 (Drehmomentboost rückwärts) nicht.

# **4.12 Drehmomentboost**

### **4.12.1Manueller Drehmomentboost**

Der manuelle Drehmomentboost ermöglicht eine Einstellung der Ausgangspannung im Niedrigdrehzahlbetrieb oder beim Motoranlauf. Erhöhen Sie das Drehmoment im Niedrigdrehzahlbetrieb oder verbessern Sie die Motoranlaufeigenschaften, indem Sie manuell die Ausgangsspannung erhöhen. Konfigurieren Sie den manuellen Drehmomentboost für Arbeitsmaschinen, die ein hohes Anlaufmoment benötigen, z.B. Hubeinrichtungen.

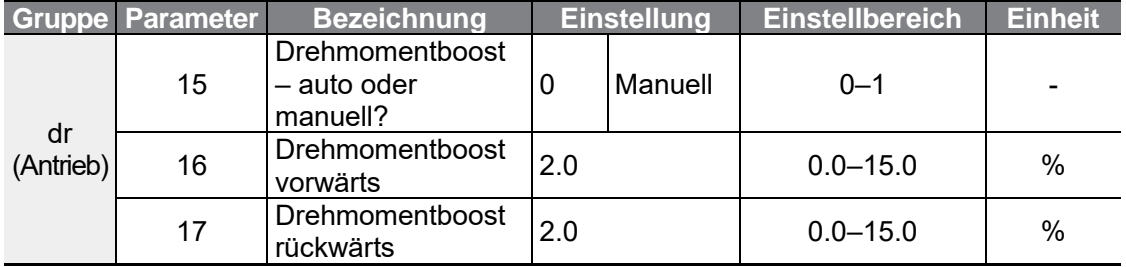

#### **Manuellen Drehmomentboost einstellen**

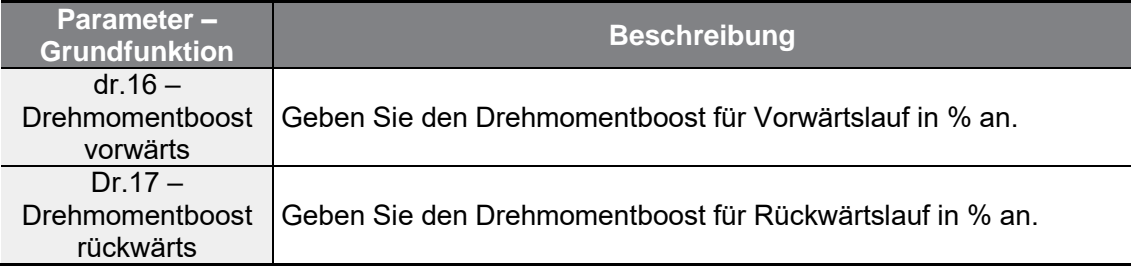

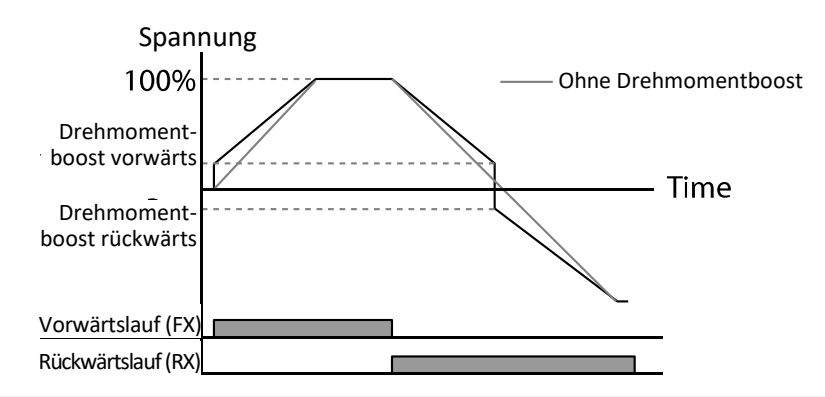

(1) Vorsicht

Ein zu hoher Drehmomentboost führt zu Übererregung und Motorüberhitzung

# **4.12.2Automatischer Drehmomentboost**

Bei Betrieb mit U/f-Kennlinie wird der automatische Drehmomentboost verwendet, um die Ausgangsspannung einzustellen. Er erhöht die Ausgangsspannung über den Anlaufstrom, um ein hohes Anlaufdrehmoment für hohe Trägheitslasten bereitzustellen, für die das Anlaufdrehmoment sonst zu klein wäre.

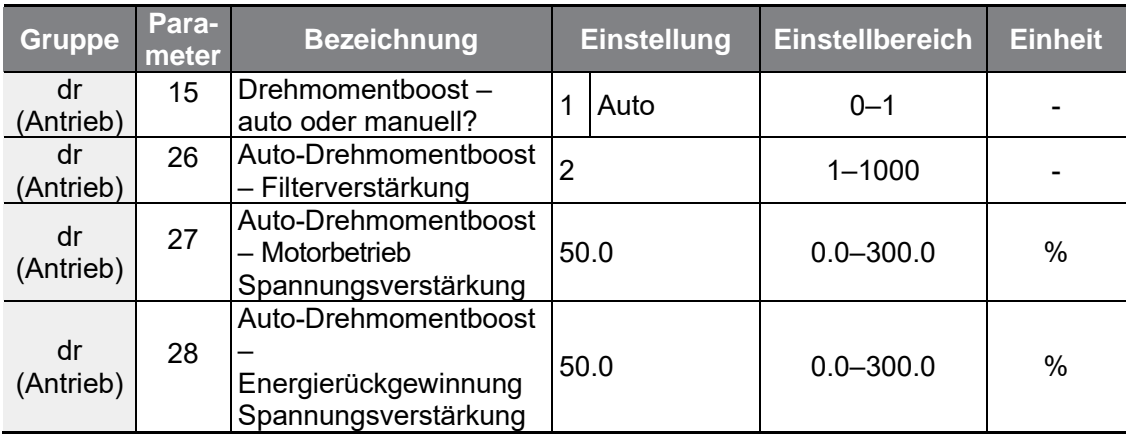

Sie können die auf dem Typenschild des Motors angegebenen Parameterwerte verwenden, d.h. die Werte ohne Motorparameter-Tuning. Nachdem Sie die auf dem Typenschild des Motors angegebenen Werte für die Parameter dr.18 (Eckfrequenz), bA.12 (Nennschlupffrequenz), bA.13 (Nennstrom des Motors) und bA.14 (Leerlaufstrom des Motors) eingegeben haben, werden diese Einstellungen vom Umrichter übernommen. Wenn Sie nicht die auf dem Typenschild des Motors angegebenen Parameterwerte verwenden, wird der jeweilige Parameterwert auf den Anfangswert gesetzt und einige Funktionen können eingeschränkt sein.

 $LSE <sub>LETRIC</sub>$  | 107

Bei Betrieb mit U/f-Kennlinie wird der automatische Drehmomentboost verwendet, um die Ausgangsspannung einzustellen. Er erhöht die Ausgangsspannung, um ein hohes Anlaufdrehmoment für hohe Trägheitslasten bereitzustellen, für die das Anlaufdrehmoment sonst zu klein wäre; der Spannungsbetrag addiert sich aus der Ausgangsspannung gemäß U/f-Kennlinie und der die aus dem Parameter dr.16 bzw. dr.17 ermittelten manuellen Boost-Spannung, die einen höheren Anlaufstrom fließen lässt. Wenn die Drehrichtung , vorwärts' ist, wird der zusätzlich aufzubringende Spannungsbetrag (Boost-Spannung) aus dr.16 (Drehmomentboost vorwärts) ermittelt. Wenn die Drehrichtung 'rückwärts' ist, wird die Boost-Spannung aus dr.17 (Drehmomentboost rückwärts) ermittelt. Die lastabhängige Einstellung kann über die Parameter dr.27 (Auto-Drehmomentboost – Motorbetrieb Spannungsverstärkung) und dr.28 (Auto-Drehmomentboost – Energierückgewinnung Spannungsverstärkung) erfolgen und verwendet werden, wenn das Anlaufdrehmoment zu klein ist oder wenn ein zu hoher Strom fließt.

Wenn der Parameter dr.15 (Drehmomentboost – auto oder manuell?) auf 1 (Auto) gesetzt, können die Parameter dr.26, dr.27 und dr.28 korrigiert werden und die Ausgangsspannung des Umrichters wird dann abhängig vom Drehmomentboost-Betrag ausgegeben.

# **4.13 Einstellen der Ausgangsspannung für den Motor**

Ausgangsspannungseinstellungen sind notwendig, wenn die Nennspannung des Motors nicht mit der Eingangsspannung des Umrichters übereinstimmt. Stellen Sie den Spannungswert ein, um die Nennspannung des Motors vorzugeben. Die eingestellte Spannung wird die Ausgangsspannung des Umrichters bei Erreichen der Eckfrequenz. Wenn der Parameter bA.15 (Motornennspannung) auf 0 gesetzt ist, korrigiert der Umrichter die Ausgangsspannung basierend auf der Eingangsspannung im stillgesetzten Zustand. Wenn die Frequenz höher als die Eckfrequenz ist und wenn die Eingangsspannung niedriger als die im Parameter eingestellte Spannung ist, dann ist die Ausgangsspannung des Umrichters gleich der Eingangsspannung des Umrichters.

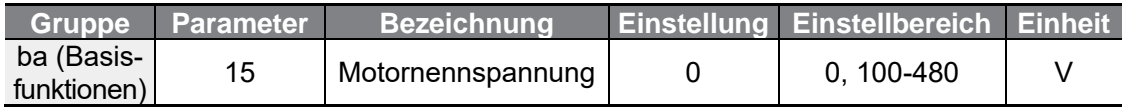

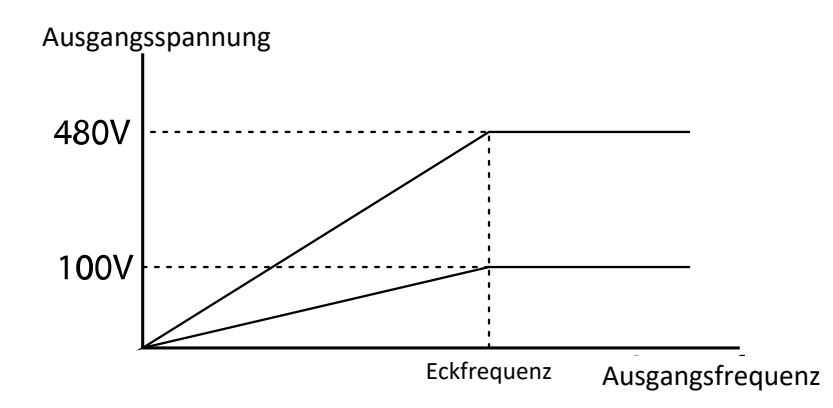

# **4.14 Einstellen des Startmodus**

Wählen Sie den Startmodus, der zu verwenden ist, wenn im stillgesetzten Zustand des Motors der Laufbefehl gegeben wird.

# **4.14.1'Beschleunigungsstart' aktivieren**

Diesen Startmodus aktivieren, damit der Motor innerhalb einer definierten Zeit auf Solldrehzahl beschleunigt. Wenn keine anderen Einstellungen angewendet werden, dann beschleunigt der Motor bei linearer Geschwindigkeitszunahme auf Sollfrequenz, sobald der Laufbefehl gegeben wird.

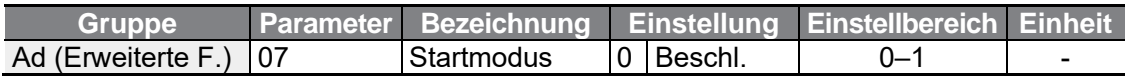

# **4.14.2Gleichstrombremsung nach Startbefehl**

Bei diesem Startmodus wird für eine vorgegebene Zeit eine Gleichspannung zwecks Gleichstrombremsung an den Motor angelegt, bevor der Umrichter beginnt, den Motor zu beschleunigen. Wenn der Motor aufgrund seiner Massenträgheit nach dem Stoppbefehl noch weiterdreht, dann wird er durch die Gleichstrombremsung stillgesetzt, so dass der Motor danach aus dem Stillstand heraus beschleunigen kann. Die Gleichstrombremsung kann auch zusammen mit einer mechanischen Bremse, die mit der Motorwelle verbunden ist, verwendet werden, falls nach dem Lösen der mechanischen Bremse ein konstantes Drehmoment benötigt wird. Die 'Gleichstrombremsung nach Startbefehl'-Funktion wird nicht aktiviert, wenn die Steuerungs-/Regelungsart auf , Sensorlose Vektorregelung für Induktionsmotoren' eingestellt ist.

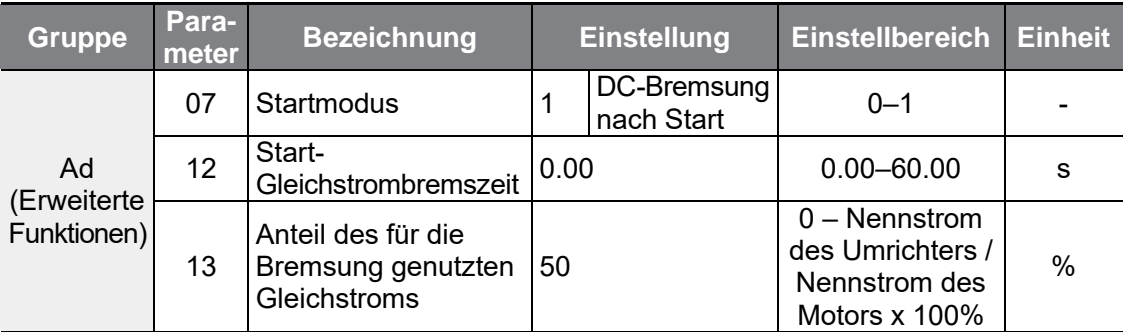

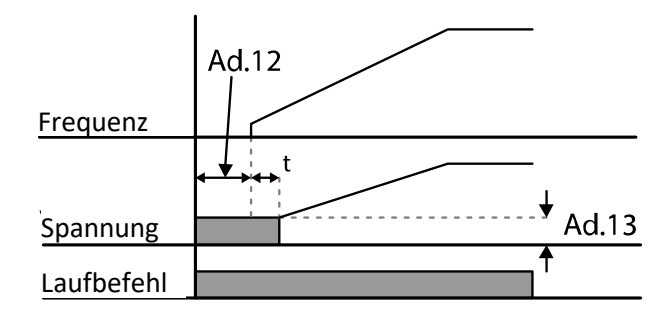

## (!) Vorsicht

Der benötigte Bremsgleichstrom wird auf den Nennstrom des Motors bezogen. Wenn der Gleichstrom-Bremswiderstand zu groß oder die Bremszeit zu lang ist, kann der Motor überhitzen oder beschädigt werden. Der Bremsgleichstrom darf nicht höher als der Nennstrom des Umrichters sein.

# **4.14.3Vorerregung im Stopp-Zustand**

Diese Funktion dient zur Einstellung des Vorerregungstroms im Stopp-Zustand. Wenn das entsprechende Signal an der programmierbaren Eingangsklemme, die auf das Vorerregungssignal eingestellt ist, anliegt, wird eine Gleichspannung am Motor angelegt.

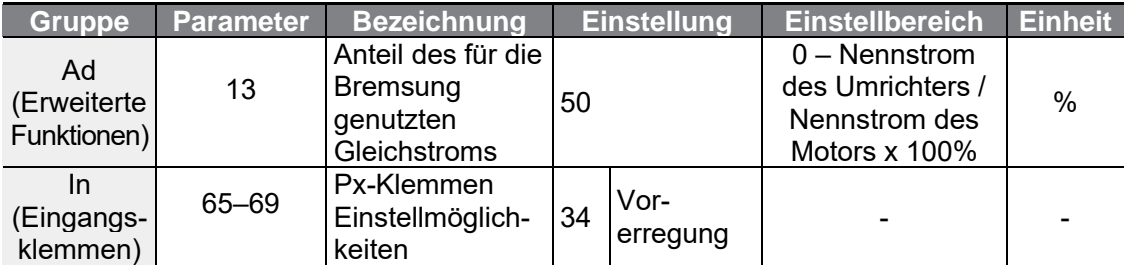

## (1) Vorsicht

٢

Der benötigte Bremsgleichstrom wird auf den Nennstrom des Motors bezogen. Wenn der Gleichstrom-Bremswiderstand zu groß oder die Bremszeit zu lang ist, kann der Motor überhitzen oder beschädigt werden. Der Bremsgleichstrom darf nicht höher als der Nennstrom des Umrichters sein.

# **4.15 Einstellen des Stillsetzmodus**

Wählen Sie einen Stillsetzmodus, nach welchem der Motor durch den Umrichter stillgesetzt wird.

## **4.15.1Stillsetzen durch Verzögern**

Das , Stillsetzen durch Verzögern' bewirkt ein allgemeines Stillsetzen des Motors. Wenn keine anderen Einstellungen angewendet werden, dann verzögert der Motor auf 0 Hz und wird somit stillgesetzt (siehe untenstehende Abbildung).

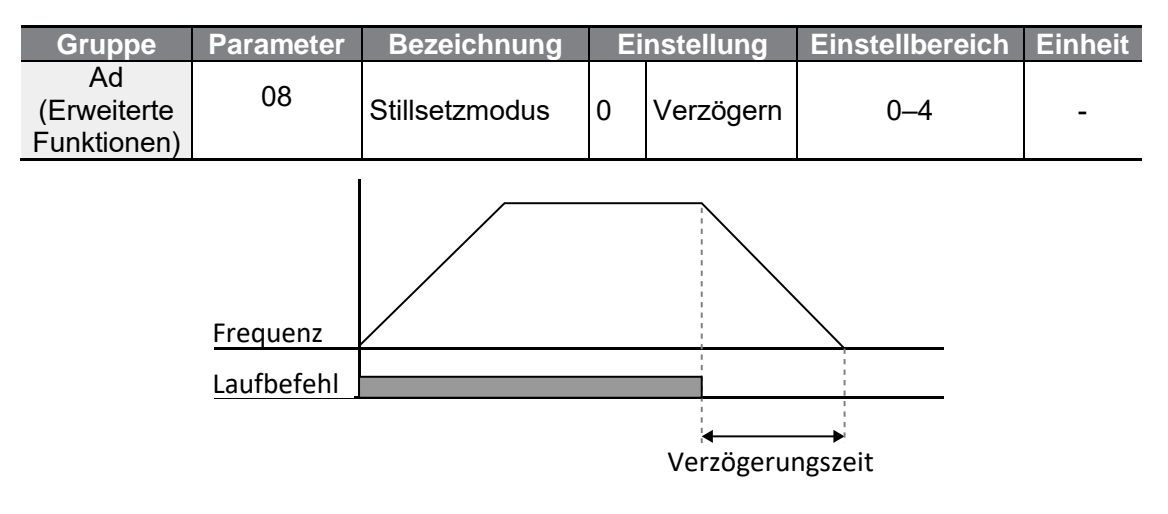

# **4.15.2Gleichstrombremsung nach Stoppbefehl**

Wenn die Betriebsfrequenz den vorgegebenen Wert während der Verzögerung (Gleichstrombremsfrequenz) erreicht, wird der Motor durch den Umrichter stillgesetzt, indem der Umrichter eine Gleichspannung am Motor anlegt. Ein Stopp-Signal, das am Eingang des Umrichters anliegt (Stoppsignal EIN, Laufbefehl AUS), bewirkt dass der Motor zu verzögern beginnt. Wenn die Frequenz die in Ad.17 eingestellte Gleichstrombremsfrequenz erreicht, legt der Umrichter eine Gleichspannung an den

 $LSELECTRIC$  | 111

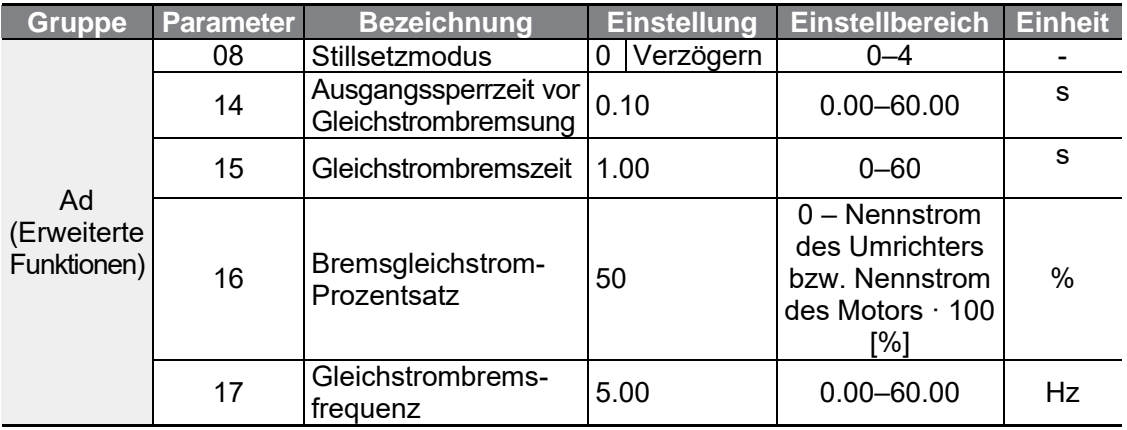

٦

Motor an, so dass dieser stillgesetzt wird.

### **'Gleichstrombremsung nach Stoppbefehl' einstellen**

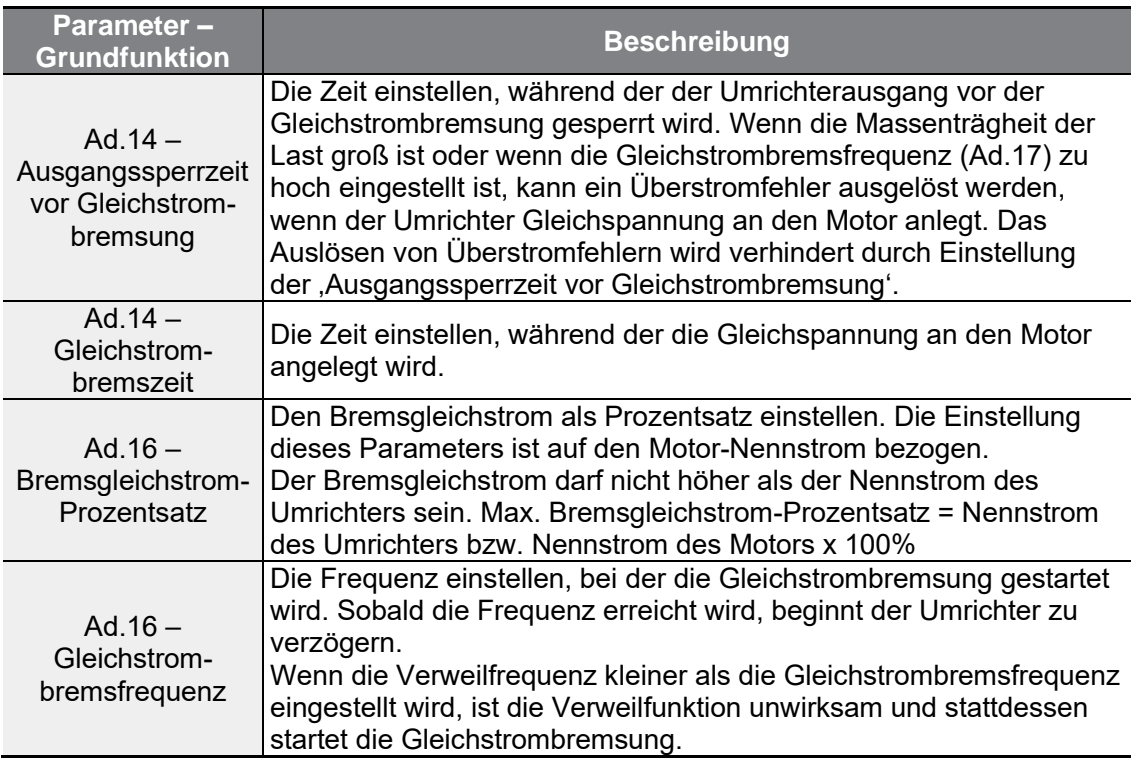

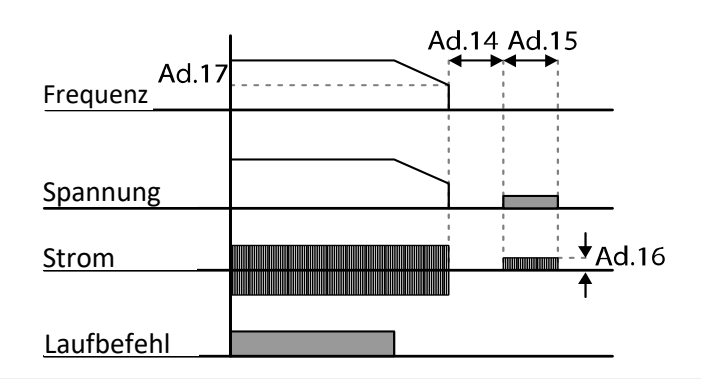

### (!) Vorsicht

г

- Wenn die 'Stromstärke für die Gleichstrombremsung' (d.h. der Bremsgleichstrom, der durch die Motorwicklung fließt) zu groß oder die 'Gleichstrombremszeit' zu lang ist, kann der Motor überhitzen oder beschädigt werden.
- Der Bremsgleichstrom darf nicht höher als der Nennstrom des Umrichters sein.

# **4.15.3Austrudeln bis Stillstand**

Wenn der Laufbefehl abschaltet, wird der Umrichterausgang ausgeschaltet und der Motor mit angeschlossener Last trudelt wegen Massenträgheit aus.

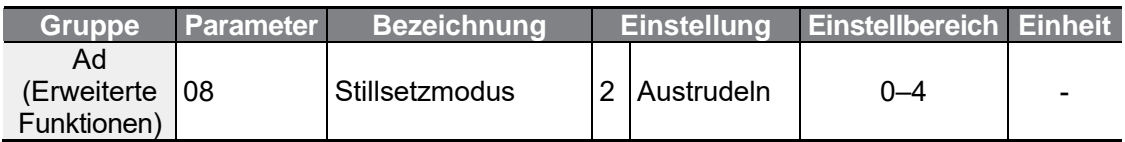

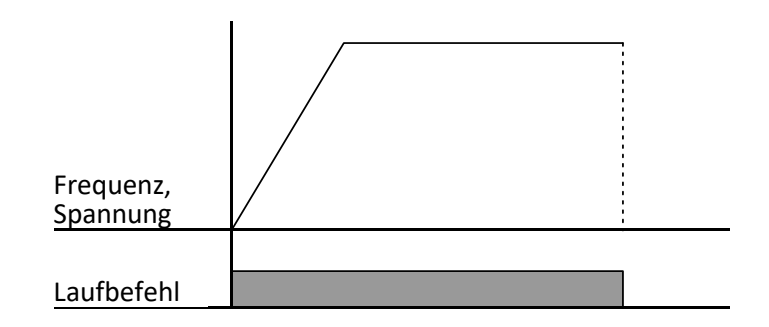

### (1) Vorsicht

Bei hoher Massenträgheit auf der Ausgangsseite und Motorbetrieb mit hoher Drehzahl führt die Massenträgheit der angeschlossenen Last dazu, dass der Motor weiterdreht, obwohl der Umrichterausgang gesperrt ist.

## **4.15.4Leistungsbremsung**

Wenn die Gleichspannung des Umrichters aufgrund der vom Motor kommenden, rückgewonnenen Energie über einen bestimmten Pegel steigt, erfolgt eine Steuerung dahingehend, dass entweder die Änderungsrate der Verzögerung angepasst wird oder der Motor wieder beschleunigt, um den Energiezufluss vom Motor in den Umrichter zu reduzieren. Leistungsbremsung kann angewendet werden, wenn kurze Verzögerungszeiten ohne Bremswiderstände benötigt werden oder wenn optimale Verzögerung ohne Auslösen eines Überspannungsfehlers erforderlich ist.

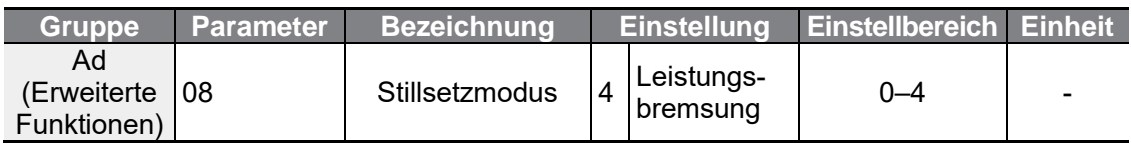

### (1) Vorsicht

- Wenden Sie keine Leistungsbremsung bei häufig zu verzögernden Lasten an, um eine Überhitzung oder Beschädigung des Motors zu verhindern.
- Kippschutz und Leistungsbremsung funktionieren nur während der Verzögerungsphase, und Leistungsbremsung hat Priorität vor Kippschutz. Anders ausgedrückt: wenn sowohl Bit 3 des Parameters Pr.50 (Kippschutz und Flussbremsung) als auch der Parameter Ad.08 (Leistungsbremsung) gesetzt sind, ist die Leistungsbremsung vorrangig und wirksam.
- Wenn die Verzögerungszeit zu kurz ist oder die Massenträgheit der Last zu groß ist, kann der Überspannungsschutz auslösen.
- Wenn die Funktion 'Stillsetzen mit Austrudeln' verwendet wird, kann die tatsächliche Verzögerungszeit länger als die voreingestellte Verzögerungszeit sein.

# **4.16 Frequenzbegrenzung**

Die Betriebsfrequenz kann durch Vorgabe einer Maximalfrequenz, Startfrequenz, oberen Grenzfrequenz und unteren Grenzfrequenz begrenzt werden.

### **4.16.1Frequenzbegrenzung durch Maximalfrequenz und Startfrequenz**

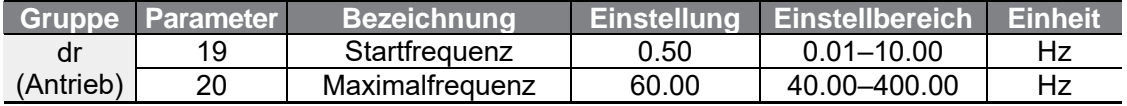

### **Frequenzbegrenzung durch Maximalfrequenz und Startfrequenz einstellen**

Г

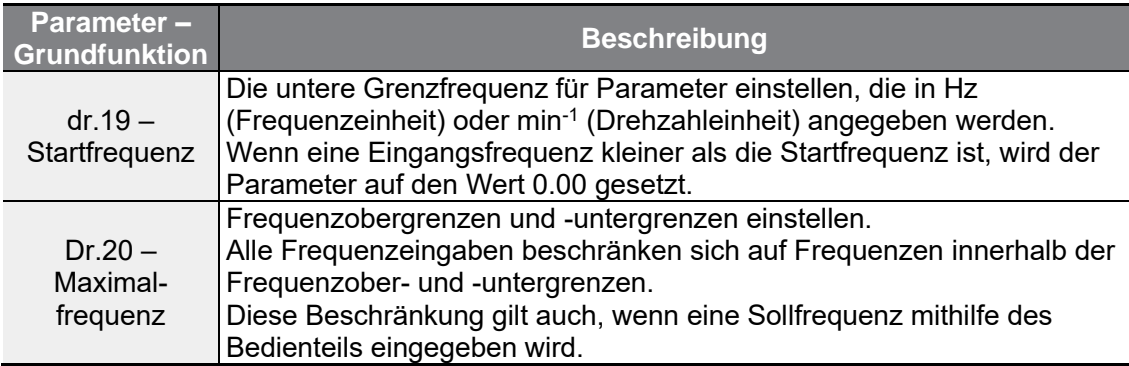

## **4.16.2'Frequenzbegrenzung durch obere Grenzfrequenz und untere Grenzfrequenz' aktivieren**

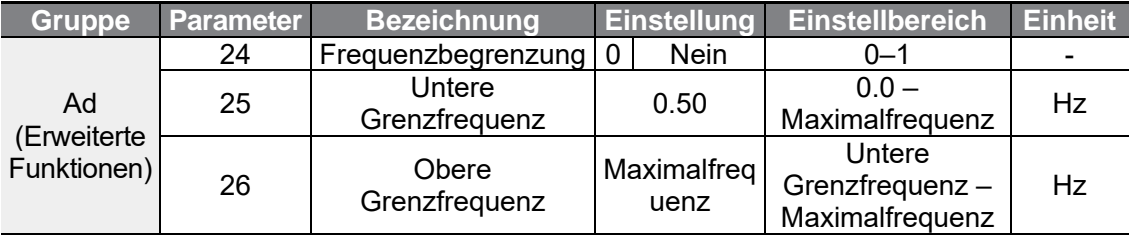

#### **'Frequenzbegrenzung durch obere Grenzfrequenz und untere Grenzfrequenz' einstellen**

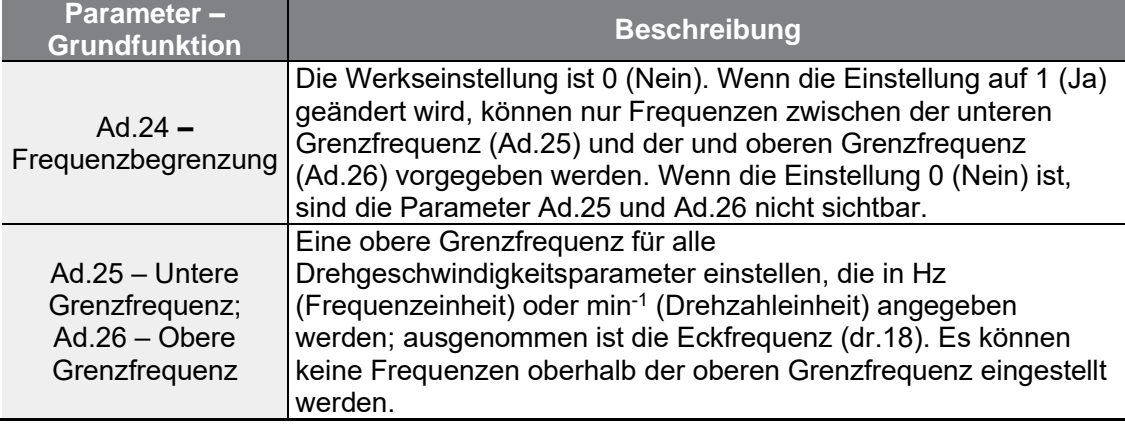

funktionen **funktionen Basis-**

### $LSELECTRIC$  | 115

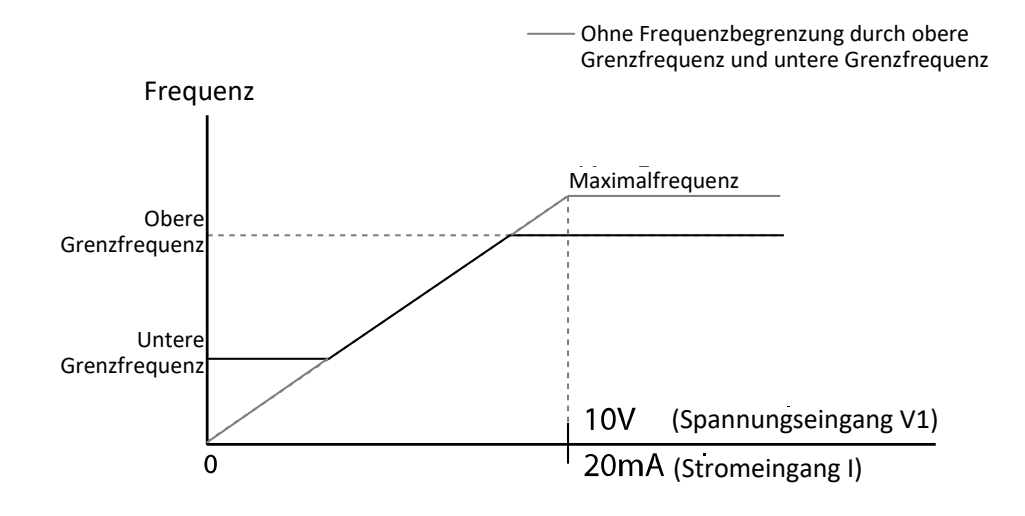

# **4.16.3Frequenzsprünge**

Verwenden Sie Frequenzsprünge, um mechanische Resonanzfrequenzen zu vermeiden. Der Umrichter überspringt dann das Frequenzband (d.h. blendet die entsprechenden Frequenzen aus), wenn ein Motor beschleunigt oder verzögert. Betriebsfrequenzen können dann nicht innerhalb des zu überspringenden voreingestellten Frequenzbands eingestellt werden.

Wenn bei Frequenzerhöhung der vorgegebene Frequenzwert (Vorgabe über Spannung, Strom, RS485 oder über Bedienteil) innerhalb des zu überspringenden Frequenzbereichs (Ausblendbereich) liegt, wird die untere Frequenz dieses Ausblendbereichs nicht überschritten und die Frequenz kurzeitig auf diesem unteren Pegel gehalten. Sobald der vorgegebene Frequenzwert dann oberhalb des zu überspringenden Frequenzbands liegt, steigt die Frequenz wieder.

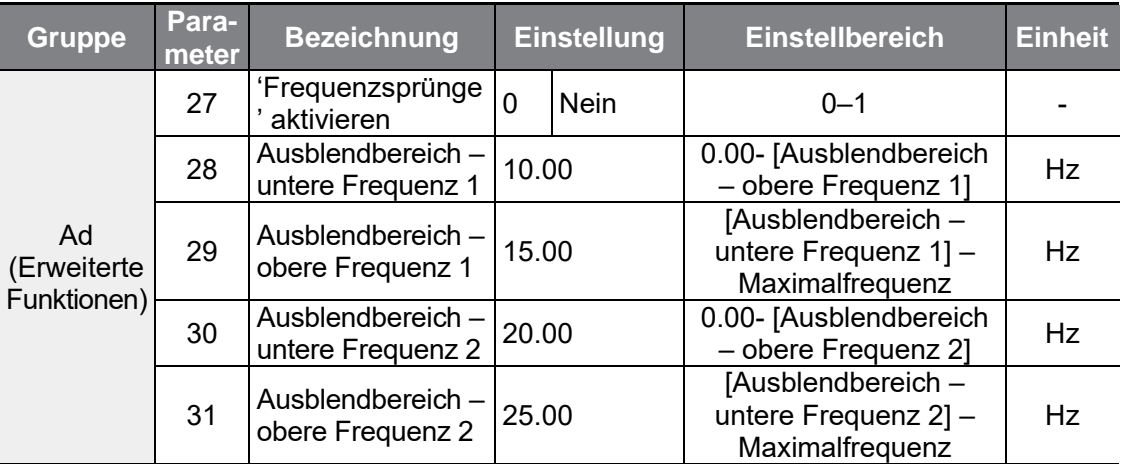

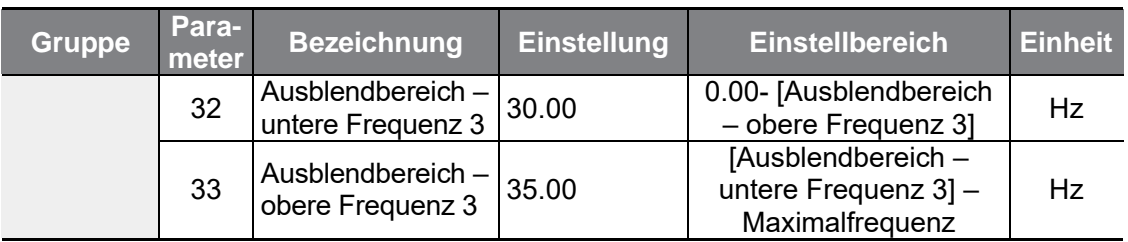

Г

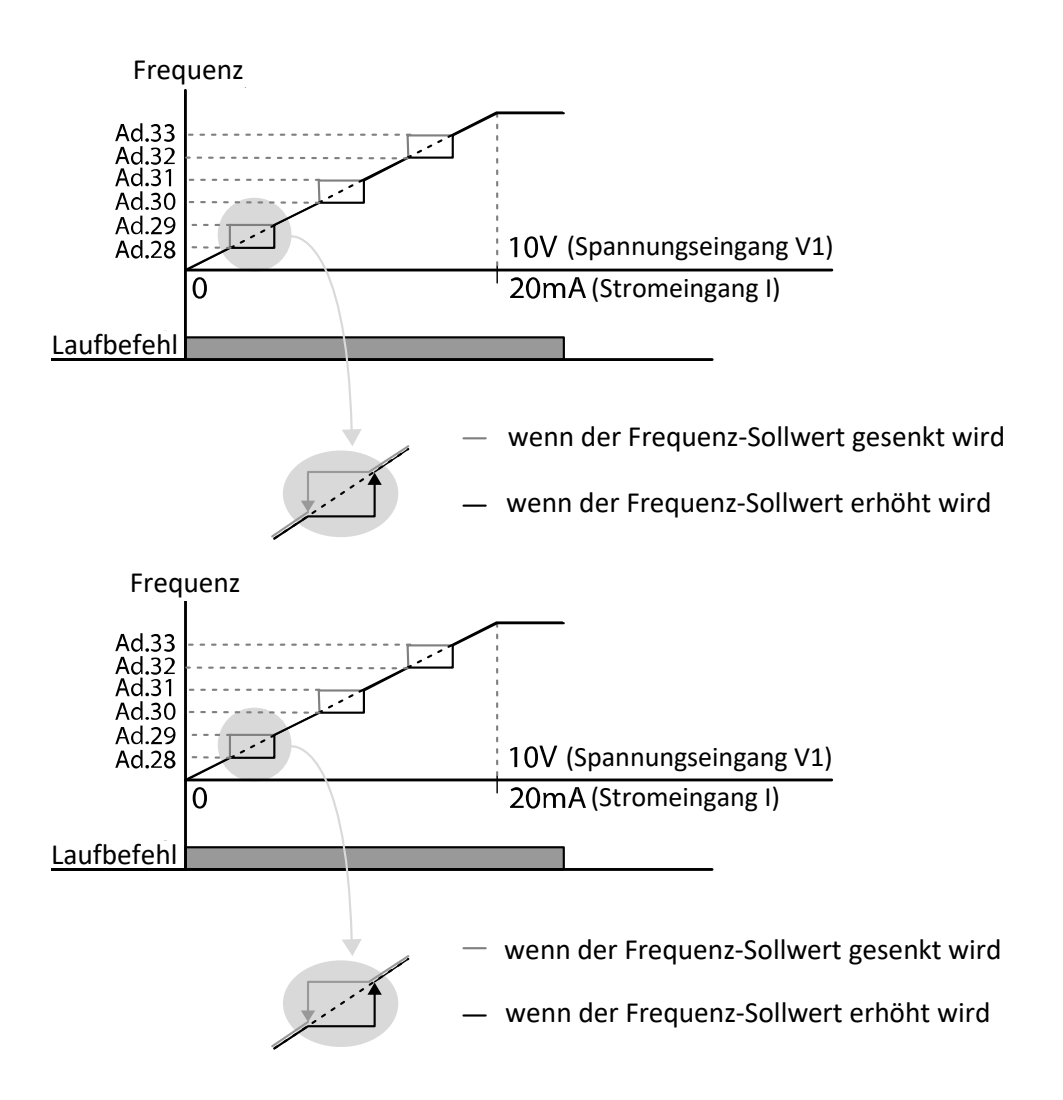

 $LSELECTRIC$  | 117

# **4.17 Zweitbetrieb**

Verwenden Sie zwei Betriebsarten und schalten Sie zwischen diesen je nach Bedarf um. Sowohl für die erste als auch die zweite Befehlsquelle geben Sie die Frequenz nach dem Verschieben der Laufbefehle an den entsprechenden programmierbaren Eingang vor. Die Betriebsartenumschaltung kann verwendet werden, um die Fernsteuerung während einer Operation über externe Kommunikation zu stoppen und auf einen Betrieb über das lokale Bedienteil umzuschalten oder um den Umrichter von einem anderen Fernsteuerungsplatz aus zu steuern.

Wählen Sie einen der programmierbaren digitalen Eingänge aus den Parametern In.65 … In.69 und setzen Sie den Parameter auf 15 (2te Quelle).

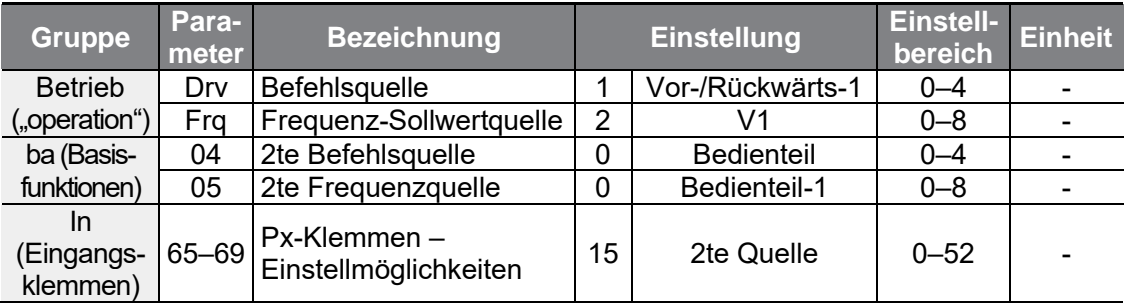

#### **Zweitbetriebsart einstellen**

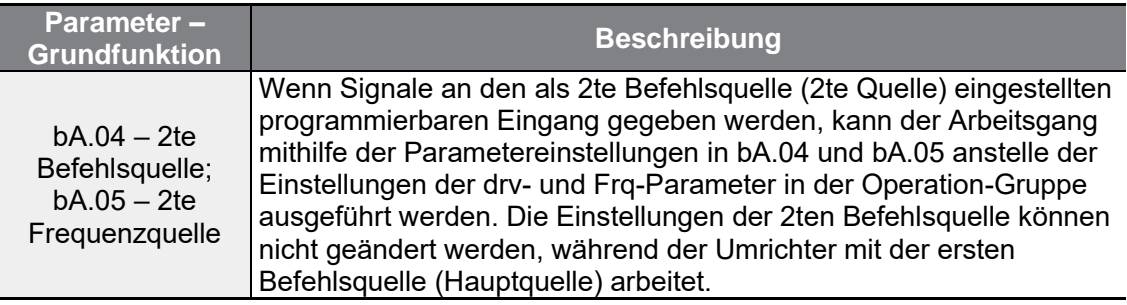

### (1) Vorsicht

- Wenn einer der programmierbaren Eingänge als 2te Befehlsquelle (2te Quelle) eingestellt wird und der Eingang den Signalzustand "1" annimmt, wechselt der Betriebsstatus, weil die Frequenzvorgabe und der Laufbefehl auf die 2te Befehlsquelle wechseln. Stellen Sie sicher dass die 2te Befehlsquelle korrekt eingestellt ist, bevor Sie die Befehlsvorgabe auf den entsprechenden programmierbaren Eingang verschieben. Wenn die Verzögerungszeit zu kurz ist oder die Massenträgheit der Last zu groß ist, kann der Überspannungsschutz auslösen.
- Je nach Parametereinstellungen kann der Umrichter bei Umschaltung der Befehlsquellen außer Betrieb gesetzt werden.

# **4.18 Einstellen der programmierbaren Eingänge**

Filterzeitkonstanten und der Typ der programmierbaren Eingänge können konfiguriert werden, um die Sensibilität der Eingänge zu verbessern.

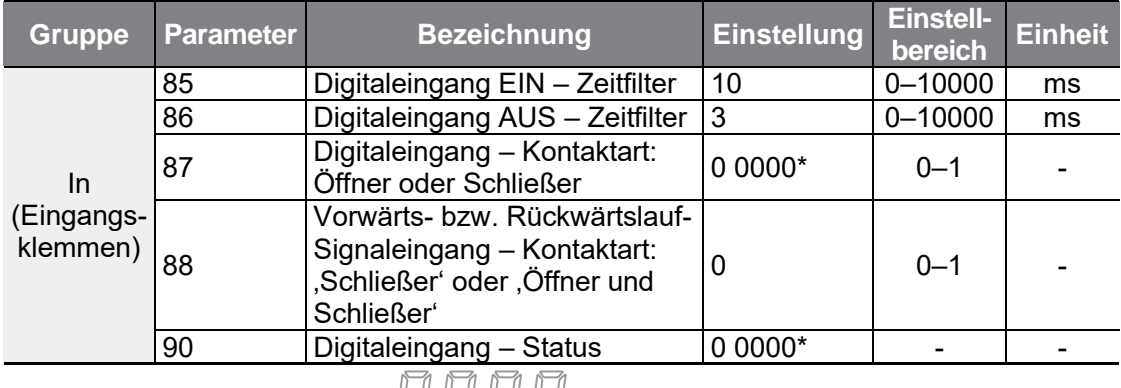

\* Wird auf dem Bedienteil als  $\Box$   $\Box$   $\Box$   $\Box$  angezeigt.

### **Programmierbare Eingänge – Steuerparameter einstellen**

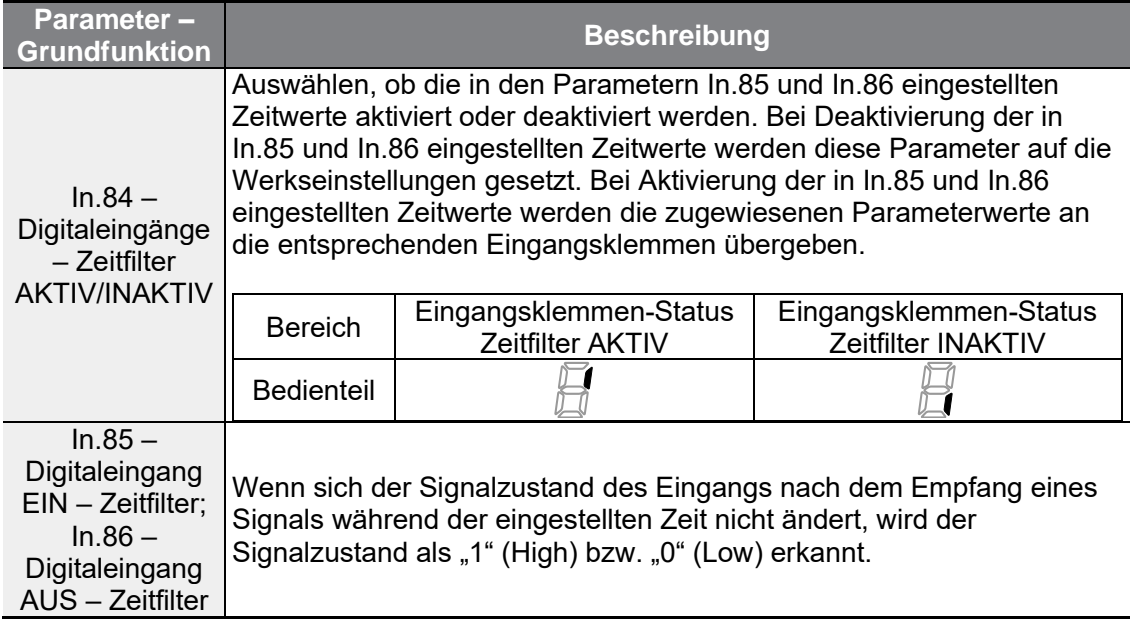

Г

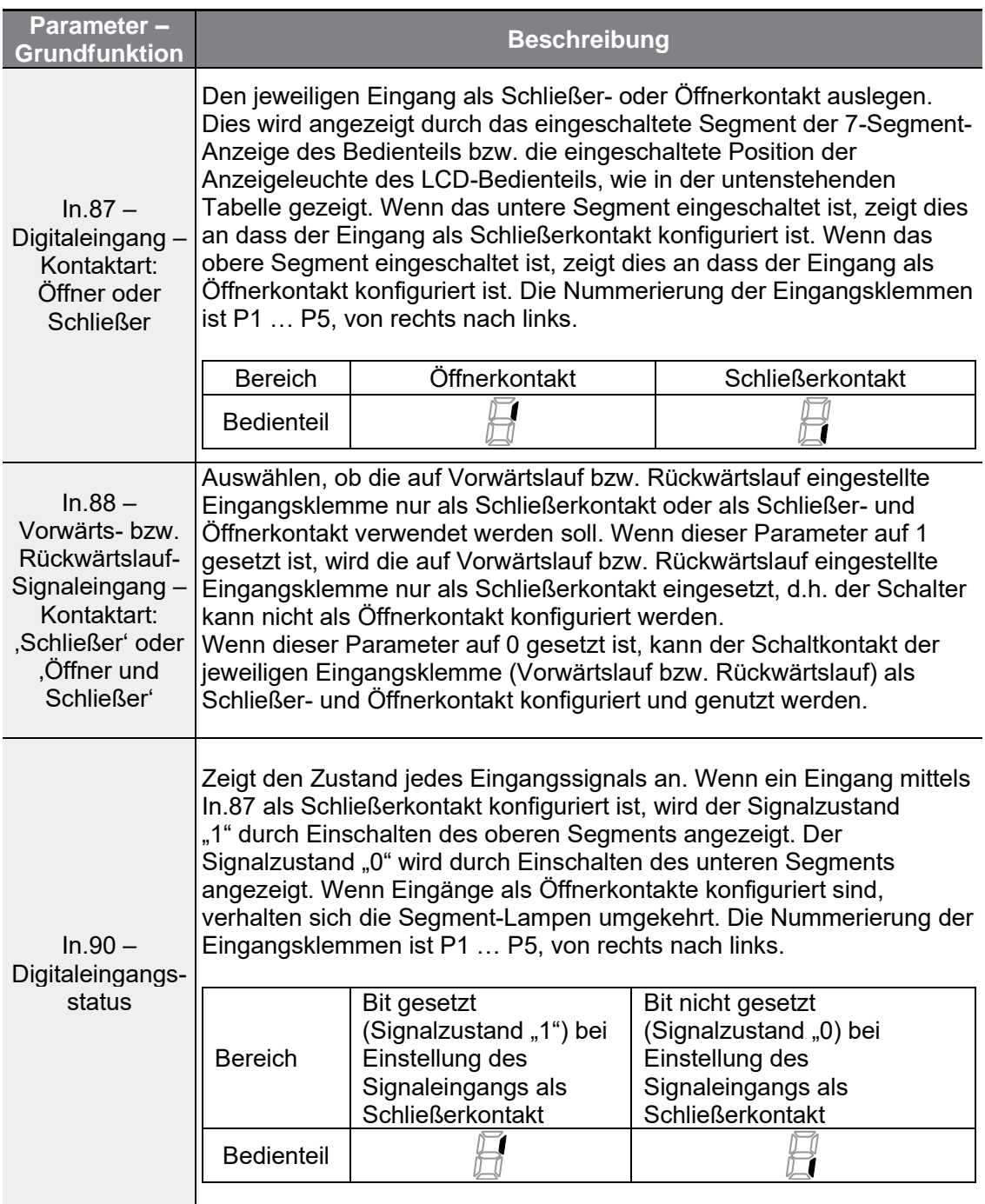

٦

# **4.19 Betrieb im Feuermodus (Notbetrieb)**

Mit dieser Funktion ist es dem Umrichter möglich, während einer Notsituation (z.B. Feuer) kleinere Fehler zu ignorieren und Feuerlöschpumpen im Dauerbetrieb zu betreiben.

Wenn der Feuermodus eingeschaltet ist, wird der Umrichter gezwungen alle kleineren ausgelösten Fehler zu ignorieren und bei größeren Fehlern – unabhängig vom Neustartversuche-Zählergrenzwert – einen Reset und Neustart zu wiederholen.

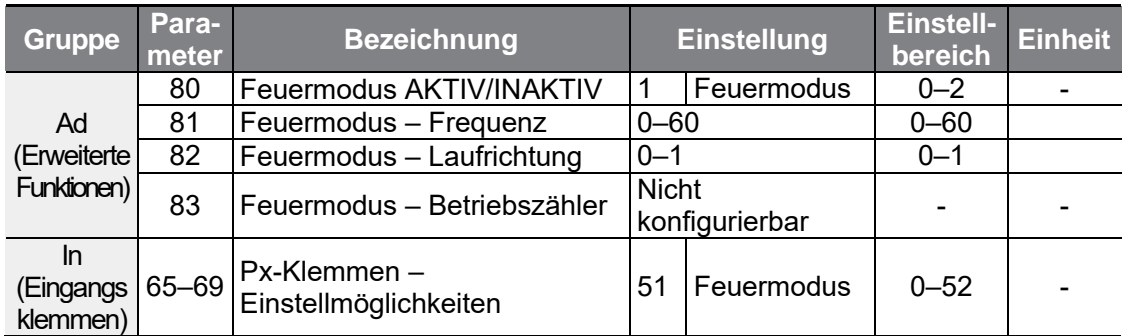

#### **Feuermodus – Einstellungen**

٢

Wenn Ad.80 (Feuermodus AKTIV/INAKTIV) auf 1 (Feuermodus) eingestellt ist und der auf 51 (Feuermodus) eingestellte programmierbare Eingang (In.69-71) eingeschaltet ist, läuft der Umrichter im Feuermodus und der Wert des Parameters Ad.83 (Feuermodus – Betriebszähler) wird um 1 erhöht.

Der Umrichter läuft auch im Feuermodus, wenn Ad.80 (Feuermodus AKTIV/INAKTIV) auf 2 (Feuermodus – Test) eingestellt ist und der auf 51 (Feuermodus) eingestellte programmierbare Eingang (In.69-71) eingeschaltet ist. Aber hier werden nicht nur kleinere Fehler ignoriert sondern auch bei größeren Fehlern keine Neustartversuche unternommen, und der Wert des Parameters Ad.83 (Feuermodus – Betriebszähler) wird nicht erhöht.

### (!) Vorsicht

Der Betrieb im Feuermodus kann zu Funktionsstörungen des Umrichters führen. Hinweis: Wenn der Wert des Parameters Ad.83 (Feuermodus – Betriebszähler) nicht "0m" ist, erlischt die Gewährleistung.

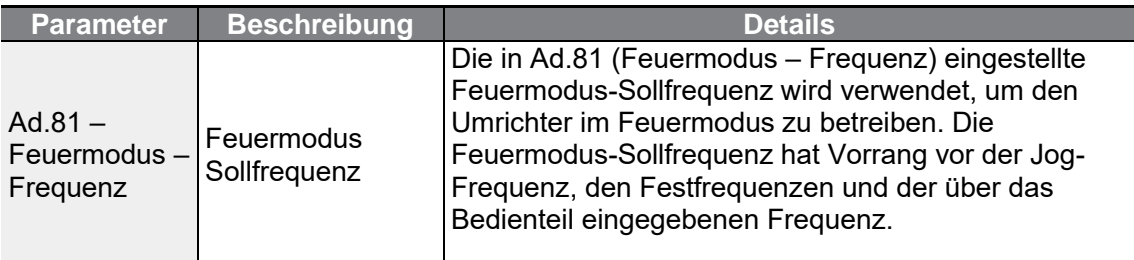

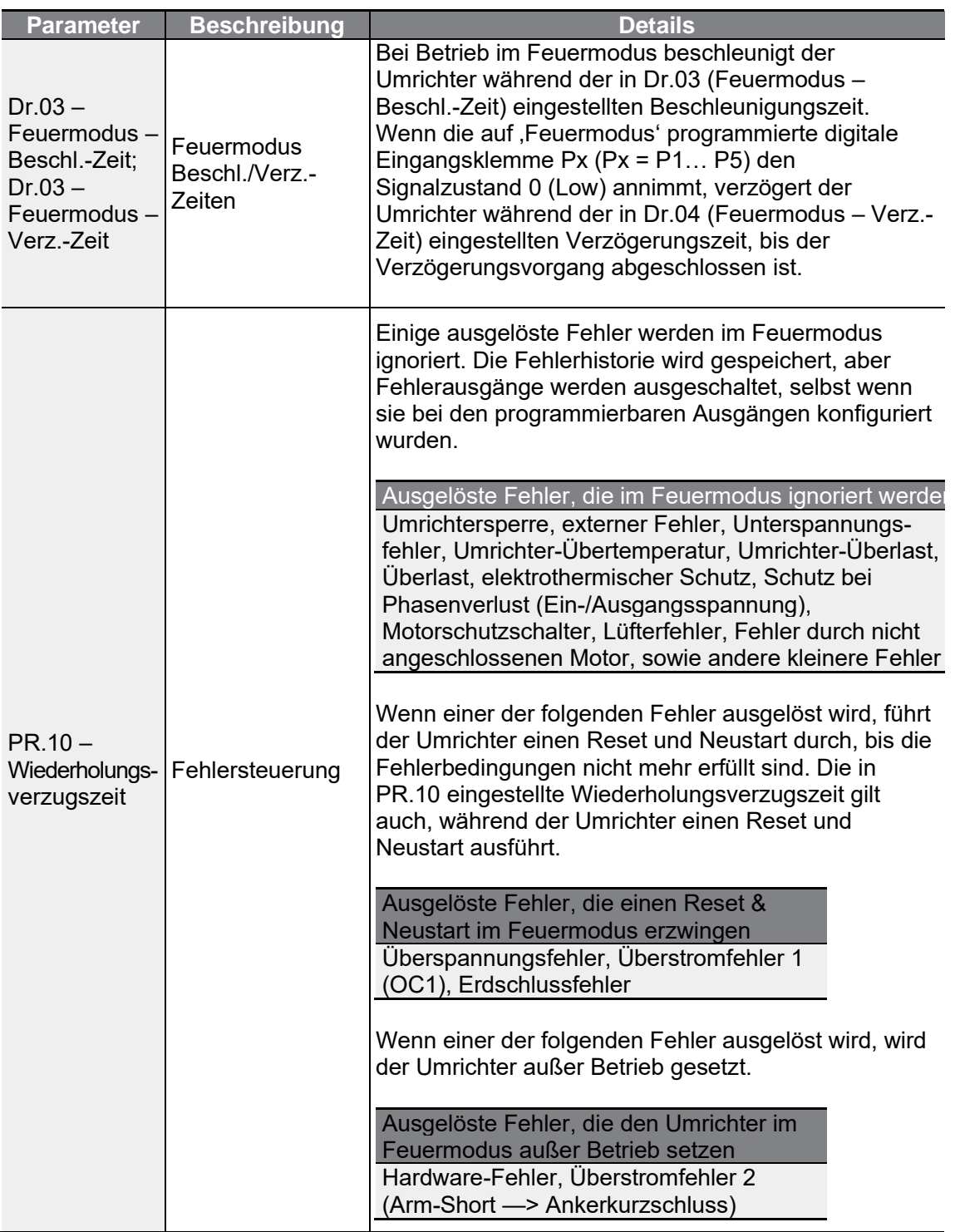

٦

# **5 Ausführen erweiterter Funktionen**

 $\Gamma$ 

Dieses Kapitel beschreibt die erweiterten Funktionen des G100-Umrichters. Die folgende Tabelle verweist auf die detaillierten Beschreibungen der einzelnen Funktionen.

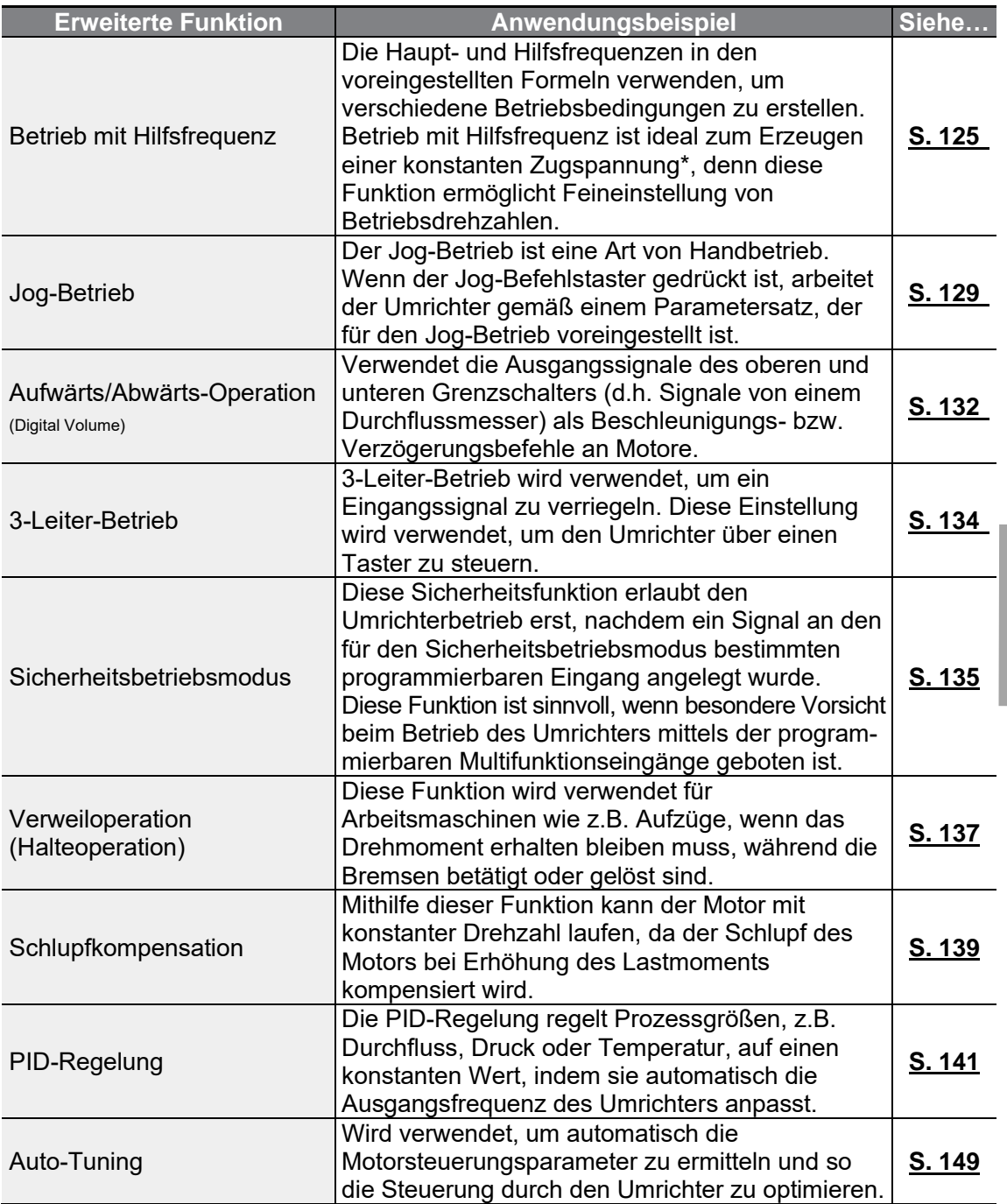

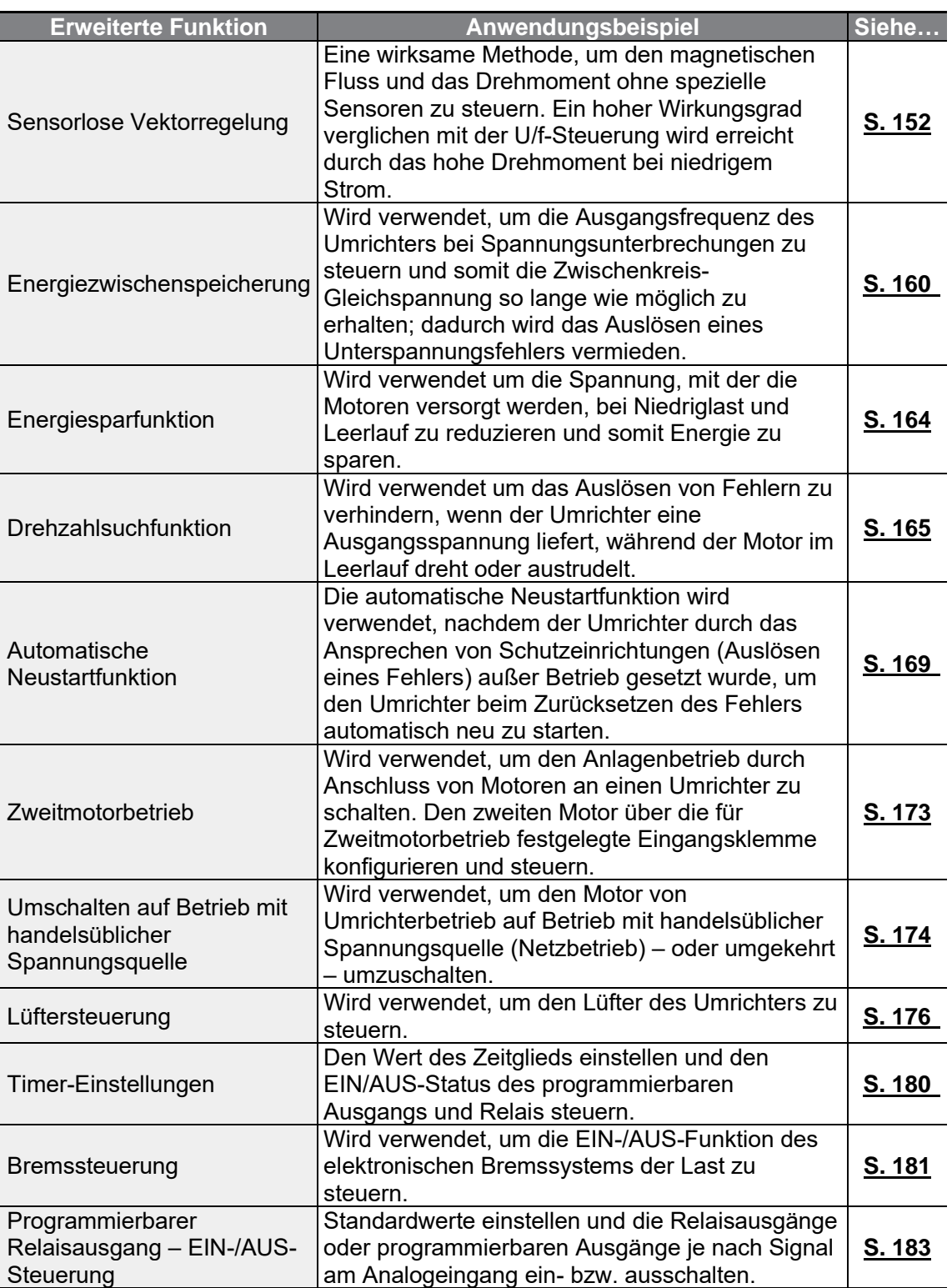

٦

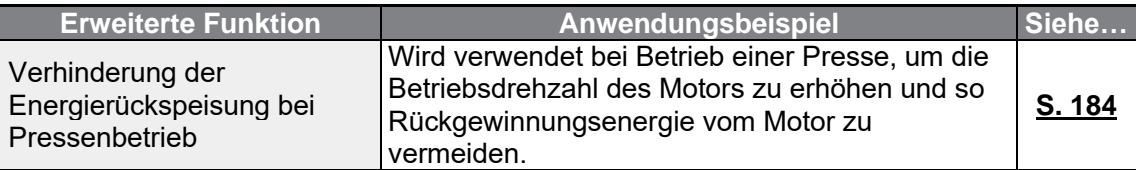

\* Der Betrieb mit Hilfsfrequenz dient dem Erzeugen einer konstanten Zugspannung in einem offenen Wirkungsablauf. Diese Funktion ermöglicht es, eine konstante Zugspannung auf das Objekt anzuwenden, das von einer motorisch angetriebenen Einrichtung gezogen wird; dies erfolgt durch Feineinstellung der Motordrehzahl über Betriebsfrequenzen, die proportional zu einem Quotienten der Hauptfrequenzsollwerte sind.

# **5.1 Betrieb mit Hilfssollwerten**

г

Frequenz-Sollwerte können mit verschiedenen berechneten Bedingungen eingestellt werden, die die Haupt- und Hilfsfrequenz-Sollwerte gleichzeitig verwenden. Der Haupt-Frequenzsollwert wird als Betriebsfrequenz verwendet, während Hilfssollwerte für die Änderung und Feineinstellung des Hauptsollwertes verwendet werden.

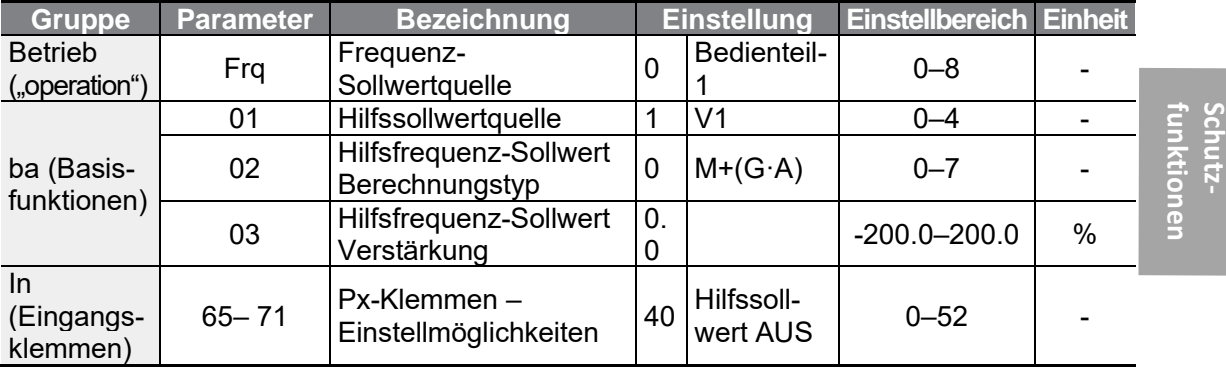

Die obige Tabelle listet die verfügbaren berechneten Bedingungen für die Haupt- und Hilfsfrequenz-Sollwerte auf. Beziehen Sie sich auf die Tabelle, um zu sehen, wie die Bedingungen auf ein Beispiel anzuwenden sind, wo der "Frg'-Parameter (Frequenz-Sollwertquelle) auf 0 (Bedienteil-1) gesetzt ist und der Umrichter bei einem Hauptfrequenzsollwert von 30.00 Hz arbeitet.

-10 bis +10 V Signale werden am analogen Spannungseingang V1 empfangen, wobei die Sollwert-Verstärkung auf 5 % eingestellt ist. In diesem Beispiel erfolgt die Feineinstellung des resultierenden Frequenz-Sollwertes innerhalb eines Bereichs von 27.00 bis 33.00 Hz [Die Parameter In.01 … In.16 müssen auf Werkseinstellungen gesetzt sein, und In.06 (V1 Polaritätsoptionen) muss auf 1 (Bipolar) gesetzt sein].

 $LSELECTRIC$  | 125

### **Hilfssollwert einstellen**

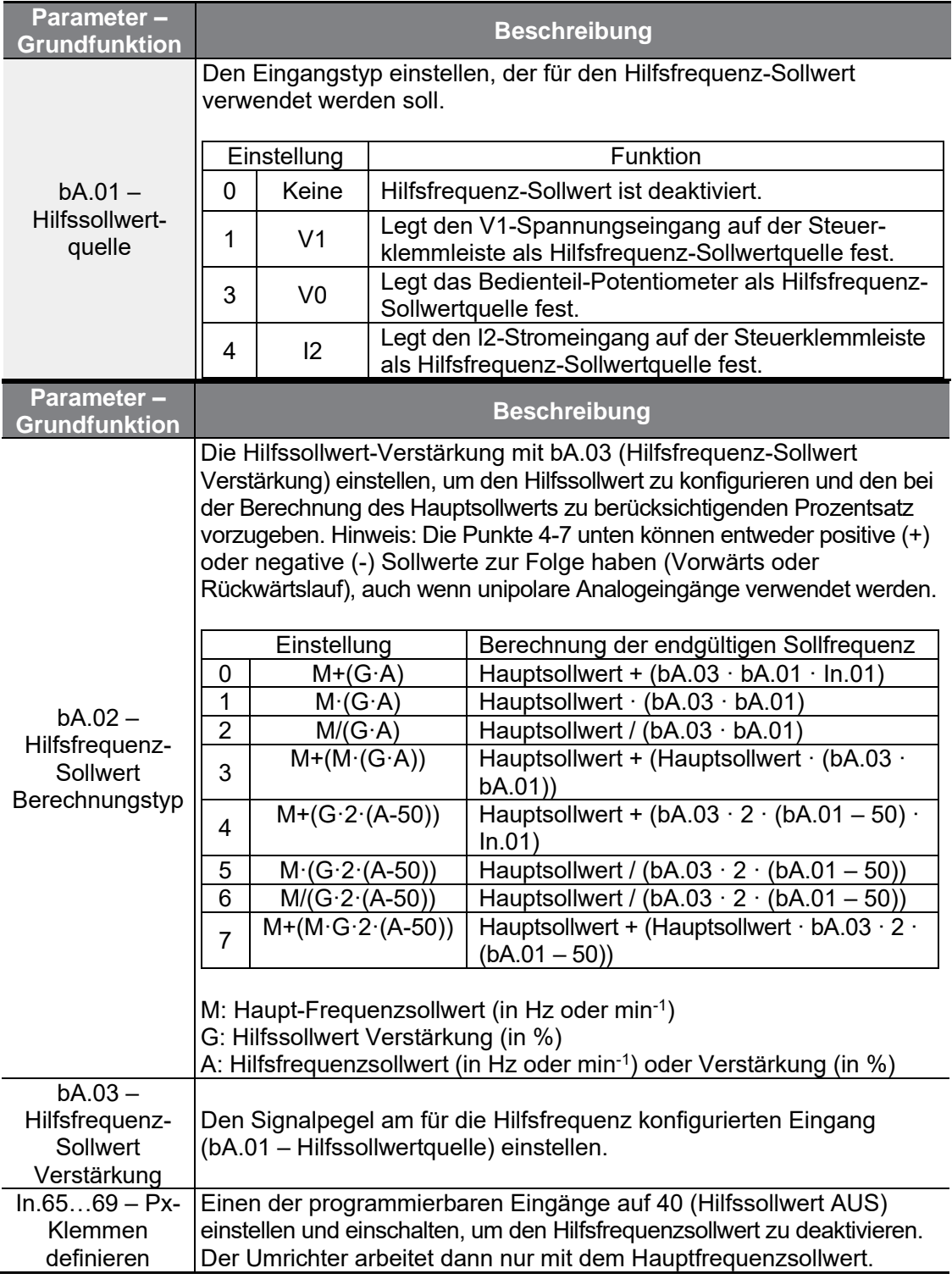

٦

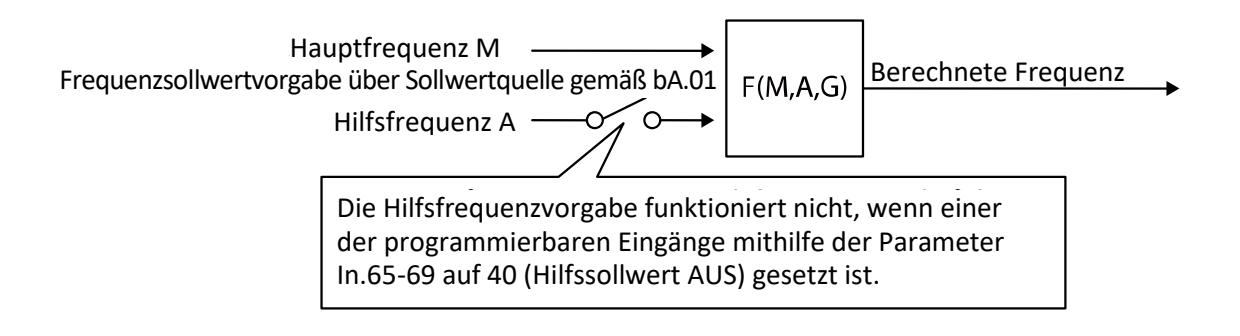

#### **Betrieb mit Hilfssollwert – Beispiel 1**

**Die Hauptfrequenz-Sollwertquelle ist das Bedienteil, und die Hilfsfrequenz-Sollwertquelle ist der analoge Spannungseingang (V1)**

- Hauptfrequenz: Sollwertvorgabe über Bedienteil (Betriebsfrequenz 30Hz)
- Maximalfrequenz-Einstellung (dr.20): 400 Hz
- Hilfsfrequenz-Einstellung (bA.01): V1 [Anzeige als Prozentsatz (%) oder Hilfsfrequenz (Hz) je nach Betriebseinstellung]
- Hilfssollwert Verstärkung Einstellung (bA.03): 50%
- In.01 … In.32: Ausgangssignal Werkseinstellung

Beispiel: eine Eingangsspannung von 6 V wird an den Spannungseingang V1 angelegt, und dem Spannungspegel 10 V entspricht eine Frequenz von 60 Hz. Die Tabelle unten zeigt die Hilfsfrequenz A als 36 Hz = 60 Hz  $\cdot$  6 V / 10 V oder 60 % = 100 %  $\cdot$  6V / 10V.

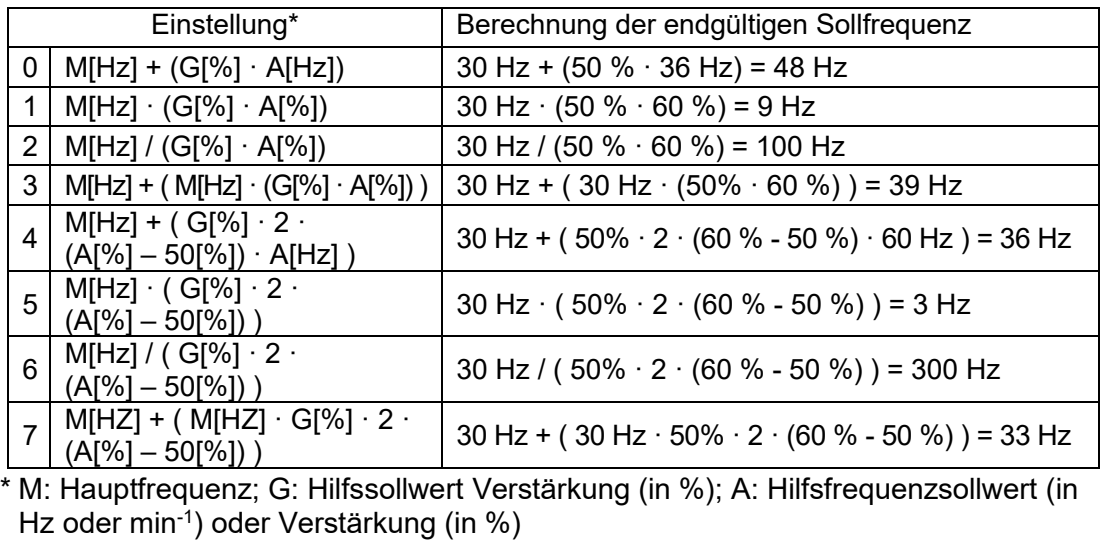

**funktionen Schutzfunktionen** 

#### **Betrieb mit Hilfssollwert – Beispiel 2**

**Die Hauptfrequenz-Sollwertquelle ist das Bedienteil, und die Hilfsfrequenz-Sollwertquelle ist der analoge Stromeingang I2**

- Hauptfrequenz: Sollwertvorgabe über Bedienteil (Betriebsfrequenz 30Hz)
- Maximalfrequenz-Einstellung (dr.20): 400 Hz
- Hilfsfrequenz-Einstellung (bA.01): I2 [Anzeige als Prozentsatz (%) oder Hilfsfrequenz (Hz) je nach Betriebseinstellung]
- Hilfssollwert Verstärkung Einstellung (bA.03): 50%
- In.01 … In.32: Ausgangssignal Werkseinstellung

Beispiel: ein Eingangsstrom von 10.4 mA wird dem Stromeingang I2 zugeführt, und der Stromstärke 20mA entspricht eine Frequenz von 60 Hz. Die Tabelle unten zeigt die Hilfsfrequenz A als 24[Hz] = 60[Hz] · (10.4[mA]-4[mA])/(20[mA]-4[mA]) oder 40[%] = 100[%]· (10.4[mA] – 4[mA])/(20[mA]-4[mA]).

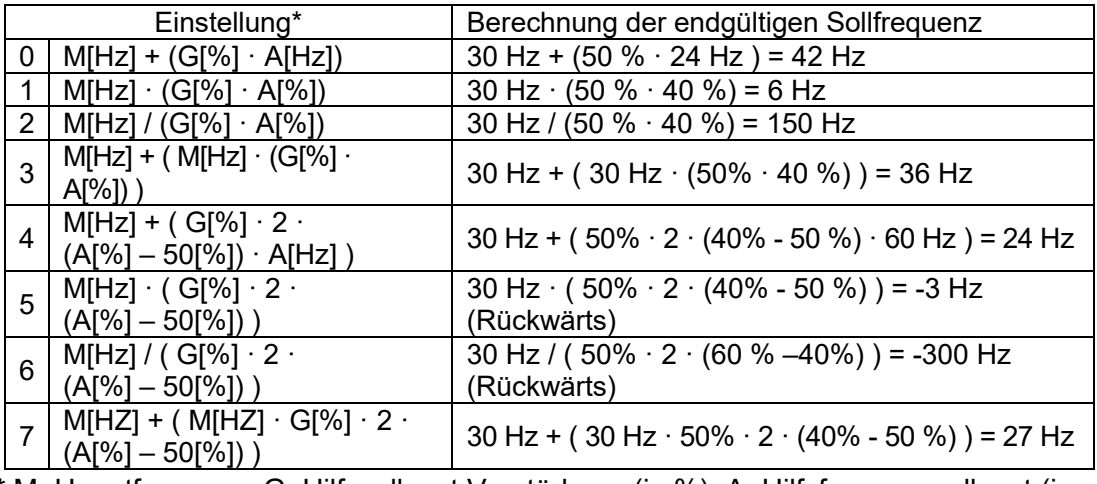

\* M: Hauptfrequenz; G: Hilfssollwert Verstärkung (in %); A: Hilfsfrequenzsollwert (in Hz oder min-1 ) oder Verstärkung (in %)

#### **Betrieb mit Hilfssollwert – Beispiel 3**

٢

#### **Die Hauptfrequenz-Sollwertquelle ist der analoge Spannungseingang (V1), und die Hilfsfrequenz-Sollwertquelle ist der analoge Stromeingang (I2)**

- Hauptfrequenz: Sollwertvorgabe durch 5V-Signal an V1 (Betriebsfrequenz 30Hz)
- Maximalfrequenz-Einstellung (dr.20): 400 Hz
- Hilfsfrequenz (bA.01): I2 [Anzeige als Prozentsatz (%) oder Hilfsfrequenz (Hz) je nach Betriebseinstellung]
- Hilfssollwert Verstärkung (bA.03): 50%
- In.01 … In.32: Ausgangssignal Werkseinstellung

Beispiel: ein Eingangsstrom von 10.4 mA wird dem Stromeingang 'I2' zugeführt, und die der Stromstärke 20mA entsprechende Frequenz ist 60 Hz. Die Tabelle unten zeigt die Hilfsfrequenz A als 24[Hz] = 60[Hz] · (10.4[mA]-4[mA])/(20[mA]-4[mA]) oder 40[%] = 100[%] · (10.4[mA] – 4[mA])/(20[mA]-4[mA]).

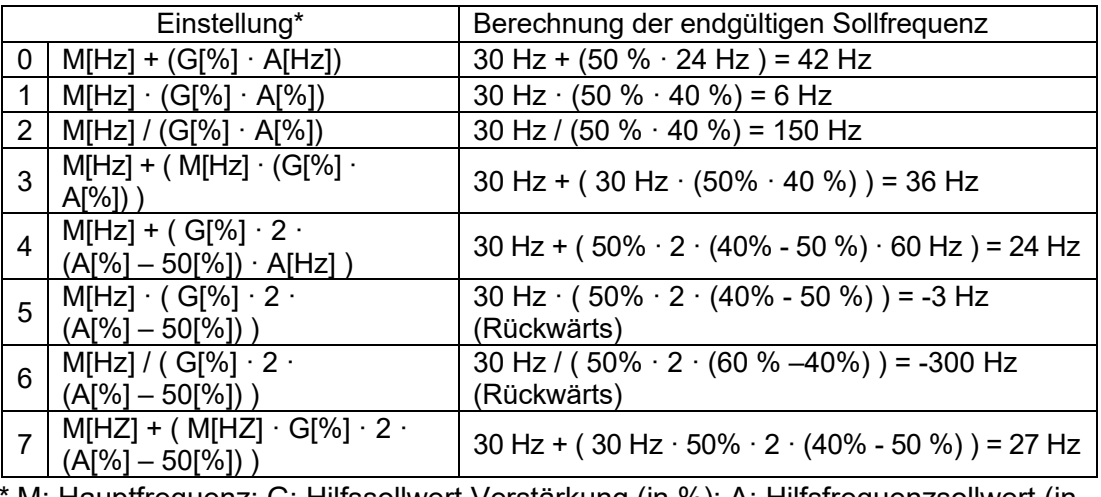

M: Hauptfrequenz; G: Hilfssollwert Verstärkung (in %); A: Hilfsfrequenzsollwert (in Hz oder min-1) oder Verstärkung (in %)

#### **Hinweis**

Wenn die Maximalfrequenz hoch ist, können aufgrund von Analogeingangsschwankungen und Abweichungen in den Berechnungen Abweichungen der Ausgangsfrequenz auftreten.

# **5.2 Jog-Betrieb**

Im Jog-Betrieb ist eine temporäre Steuerung des Umrichters möglich. Sie können einen Jog-Befehl über die programmierbaren Eingänge des Umrichters eingeben.

Die Jog-Operation ist die Funktion mit der zweithöchsten Priorität nach der

Verweiloperation. Wenn eine Jog-Operation während eines Betriebs mit Festfrequenzen, UP/DOWN (Frequenzerhöhungs-/minderungs-)Operation oder 3- Leiter-Operation angefordert wird, dann überlagert die Jog-Operation alle anderen Betriebsarten.

## **5.2.1 Jog-Betrieb 1 – Vorwärts**

Der Jog-Betrieb ist entweder in Vorwärts- oder Rückwärtsrichtung mithilfe des Bedienteils oder der programmierbaren Eingänge möglich. Die Tabelle unten listet die Parametereinstellung für Vorwärts-Jog-Betrieb mithilfe der programmierbaren Eingänge auf.

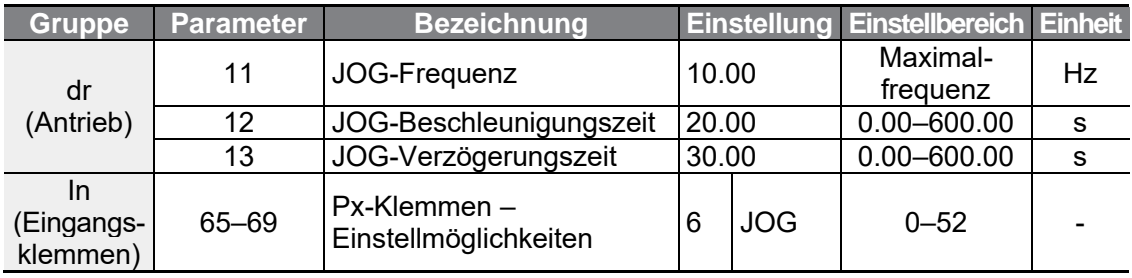

#### **Vorwärts-Jog-Betrieb einstellen**

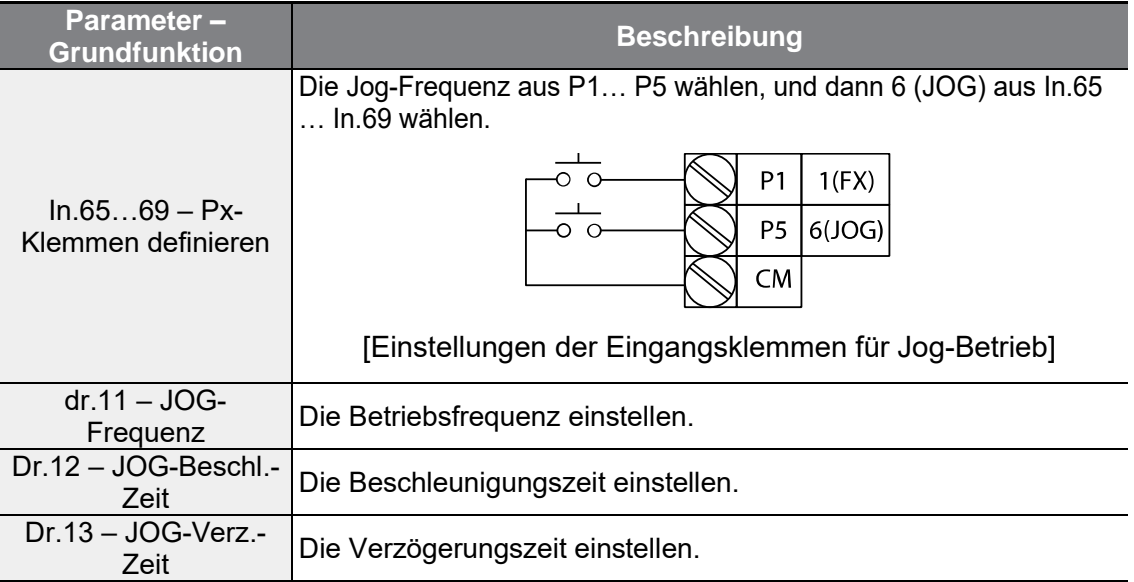

Wenn ein Signal am Jog-Eingang eingeht, während ein Vorwärtslaufbefehl (FX) anliegt, dann wechselt die Betriebsfrequenz auf die Jog-Frequenz und der Jog-Betrieb beginnt.

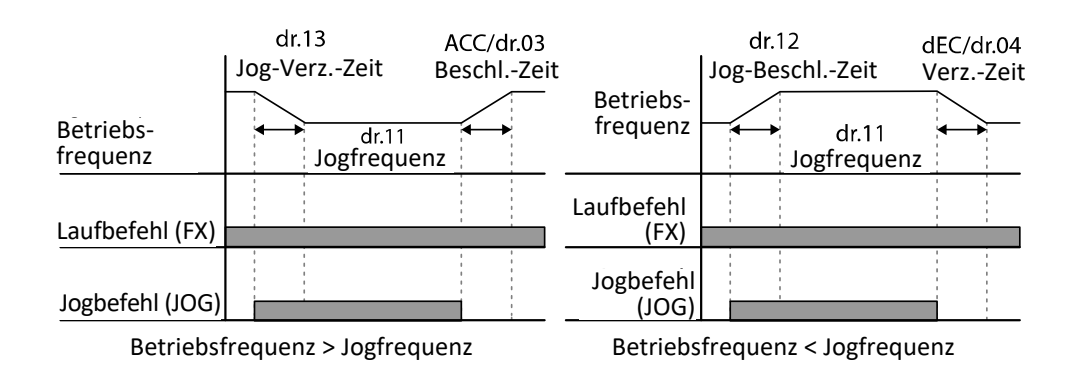

# **5.2.2 Jog-Betrieb 2 – Vorwärts/Rückwärts-Jog-Betrieb – über programmierbaren Eingang**

Im Jog-Betrieb 1 muss ein Laufbefehl eingegeben werden, um den Umrichter in Betrieb zu setzen; im Jog-Betrieb 2 dagegen kann das Inbetriebsetzen auch über eine Eingangsklemme erfolgen, die für Vorwärts- oder Rückwärtslaufbefehl festgelegt ist. Die Prioritäten für Frequenz, Beschl./Verz.-Zeit und Klemmleisteneingabe während des Betriebs in Bezug auf andere Betriebsarten (Verweil-,

UP/DOWN(Frequenzerhöhungs-/minderungs)- oder 3-Leiter-Betrieb) sind identisch mit Jog-Betrieb 1. Wenn während einer Jog-Operation ein anderer Laufbefehl eingegeben wird, wird dieser ignoriert und die Jog-Frequenz bleibt erhalten.

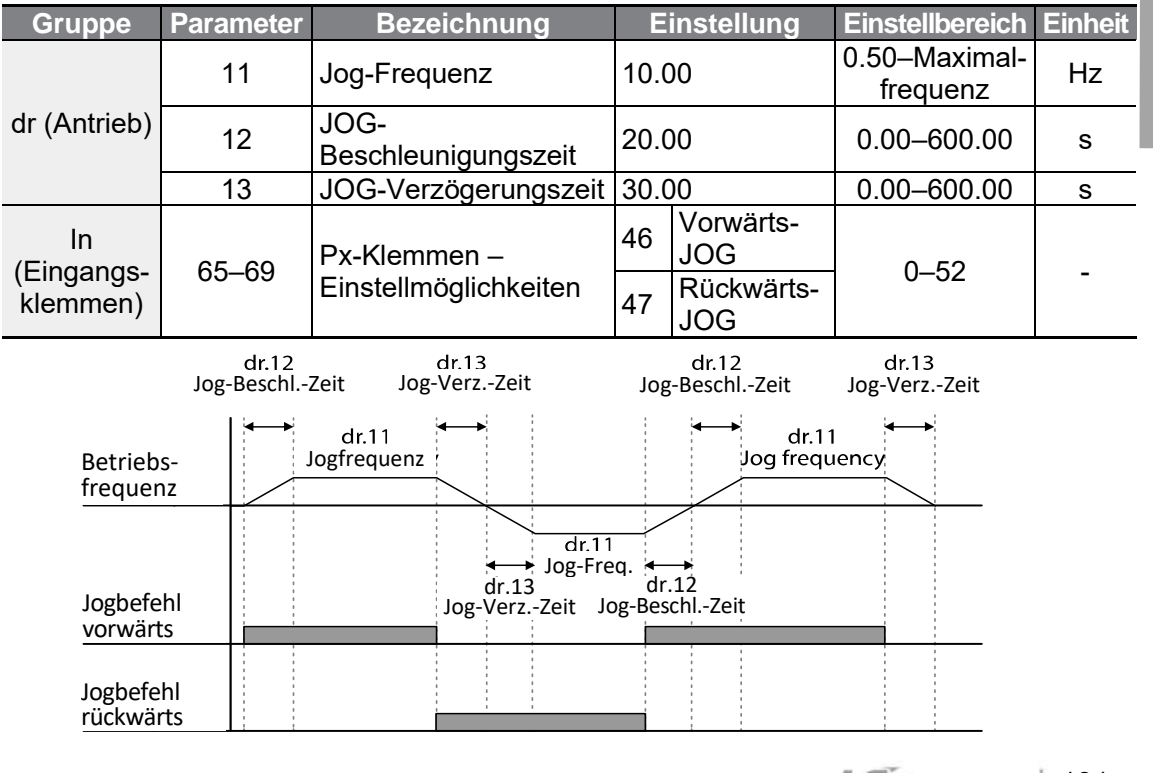

LSELECTRIC 131
# **5.3 Aufwärts/Abwärts-Operation**

Die Beschleunigungs- und Verzögerungszeiten können über die programmierbaren Eingänge gesteuert werden. Ähnlich wie bei einem Durchflussmesser lässt sich die Aufwärts/Abwärts-Operation einfach auf ein System anwenden, das die Signale des oberen/unteren Grenzschalters für Beschleunigungs- bzw. Verzögerungsbefehle verwendet.

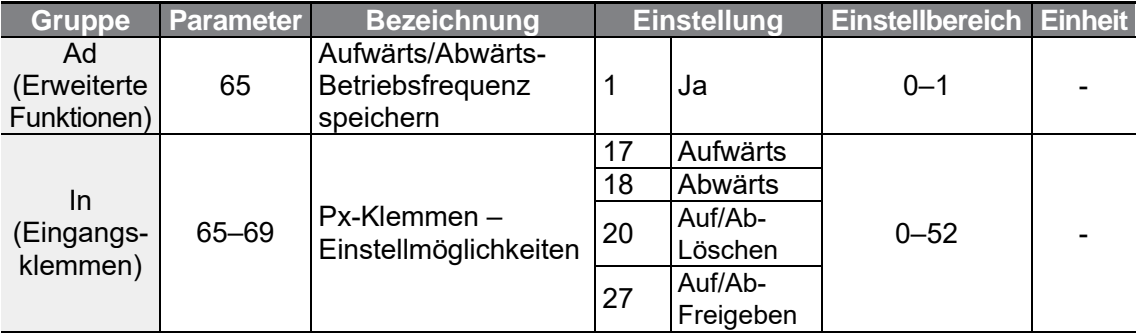

Im Aufwärts-/Abwärts-Betrieb wird nur gearbeitet, wenn der auf ,Auf/Ab-Freigeben' programmierte Eingang den Signalzustand 1 (High) führt. Beispiel: auch wenn ein ,Aufwärts'- bzw. ,Abwärts'-Signal am entsprechenden Eingang eingeht, während der analoge Spannungseingang V1 verwendet wird, arbeitet der Umrichter weiterhin mit dem analogen Spannungseingang. Wenn hingegen der auf ,Auf/Ab-Freigeben' programmierte Eingang den Signalzustand 1 (High) führt, folgt der Betrieb dem , Aufwärts'- bzw. , Abwärts'-Signal, das am entsprechenden Eingang eingeht, und der analoge Spannungseingang V1 wird nicht für den Umrichterbetrieb verwendet, bis der auf 'Auf/Ab-Freigeben' programmierte Eingang vom Signalzustand 1 auf den Signalzustand 0 (Low) wechselt.

Wenn der Parameter 'Frequenz-Sollwertquelle' auf 'Bedienteil' eingestellt ist, während eine Aufwärts-/Abwärts-Operation durchgeführt wird, kann die Frequenz nicht über das Bedienteil eingestellt sondern nur über den 'Aufwärts'- bzw. 'Abwärts'-Eingang geändert werden.

#### **Aufwärts/Abwärts-Operation einstellen**

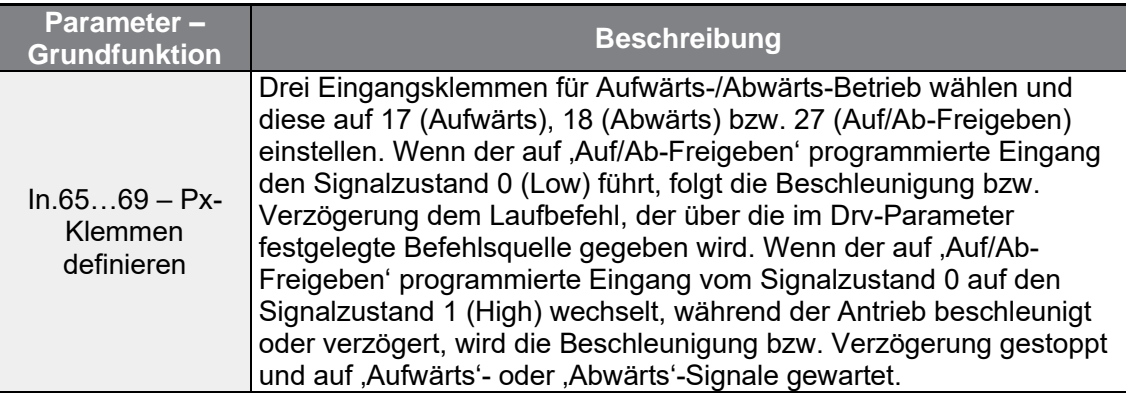

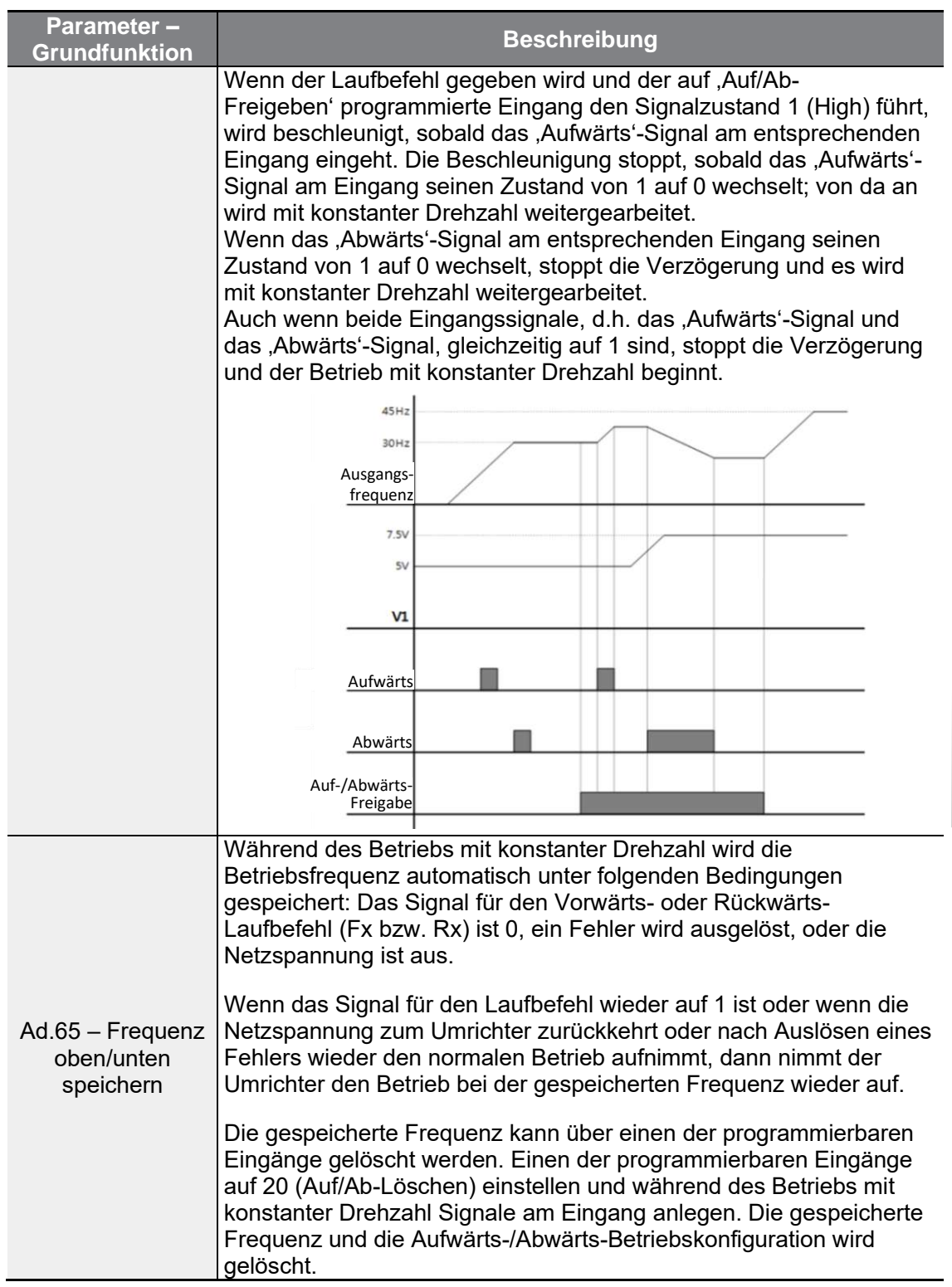

 $\Gamma$ 

**funktionen Schutz-**

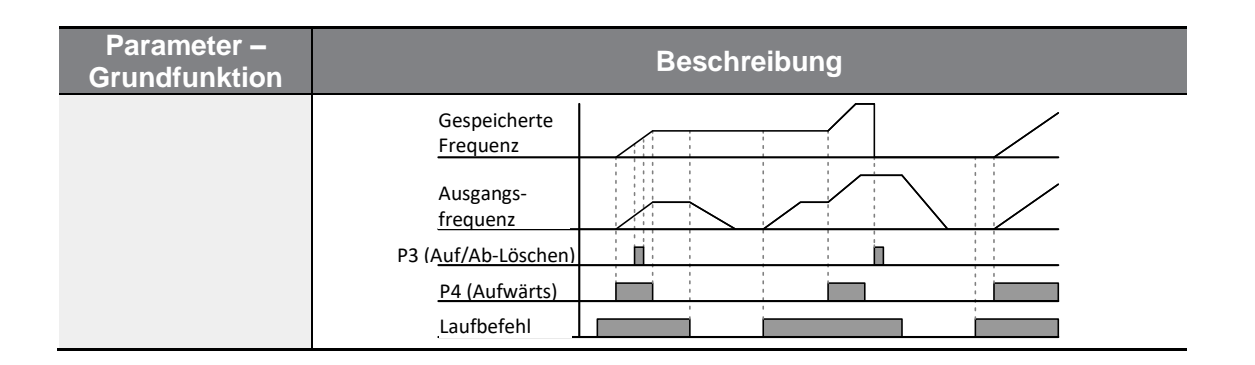

# **5.4 3-Leiter-Betrieb**

Im 3-Leiter-Betrieb wird das Eingangssignal verriegelt (das Signal bleibt auf 1, nachdem der Drucktaster losgelassen wurde); diese Betriebsart wird verwendet, wenn der Umrichter über einen Drucktaster gesteuert wird.

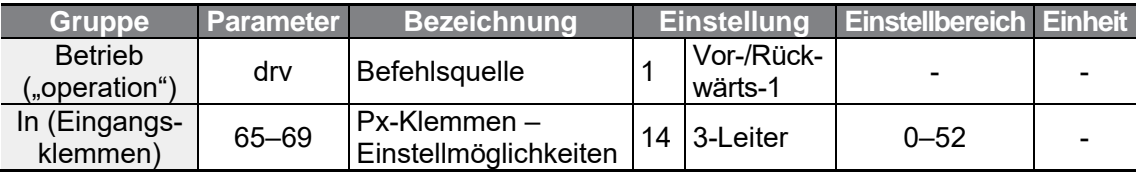

Um den 3-Leiter-Betrieb zu aktivieren, ist die folgende Beschaltung notwendig. Die minimale Eingangszeit (t) bei 3-Leiter-Betrieb ist 1ms, und der Antrieb wird stillgesetzt wenn der Vorwärtslaufbefehl und der Rückwärtslaufbefehl gleichzeitig gegeben werden.

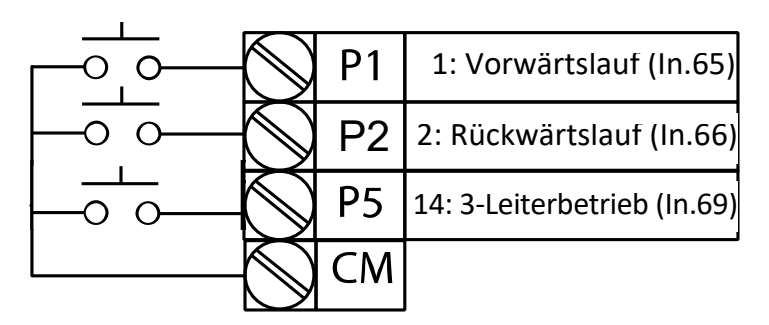

[Klemmenanschlüsse bei 3-Leiter-Betrieb]

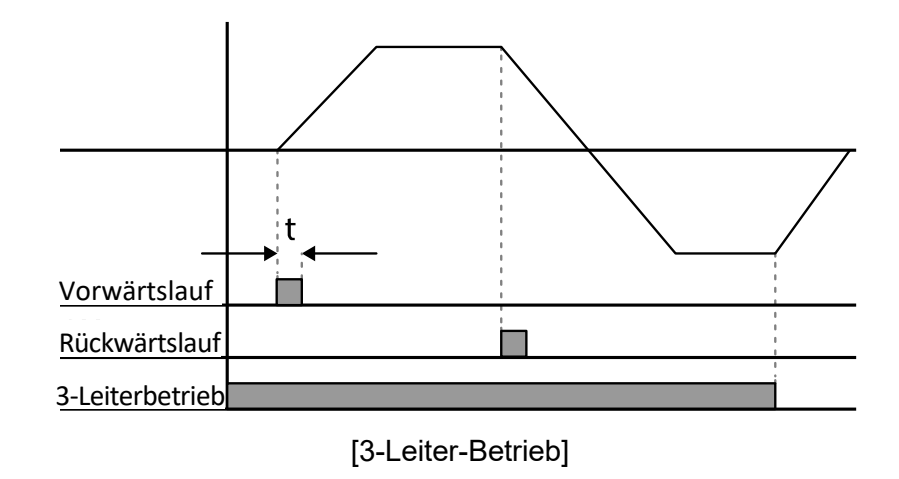

# **5.5 Sicherheitsbetriebsmodus**

Г

Wenn die programmierbaren Eingänge für den Sicherheitsbetriebsmodus konfiguriert werden, können Laufbefehle nur im Sicherheitsbetriebsmodus eingegeben werden. Der Sicherheitsbetriebsmodus wird verwendet, um den Umrichter sicher und vorsichtig über die programmierbaren Eingänge zu steuern.

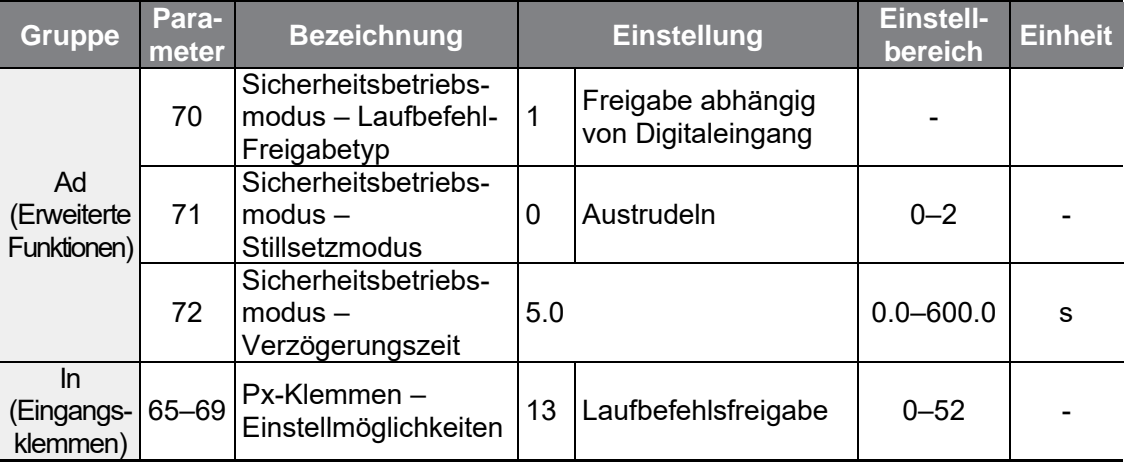

### **Sicherheitsbetriebsmodus einstellen**

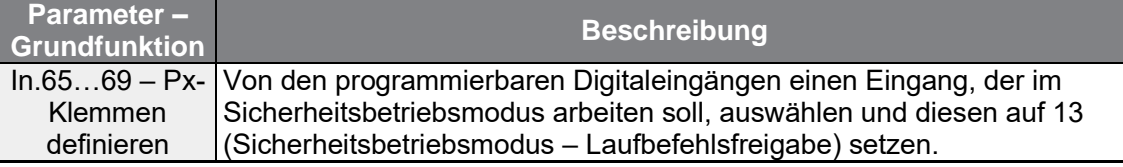

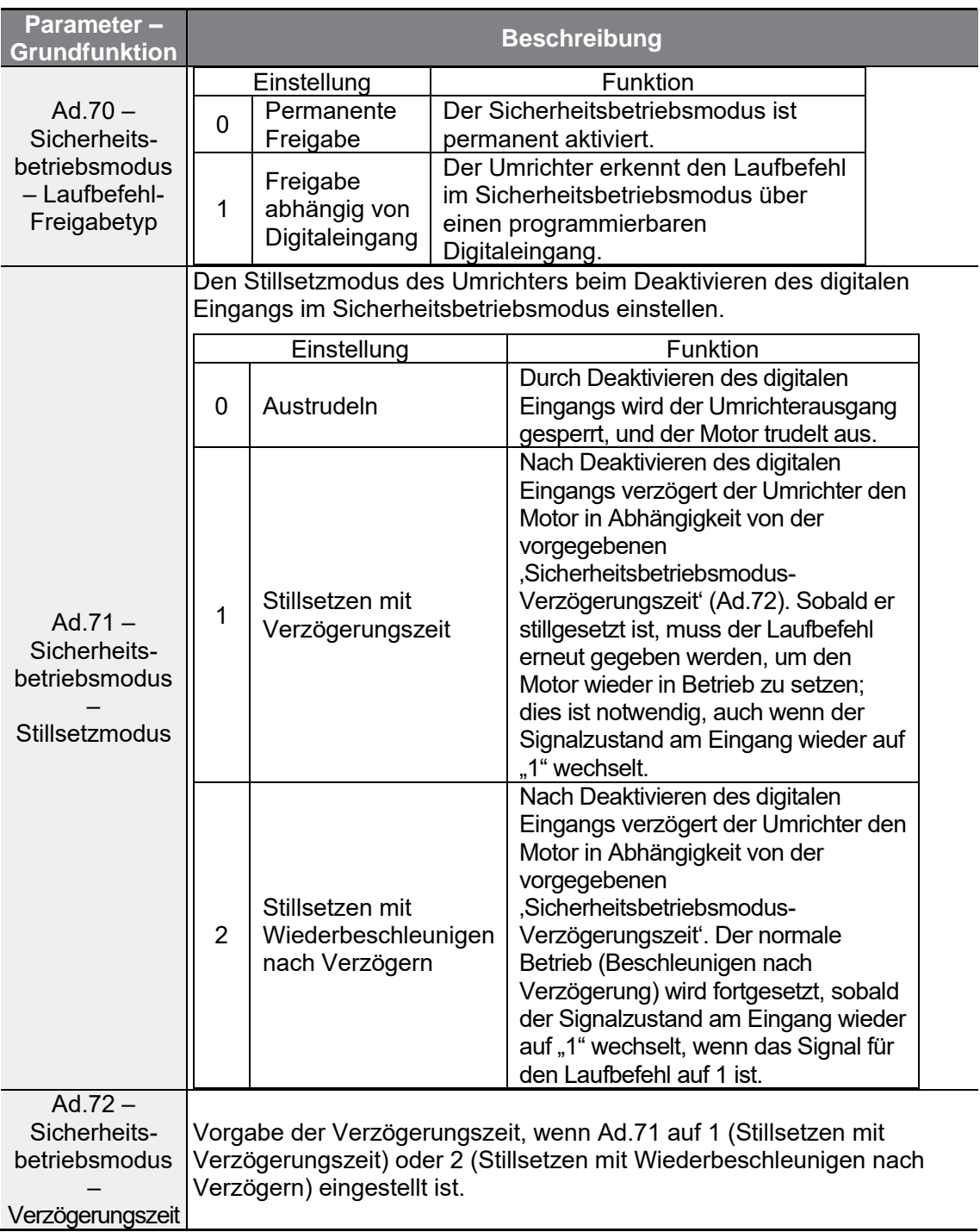

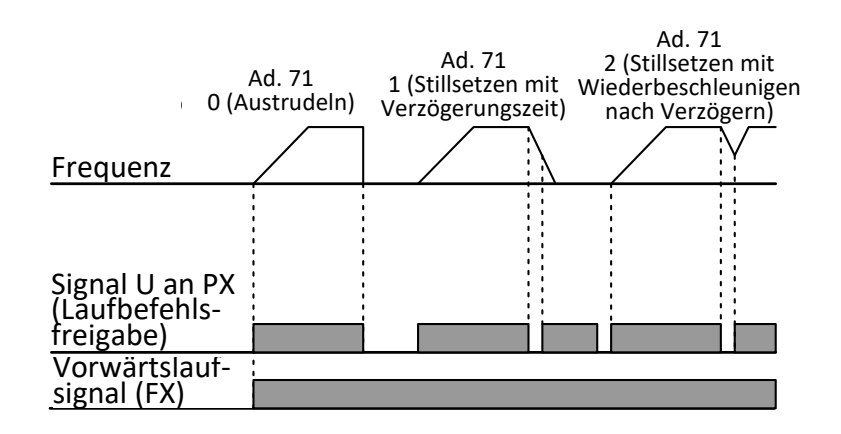

# **5.6 Verweiloperation (Halteoperation)**

Die Verweiloperation wird verwendet für Arbeitsmaschinen wie z.B. Aufzüge, um das Drehmoment zu halten, während die Bremsen betätigt oder gelöst sind. Die Umrichter-Verweiloperation basiert auf den Beschleunigungs- und Verzögerungsverweilfrequenzen und der Verweilzeit, die vom Benutzer vorgegeben werden. Die folgenden Punkte beeinflussen die Verweiloperation ebenfalls:

- **Beschleunigungsverweiloperation:** Wenn ein Laufbefehl aktiv ist, wird die Beschleunigung fortgesetzt bis die Beschleunigungsverweilfrequenz und eine konstante Drehzahl innerhalb der Beschleunigungsverweilzeit ('Acc Dwell Time') erreicht ist. Nach Ablauf der Beschleunigungsverweilzeit wird die Beschleunigung basierend auf der ursprünglich eingestellten Betriebsdrehzahl und Beschleunigungszeit ausgeführt.
- **Verzögerungsverweiloperation:** Wenn ein Stoppbefehl aktiv ist, wird die Verzögerung fortgesetzt bis die Verzögerungsverweilfrequenz und eine konstante Drehzahl innerhalb der Verzögerungsverweilzeit ('Dec Dwell Time') erreicht ist. Nach Ablauf der eingestellten Zeit wird die Verzögerung basierend auf der ursprünglich eingestellten Verzögerungszeit bis zum Stillstand ausgeführt.

Wenn dr.09 (Steuerungs-/Regelungsart) auf 0 (U/f-Steuerung) eingestellt ist, kann der Umrichter für Operationen mit Verweilfrequenz verwendet werden, bevor bei Arbeitsmaschinen wie z.B. Aufzügen die mechanische Bremse geöffnet wird.

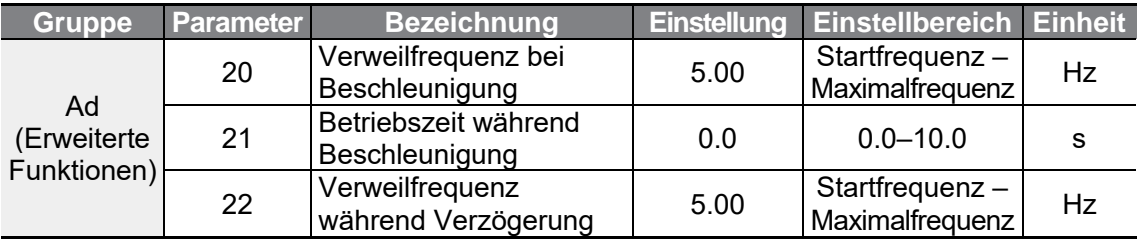

**Gruppe Parameter Bezeichnung Einstellung Einstellbereich Einheit** 23 Betriebszeit während Detriebszeit warlienu<br>Verzögerung 1990 – 0.0 (1990) – 1990 s Ad. 23 Verweilzeit bei Ad. 21 Verweilzeit bei Beschleunigung Verzögerung  $Ad.22$  $Ad.20$ Dec. dwell frequency Betriebs-Acc. dwell frequency frequenz Laufbefehl

#### **Hinweis**

#### **Die Halteoperation funktioniert nicht, wenn:**

- die Haltezeit auf 0 s gesetzt ist oder die Haltefrequenz auf 0 HZ gesetzt ist;
- versucht wird, nach einem Stopp oder während einer Verzögerung wieder zu beschleunigen, denn nur der erste Beschleunigungshaltebefehl ist gültig.

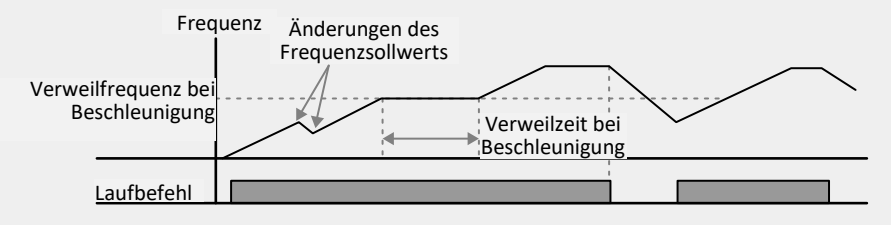

[Beschleunigungsverweiloperation]

• Eine Verzögerungsverweiloperation wird zwar immer ausgeführt, wenn Stoppbefehle eingegeben werden und die Verzögerungsverweilfrequenz durchgereicht wird, sie funktioniert aber nicht bei einer Verzögerung durch Frequenzänderung (was nicht das gleiche ist wie eine Verzögerung aufgrund eines Stoppbefehls) oder bei externen Bremssteuerungsanwendungen.

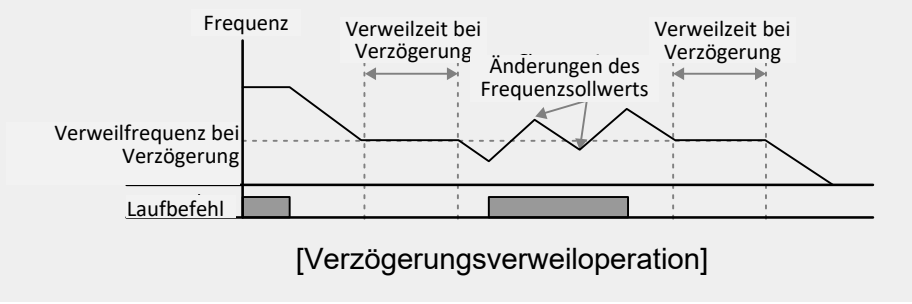

### (1) Vorsicht

٢

Wenn eine Verweiloperation (Halteoperation) bei einer Hubarbeitsmaschine ausgeführt wird, bevor die mechanische Bremse gelöst wird, kann es aufgrund von Überstrom im Motor zur Beschädigung von Motoren oder Verkürzung ihrer Lebensdauer kommen.

# **5.7 Schlupfkompensation**

Schlupf bezeichnet die Unterschiede zwischen der Drehzahl des Drehfelds (synchrone Drehzahl, vorgegebene Frequenz der Dreiphasenwechselspannung der Ständerwicklung) und der Läuferdrehzahl. Solche Unterschiede zwischen der vorgegebenen Frequenz der Dreiphasenwechselspannung der Ständerwicklung und der Läuferdrehzahl des Motors können bei höherer Belastung verstärkt auftreten. Schlupfkompensation wird bei Lasten verwendet, die einen Ausgleich für solche Drehzahlunterschiede benötigen.

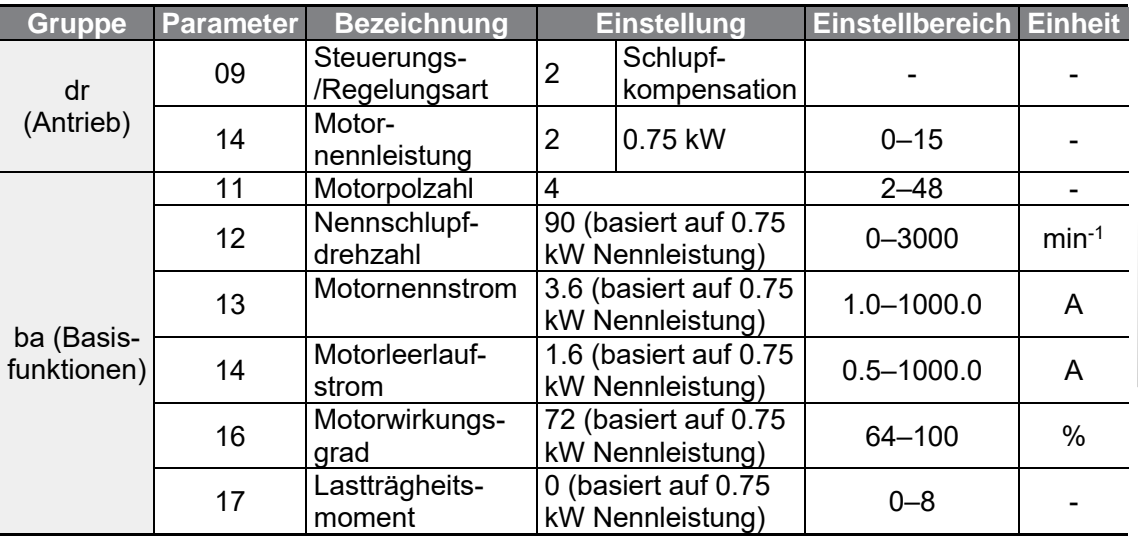

### **Schlupfkompensation einstellen**

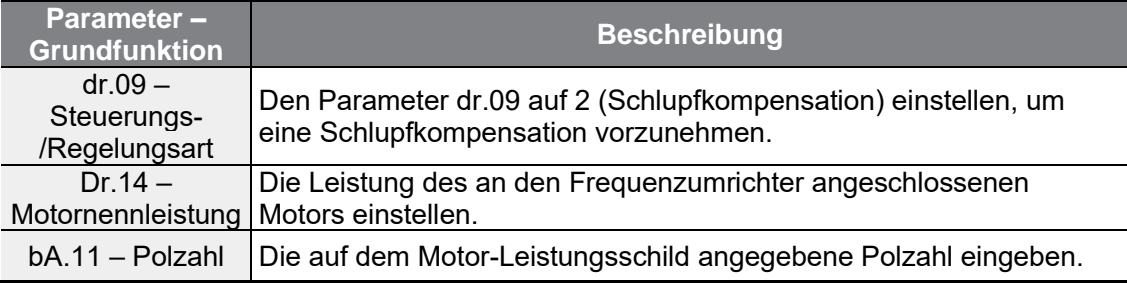

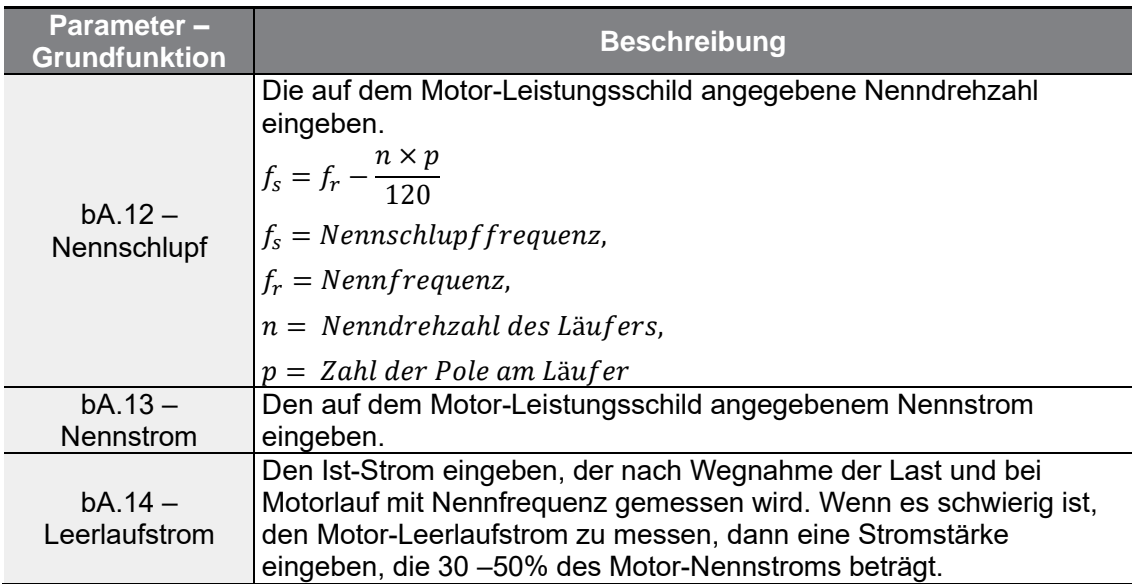

Motordrehzahl

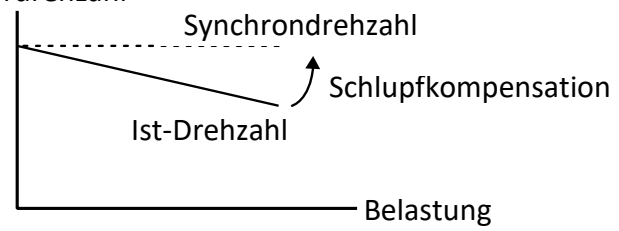

# **5.8 PID-Regelung**

Г

Die PID-Regelung ist eines der gebräuchlichsten Regelungsverfahren. PID-Regler stellen eine Kombination von Reglern mit P-, I- und P-Verhalten dar und sorgen für eine wirksamere Regelung von automatisierten Systemen.

Die folgenden PID-Regelungsfunktionen können auf den Umrichterbetrieb angewendet werden:

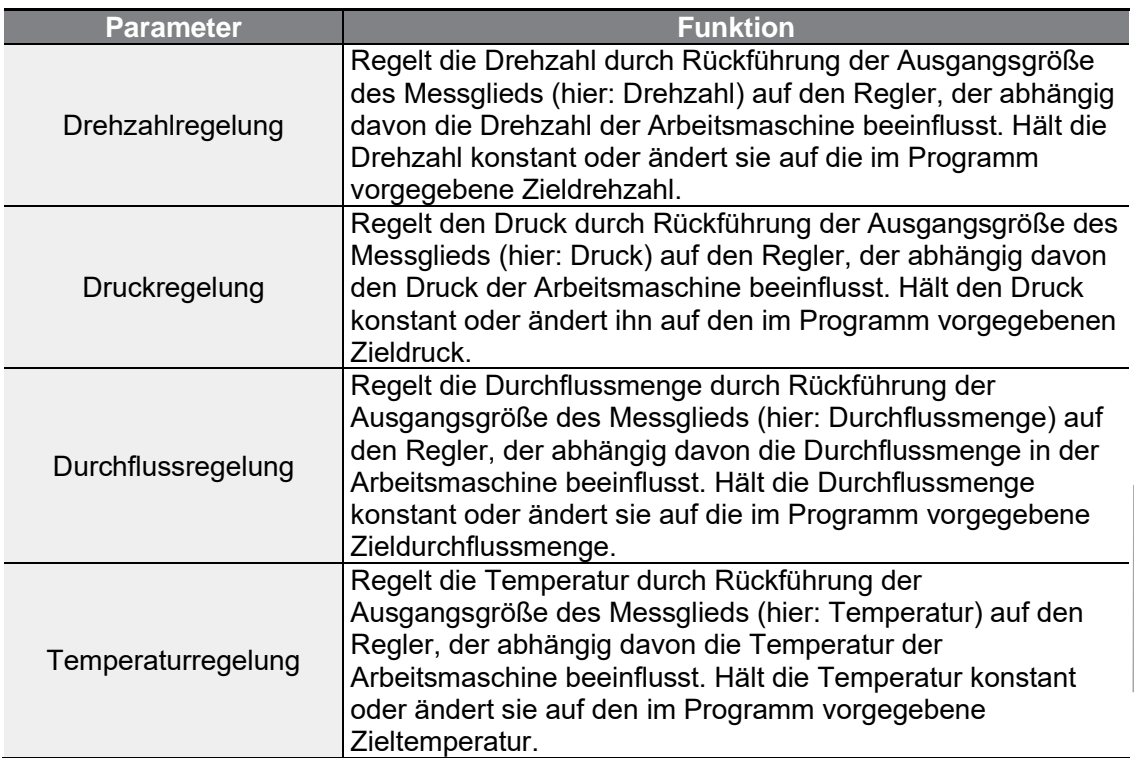

## **5.8.1 Grundfunktionen der PID-Regelung**

Die PID-Regelung hat die Aufgabe, eine bestimmte Größe wie z.B. Drehzahl, Druck, Durchflussmenge oder Temperatur, durch Anpassung der Ausgangsfrequenz des Umrichters als Teil der Systemprozesssteuerung automatisch konstant zu halten.

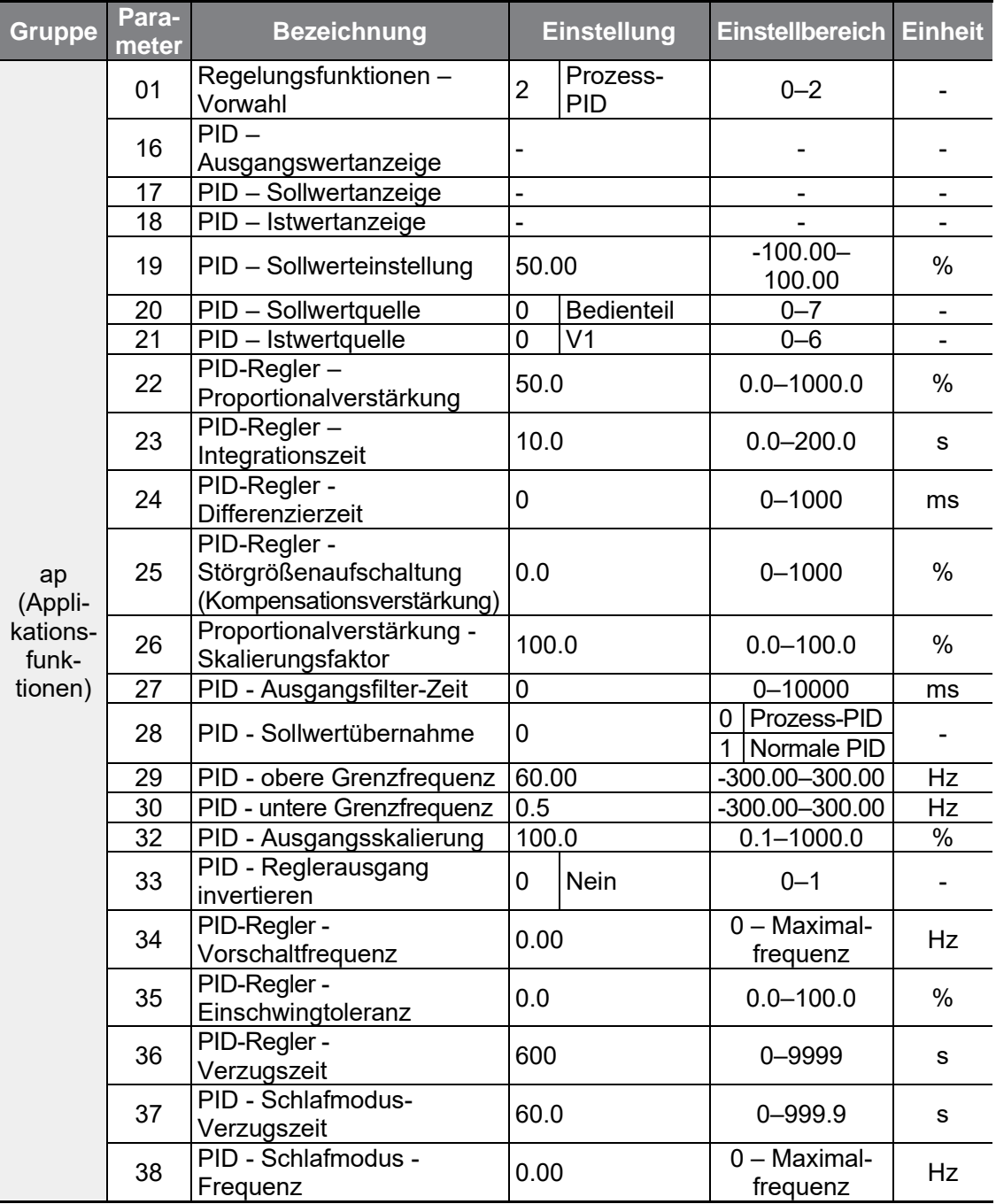

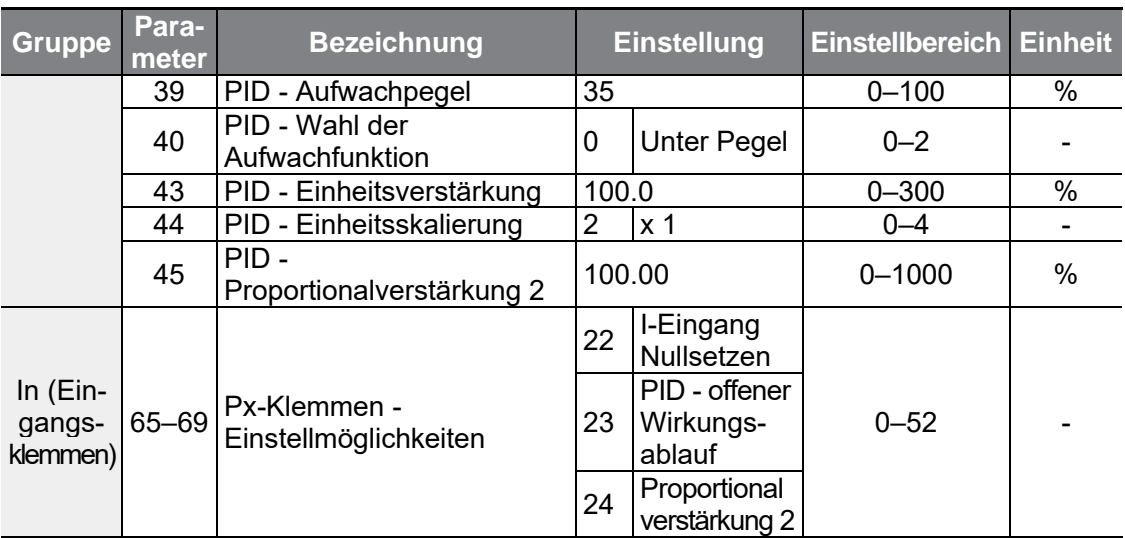

### **Hinweis**

Г

Wenn der programmierbare Eingang das Signal zum Umschalten vom Betrieb mit PID-Regelung zum Normalbetrieb empfängt, werden die Prozentangaben [%] in Hertz-Angaben [Hz] umgewandelt. Das normale Reglerausgangssignal ("PID OUT") ist unipolar und wird durch die Parameter AP.29 (PID-Obergrenze) und AP.30 (PID-Untergrenze) begrenzt. Der 100.0% entsprechende Wert des Reglerausgangs wird über den Wert des Parameters dr.20 (Maximalfrequenz) berechnet.

#### **PID-Grundfunktionen einstellen**

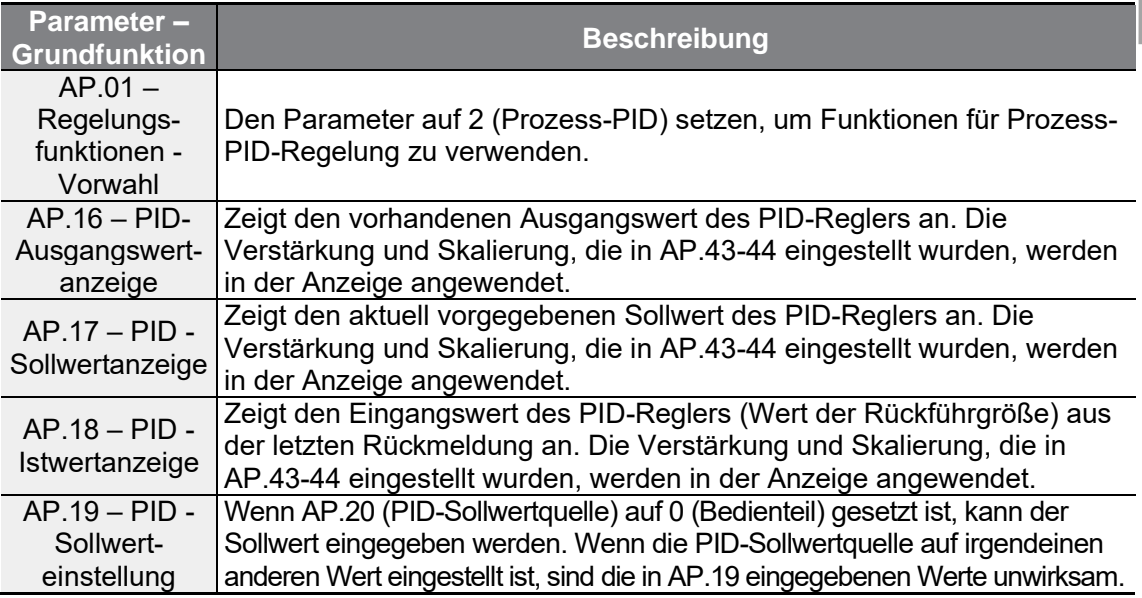

 $LSELECTRIC$  | 143

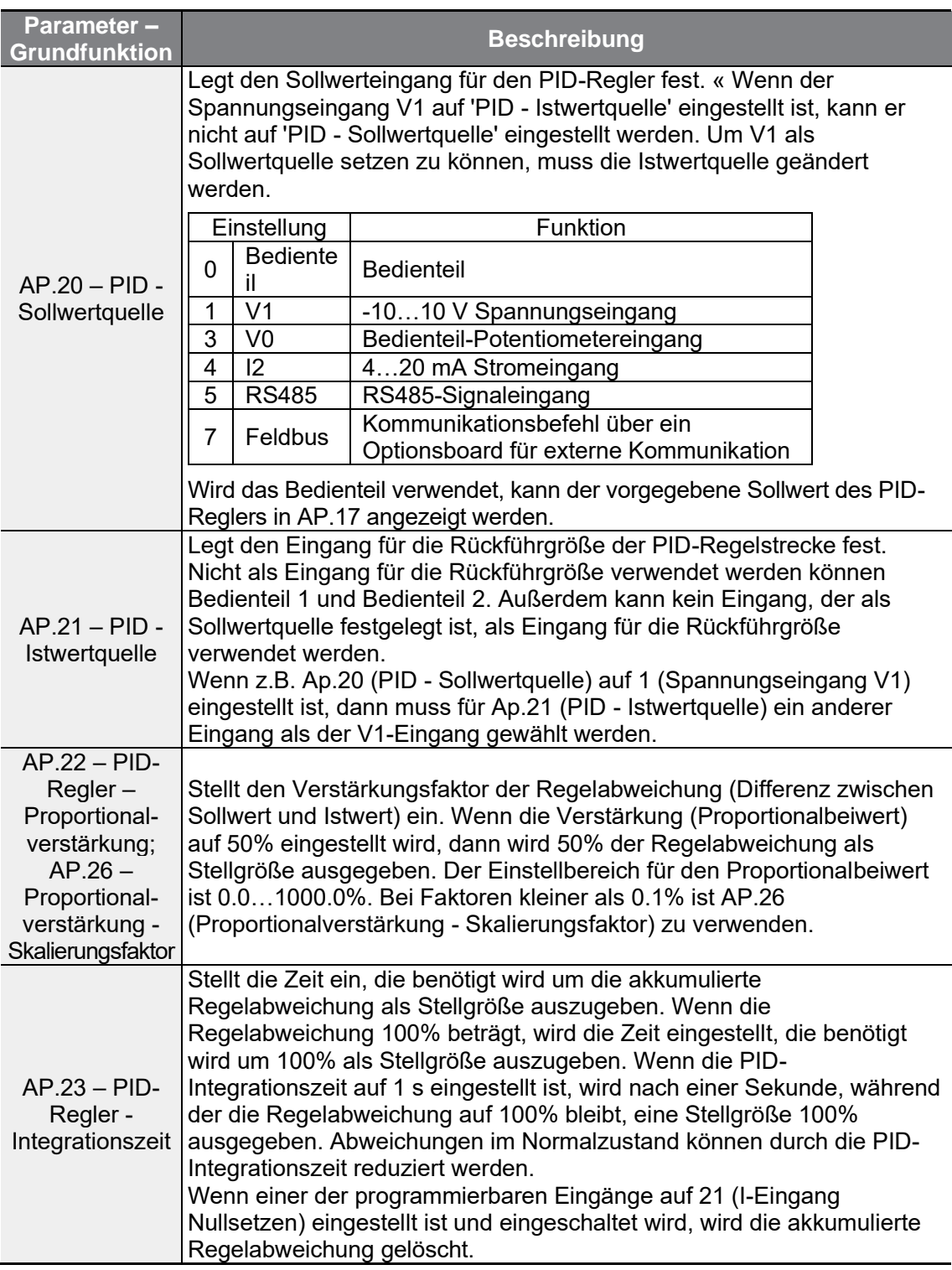

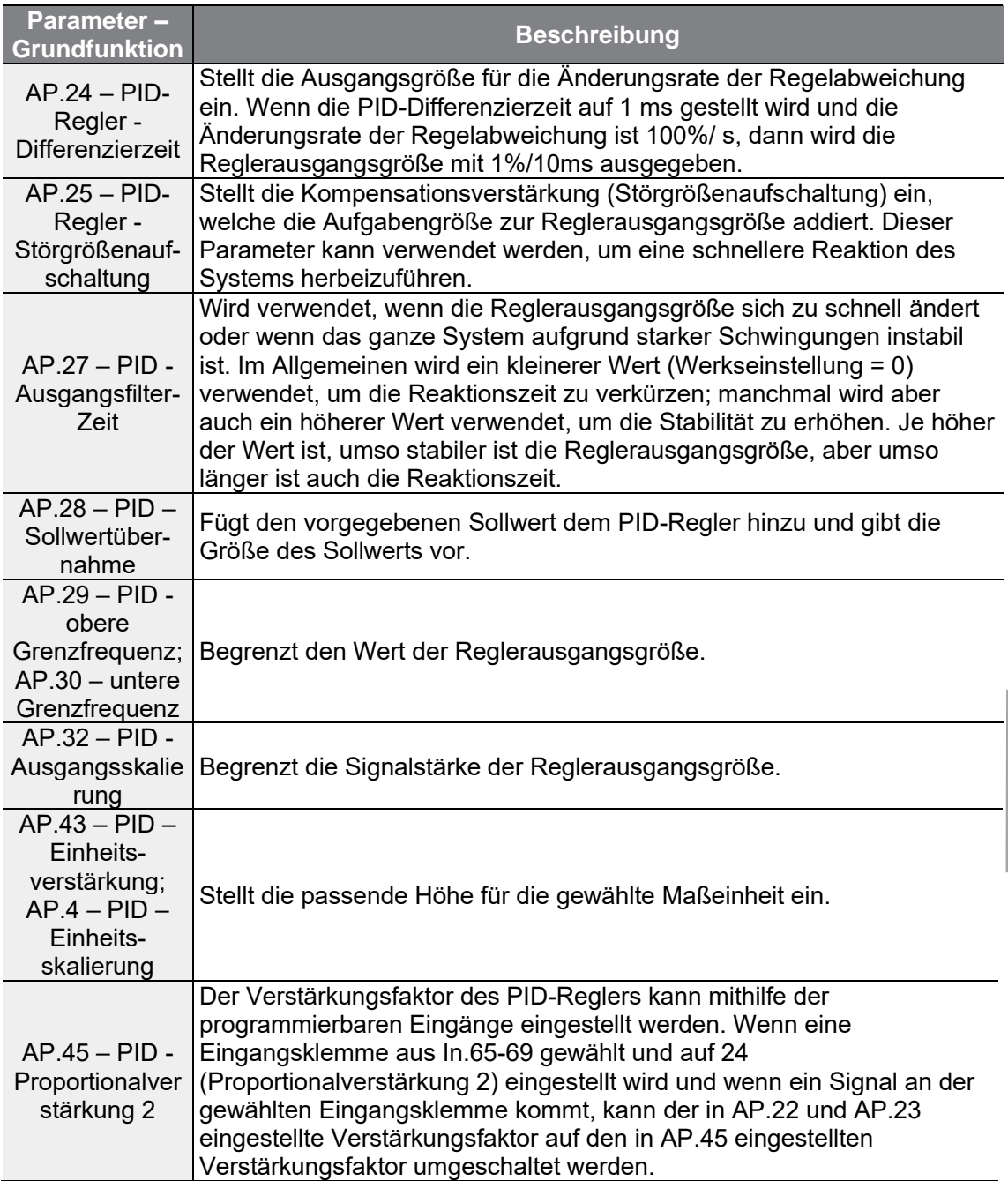

 $\Gamma$ 

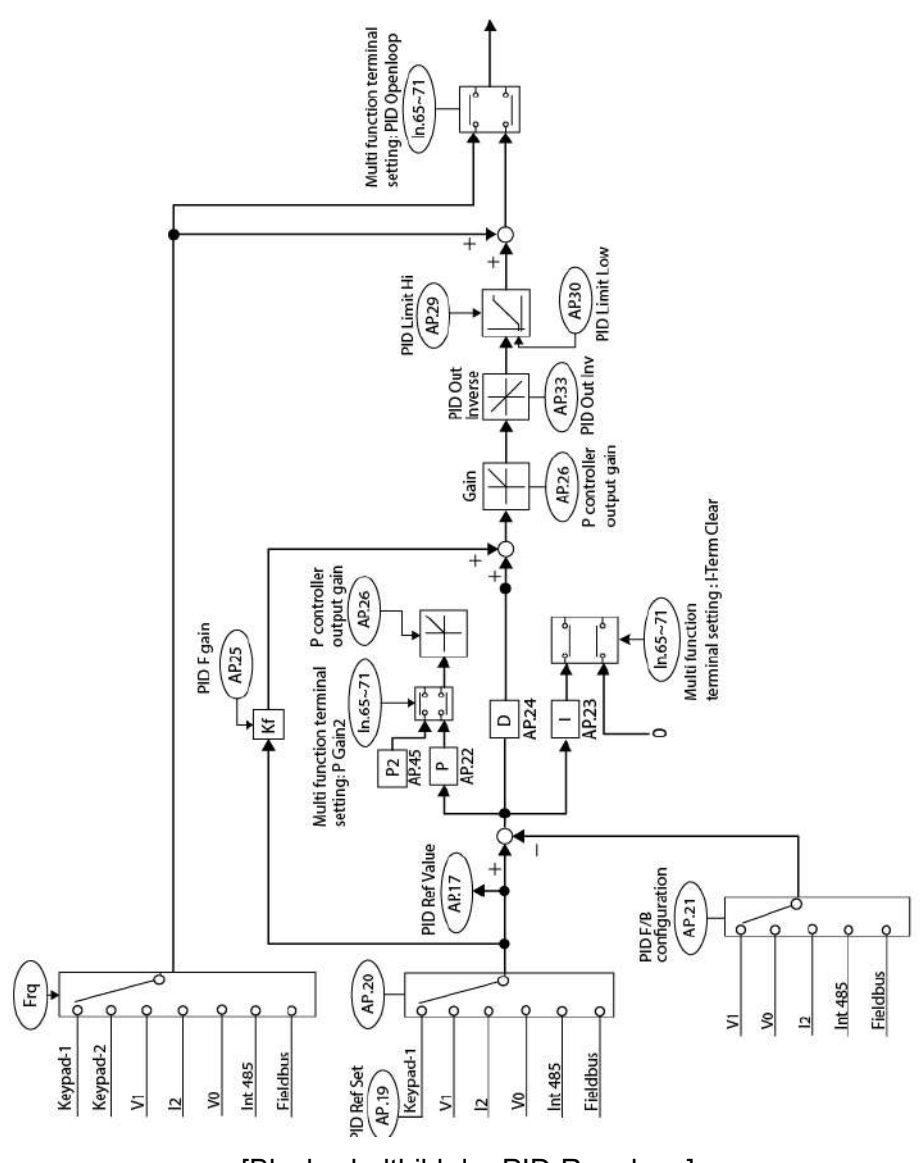

[Blockschaltbild der PID-Regelung]

## **5.8.2 PID-Vorschaltfunktion**

Г

Die Eingabe eines Laufbefehls, der keine PID-Regelung enthält, bewirkt eine normale Beschleunigung des Motors, bis die vorgegebene Frequenz erreicht ist. Wenn die Regelgröße (Frequenz) auf einen bestimmten Punkt ansteigt, beginnt die PID-Regelung.

| <b>Parameter –</b><br><b>Grundfunktion</b>                                           | <b>Beschreibung</b>                                                                                                    |
|--------------------------------------------------------------------------------------|----------------------------------------------------------------------------------------------------|
| $AP.34 - PID-Regler -$<br>Vorschaltfrequenz                                          | Wenn normale Beschleunigung ohne PID-Regelung benötigt wird,<br>wird hier die Frequenz am Endpunkt der normalen Beschleunigung<br>eingegeben.<br>Wenn AP.34 ("PID-Regler - Vorschaltfrequenz") auf beispielsweise<br>30 Hz eingestellt ist, wird danach im Normalbetrieb weitergefahren,<br>bis der Sollwert der Regelgröße vom Istwert der Regelgröße<br>überschritten wird; dabei wird die im Parameter AP.35 eingestellte<br>Toleranz (auf den Sollwert bezogen) vom Messwert abgezogen.    |
| $AP.35 - PID-Regler -$<br>Einschwingtoleranz;<br>AP.36 - PID-Regler -<br>Verzugszeit | Wenn der Istwert der Regelgröße des PID-Reglers größer als der<br>über AP.35 vorgegebene Wert ist, beginnt der Betrieb mit PID-<br>Regelung.<br>Wenn jedoch ein Wert in AP.36 (PID-Regler - Verzugszeit)<br>eingestellt wird und ein Istwert der Regelgröße kleiner als der über<br>den Parameter AP.35 festgelegte Wert während einer definierten<br>Zeit zurückgemeldet wird, wird der Fehler "pre-PID Fail" (Ausfall der<br>PID-Vorschaltfunktion) ausgelöst und der Ausgang wird gesperrt. |

**PID-Vorschaltfunktion einstellen**

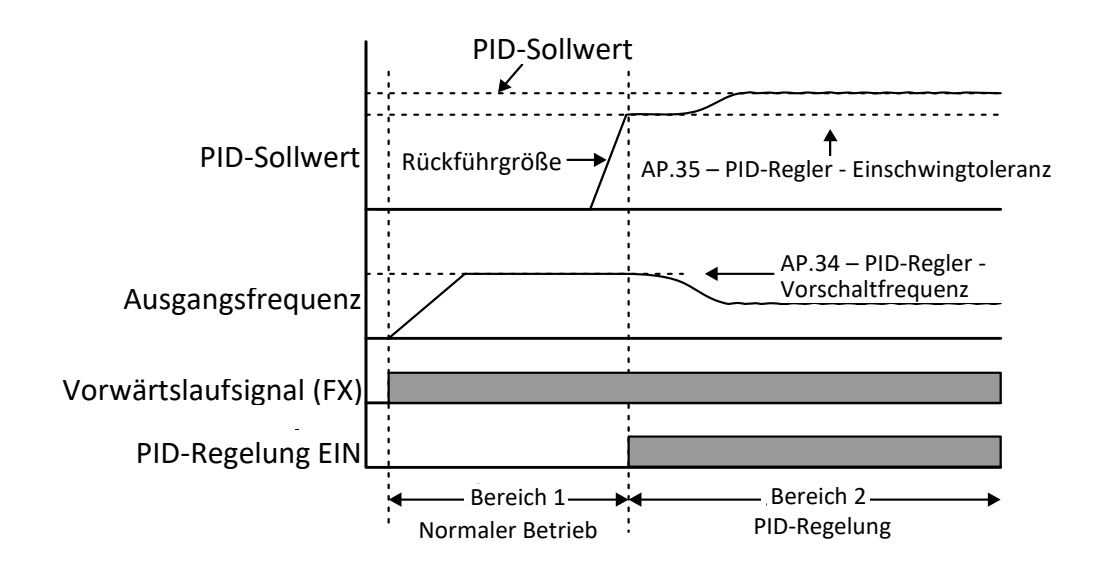

## **5.8.3 PID-Schlaffunktion**

Wenn der Betrieb mit PID-Regelung bei einer Frequenz kleiner als der für den Betrieb mit PID-Regelung eingestellte Sollwert während einer vorgegebenen Zeit andauert, wird die PID-Schlaffunktion gestartet. Sobald die PID-Schlaffunktion gestartet ist, wird der Umrichter außer Betrieb gesetzt, bis die Rückführgröße den in AP.39 (PID - Aufwachpegel) eingestellten Wert überschreitet.

#### **PID-Schlaffunktion einstellen**

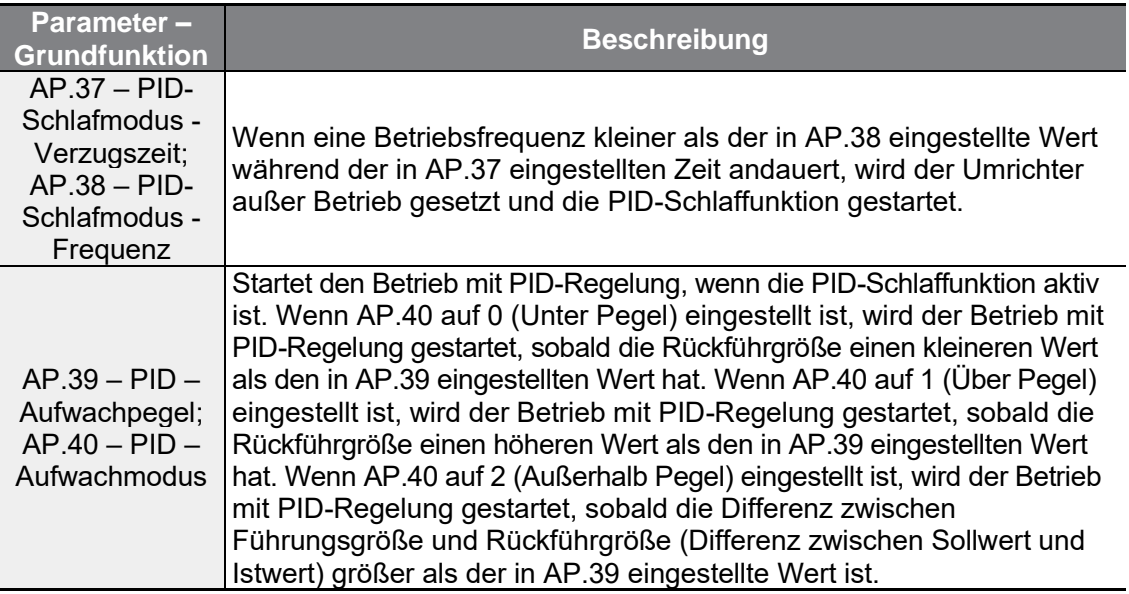

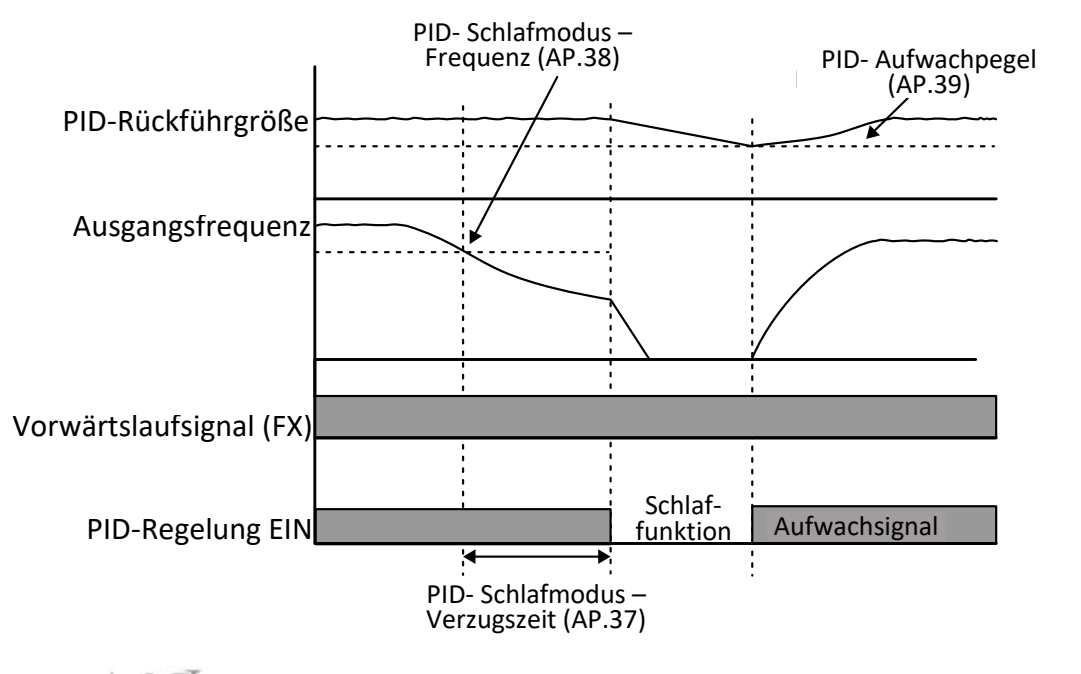

LSELECTRIC 148

## **5.8.4 PID-Umschaltung (PID-Regelung ↔ offener Wirkungsablauf)**

Wenn einer der programmierbaren digitalen Eingänge (In.65 … In.69) auf 23 (PID-Regelung ↔ offener Wirkungsablauf) gesetzt und eingeschaltet wird, wird der Betrieb mit PID-Regelung gestoppt und auf Normalbetrieb umgeschaltet. Wenn der Eingang ausgeschaltet wird, wird der Betrieb mit PID-Regelung wieder gestartet.

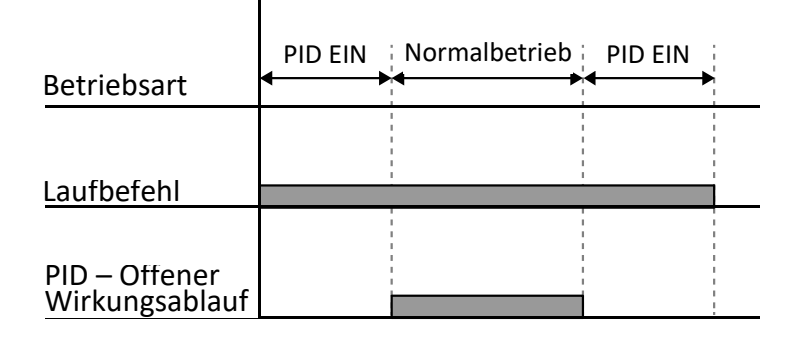

# **5.9 Auto-Tuning**

٢

Die Motorparameter können automatisch gemessen werden und für den automatischen Drehmomentboost bzw. die sensorlose Vektorregelung verwendet werden.

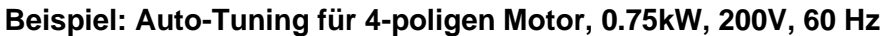

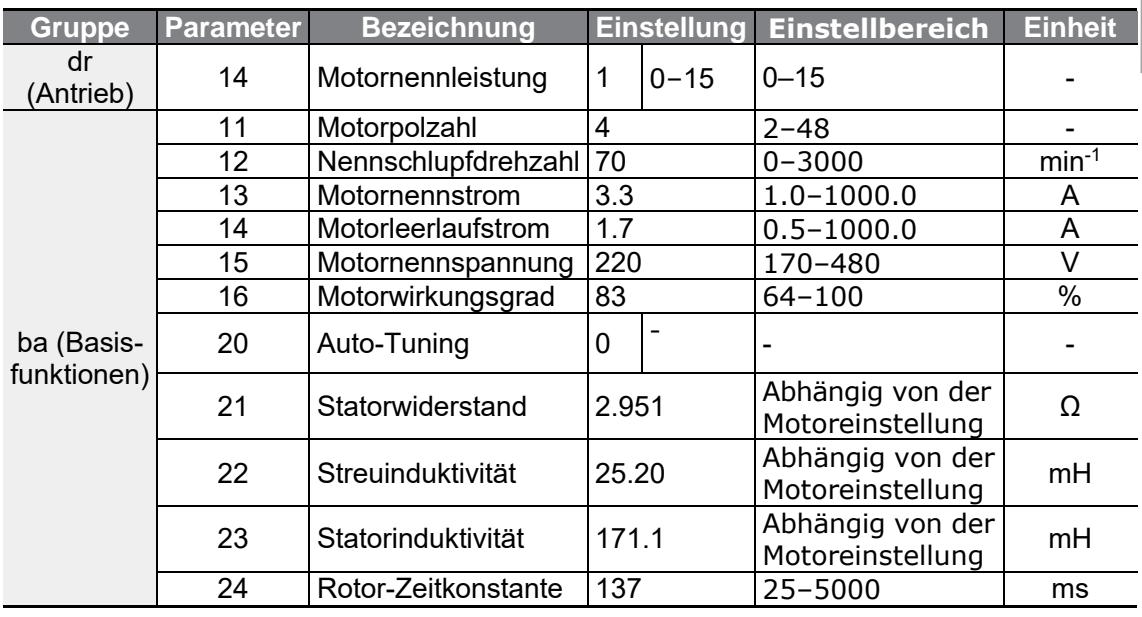

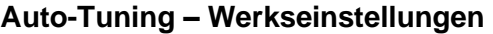

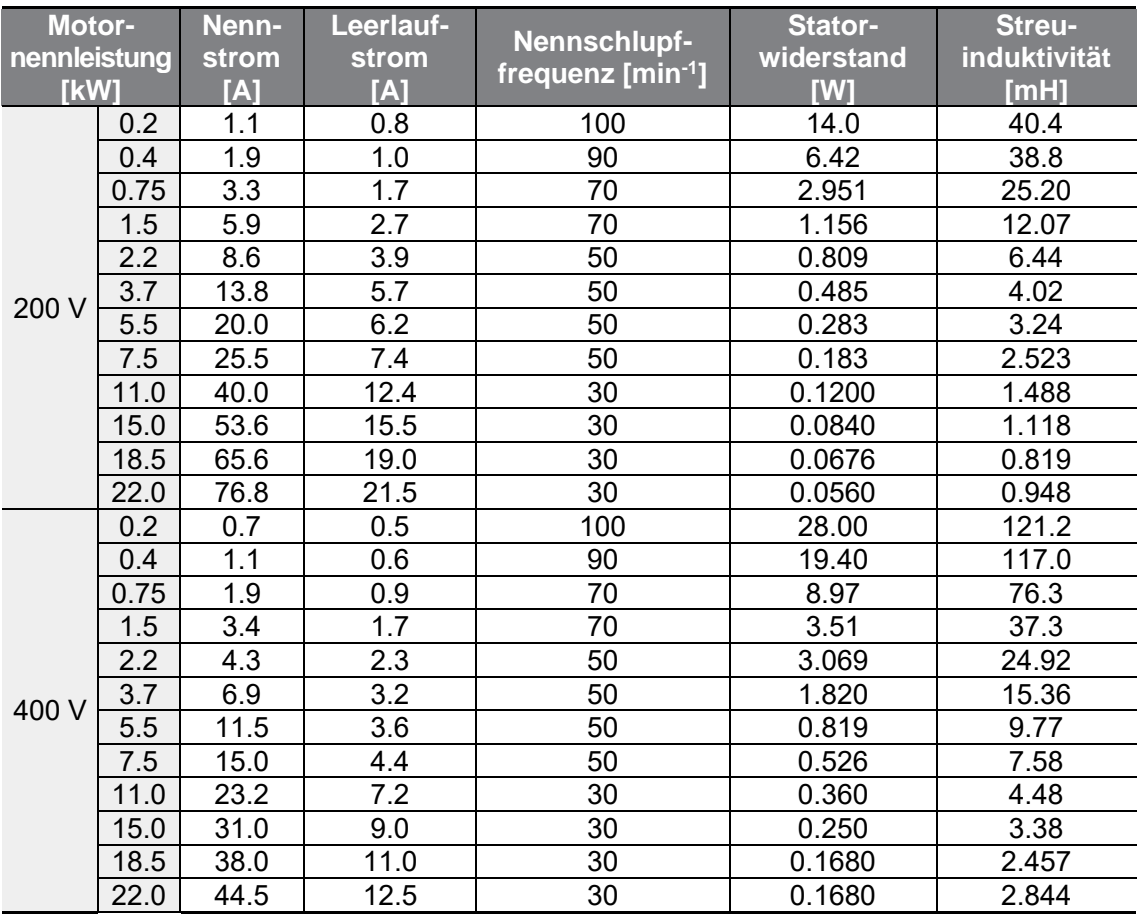

### **Auto-Tuning–Parameter einstellen**

 $\Gamma$ 

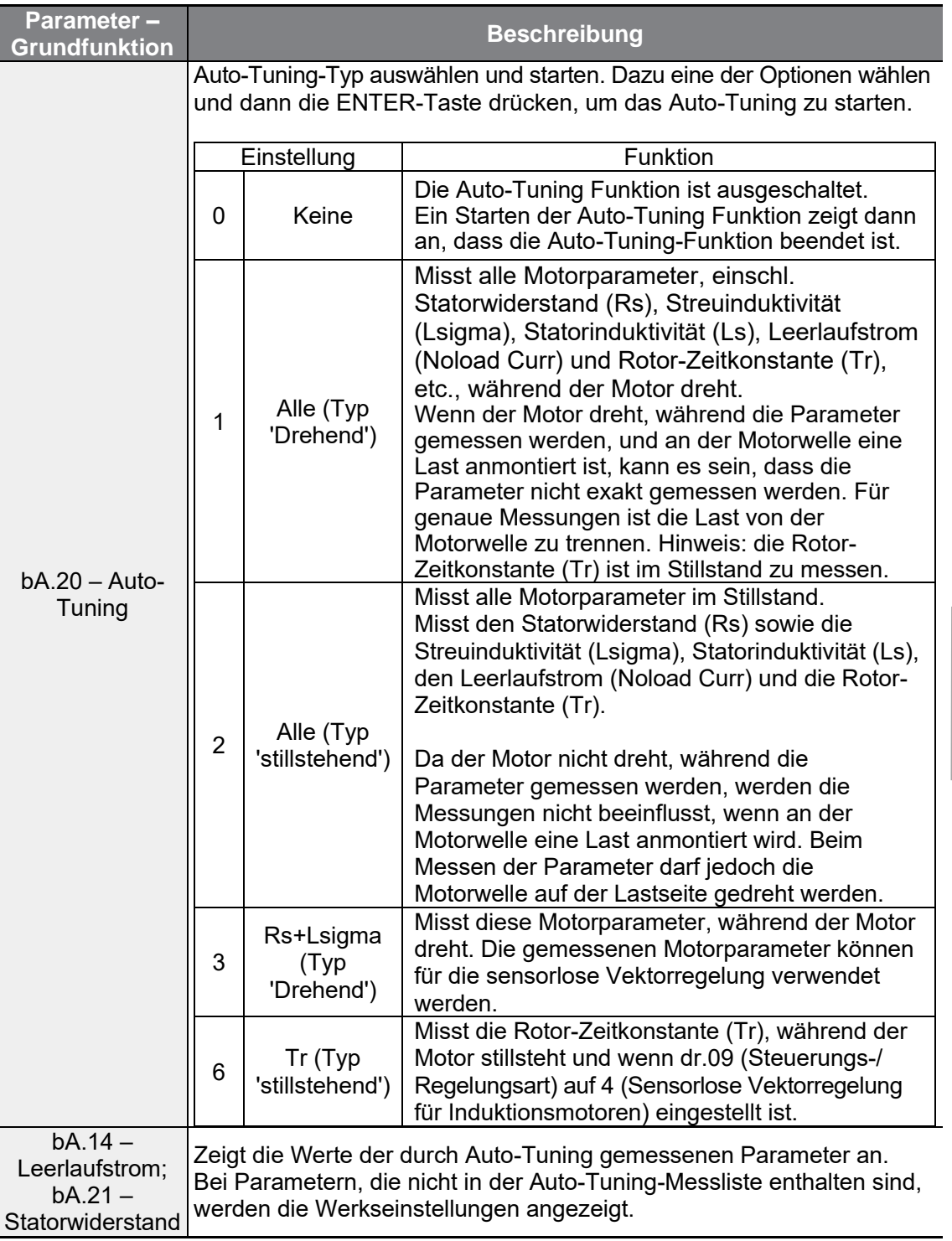

### (!) Vorsicht

- Führen Sie die Auto-Tuning-Funktion erst aus, nachdem der Motor zum vollständigen Stillstand gekommen ist.
- Prüfen Sie Polzahl, Nennschlupf, Nennstrom, Nennspannung und Wirkungsgrad auf dem Leistungsschild des Motors und geben Sie die Daten ein, bevor Sie die Auto-Tuning-Funktion starten. Für Werte, die nicht eingegeben werden, wird die Werkseinstellung des Parameters verwendet.
- Beim Messen aller Parameter bei stillstehendem Motor, nachdem bA.20 (Auto-Tuning) auf 2 (Alle (Typ 'stillstehend')) gesetzt wurde, ist die Genauigkeit vergleichsweise gering gegenüber dem Messen aller Parameter bei drehendem Motor, nachdem bA.20 (Auto-Tuning) auf 1 (Alle (Typ 'Drehend')) gesetzt wurde. Durch die ungenaueren Messergebnisse kann sich die Qualität der sensorlosen Regelung verschlechtern. Starten Sie daher den Auto-Tuning-Typ "stillstehend" durch Anwahl von 2 (Alle (Typ 'stillstehend')) nur, wenn der Motor nicht gedreht werden kann (wenn Getriebe und Riemen nicht so leicht zu entfernen sind oder wenn der Motor nicht mechanisch von der Last getrennt werden kann).

# **5.10 Betrieb mit sensorloser Vektorregelung für Induktionsmotoren**

Bei der sensorlosen Vektorregelung gibt es keine Drehzahlrückführung vom Motor, stattdessen wird die vom Umrichter berechnete Motordrehzahl als Schätzwert angenommen. Verglichen mit der U/f-Steuerung erzeugt die sensorlose Vektorregelung ein höheres Drehmoment bei niedrigerer Stromstärke.

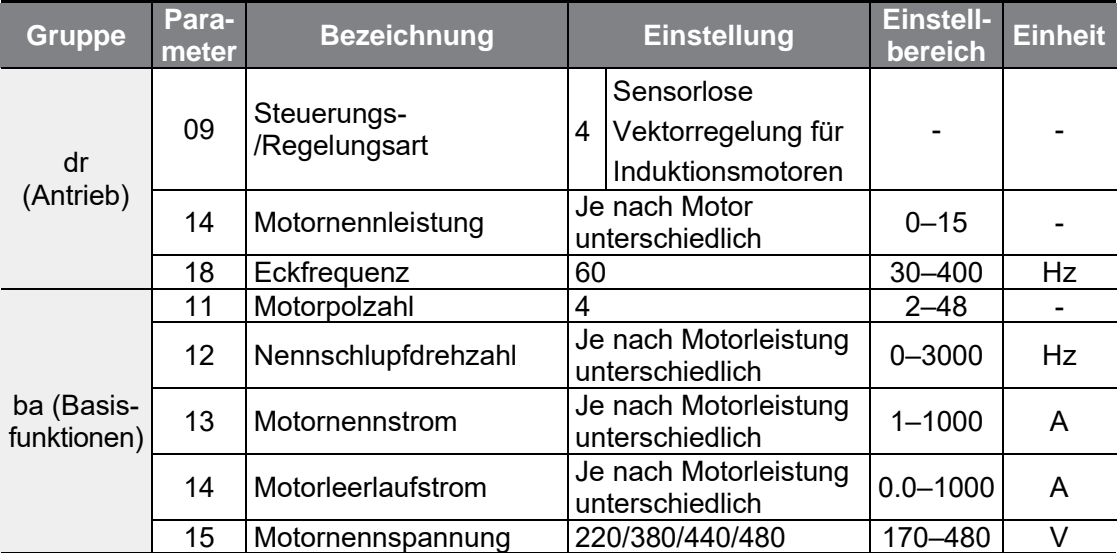

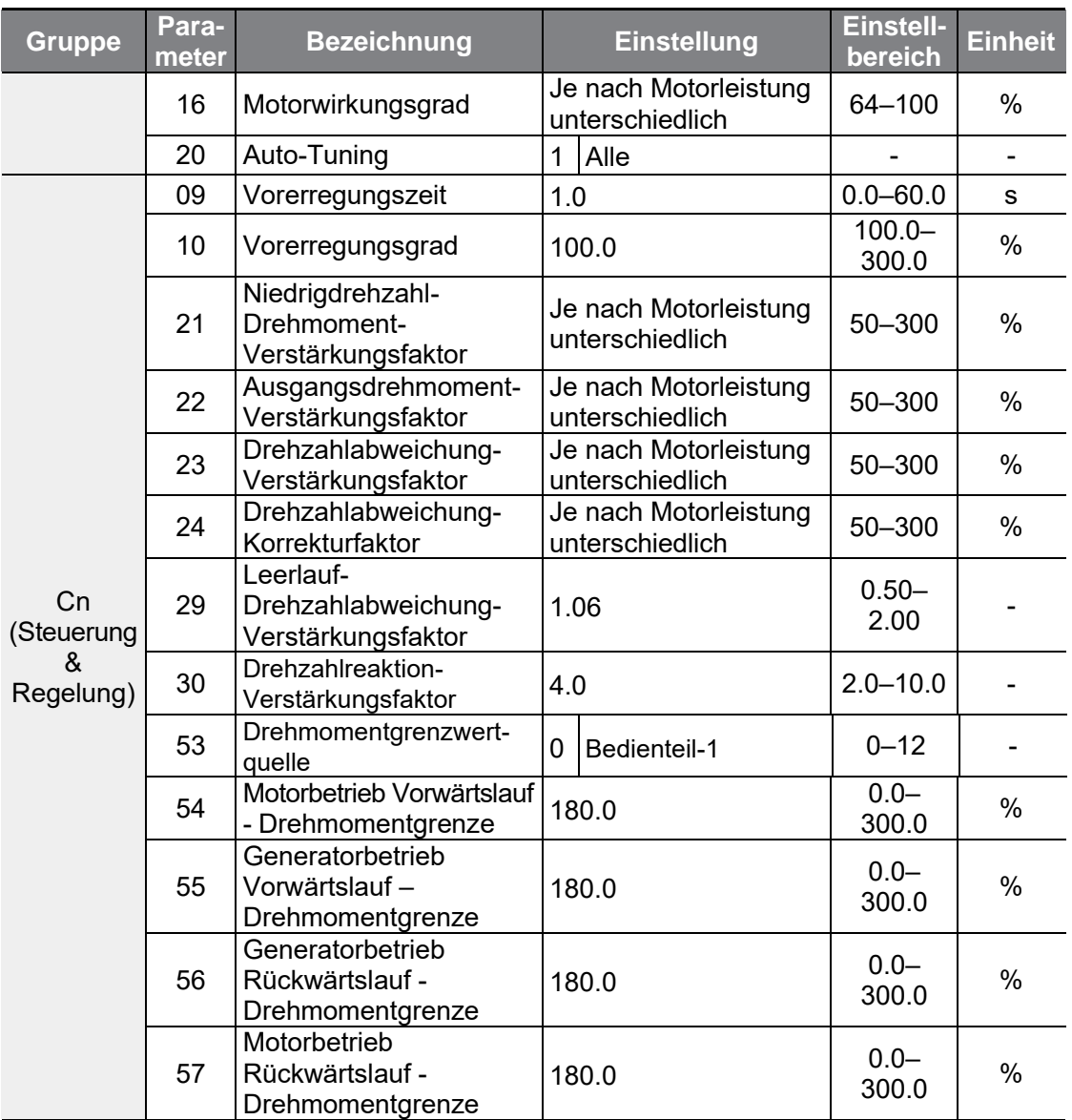

### (1) Vorsicht

г

Für Hochleistungsbetrieb müssen die Parameter des Motors, der am Umrichterausgang angeschlossen ist, gemessen werden. Verwenden Sie die Auto-Tuning-Funktion (bA.20), um die Parameter zu messen, bevor Sie den Betrieb mit sensorloser Vektorregelung starten. Für Hochleistungsbetrieb mit sensorloser Vektorregelung muss die Nennleistung des Umrichters mit der Motornennleistung übereinstimmen. Wenn die Motornennleistung um zwei Stufen kleiner als die Nennleistung des Umrichters ist, kann dies zu ungenauer Regelung führen. In dem Fall sollte die Steuerungs-/Regelungsart auf U/f-Steuerung geändert werden. Beim Betrieb mit sensorloser Vektorregelung dürfen nicht mehrere Motoren am Umrichterausgang angeschlossen werden.

**funktionen Schutz**unktionen

## **5.10.1Einstellungen für den Betrieb mit sensorloser Vektorregelung für Induktionsmotoren**

Um den Betrieb mit sensorloser Vektorregelung zu starten, setzen Sie den Parameter dr.09 (Steuerungs-/Regelungsart) auf 4 (Sensorlose Vektorregelung für Induktionsmotoren), dann wählen Sie im Parameter dr.14 (Motornennleistung) die Nennleistung des angeschlossenen Motors und wählen danach die entsprechenden Parameter für die Eingabe der Daten auf dem Leistungsschild an.

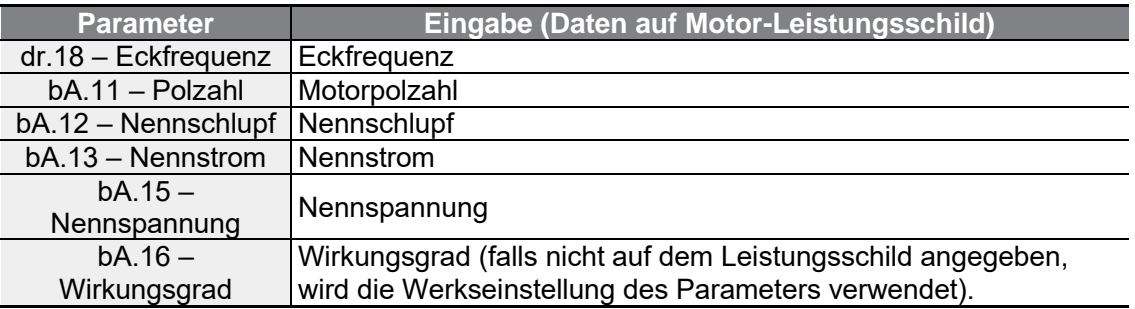

Nach dem Einstellen jedes Parameters setzen Sie bA.20 (Auto-Tuning) auf 1 (Alle – Typ 'drehend') oder 2 (Alle – Typ 'stillstehend'). Wenn der Motor gedreht werden kann, wählen Sie 1 (Alle – Typ "drehend"), da beim Auto-Tuning-Typ "drehend" eine höhere Genauigkeit als beim Typ "stillstehend" erzielt wird, und starten die Auto-Tuning-Funktion.

### **Hinweis**

#### **Erregerstrom**

Ein Motor kann erst drehen, nachdem ein Strom, der durch eine Spule fließt, einen magnetischen Fluss erzeugt. Der für die Erzeugung des magnetischen Flusses verwendete Strom wird Erregerstrom genannt.

Die in Verbindung mit einem Umrichter verwendete Statorwicklung (Erregerwicklung) wird nicht permanent von einem magnetischen Fluss durchflossen; daher muss der magnetische Fluss erzeugt werden, indem man einen Erregerstrom durch die Statorwicklung schickt, bevor der Motor in Betrieb gesetzt wird.

## **Betrieb mit sensorloser Vektorregelung für Induktionsmotoren einstellen**

 $\Gamma$ 

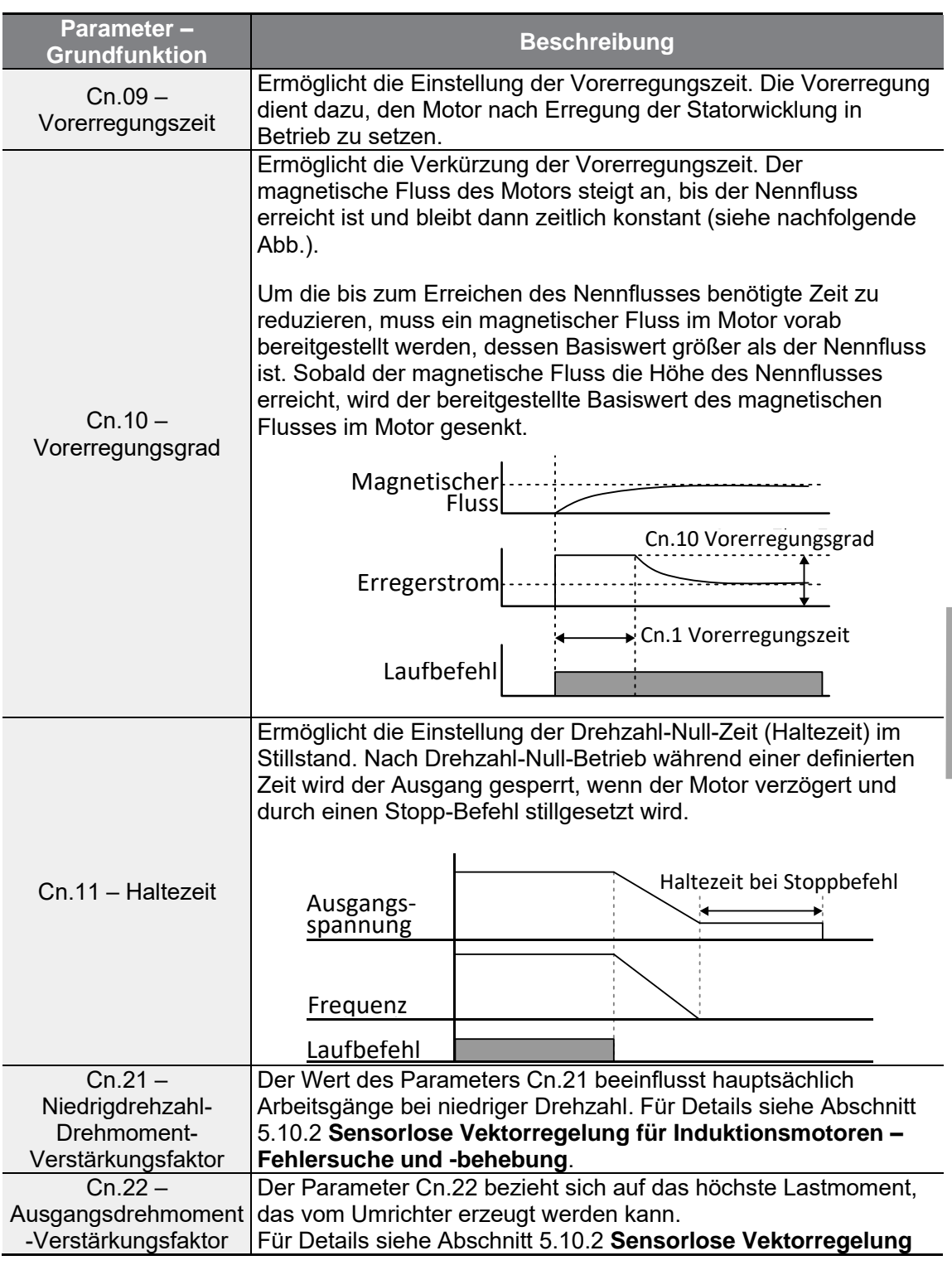

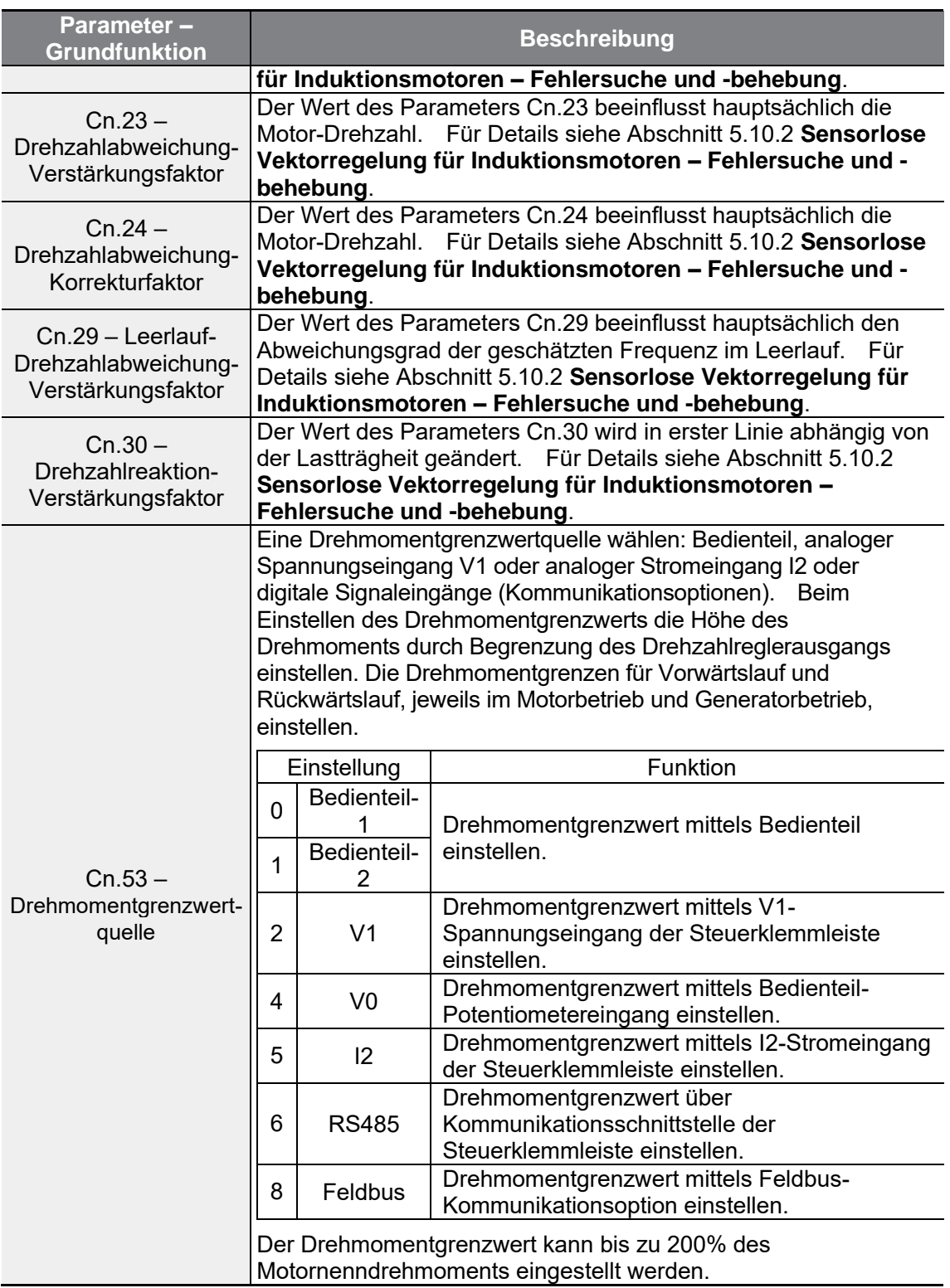

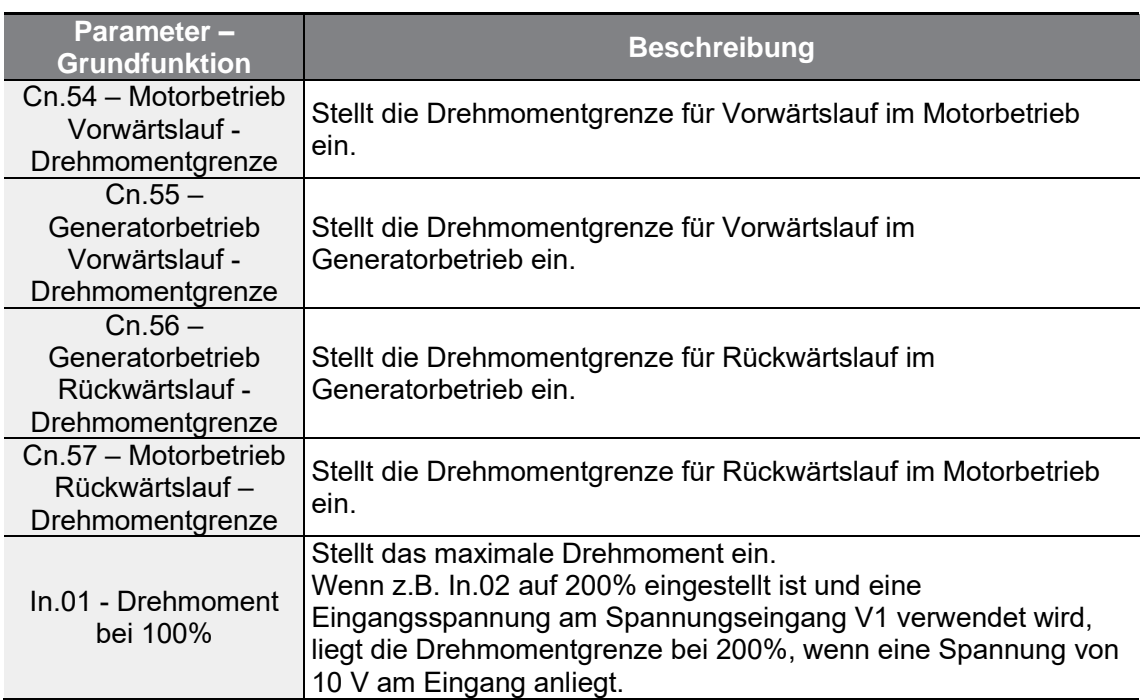

### (!) Vorsicht

Г

Der Verstärkungsfaktor des Reglers kann entsprechend der Lastkennlinie und Motorkennlinie eingestellt werden. Allerdings ist bei der Einstellung des Regler-Verstärkungsfaktors Vorsicht geboten, denn je nach Einstellung kann der Motor überhitzen oder das System instabil werden.

## **5.10.2Sensorlose Vektorregelung für Induktionsmotoren – Fehlersuche und -behebung**

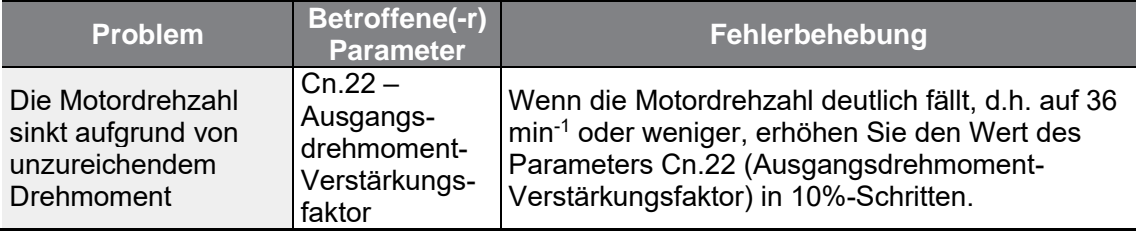

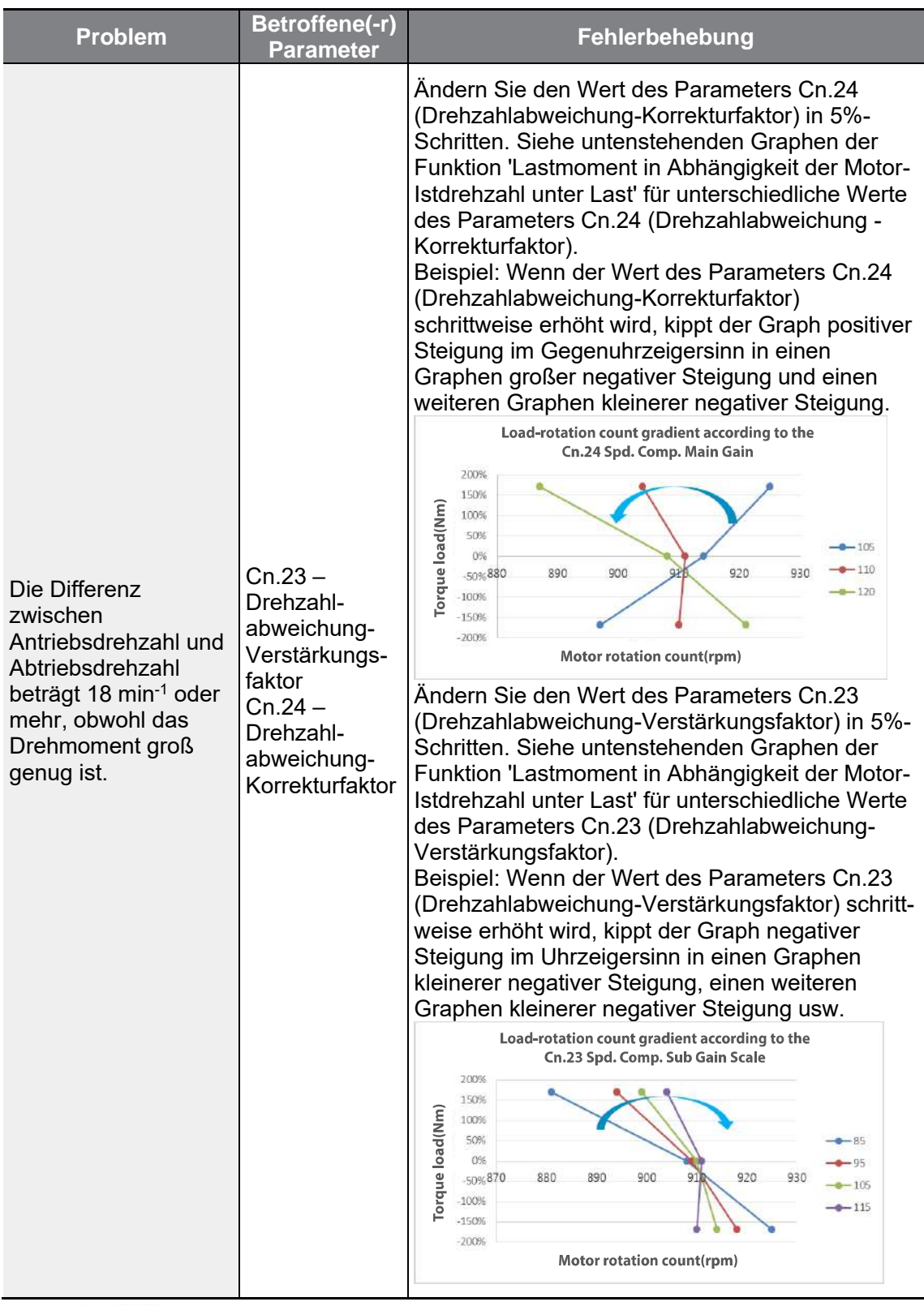

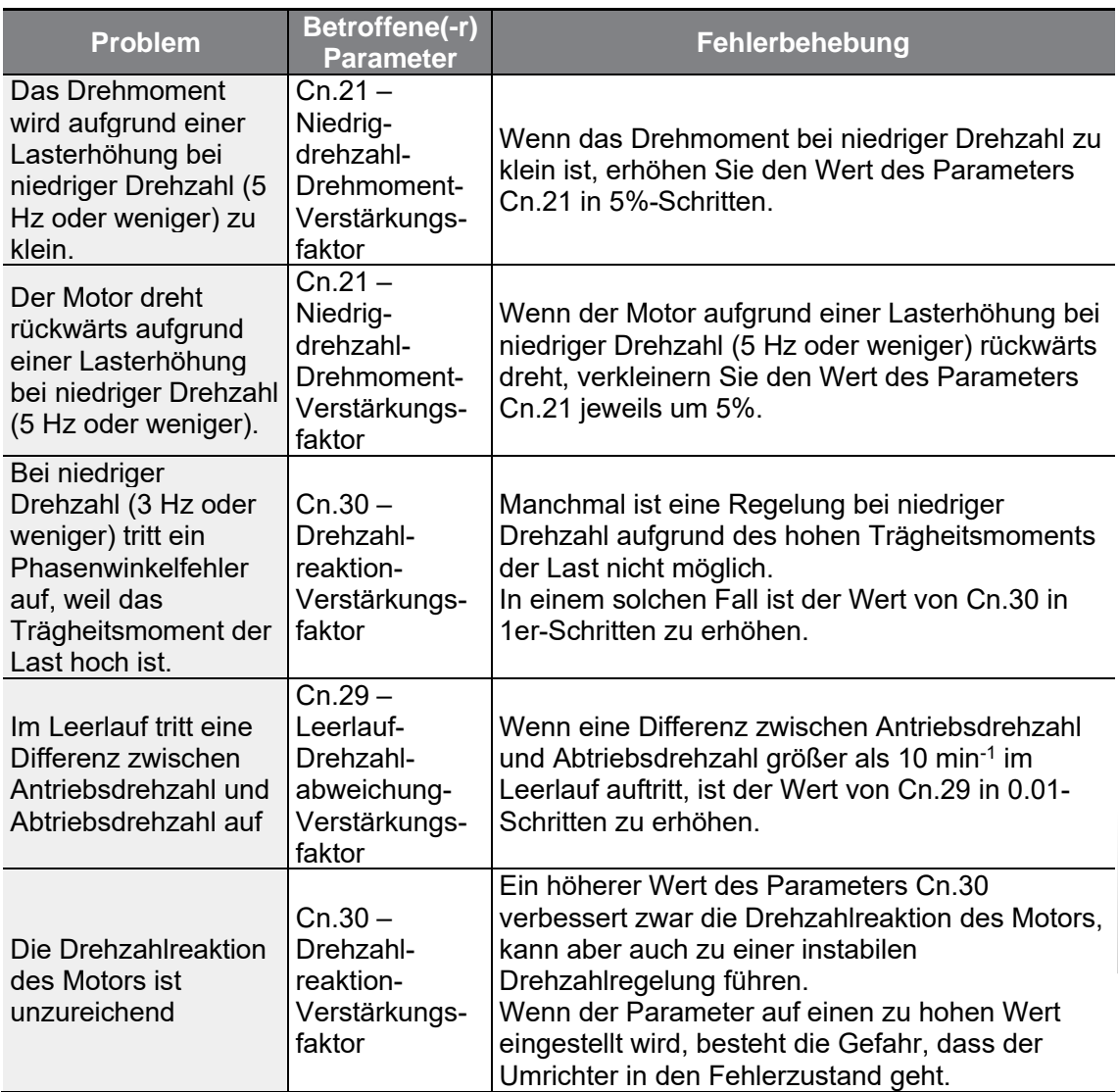

 $\Gamma$ 

# **5.11 Umwandlung der Bewegungsenergie in elektrische Energie (Speicherung der kinetischen Energie)**

Wenn der Umrichter von der Spannungsversorgung getrennt wird, sinkt die Zwischenkreis-Gleichspannung des Umrichters; als Folge davon wird ein Unterspannungsfehler ausgelöst und der Ausgang gesperrt. Während des Spannungsausfalls wird die vom Motor erzeugte kinetische Energie in elektrische Energie umgewandelt und auf diese Weise genutzt, um die Zwischenkreis-Gleichspannung aufrechtzuerhalten. Nach einer kurzzeitigen Netzunterbrechung wird somit die Zeit, während der der Umrichter ohne Auslösen eines

Unterspannungsfehlers weiterläuft, verlängert. Für einen ordnungsgemäßen Betrieb der kinetischen Energiespeicherung muss der Parameter ba.19 (Frequenzumrichter-Eingangsspannung) so eingestellt werden, dass die angelegte Leitungsspannung mit der angegebenen Eingangsspannung des Umrichters übereinstimmt.

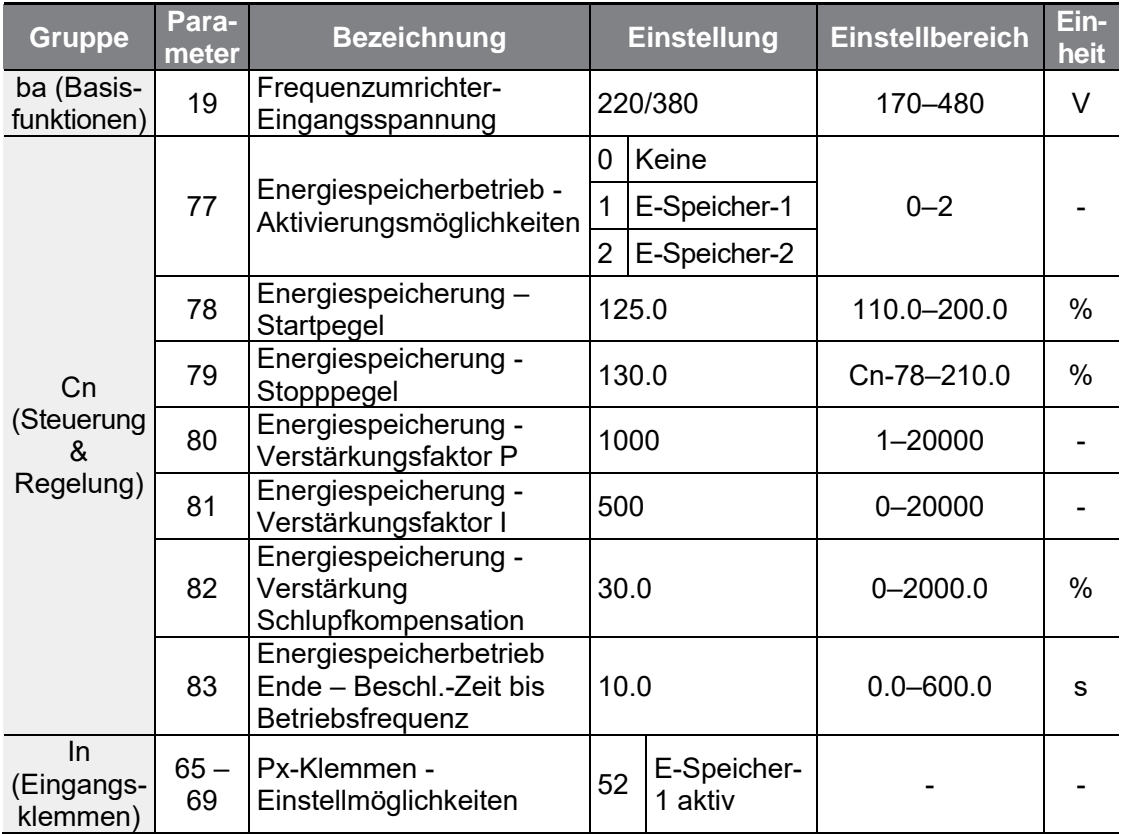

## **Speicherung der kinetischen Energie einstellen**

 $\Gamma$ 

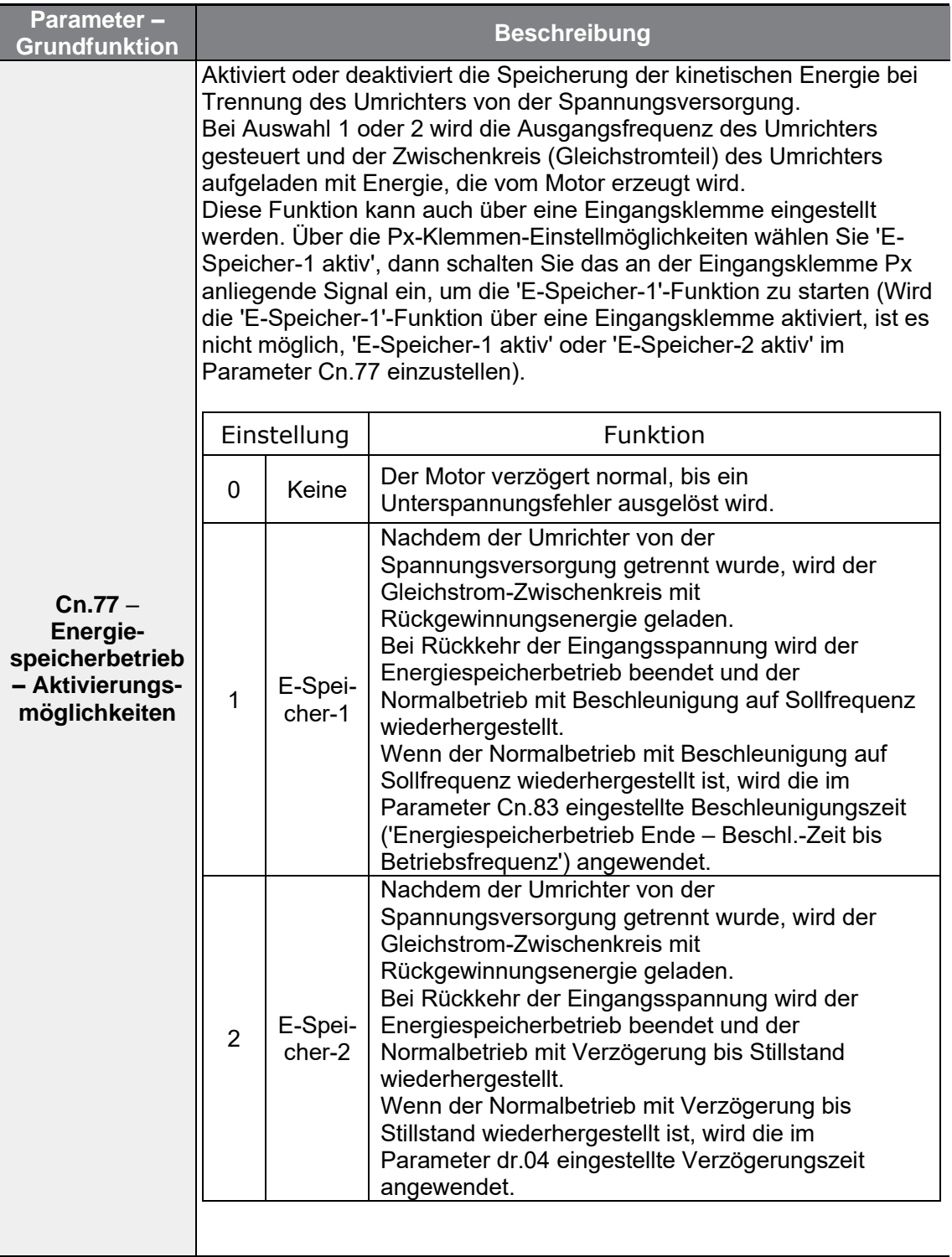

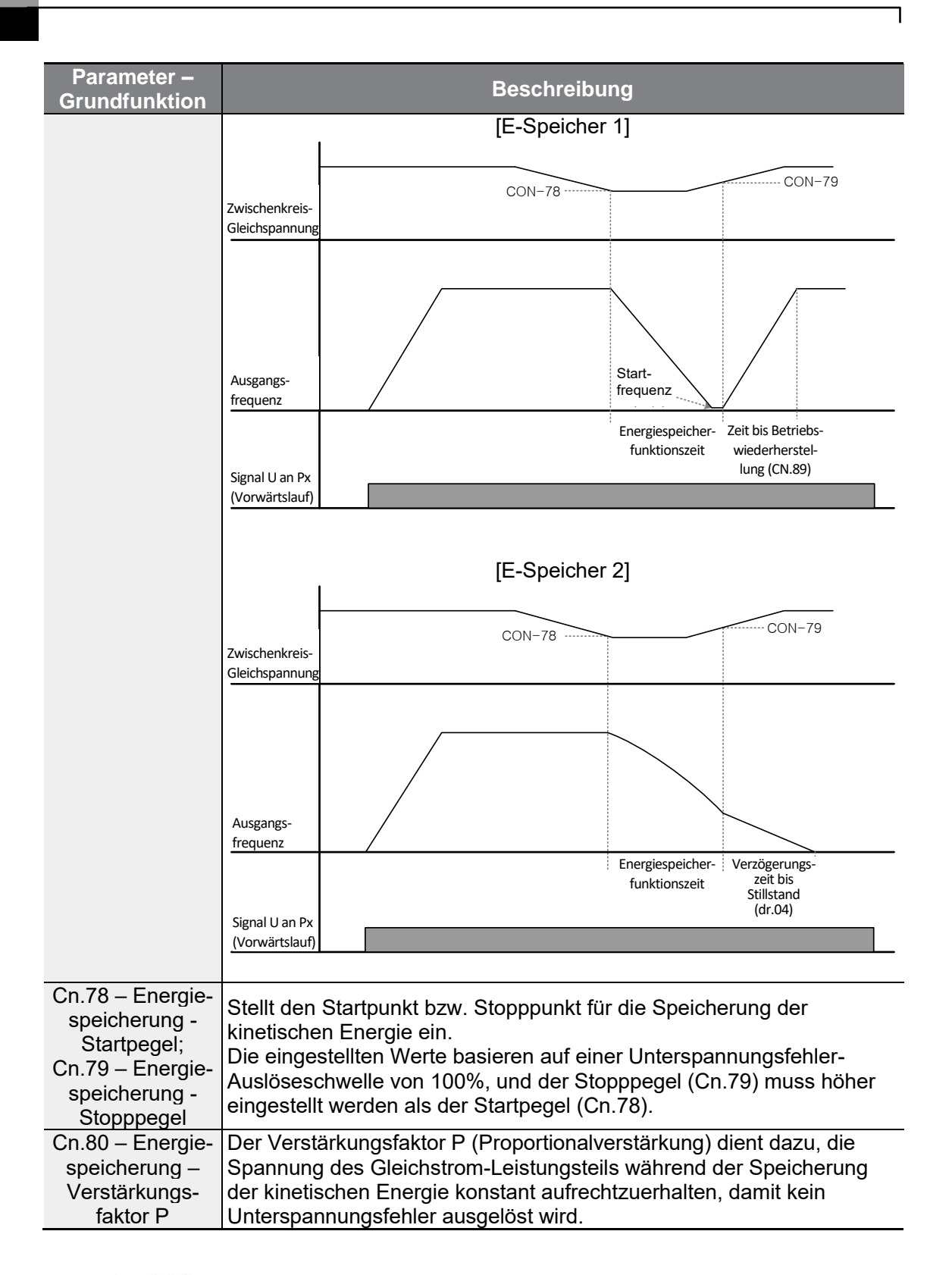

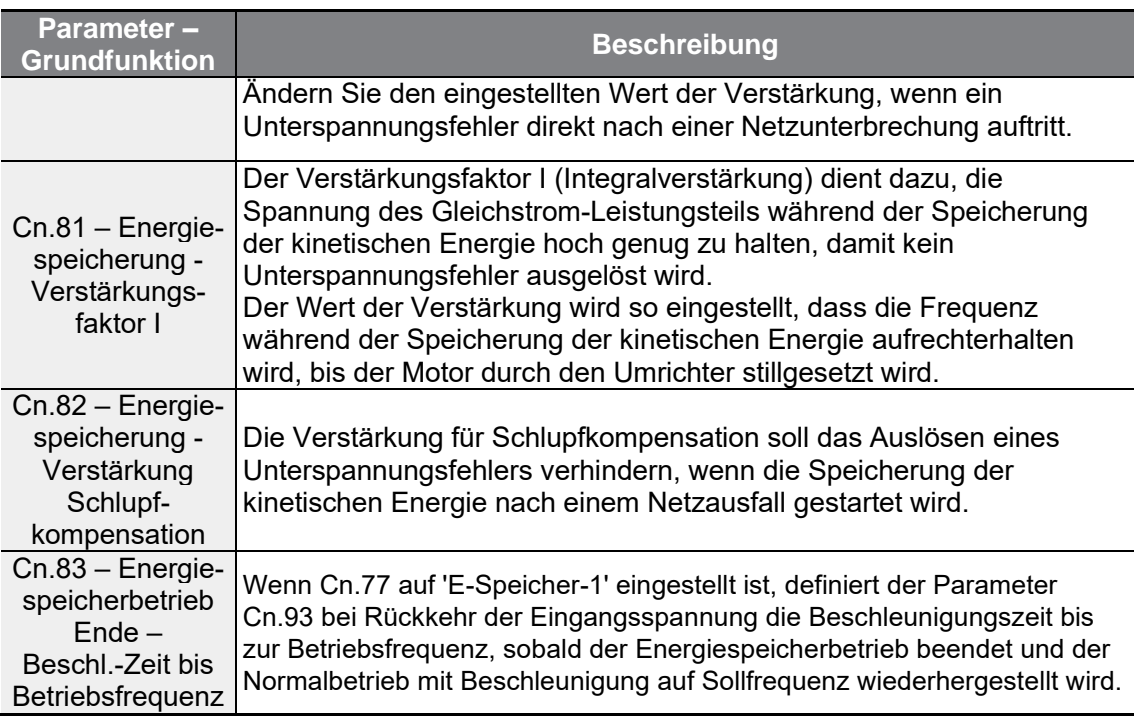

#### **Hinweis**

- Die Leistungsfähigkeit des Umrichters kann von der Belastung abhängen (Nennleistung der Last, Massenträgheit der Last, usw.). Um die Leistungsfähigkeit zu verbessern, können Sie den jeweiligen Verstärkungsfaktor der kinetischen Energiespeicherung einstellen.
- Nach einer Netzunterbrechung kann ein Unterspannungsfehler ausgelöst werden, wenn die Last zu hoch ist oder die Massenträgheit der Last zu gering ist. Sie können dann die Leistungsfähigkeit verbessern, indem Sie den Wert des Parameters Cn.81 (Energiespeicherung - Verstärkungsfaktor I) bzw. den Wert des Parameters Cn.82 (Energiespeicherung - Verstärkung Schlupfkompensation) erhöhen.
- Wenn nach einer Netzunterbrechung der Motor vibriert oder die Stromschwankungen zunehmen, können Sie die Leistungsfähigkeit verbessern, indem Sie den Wert des Parameters Cn.80 (Energiespeicherung - Verstärkungsfaktor P) erhöhen bzw. den Wert des Parameters Cn.81 (Energiespeicherung - Verstärkungsfaktor I) verkleinern.

### (1) Vorsicht

Je nach Dauer des kurzzeitigen Netzausfalls und der Größe der Lastträgheit kann es auch bei Speicherung der kinetischen Energie passieren, dass ein Unterspannungsfehler ausgelöst wird. Bei bestimmten Lasten, ausgenommen Lasten mit variablem Drehmoment (z.B. Lüfter oder Pumpen), kann es zu Vibrationen des Motors kommen.

# **5.12 Energiesparfunktion**

## **5.12.1Manuelle Energiesparfunktion**

Wenn der Ausgangsstrom des Umrichters kleiner als der in bA.14 (Leerlaufstrom) eingestellte Strom ist, muss die Ausgangsspannung auf den in Ad.51 (Energiesparfunktion) festgelegten Pegel abgesenkt werden. Die Spannung vor dem Start der Energiesparfunktion wird der Grundwert, auf den sich der Prozentsatz bezieht. Die manuelle Energiesparfunktion wird nicht während einer Beschleunigungs- oder Verzögerungsphase ausgeführt.

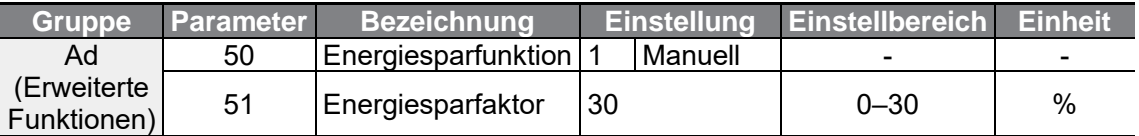

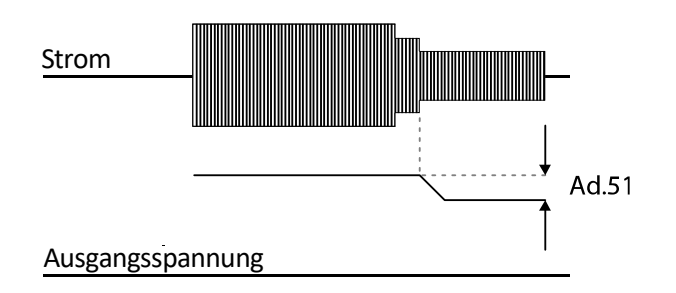

## **5.12.2Automatische Energiesparfunktion**

Der Energiesparfaktor kann automatisch auf den Motornennstrom (bA.13) und den Motorleerlaufstrom (bA.14) bezogen berechnet werden. Abhängig von den Berechnungen kann die Ausgangsspannung eingestellt werden.

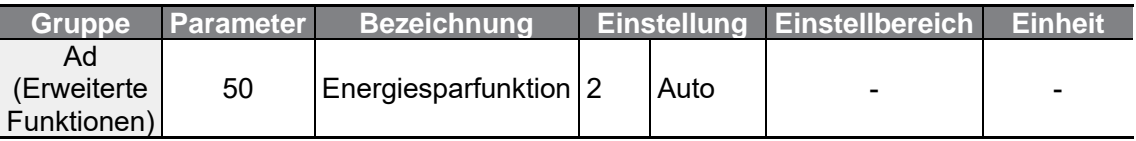

### (!) Vorsicht

Wenn die Betriebsfrequenz geändert wird oder die Beschleunigung/Verzögerung durch einen Startbefehl bzw. Stoppbefehl während des Energiesparbetriebs ausgeführt wird, kann es sein, dass die Ist-Beschleunigungs-/Verzögerungszeiten länger als die vorgegebenen Beschleunigungs-/Verzögerungszeiten sind, weil es eine bestimmte Zeit dauert, um vom Energiesparbetrieb zum Normalbetrieb zurückzukehren.

# **5.13 Drehzahlsuchfunktion**

Г

Diese Funktion wird verwendet um das Auslösen von Fehlern zu verhindern, die auftreten können, wenn die Ausgangsspannung des Umrichters abgeschaltet ist und der Motor austrudelt. Da diese Funktion die Motordrehzahl auf den Umrichterausgangsstrom bezogen schätzt, liefert sie nicht die genaue Drehzahl.

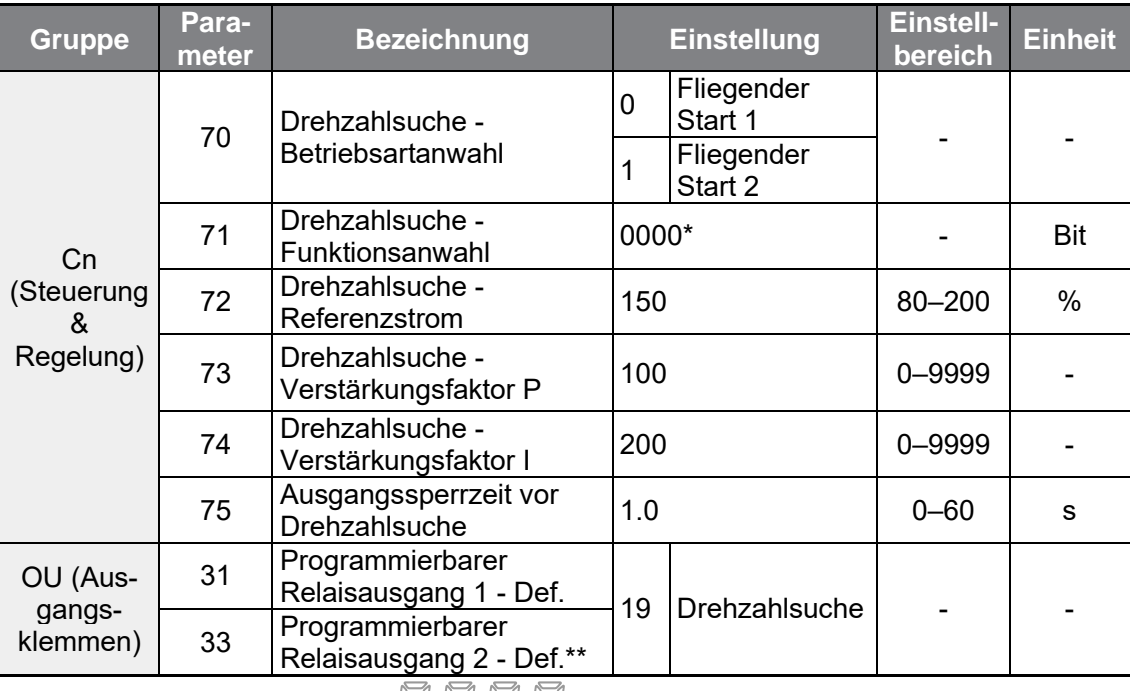

\*Wird auf dem Bedienteil als  $\Box$   $\Box$   $\Box$  angezeigt.

\*\*Die Umrichter der Baureihe G100C unterstützen die Open Collector Ausgänge Q1 und EG als Ersatz für den Relaisausgang 2 (Klemmen A2 und C2)

### **Drehzahlsuchfunktion einstellen**

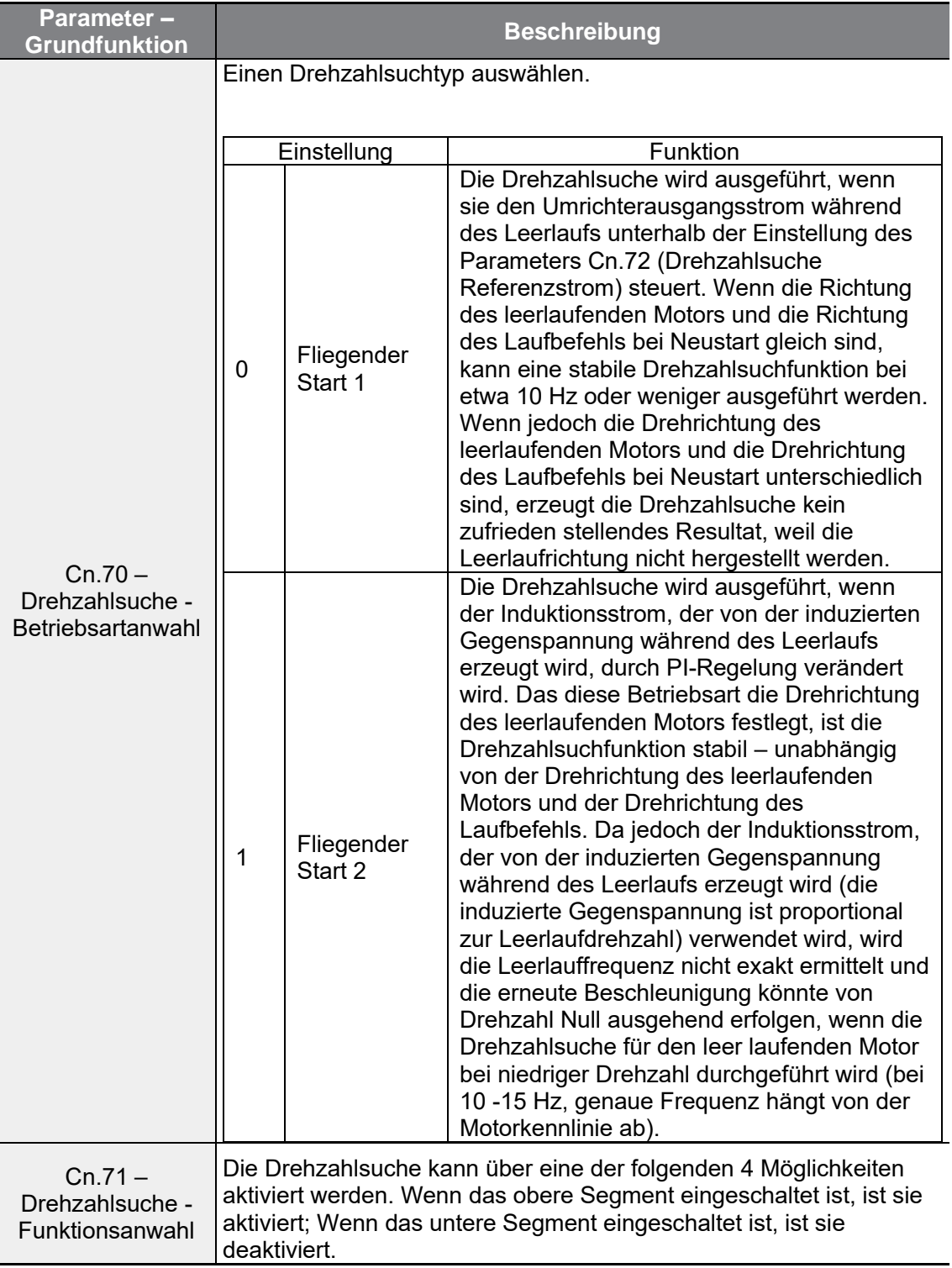

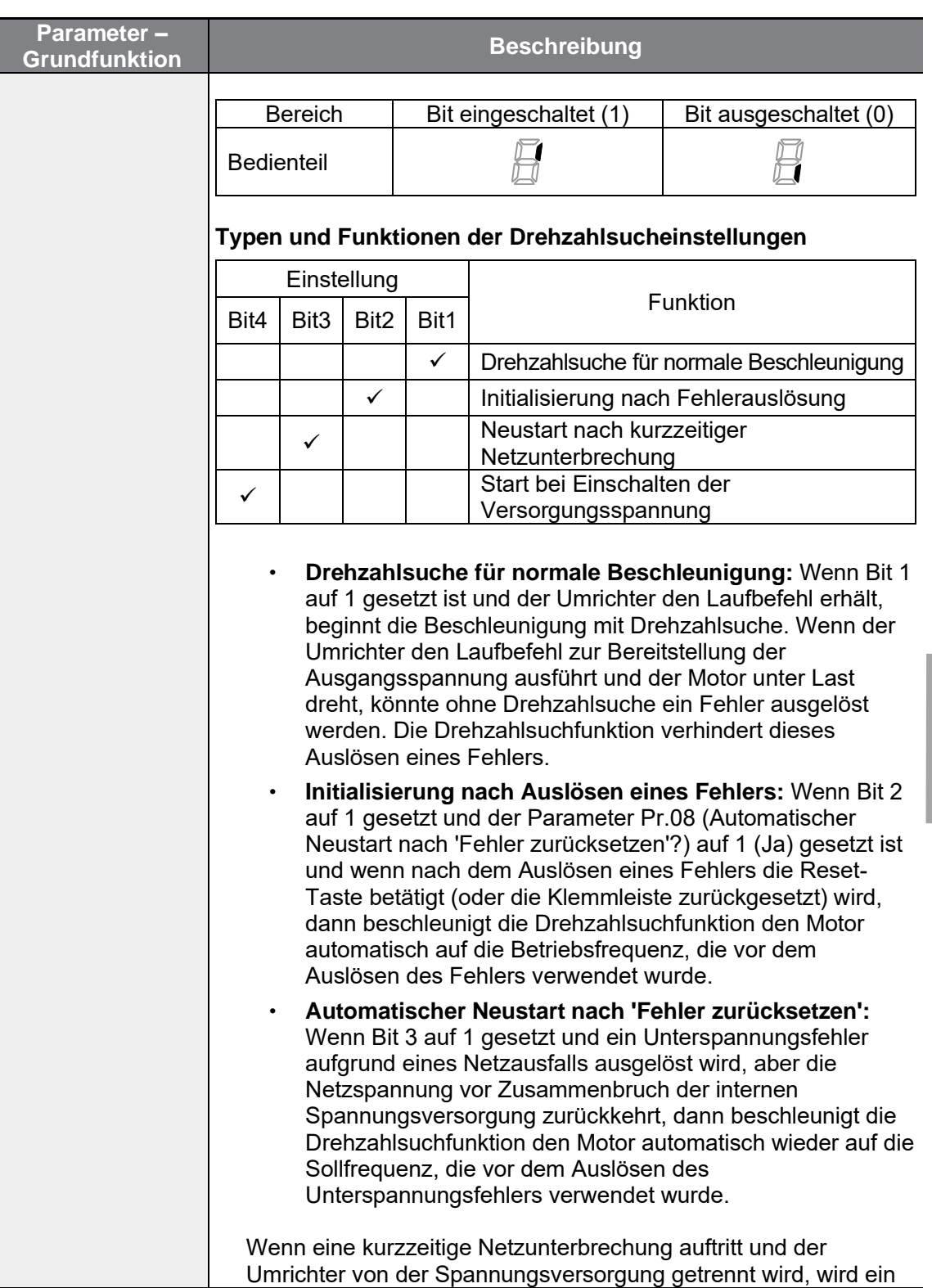

 $\Gamma$
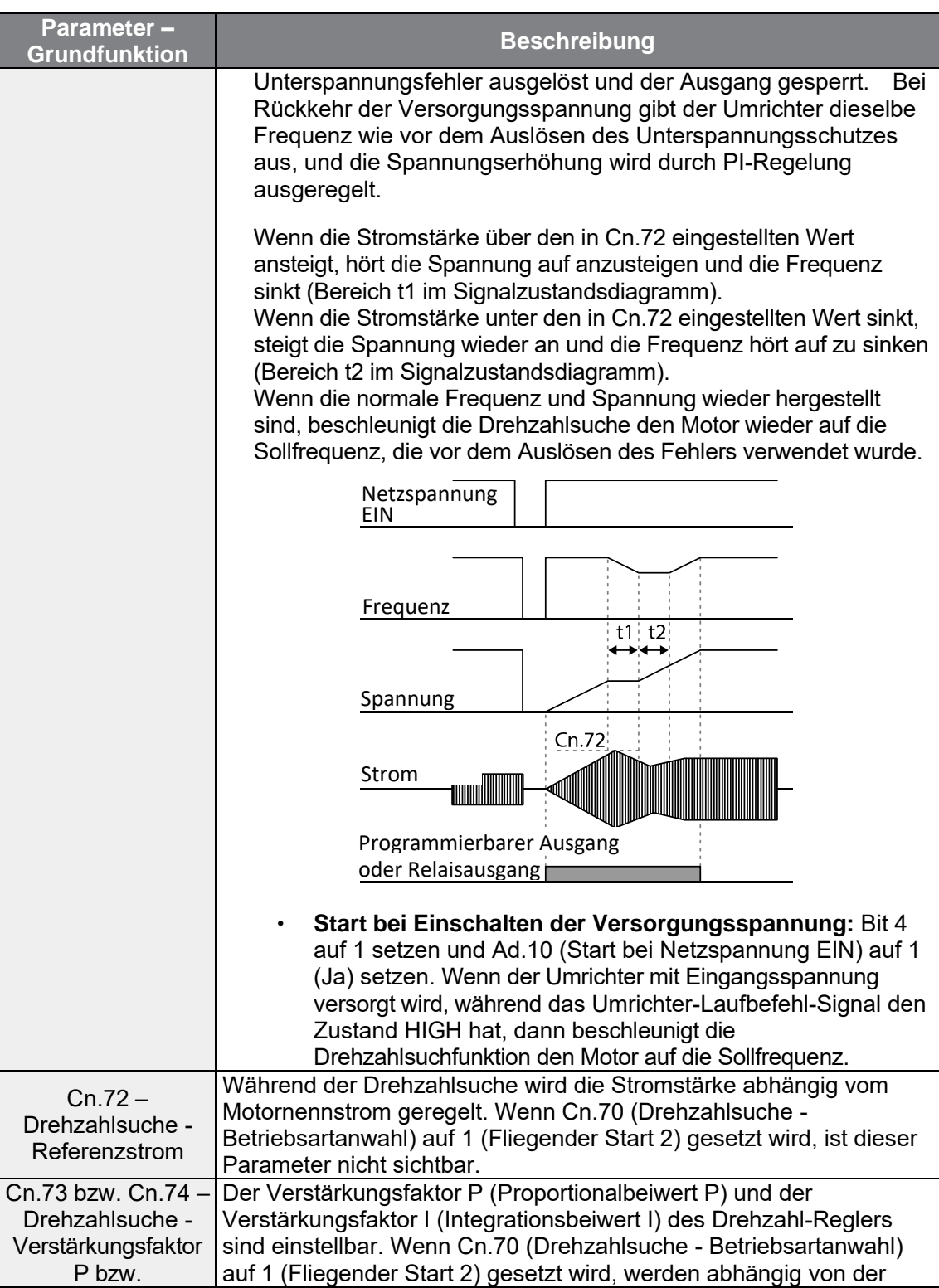

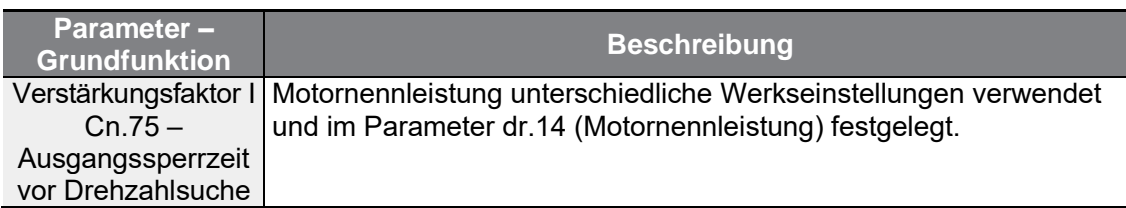

#### **Hinweis**

- Wenn der G100-Umrichter innerhalb der Nennleistung betrieben wird, kann er kurzeitige Netzunterbrechungen (bis 15 ms) kompensieren und einen normalen Betrieb aufrechterhalten. Bezogen auf den Nennstrom bei hohem Lastmoment wird ein sicherer Betrieb bei einem kurzeitigen Netzausfall für 200V-Umrichter und 400V-Umrichter gewährleistet (deren Nenneingangsspannungen sind 200 … 230 V~ bzw. 380 … 460 V~).
- Die Gleichspannungen im Umrichter können sich je nach Umrichtermodell unterscheiden. Wenn die Netzunterbrechungszeit länger als 15 ms ist, kann dies zum Auslösen eines Unterspannungsfehlers führen.

### (1) Vorsicht

Wenn der Betrieb mit sensorloser Regelung gestartet wird, während der angeschlossene Motor austrudelt, muss die Drehzahlsuchfunktion (für normale Beschleunigung) aktiviert werden, um ein ruckfreies Inbetriebsetzen zu gewährleisten. Wird die Drehzahlsuchfunktion nicht aktiviert, kann ein Überstromfehler oder Überlastfehler ausgelöst werden.

# **5.14 Einstellungen für automatischen Neustart**

Wenn der Umrichter außer Betrieb gesetzt wird, nachdem ein Fehler ausgelöst wurde, wird der Umrichter abhängig von den Parametereinstellungen automatisch neu gestartet.

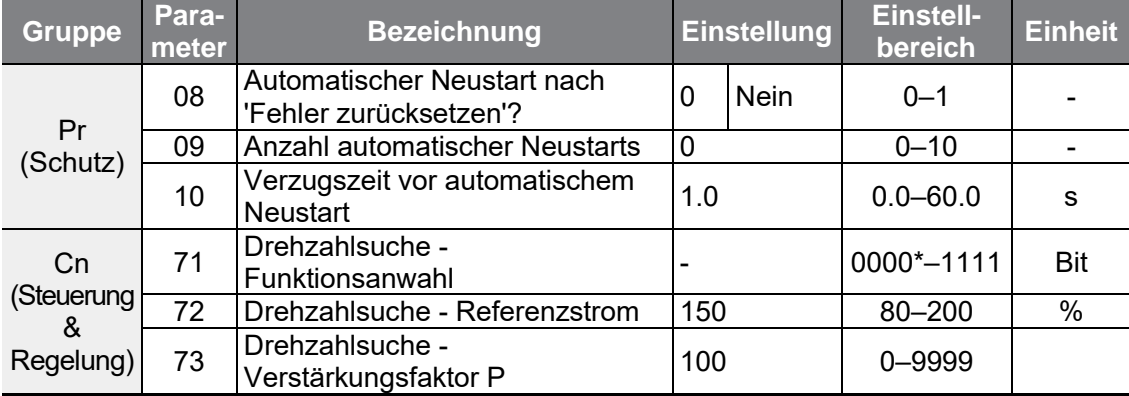

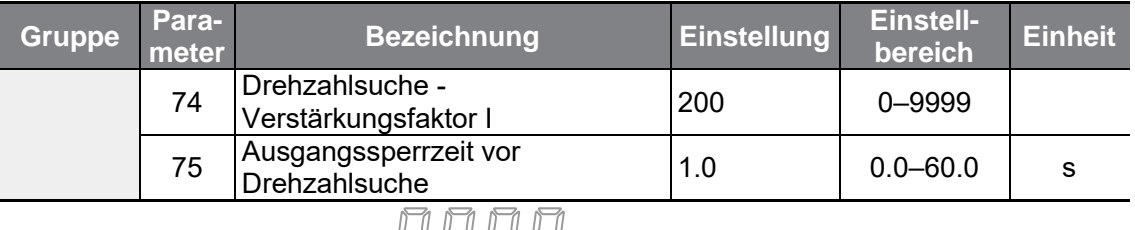

\*Wird auf dem Bedienteil als  $\Box$   $\Box$   $\Box$  angezeigt.

### **Einstellungen für automatischen Neustart festlegen**

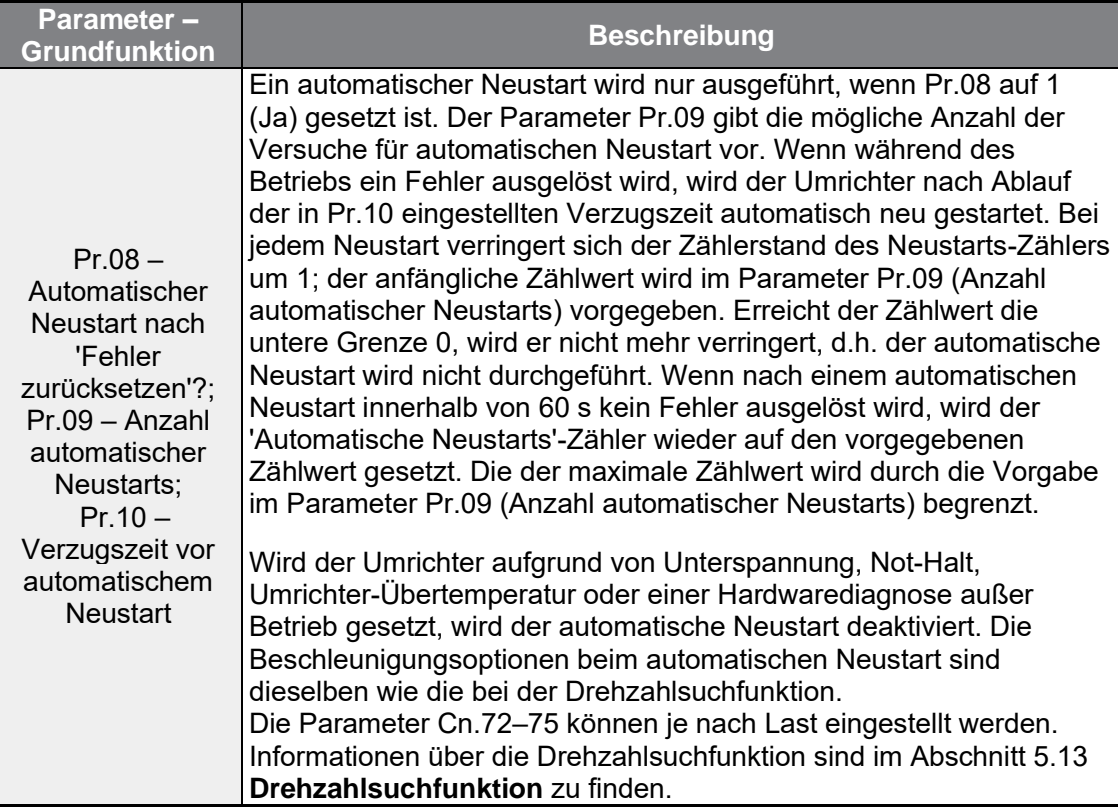

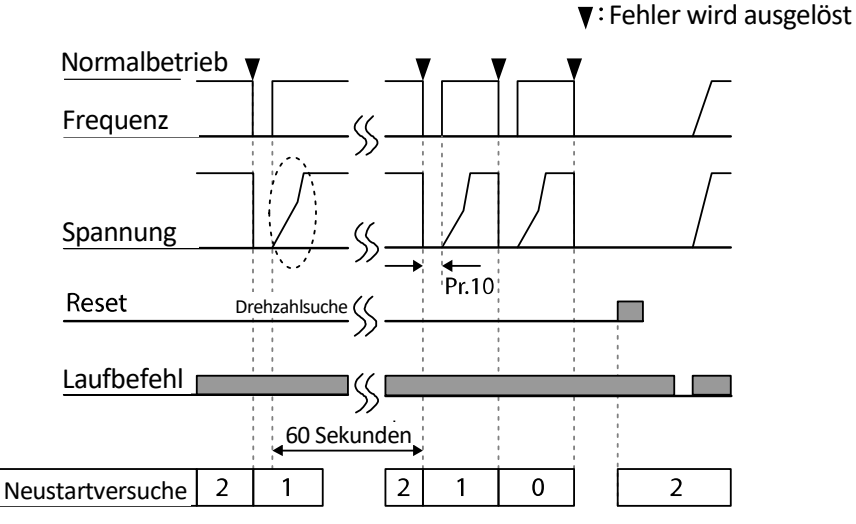

[Beispiel eines automatischen Neustarts bei einer Einstellung von 2]

### (!) Vorsicht

Г

Ist die Anzahl automatischer Neustarts eingestellt, dann ist Vorsicht geboten, wenn der Umrichter nach dem Auslösen eines Fehlers neu gestartet wird. Der Motor kann automatisch in Betrieb gesetzt werden.

## **5.15 Motorlaufgeräusch-Einstellungen (Änderung der Trägerfrequenz-Einstellungen)**

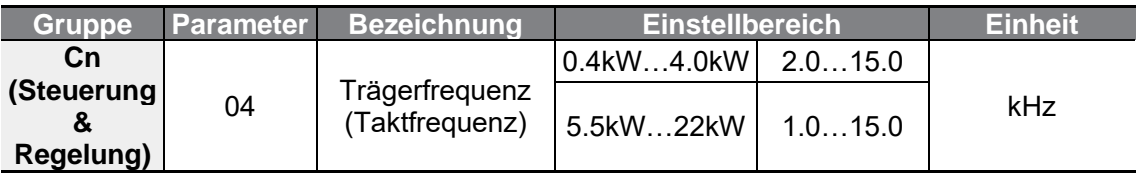

### **Motorlaufgeräusch einstellen**

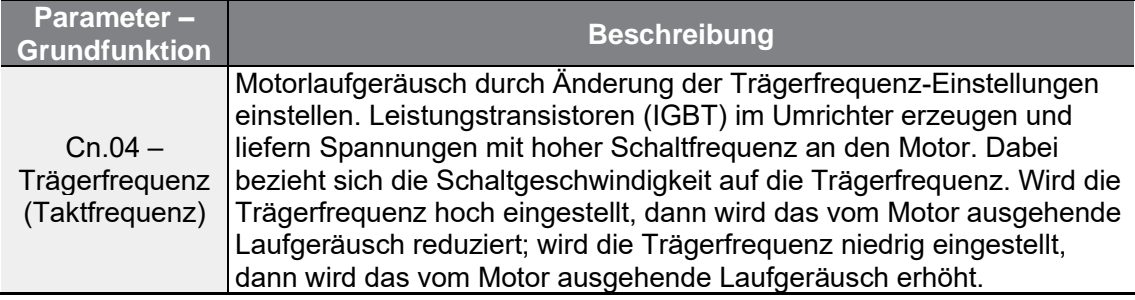

Die untenstehende Tabelle zeigt die Änderung der Trägerfrequenz-Einstellungen abhängig vom Belastungsgrad, der Steuerungs-/Regelungsart und der Leistung.

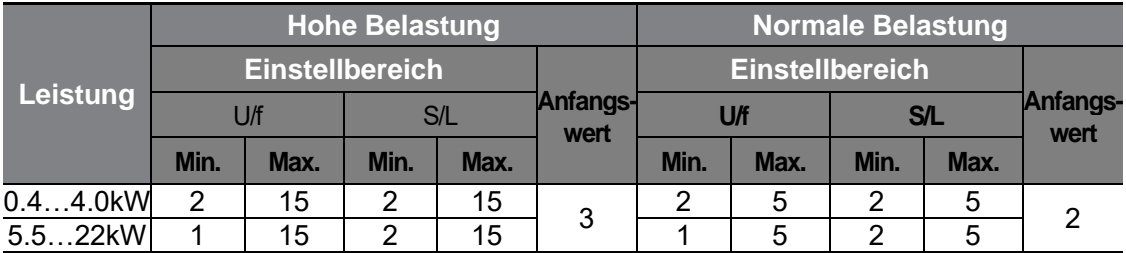

#### **Hinweis**

#### **Trägerfrequenz-Werkseinstellungen**

- Bei normalem Lastmoment: 2 kHz (max. 5 kHz)
- Bei großem Lastmoment: 3 kHz (max. 15 kHz)

#### **Absenken des Nennausgangsstroms des G100 Umrichters**

- Der G100 Frequenzumrichter ist für zwei Belastungstypen ausgelegt: hohe Belastung (hohes Lastmoment) und normale Belastung (normales Lastmoment). Die Überlastkapazität stellt den zulässigen Belastungsgrad oberhalb der Nennlast dar und ist angegeben im Verhältnis zur Nennlast (in %). und bezogen auf die Dauer der Überlastung. Der G100 Frequenzumrichter hat eine Überlastkapazität von 150%/min bei hohem Lastmoment und 120%/min bei normalem Lastmoment. Die Strombelastbarkeit (Nennstrom) unterscheidet sich von der Nennlast, denn sie hat auch eine Umgebungsgrenztemperatur. Für Spezifikationen zum Absenken des Nennausgangsstroms, siehe Abschnitt 11.8 **Absenken des Nennausgangsstroms bei Motordauerbetrieb**.
- Strombelastung und Umgebungstemperatur bei Betrieb mit normalem Lastmoment

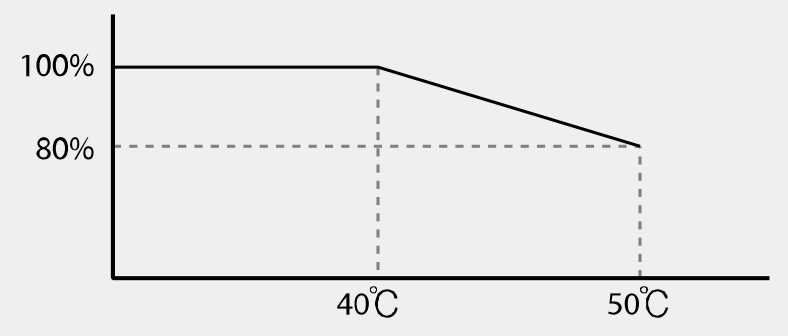

• Die untenstehende Tabelle zeigt den für den Ausgangsnennstrom garantierten Trägerfrequenzbereich abhängig von der Belastung.

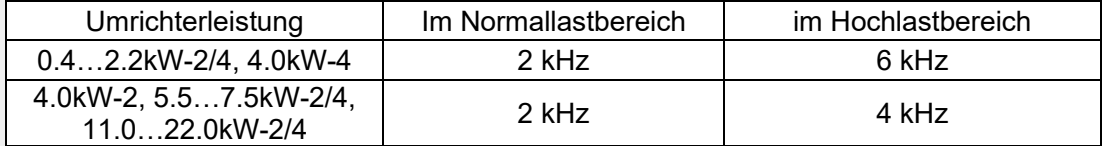

## **5.16 Zweitmotorbetrieb**

Г

Im Zweitmotorbetrieb werden zwei Motoren von einem einzigen Umrichter gesteuert. Mit der Zweitmotorfunktion wird ein Parameter für den zweiten Motor gesetzt. Der zweite Motor wird gesteuert, wenn der als Zweitmotorfunktion definierte programmierbare Eingang eingeschaltet wird.

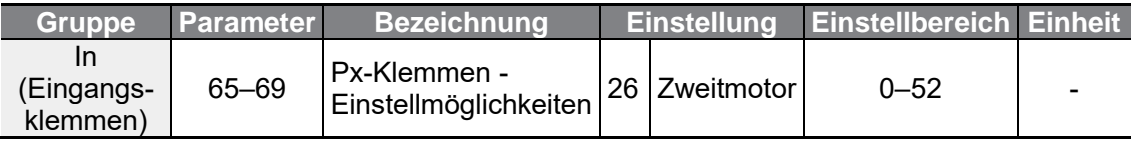

#### **Zweitmotorbetrieb einstellen**

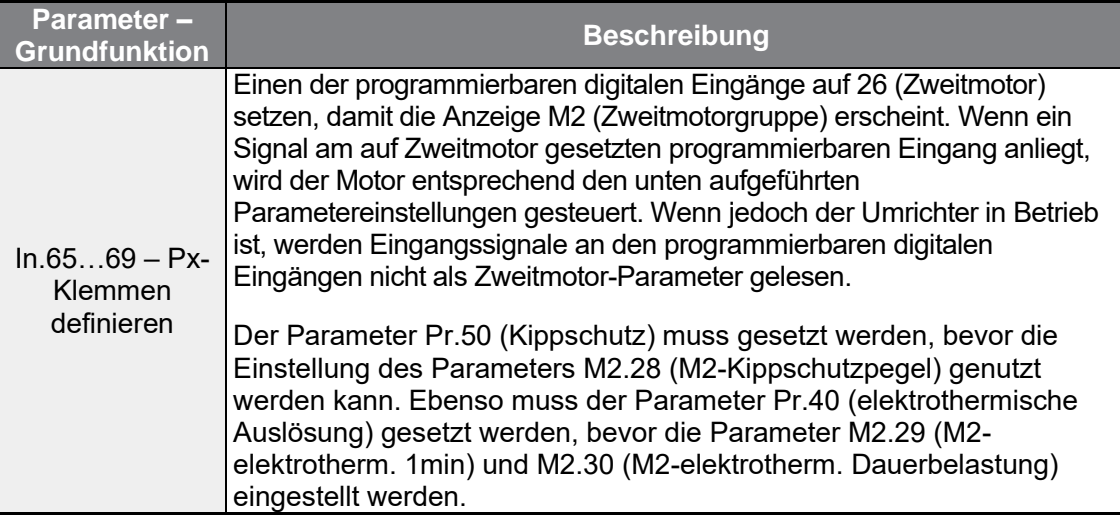

#### **Parametereinstellungen am programmierbaren Eingang für einen Zweitmotor**

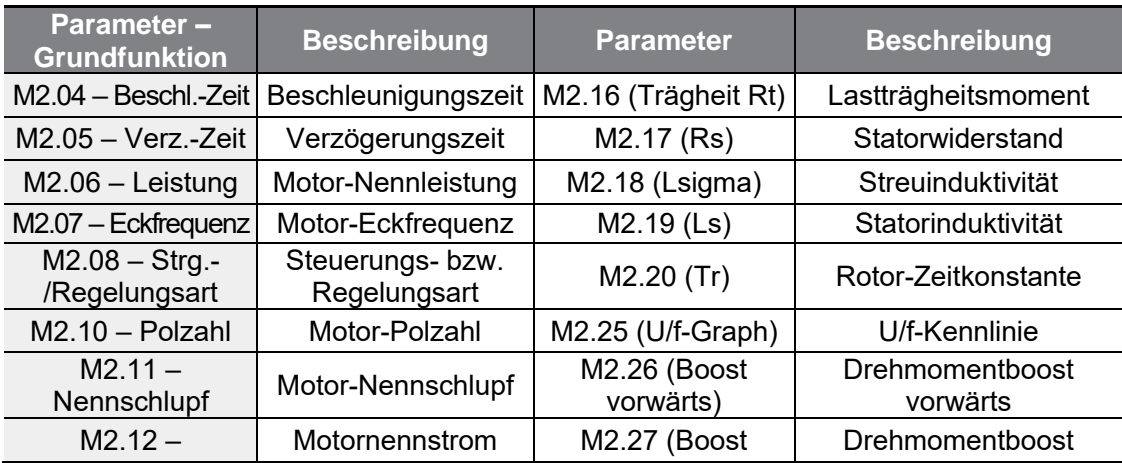

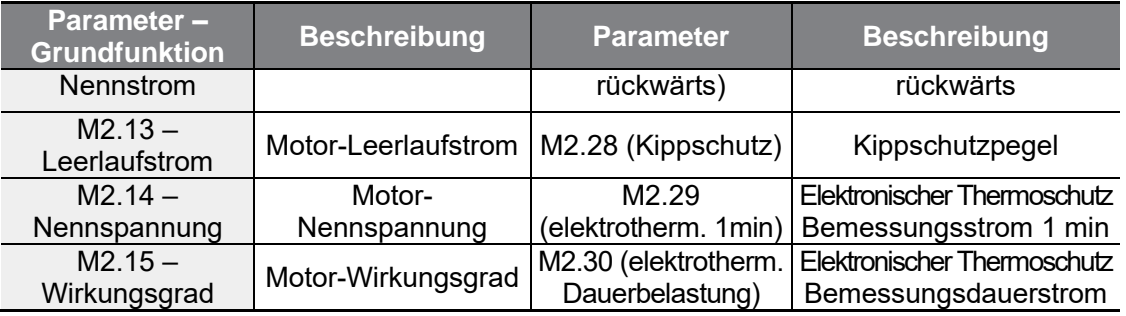

**Zweitmotor-Betriebsbeispiel**

Verwenden Sie die Zweitmotorfunktion beim Umschalten zwischen einem 7.5kW-Motor und einem 3.7kW-Zweitmotor, der an die Klemme P3 angeschlossen ist. Die folgenden Einstellungen sind vorzunehmen.

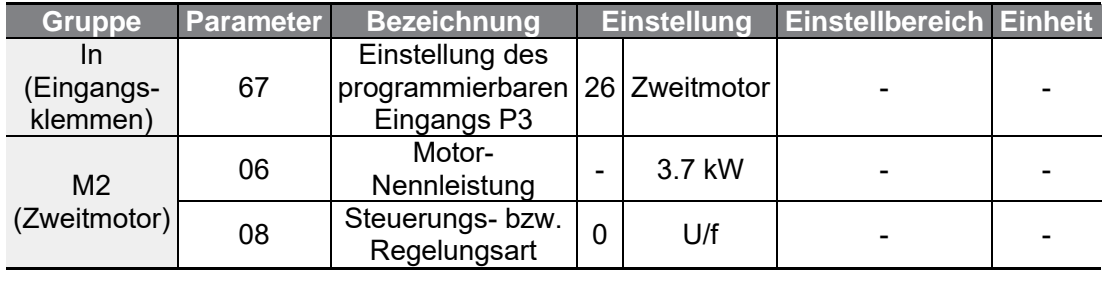

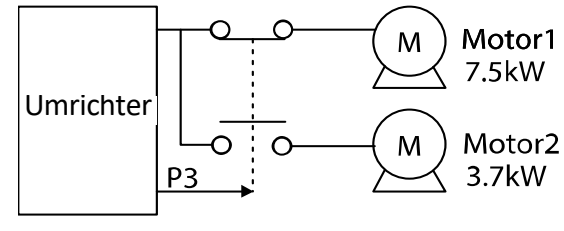

## **5.17 Umschalten auf Betrieb mit handelsüblicher Spannungsquelle**

Die Umschaltung der Spannungsversorgung wird verwendet, um den Motor vom Betrieb mit Umrichterausgangsspannung (Umrichterbetrieb) auf Betrieb mit handelsüblicher Spannungsquelle (Netzbetrieb) – oder umgekehrt – umzuschalten.

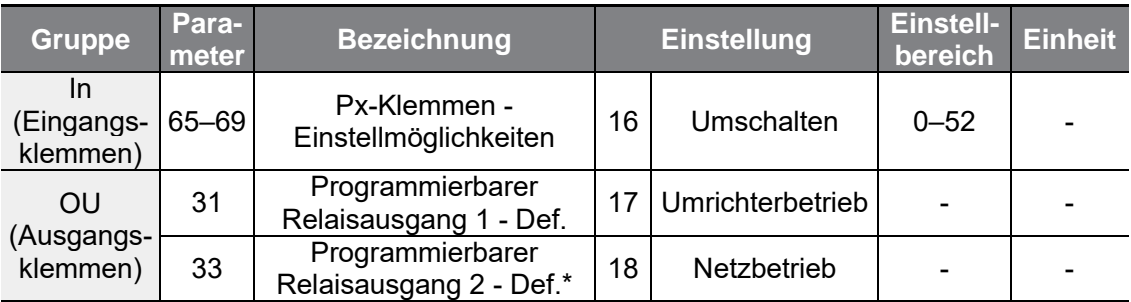

\* Die Frequenzumrichter mit Netzfilter der Baureihe G100C unterstützen die Open Collector Ausgänge Q1 und EG als Ersatz für den Relaisausgang 2 (Klemmen A2 und C2).

### **Umschaltung der Spannungsversorgung einstellen**

Г

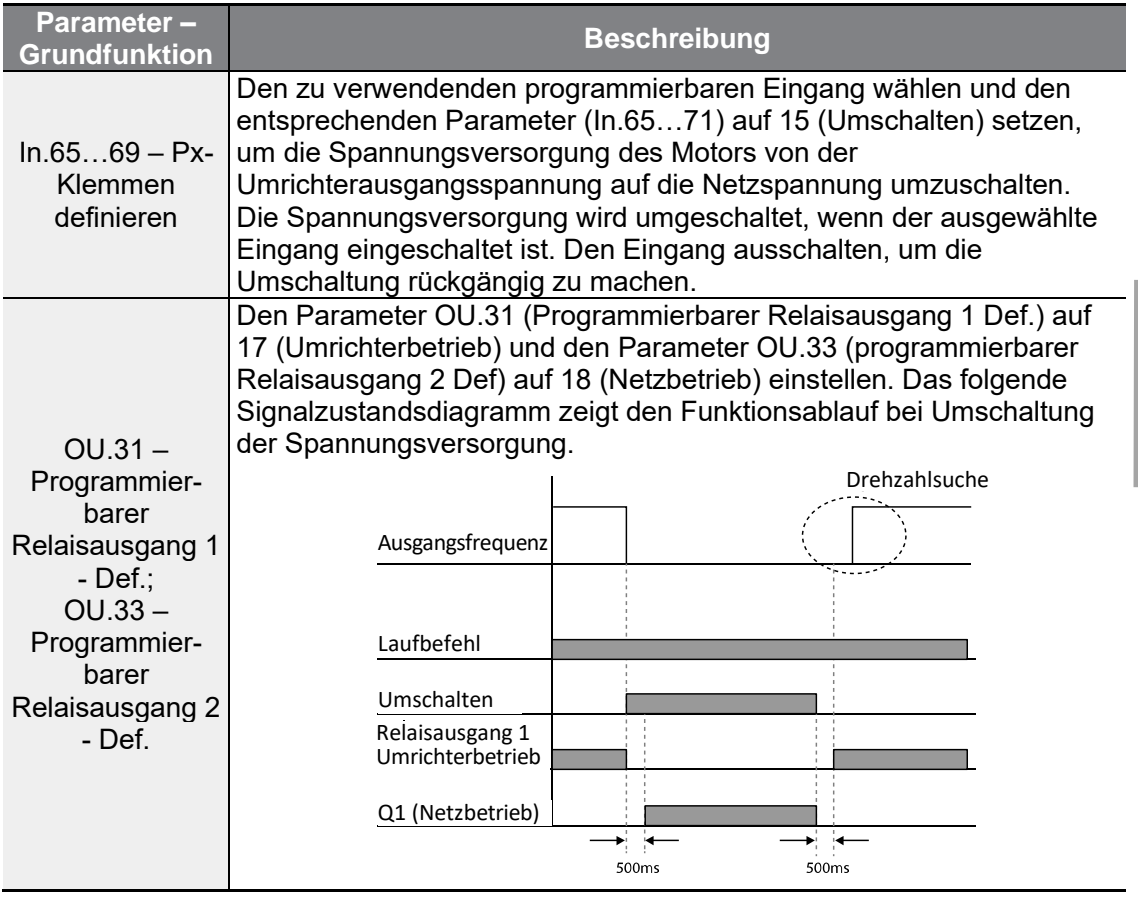

## **5.18 Lüftersteuerung**

Diese Funktion schaltet den Lüfter + Kühlkörper des Umrichters ein oder aus. Sie wird verwendet, wenn die Last häufig in Bewegung gesetzt und gestoppt wird oder wenn eine lärmfreie Umgebung erforderlich ist. Durch die korrekte Verwendung der Lüftersteuerung kann die Lebensdauer des Lüfters verlängert werden.

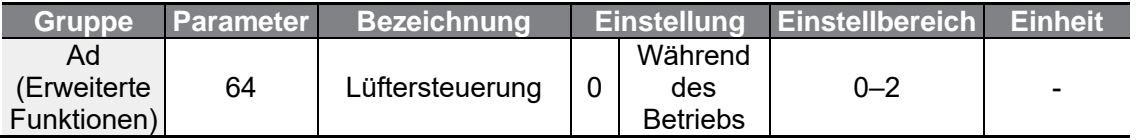

#### **Lüftersteuerung einstellen**

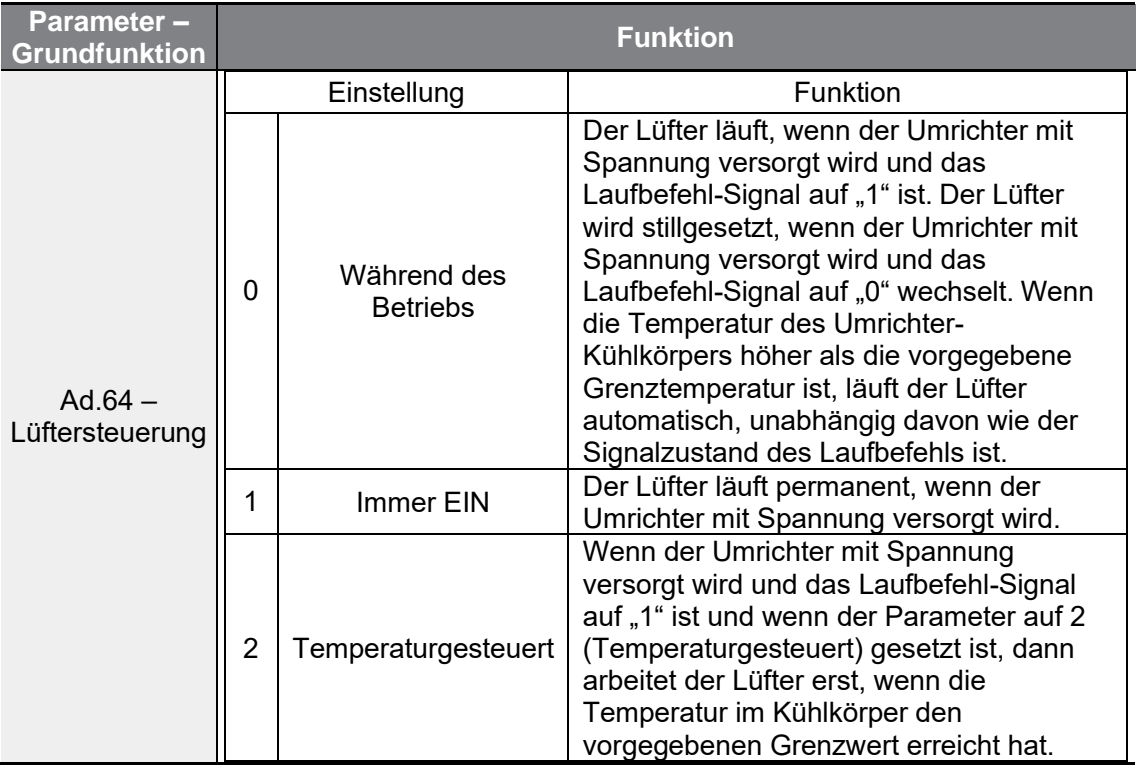

#### **Hinweis**

Wenn die Temperatur des Kühlkörpers aufgrund von harmonischen Oberwellen des Eingangsstroms oder elektromagnetischen Störungen einen vorgegebenen Wert erreicht, dann kann der Lüfter trotz der Einstellung "0" (Während des Betriebs) in Ad.64 als Schutzfunktion laufen.

## **5.19 Einstellen der Frequenz der Eingangsspannung**

٢

Mit dem unten genannten Parameter wird die Eingangsspannungsfrequenz des Umrichters eingestellt. Wenn die Eingangsspannungsfrequenz von 60 Hz auf 50 Hz geändert wird, werden die auf mehr als 60 Hz eingestellten Frequenzen, z.B. Maximalfrequenz und Eckfrequenz, ebenfalls auf 50 Hz geändert. Umgekehrt bewirkt eine Änderung der Eingangsspannungsfrequenz von 50 Hz auf 60 Hz eine Änderung aller anderen damit verknüpften Frequenzeinstellungen von 50 Hz auf 60 Hz.

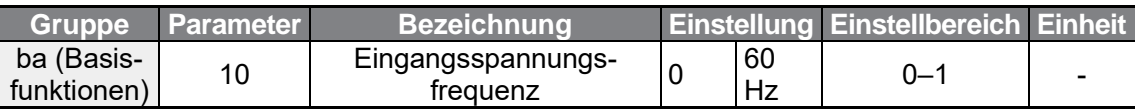

Mit dem unten genannten Parameter wird die Netzspannung (Eingangsspannung des Umrichters) eingestellt. Der Spannungspegel, unterhalb dessen ein Unterspannungsfehler ausgelöst wird, wird automatisch auf den eingestellten Spannungsstandard geändert.

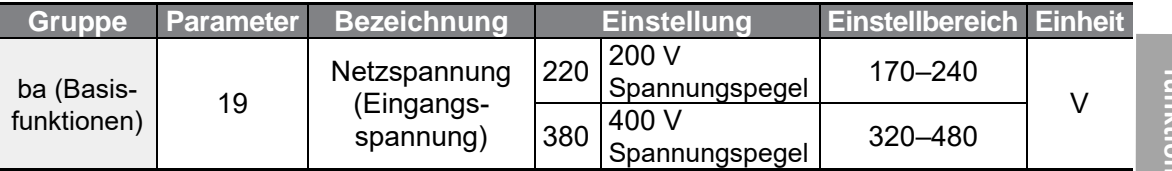

# **funktionen Schutz-**

## **5.20 Parameterspeicherung**

Änderungen von Parameterwerten werden nicht über den modellübergreifenden, allgemeinen Kompatibilitätsbereich im Speicher des Umrichters gespeichert. Ein geänderter Parameterwert wird erst im Umrichterspeicher gespeichert, nachdem der entsprechende Parameter im allgemeinen Kompatibilitätsbereich geändert wurde. Parametereinstellungen können nicht gespeichert werden, während der Umrichter arbeitet.

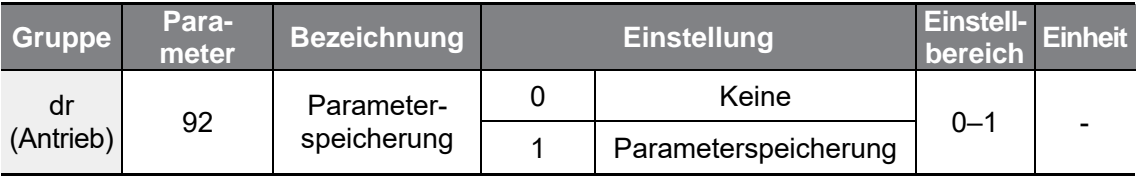

## **5.21 Parameterinitialisierung**

Nach Änderungen von Parameterwerten durch den Anwender können die Parameter auf Werkseinstellungen zurückgesetzt (initialisiert) werden. Es ist möglich, die Parameter aller Gruppen zu initialisieren oder gezielt die Parameter ausgewählter Gruppen zu initialisieren. Während des Betriebs oder bei Auslösen eines Fehlers können jedoch keine Parameter initialisiert werden.

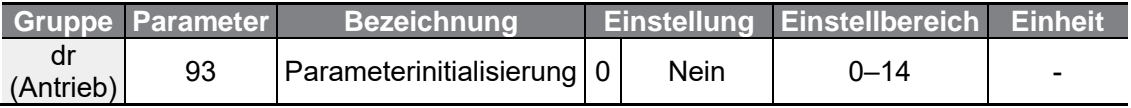

#### **Parameterinitialisierung einstellen**

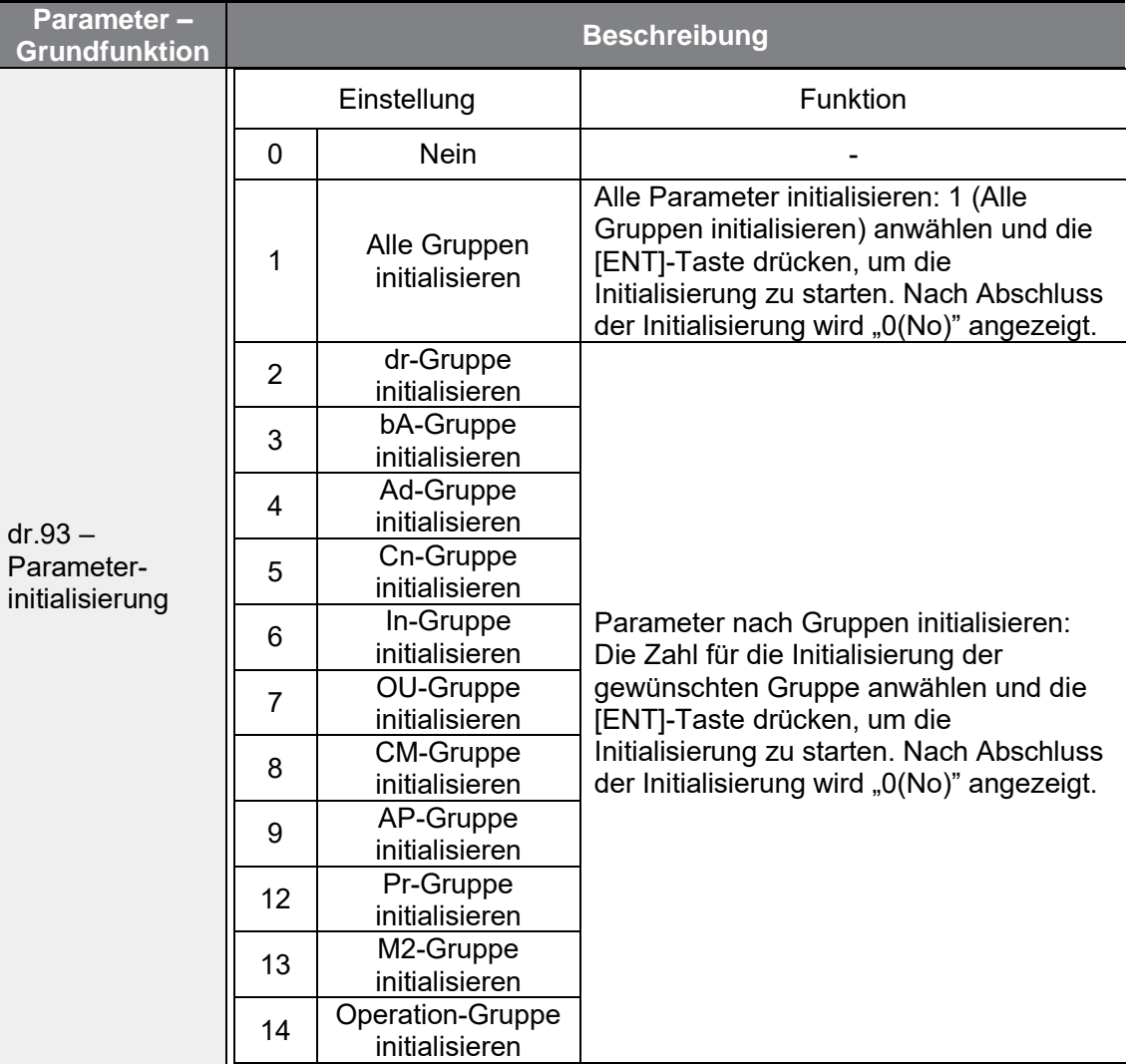

## **5.22 Parameter-Schreibschutz**

Verwenden Sie den Parameter-Leseschutz, um den Zugang zu Parametern nach Anlegen und Eingabe eines Benutzer-Passworts zu sperren.

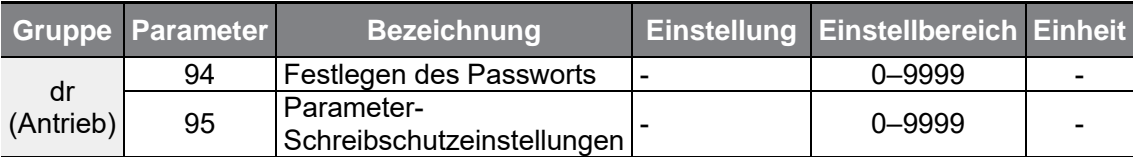

#### **Parameter-Schreibschutz einstellen**

Г

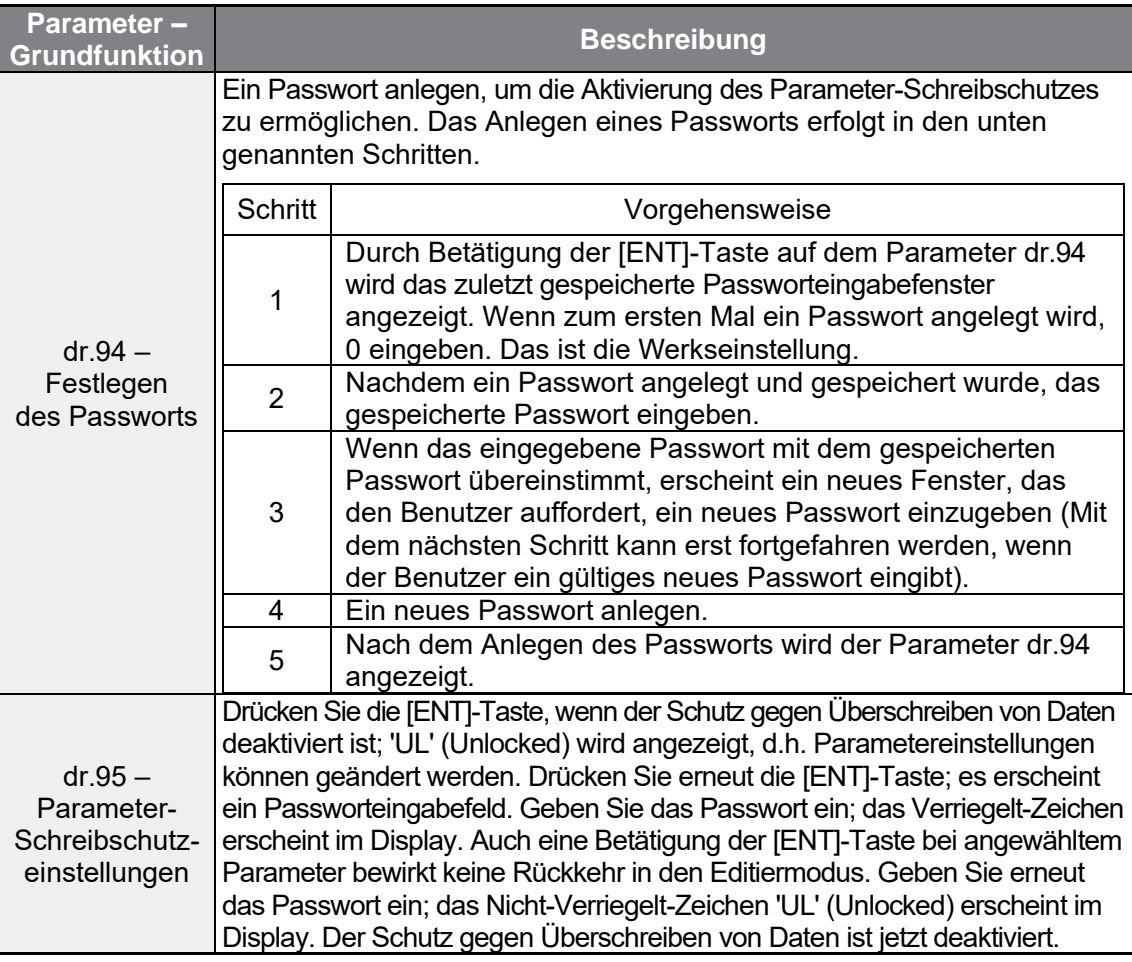

### (1) Vorsicht

Wenn Parameter-Leseschutz- und Parameter-Schreibschutzfunktionen aktiv sind, können keine Änderungen an Funktionen vorgenommen werden, die sich auf den Betrieb des Umrichters beziehen. Das Passwort muss daher sehr sicher aufbewahrt werden.

### **5.23 Anzeige geänderter Parameter**

Mit dieser Funktion werden alle Parameter angezeigt, die von den Werkseinstellungen abweichen. Verwenden Sie diese Funktion für die Verfolgung geänderter Parameter.

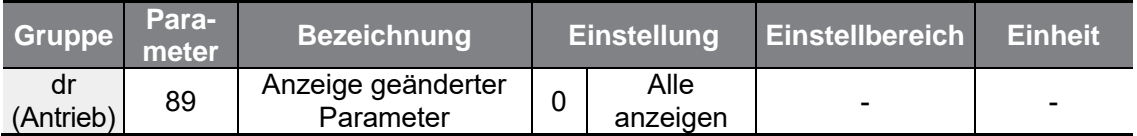

#### **Anzeige geänderter Parameter einstellen**

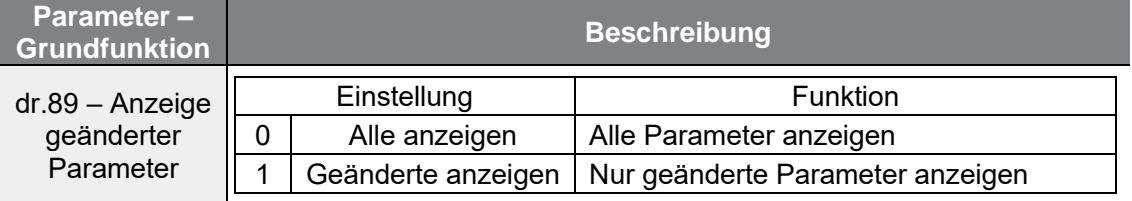

### **5.24 Timer-Einstellungen**

Stellen Sie einen programmierbaren Eingang auf 'Timer' ein, um den EIN/AUS-Status des entsprechend eingestellten programmierbaren Relaisausgangs abhängig von den Timer-Einstellungen steuern.

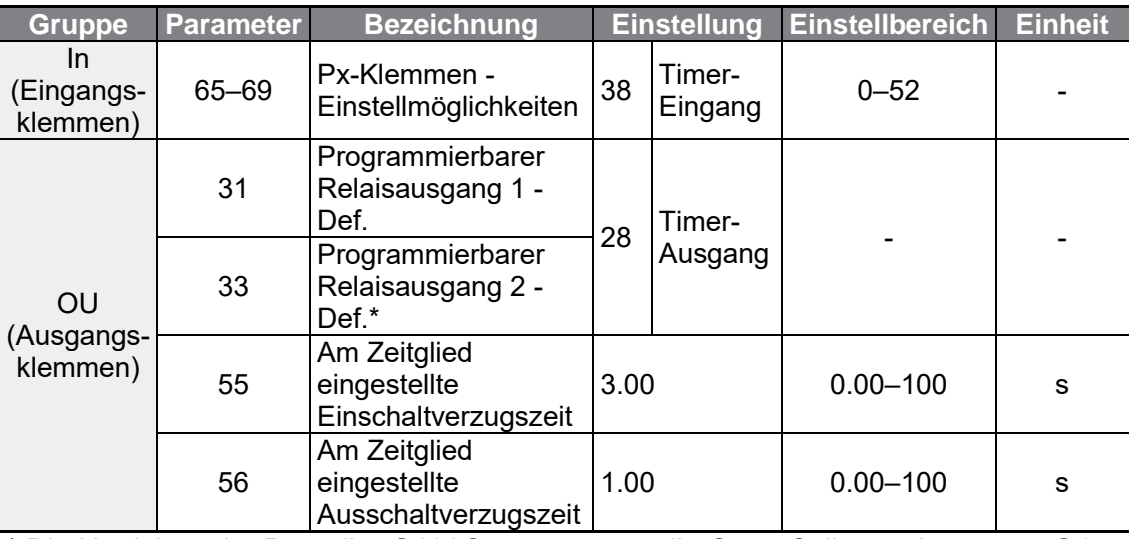

\* Die Umrichter der Baureihe G100C unterstützen die Open Collector Ausgänge Q1 und EG als Ersatz für den Relaisausgang 2 (Klemmen A2 und C2).

### **Timer einstellen**

Г

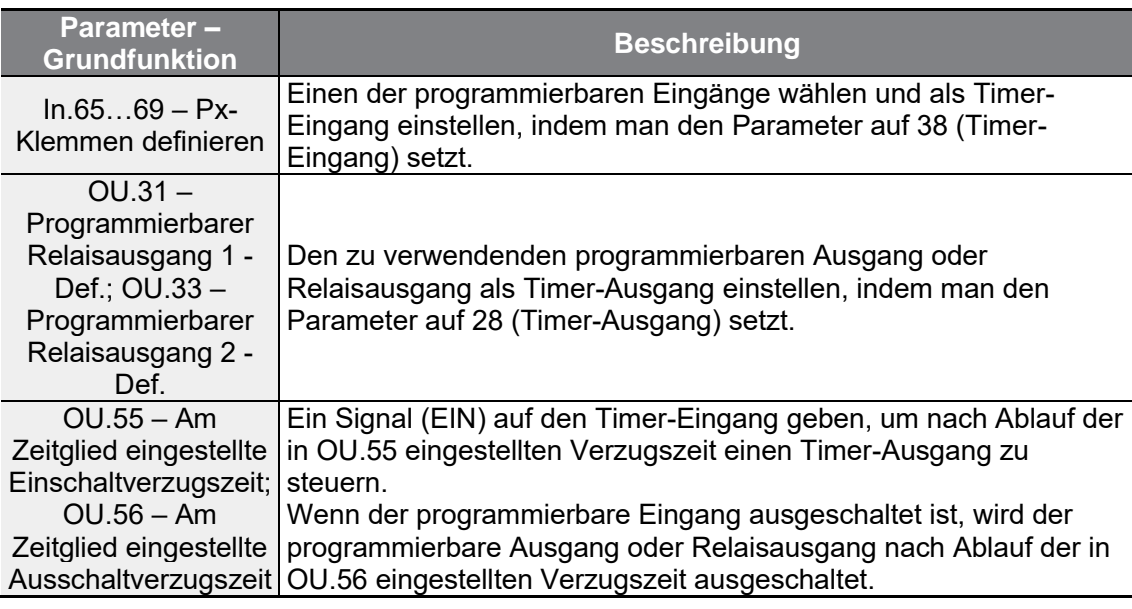

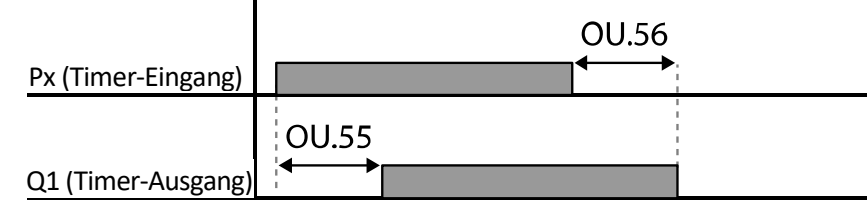

## **5.25 Bremssteuerung**

Diese Parameter werden verwendet, um die EIN-/AUS-Funktion des elektronischen Bremssystems der Last zu steuern.

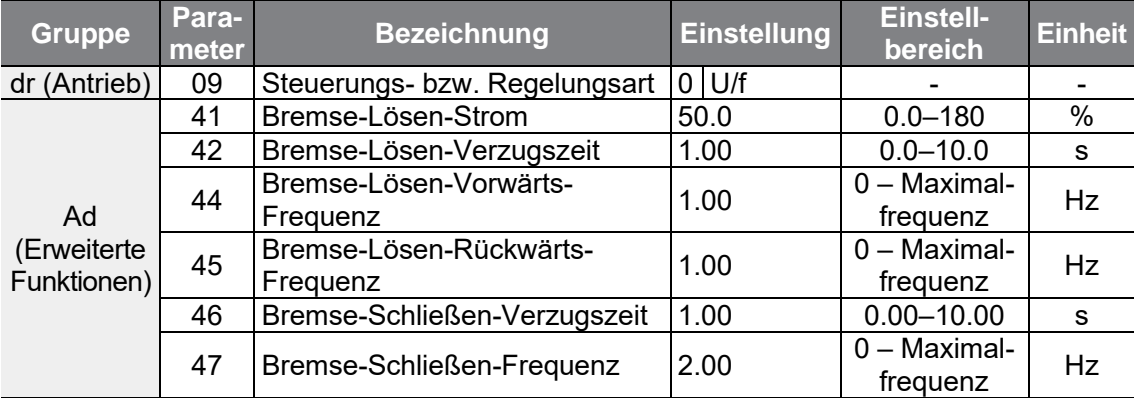

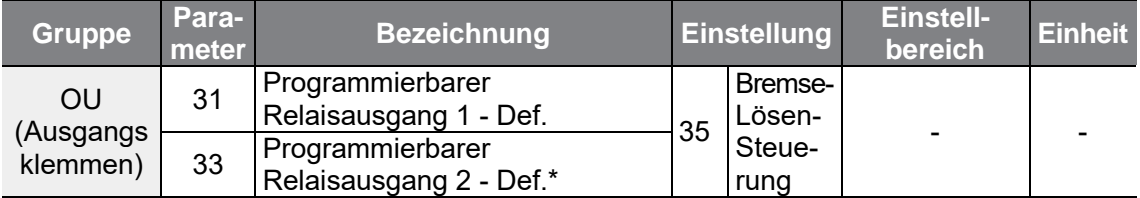

**\*** Die Umrichter der Baureihe G100C unterstützen die Open Collector Ausgänge Q1 und EG als Ersatz für den Relaisausgang 2 (Klemmen A2 und C2).

Wenn die Bremssteuerung aktiviert wird, funktionieren keine DC-Bremsung (Ad.12) bei Umrichterstart und Verweiloperation (Ad.20…Ad.23).

- **Bremse-Lösen-Ablauf:** Wenn während des Motorstillstands ein Laufbefehl gegeben wird, beschleunigt der Umrichter bis zur Bremse-Lösen-Frequenz (Ad.44– 45) in Vorwärts- oder Rückwärtsrichtung. Wenn nach dem Erreichen der Bremse-Lösen-Frequenz der Motorstrom die Stärke des Bremse-Lösen-Stroms ("BR RIs Curr") erreicht, sendet der Relaisausgang oder programmierbare Ausgang ein BREMSE-LÖSEN-Signal ("Brake Open"). Nachdem das Signal gesendet wurde und die Frequenz während der 'Bremse Öffnen'-Verzugszeit ("BR RIs Dly") gehalten wurde, beginnt der Motor zu beschleunigen.
- **Bremse-Schließen-Ablauf:** Wenn ein Stopp-Signal während des Betriebs gesendet wird, verzögert der Motor. Sobald die Ausgangsfrequenz die Höhe der Bremse-Schließen-Frequenz ("BR Eng Fr") erreicht, stoppt der Umrichter die Verzögerung und sendet ein Bremse-Schließen-Signal ("Brake Close") an den voreingestellten Ausgang. Die Frequenz wird während der 'Bremse Schließen'-Verzugszeit ("BR Eng Dly") gehalten und dann zu Null. Wenn die Gleichstrombremszeit (Ad.15) und der Gleichstrombremswiderstand (Ad.16) eingestellt sind, wird der Ausgang des Umrichters nach der Gleichstrombremsung gesperrt. Für die Gleichstrombremsung siehe Abschnitt 4.15.2 **Gleichstrombremsung nach Stoppbefehl**.

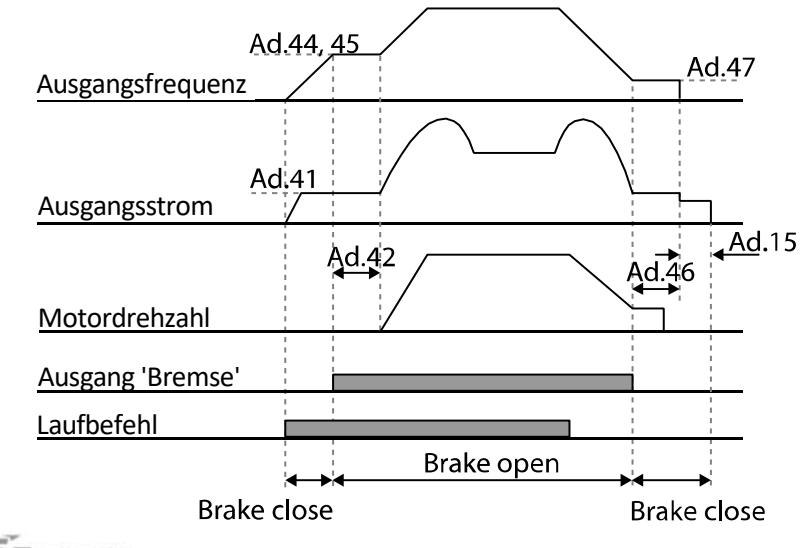

## **5.26 Programmierbarer Relaisausgang – EIN-/AUS-Steuerung**

Г

Stellen Sie Referenzwerte (High-/Low-Pegel) für analoge Eingänge ein, und steuern Sie den EIN-/AUS-Zustand der Relaisausgänge oder programmierbaren Ausgänge entsprechend.

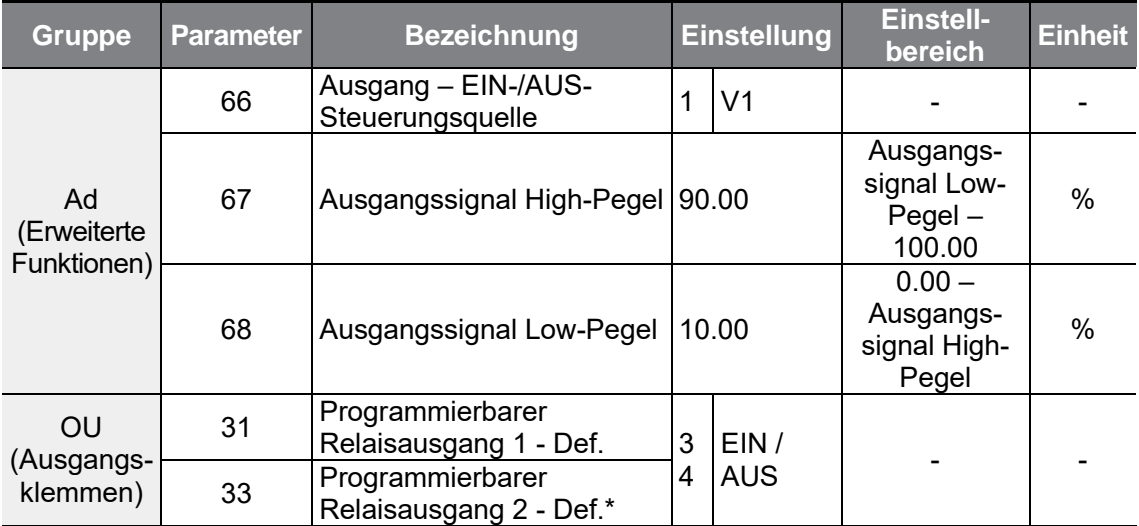

\* Die Umrichter der Baureihe G100C unterstützen die Open Collector Ausgänge Q1 und EG als Ersatz für den Relaisausgang 2 (Klemmen A2 und C2).

### **Programmierbarer Relaisausgang – EIN-/AUS-Steuerung einstellen**

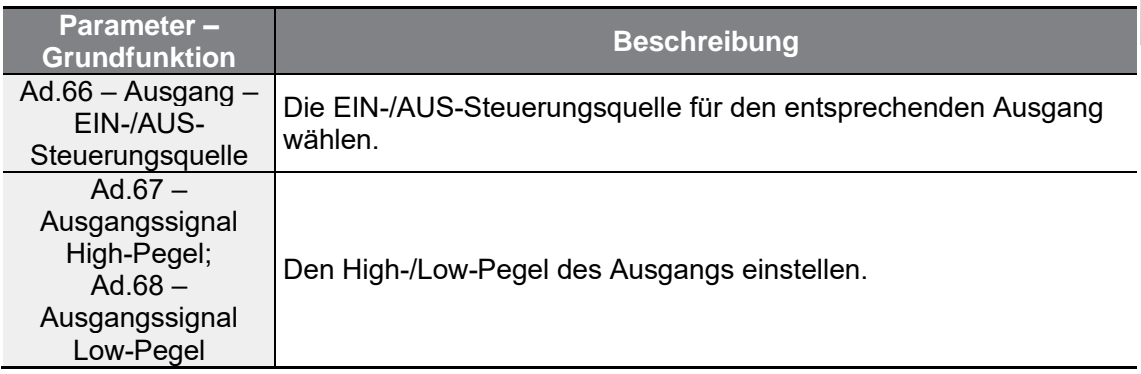

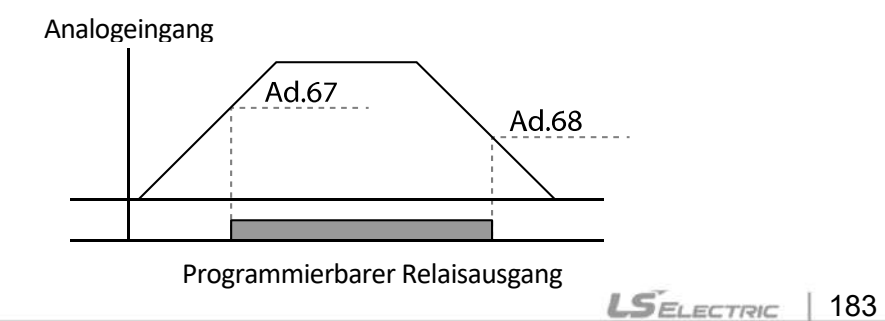

### **5.27 Verhinderung der Energierückspeisung bei Pressenbetrieb**

Diese Funktion wird verwendet beim Betrieb einer Presse, um Bremsen bei der Energierückspeisung zu verhindern. Bevor beim Betrieb einer Presse Energie vom Motor in den Umrichter zurückgespeist wird, wird die Betriebsdrehzahl des Motors automatisch erhöht, um eine Energierückspeisung zu vermeiden.

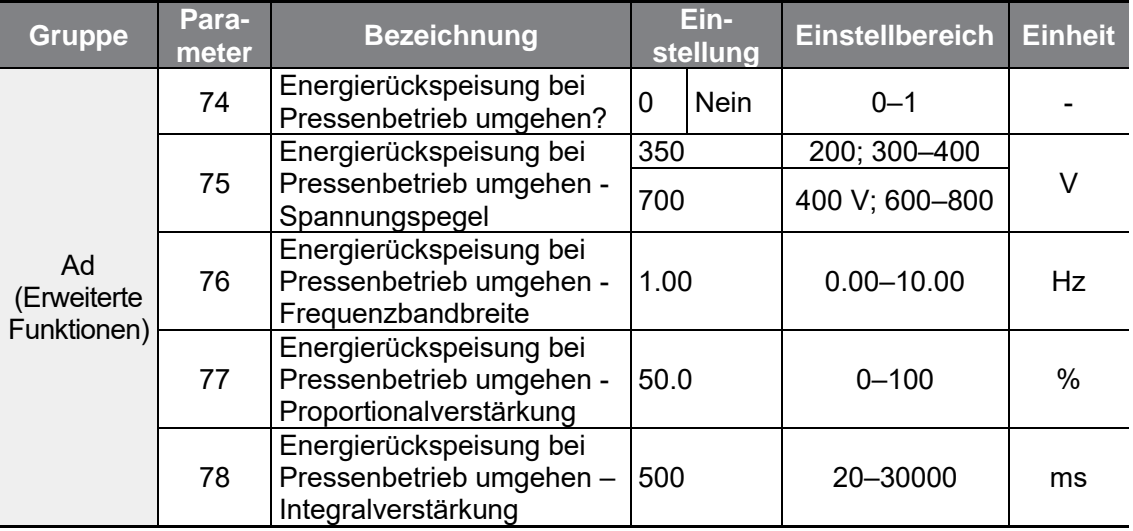

#### **'Verhinderung der Energierückspeisung bei Pressenbetrieb' einstellen**

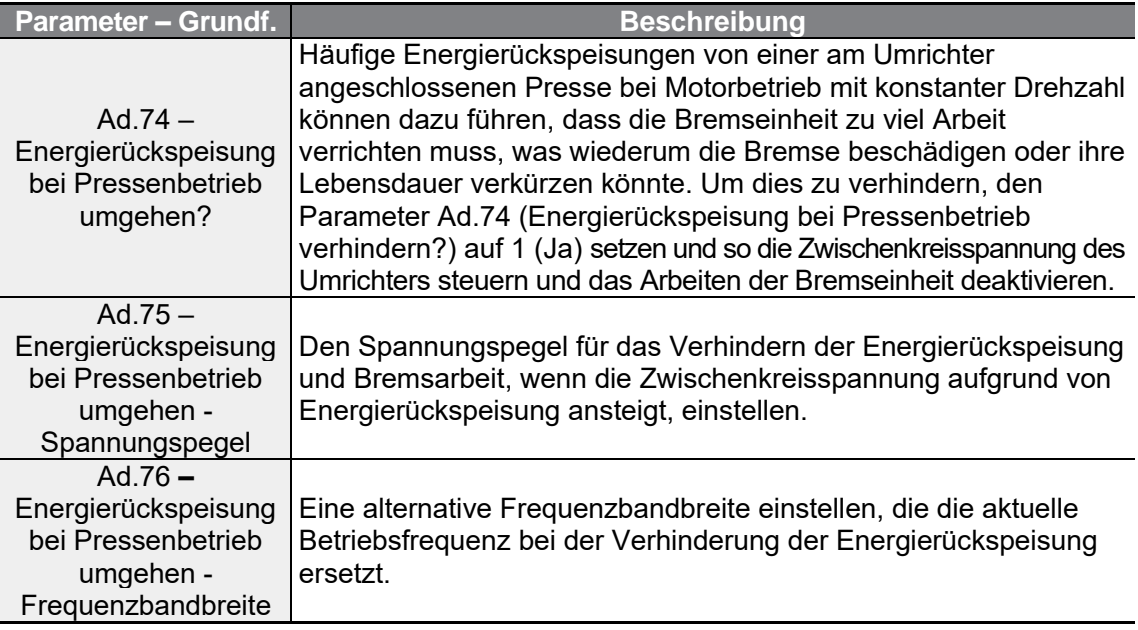

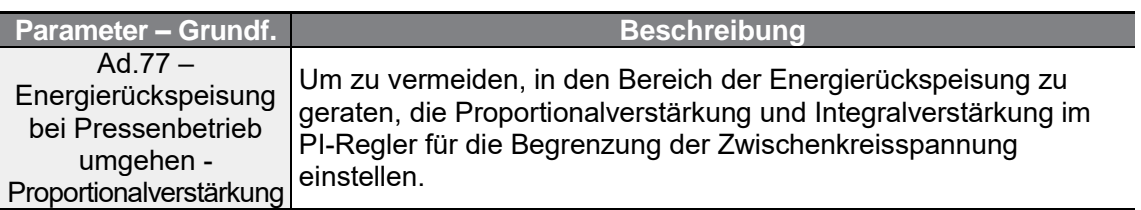

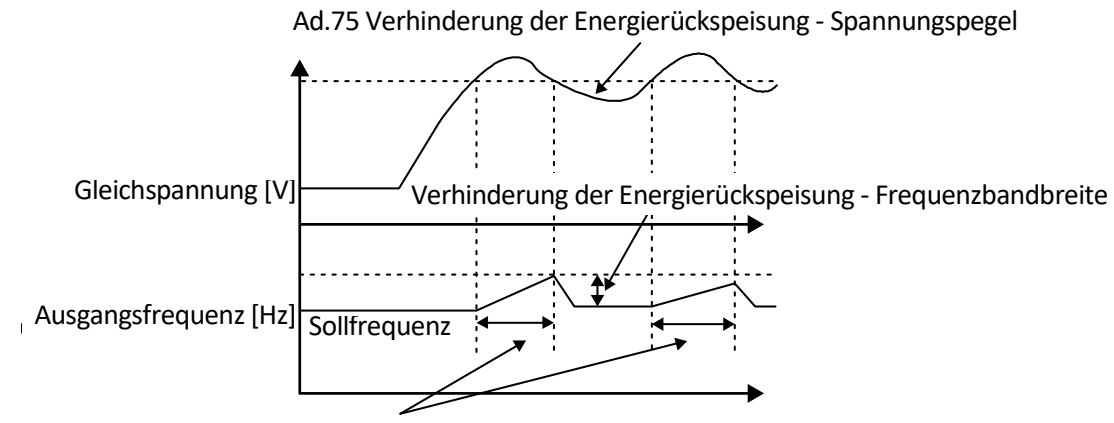

'Verhinderung der Energierückspeisung' EIN

#### **Hinweis**

Die Verhinderung der Energierückspeisung bei Pressenbetrieb tritt nicht bei Beschleunigung oder Verzögerung sondern nur bei Motorbetrieb mit konstanter Drehzahl in Aktion. Wenn Ad.74 (Energierückspeisung bei Pressenbetrieb umgehen?) aktiviert ist, kann die Ausgangsfrequenz sich innerhalb des in Ad.76 (Energierückspeisung bei Pressenbetrieb verhindern – Frequenzbandbreite) festgelegten Bereichs ändern.

## **5.28 Analoger Ausgang**

Ein analoger Ausgang liefert eine Ausgangsspannung von 0–10V.

### **5.28.1Analogausgang**

Die Ausgangsgröße an der AO-Klemme (Analogausgang) kann eingestellt werden.

**funktionen Schutz-**

**unktionen** 

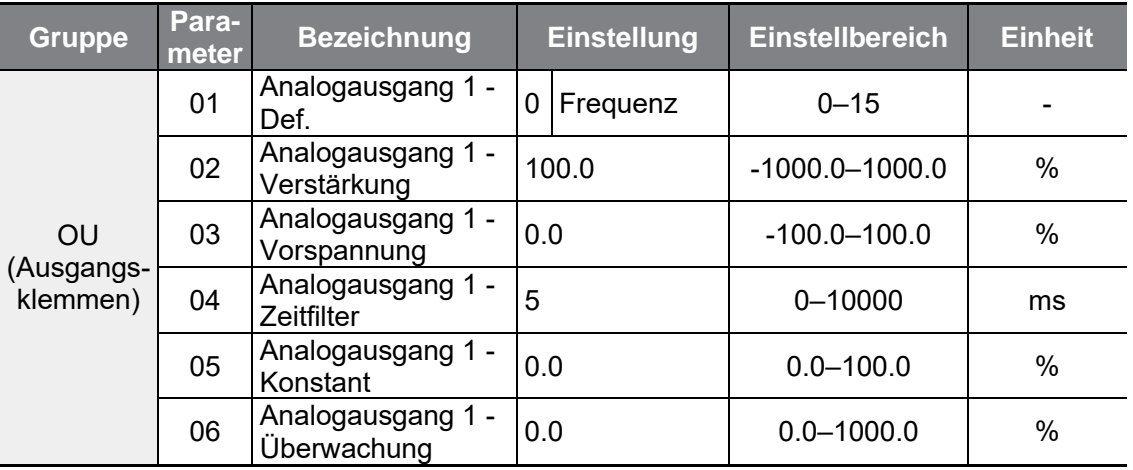

### **Ausgangsspannung einstellen**

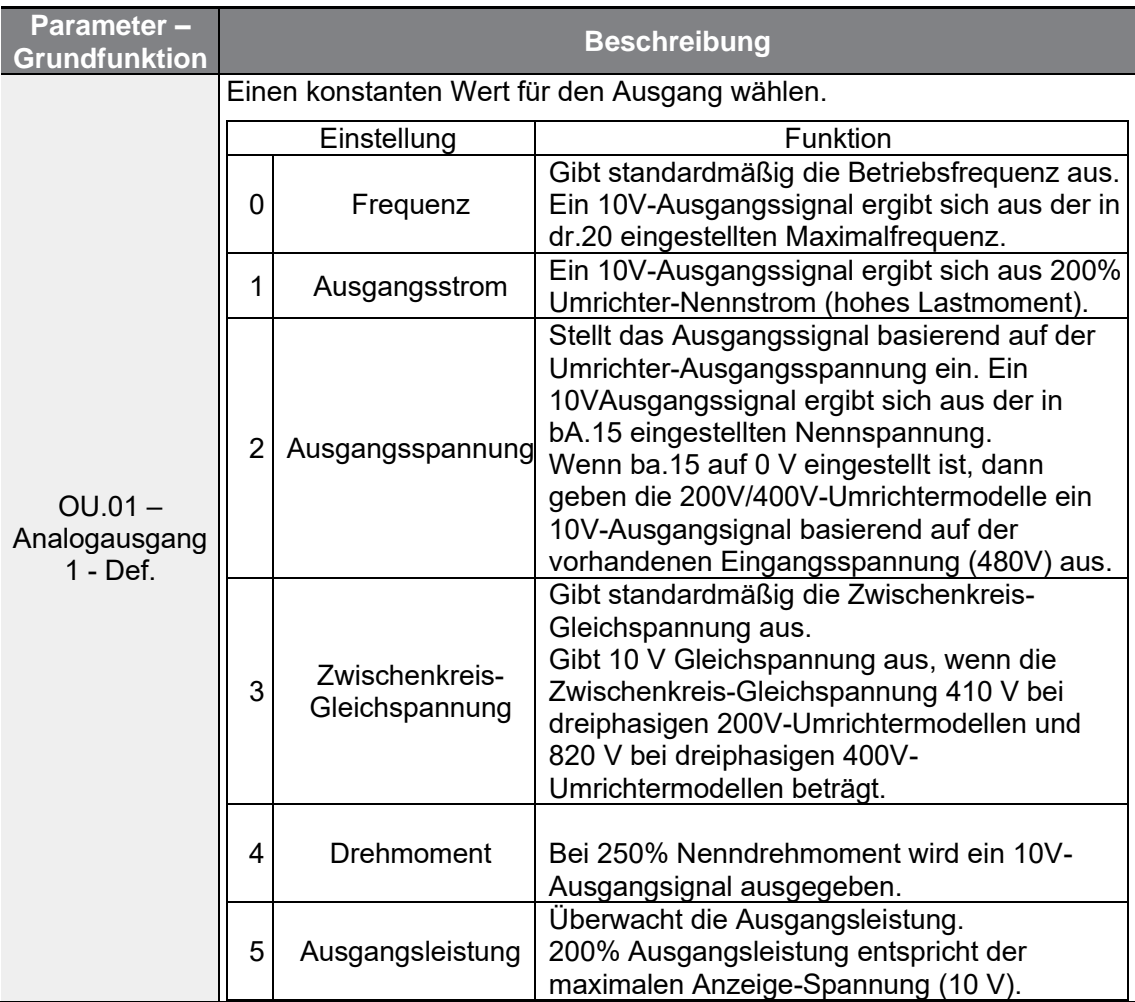

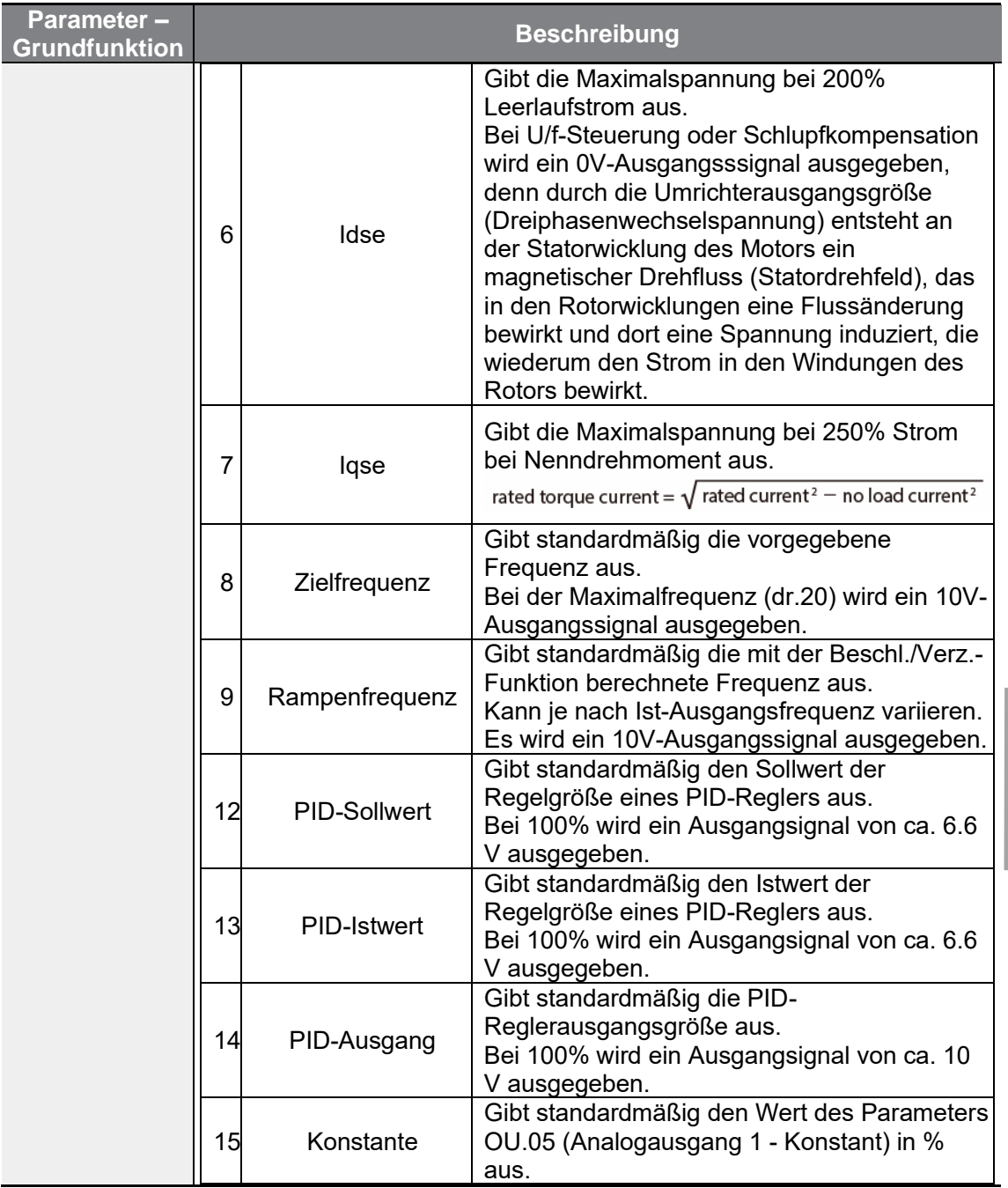

 $\Gamma$ 

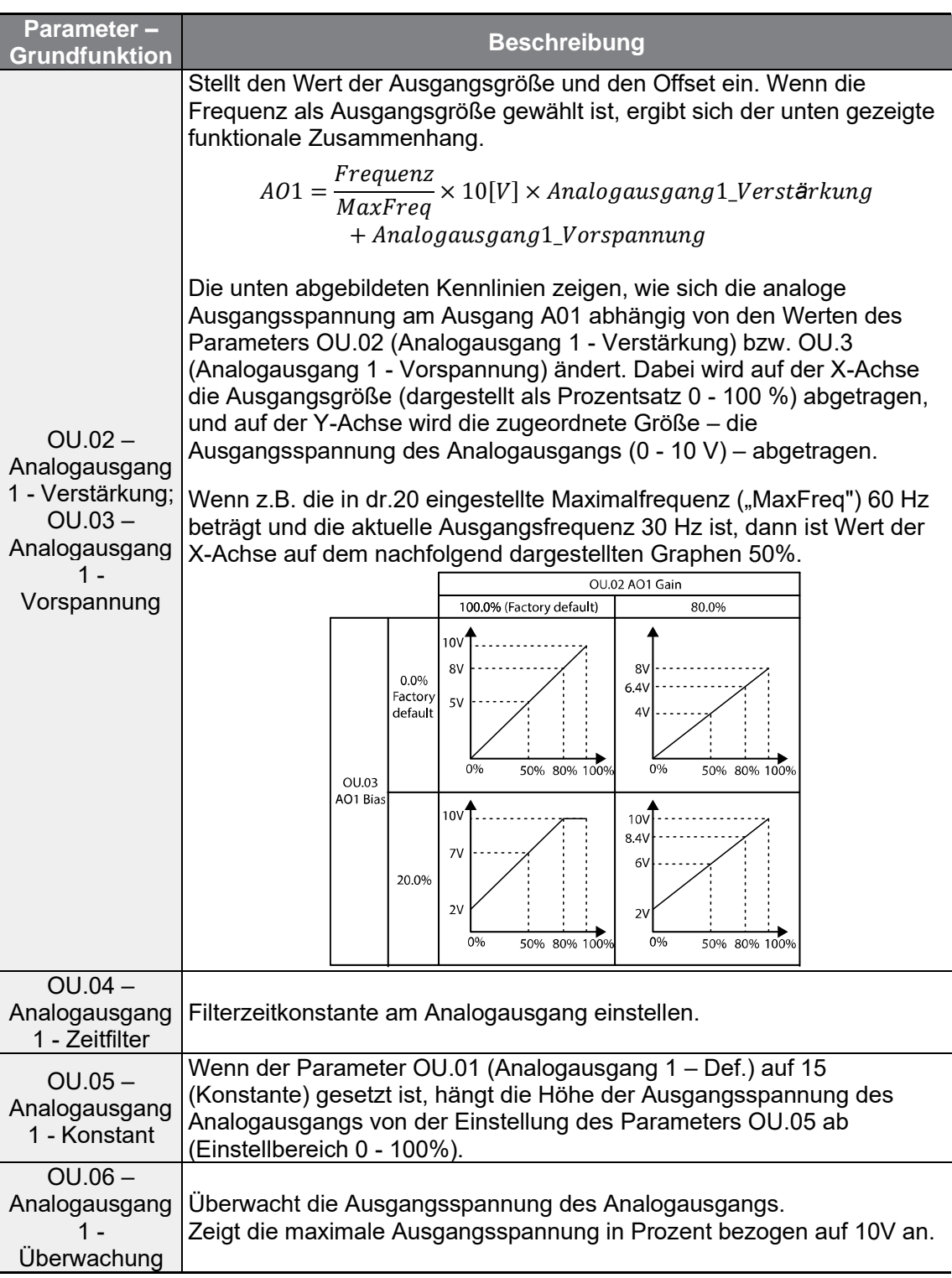

## **5.29 Digitale Ausgänge**

Г

### **5.29.1Programmierbarer Relaisausgang - Einstellungen**

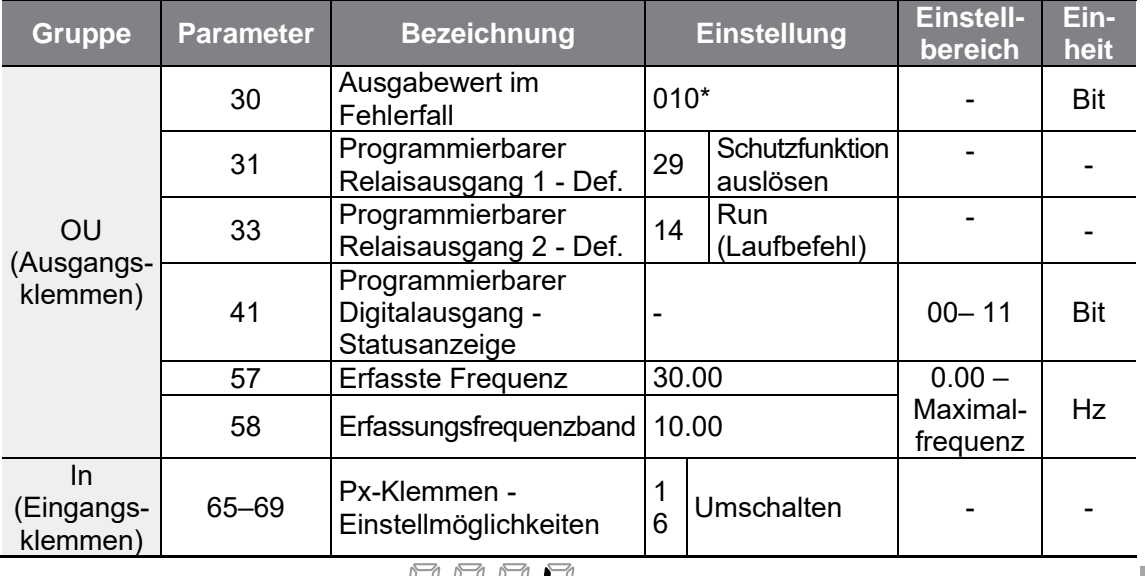

\* Wird auf dem Bedienteil als  $\Box$   $\Box$   $\Box$  angezeigt.

### **Programmierbaren Relaisausgang einstellen**

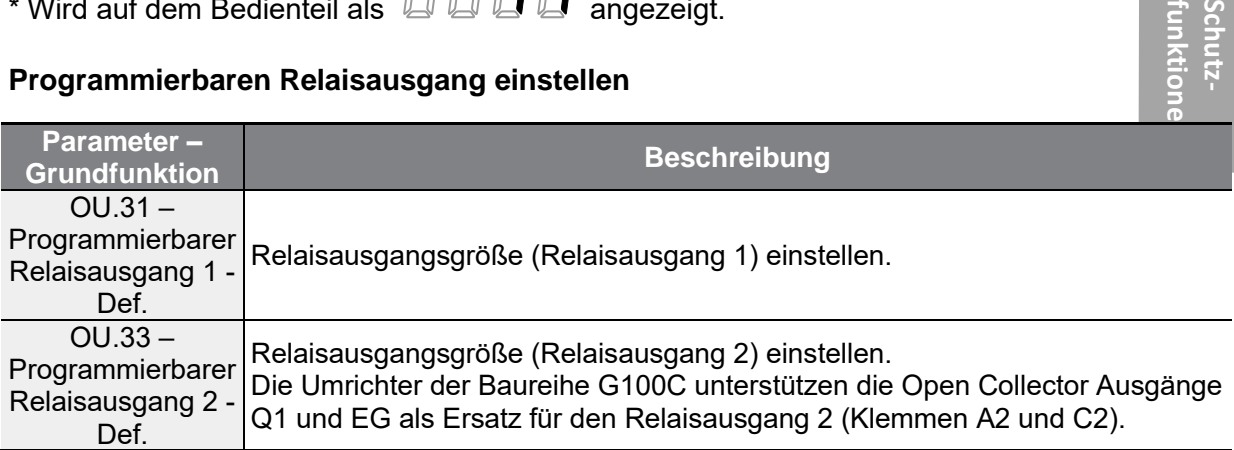

**Schutz-**

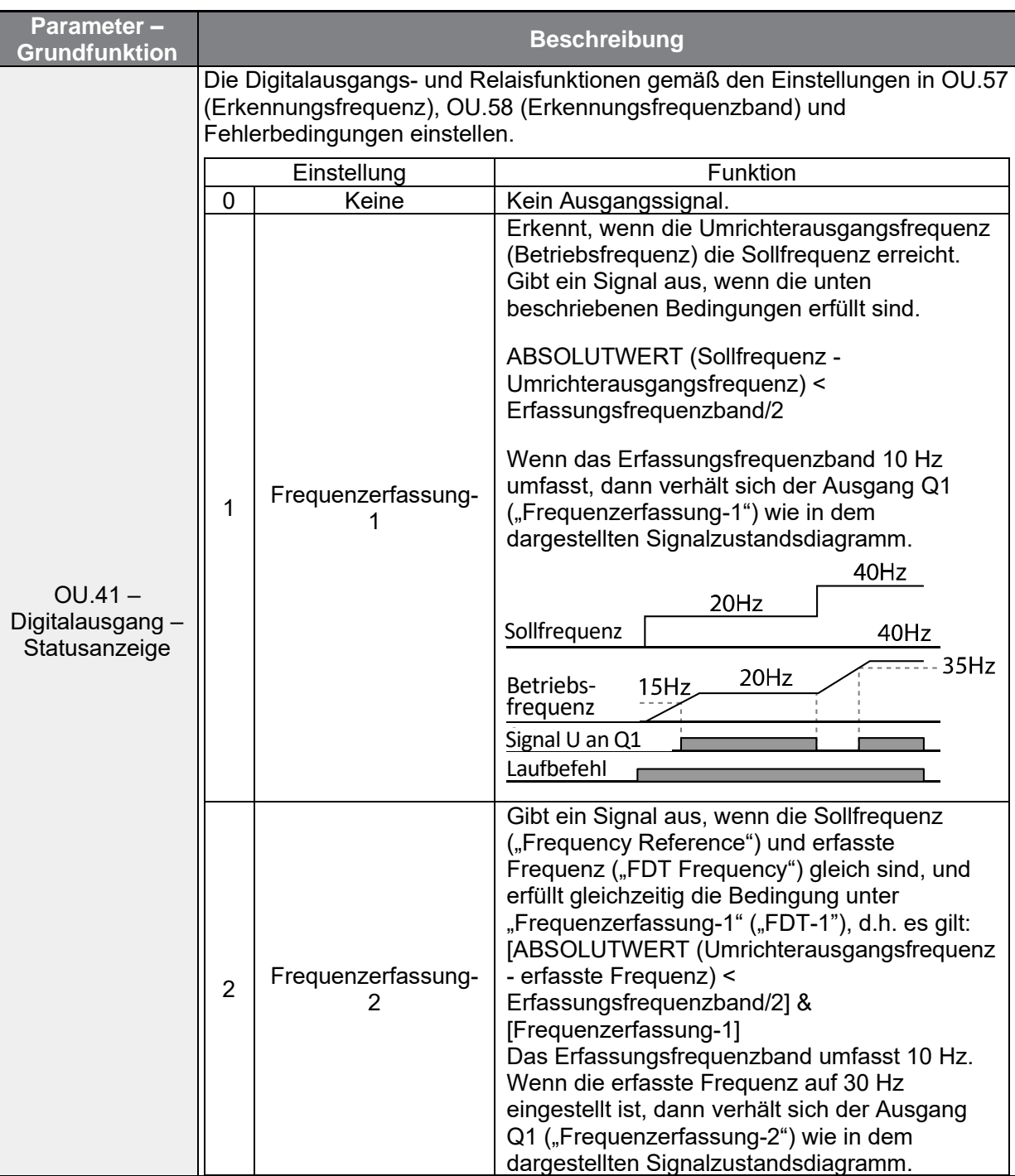

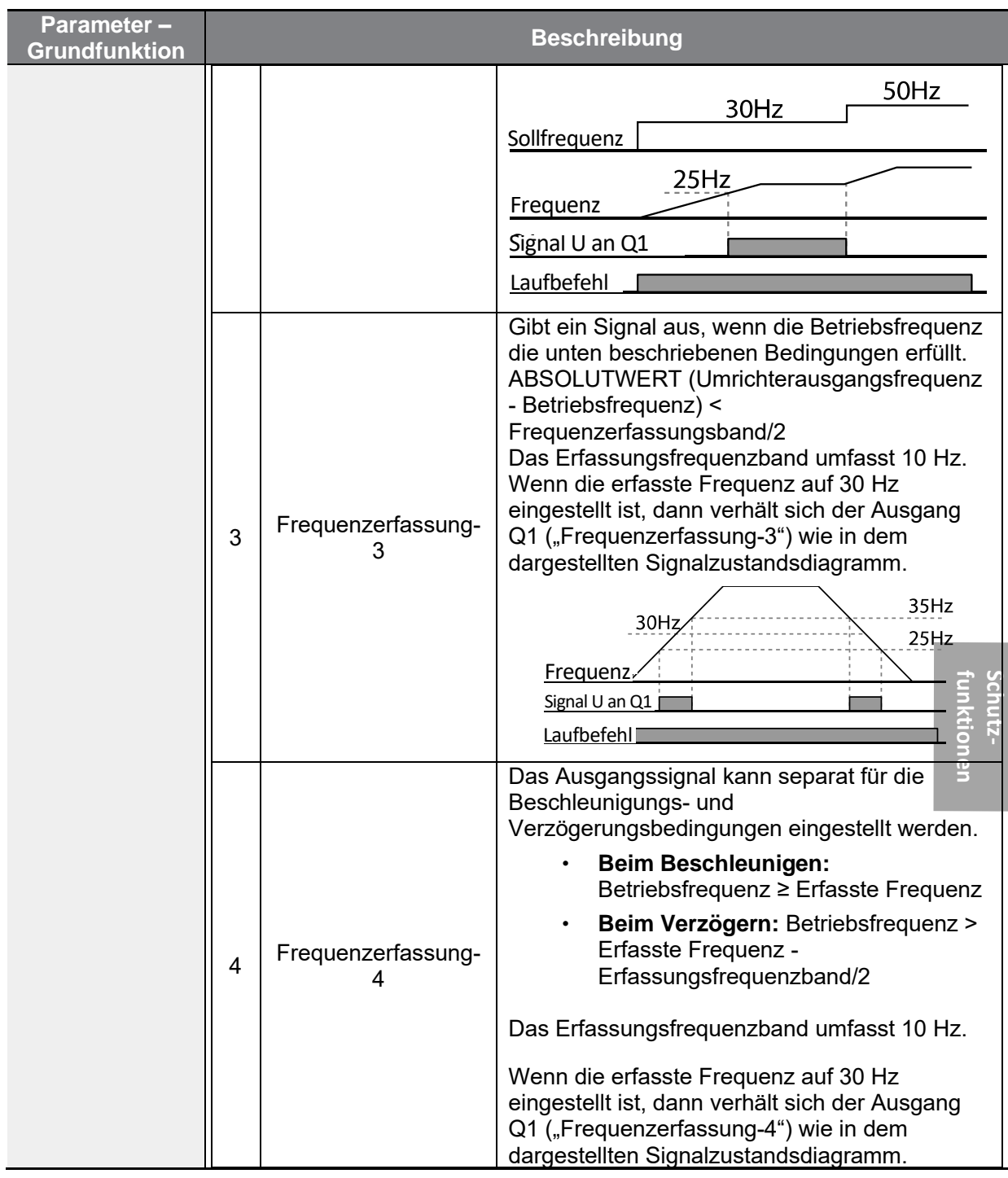

 $\Gamma$ 

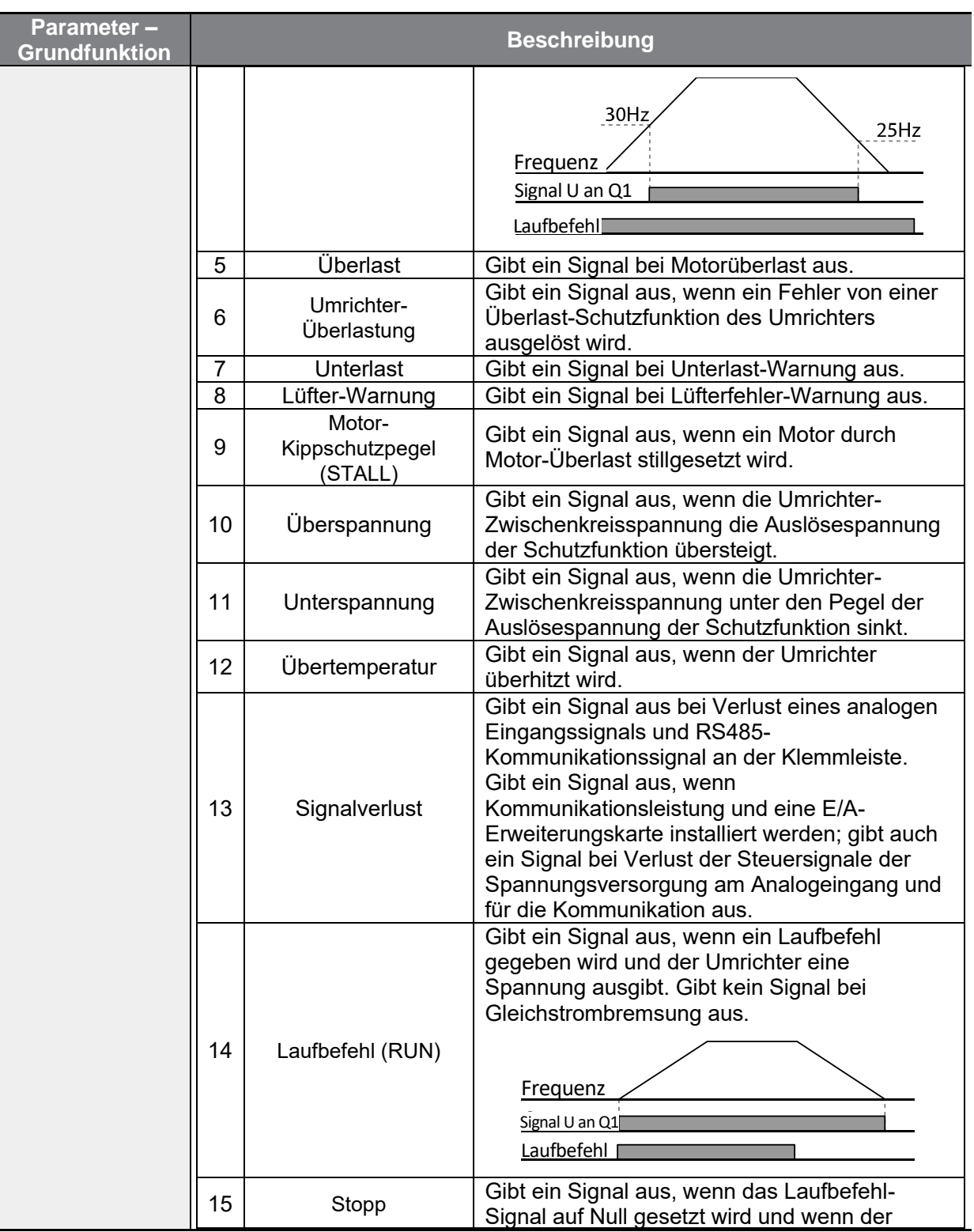

192 | LSELECTRIC

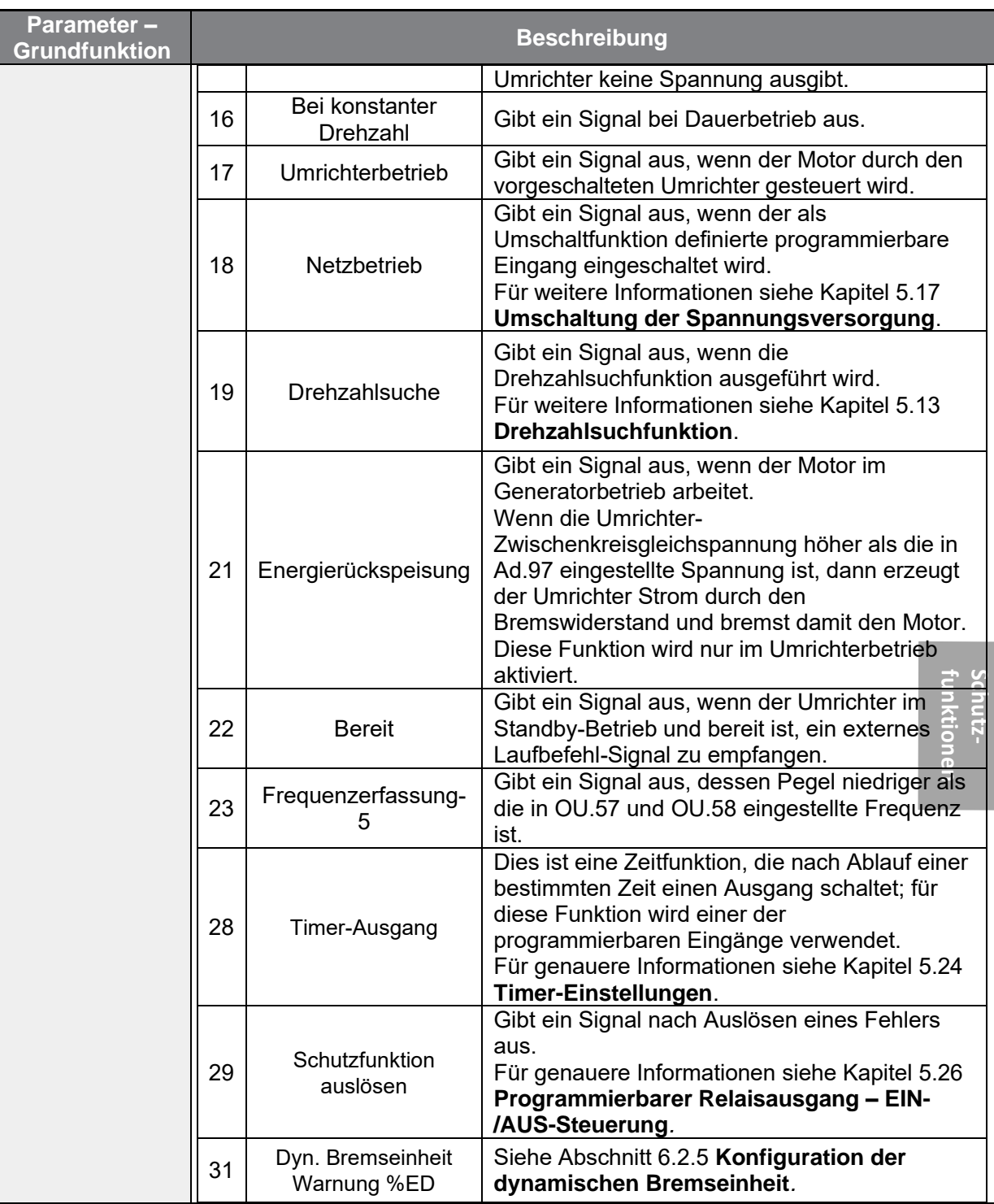

 $\Gamma$ 

Ī

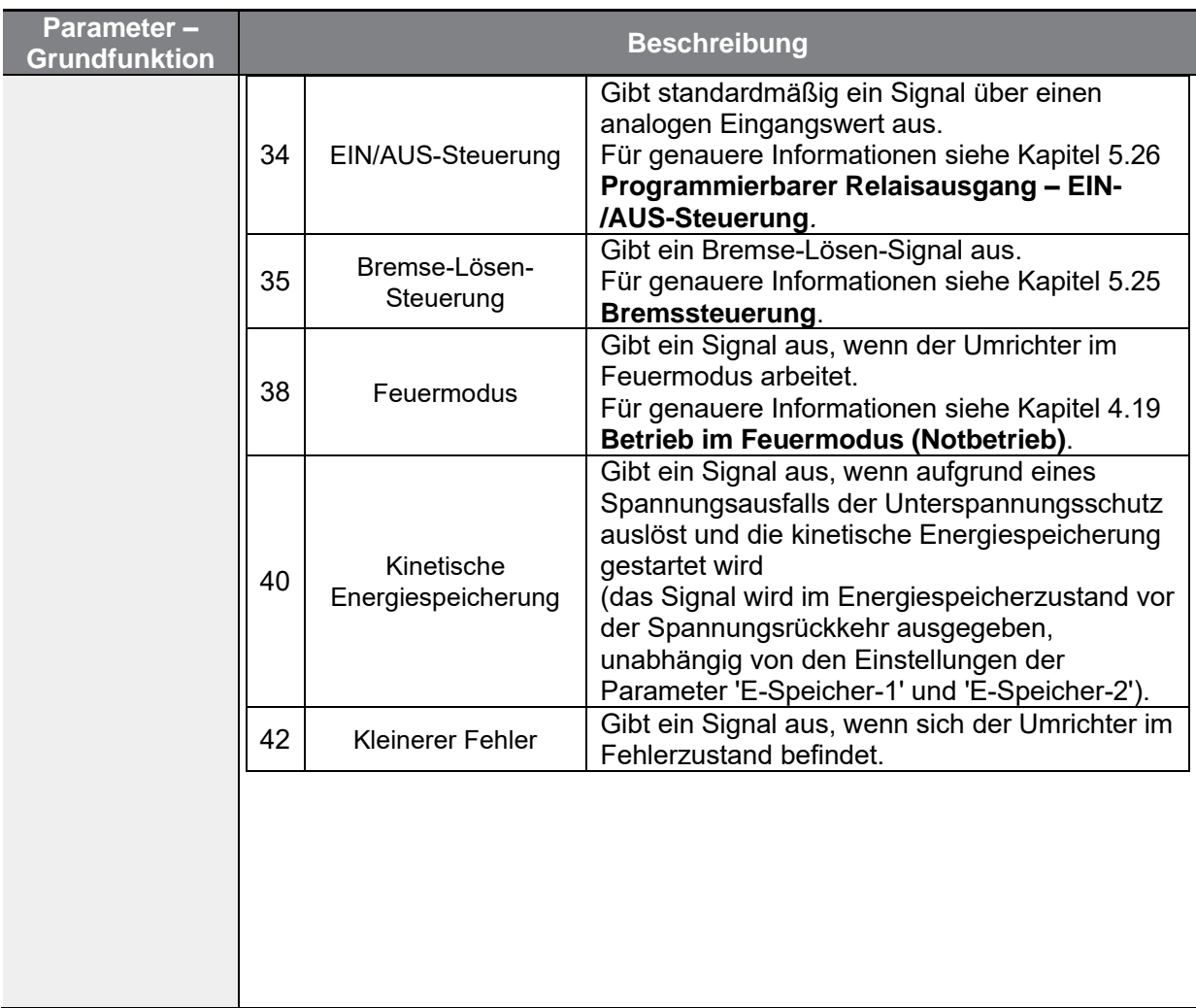

### **5.29.2Fehlerausgabe an einem programmierbaren Relaisausgang**

Der Umrichter kann den Fehlerstatus über die programmierbaren Relaisausgänge 1 und 2 ausgeben.

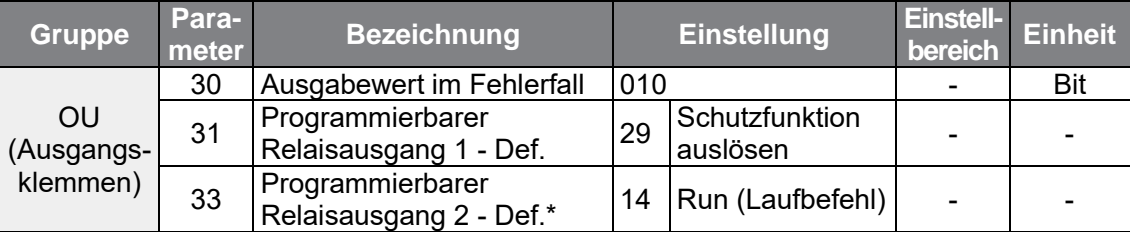

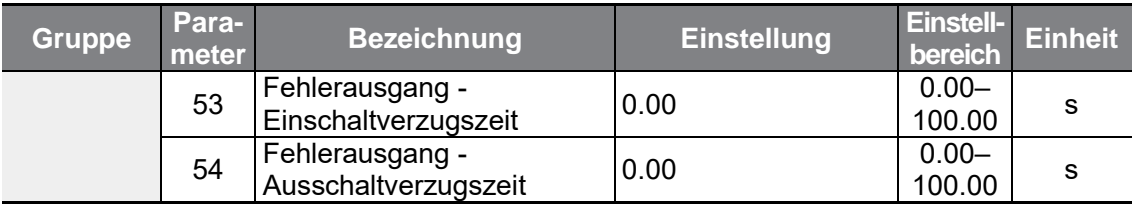

\*Die Umrichter der Baureihe G100C unterstützen die Open Collector Ausgänge Q1 und EG als Ersatz für den Relaisausgang 2 (Klemmen A2 und C2).

### **Fehlerausgabe an einem programmierbaren Relaisausgang einstellen**

 $\Gamma$ 

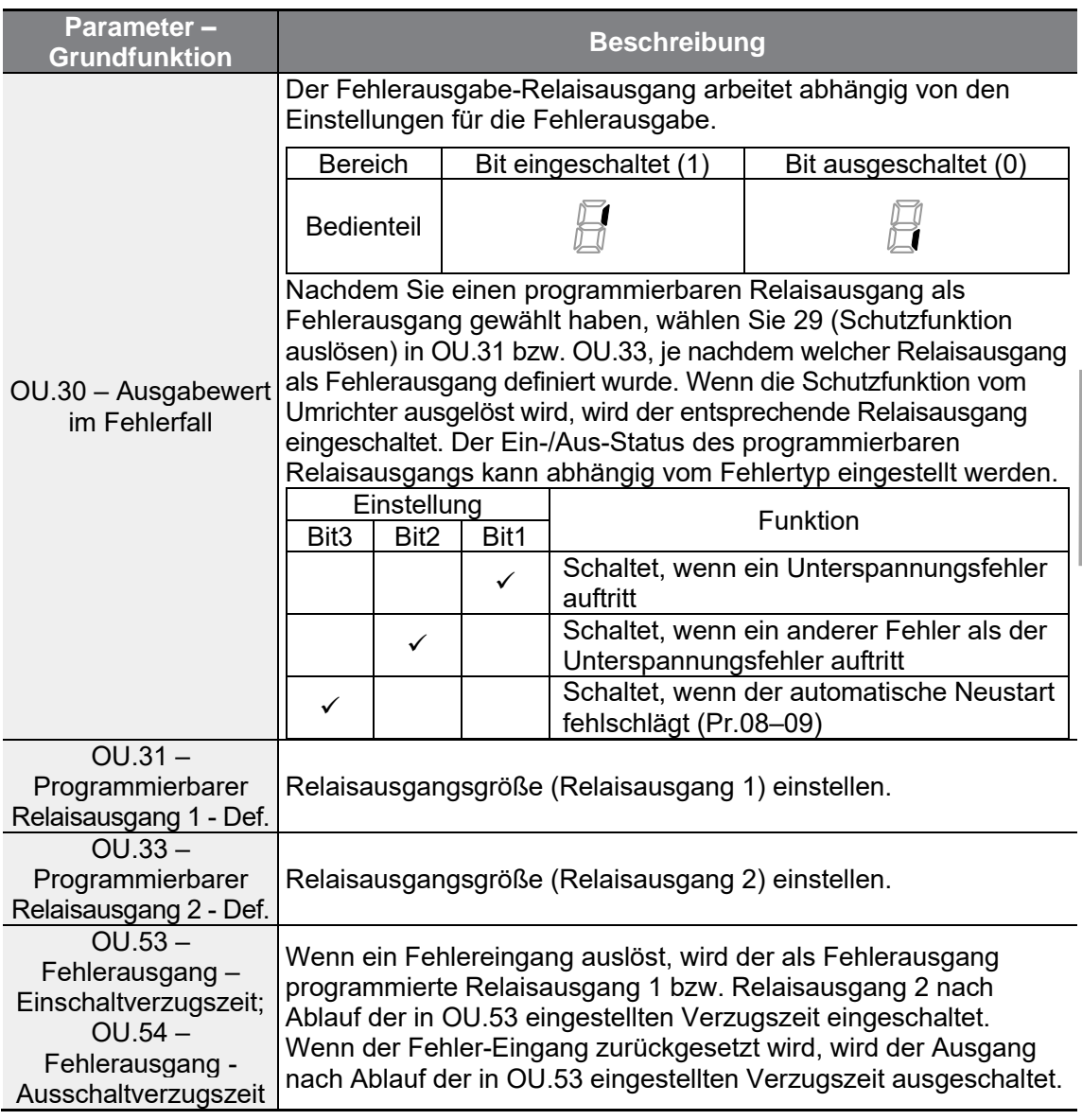

 $LSELECTRIC$  | 195

### **5.29.3Einschalt- und Ausschaltverzögerungen für digitale Relaisausgänge (programmierbare Relaisausgänge**

Stellen Sie die Einschalt- und Ausschaltverzögerungen durch die Zeitglieder (Timer) ein, um die Schaltzeit des Relaisausgangs zu steuern. Die Einschalt- und Ausschaltverzugszeiten, die in den Parametern OU.50 bzw. OU.51 eingestellt werden, gelten sowohl für den Relaisausgang 1 als auch für den Relaisausgang 2, außer wenn der digitale Relaisausgang die Funktion zum Auslösen einer Schutzfunktion hat.

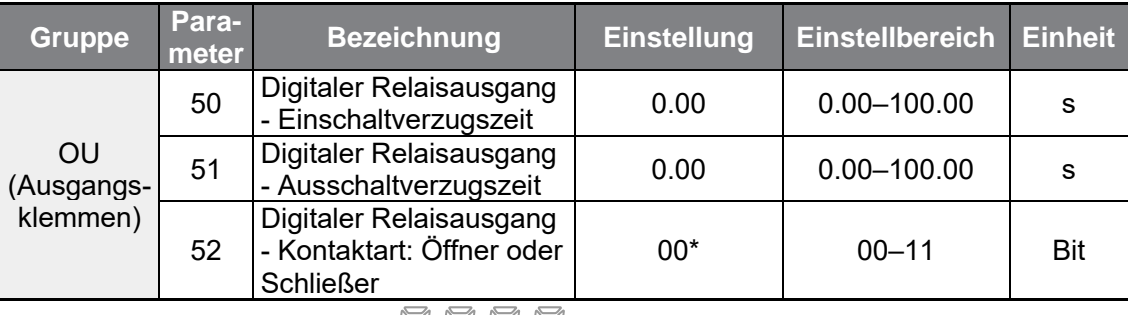

\*Wird auf dem Bedienteil als **All Human** angezeigt.

#### **Einschaltverzugszeit und Ausschaltverzugszeit für digitale Relaisausgänge einstellen**

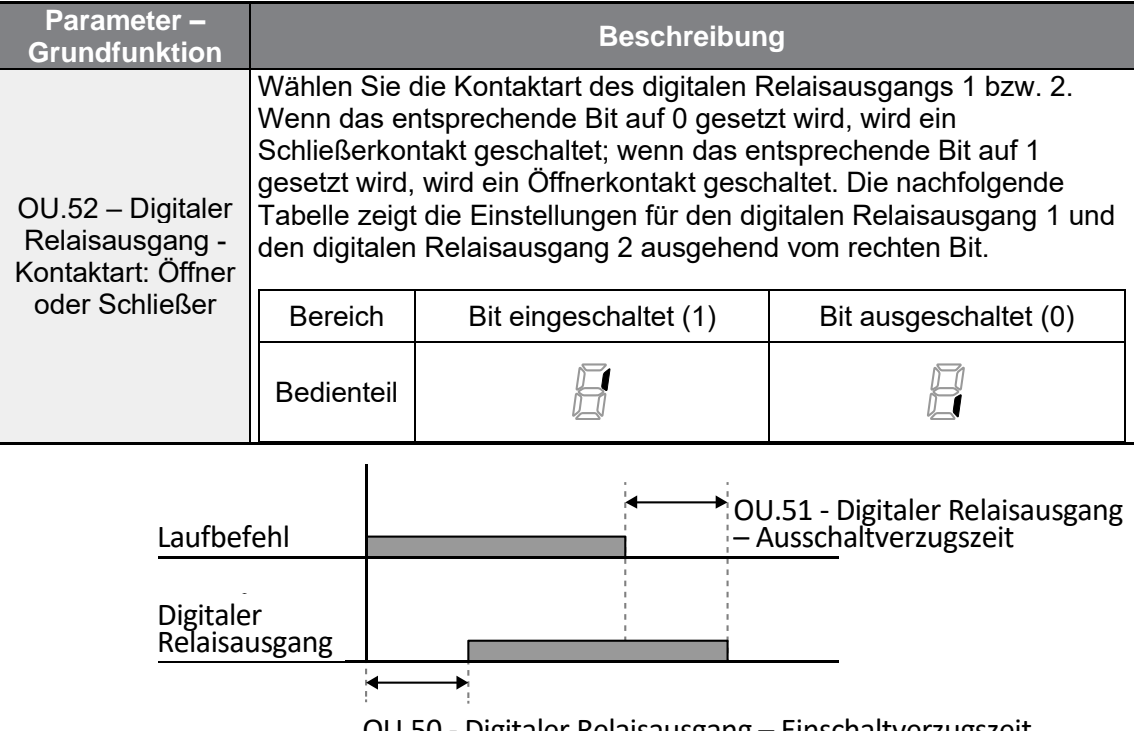

OU.50 - Digitaler Relaisausgang – Einschaltverzugszeit

## **5.30 Allgemeiner Sperreingang**

٢

Diese Funktion wird verwendet, um den Umrichterausgang während des Umrichterbetriebs zu sperren oder um den Umrichterausgang während des Stillsetzens zu sperren, wenn der Relaisausgang den Betriebsstatus behalten muss. Wenn der als Sperreingang programmierte Eingang während des Umrichterbetriebs eingeschaltet wird, trudelt der Motor aus. Wenn der als "Sperreingang" programmierte Eingang ausgeschaltet wird, startet die Drehzahlsuche mit dem in Cn.72…Cn.75 vorgegebenen Wert, auch wenn der Parameter "Drehzahlsuche – Funktionsanwahl" nicht aktiviert ist. Das durch das Einschalten des Sperreingangs erzeugte Sperren des Umrichterausgangs hat keinen Einfluss auf den digitalen Relaisausgang, d.h. der Umrichter meldet betriebsbereit, auch wenn der Umrichterausgang gesperrt wurde.

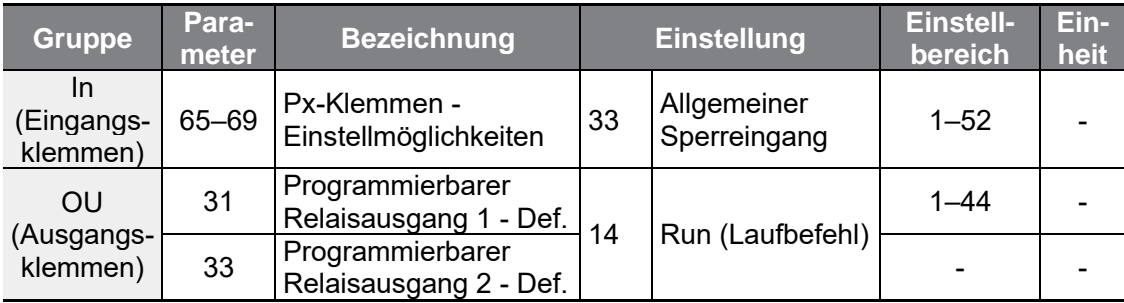

#### **Betriebsart mit allgemeinem Sperreingang einstellen**

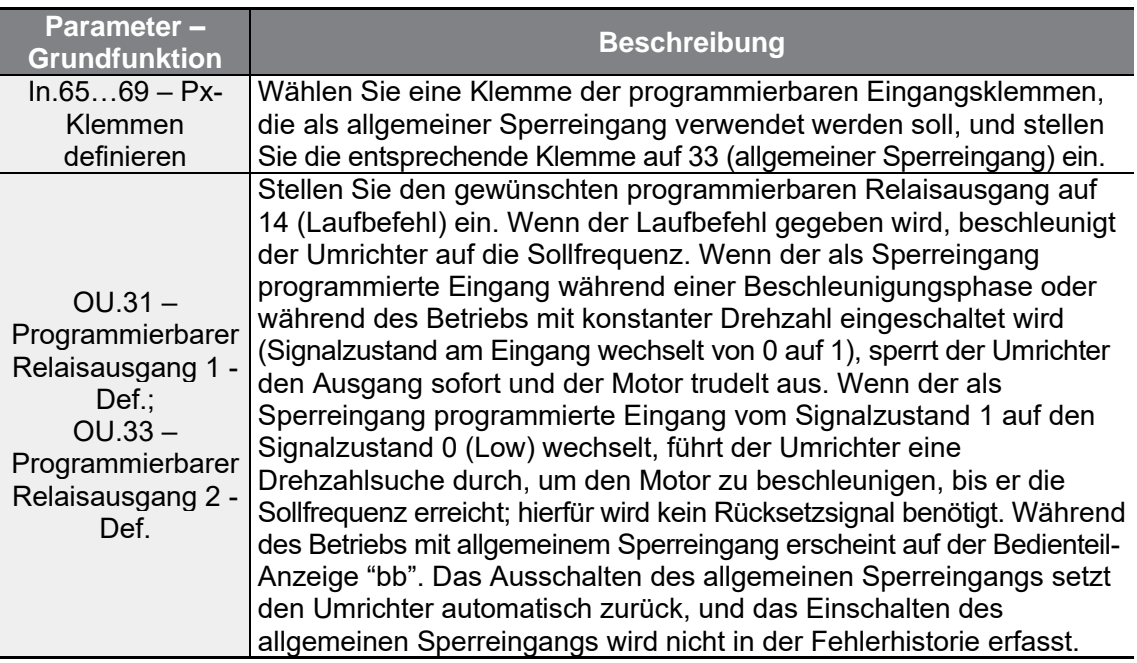

LSELECTRIC 197

# **6 Ausführen von Schutzfunktionen**

Die Schutzfunktionen, die vom G100-Frequenzumrichter bereitgestellt werden, werden in zwei Typen eingeteilt:

1. Schutz des Motors vor Überhitzung

2. Schutz des Umrichters gegen Funktionsstörungen

### **6.1 Motorschutz**

### **6.1.1 Elektronischer Thermoschutz (ETH)**

ETH ist eine Schutzfunktion, die den Ausgangsstrom des Umrichters ohne einen separaten Temperatursensor verwendet, um die Motortemperatur vorherzusagen und so den Motor abhängig von seinen Wärmeeigenschaften zu schützen.

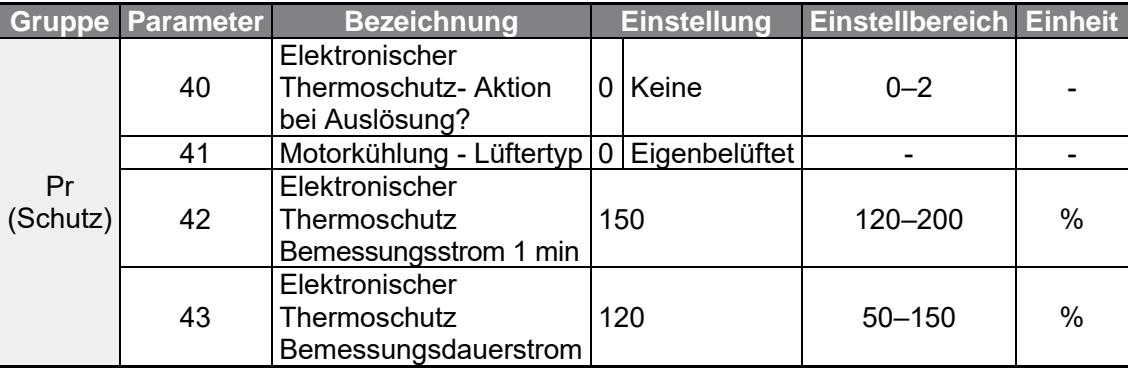

#### **Funktionen des elektronischen Thermoschutzes (ETH) einstellen**

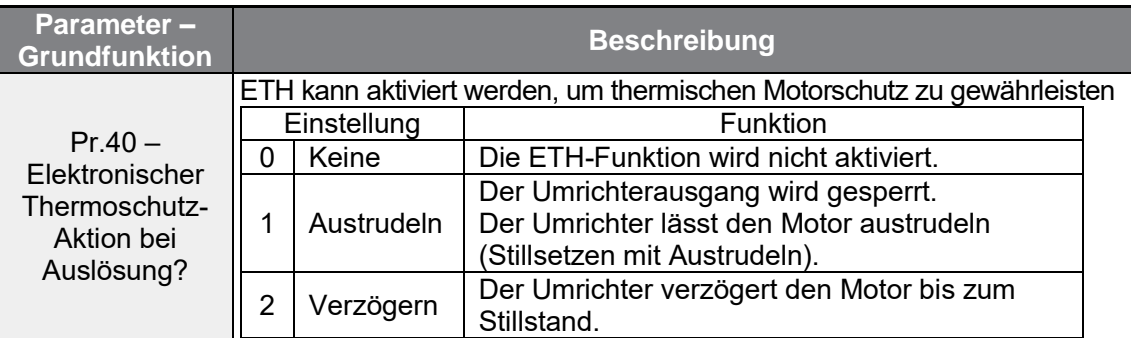

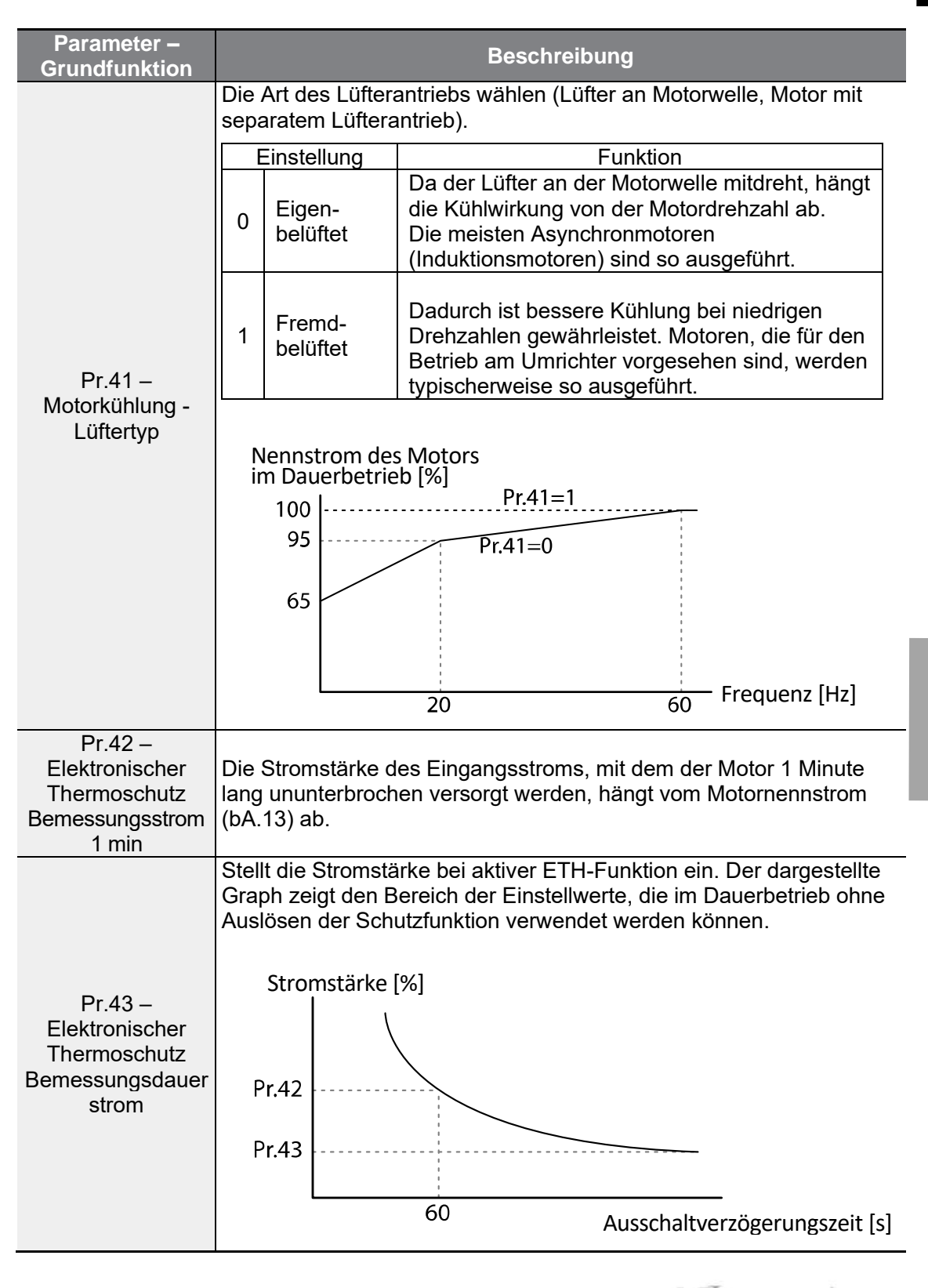

**funktionen Schutz-**

### **6.1.2 Überlast-Vorwarnung und -Fehlerauslösung**

Wenn der Motor bezogen auf seinen Nennstrom überlastet ist, erfolgt eine Warnung oder das Auslösen der Schutzfunktion (Abschaltung). Die Bemessungsstromstärke bei Warnungen und Auslösen der Schutzfunktion kann separat eingestellt werden.

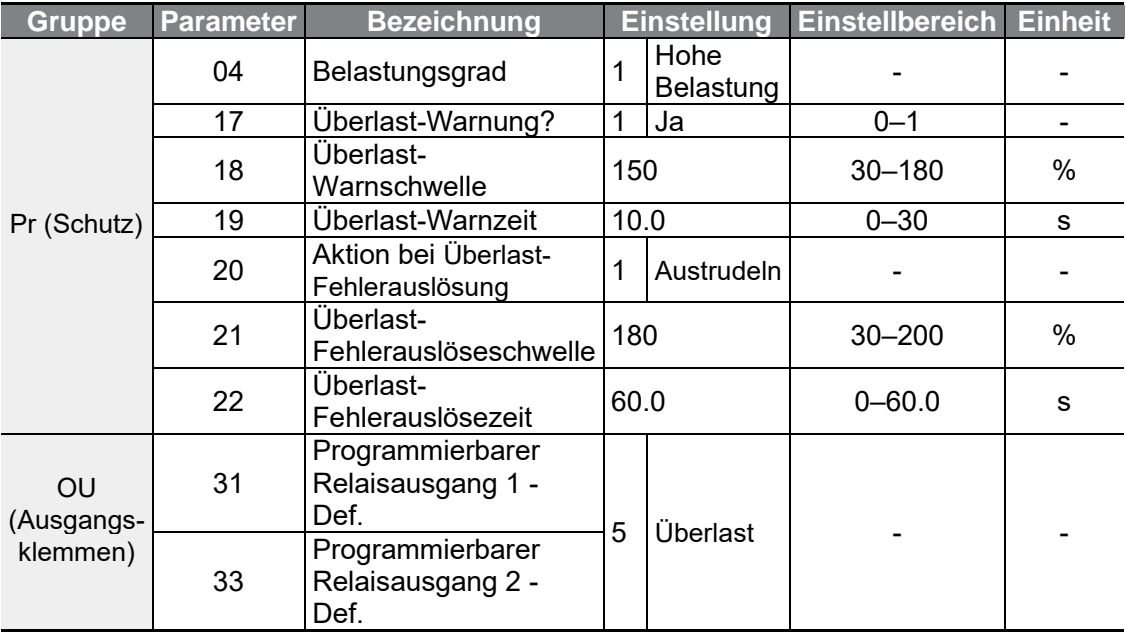

### **Überlast-Vorwarnung und -Fehlerauslösung einstellen**

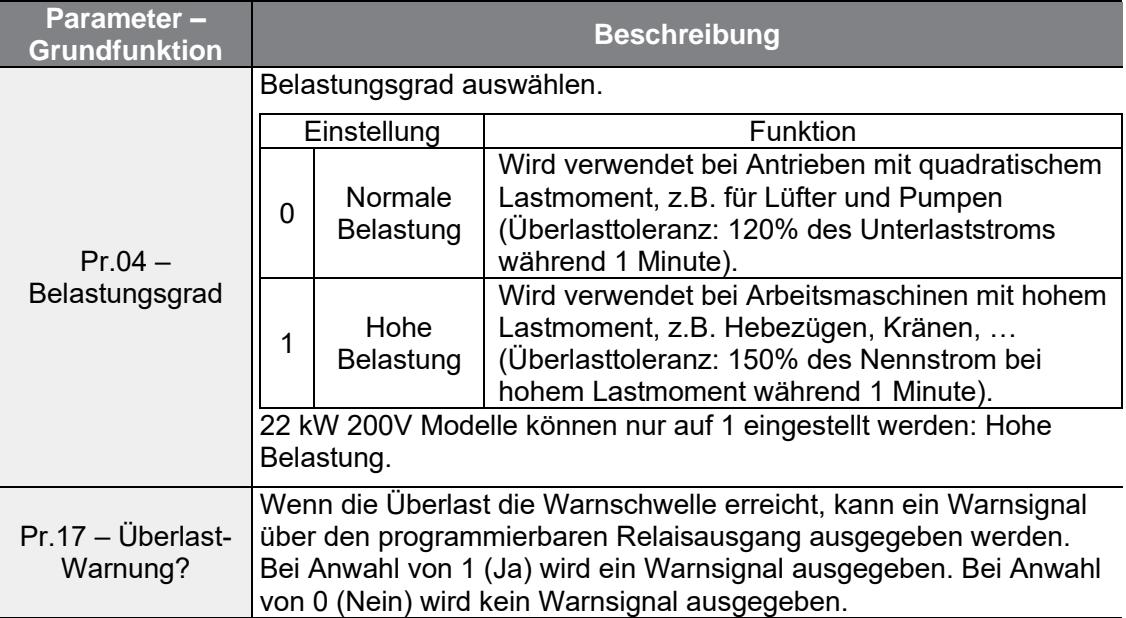

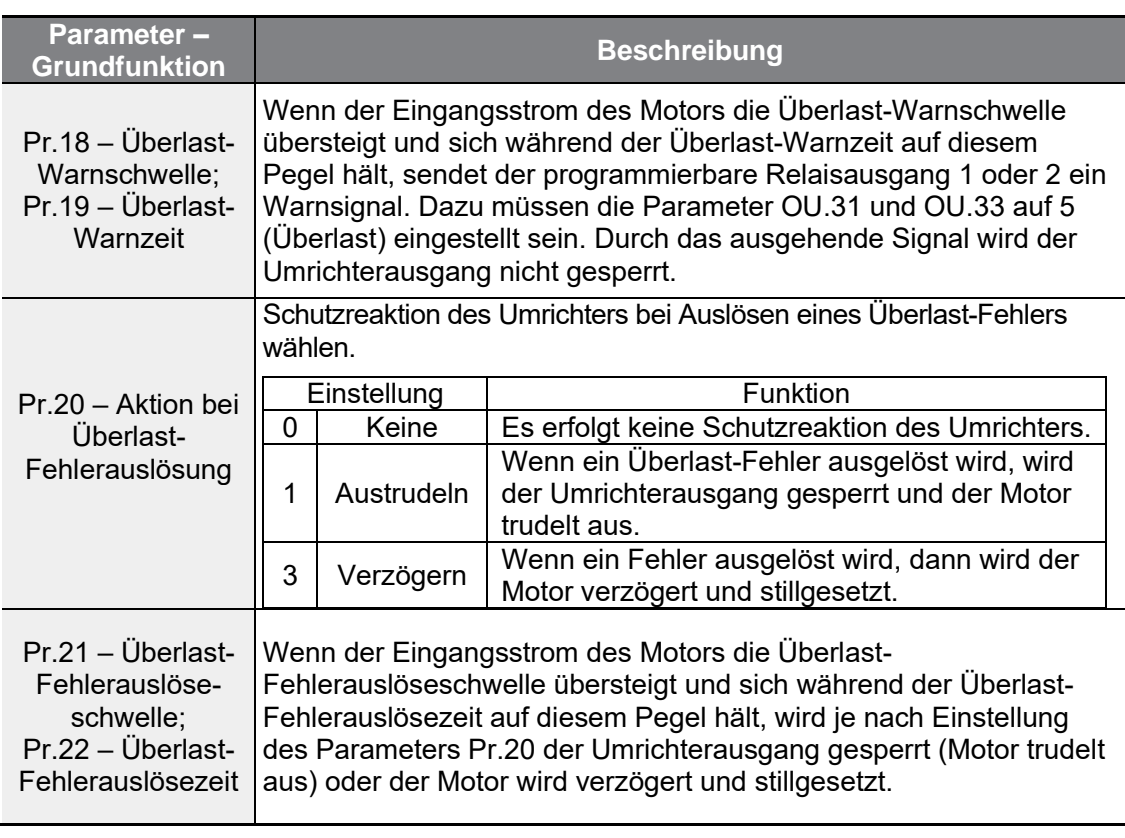

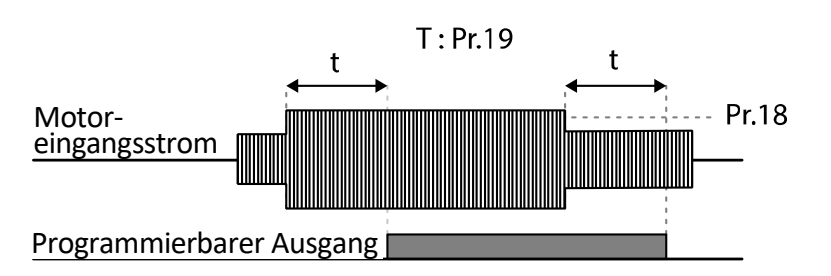

#### **Hinweis**

Г

Überlast-Warnungen warnen vor einer Überlastung des Motors, bevor ein Überlastfehler ausgelöst wird. Das Überlast-Warnsignal funktioniert möglicherweise nicht in einer Überlast-Fehlersituation, wenn die Überlast-Warnschwelle und die Überlast-Warnzeit höher als die Überlast-Fehlerauslöseschwelle bzw. Überlast-Fehlerauslösezeit eingestellt sind.

### **6.1.3 Kippschutz und Flussbremsung**

Die Kippschutzfunktion (Überlastbegrenzung) verhindert, dass der Motor durch Überlastung stillgesetzt wird. Wenn ein Motor aufgrund von Überlastung stillgesetzt würde, wird die Betriebsfrequenz automatisch angepasst. Wenn der Motor durch Überlastung zum Stillstand gebracht wird, wird eine hohe Spannung im Motor induziert; dies führt zu hohen Stromstärken und möglicherweise Überhitzung des Motors, wodurch die vom Motor angetriebenen Aggregate außer Betrieb gesetzt werden könnten.

Flussbremsung wird verwendet, um die Verzögerungszeit (Bremszeit) ohne Bremswiderstand zu optimieren. Wenn die Verzögerungszeit zu kurz ist, kann dies aufgrund der hohen Rückspeisungsenergie vom Motor zum Auslösen eines Überspannungsfehlers führen. Bei Verwendung der Flussbremsung kann die Verzögerungszeit ohne Auslösen eines Überspannungsfehlers durch Nutzung der Rückgewinnungsenergie im Motor optimiert werden. Die Flussbremsung arbeitet nicht mehr, wenn die Steuerungs-/Regelungsart auf 'Sensorlose Vektorregelung für Induktionsmotoren' eingestellt ist.

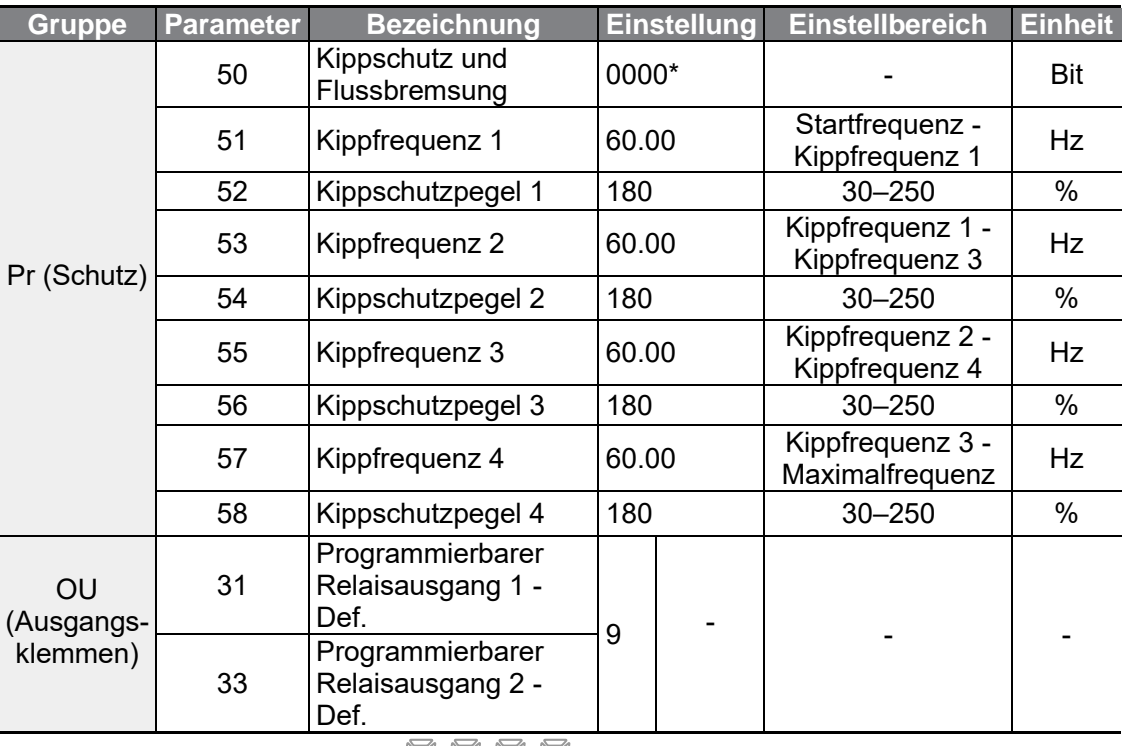

\* Wird auf dem Bedienteil als  $\Box$   $\Box$   $\Box$   $\Box$  angezeigt.

### **Kippschutzfunktion und Flussbremsung einstellen**

 $\Gamma$ 

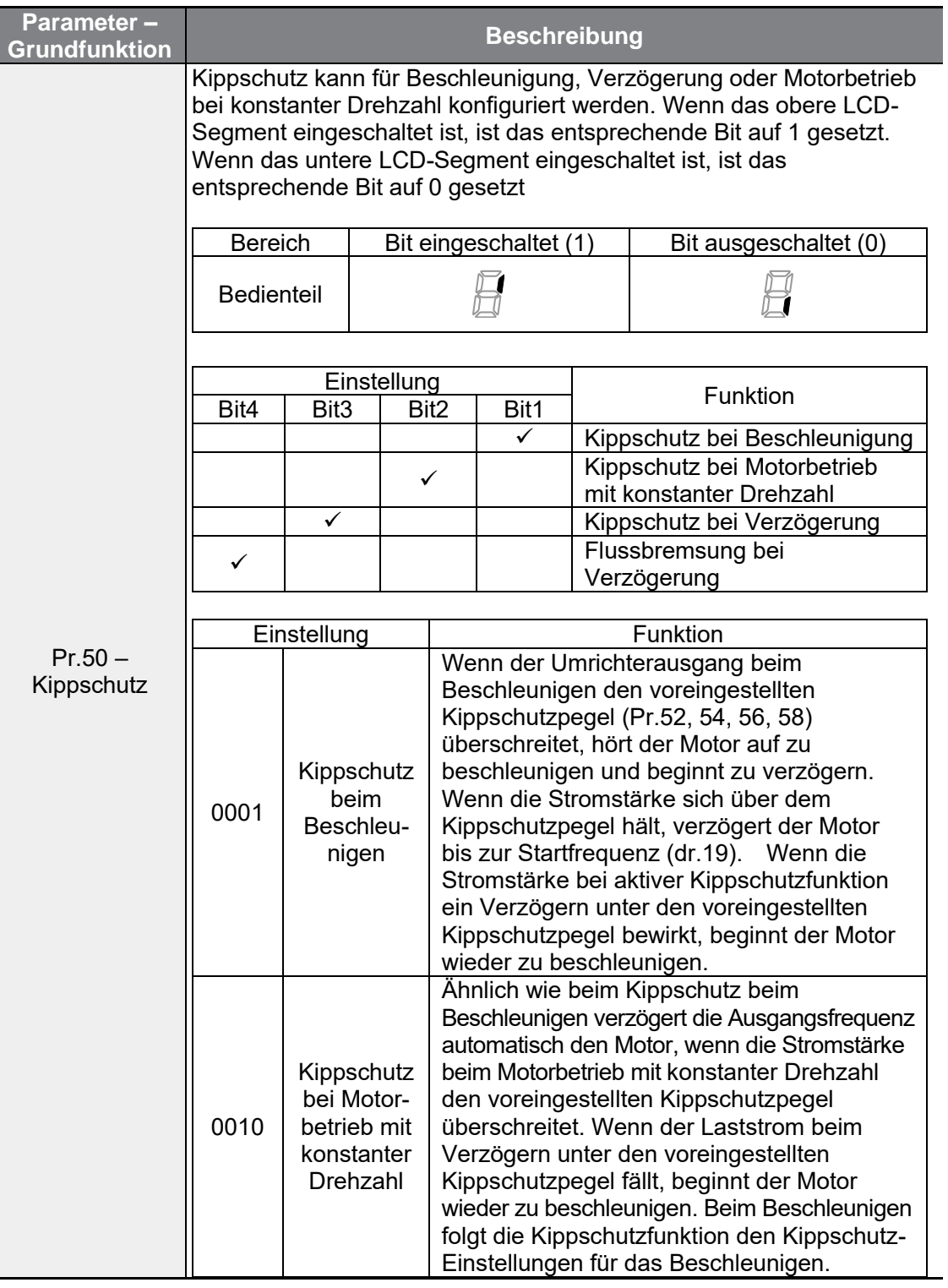
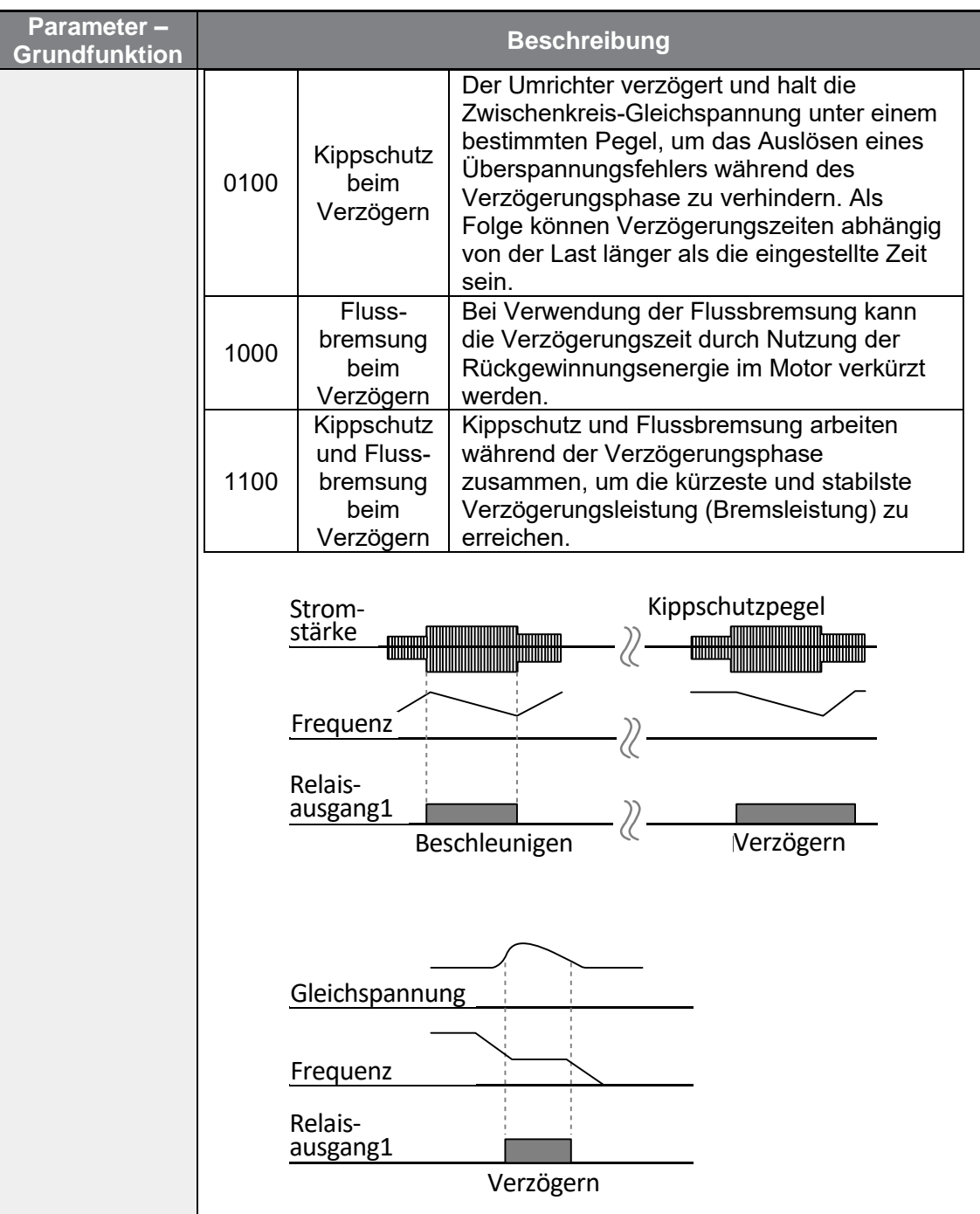

٦

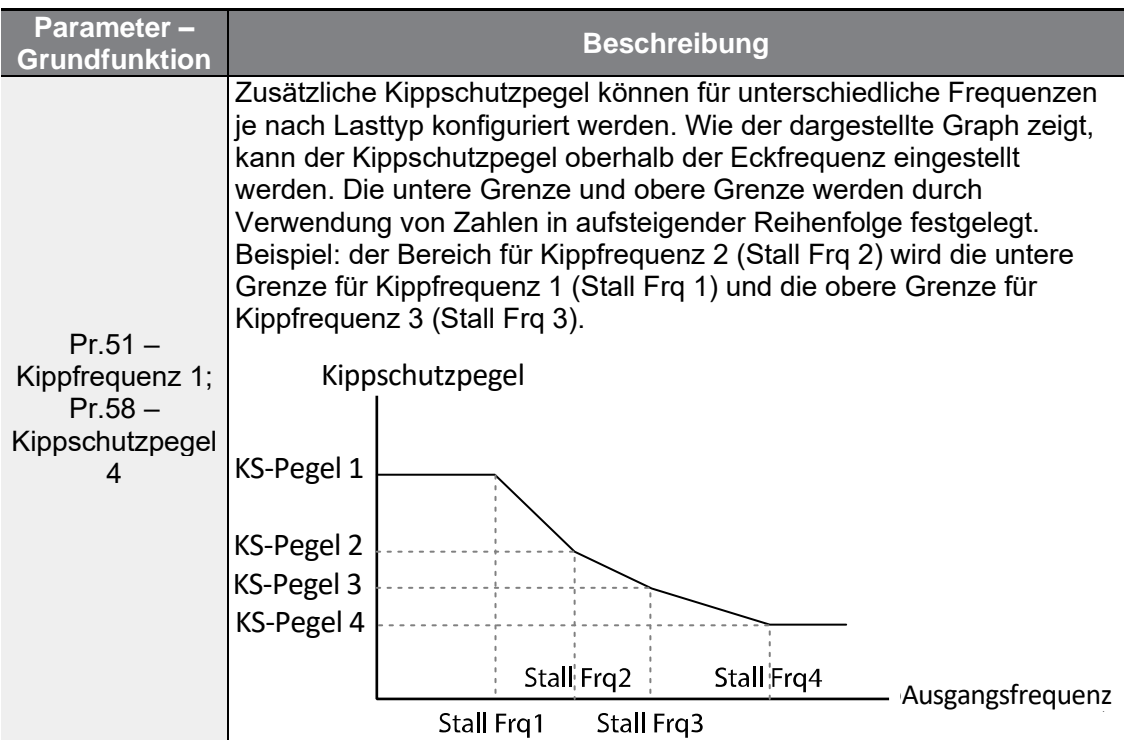

#### **Hinweis**

г

Kippschutz und Flussbremsung arbeiten nur beim Verzögern zusammen. Setzen Sie das dritte und vierte Bit des Parameters Pr.50 (Kippschutz) auf 1, um die kürzeste Verzögerungszeit und stabilste Verzögerungsleistung zu erreichen, ohne bei Lasten mit hohem Trägheitsmoment und kurzen Verzögerungszeiten einen Überspannungsfehler auszulösen. Verwenden Sie diese Funktion nicht, wenn häufiges Abbremsen der Last erforderlich ist, denn der Motor kann dann überhitzen und Schaden nehmen. Beim Betrieb eines Bremswiderstands kann der Motor durch die Flussbremsung vibrieren. In diesem Fall ist die Flussbremsung (Pr.50) auszuschalten.

### (1) Vorsicht

- Vorsicht ist geboten, wenn die Kippschutzfunktion beim Verzögern verwendet wird, denn abhängig von der Last kann die Verzögerungszeit länger als die eingestellte Zeit sein. Wenn der Kippschutz beim Beschleunigen auslöst, wird die Beschleunigung gestoppt.
- Wenn der Motor konstant läuft, gilt Kippschutzpegel 1 und bestimmt, wann der Kippschutz auslöst.

**funktionen Schutzfunktionen** 

# **6.2 Umrichterschutz und Ablaufsicherung**

### **6.2.1 Schutz bei Phasenverlust am Eingang und Ausgang**

Der Schutz bei Phasenverlust am Eingang wird verwendet, um zu verhindern, dass aufgrund von Phasenverlust in der Spannungsversorgung Überströme als Folge induzierter Spannung an den Umrichtereingängen entstehen. Es steht auch Schutz bei Phasenverlust am Ausgang zur Verfügung. Phasenverlust an der Verbindung zwischen Umrichterausgang und Motor kann dazu führen, dass der Motor aufgrund von unzureichendem Drehmoment stillgesetzt wird.

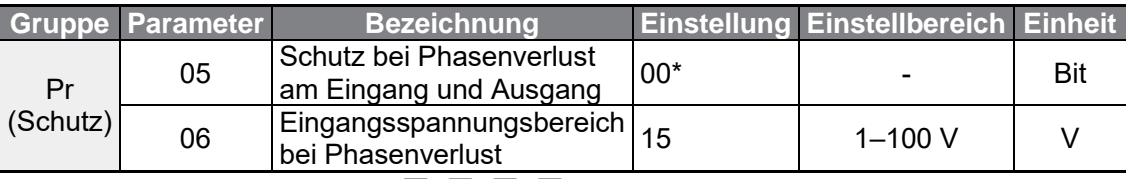

\*Wird auf dem Bedienteil als **angelienteil als** angezeigt.

#### **Schutz bei Phasenverlust am Eingang und Ausgang einstellen**

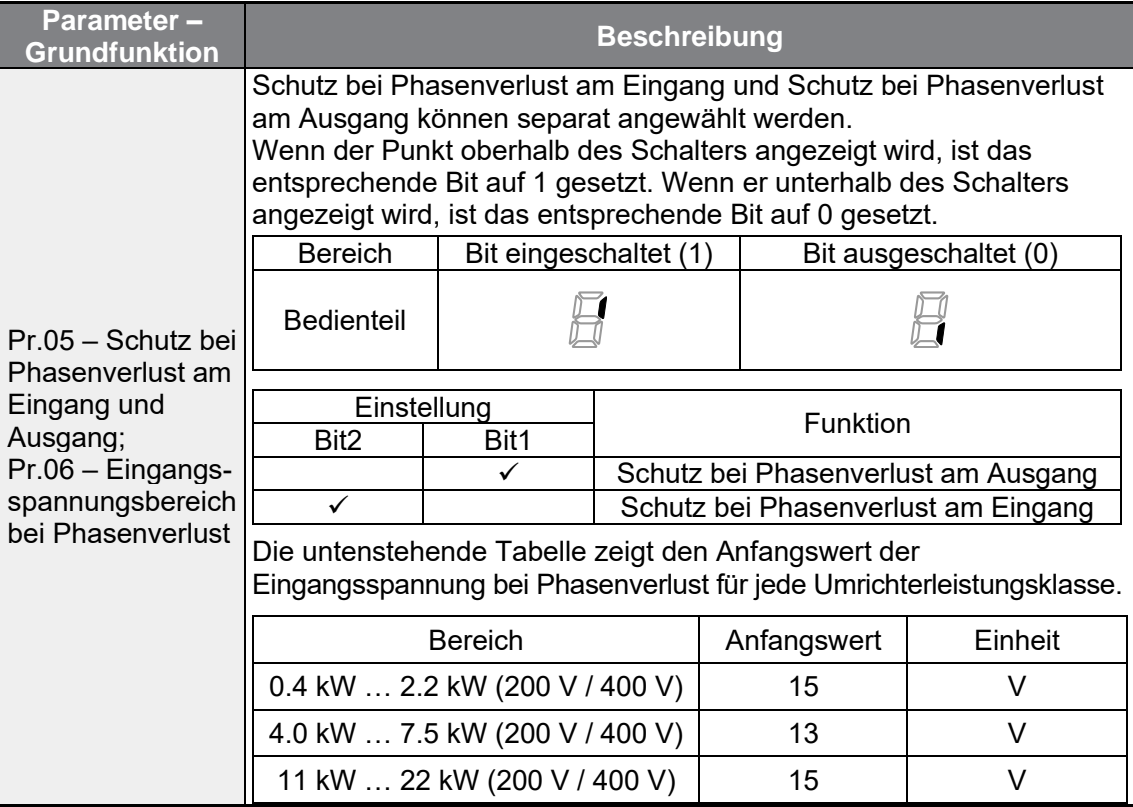

### **6.2.2 Externes Fehlersignal**

Г

Setzen Sie einen der programmierbaren Eingänge auf 4 (Externer Fehler), damit der Umrichter durch externe Signale außer Betrieb gesetzt werden kann.

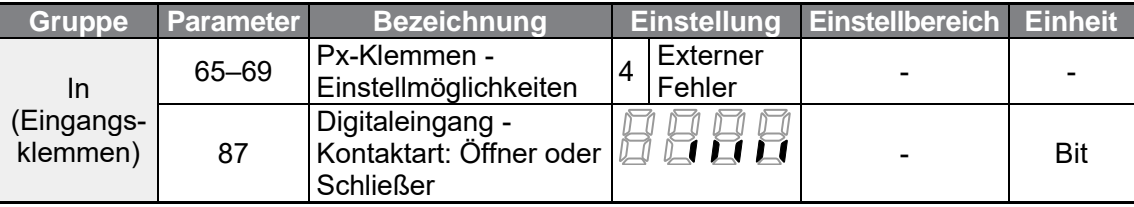

### **Externes Fehlersignal einstellen**

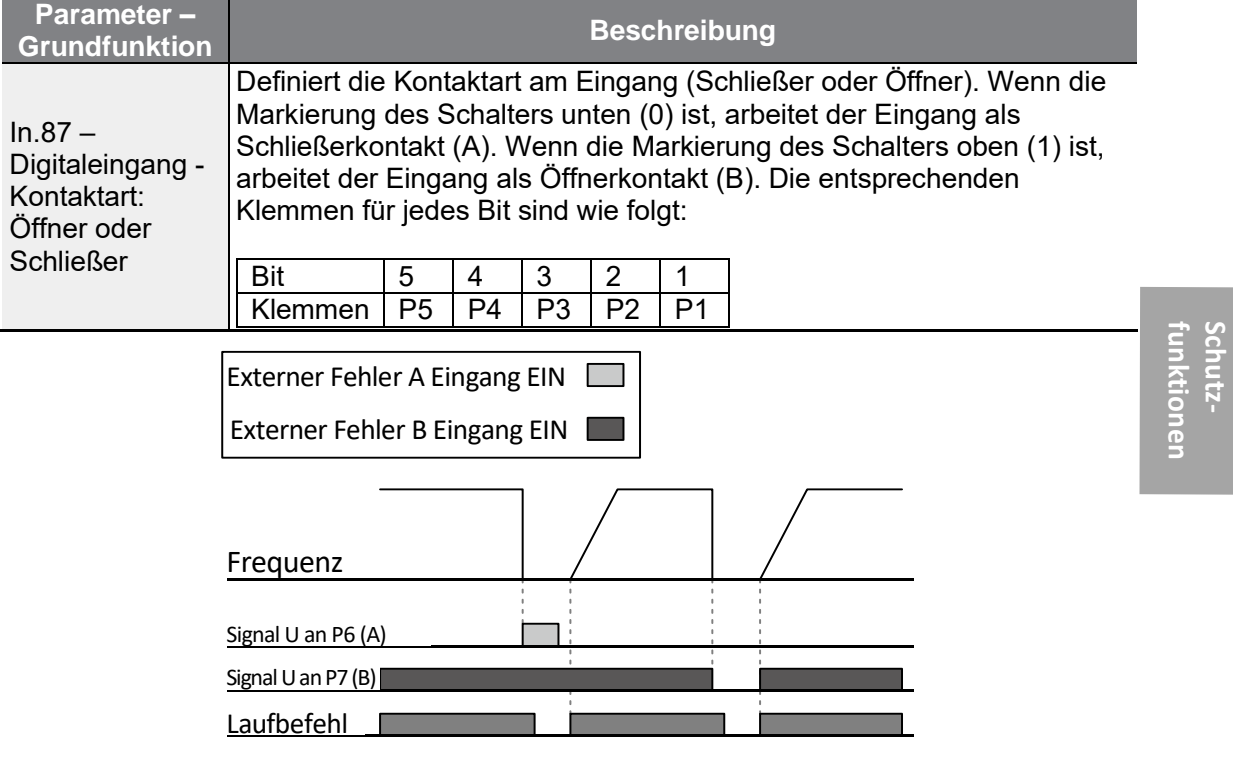

### **6.2.3 Umrichter-Überlastschutz**

Wenn der Eingangsstrom des Umrichters größer als der Nennstrom ist, wird eine Schutzfunktion aktiviert, um Schäden am Umrichter zu verhindern, wobei der Auslösestrom umgekehrt proportional zur Zeit ist.

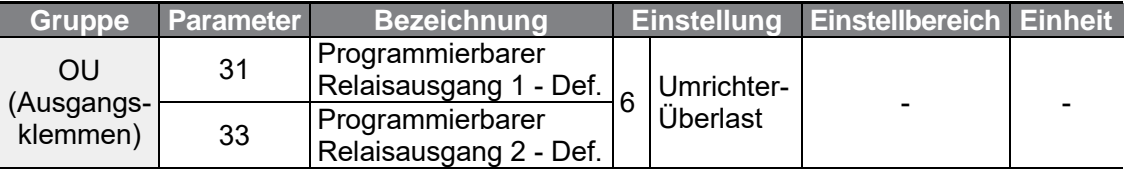

#### **Hinweis**

Ein Warnsignal kann über den programmierbaren Ausgang ausgegeben werden. bevor der Umrichter-Überlastschutz auslöst. Wenn die Überstromzeit 60% der Zeit erreicht, während der der zulässige Überstrom fließt (150%, 1 min), wird ein Warnsignal ausgegeben (Signalausgabe bei 150%, 36 s).

### **6.2.4 Ausfall des Drehzahlsignals**

Wenn die Betriebsdrehzahl über einen analogen Eingang der Klemmleiste, ein Optionsboard für externe Kommunikation oder das Bedienteil vorgegeben wird, kann die Einstellung 'Ausfall des Drehzahlsignals' verwendet werden, um die Reaktion des Umrichters auf Situationen zu wählen, in denen das Drehzahlsignal aufgrund eines Signalkabelbruchs ausfällt.

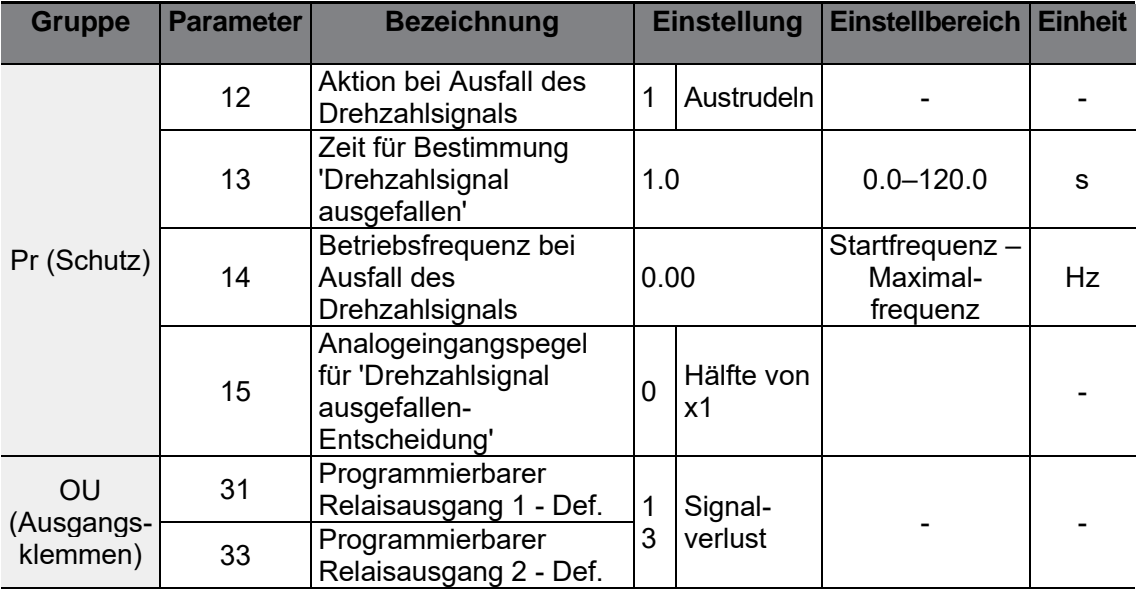

### **Ausfall des Drehzahlsignals einstellen**

 $\Gamma$ 

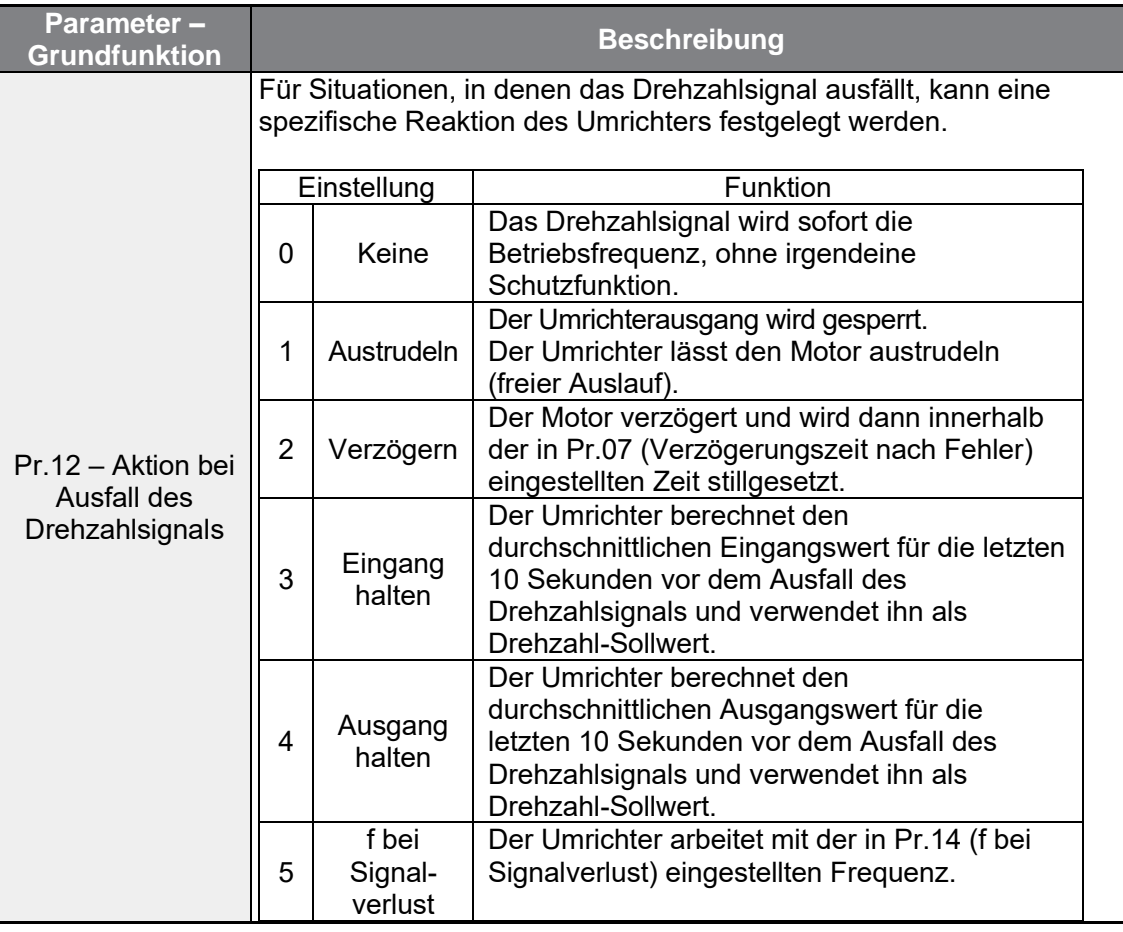

**funktionen Schutz-**

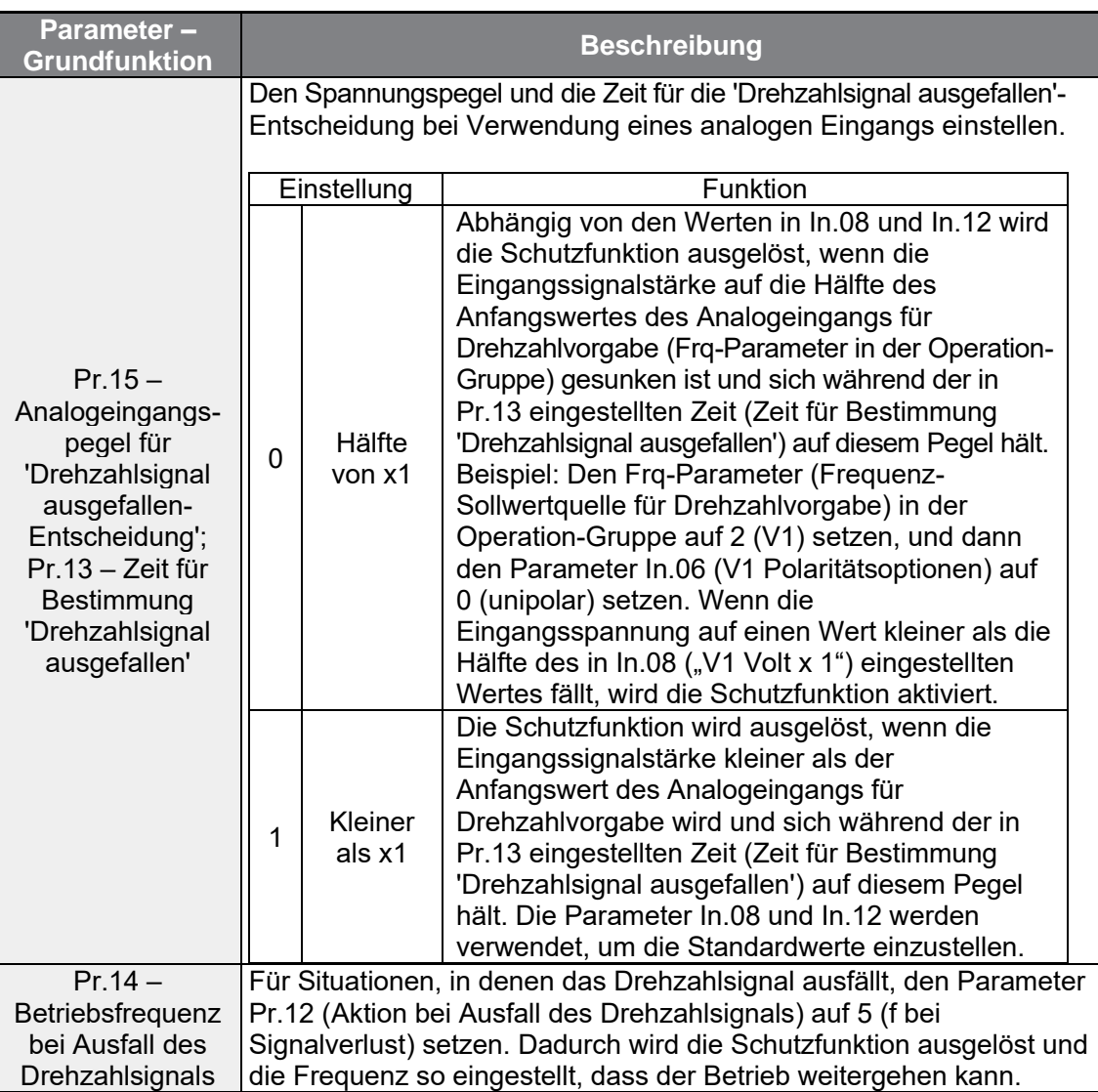

Setzen Sie den Parameter Pr.15 (Analogeingangspegel für 'Drehzahlsignal ausgefallen'- Entscheidung) auf 1 (kleiner als x1), den Parameter Pr.12 (Aktion bei Ausfall des Drehzahlsignals) auf 2 (Verz.) und Pr.13 (Zeit für Bestimmung 'Drehzahlsignal ausgefallen') auf 5 s. Das Signalzustandsdiagramm zeigt den entsprechenden Funktionsablauf:

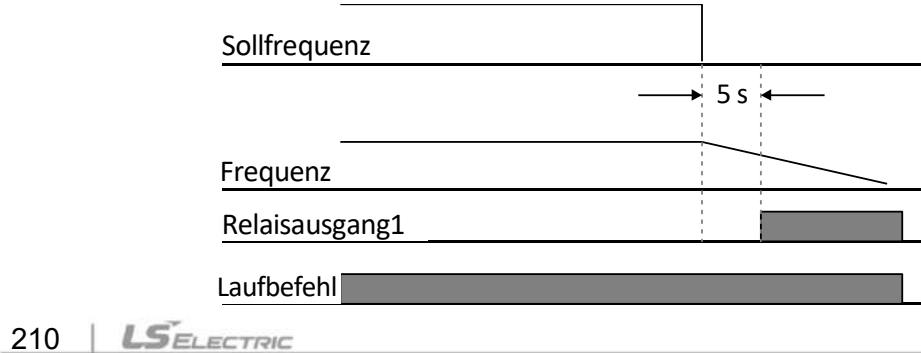

#### **Hinweis**

Г

Wenn bei Verwendung eines Optionsboards für externe Kommunikation oder der integrierten RS485-Schnittstelle das Drehzahlsignal ausfällt, wird die Schutzfunktion ausgelöst, nachdem die in Pr.13 eingestellte Zeit (Zeit für Bestimmung 'Drehzahlsignal ausgefallen' abgelaufen ist.

### **6.2.5 Widerstandskonfiguration für die dynamische Bremseinheit (DB-Einheit)**

Bei der G100-Baureihe ist der Stromkreis für den Bremswiderstand im Umrichter integriert.

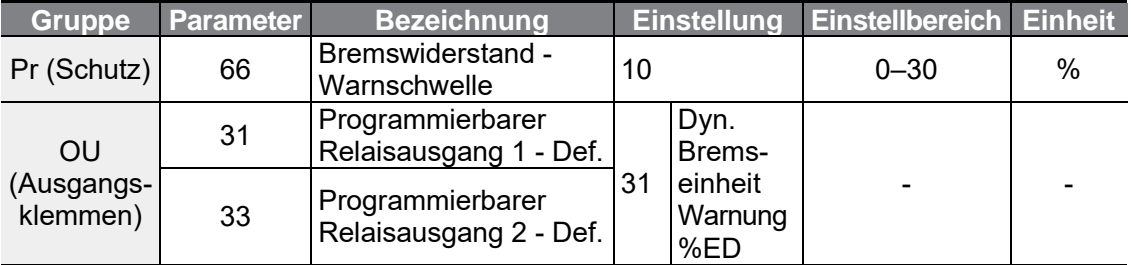

#### **Den dynamischen Bremswiderstand einstellen**

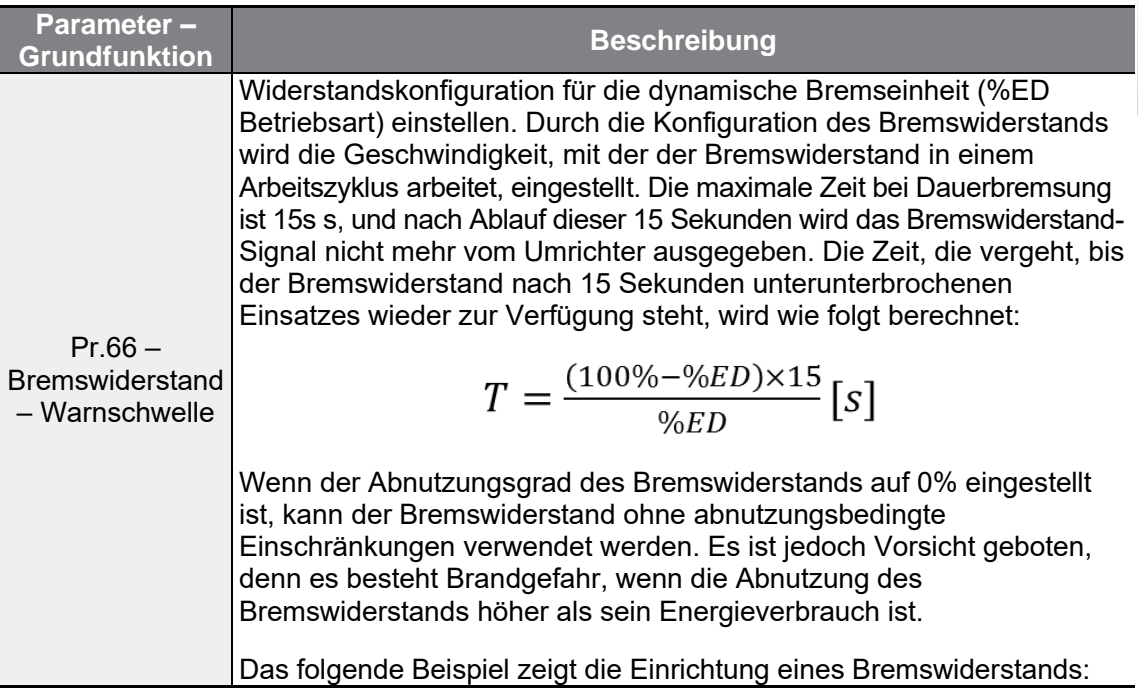

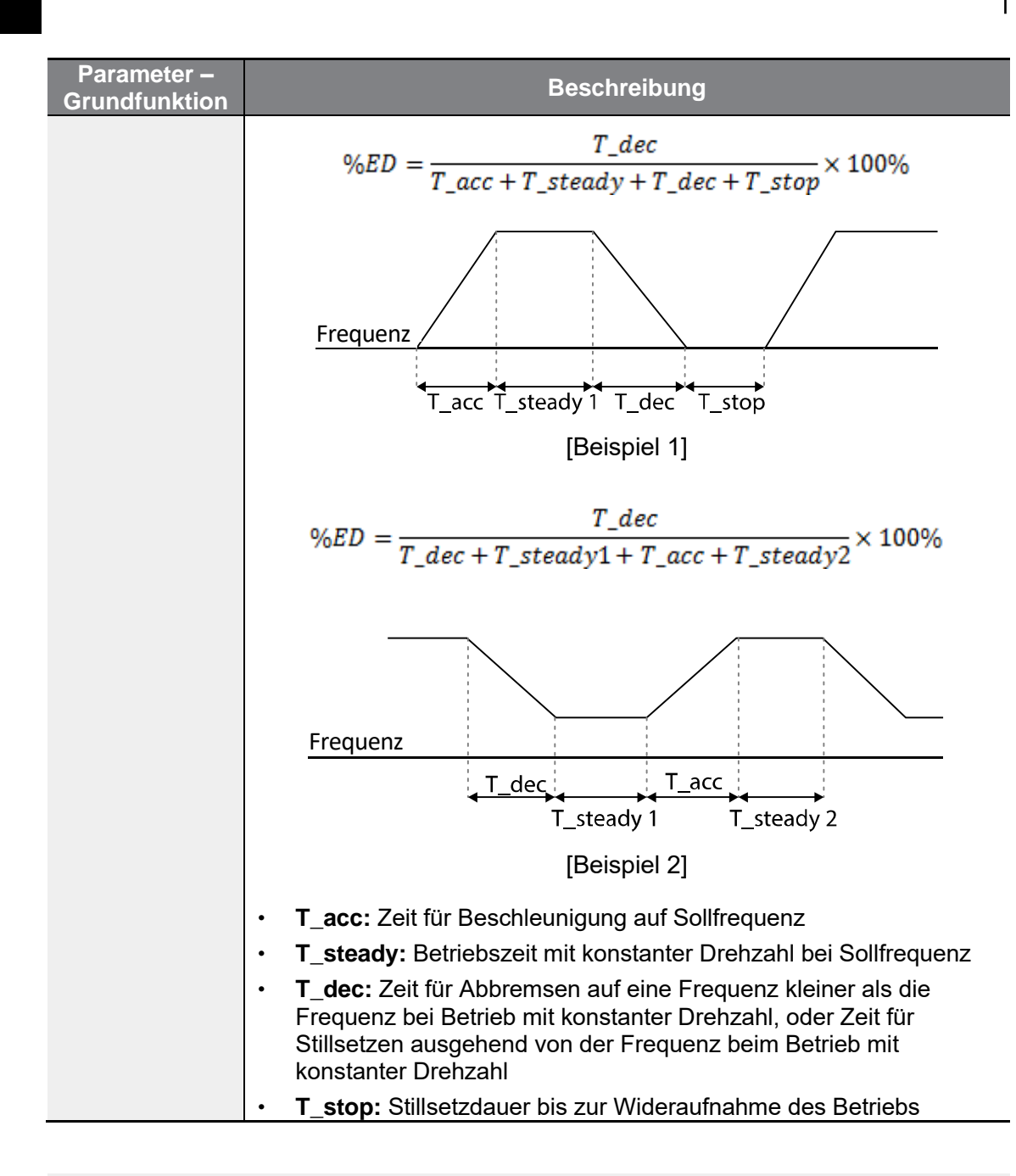

### (1) Vorsicht

Stellen Sie den Bremswiderstand nicht so ein, dass die Nennleistung des Widerstands überschritten wird. Bei Überlastung kann der Widerstand überhitzen und einen Brand verursachen. Bei Einsatz eines Widerstands mit Wärmesensor kann der Sensorausgang als externes Fehlersignal für den programmierbaren Eingang des Umrichters verwendet werden.

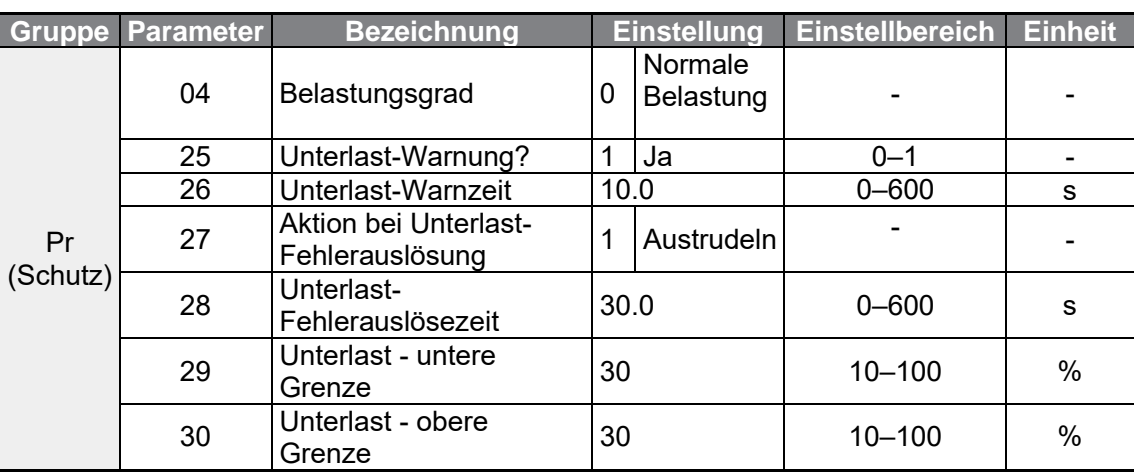

# **6.3 Unterlastwarnung und Fehlerauslösung**

 $\Gamma$ 

### **Unterlastwarnung und Fehlerauslösung einstellen**

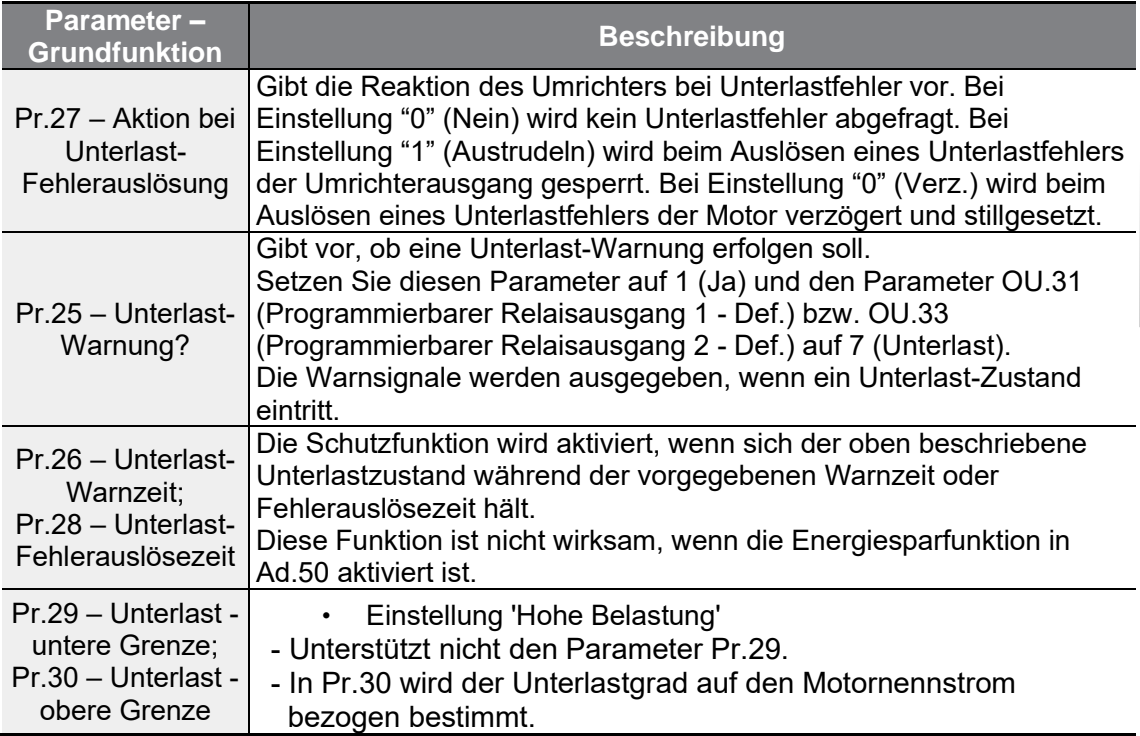

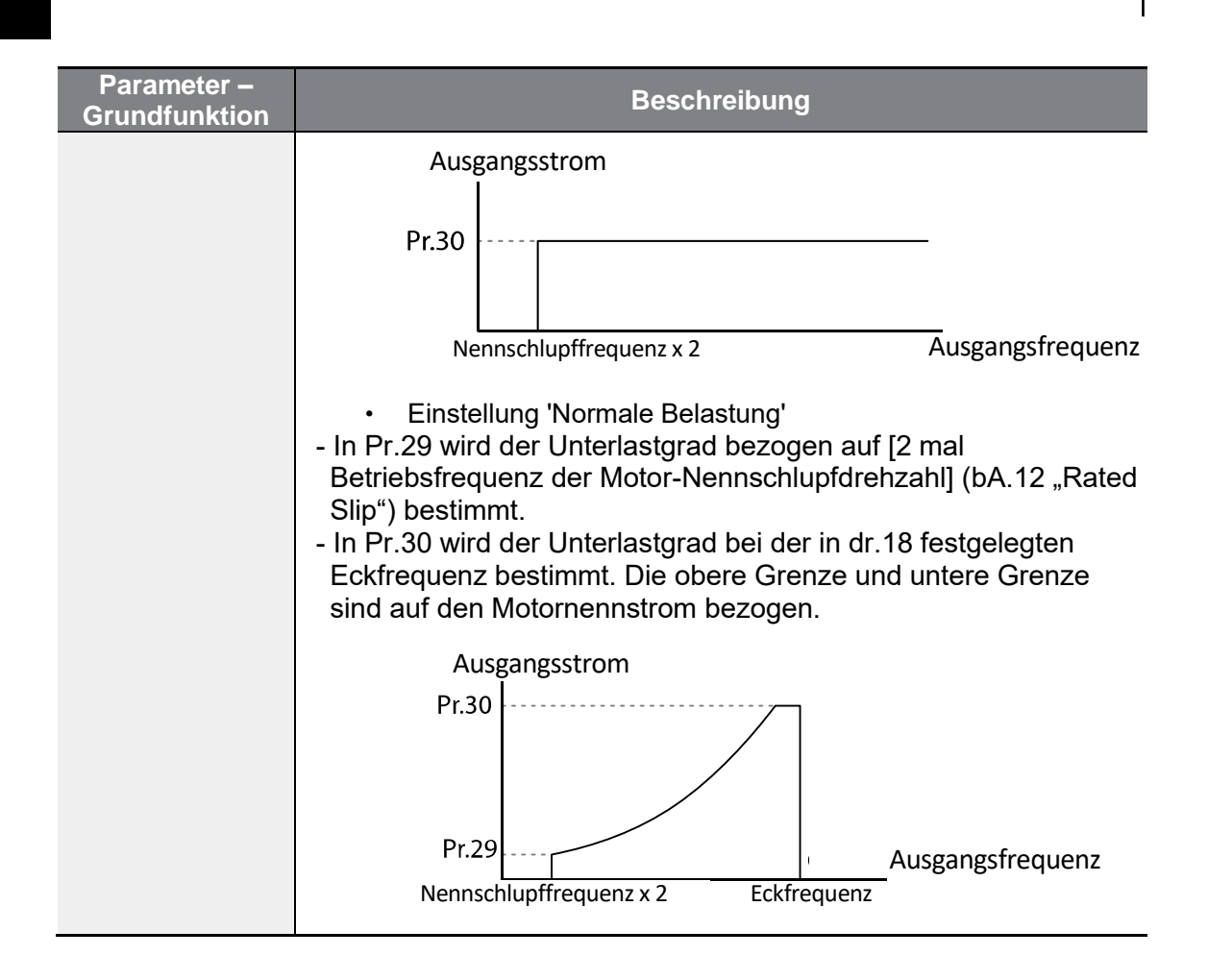

### **6.3.1 Lüfterfehler-Abfrage**

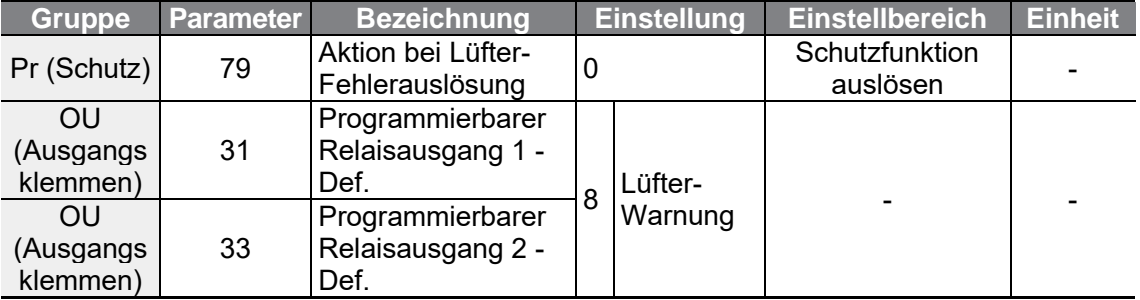

#### **Lüfterfehler-Abfrage einstellen**

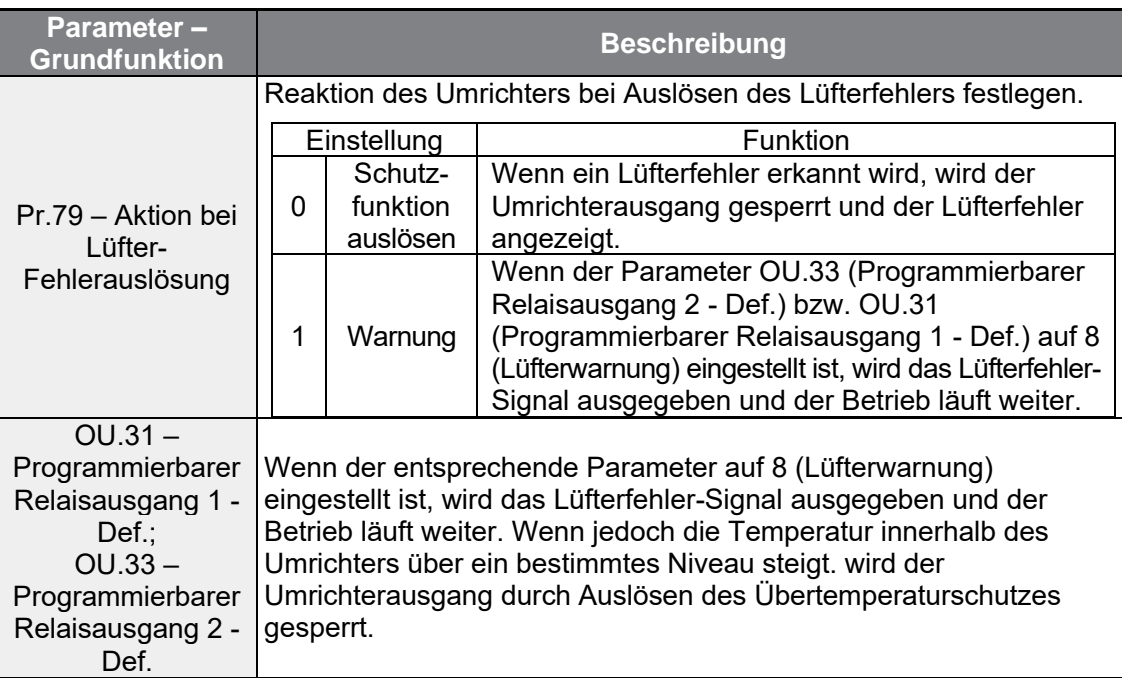

### **6.3.2 Lebensdauerdiagnose von Komponenten**

### **Lebensdauerdiagnose für Lüfter**

Geben Sie den Wert für den Parameter Pr.87 (Lüfteraustausch-Warnschwelle) ein (Angabe in %). Nachdem die angegebene Warnschwelle (…%) erreicht ist (> 50 000 Stunden), erscheint die Lüfteraustausch-Warnung im programmierbaren Ausgang oder Bedienteil.

Die erreichte Stufe der Lebensdauer des Lüfters (in %) wird im Parameter Pr.86 angezeigt. Beim Lüfteraustausch können Sie den kumulierten Wert auf 0 zurücksetzen, indem Sie den Parameter Pr.88 (Kumulierte Betriebszeit des Lüfters zurücksetzen) auf 1 setzen.

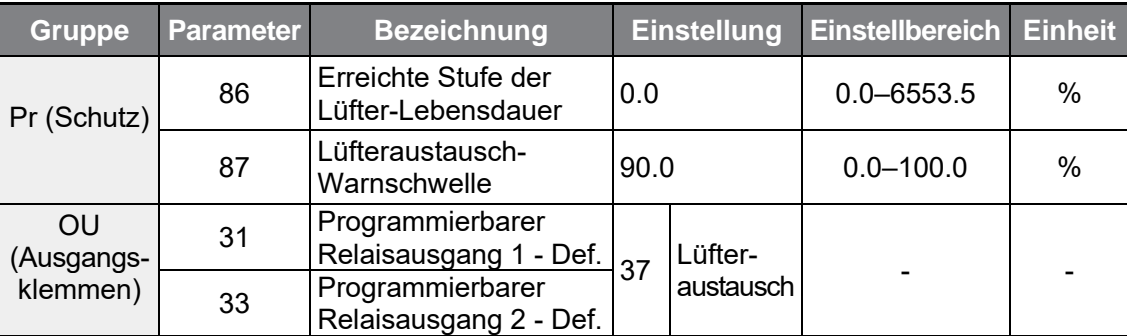

### **6.3.3 Auslösen eines Unterspannungsfehlers**

Wenn der Umrichter von der Spannungsversorgung getrennt wird und die Zwischenkreis-Gleichspannung des Umrichters unter einen bestimmten Spannungspegel fällt, wird ein Unterspannungsfehler ausgelöst und der Umrichterausgang gesperrt.

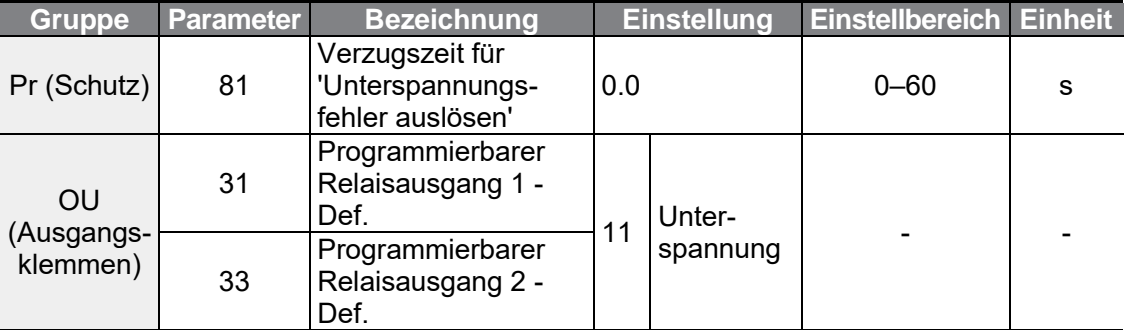

#### **Auslösen eines Unterspannungsfehlers einstellen**

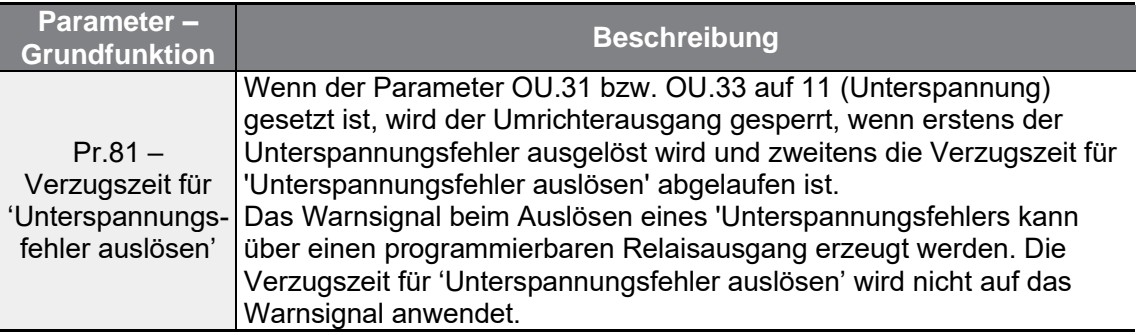

### **6.3.4 Sperrung des Umrichterausgangs über programmierbaren Ausgang**

Wenn der programmierbare Ausgang als Steuerklemme zum Sperren des Umrichterausgangs festgelegt wird und das Sperrsignal an der Klemme eingeht, wird der Umrichter abgeschaltet.

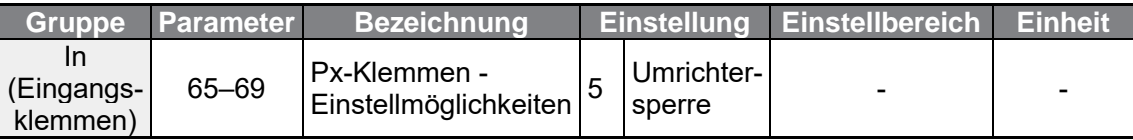

#### **Sperrung des Umrichterausgangs über programmierbaren Ausgang einstellen**

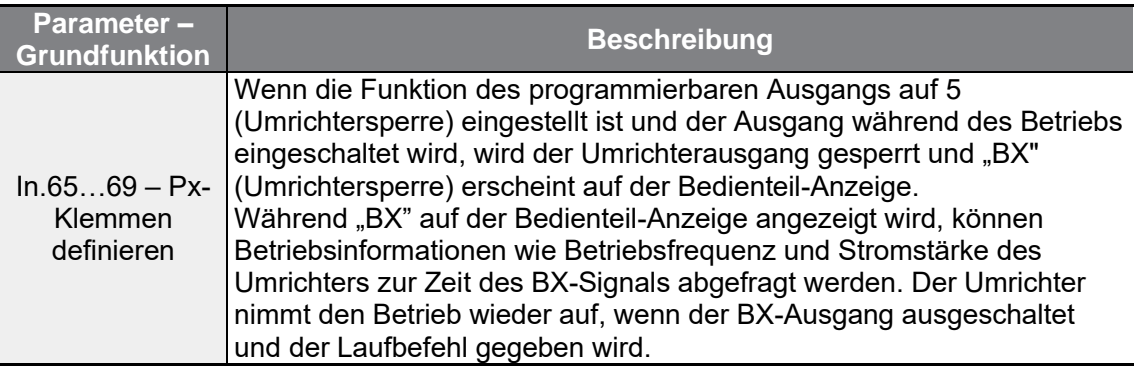

### **6.3.5 Zurücksetzen des Fehlerstatus**

Г

Das Zurücksetzen des Fehlerstatus erfolgt durch Neustart des Umrichters über das Bedienteil oder einen analogen Eingang.

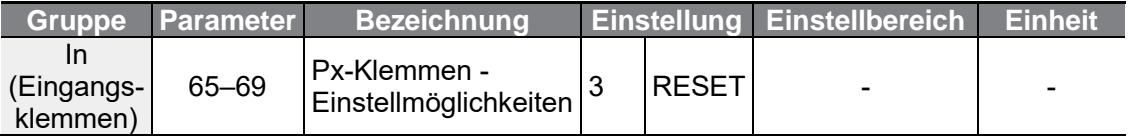

### **Zurücksetzen des Fehlerstatus einstellen**

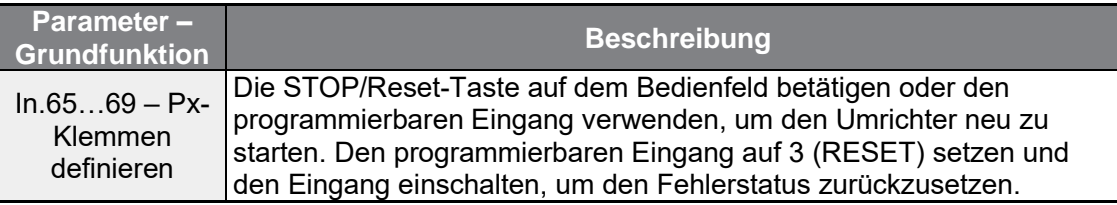

### **6.3.6 Umrichterdiagnosestatus**

Prüfen Sie den Diagnosestatus von Bauteilen oder Geräten für den Umrichter, um zu sehen ob sie ausgetauscht werden müssen.

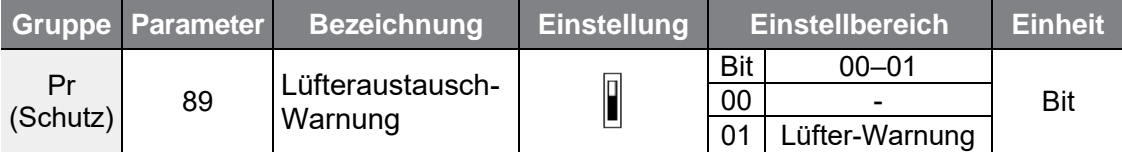

**funktionen Schutz**unktionen

### **6.3.7 Reaktion des Umrichters bei Optionsboard-Fehlerauslösung**

Wenn ein Optionsboard mit dem Umrichter verwendet wird, können Optionsboard-Fehler auftreten. Legen Sie die Reaktion des Umrichters auf das Auslösen eines Optionsboard-Fehlers zwischen Optionsboard und Gerätekörper des Umrichters oder auf ein Lösen des Optionsboards vom Umrichter fest.

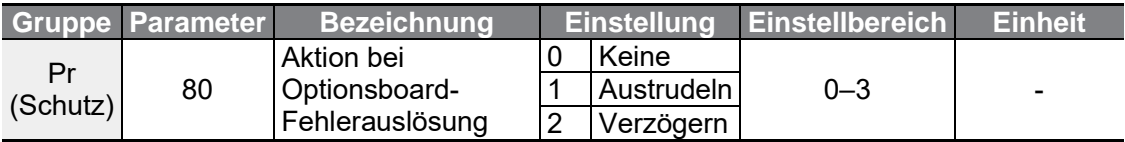

#### **Reaktion des Umrichters bei Optionsboard-Fehler festlegen**

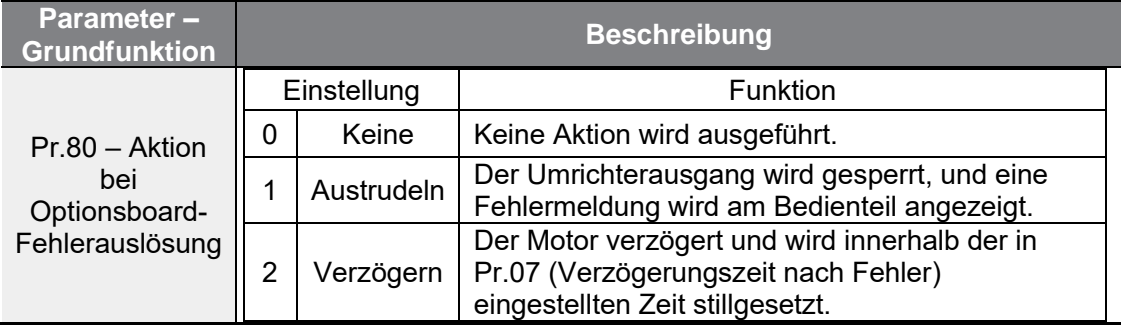

### **6.3.8 Fehlerauslösung durch nicht angeschlossenen Motor**

Wenn ein Laufbefehl ausgeführt wird, während der Motor vom Umrichterausgang getrennt ist, wird ein 'Fehler durch nicht angeschlossenen Motor' ausgelöst und eine Schutzfunktion vom System ausgeführt.

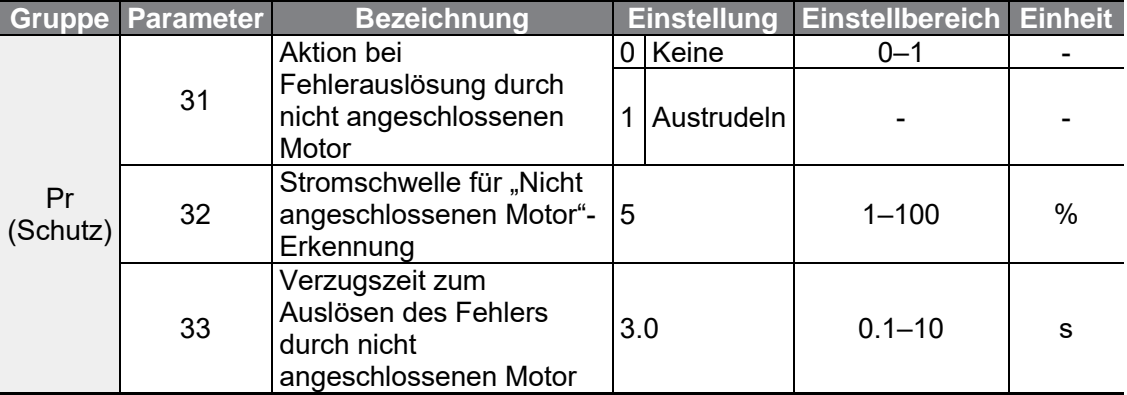

### **'Fehlerauslösung durch nicht angeschlossenen Motor' einstellen**

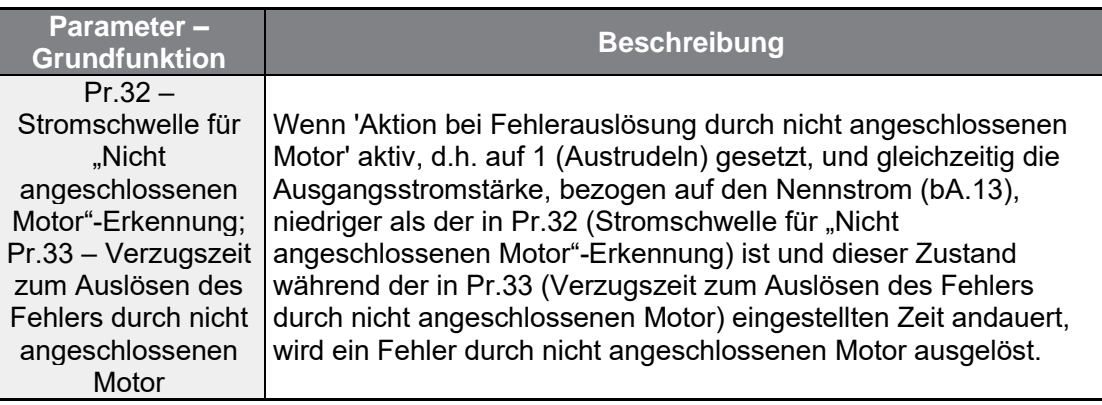

### (!) Vorsicht

Wenn bA.07 (U/f-Kennlinie) auf 1 (quadratisch) gesetzt ist, setzen Sie Pr.32 (Stromschwelle für "Nicht angeschlossenen Motor"-Erkennung) auf einen Wert kleiner als Werkseinstellung. Sonst kann es bei aktivierter 'Aktion bei Fehlerauslösung durch nicht angeschlossenen Motor', passieren, dass ein Fehler durch nicht angeschlossenen Motor ausgelöst wird, nur weil der Ausgangsstrom zu klein ist.

### **6.3.9 Unterspannungsfehlerauslösung 2**

Wenn der Parameter Pr.82 (Unterspannungsfehlerauslösung 2?) auf 1 (Ja) gesetzt ist und ein Unterspannungsfehler auftritt, wird eine Fehlermeldung angezeigt. In diesem Fall wird, auch wenn die Spannung des Zwischenkreiskondensators über der Fehlerauslöseschwelle liegt, der Unterspannungsfehler 2 nicht zurückgesetzt. Um den Fehler zurückzusetzen, starten Sie den Umrichter neu. Die Fehlerhistorie wird nicht gespeichert.

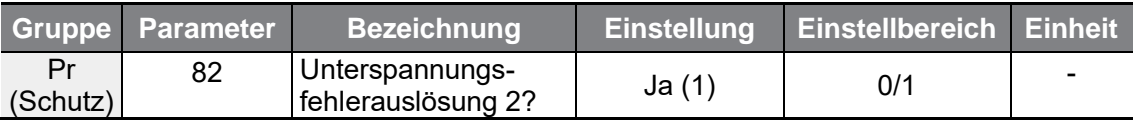

## **6.3.10Umrichter-Übertemperaturwarnung**

Diese Funktion gibt eine Warnung aus, wenn die Umrichtertemperatur höher als die im Parameter Pr.77 eingestellte Temperatur ist. Vorab können Sie die Ausgabe der Warnung mithilfe der programmierbaren Relaisausgänge und die Reaktion des Umrichters bei Ausgabe der Warnung einrichten (vier Arten von Übertemperaturwarnung).

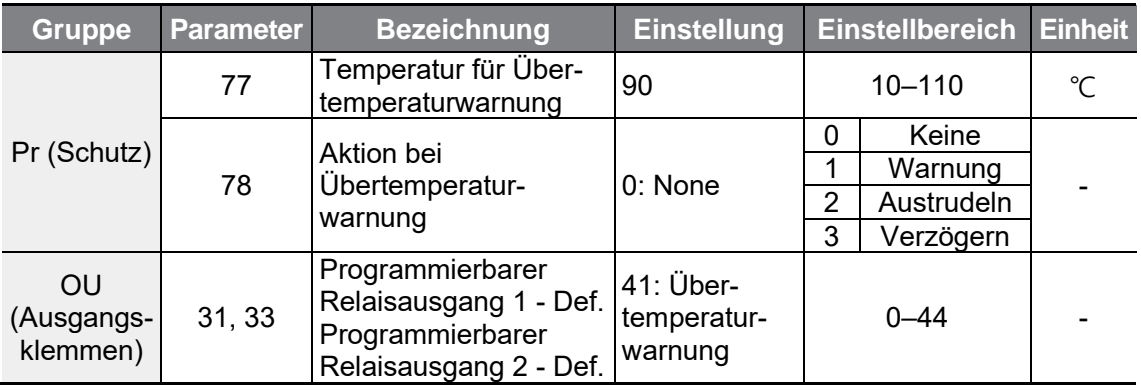

### **Umrichter-Übertemperaturwarnung einstellen**

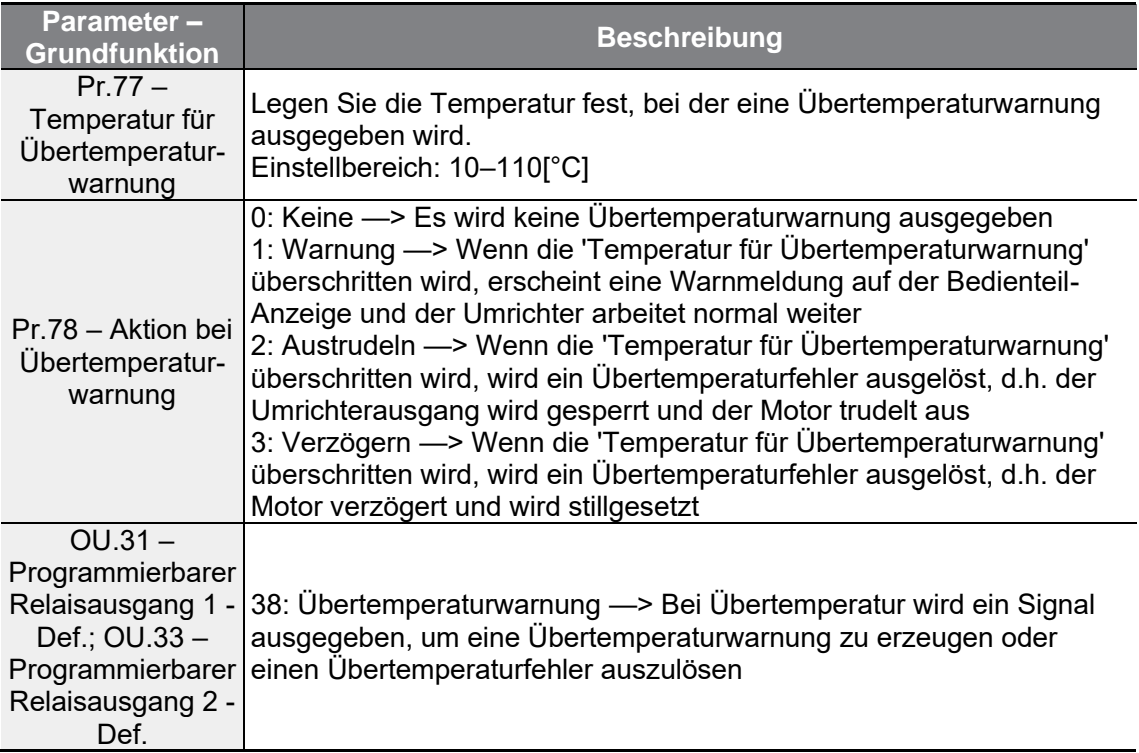

### **6.3.11Drehmomenterkennung - Schutzfunktion**

Mit dieser Funktion wird das Drehmoment abgefragt und der Drehmomentstatus über einen programmierbaren Relaisausgang ausgegeben, wenn Motorüberlast oder plötzliche Unterlast auftritt. Diese Funktion wird aktiviert, wenn der Parameter OU.31 (Programmierbarer Relaisausgang 1 - Def.) oder der Parameter OU.33 (Programmierbarer Relaisausgang 2 - Def.) auf 43 oder 44 gesetzt ist.

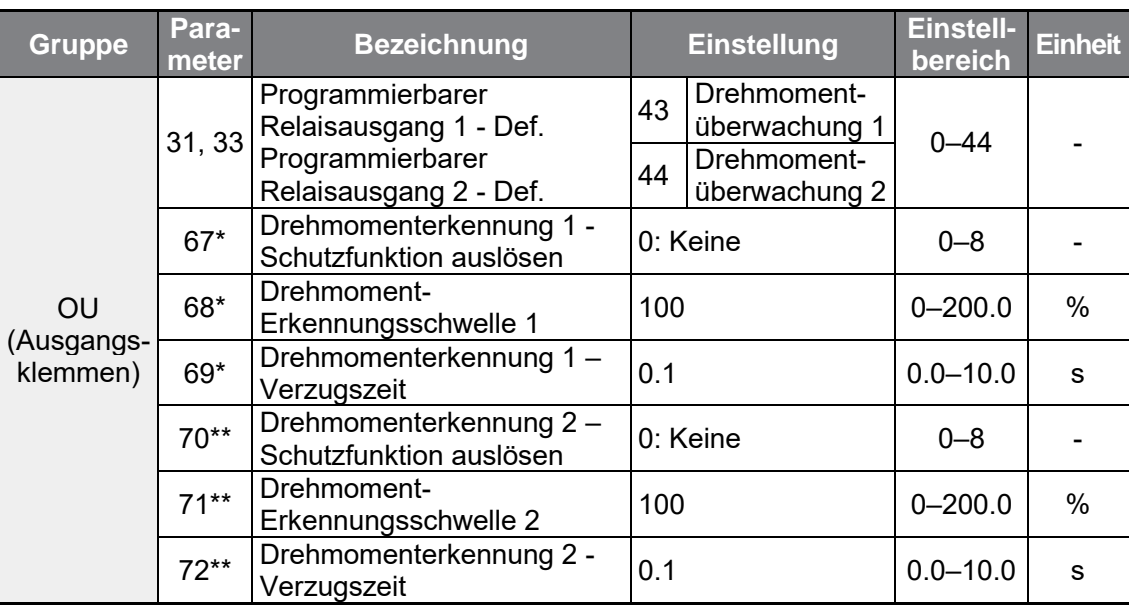

Г

\*Nur sichtbar, wenn der Parameter OU.31 (Programmierbarer Relaisausgang 1 - Def.) oder der Parameter OU.33 (Programmierbarer Relaisausgang 2 - Def.) auf 43 (Drehmomenterkennung 1 - Schutzfunktion auslösen) gesetzt ist.

\*\*Nur sichtbar, wenn der Parameter OU.31 (Programmierbarer Relaisausgang 1 - Def.) oder der Parameter OU.33 (Programmierbarer Relaisausgang 2 - Def.) auf 44 (Drehmomenterkennung 2 - Schutzfunktion auslösen) gesetzt ist.

Die Aktivierung der Drehmomenterkennungsfunktion erfolgt wie in der Abbildung gezeigt mit einer Hysterese von 10% bezogen auf den Schwellwert bei Motornennstrom, dabei verhält sich der Ausgang wie in dem Signalzustandsdiagramm dargestellt.

### **Aktivierung der Drehmomenterkennungsfunktion bei Überdrehmoment**

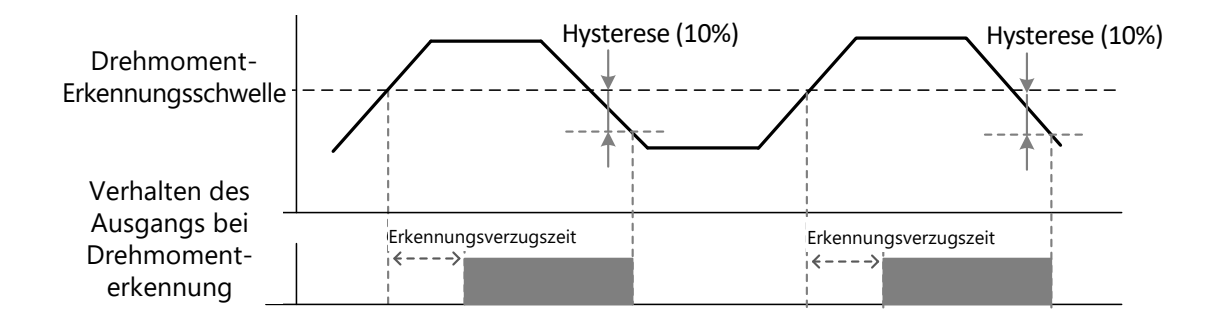

**funktionen Schutzfunktionen** 

#### **Aktivierung der Drehmomenterkennungsfunktion bei Unterdrehmoment**

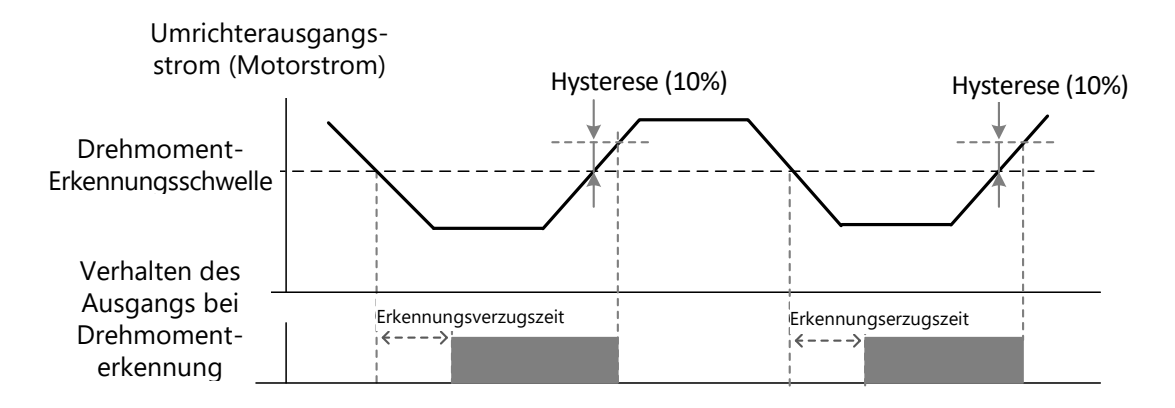

Die in den Parametern OU.68 und OU.71 eingestellten Drehmoment-Erkennungsschwellen werden bezogen auf den Schwellwert bei Motornennstrom angegeben.

#### **'Drehmomenterkennung – Schutzfunktion auslösen' einstellen**

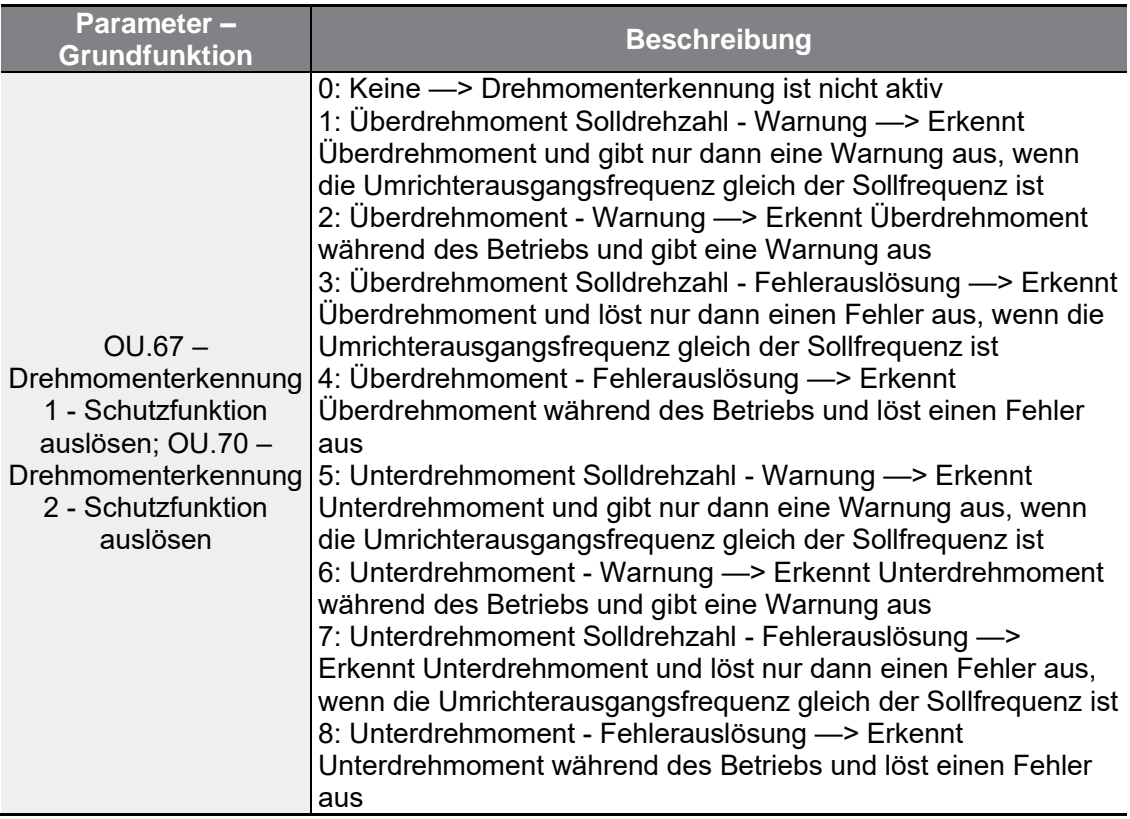

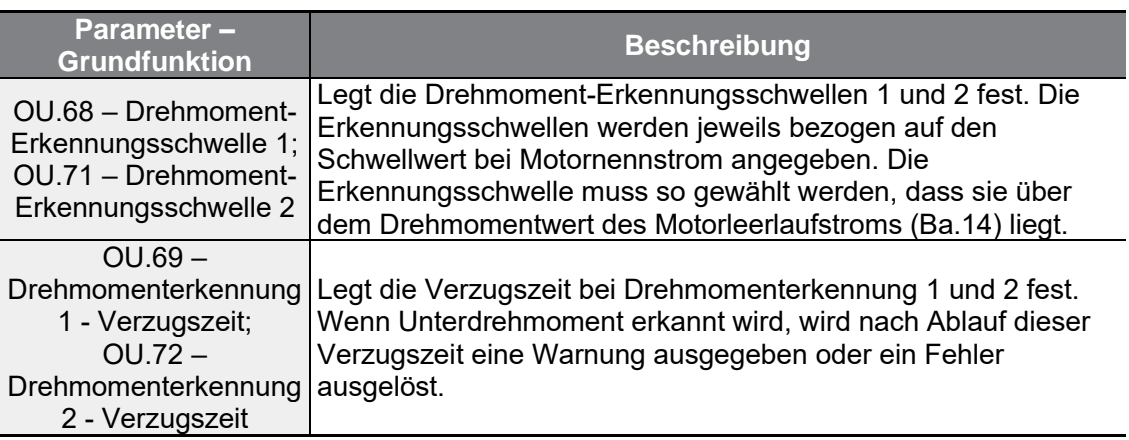

# **6.4 Liste der Fehler/Warnungen**

Г

Die folgende Liste zeigt die Fehlertypen und Warnungen, die beim Einsatz des G100 Frequenzumrichters auftreten. Für genauere Informationen zu den Fehlern und Warnungen siehe Kapitel 6 **Ausführen von Schutzfunktionen**.

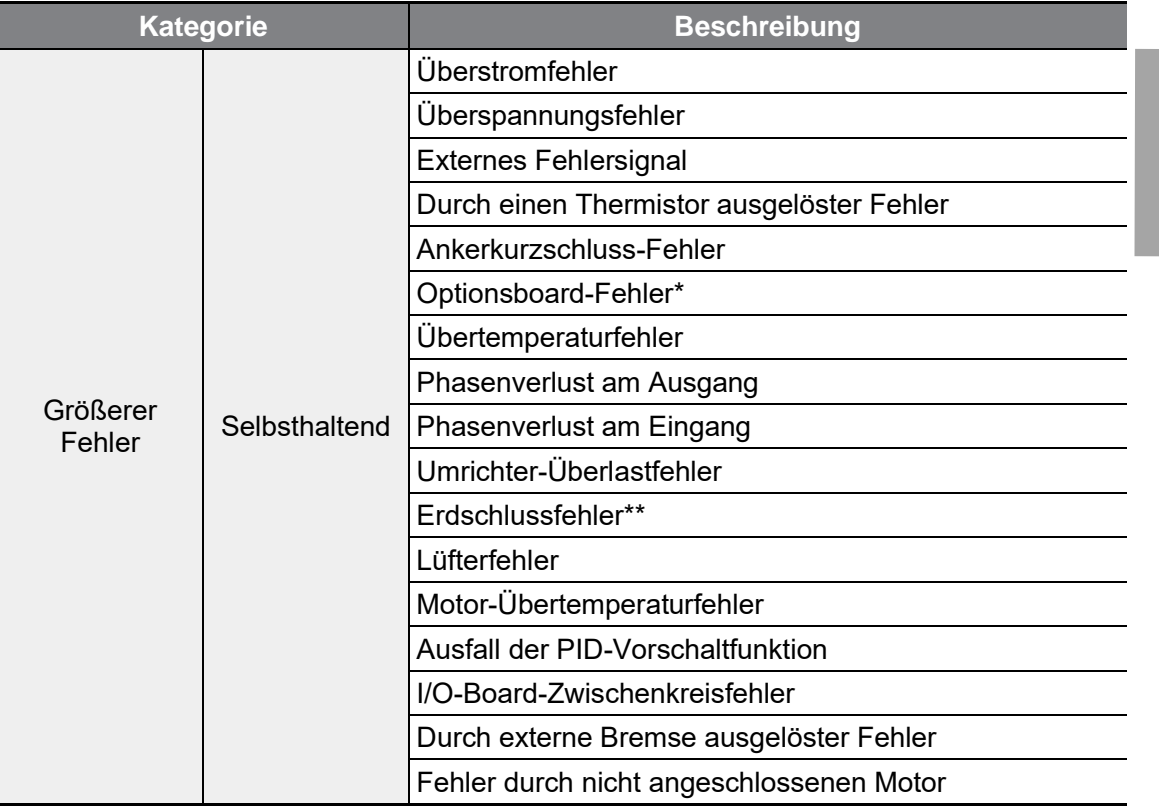

**funktionen funktionen Schutz-**

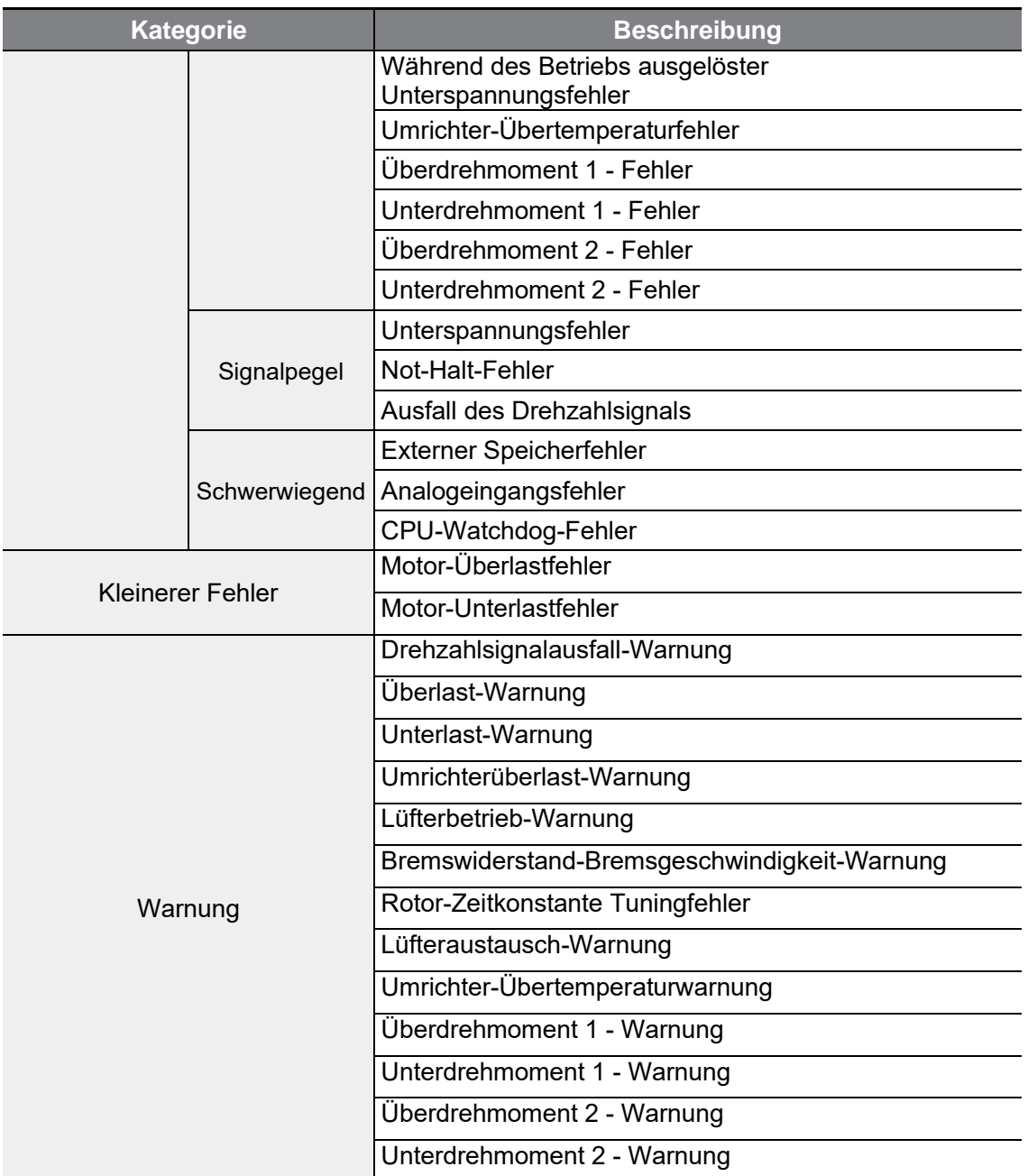

٦

\*Tritt nur auf, wenn ein Optionsboard verwendet wird.

\*\*Die Erdschlussfehlererkennungsfunktion wird nur mit 4.0 kW, 2.2 kW 200 V und 5.5 - 22 kW Geräten geliefert. Bei anderen Geräten wird der Umrichter bei Auftreten

eines Erschlussfehlers durch Auslösen des Überspannungs- und Überstromschutzes geschützt.

# **7 RS485-Kommunikationsfunktionen**

Dieses Kapitel erklärt, wie der Umrichter mit einer SPS oder einem PC über eine größere Entfernung mithilfe der RS485-Kommunikationsfunktionen gesteuert werden kann. Für die RS485-Kommunikation schließen Sie die Kommunikationsleitungen an und stellen Sie die Kommunikationsparameter am Umrichter ein. Informationen zur Konfiguration und Verwendung der RS485-Kommunikationsfunktionen sind in den Kommunikationsprotokollen und -parametern zu finden.

# **7.1 Kommunikationsstandards**

Г

Die G100-Geräte tauschen Daten mit einer SPS oder einem PC nach den RS485- Kommunikationsstandards aus. Die RS485-Kommunikationsstandards unterstützen das Multi-Drop-System und bieten eine sehr störungsunempfindliche Schnittstelle. Detaillierte Informationen über die Kommunikationsstandards sind in der folgenden Tabelle zu finden.

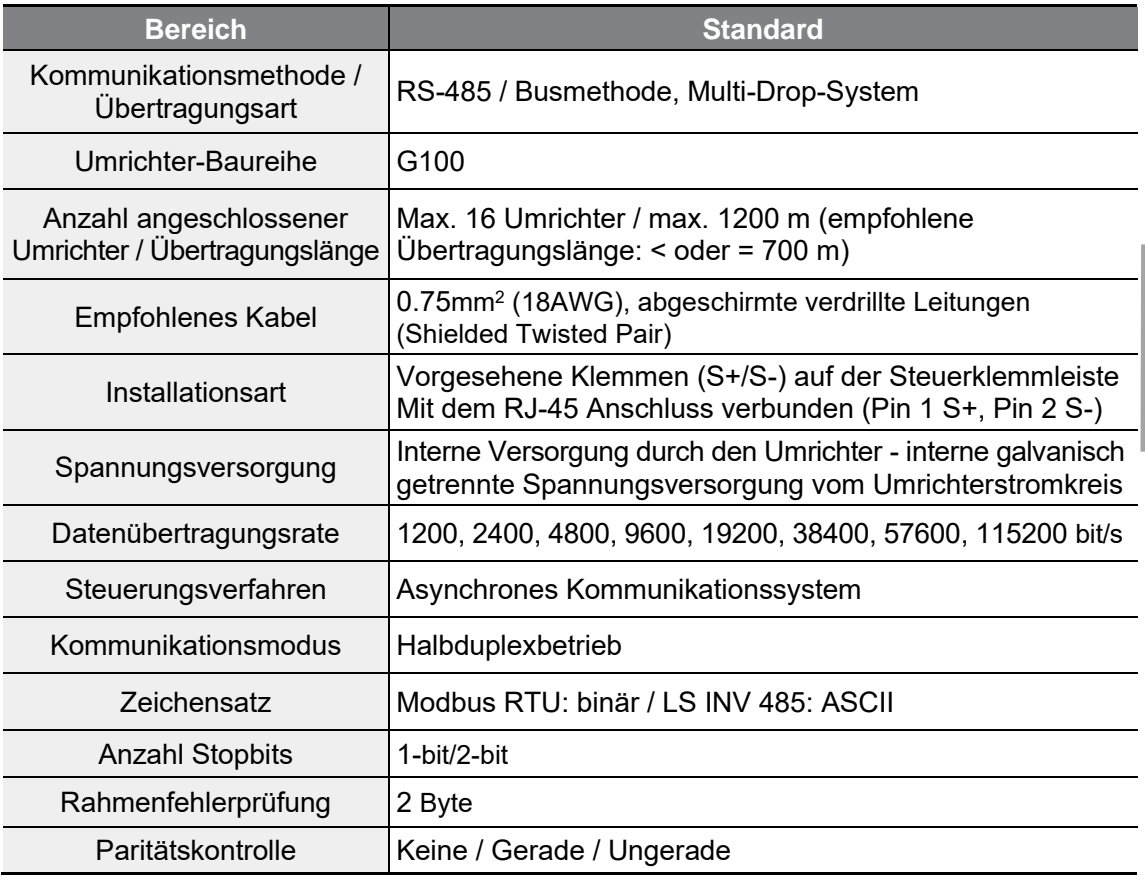

 $LSELECTRIC$  225

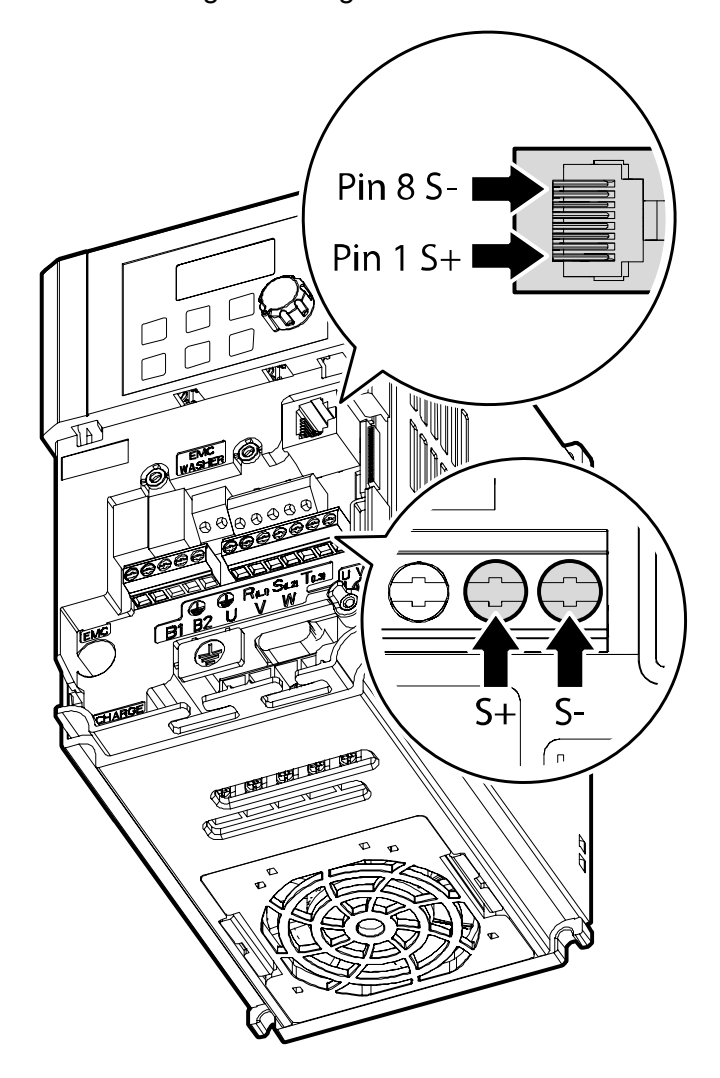

Beim Anschluss der Datenleitungen ist Folgendes zu beachten.

Verwenden Sie STP-Kabel (Shielded Twisted Pair) in zweipaariger Ausführung (verwenden Sie nur Pin 1 (S+), Pin 8 (S-); das an Pin 1 bzw. Pin 8 angeschlossene Kabel sollte jeweils eines mit verseilten Adern sein) und RJ45-Stecker STP. Verwenden Sie einen RJ45-Koppler für die Verbindung zwischen Umrichter und Verlängerungskabel (LAN-Koppler in Y-Ausführung, an den der RJ45-Stecker STP angeschlossen werden kann). (Verwenden Sie LAN-Standardprodukte bei Kabeln, Steckern und Kopplern: CAT5, CAT5e, CAT6.)

#### **Hinweis**

- Datenleitungen müssen getrennt von Leistungskabeln verlegt werden.
- Verwenden Sie die RS485-Schnittstelle, indem Sie die die Anschlussklemme S+ oder S- der Klemmenleiste und den Pin S+ oder S- des RJ45-Steckers wählen.

# **7.2 Konfiguration des Kommunikationssystems**

Ein RS485-Kommunikationssystem ist so konfiguriert, dass der PC oder die SPS als Master und der Umrichter als Slave agieren. Wird ein PC als Master verwendet, muss der RS232-Schnittstellenkonverter im PC integriert sein, so dass dieser über den RS232-RS485-Konverter mit dem Umrichter kommunizieren kann. Die Spezifikationen und Leistungen von Schnittstellenkonvertern können je nach Hersteller variieren, aber die Basisfunktionen sind gleich. Detaillierte Informationen über die Funktionen und Spezifikationen sind in der Anleitung des Herstellers zu finden.

Der Anschluss der Datenleitungen und die Konfiguration der Kommunikationsparameter am Umrichter erfolgt gemäß der folgenden Abbildung, welche die Konfiguration des Kommunikationssystems zeigt.

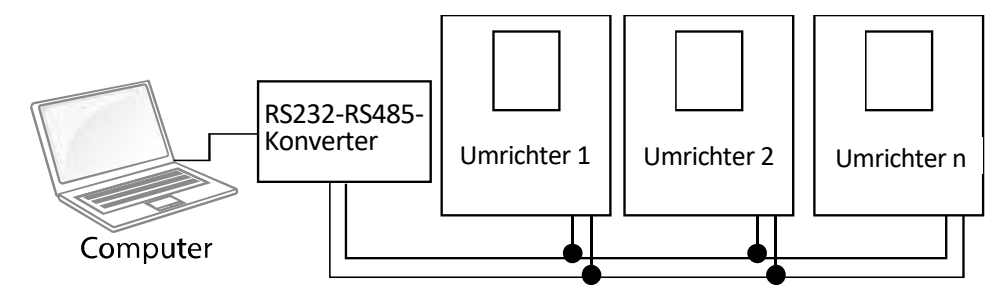

### **7.2.1 Anschluss der Datenleitungen**

 $\Gamma$ 

Stellen Sie sicher, dass der Umrichter vollständig von der Spannungsversorgung getrennt ist, und verbinden Sie dann die RS485-Datenleitung mit den Anschlussklemmen S+ oder S- der Steuerklemmleiste oder mit dem RJ45-Anschluss (Pin 1: S+; Pin 8: S-) des I/O-Boards. Maximal 16 Umrichter können angeschlossen werden. Als Datenleitungen sind abgeschirmte verdrillte Leitungen (Twisted-Pair-Kabel) zu verwenden.

Die maximale Länge der Datenleitung ist 1200 m, aber für eine stabile Kommunikation wird empfohlen, eine Kabellänge von 700 m nicht zu überschreiten. Wenn Sie eine Datenleitung länger als 1200 m verwenden oder mehr Geräte anschließen, verwenden Sie bitte Repeater, um die Datenübertragungsrate zu verbessern. Ein Repeater ist effektiv, wenn reibungslose Kommunikation aufgrund von elektromagnetischen Störeinflüssen nicht verfügbar ist.

### **7.2.2 Einstellung der Kommunikationsparameter**

Bevor Sie mit der Konfiguration des Kommunikationssystems beginnen, stellen Sie sicher, dass die Datenleitungen korrekt angeschlossen sind. Schalten Sie dann den Umrichter ein, und stellen Sie die Kommunikationsparameter ein.

٦

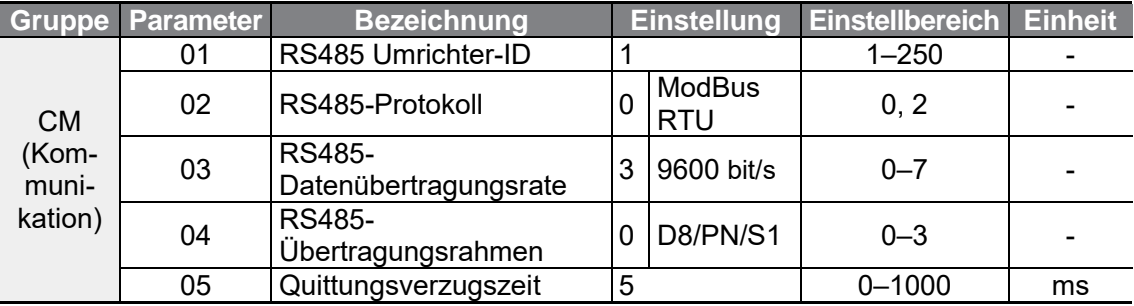

#### **Kommunikationsparameter einstellen**

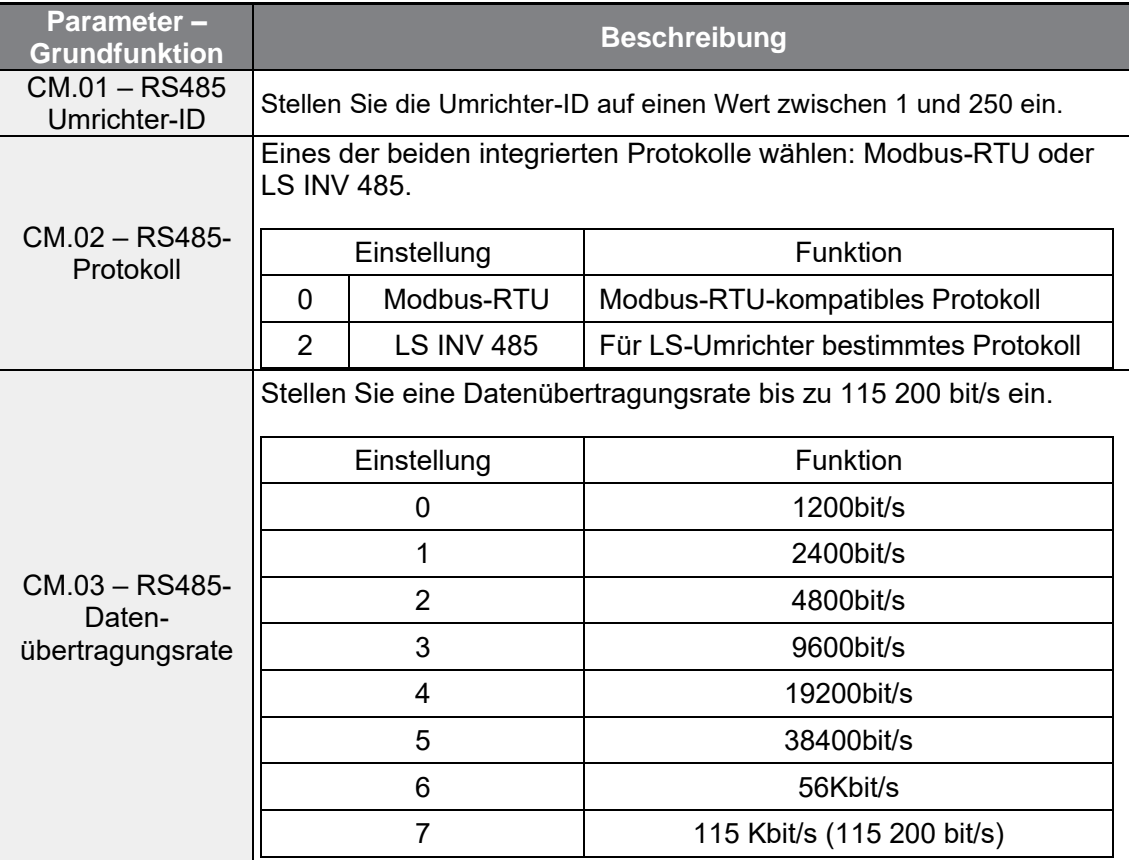

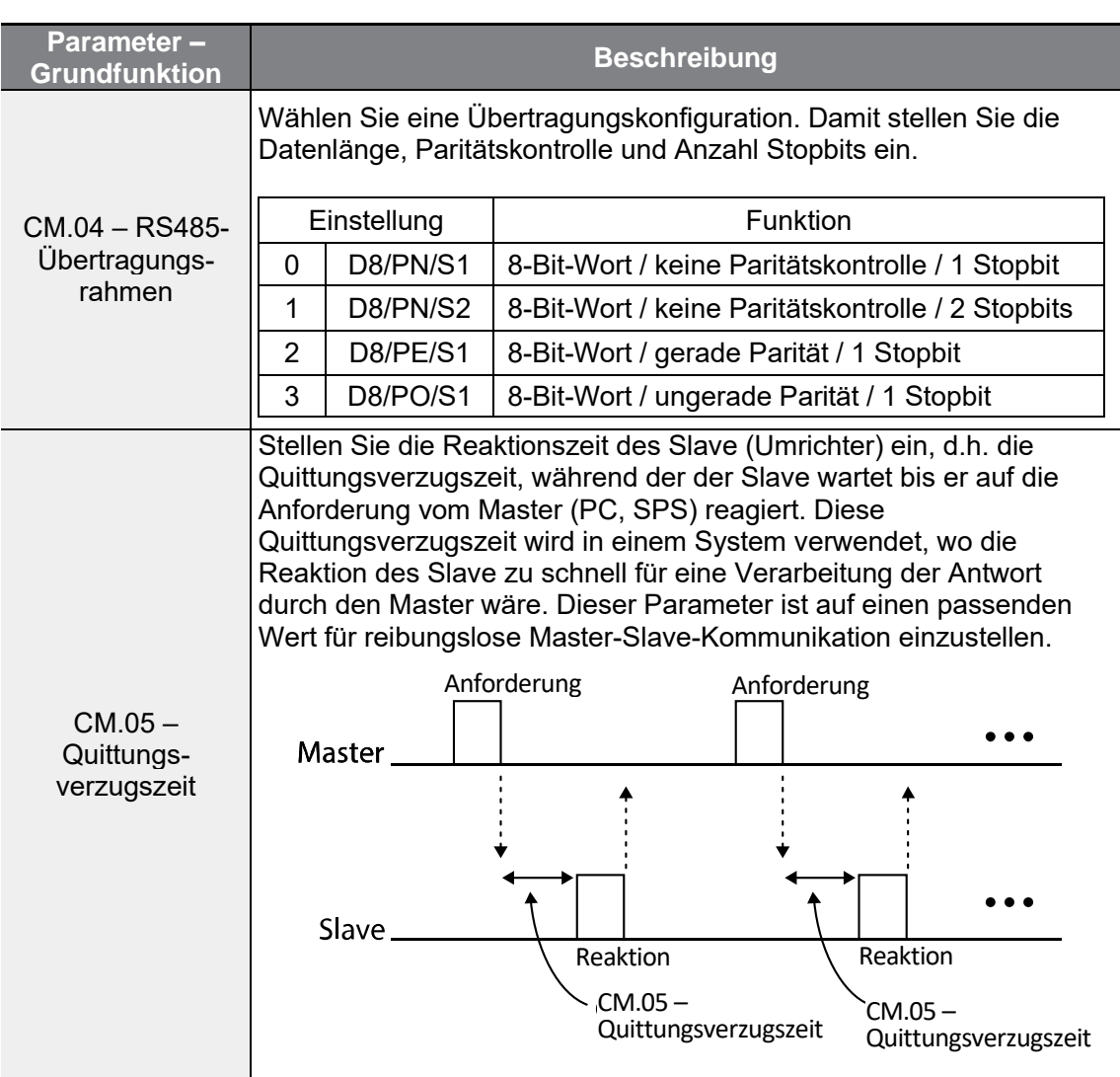

### **7.2.3 Konfiguration des Befehlskanals und der Betriebsfrequenz**

Г

Setzen Sie den Parameter Drv (Befehlsquelle) in der Operation-Gruppe (Betrieb) auf 3 (RS485) und den Frq-Parameter (Frequenz-Sollwertquelle) der Operation-Gruppe (Betrieb) auf 6 (RS485), um den Laufbefehl und die Sollfrequenz im allgemeinen Kompatibilitätsbereich über Schnittstelle vorzugeben.

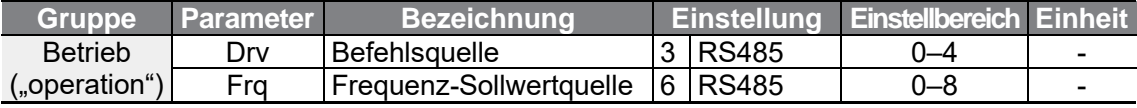

### **7.2.4 Schutzreaktion bei Ausfall des Drehzahlsignals**

Konfigurieren Sie die Entscheidungsstandards für einen Ausfall des Drehzahlsignals und die Schutzreaktion des Umrichters, wenn ein Kommunikationsproblem länger als während der vorgegebenen Zeit andauert.

#### **Schutzreaktion bei Ausfall des Drehzahlsignals einstellen**

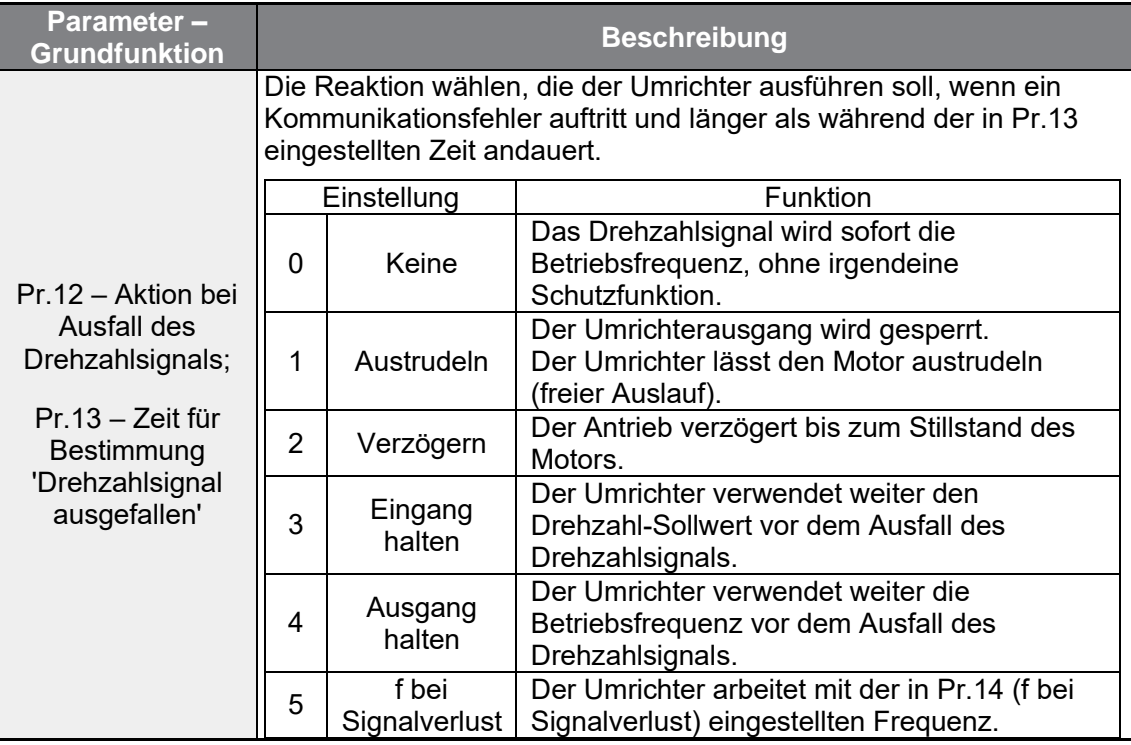

### **7.2.5 Einstellung eines virtuellen digitalen Eingangs**

Virtuelle digitale Eingänge können mithilfe einer Kommunikationsadresse (0h0385) gesteuert werden. Stellen Sie die Parameter CM.70–77 auf die zu betätigenden Funktionen ein, dann setzen Sie in der Adresse 0h0322 das entsprechende Bit für die Funktion auf 1, um die Funktion zu betätigen. Ein virtueller Eingang arbeitet unabhängig von den in In.65-69 eingestellten programmierbaren

Multifunktionseingängen und kann nicht redundant gesetzt werden. Der Status des jeweiligen virtuellen Eingangs kann mithilfe des Parameters CM.86 (Überwachung der virtuellen digitalen Eingänge) abgefragt werden. Stellen Sie den DRV-Parameter auf die entsprechende Befehlsquelle ein, bevor Sie die virtuellen Eingänge konfigurieren.

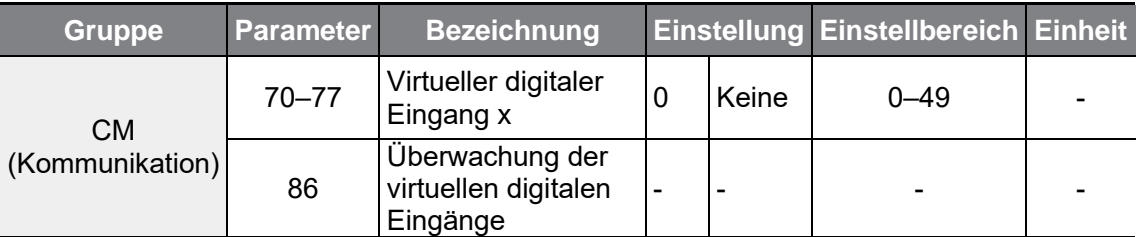

**Beispiel:** Wenn Sie einen Vorwärts-Laufbefehl (FX) durch Steuerung eines virtuellen digitalen Eingangs im allgemeinen Kompatibilitätsbereich über RS485-Schnittstelle senden wollen, setzen Sie CM.70 auf "FX" (Vorwärts). Dann ordnen Sie den Wert 0h0001 der Adresse 0h0322 zu, um die Vorwärts-Lauffunktion zu betätigen.

### **Hinweis**

٢

Die folgende Tabelle enthält Werte und Funktionen, die auf die Adresse 0h0322 angewendet werden:

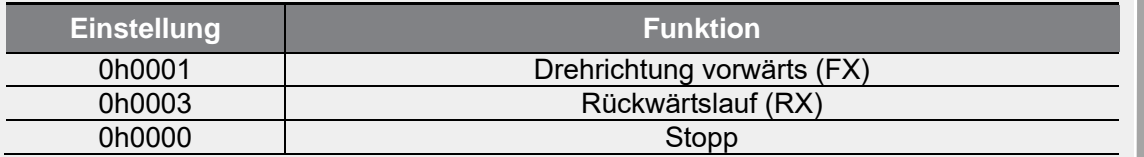

### **7.2.6 Speichern von Parametern, die über Schnittstelle eingestellt wurden**

Wenn Sie den Umrichter abschalten, nachdem Sie die allgemeingültigen Parameter oder Bedienteil-Parameter eingestellt haben, und den Umrichter dann wieder in Betrieb setzen, sind die Änderungen verloren und die über Schnittstelle geänderten Parameter werden auf ihre vorherigen Werte zurückgesetzt.

Wenn Sie die Adresse 0h03E0 über Schnittstelle auf 0 und dann wieder auf 1 setzen, können die vorhandenen Parametereinstellungen gespeichert werden. Wenn Sie jedoch die Adresse 0h03E0 auf 1und dann wieder auf 0 setzen, wird dieselbe Funktion nicht ausgeführt.

### **7.2.7 Gesamtspeicherlayout für Kommunikation über Schnittstelle**

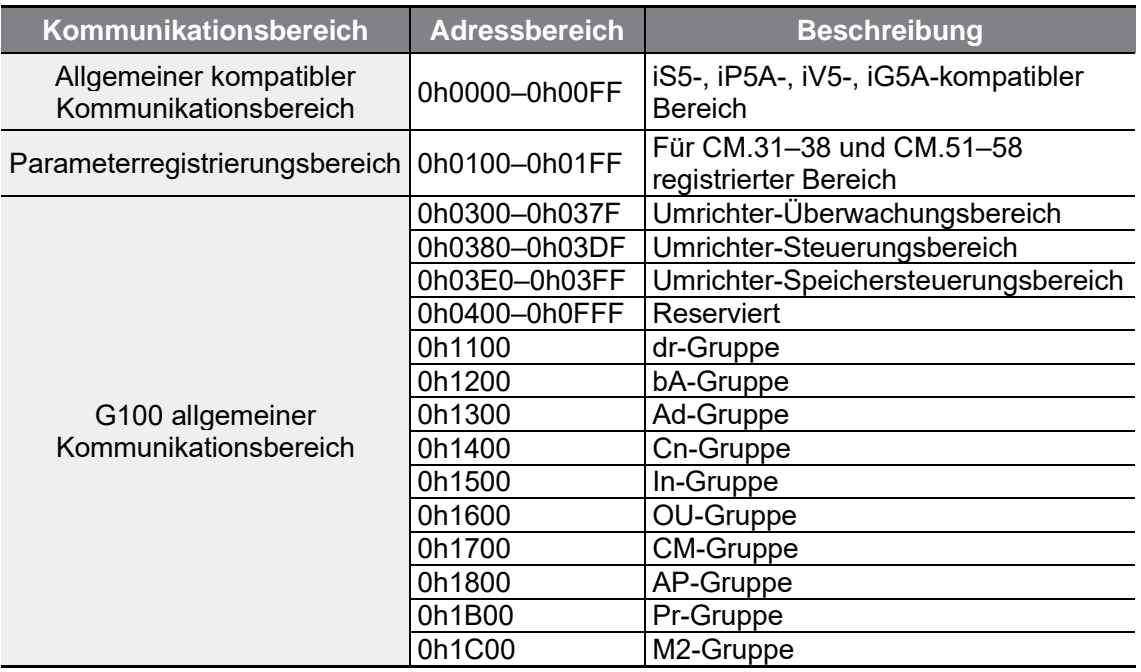

### **7.2.8 Parametergruppe für Datenübertragung**

Durch Festlegung einer Parametergruppe für Datenübertragung können die Kommunikationsadressen, die in der CM-Gruppe (Kommunikationsfunktionen) registriert sind, für die Kommunikation über Schnittstelle verwendet werden. Die Parametergruppe für Datenübertragung kann definiert werden, um mehrere Parameter auf einmal in den Übertragungsrahmen zu übertragen.

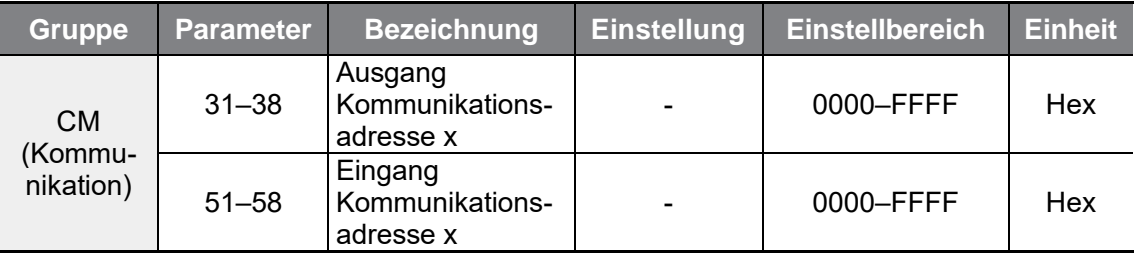

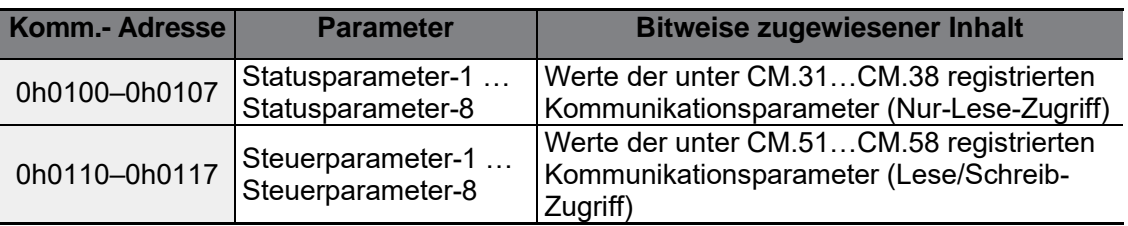

### **Aktuell registrierte Parameter der CM-Gruppe**

#### **Hinweis**

٢

Bei der Registrierung von Steuerparametern registrieren Sie die Parameter für die Betriebsdrehzahl (0h0005, 0h0380, 0h0381) und den Laufbefehl (0h0006, 0h0382) am Ende eines Parameter-Steuerrahmens. Die Betriebsdrehzahl und der Laufbefehl müssen unter der höchsten Parametersteuerungsnummer h ("Para Control-h") registriert werden.

Wenn z.B. die Parametersteuerungsnummer 5 ist, registrieren Sie die Betriebsdrehzahl unter "Para Control-4" und den Laufbefehl unter "Para Control-5".

### **7.3 Kommunikationsprotokoll**

Die integrierte RS485-Schnittstelle unterstützt die Protokolle LS INV 485 und Modbus-RTU.

### **7.3.1 LS INV 485 Protokoll**

Der Slave (Umrichter) reagiert auf Lese- und Schreib-Anforderungen vom Master (SPS oder PC). Die grundlegenden Protokollarten sind untenstehend aufgeführt.

#### **Anforderung**

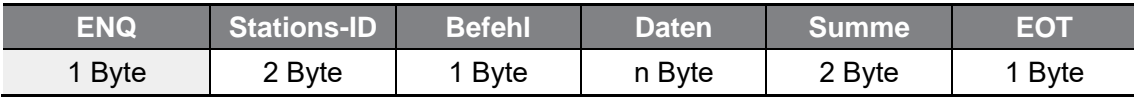

#### **Normale Reaktion**

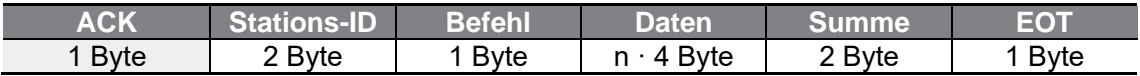

#### **Fehler-Antwort**

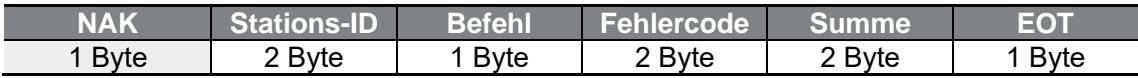

- Das Anforderungstelegramm beginnt mit dem ENQ-Zeichen (Anforderungszeichen) und endet mit dem EOT-Zeichen (Textende-Zeichen).
- Ein normales Reaktionstelegramm beginnt mit dem ACK-Zeichen (positive Bestätigung) und endet mit dem EOT-Zeichen (Textende-Zeichen).
- Ein Fehler-Reaktionstelegramm beginnt mit dem NAK-Zeichen (negative Bestätigung) und endet mit dem EOT-Zeichen (Textende-Zeichen).
- Die Stations-ID gibt die Umrichternummer (Umrichter-ID) an und wird durch 2 Bytes als Hexadezimalzahl dargestellt (mit den Ziffern 0 bis 9 und A bis F). Das Hexadezimalsystem besteht aus 16 Ziffern (0, 1, 2, 3, 4, 5, 6, 7, 8, 9, A, B C, D E, F), d.h. für die ersten zehn Hexadezimalziffern werden die zehn Ziffern des Dezimalsystems verwendet und für die restlichen sechs Ziffern werden die ersten Buchstaben des Alphabets genommen.

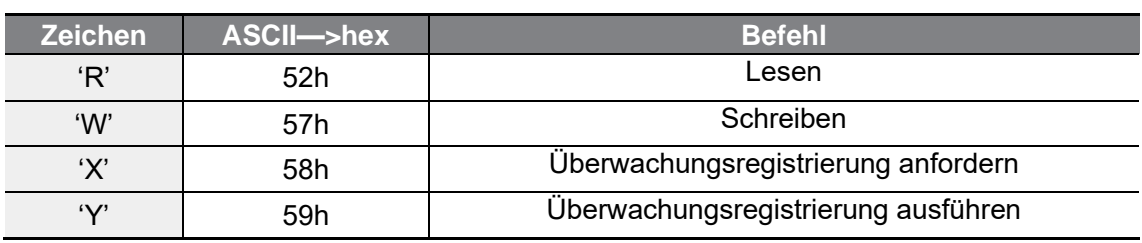

• Befehl: verwendet Großbuchstaben (wenn der Befehl Kleinbuchstaben enthält, wird ein IF-Fehler zurückgemeldet) – siehe folgende Tabelle.

- Bei Nutzdaten wird der ASCII-Zeichencode als Hexadezimalzahl dargestellt (Wenn z.B. der Nutzdatenteil des Datenpakets die Dezimalzahl 3000 enthält: 3000 →  $'0''B''B''8'h \rightarrow 30h 42h 42h 38h$ ).
- Fehlercode: ASCII—>HEX (siehe Abschnitt 7.3.1.4 **Fehlercode**)
- Größe des Sendepuffers bzw. Empfangspuffers: Sendepuffer = 39 Byte, Empfangspuffer = 44 Byte
- Überwachungsregistrierungspuffer: 8 Datenwörter
- Summe: stellt über die Prüfsumme fest, ob ein Kommunikationsfehler vorliegt.
- Summe = Addition der 8 kleinsten Bits für die Stations-ID, Befehl und Fehlercode (Stations-ID+Befehl+Fehlercode) in ASCII—>HEX. Eine Leseanforderung für Adresse 3000 ist z.B. Eine Leseanforderung für Adresse 3000 im Umrichter mit der ID 1 ist z.B. SUMME='0'+'1'+'R'+'3'+'0'+'0'+'0'+'1' = 30h+31h+52h+33h+30h+30h+30h+31h = 1 A7h. Beim Berechnen der Summe sind die Werte der Steuerzeichen nicht enthalten. Da die Summe nur ein niederwertigeres Byte benötigt, wird das Ergebnis der Summe der Operanden 30h+31h+52h+33h+30h+30h+30h+31h = 1 A7h.

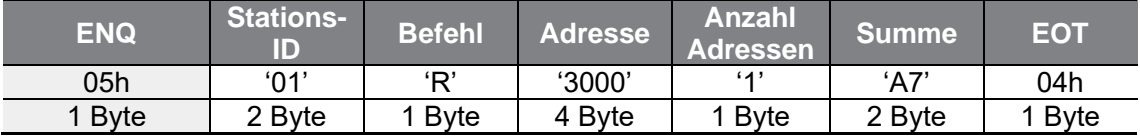

#### **Hinweis**

#### **Funk**

٢

Über Funk werden Befehle an alle mit dem Netzwerk verbundene Umrichter gleichzeitig gesendet. Wenn Befehle von Stations-ID 255 gesendet werden, verarbeitet jeder Umrichter den Befehl, egal welche Stations-ID er hat. Es wird jedoch keine Antwort gegeben.

### **7.3.1.1 Detailliertes Leseprotokoll**

**Lese-Anforderung:** liest n aufeinander folgende Wörter aus Adresse XXXX.

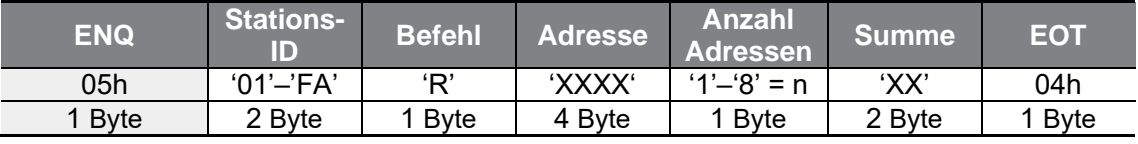

Gesamtanzahl Bytes = 12. Die Zeichen stehen in Hochkommata (').

#### **Normale Reaktion auf Lese-Anforderung**

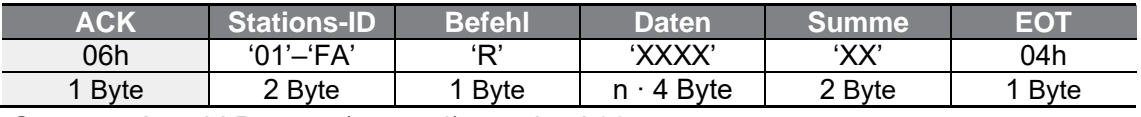

Gesamte Anzahl Bytes = (7 · *n* · 4): maximal 39

### **Fehler-Antwort auf Lese-Anforderung**

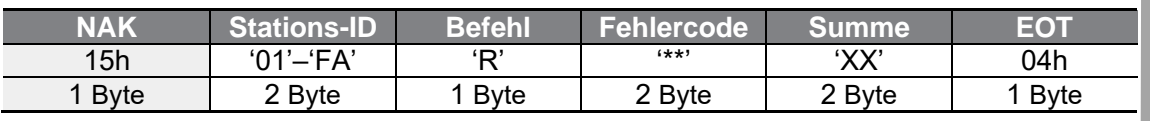

Gesamte Anzahl Bytes = 9

### **7.3.1.2 Detailliertes Schreibprotokoll**

#### **Schreib-Anforderung**

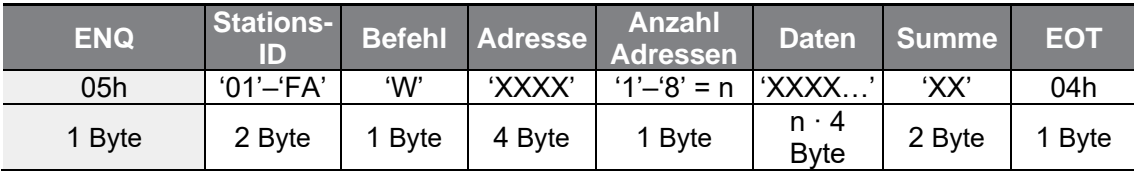

Gesamte Anzahl Bytes = (12 · *n* · 4): maximal 44

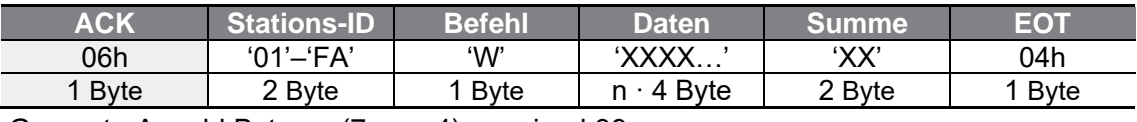

#### **Normale Reaktion auf Schreib-Anforderung**

Gesamte Anzahl Bytes = (7 · *n* · 4): maximal 39

#### **Fehler-Antwort auf Schreib-Anforderung**

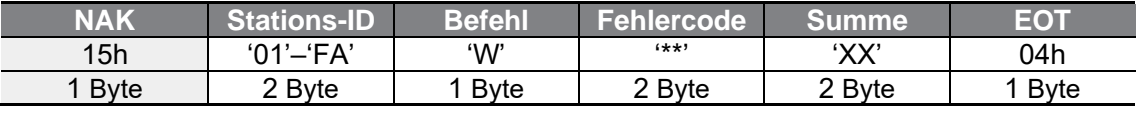

Gesamte Anzahl Bytes = 9

### **7.3.1.3 Detailliertes Überwachungsregistrierungsprotokoll**

Eine Überwachungsregistrierungsanforderung erfolgt, um den Datentyp zu kennzeichnen, der eine Dauerüberwachung und regelmäßige Aktualisierung erfordert.

Überwachungsregistrierungsanforderung: Registrierungsanforderung für n Adressen (wobei n für die Anzahl Adressen steht. Die Adressen müssen nicht benachbart sein).

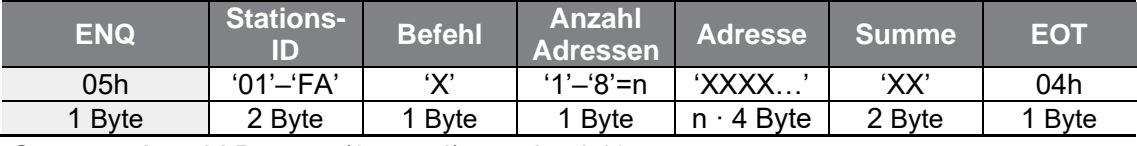

Gesamte Anzahl Bytes = (8 · *n* · 4): maximal 40

#### **Normale Reaktion auf Überwachungsregistrierungsanforderung**

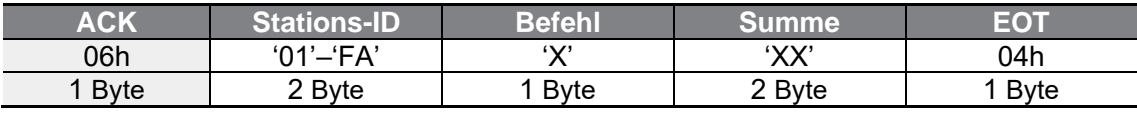

Gesamte Anzahl Bytes = 7

### **Fehler-Antwort auf Überwachungsregistrierungsanforderung**

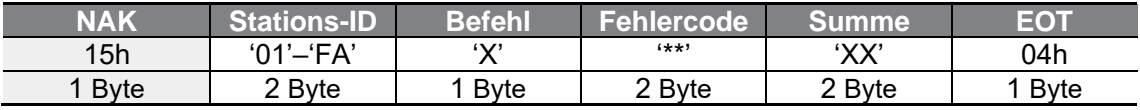

Gesamte Anzahl Bytes = 9

#### **Überwachungsregistrierungsausführungsanforderung:** Eine

Datenleseanforderung für eine registrierte, infolge einer Überwachungsregistrierungsanforderung empfangene Adresse

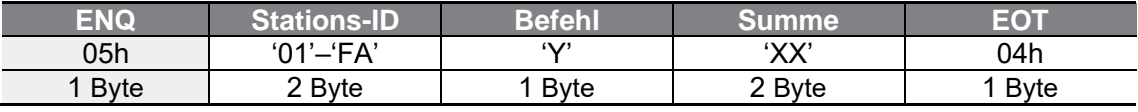

Gesamte Anzahl Bytes = 7

Г

### **Normale Reaktion auf Überwachungsregistrierungsausführung**

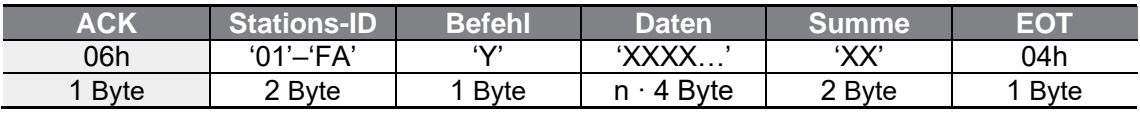

Gesamte Anzahl Bytes = (7 · *n* · 4): maximal 39

### **Fehler-Antwort auf Überwachungsregistrierungsausführung**

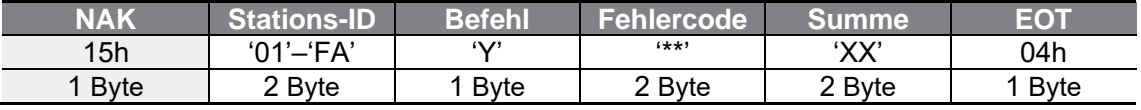

Gesamte Anzahl Bytes = 9

### **7.3.1.4 Fehlercode**

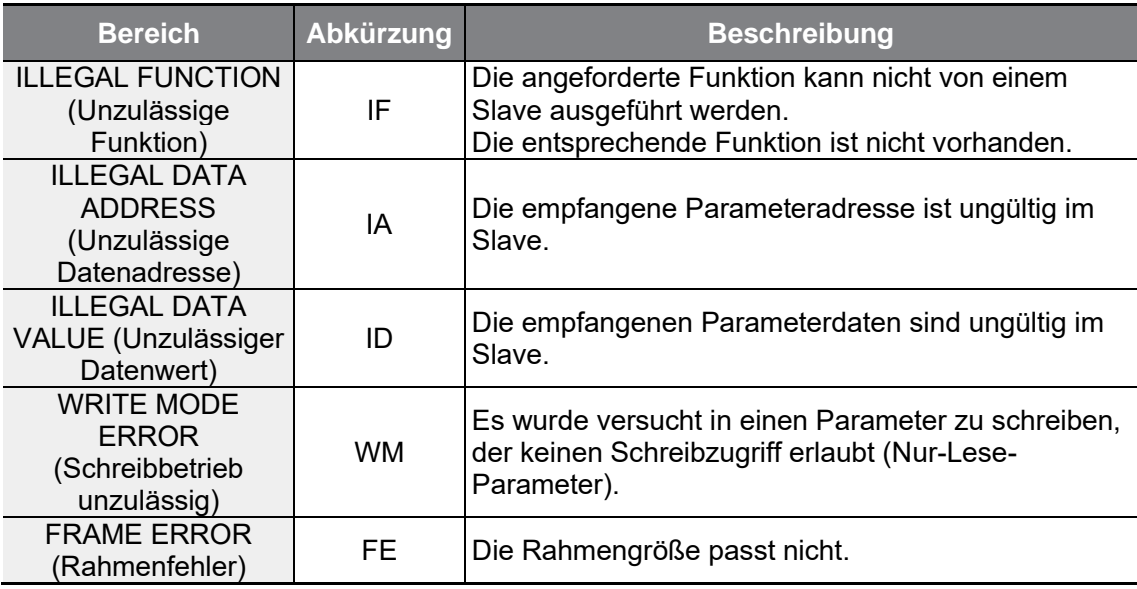

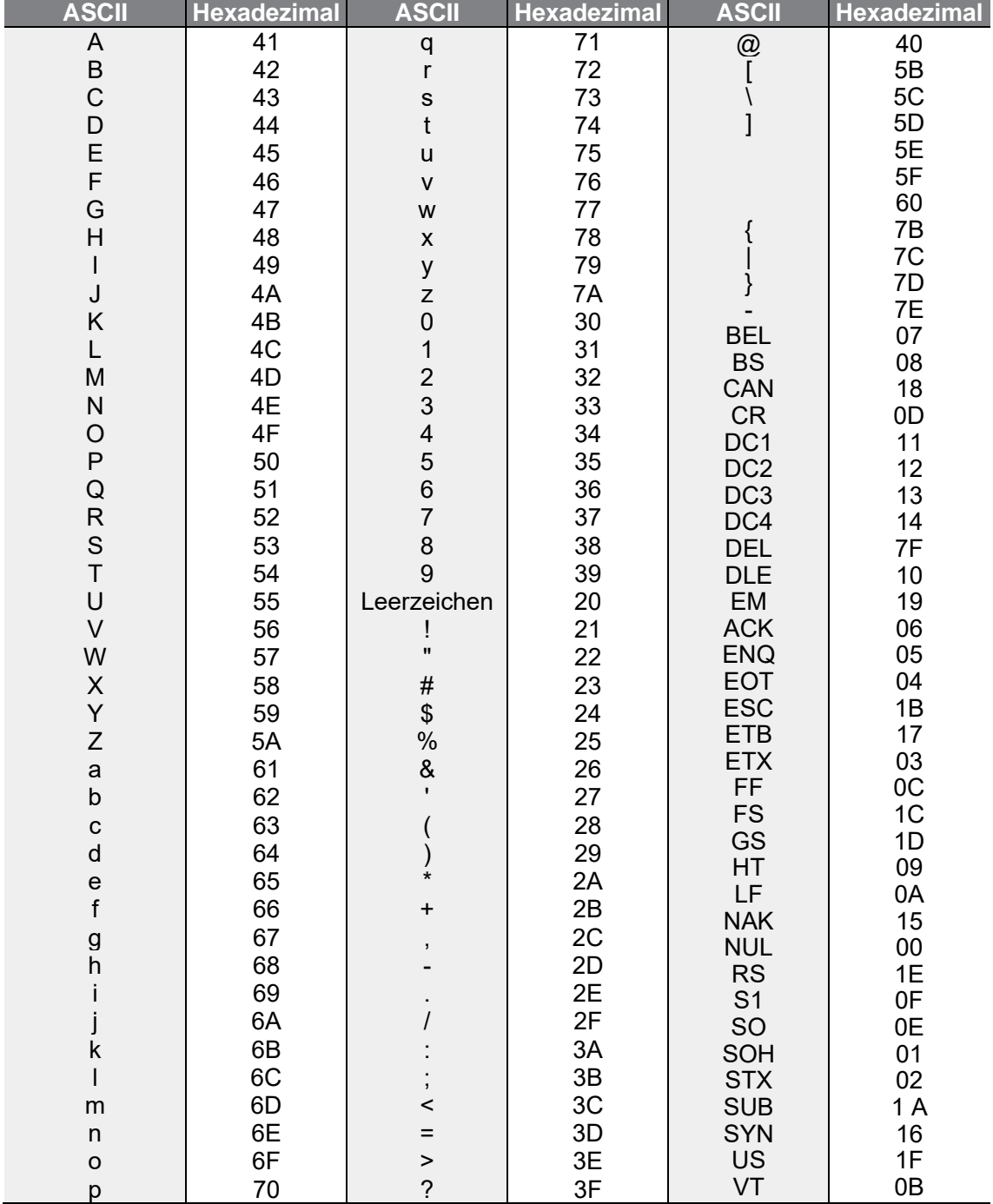

### **7.3.1.5 Korrespondenztabelle von Hexadezimalwerten und deren ASCII-Äquivalenten**

٦

### **7.3.2 Modbus-RTU-Protokoll**

Г

### **7.3.2.1 Funktionscode und Protokoll (Einheit: Byte)**

Im folgenden Abschnitt ist die Stations-ID der in CM.01 ("Int485 St ID") eingestellte Wert, und die Startadresse ist die Kommunikationsadresse (die Größe der Startadresse wird in Byte angegeben). Für weitere Informationen über Kommunikationsadressen siehe Kapitel 7.4 **DriveView9**.

### **Funktionscode 03: "Read Holding Register" (Halteregister lesen)**

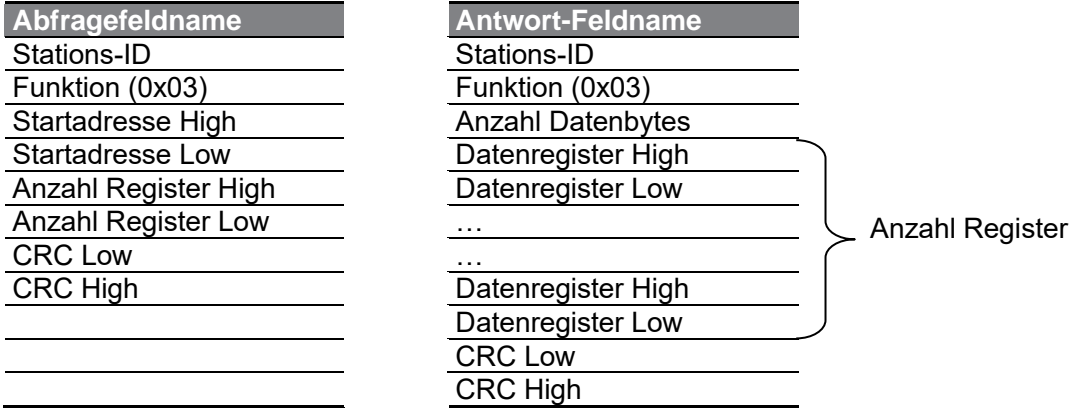

### **Funktionscode 04: "Read Input Register" (Eingangsregister lesen)**

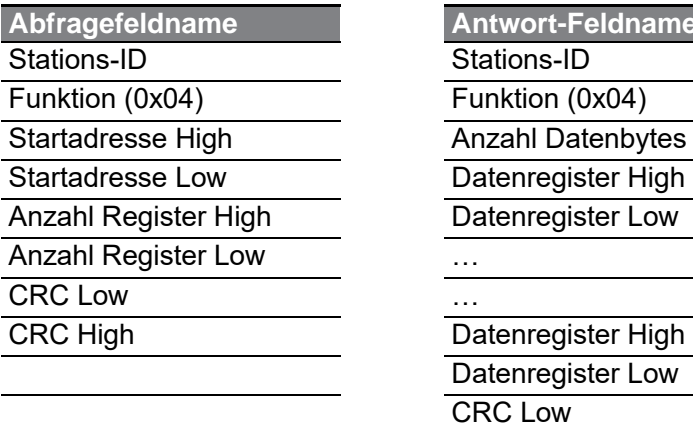

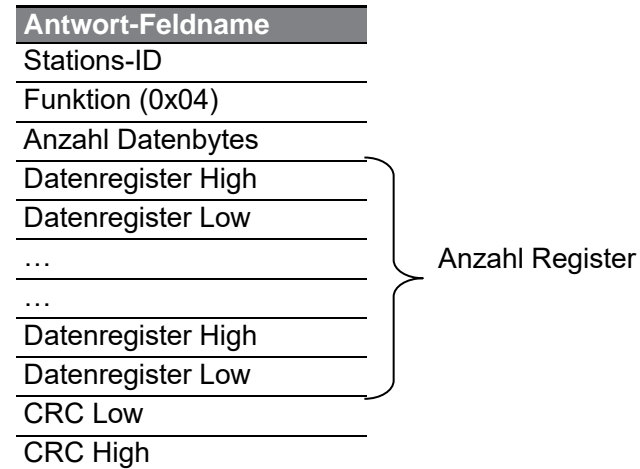
## **Funktionscode 06: "Write Single Register" (einzelnes Register schreiben)**

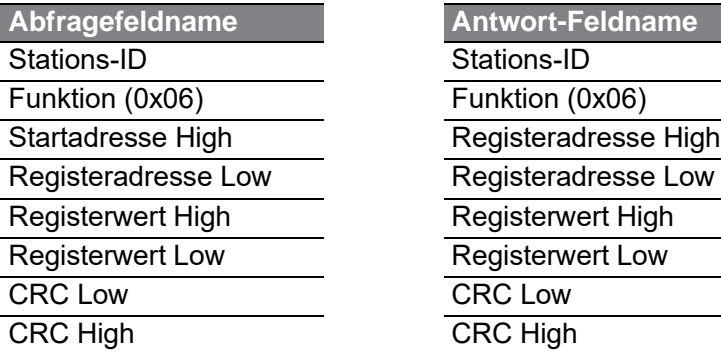

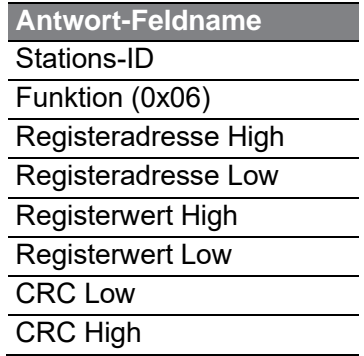

٦

## Funktionscode 16 (hex 0h10): "Write Multiple Register" (mehrere Register schreiben)

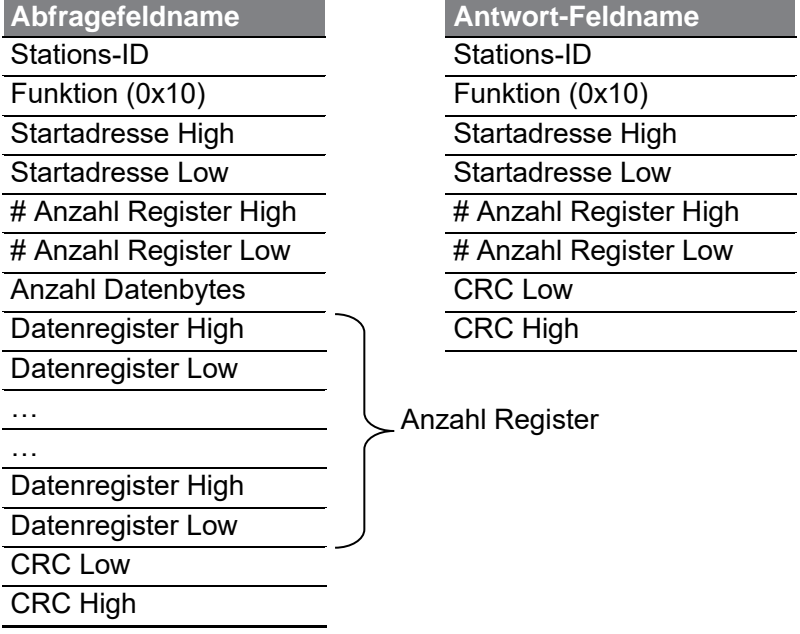

### **Exception-Code**

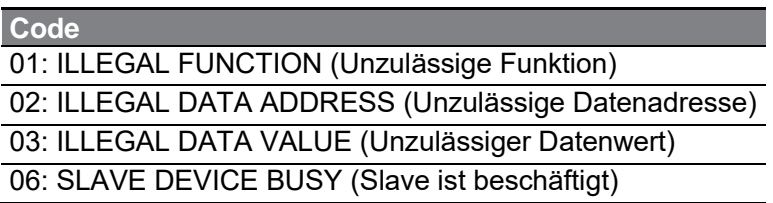

### **Antwort**

г

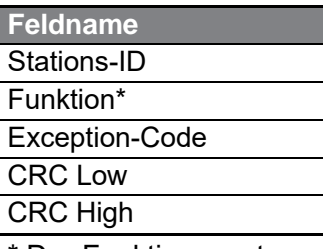

\* Der Funktionswert verwendet das höchste Bit für alle Abfragewerte.

### **Beispiel einer laufenden Modbus-RTU Kommunikation**

Angenommen die mehrstufige Beschleunigungszeit 1 (Kommunikationsadresse 0x1246) wird auf 5.0 s geändert und die mehrstufige Verzögerungszeit 1 (Kommunikationsadresse 0x1247) wird auf 10.0 s geändert:

### **Senderahmen vom Master zum Slave (Anforderung)**

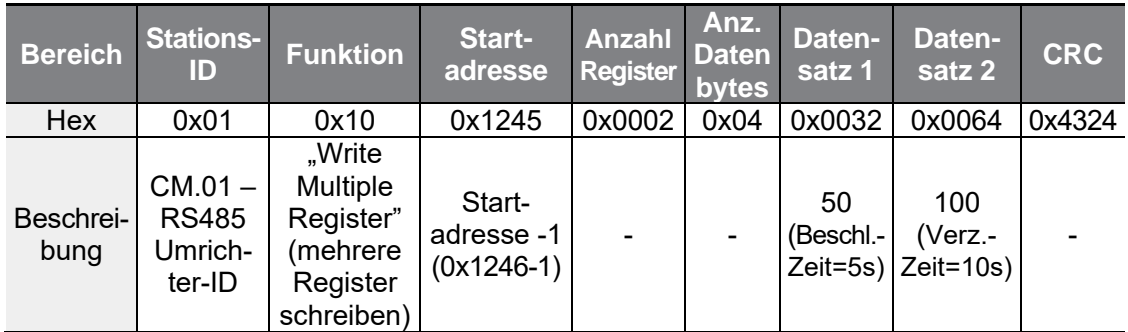

#### **Senderahmen vom Slave zum Master (Antwort)**

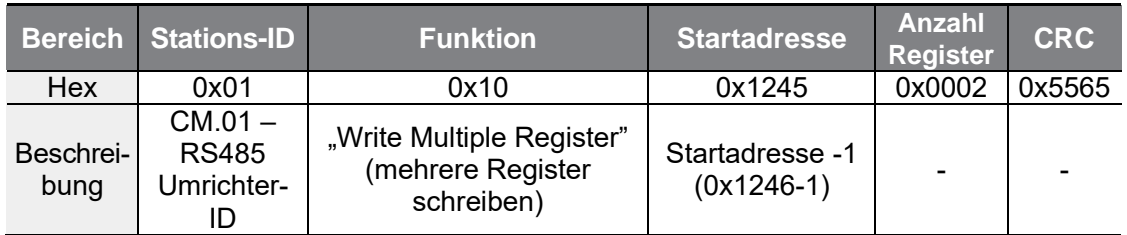

# **7.4 DriveView9**

Die Frequenzumrichter der G100-Baureihe ermöglichen die Einstellung der Parameter und Überwachung des Umrichterstatus mithilfe der kostenlosen DriveView9-Software für PC. In DriveView9 sind die Protokolle LS INV 485 und Modbus-RTU verfügbar.

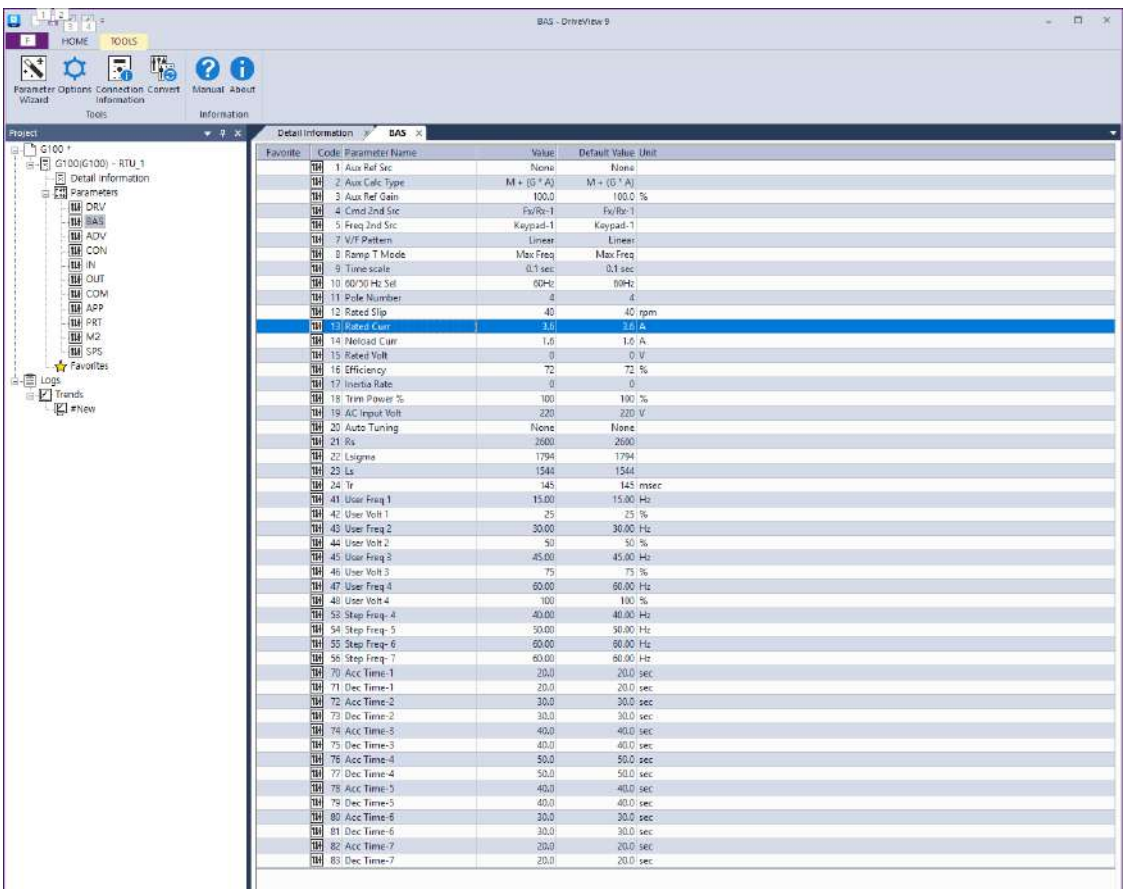

**Lesen und Schreiben von Parametern**

In DriveView9 können Sie die Werte einzelner Parameter, Parametergruppen oder aller Parameter lesen und schreiben. Häufig verwendete Parameter können Sie zu Favoriten hinzufügen, um sie separat zu verwalten. Für genauere Informationen siehe DriveView9-Bedienungsanleitung.

## **Detaillierte Informationen**

Г

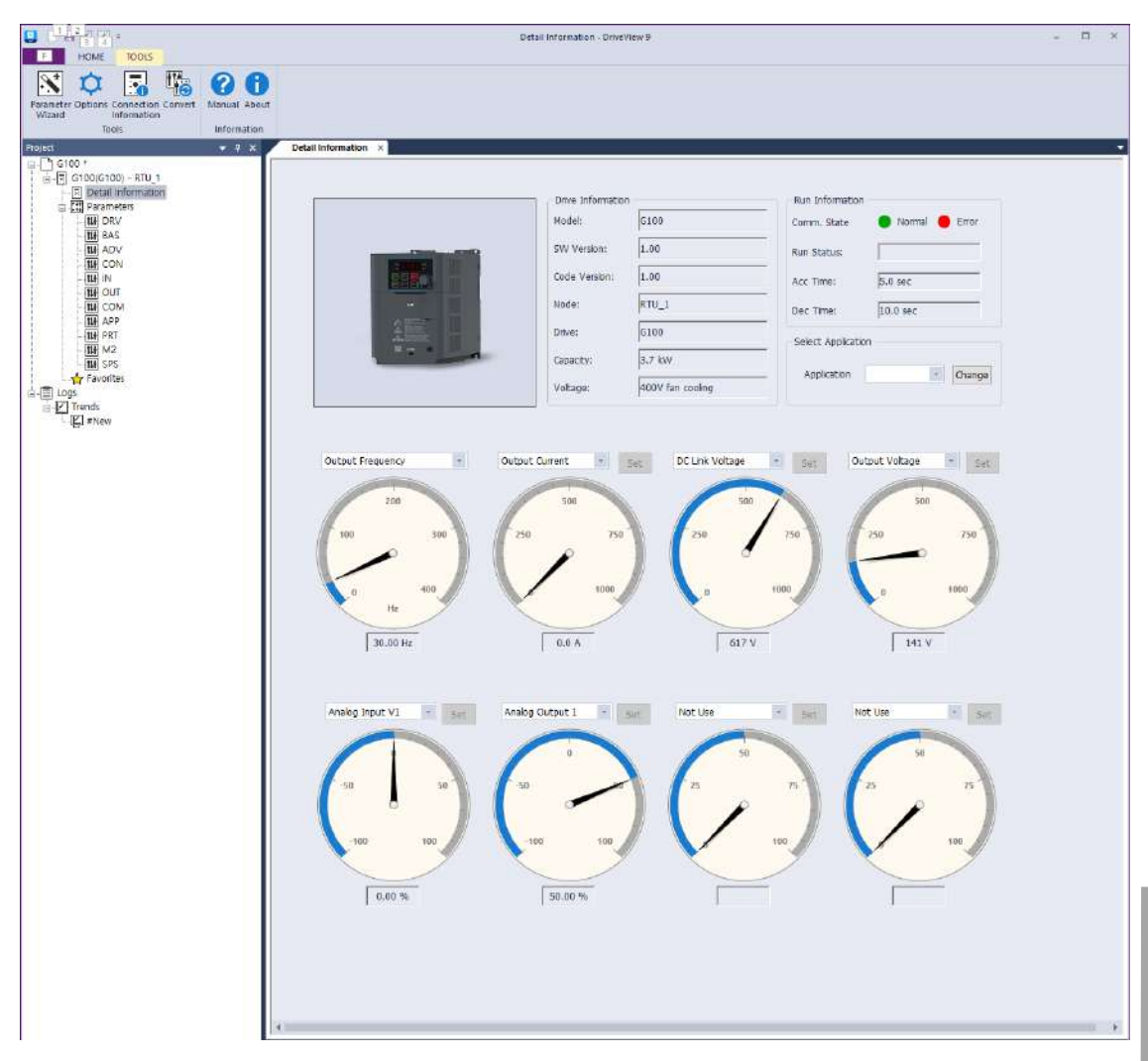

Im "Detail Information"-Dialog der DriveView9-Software sehen Sie die Antriebsinformationen ("drive information") und Überwachungsparameter. Ein Messinstrument für die Ausgangsfrequenz und sieben optionale Messinstrumente werden bereitgestellt. Das Ausgangsfrequenz-Messinstrument zeigt die Umrichterausgangsfrequenz an und ermöglicht somit eine Überwachung der Motordrehzahl. Bei den optionalen Messinstrumenten können Sie die zu überwachenden Größen wählen, z.B. Ausgangsspannung, Ausgangsstrom oder Analogeingang. Für genauere Informationen siehe DriveView9-Bedienungsanleitung.

### **Verlaufsanzeige**

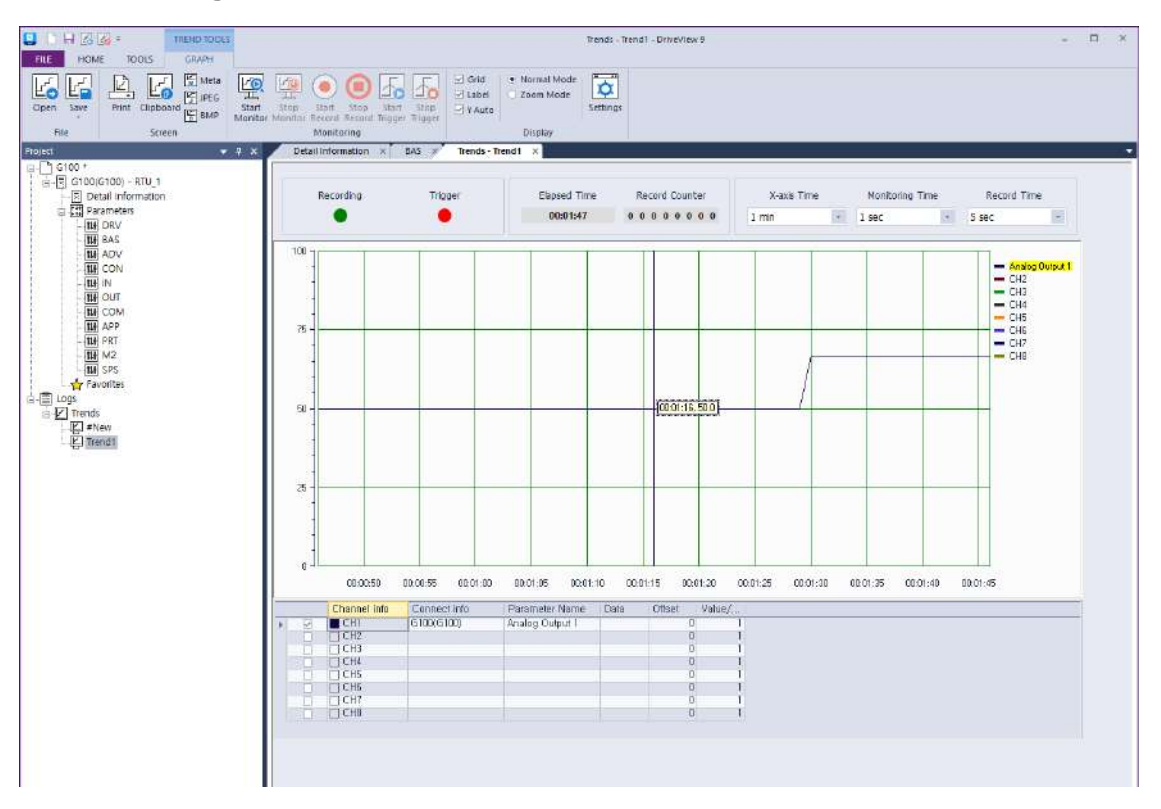

Der "Trends"-Dialog der DriveView9-Software bietet einen Parameter-

Überwachungsmonitor mit grafischer Verlaufsanzeige. Die Überwachungsgraphen stellen 8 Kanäle bereit. Der "Trends"-Dialog unterstützt Überwachungs-, Erfassungsund Beobachtungsfunktionen. Für genauere Informationen siehe DriveView9- Bedienungsanleitung.

# **7.5 Kompatible allgemeingültige Parameter**

 $\Gamma$ 

Die folgenden Parameter sind allgemeingültige Parameter, die mit den Parametern der iS5-, iP5A-, iV5- und iG5A-Umrichtern kompatibel sind.

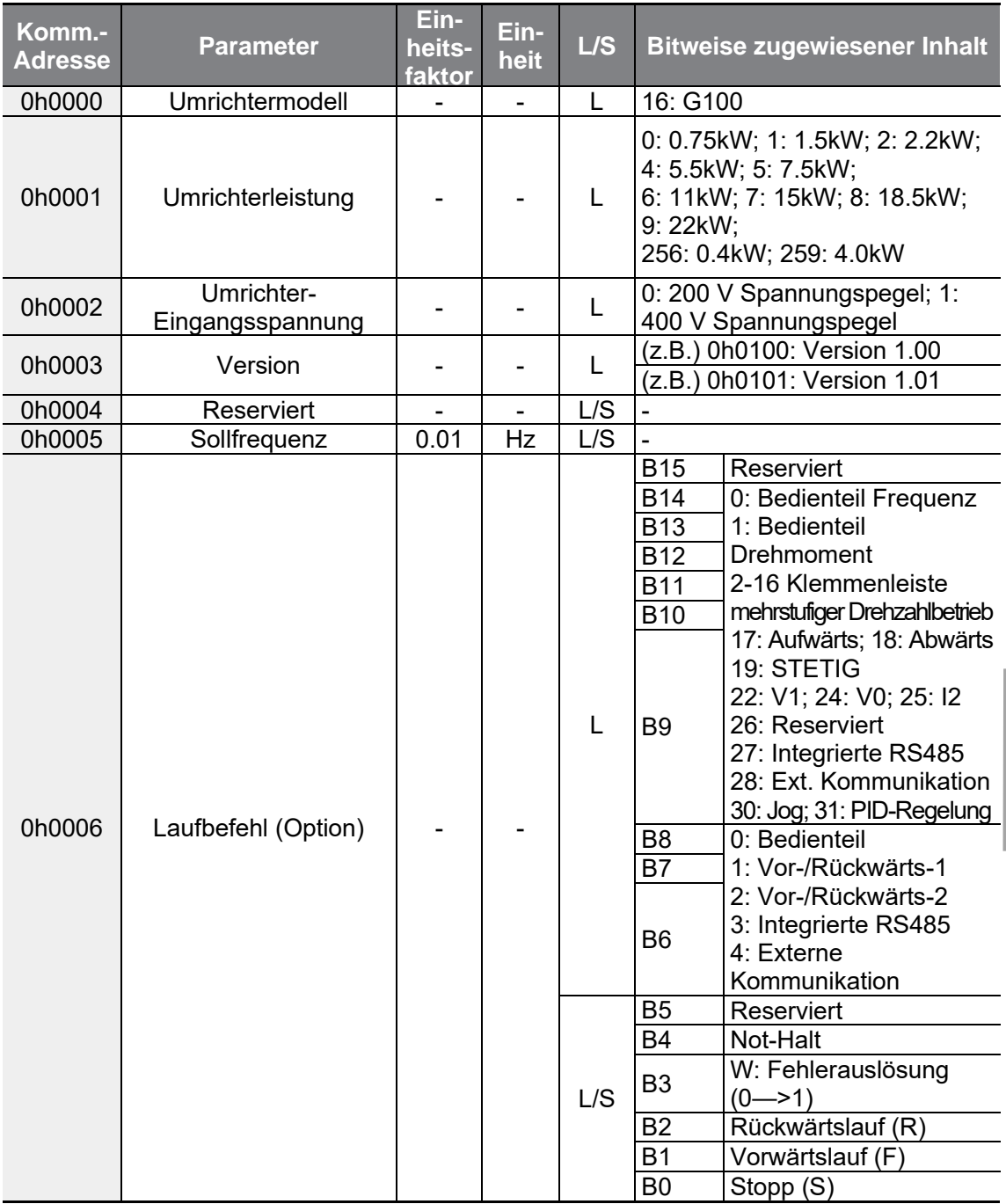

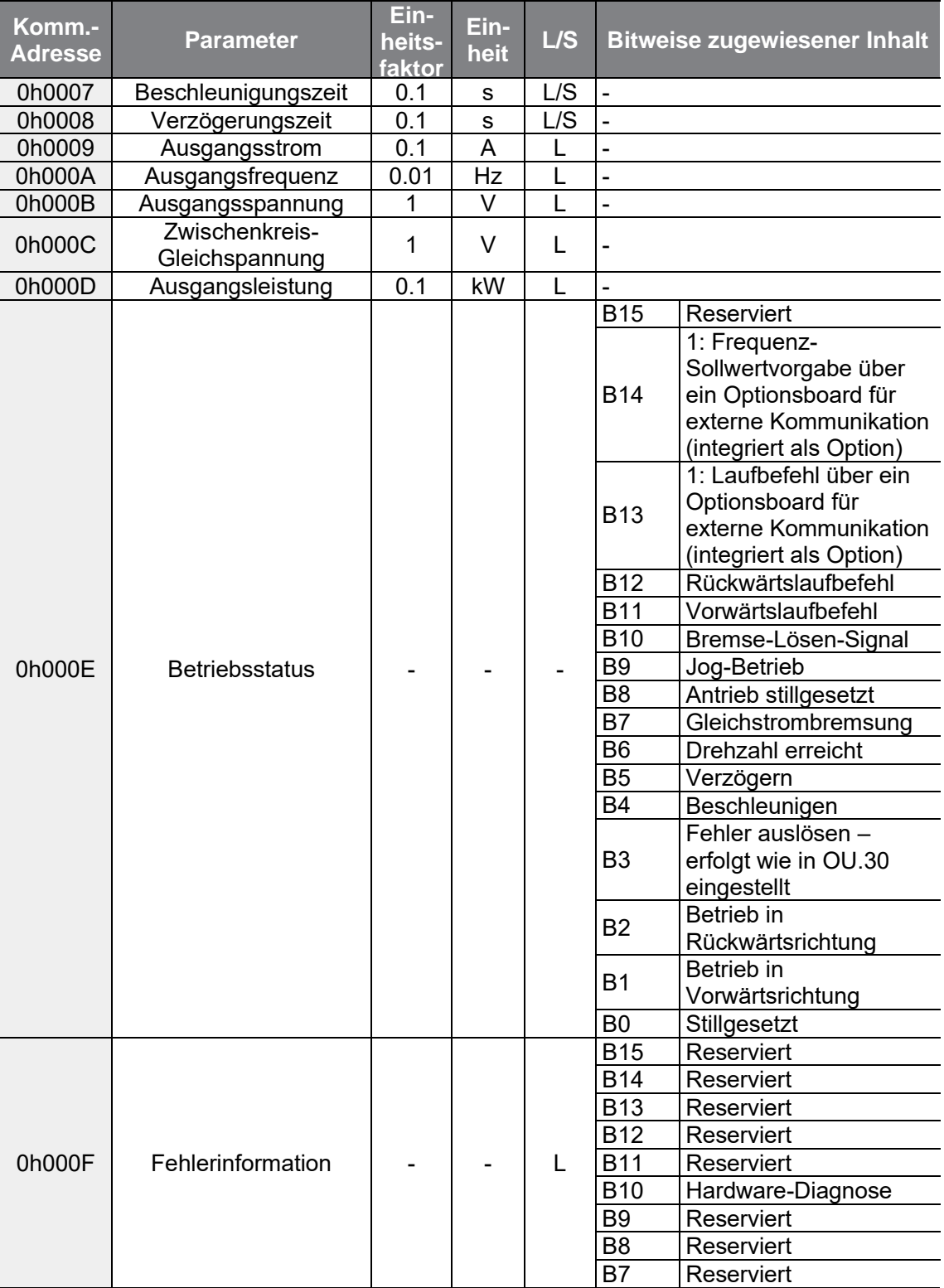

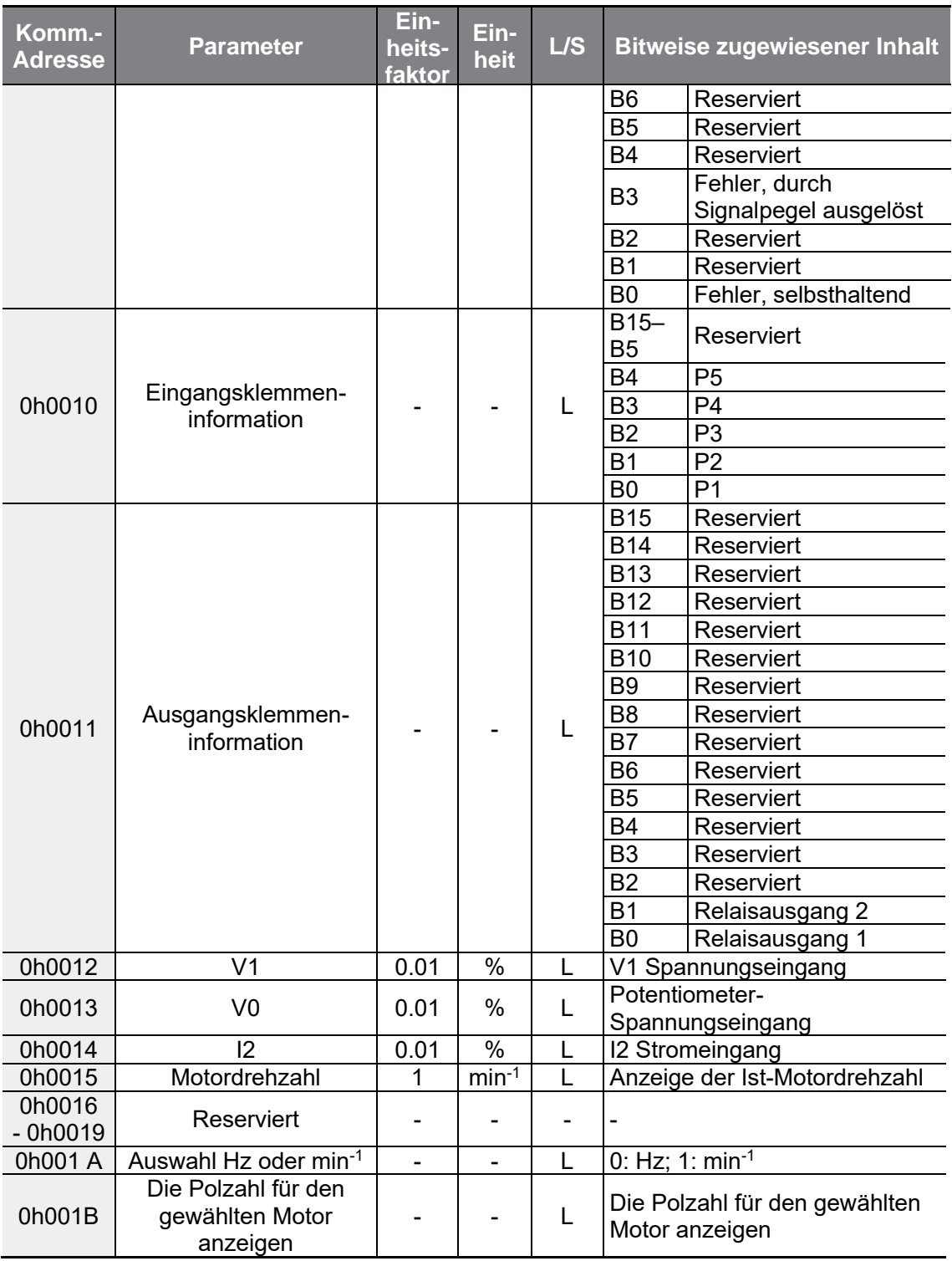

# **7.6 G100 – erweiterte allgemeingültige Parameter**

1

# **7.6.1 Überwachungsbereichsparameter (Nur-Lese-Parameter)**

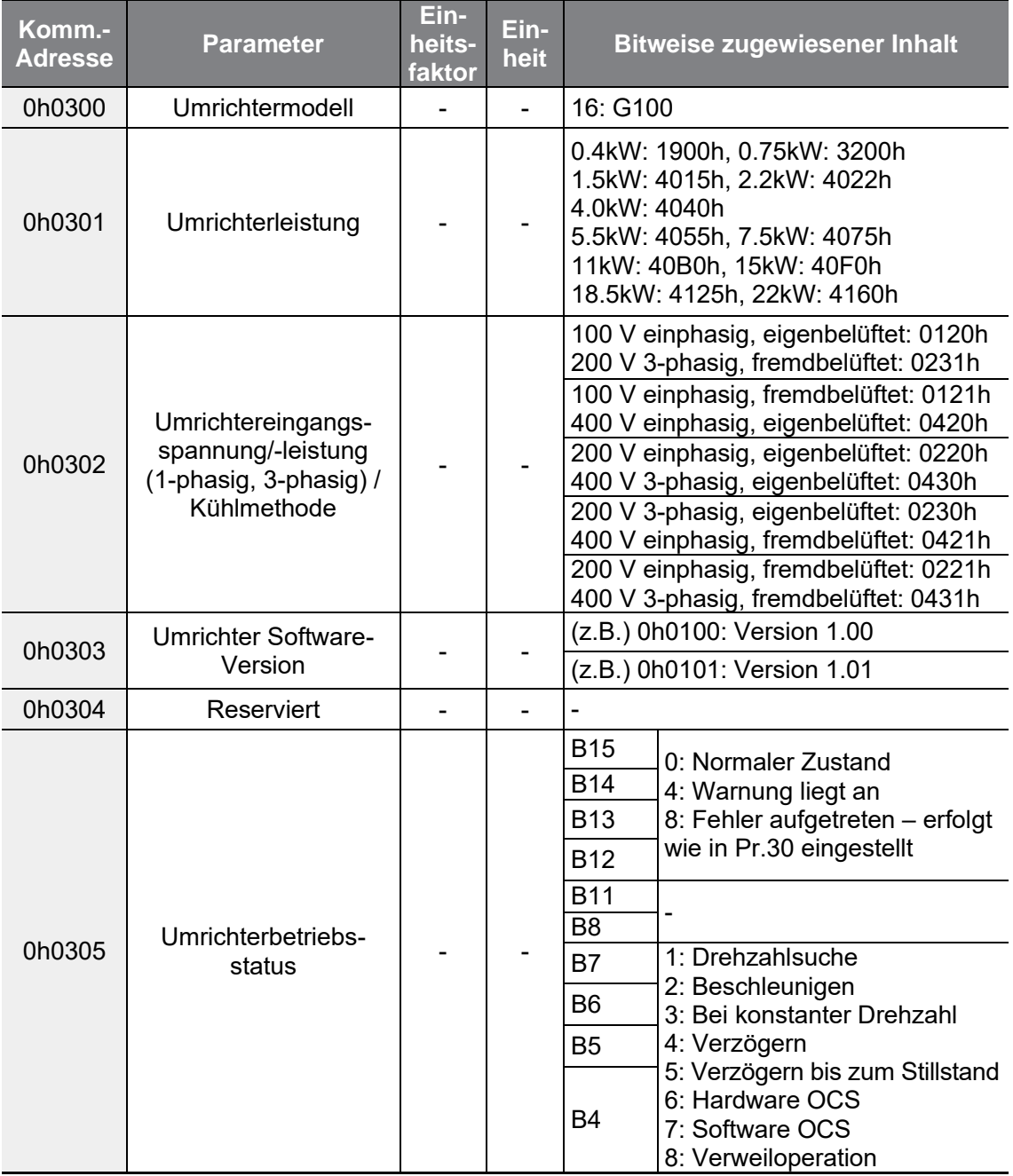

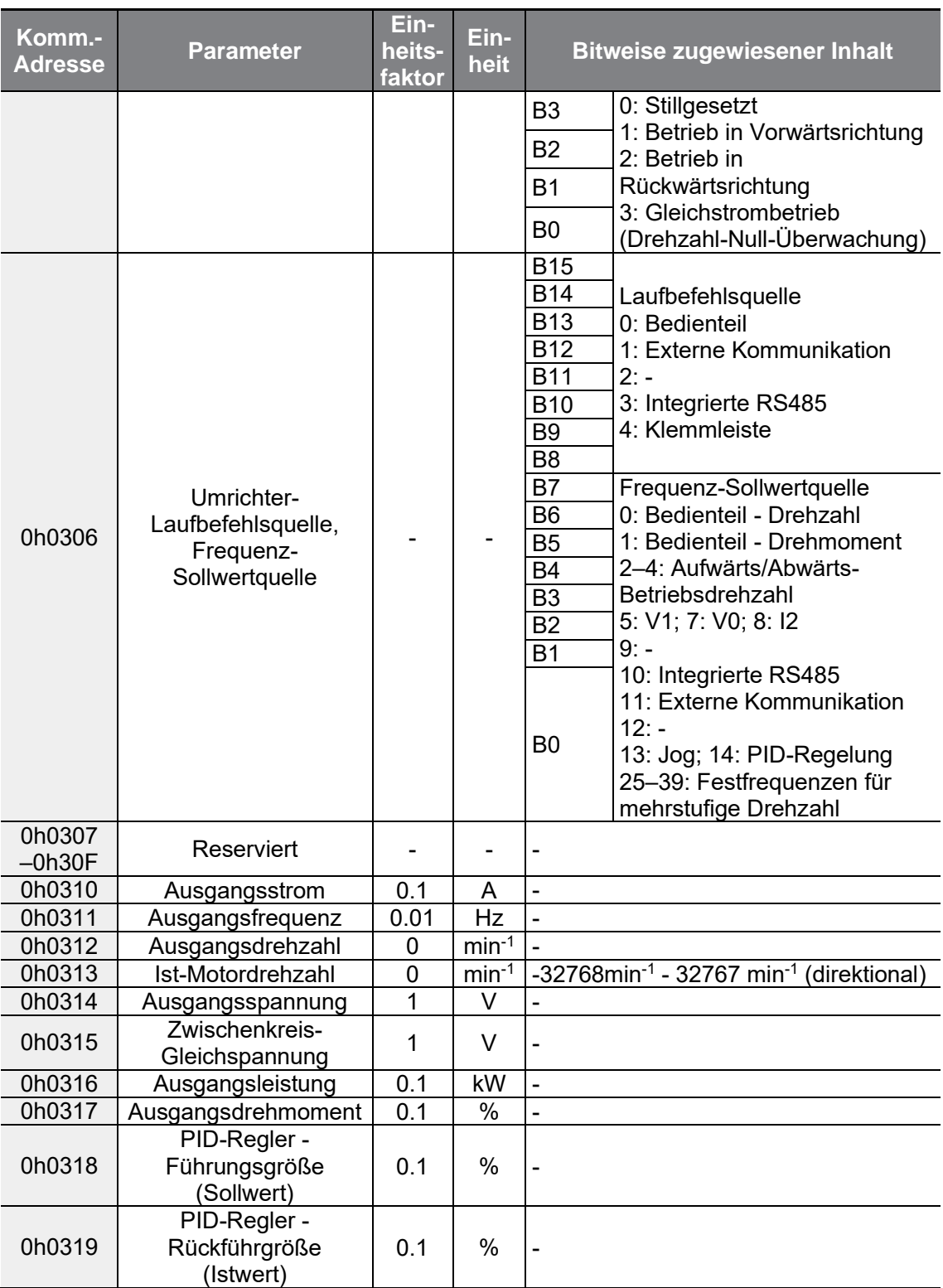

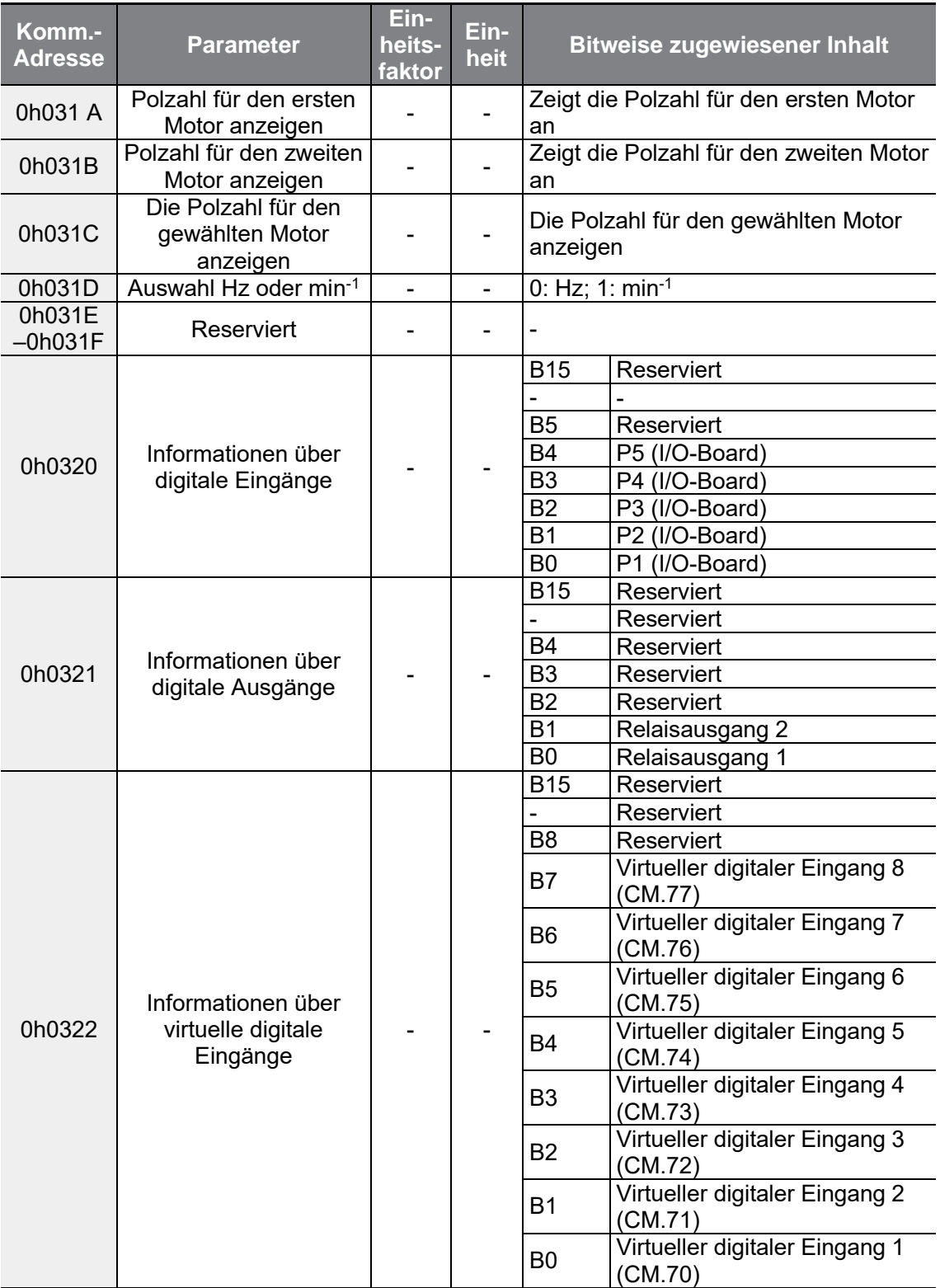

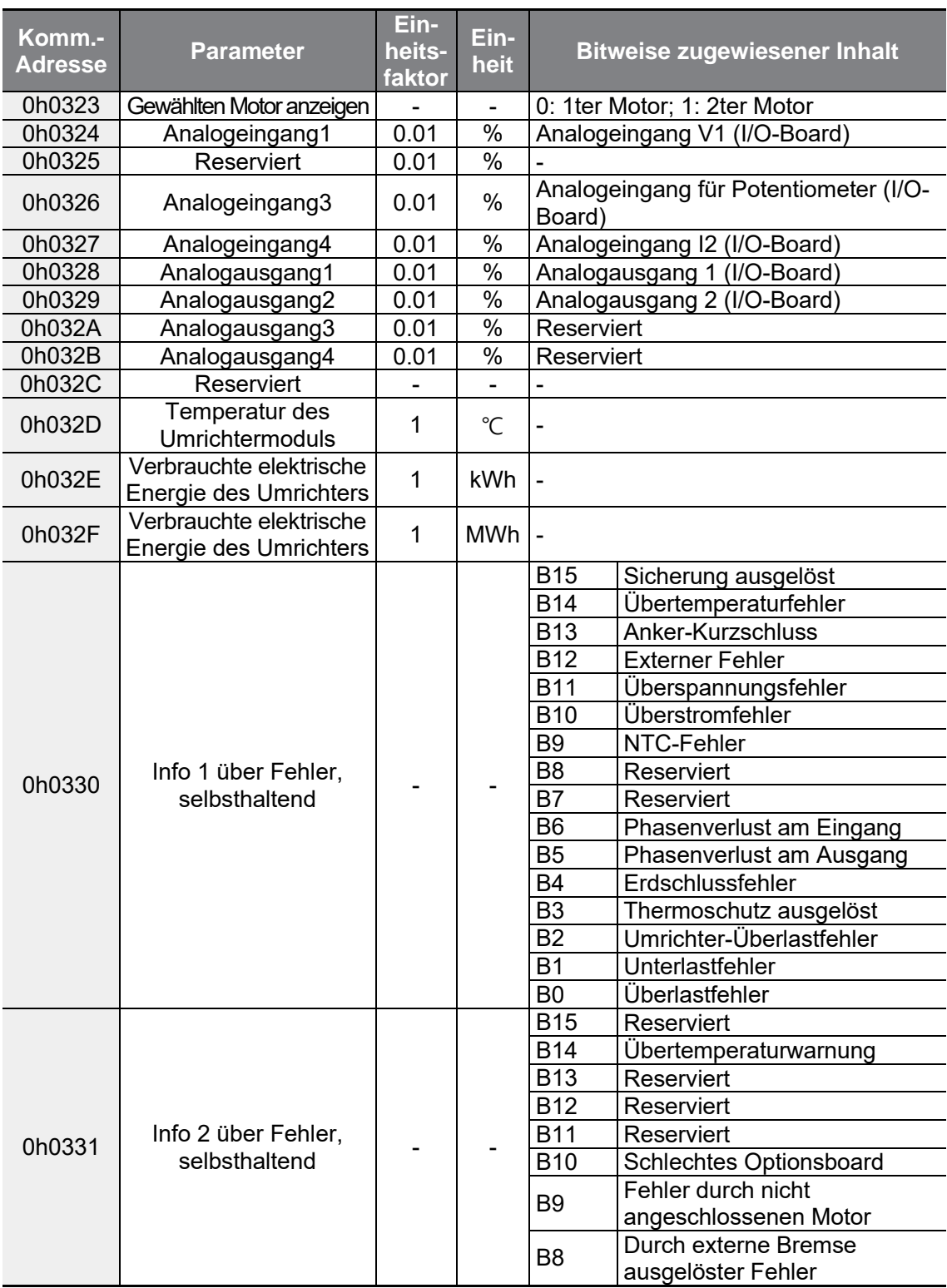

## RS485-Kommunikationsfunktionen

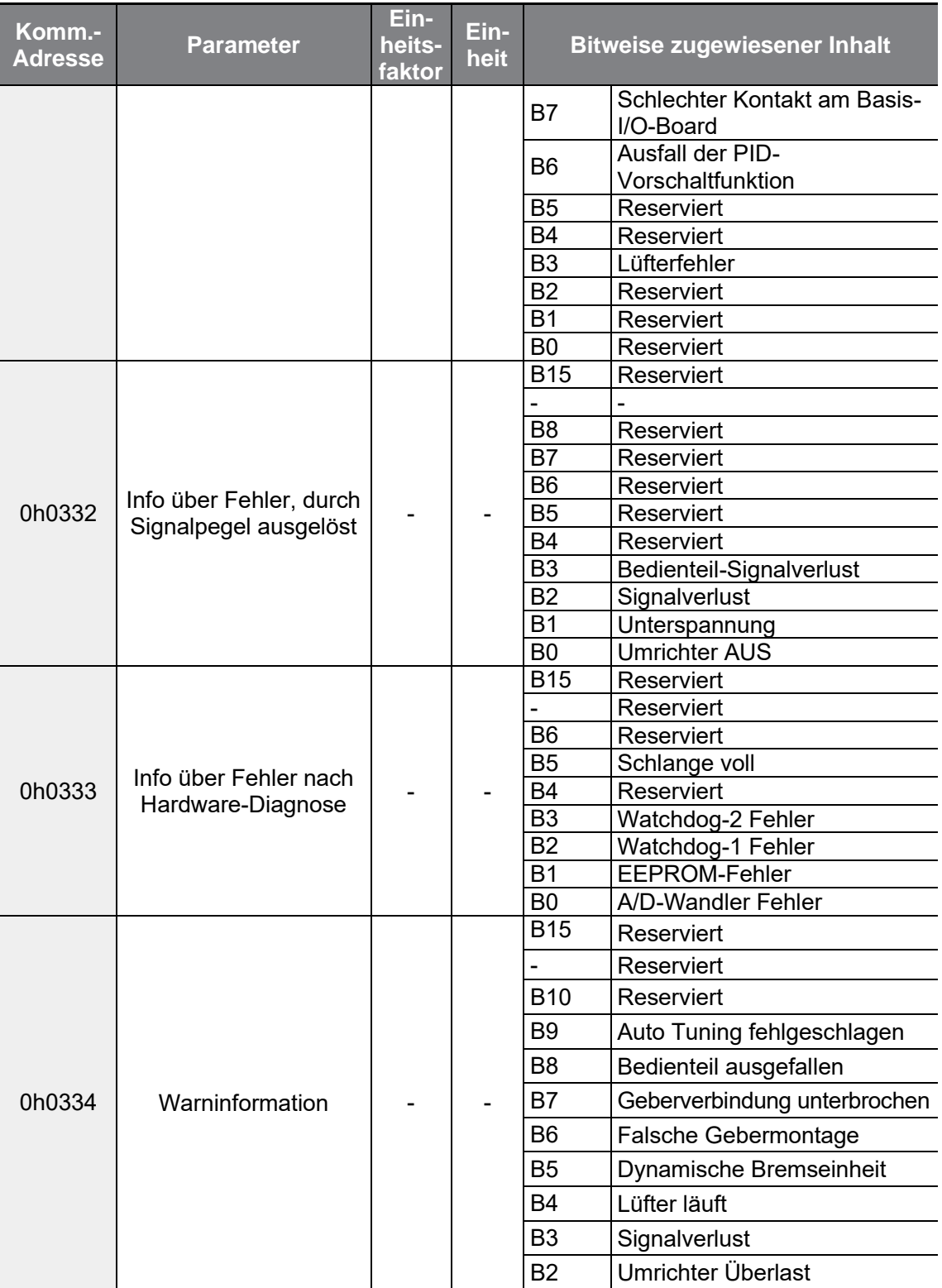

٦

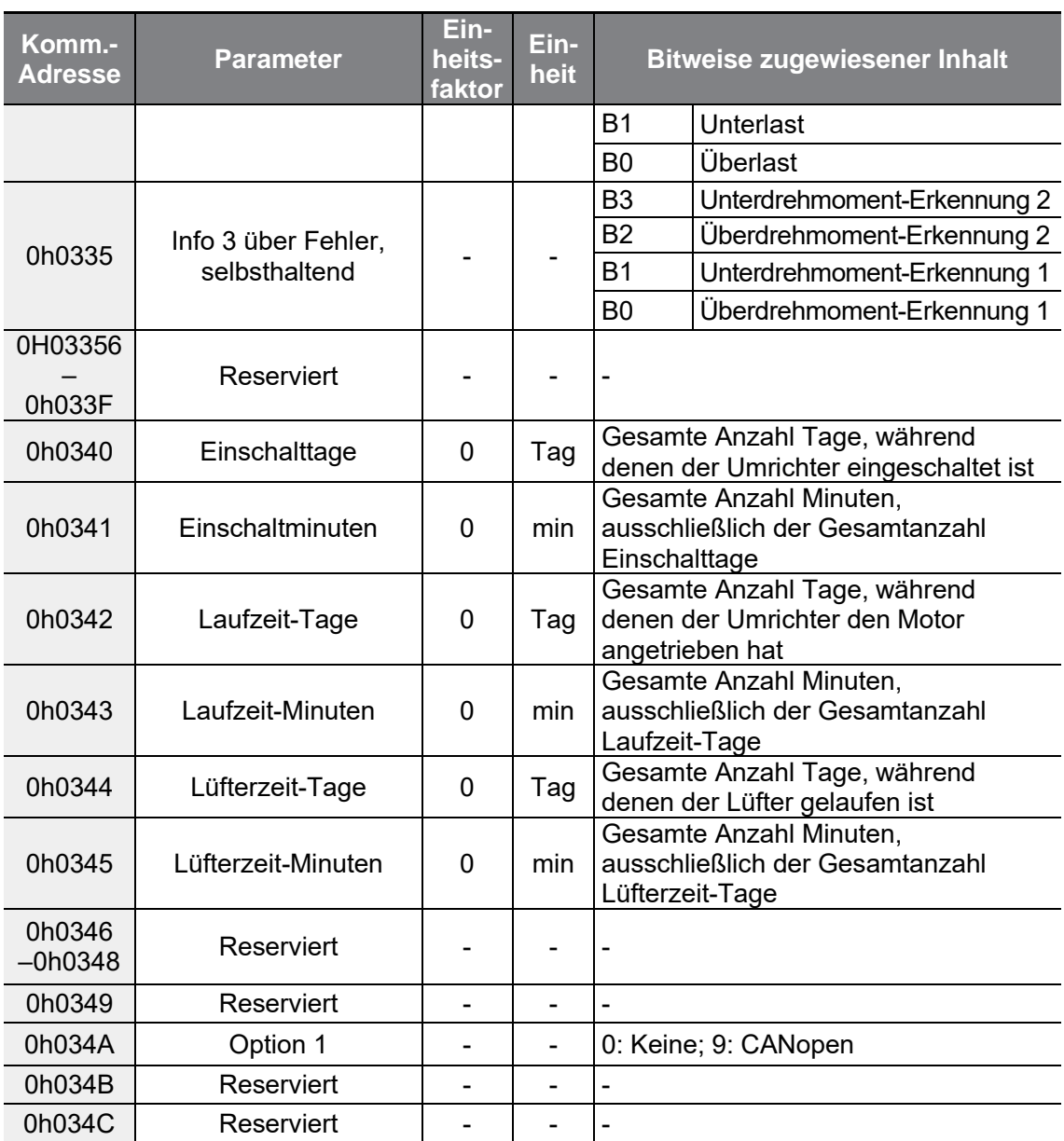

# **7.6.2 Steuerungsbereichsparameter (Schreib-/Lese-Parameter**

٦

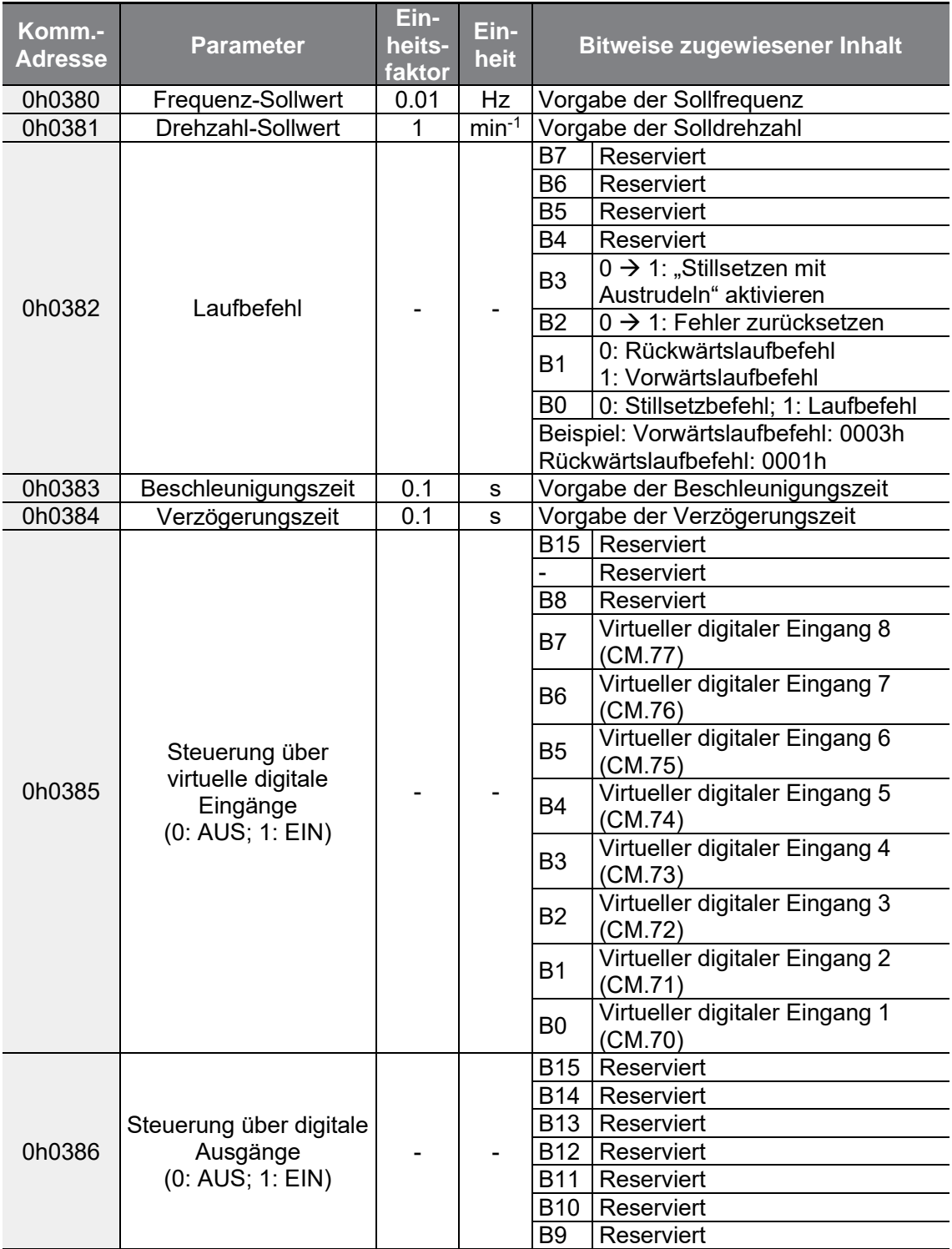

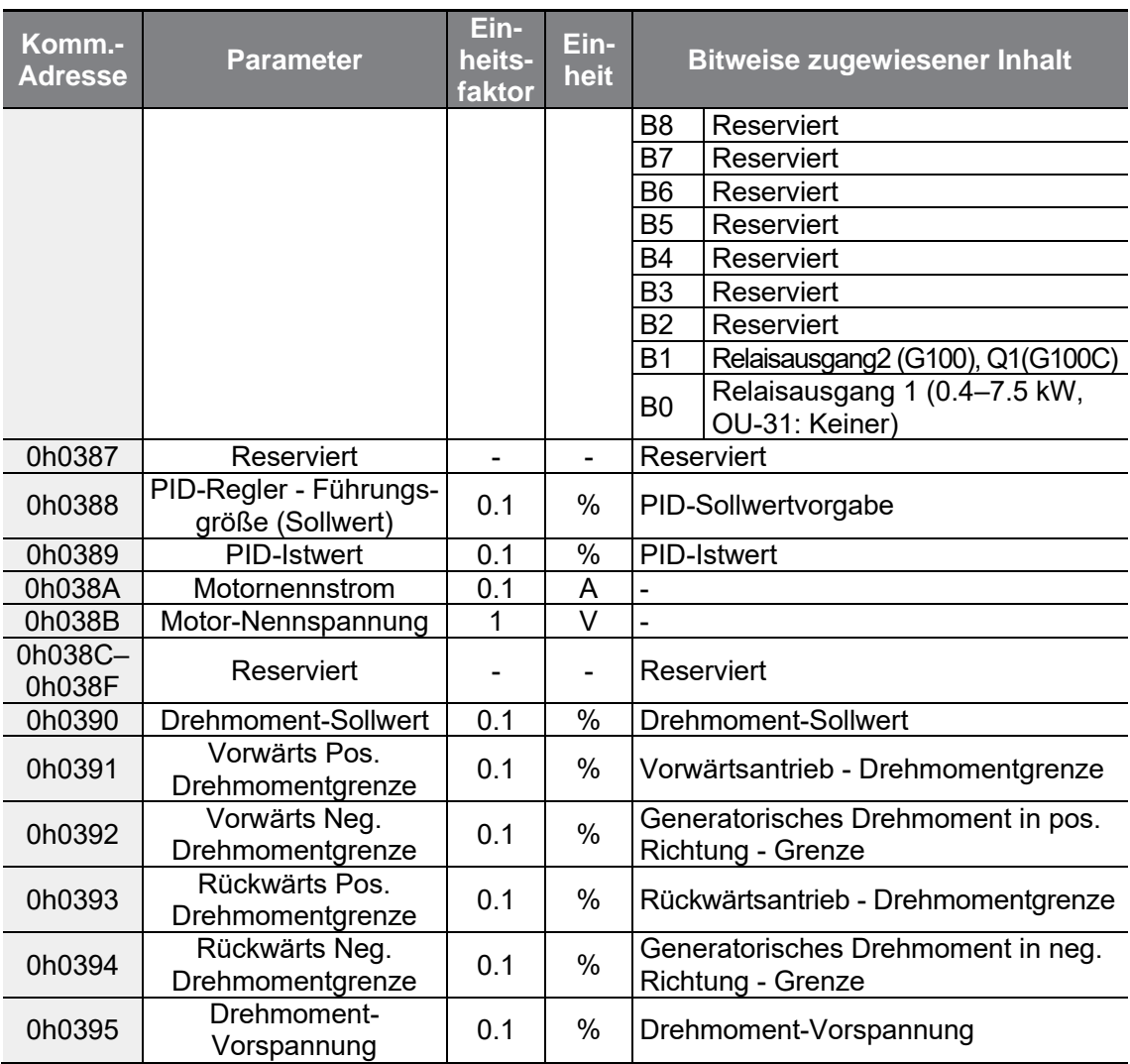

### **Hinweis**

г

Eine über Schnittstelle mithilfe der allgemeinen Bereichsadresse (0h0380, 0h0005) vorgegebene Frequenz wird nicht gespeichert, auch wenn die 'Parameter speichern'- Funktion verwendet wird. Um eine nach Netz AUS/EIN zu verwendende geänderte Frequenz zu speichern, gehen Sie wie folgt vor:

- **1** Stellen Sie die Frequenz-Sollwertquelle auf 1 (Bedienteil) ein und geben Sie einen Frequenzsollwert vor.
- **2** Stellen Sie die Frequenz über Schnittstelle in die Parameterbereichsadresse (0h1D04).
- **3** Führen Sie 'Parameter speichern' (0h03E0: '1') aus, bevor Sie die Netzspannung ausschalten. Nach Netz-AUS/EIN wird die Frequenz angezeigt, die vor dem Ausschalten der Netzspannung eingestellt wurde.

## **7.6.3 Parameter des Speichersteuerungsbereichs (Schreib- /Lese-Parameter**

٦

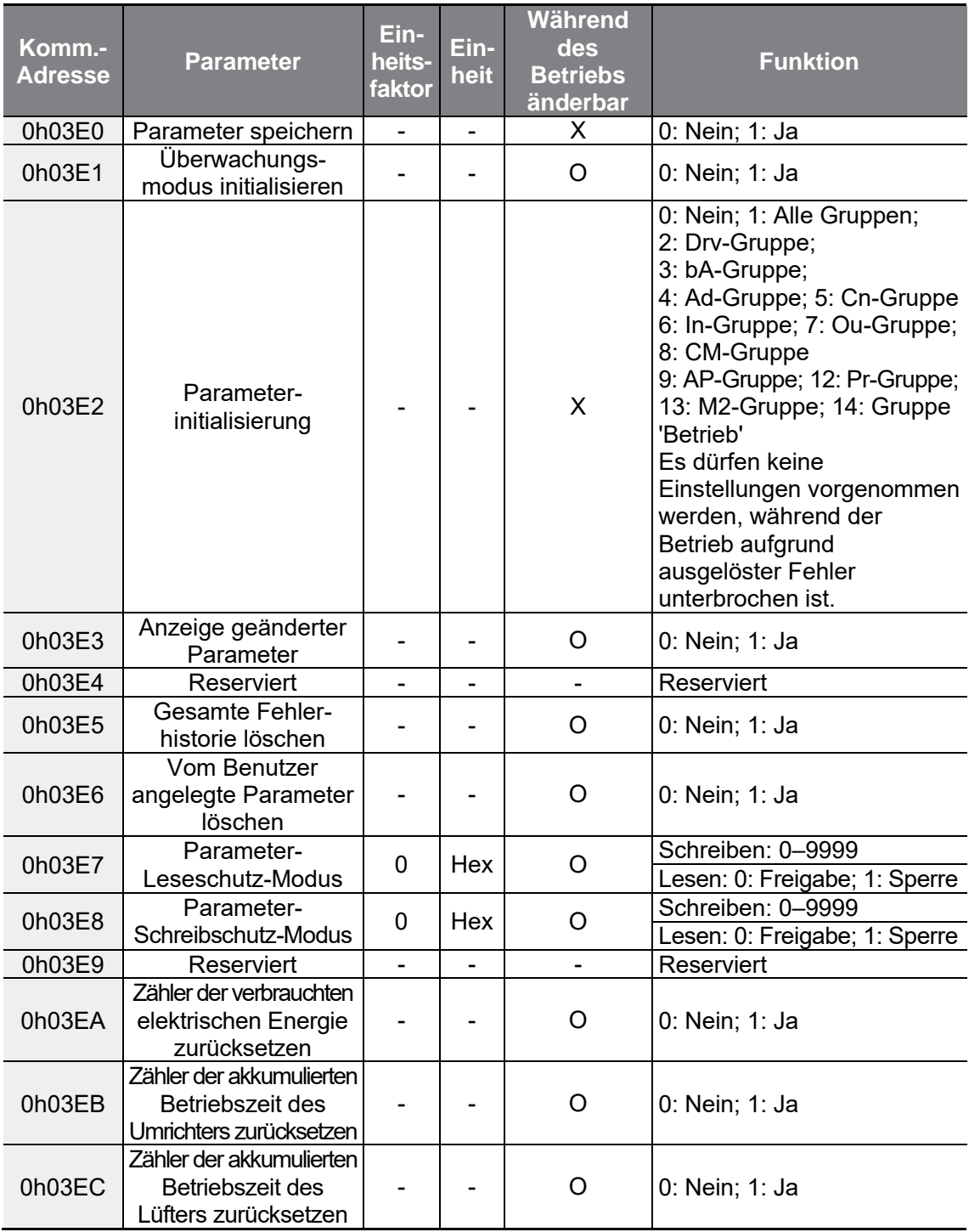

#### **Hinweis**

г

- Wenn Parameter im Umrichter-Speichersteuerungsbereich eingestellt werden, werden die Änderungen übernommen und gespeichert. Über externe Kommunikation durchgeführte Änderungen von Parametern in anderen Bereichen werden für den Umrichterbetrieb übernommen, aber nicht gespeichert. Nach Netz AUS/EIN sind alle Änderungen gelöscht, d.h. alle geänderten Parameter werden auf ihre vorherigen Werte zurückgesetzt. Stellen Sie daher sicher, dass nach Änderungen von Parametern über externe Kommunikation in anderen Bereichen als dem Umrichter-Speichersteuerungsbereich diese Änderungen gespeichert werden, bevor der Umrichter vom Netz getrennt wird. Änderungen von Parametern müssen aber nicht im Umrichter-Speichersteuerungsbereich gespeichert werden: sobald Parameter im Umrichter neu eingestellt wurden, werden die Parameterwerte sofort im Umrichter gespeichert.
- Gehen Sie vorsichtig beim Einstellen von Parametern vor. Nachdem Sie einen Parameter über externe Kommunikation auf 0 gesetzt haben, ändern Sie den Wert dieses Parameters. Wird für einen Parameter, der auf einen Wert ungleich 0 eingestellt ist, wieder ein Wert ungleich 0 eingegeben, erscheint eine Fehlermeldung. Der ursprüngliche Wert des Parameters kann eingesehen werden, indem Sie den Parameter beim Betrieb des Umrichters über externe Kommunikation lesen.
- Die Adressen 0h03E7 und 0h03E8 enthalten Parameter für die Passworteingabe. Wenn das Passwort eingegeben wird, ändert sich der Status von 'Sperre' auf 'Freigabe' und umgekehrt. Wenn direkt nacheinander der gleiche Parameterwert eingegeben wird, wird der Parameter nur einmal ausgeführt. Ändern Sie daher zuerst den Parameterwert, bevor Sie den ursprünglichen Wert noch einmal eingeben.

Wenn Sie z.B. 244 zweimal ausführen möchten, geben Sie folgende Werte in der Reihenfolge ein:  $244 \rightarrow 0 \rightarrow 244$ .

## (1) Vorsicht

Das Einstellen von Parametern im Umrichter-Speichersteuerungsbereich kann länger dauern, weil alle Änderungen im Umrichter gespeichert werden. Vorsicht: Wenn der Parametereinstellvorgang längere Zeit in Anspruch nimmt, kann die Kommunikation während des Parametereinstellvorgangs unterbrochen werden

# **8 Tabelle der Funktionen**

Dieses Kapitel listet alle Funktionen und Einstellmöglichkeiten des G100-Umrichters auf. Richten Sie sich beim Einstellen der erforderlichen Parameter nach den folgenden Tabellen. Wenn ein Wert außerhalb des Einstellbereichs liegt, werden die folgenden Meldungen angezeigt. In diesen Fällen reagiert der Umrichter nicht auf die ENTER-Taste (ENT).

- Einstellwert nicht zugewiesen: **rd**
- Einstellwert-Wiederholung (programmierbarer Eingang, PID-Sollwert, PID-Istwert-bezogen): **OL**
- Unzulässiger Einstellwert (optionaler Wert): **Nein**

# **8.1 "Operation"-Gruppe (Betrieb)**

SL: Sensorlose Vektorregelung (dr.09); Eigenschaft: Schreiben während des Betriebs freigegeben

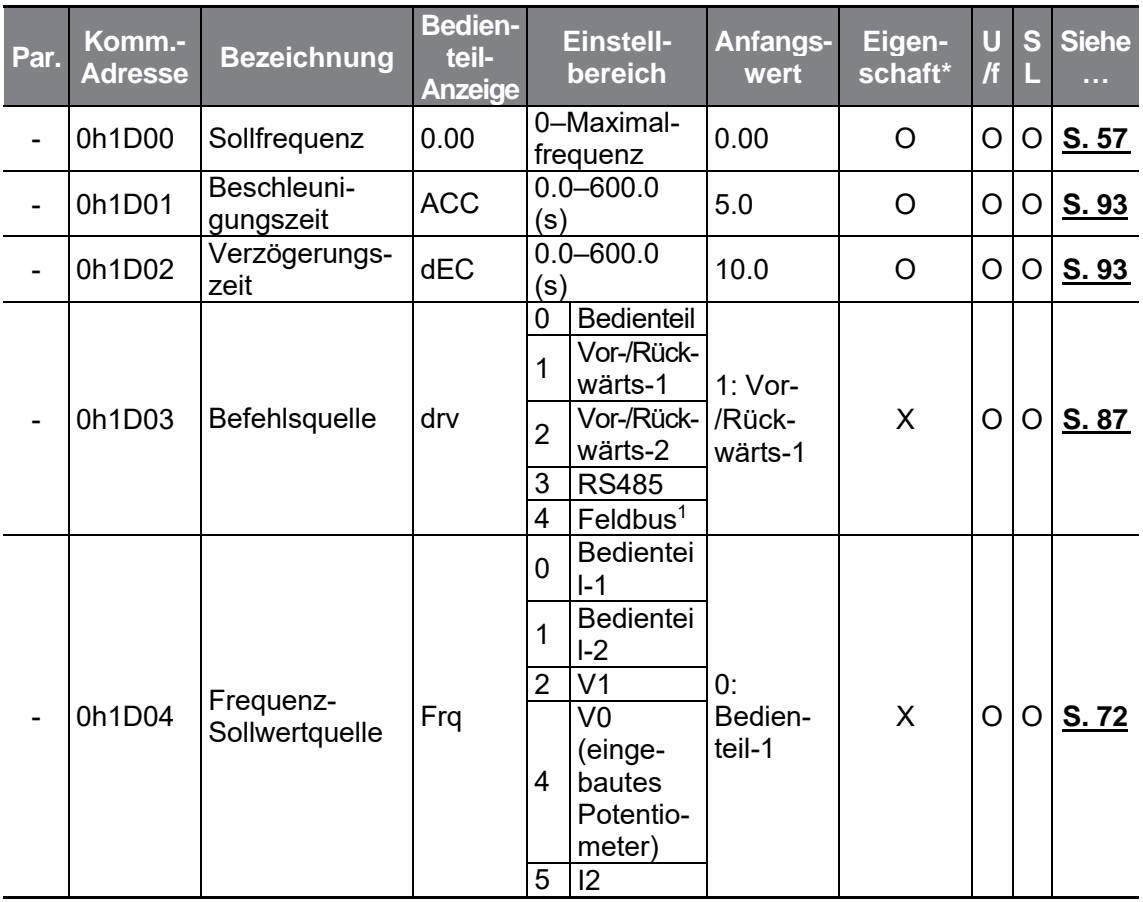

<span id="page-270-0"></span> $1$  Tabelle der Optionen wird separat im Optionshandbuch bereitgestellt.

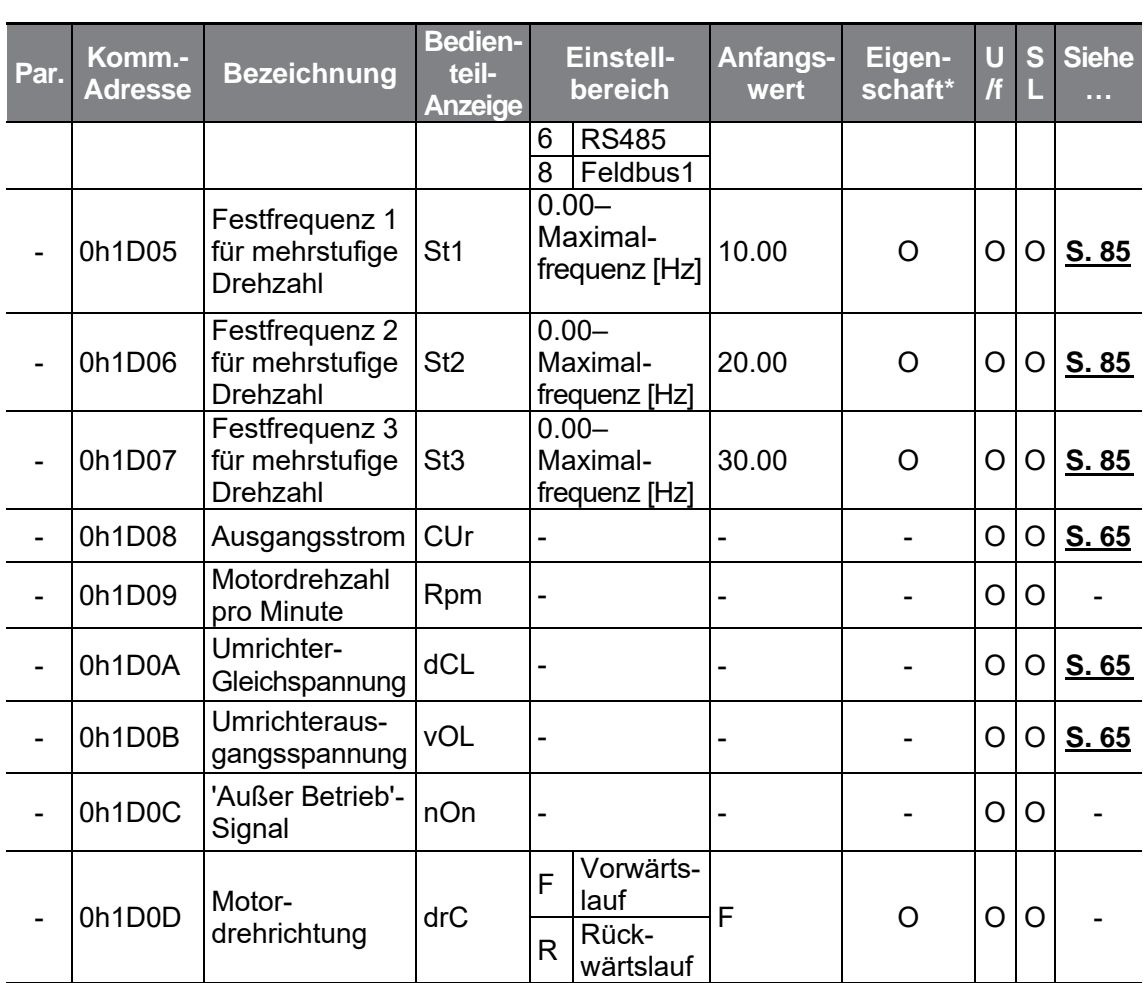

# **8.2 "Drive"-Gruppe (Antrieb; Parameter—>dr.)**

Die in der folgenden Tabelle ausgegrauten Daten werden angezeigt, wenn der entsprechende Parameter angewählt wurde.

**SL**: Sensorlose Vektorregelung (dr.09); Eigenschaft: Schreiben während des Betriebs freigegeben

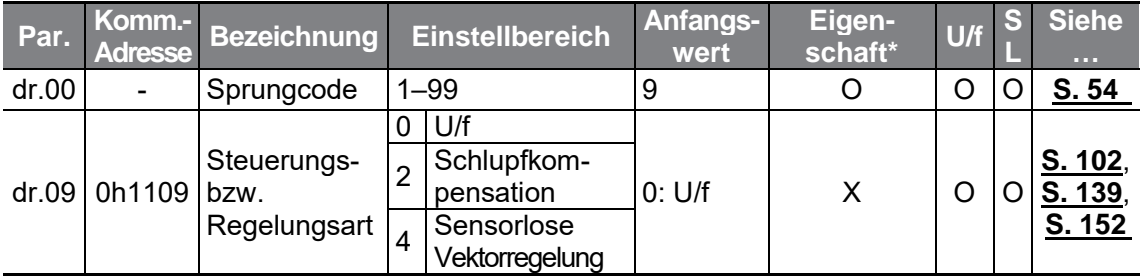

Г

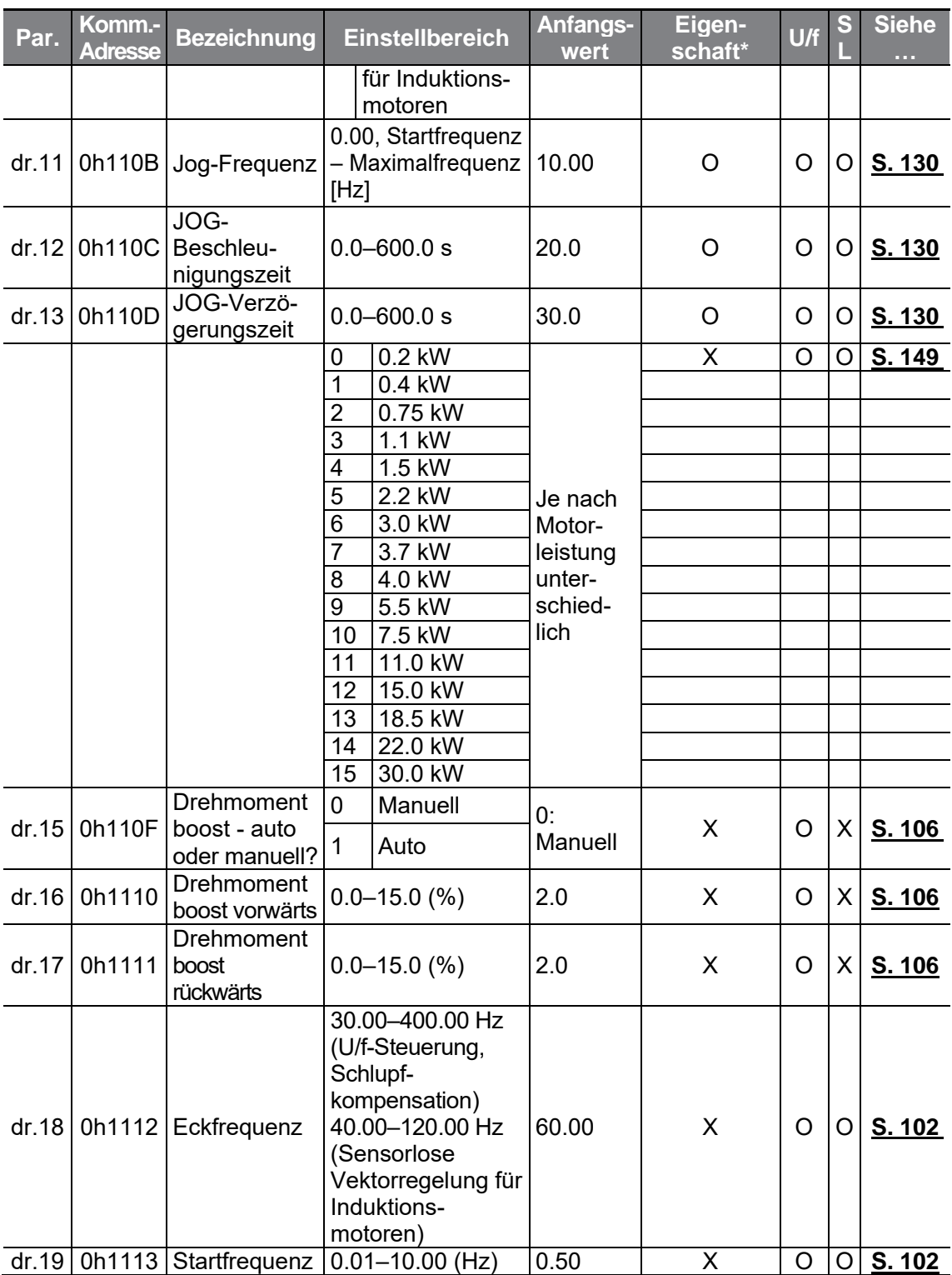

<span id="page-273-0"></span>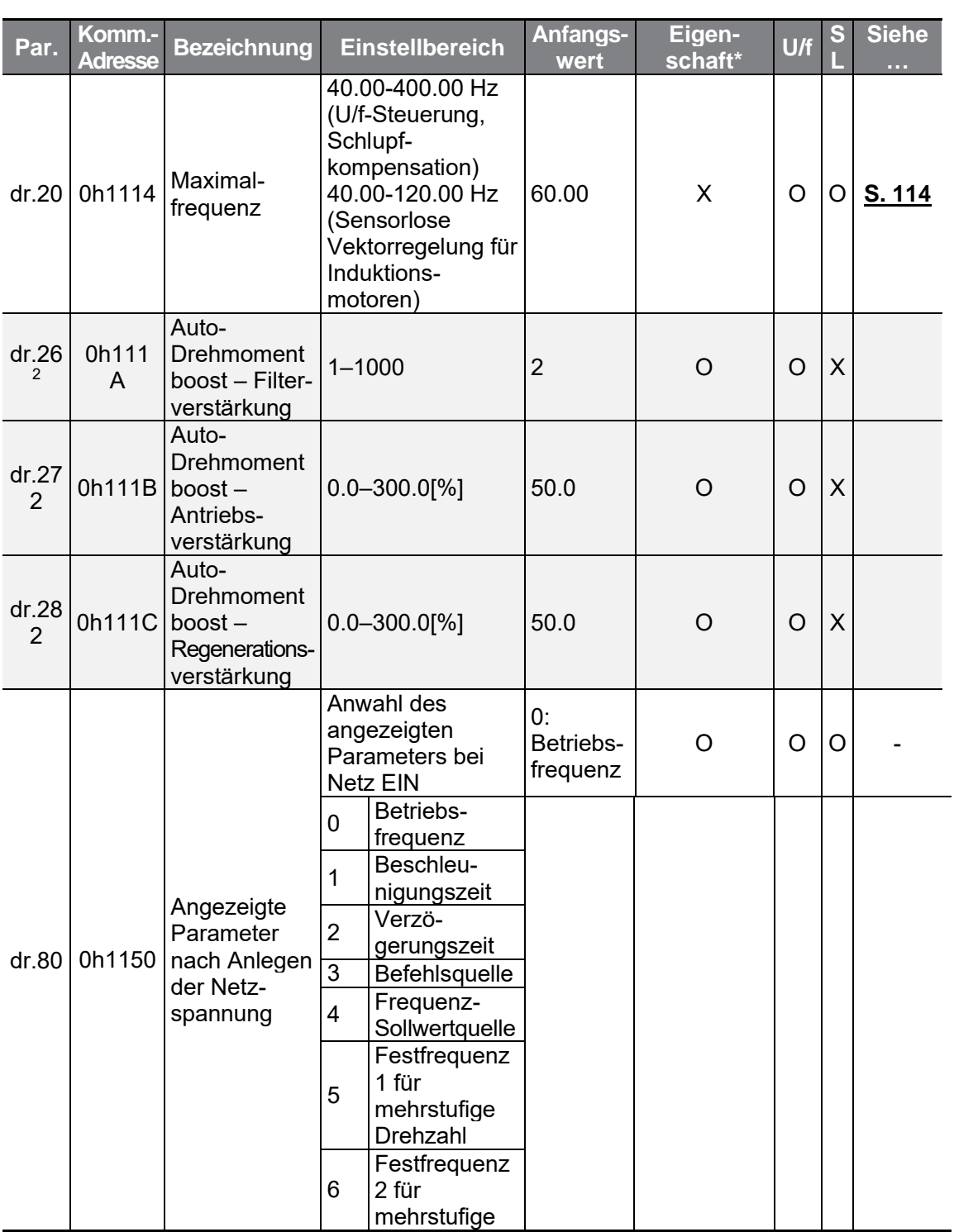

 $2$  Erscheint wenn dr.15 (automatischer Drehmomentboost) auf 1 gesetzt ist.

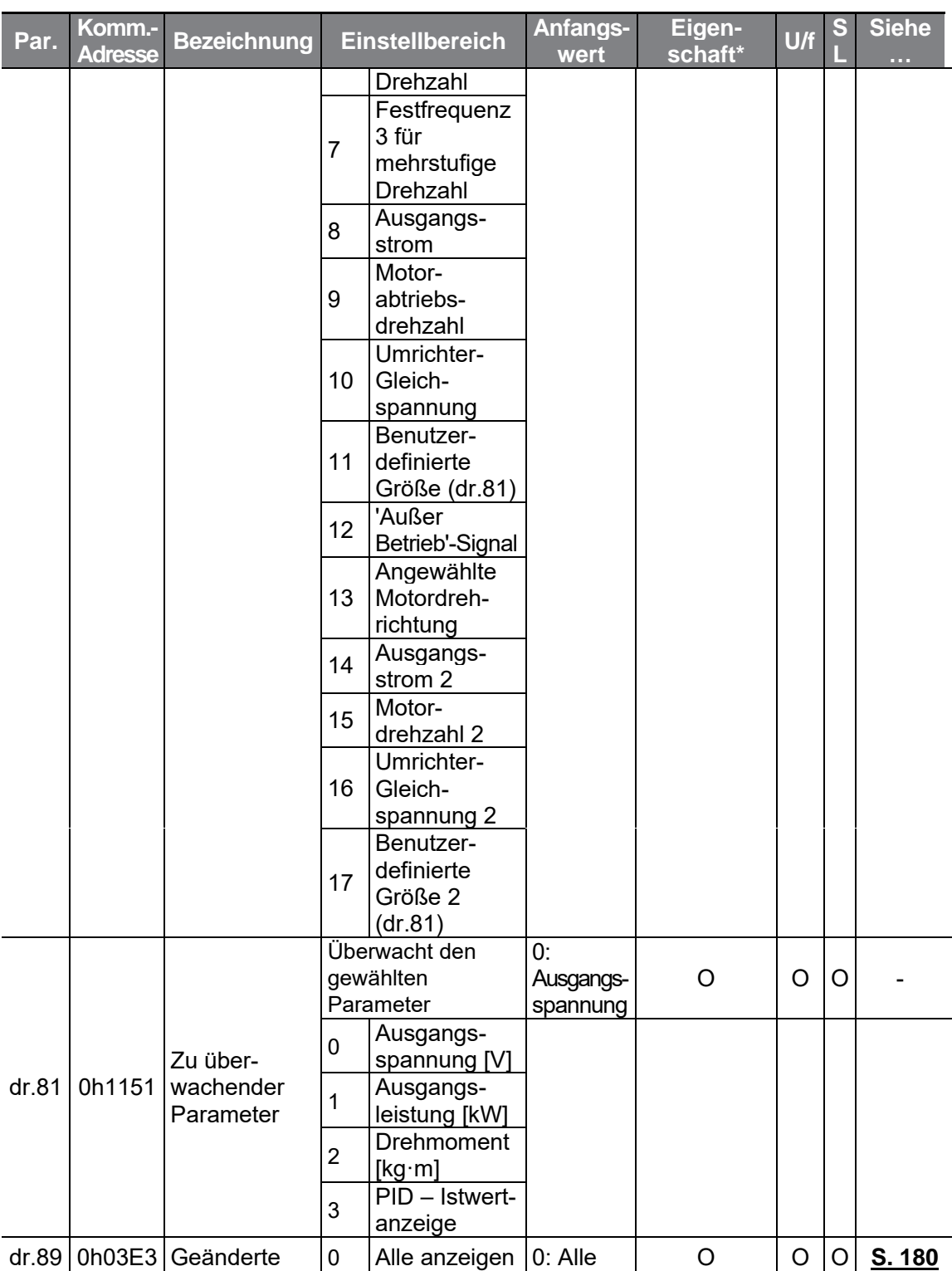

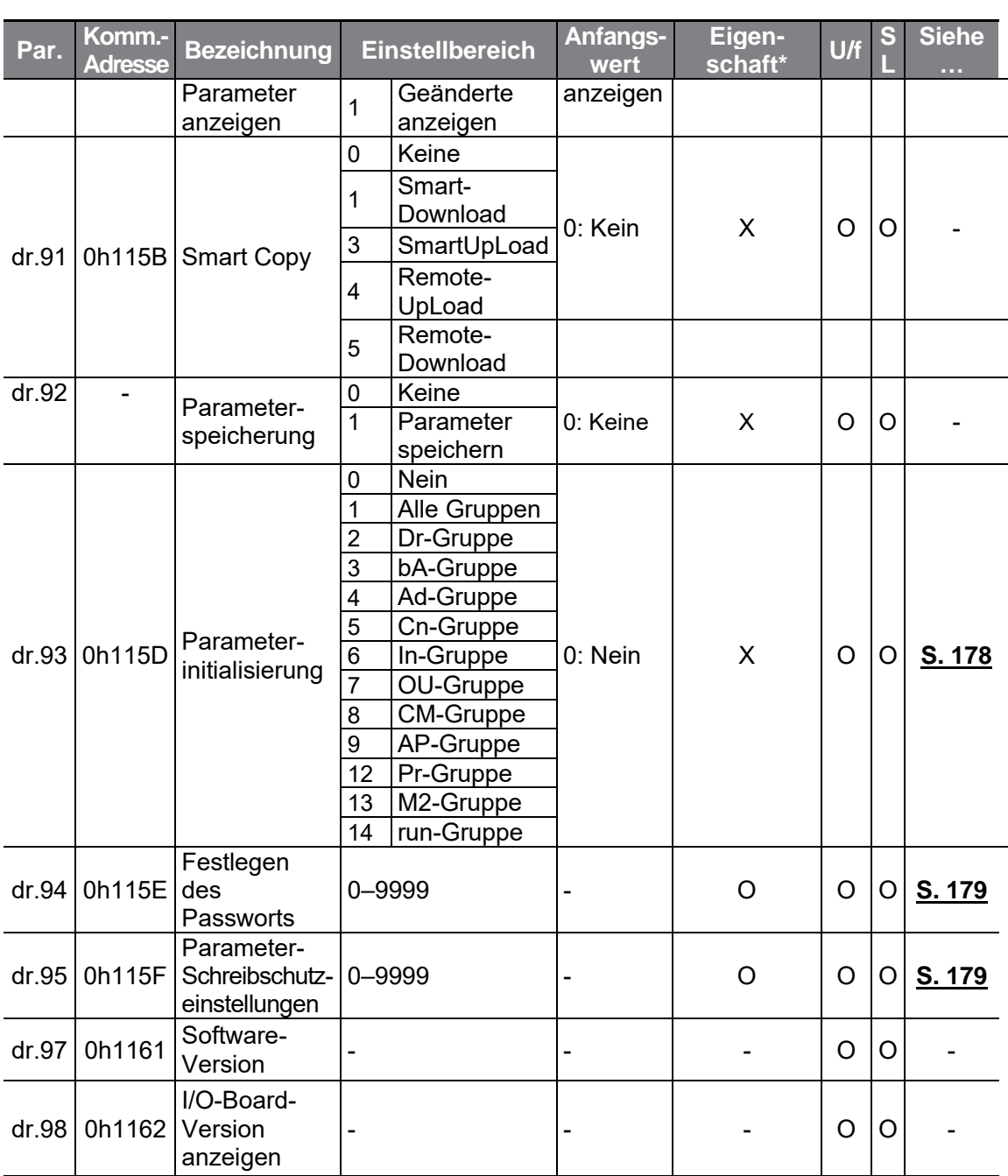

# **8.3 "Basic Functions"-Gruppe (Basisfunktionen —> Parameter bA.)**

٦

Die in der folgenden Tabelle ausgegrauten Daten werden angezeigt, wenn der entsprechende Parameter angewählt wurde.

**SL**: Sensorlose Vektorregelung (dr.09); Eigenschaft: Schreiben während des Betriebs freigegeben

<span id="page-276-0"></span>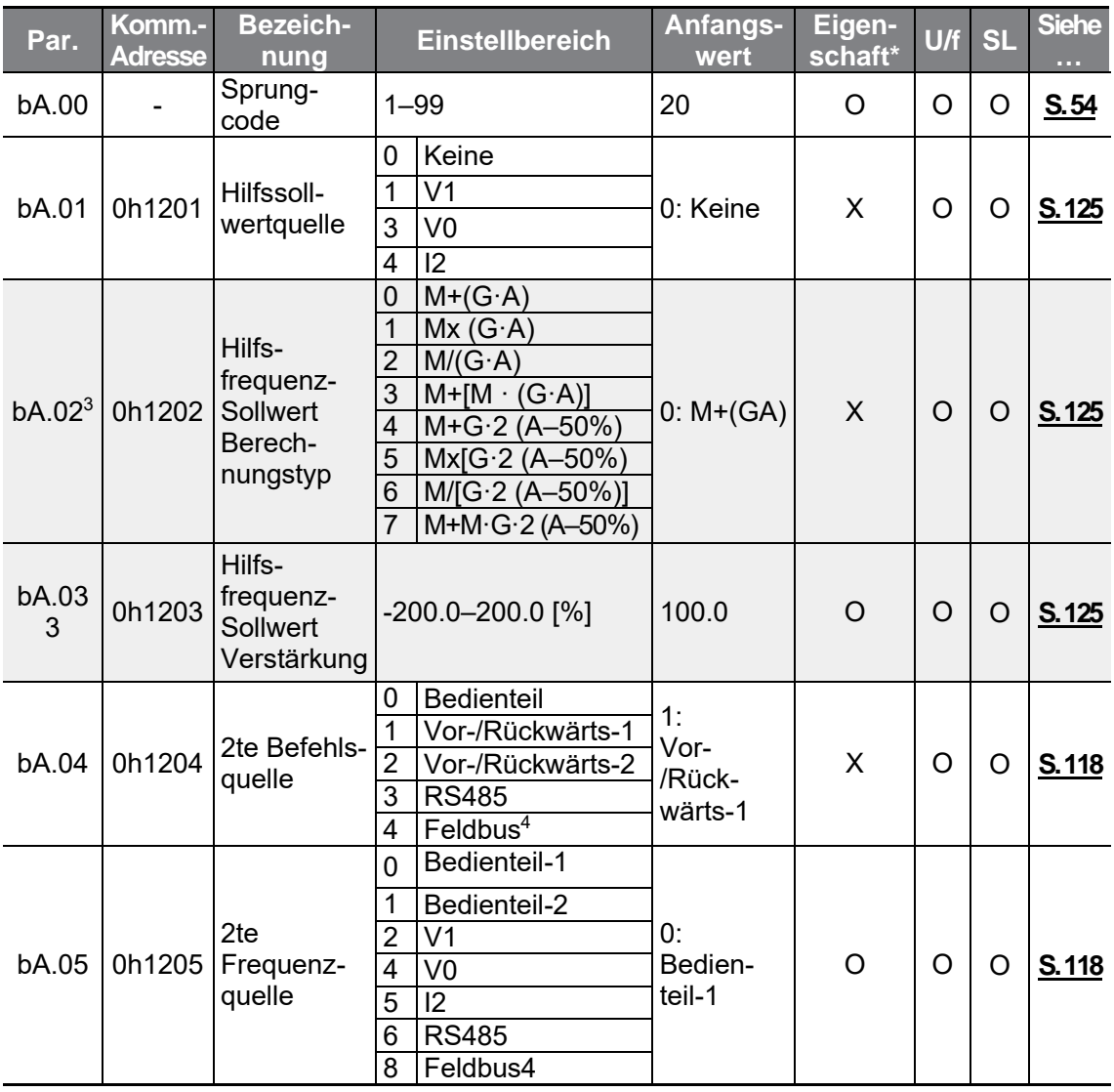

<span id="page-276-1"></span><sup>3</sup> Wird angezeigt, wenn bA.01 nicht auf 0 (Kein) gesetzt ist.

<sup>4</sup> Siehe separat geliefertes Optionen-Handbuch.

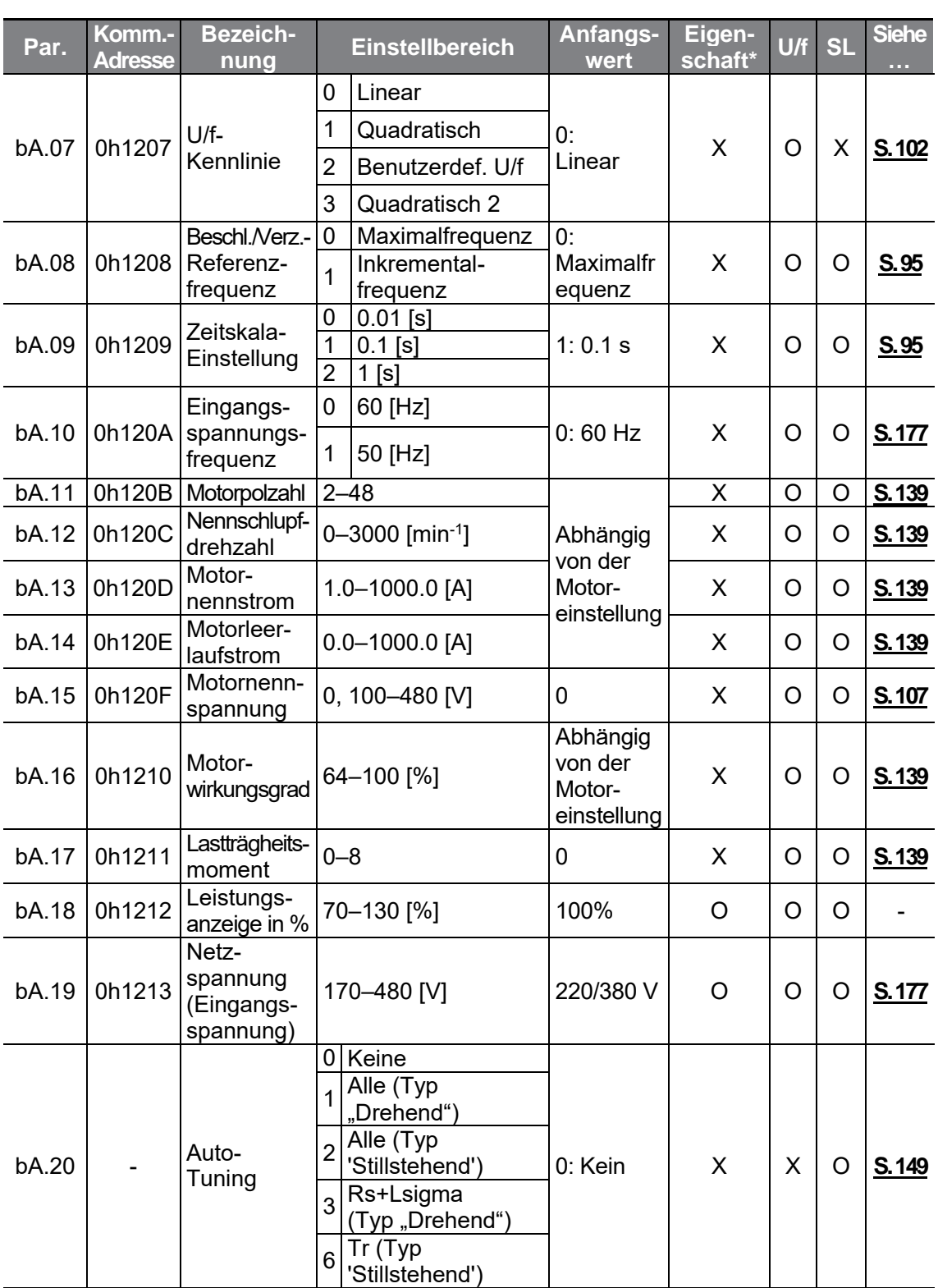

<span id="page-278-0"></span>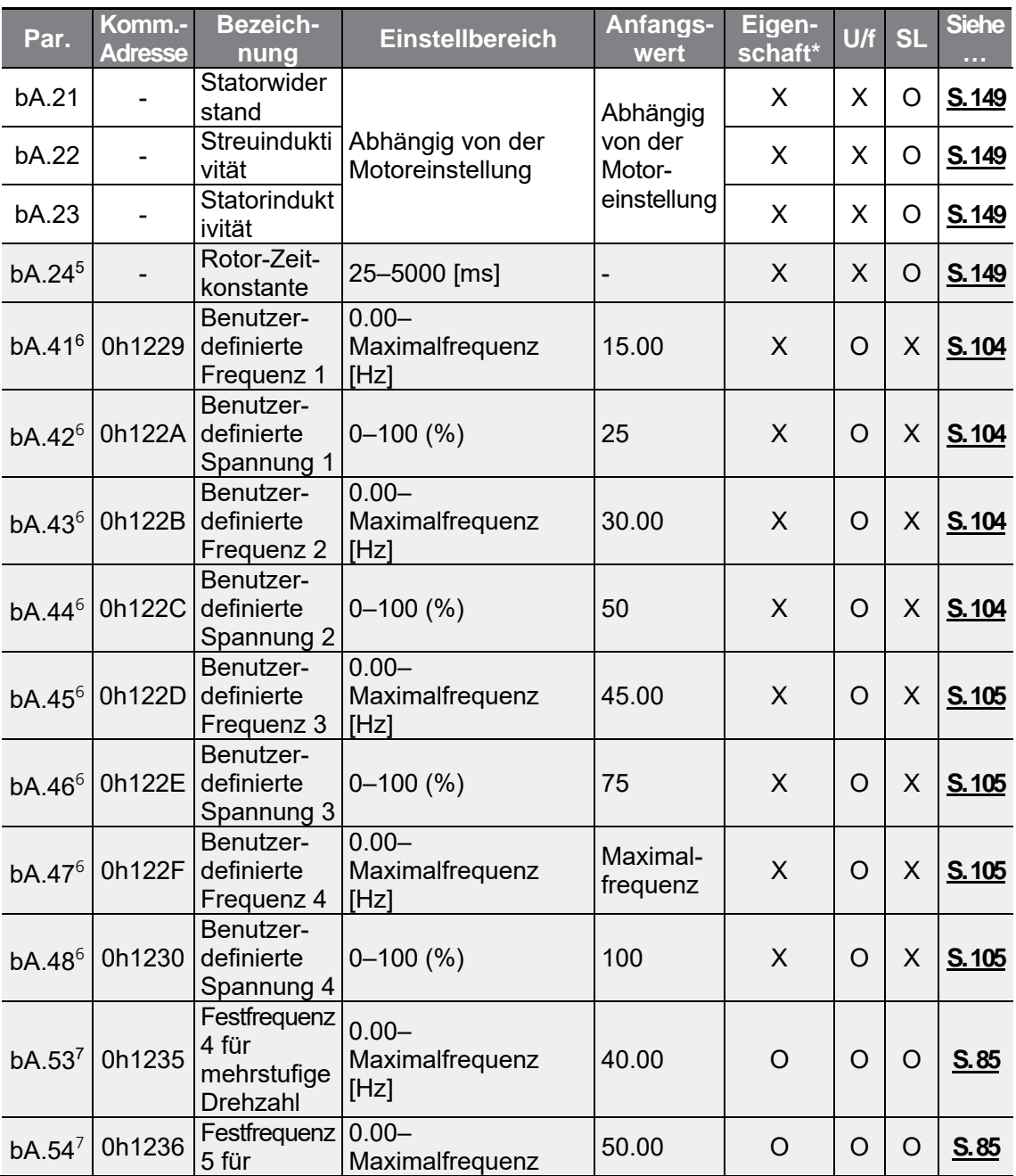

<span id="page-278-1"></span><sup>5</sup> Wird angezeigt, wenn dr.09 auf 4 (Induktionsmotor sensorlos) gesetzt ist.

<sup>6</sup> Wird angezeigt, wenn bA.07 oder M2.25 auf 2 (Benutzerdef. U/f-Kennlinie) gesetzt ist.

 $7$  Wird angezeigt, wenn einer der Parameter In.65-69 auf "Speed-L", "Drehzahl-M" oder "Drehzahl-H" gesetzt ist.

<span id="page-279-0"></span>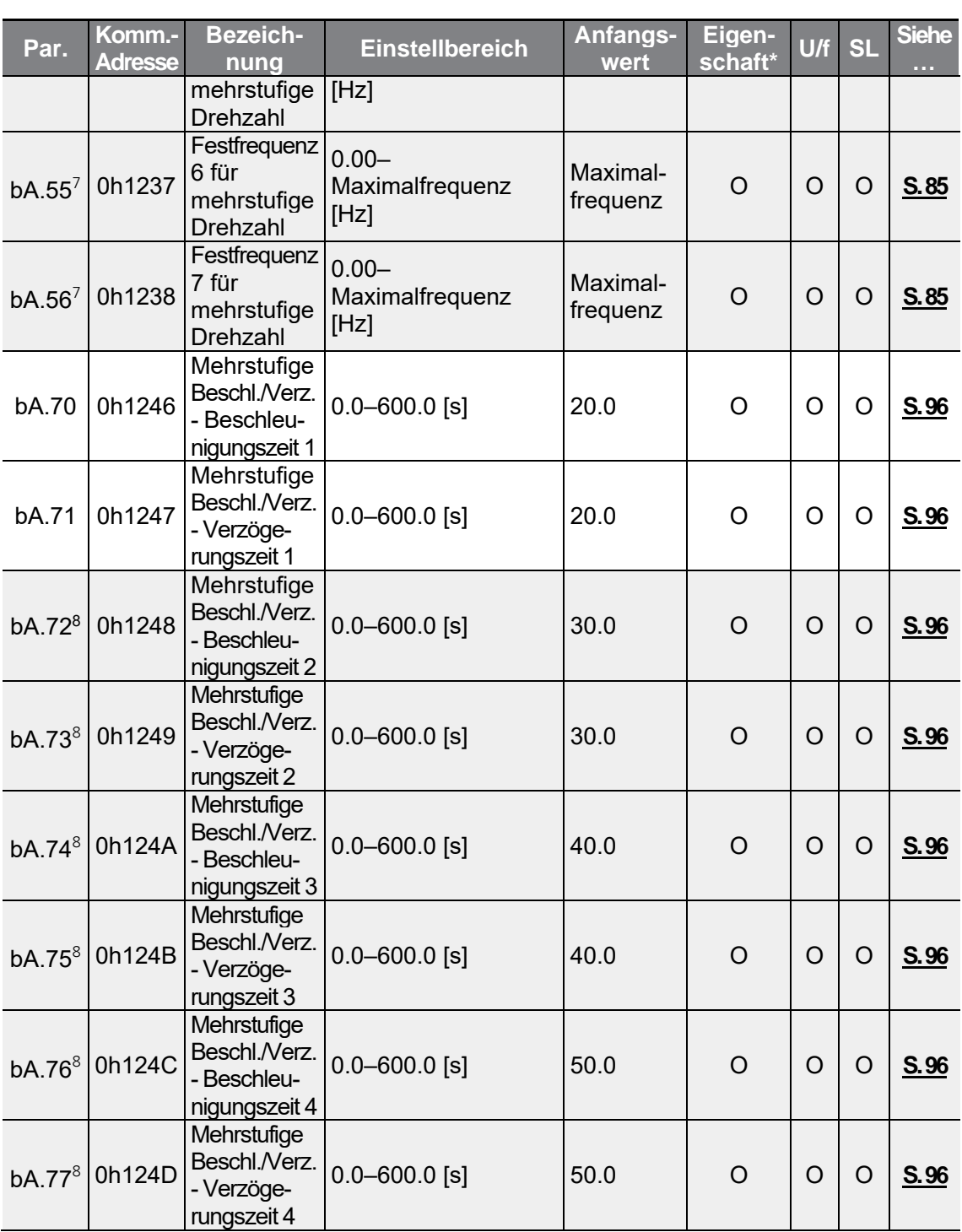

 $8$  Wird angezeigt, wenn einer der Parameter In.65-69 auf "Xcel-L", "Xcel-M" oder "Xcel-H" gesetzt ist.

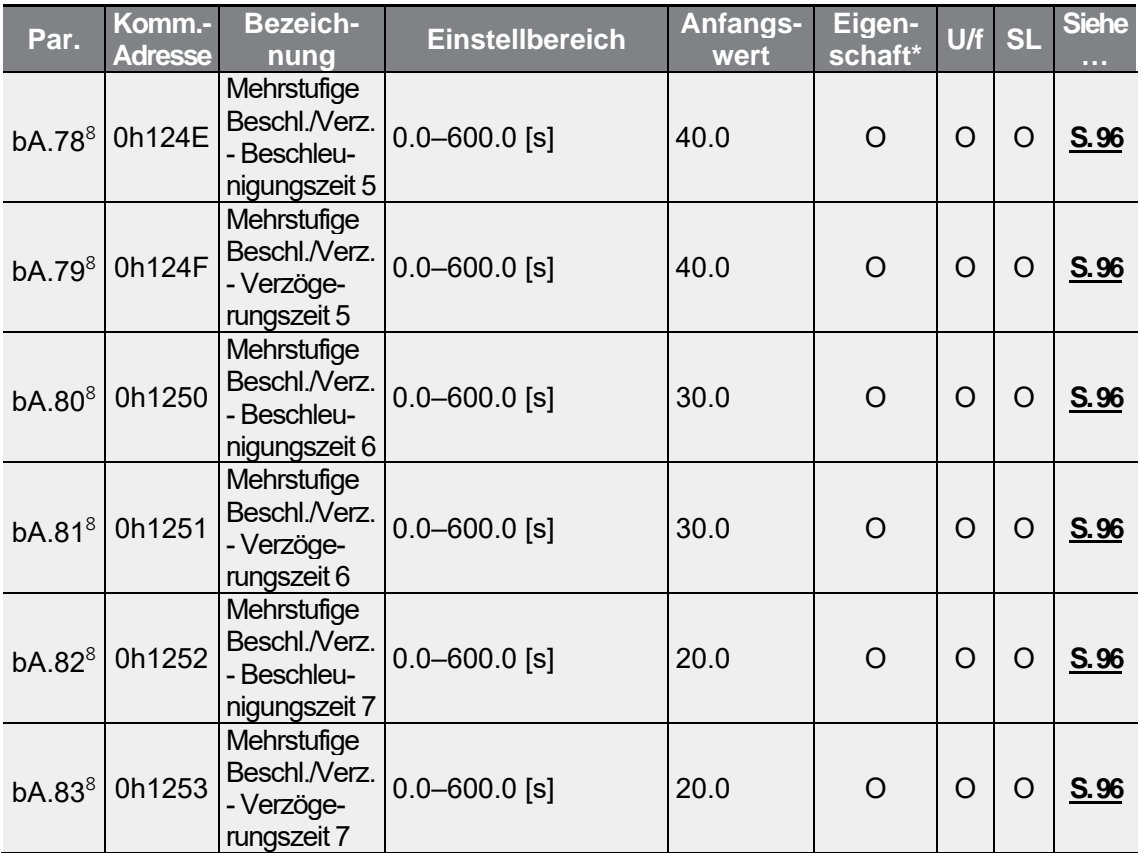

# **8.4 "Advanced Functions"-Gruppe (Erweiterte Funktionen —> Parameter Ad.)**

Die in der folgenden Tabelle ausgegrauten Daten werden angezeigt, wenn der entsprechende Parameter angewählt wurde.

**SL**: Sensorlose Vektorregelung (dr.09); Eigenschaft: Schreiben während des Betriebs freigegeben

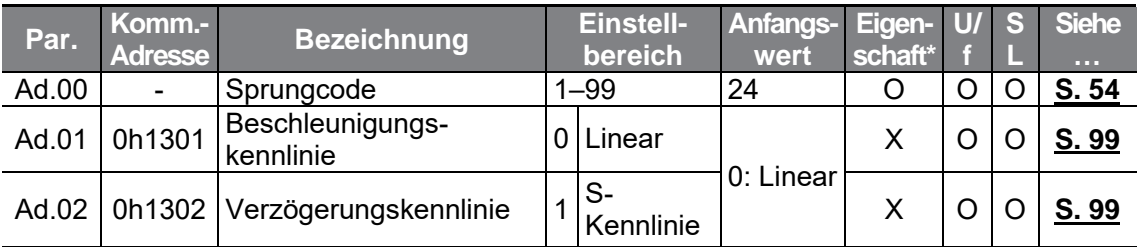

<span id="page-281-1"></span><span id="page-281-0"></span>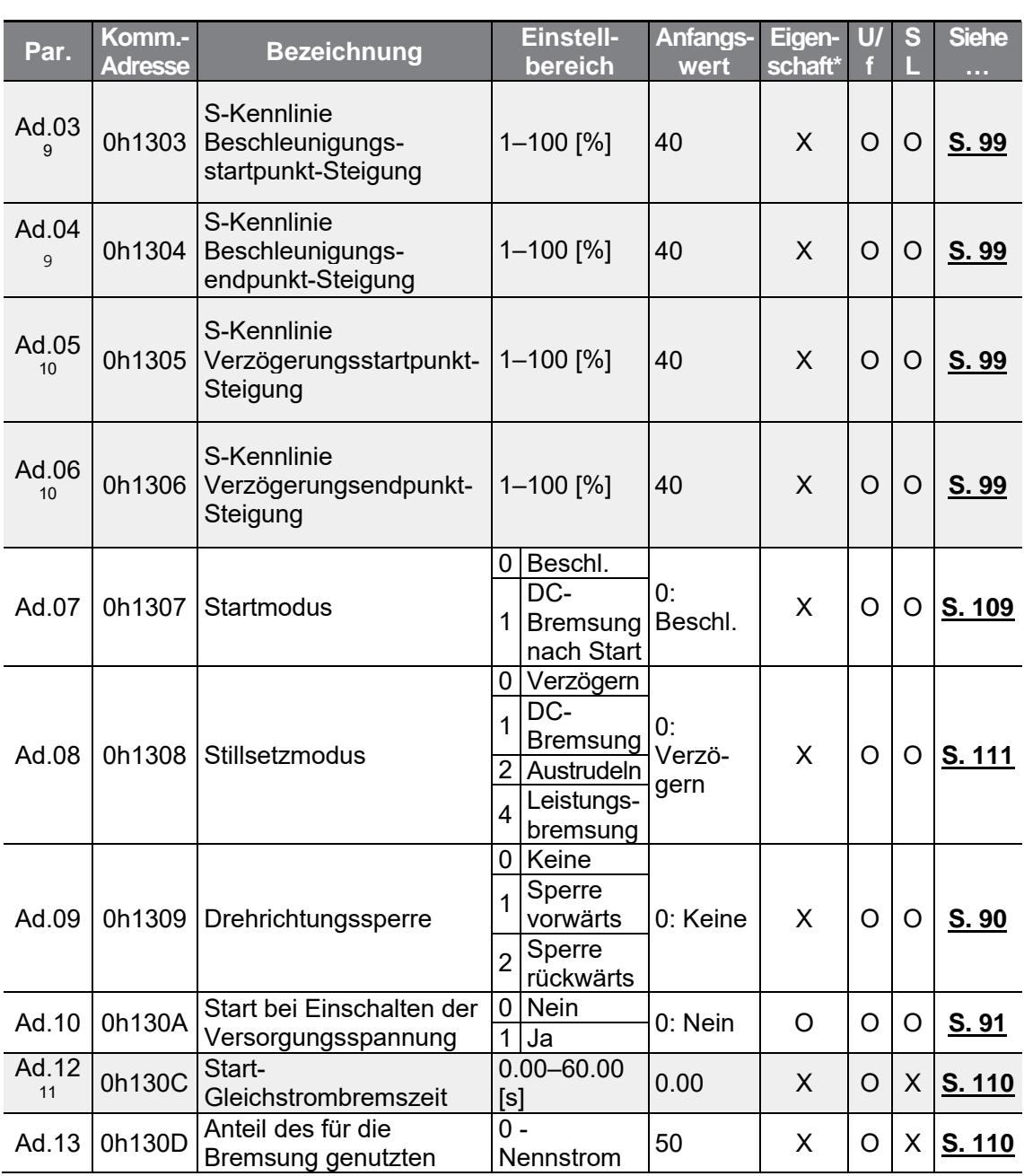

<sup>9</sup> Wird angezeigt, wenn Ad.01 auf 1 (S-Kennlinie) eingestellt ist.

<sup>10</sup> Wird angezeigt, wenn Ad.02 auf 1 (S-Kennlinie) eingestellt ist.

<sup>11</sup> Wird angezeigt, wenn Ad.07 auf 1 (Gleichstromstart) eingestellt ist.

<span id="page-282-0"></span>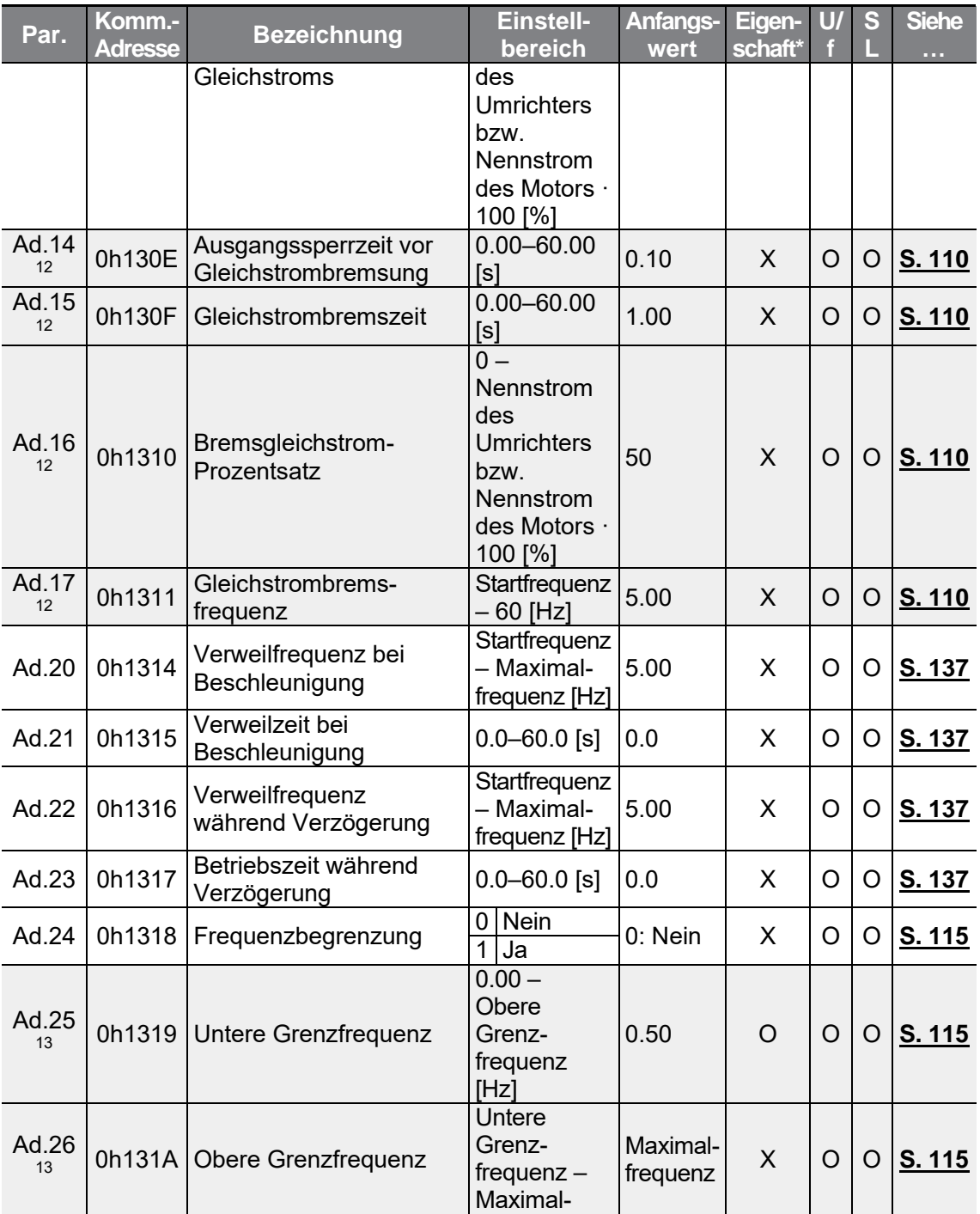

<span id="page-282-1"></span> $12$  Wird angezeigt, wenn Ad.08 auf 1 (Gleichstrombremse) eingestellt ist.

<sup>13</sup> Wird angezeigt, wenn Ad.24 auf 1 (Ja) gesetzt ist.

<span id="page-283-0"></span>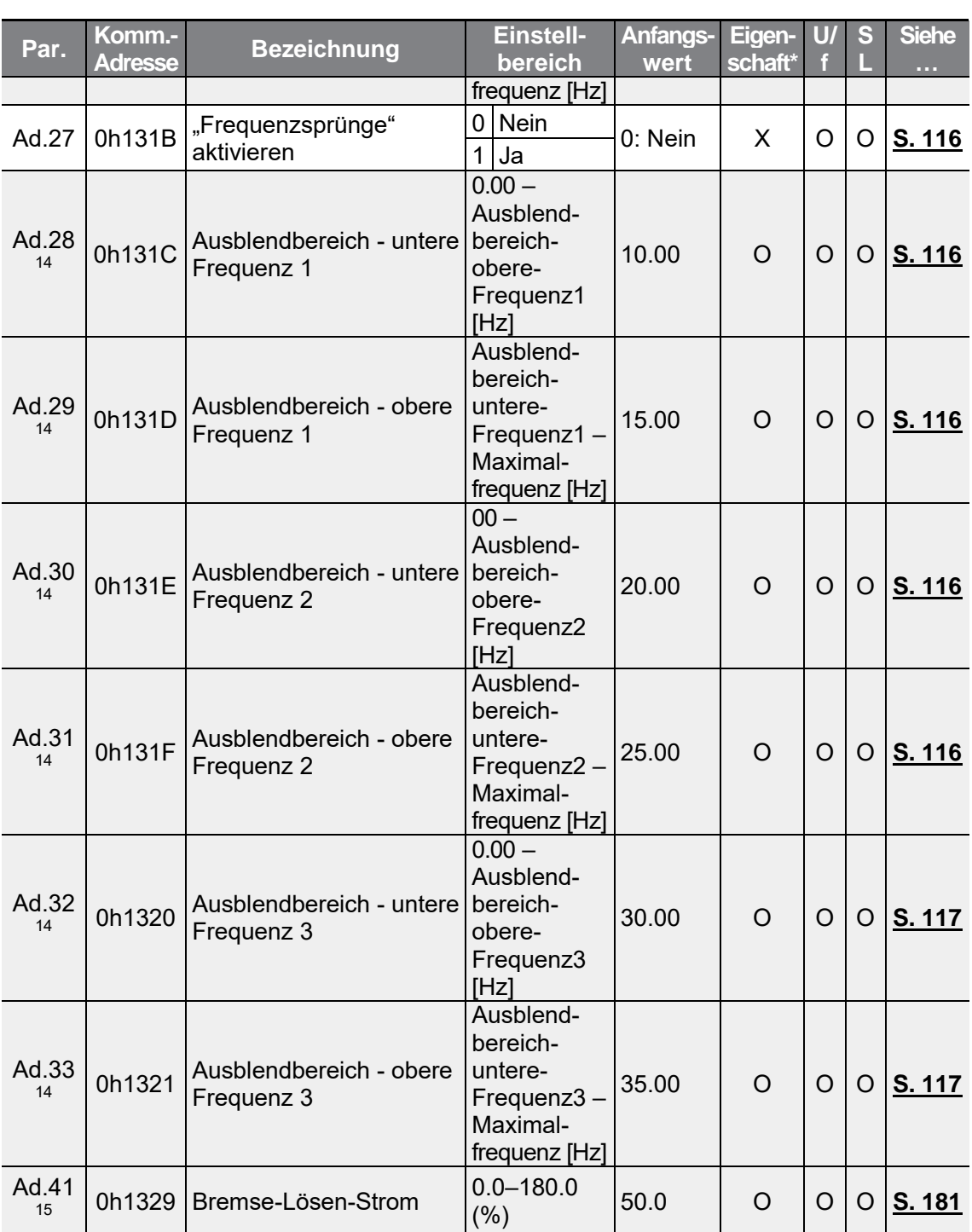

<span id="page-283-1"></span><sup>14</sup> Wird angezeigt, wenn Ad.27 auf 1 (Ja) gesetzt ist.

 $\Gamma$ 

<sup>15</sup> Wird angezeigt, wenn OU.31 oder OU.33 auf 35 (Bremssteuerung) gesetzt ist.

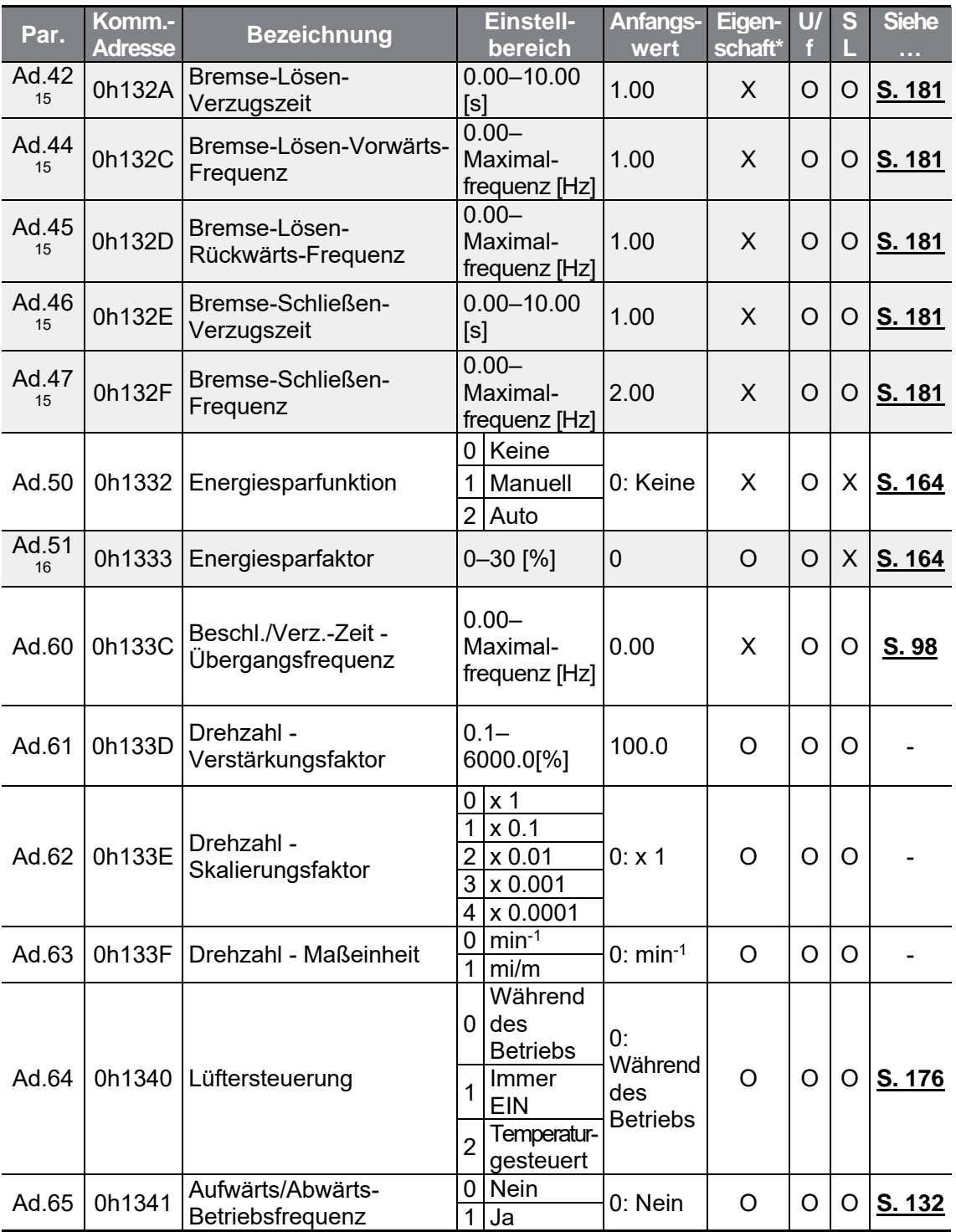

 $16$  Wird angezeigt, wenn Ad.50 nicht auf 0 (Kein) gesetzt ist.

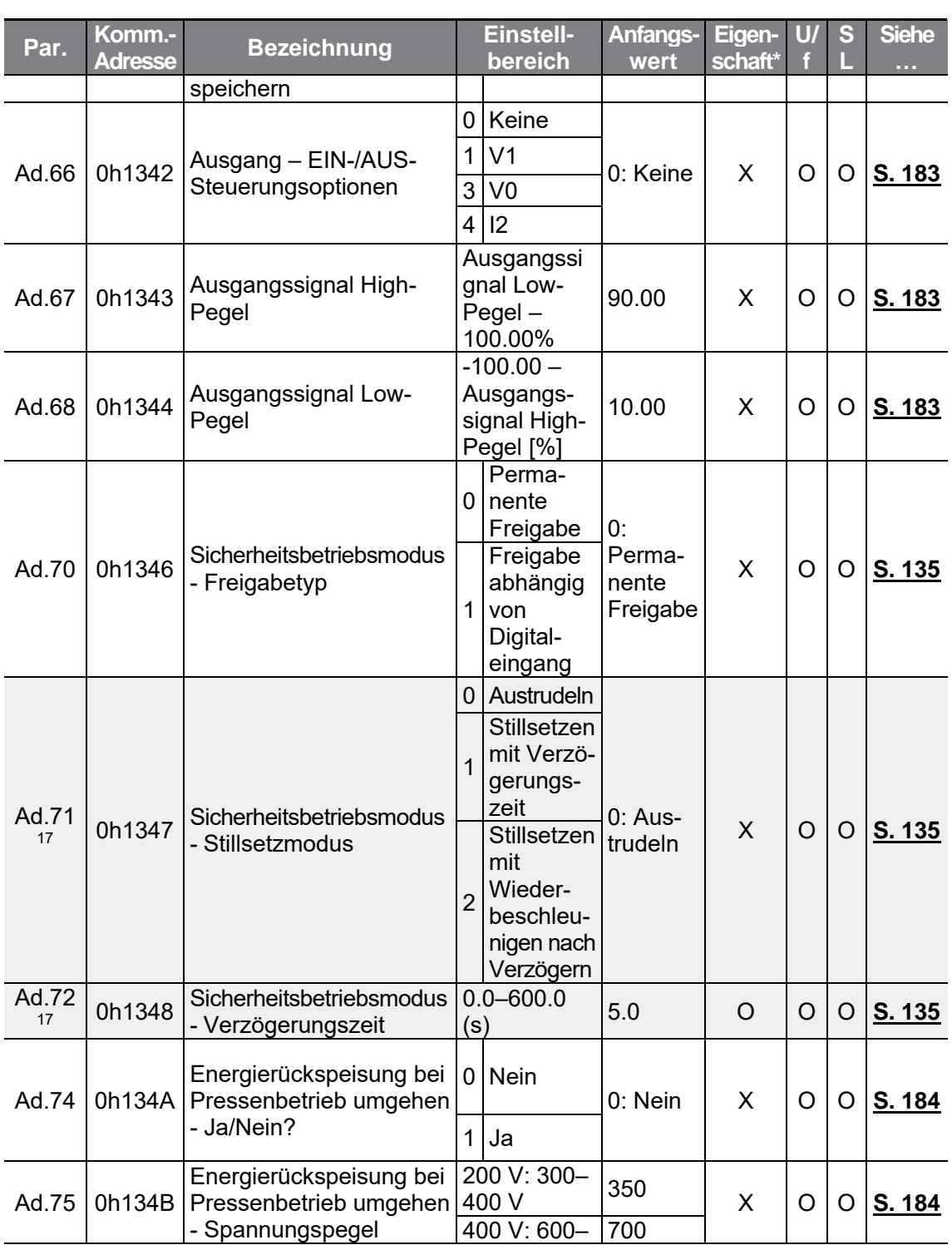

<span id="page-285-0"></span> $17$  Wird angezeigt, wenn Ad.70 auf 1 (abhängig von Digitaleingang) gesetzt ist.

<span id="page-286-1"></span><span id="page-286-0"></span>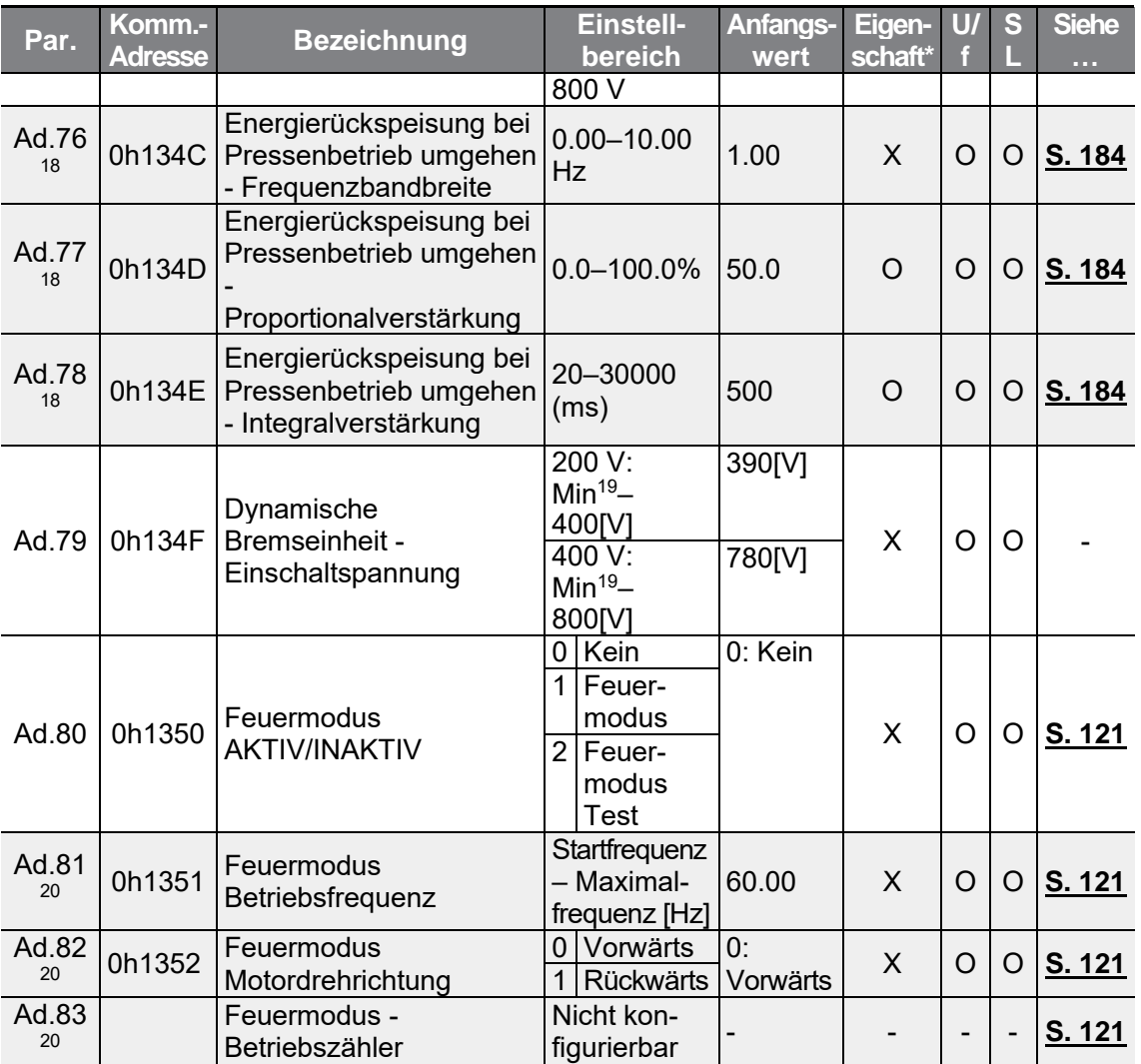

<span id="page-286-2"></span> $18$  Wird angezeigt, wenn Ad.74 auf 1 (Ja) gesetzt ist.

 $19$  Gleichspannung, in welche die in bA.19 eingestellte Eingangswechselspannung umgewandelt wird: +20 V Gleichspannung aus 200 V Eingangswechselspannung (Sternspannung); +40 V Gleichspannung aus 400 V Eingangswechselspannung (Außenleiterspannung). Die Sternspannung ist auf 350 V begrenzt und die Außenleiterspannung ist auf 600 V begrenzt.

<sup>20</sup> Wird angezeigt, wenn Ad.80 nicht auf 0 (Kein) gesetzt ist.

# **hier angezeigt werden soll. 8.5 "Control Functions"-Gruppe (Steuerung & Regelung —> Parameter Cn.)**

Г

Die in der folgenden Tabelle ausgegrauten Daten werden angezeigt, wenn der entsprechende Parameter angewählt wurde.

**SL**: Sensorlose Vektorregelung (dr.09); Eigenschaft: Schreiben während des Betriebs freigegeben

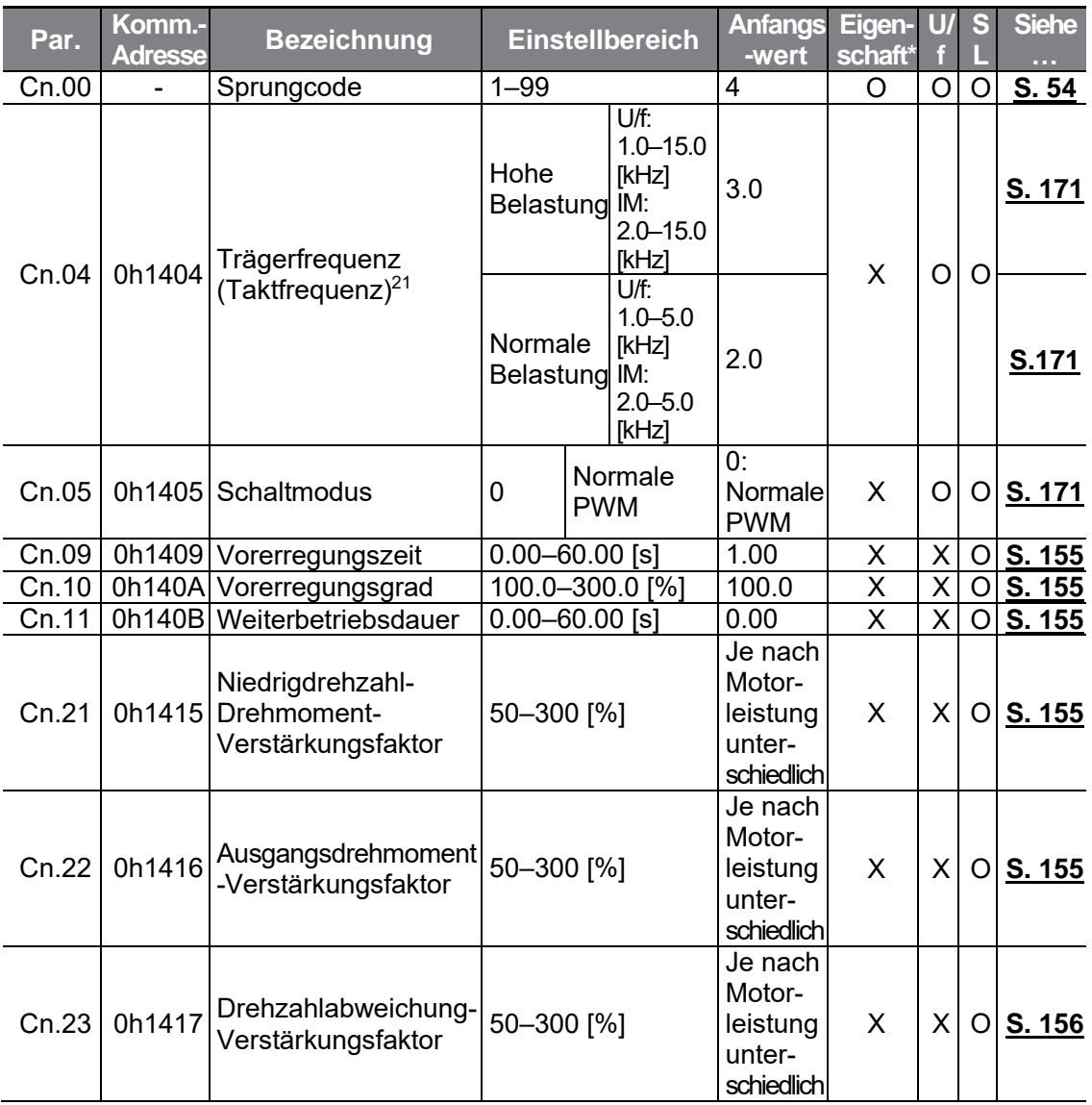

 $21$  Gilt für alle Geräte mit 5.5-7.5 kW Motornennleistung. Informationen über alle Motorleistungen sind im Abschnitt 5.15 zu finden.
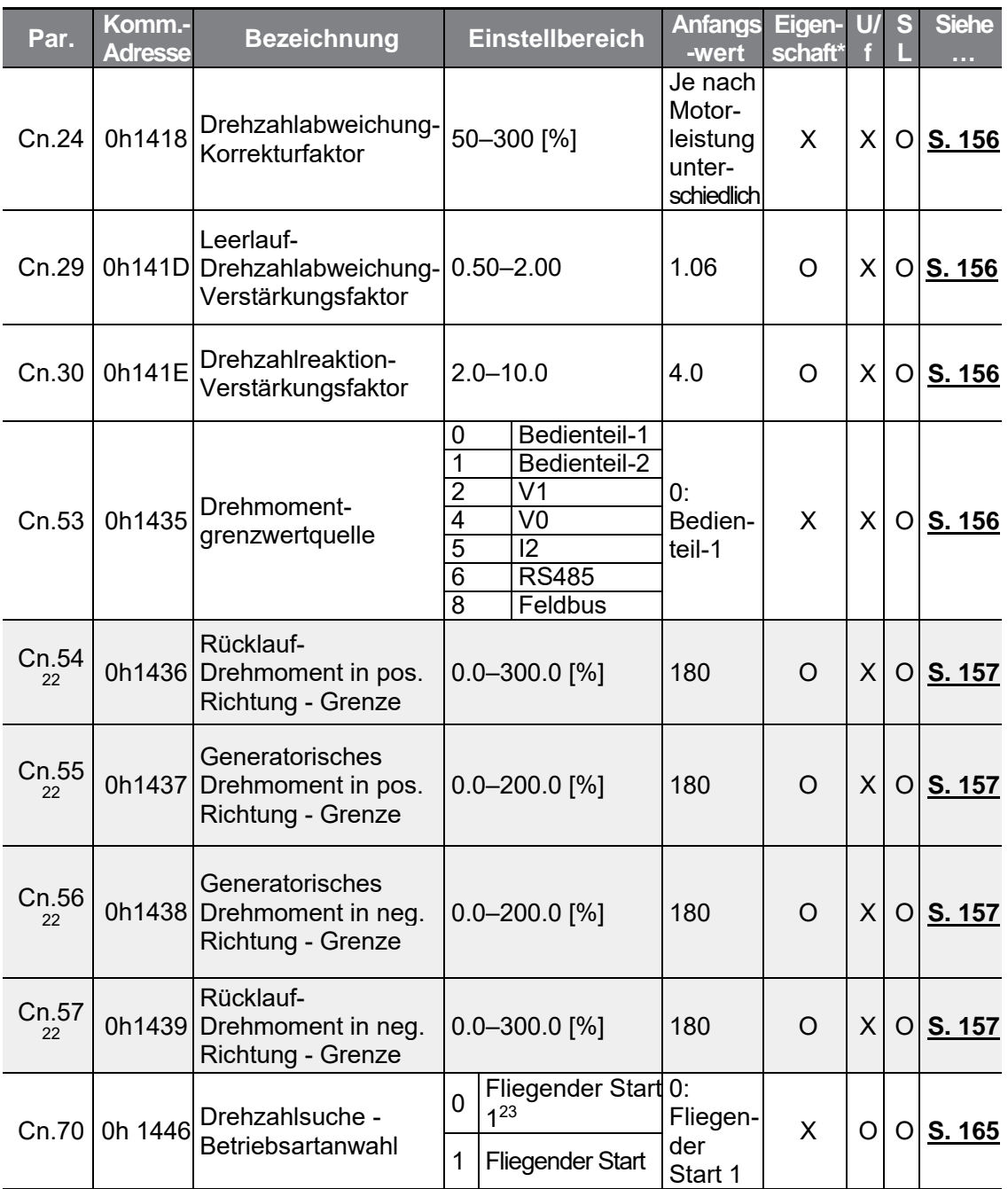

<span id="page-288-0"></span> $22$  Wird angezeigt, wenn dr.09 auf 4 (Induktionsmotor sensorlos) gesetzt ist. Dadurch wird der Anfangswert des Parameters Cn.54 (Drehmomentgrenze) auf 150% geändert.

 $23$  Wird nicht angezeigt, wenn dr.09 auf 4 (Induktionsmotor sensorlos) gesetzt ist.

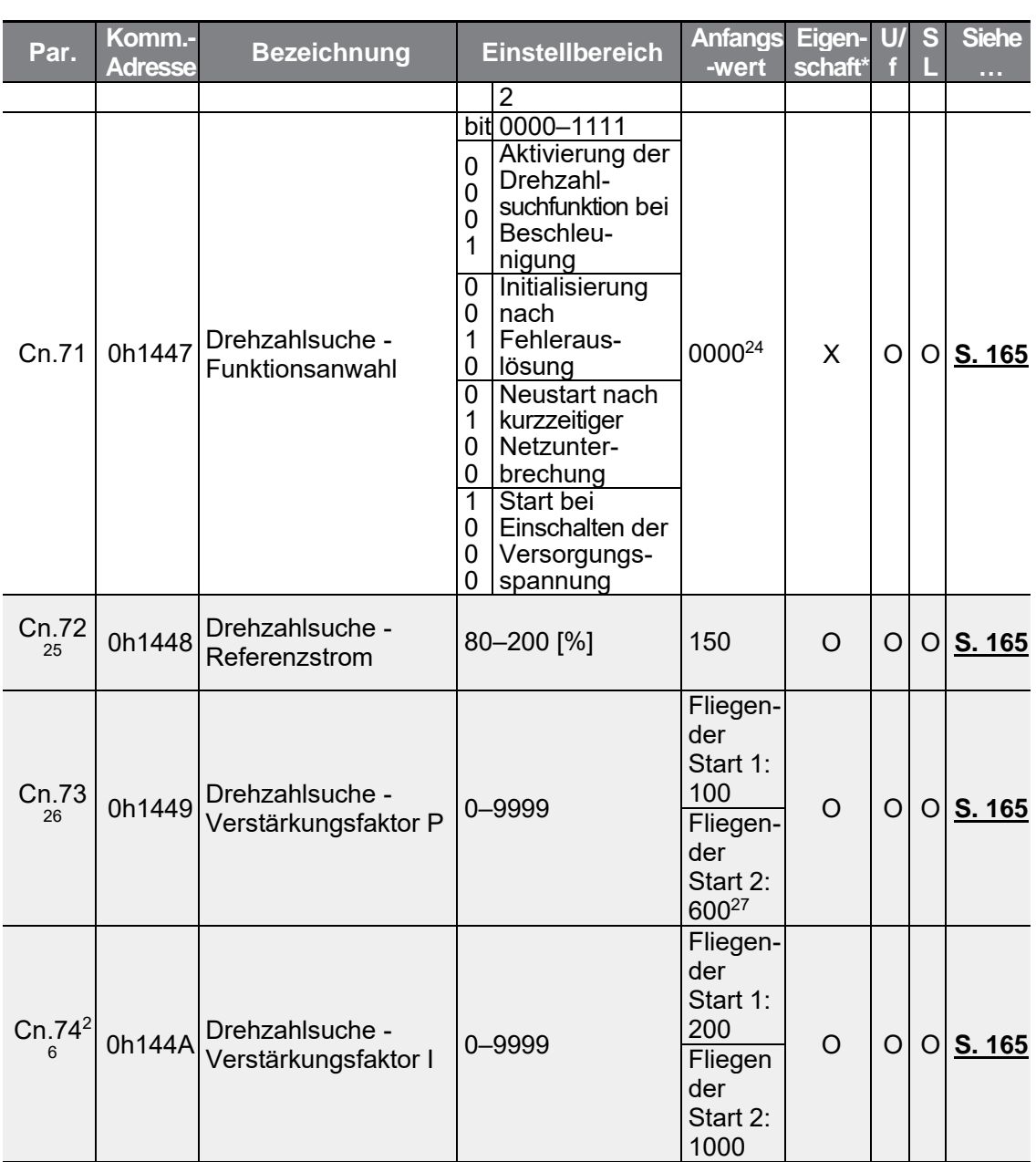

<span id="page-289-0"></span> $^{24}$  Wird auf dem Bedienteil angezeigt als  $\Box$   $\Box$   $\Box$   $\Box$ 

Г

- $25$  Wird angezeigt, wenn eines der Bits des Parameters Cn.71 auf 1 und der Parameter Cn.70 auf 0 (Fliegender Start 1) gesetzt ist.
- $26$  Wird angezeigt, wenn eines der Bits des Parameters Cn.71 auf 1 gesetzt ist.
- <sup>27</sup> Der Anfangswert ist 1200, wenn die Motor-Nennleistung kleiner 7.5 kW ist.

<span id="page-290-0"></span>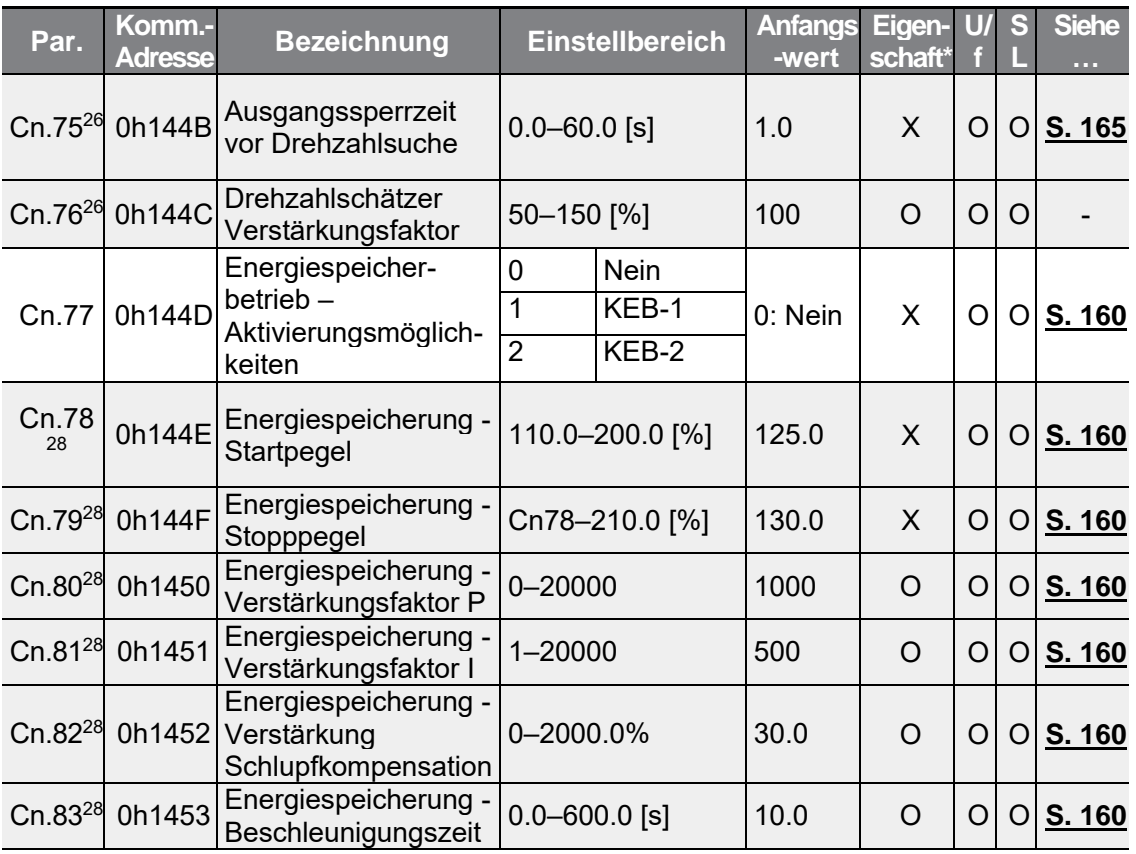

## **8.6 "Input terminal block"-Gruppe (Eingangsklemmen —> Parameter In.)**

Die in der folgenden Tabelle ausgegrauten Daten werden angezeigt, wenn der entsprechende Parameter angewählt wurde.

**SL**: Sensorlose Vektorregelung (dr.09); Eigenschaft: Schreiben während des Betriebs freigegeben

<sup>28</sup> Wird angezeigt, wenn Cn.77 nicht auf 0 (Nein) gesetzt ist.

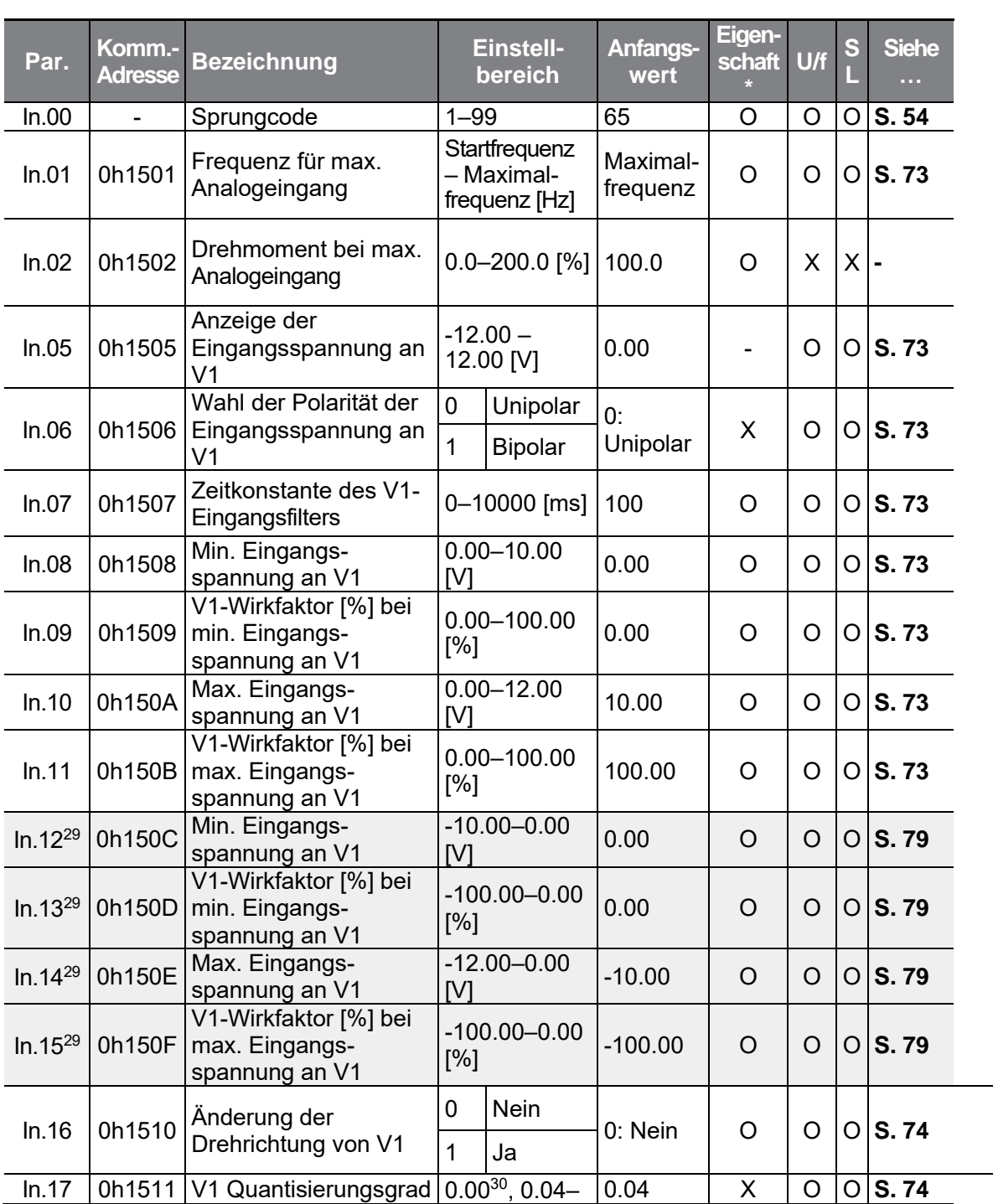

<span id="page-291-1"></span><span id="page-291-0"></span><sup>29</sup> Wird angezeigt, wenn In.06 auf 1 (Bipolar) gesetzt ist.

 $\Gamma$ 

<sup>30</sup> Quantisierung wird nicht verwendet, wenn der Parameter auf 0 gesetzt ist.

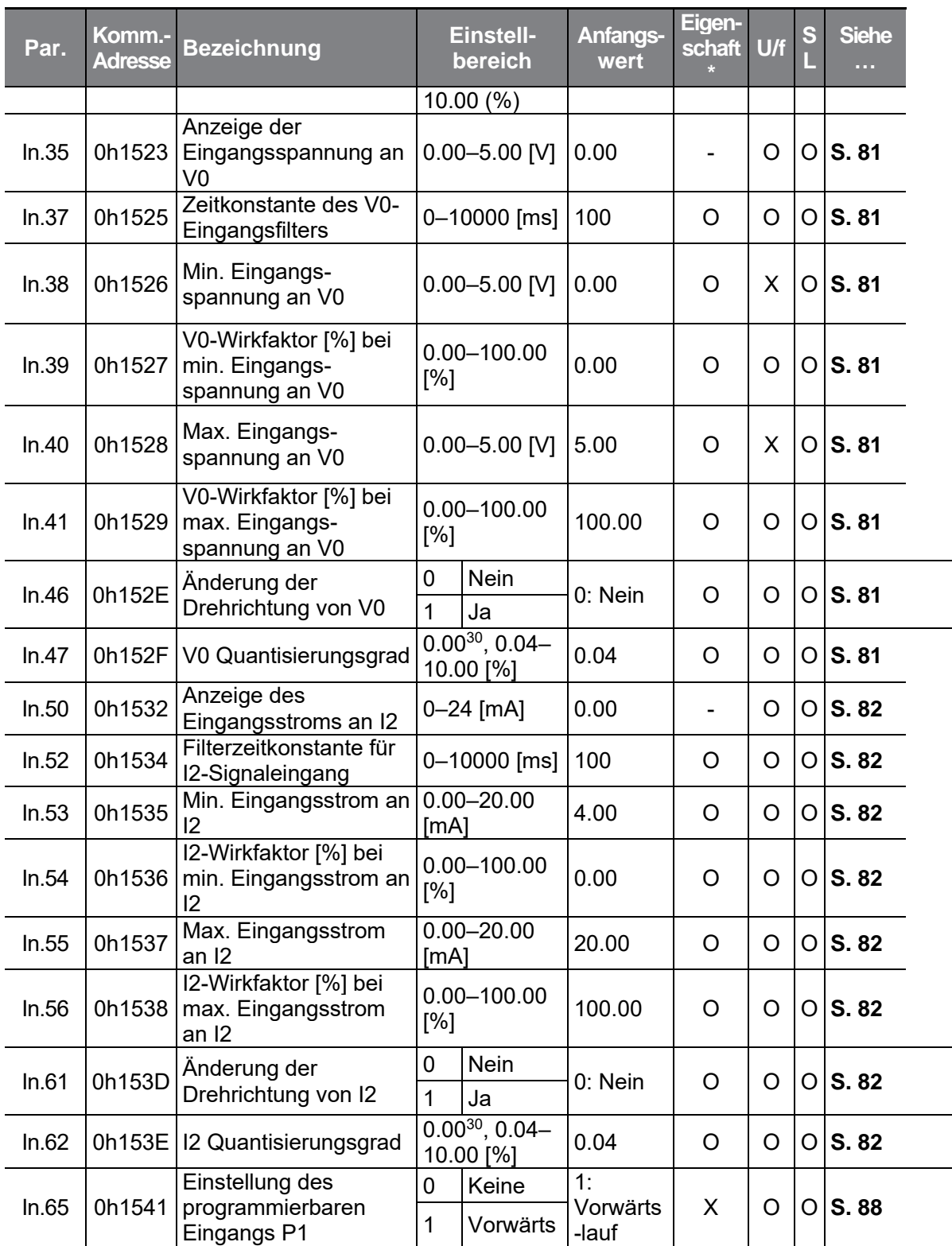

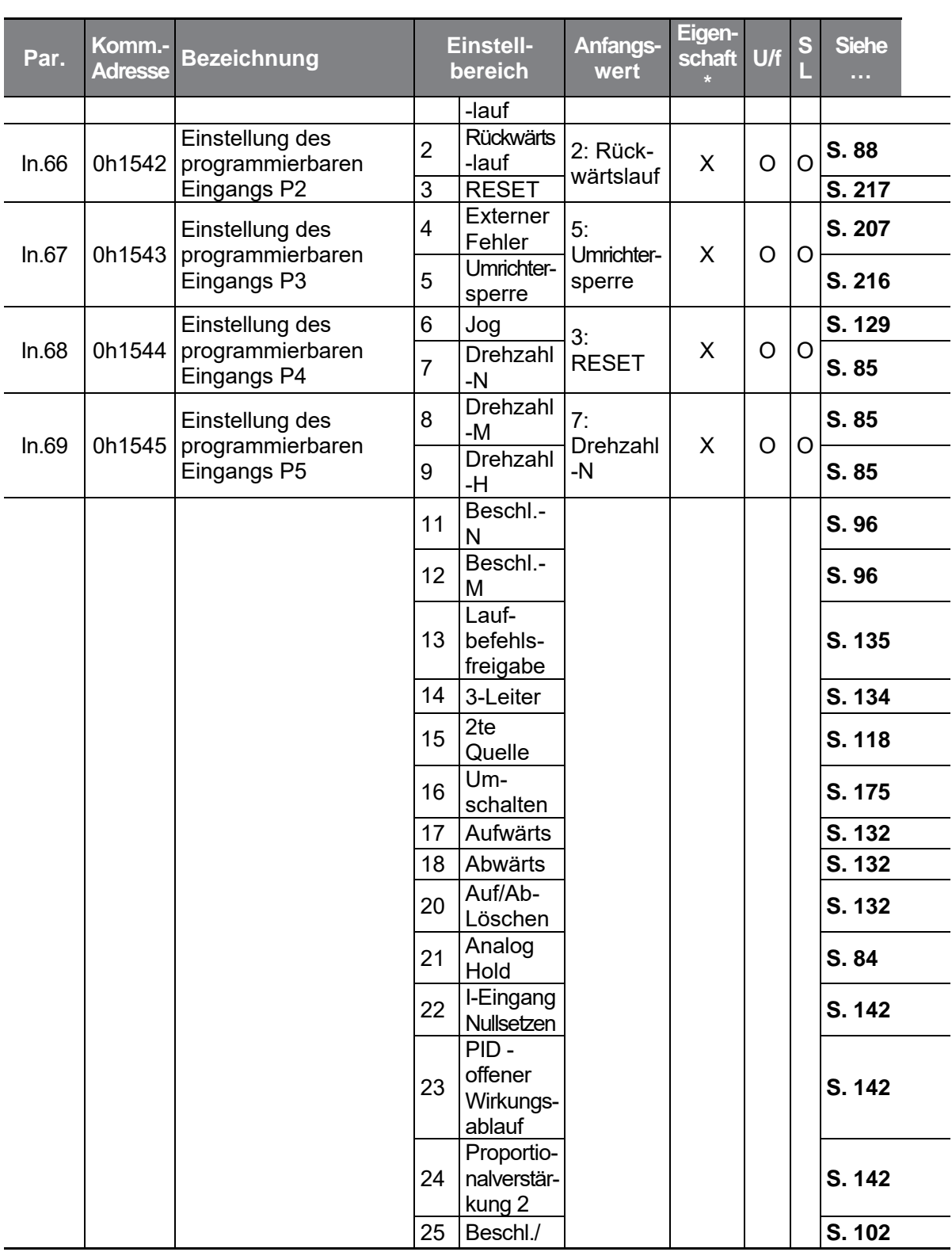

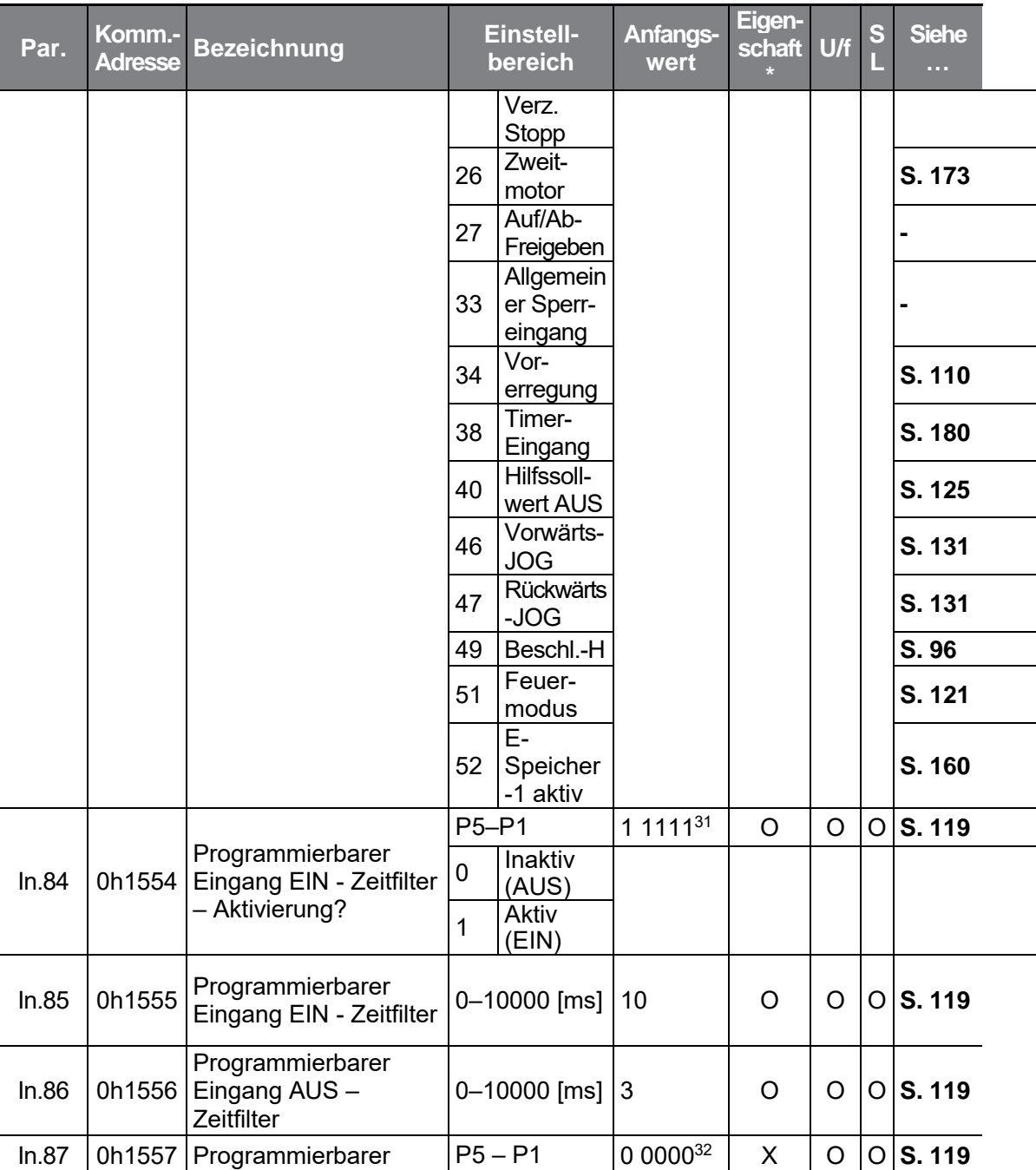

 $^{31}$  Wird auf dem Bedienteil angezeigt als  $\overline{u}$ 

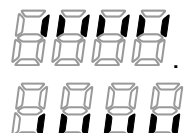

 $32$  Wird auf dem Bedienteil angezeigt als  $\Box$   $\Box$   $\Box$   $\Box$ 

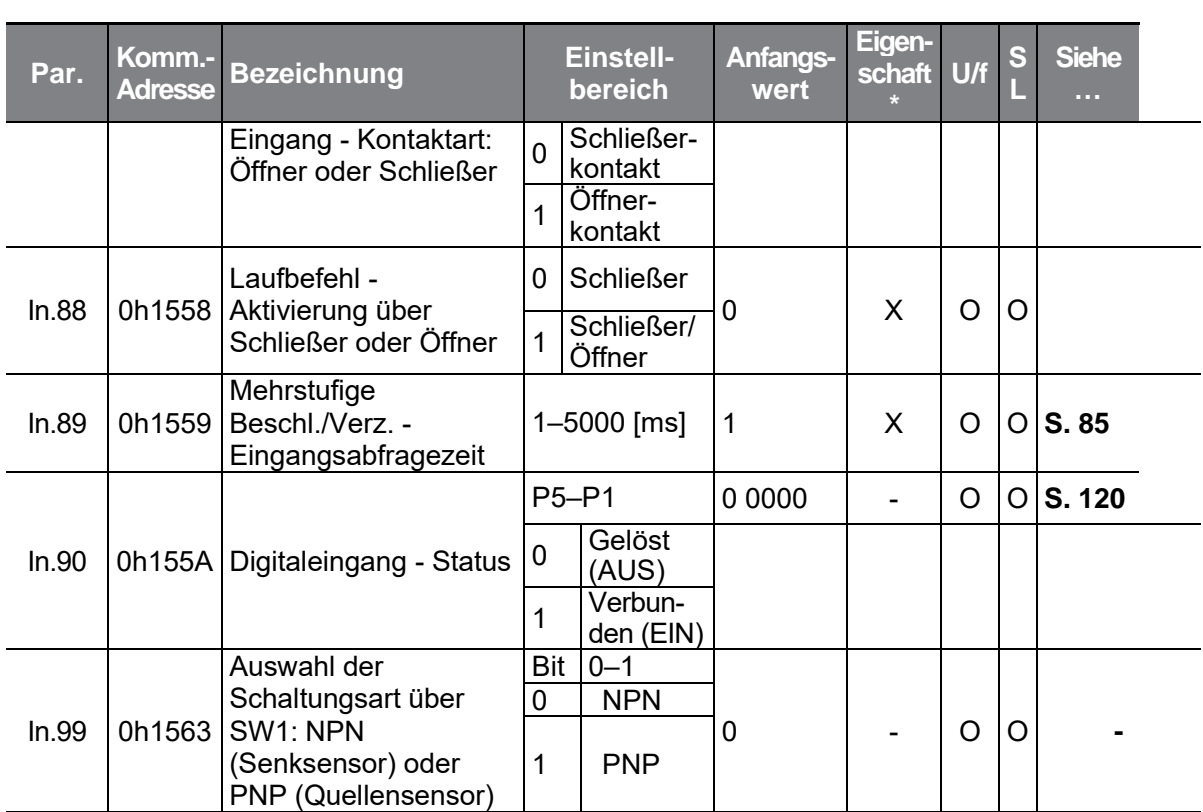

## **8.7 "Output terminal block"-Gruppe (Ausgangsklemmen —> Parameter OU.)**

Г

Die in der folgenden Tabelle ausgegrauten Daten werden angezeigt, wenn der entsprechende Parameter angewählt wurde.

**SL**: Sensorlose Vektorregelung (dr.09); Eigenschaft: Schreiben während des Betriebs freigegeben

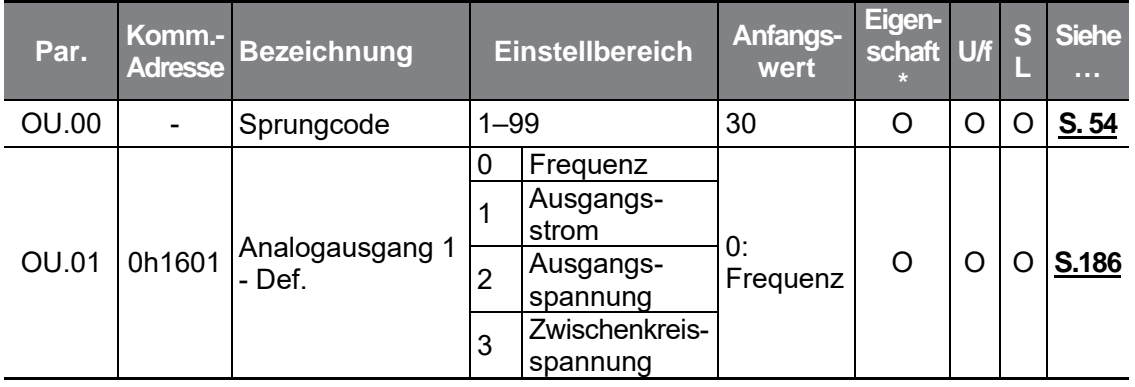

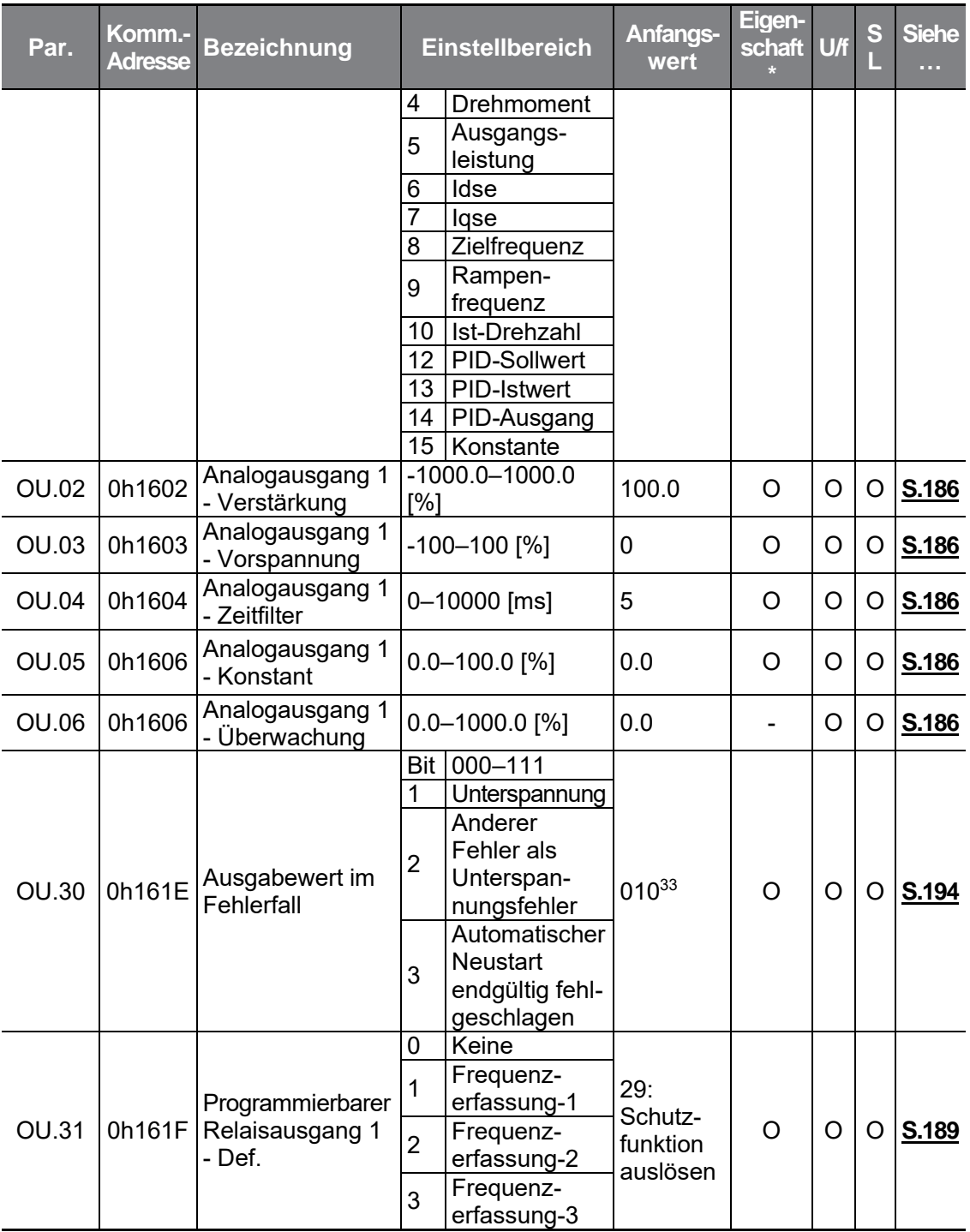

 $^{33}$  Wird auf dem Bedienteil angezeigt als  $\Box$   $\Box$   $\Box$ 

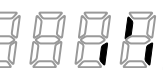

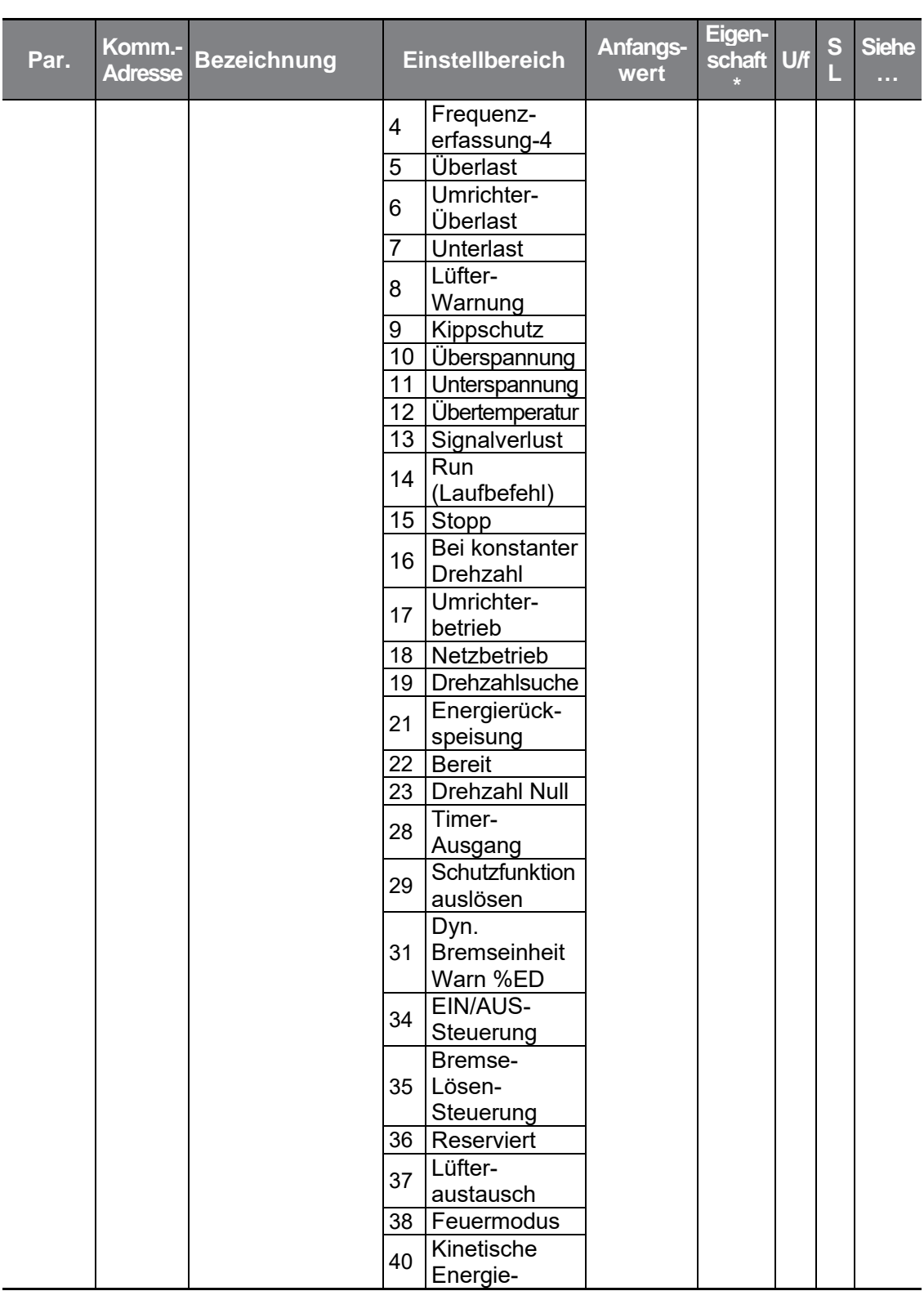

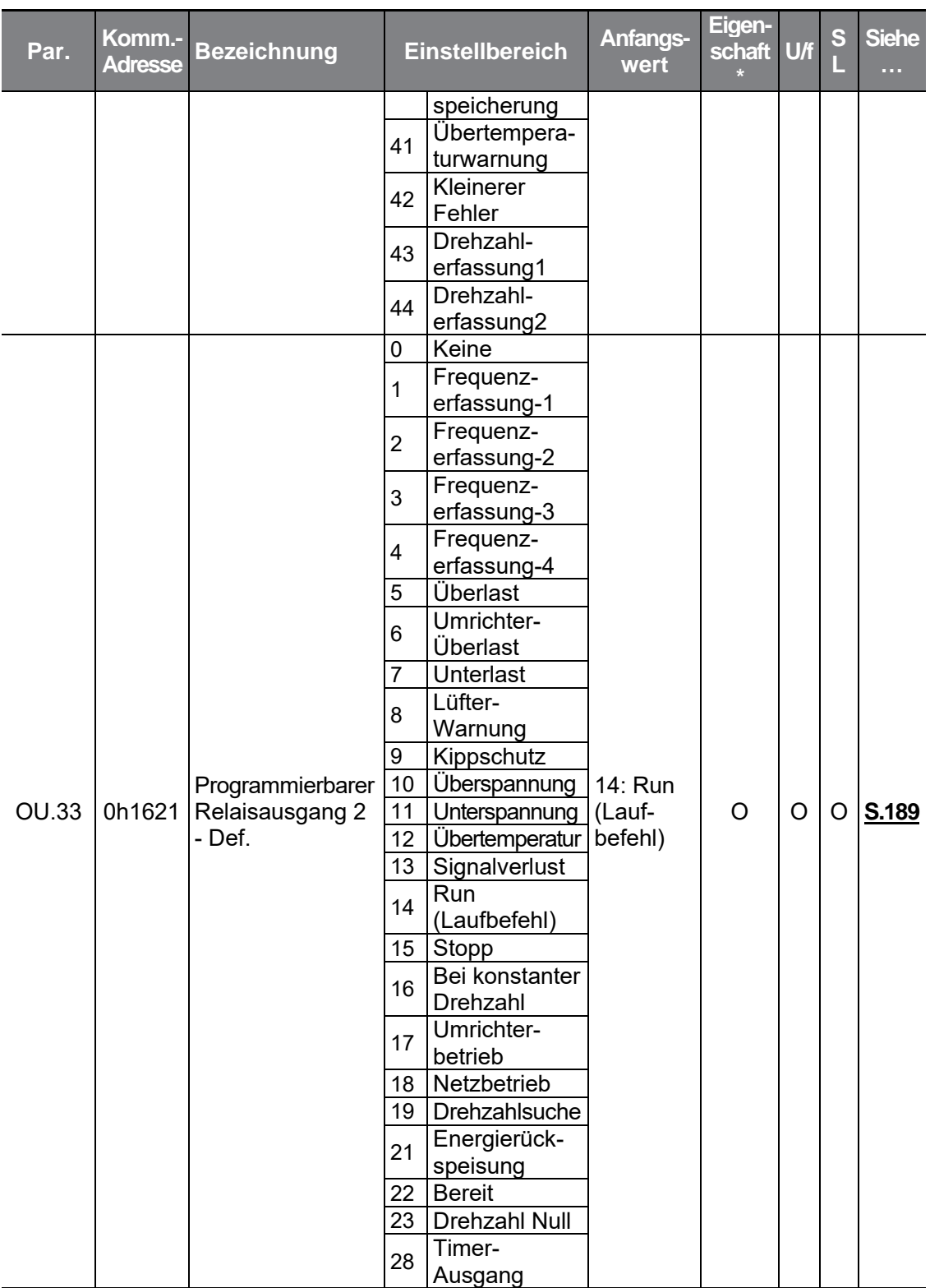

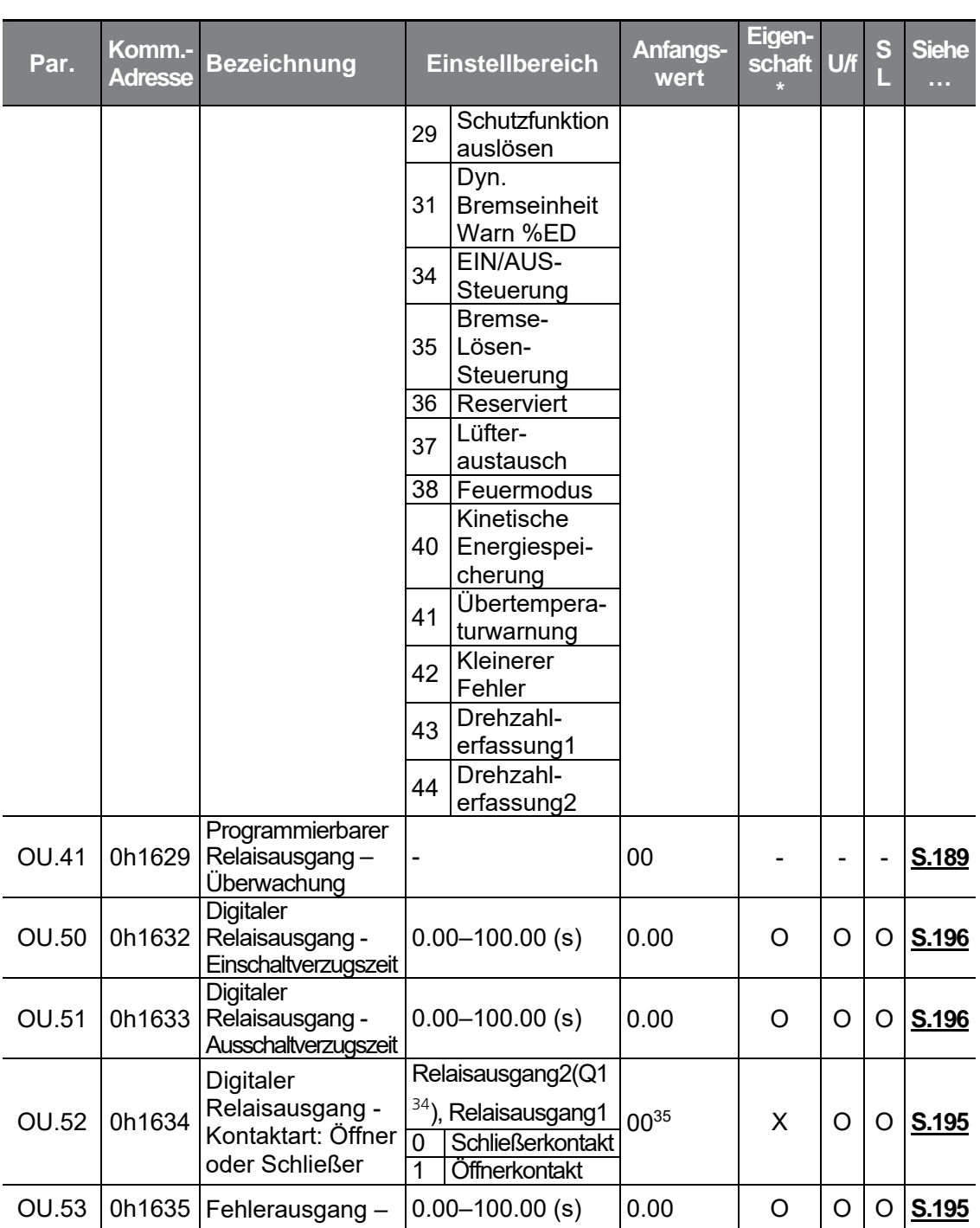

#### <sup>34</sup> G100C

 $\Gamma$ 

 $^{35}$  Wird auf dem Bedienteil angezeigt als  $\Box$   $\Box$   $\Box$   $\Box$ 

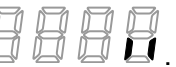

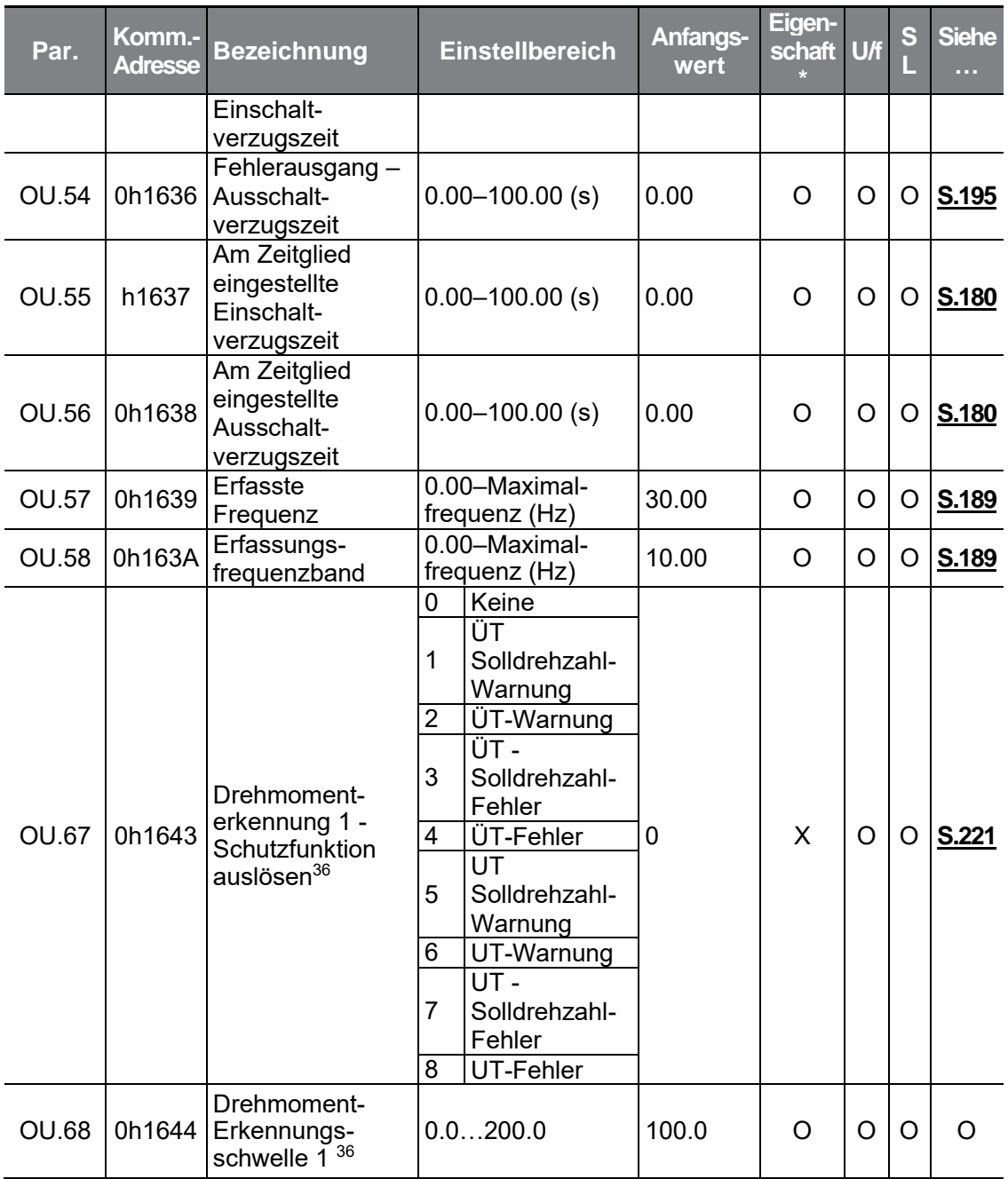

<span id="page-300-0"></span><sup>36</sup> Nur sichtbar, wenn der Parameter OU.31 (Programmierbarer Relaisausgang 1 -Def.) oder der Parameter OU.33 (Programmierbarer Relaisausgang 1 - Def.) auf 43 (Drehmomenterkennung 1 - Schutzfunktion auslösen) gesetzt ist.

<span id="page-301-0"></span>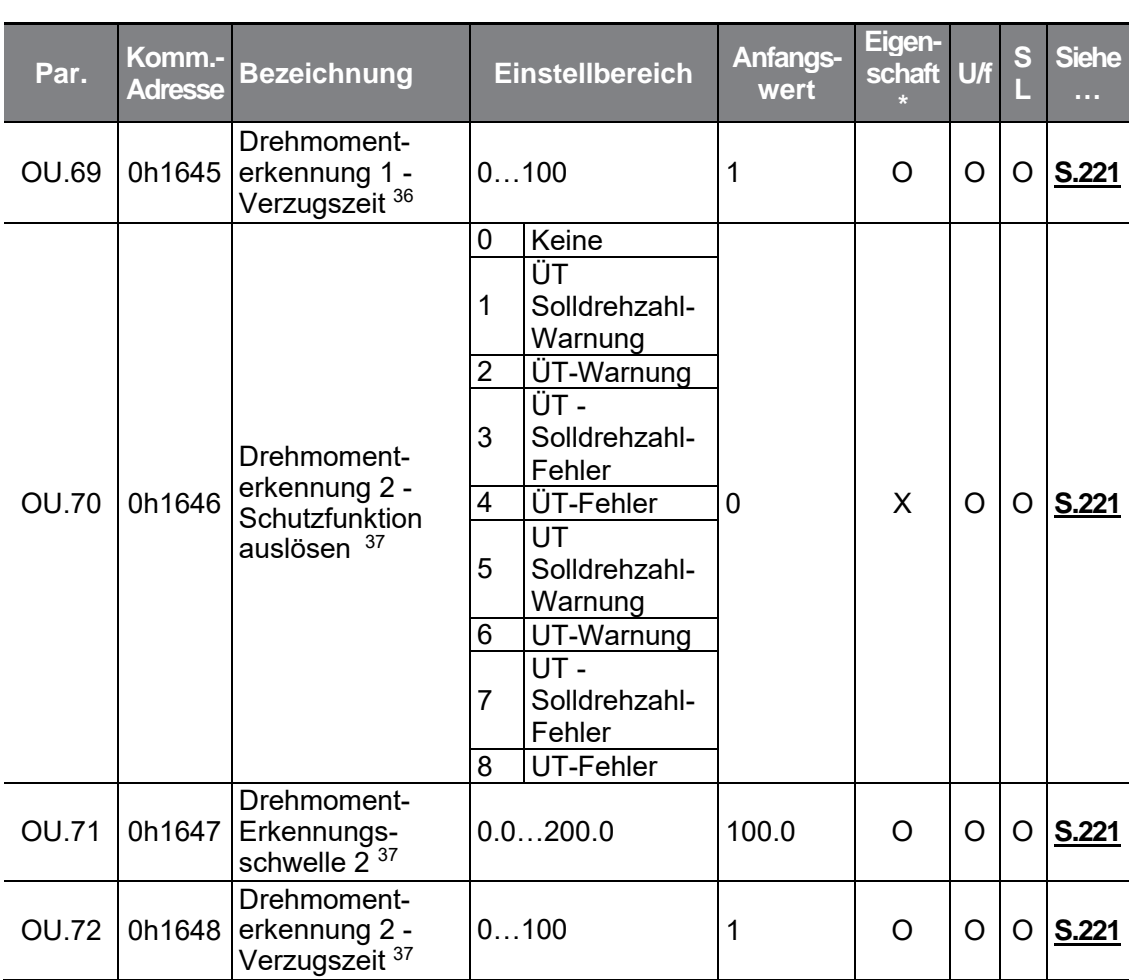

Г

## **8.8 "Communication Functions"-Gruppe (Kommunikationsfunktionen; Parameter—>CM.)**

Die in der folgenden Tabelle ausgegrauten Daten werden angezeigt, wenn der entsprechende Parameter angewählt wurde.

**SL**: Sensorlose Vektorregelung (dr.09); Eigenschaft: Schreiben während des Betriebs freigegeben

 $37$  Nur sichtbar, wenn der Parameter OU.31 (Programmierbarer Relaisausgang 1 - Def.) oder der Parameter OU.33 (Programmierbarer Relaisausgang 2 - Def.) auf 44 (Drehmomenterkennung 2 - Schutzfunktion auslösen) gesetzt ist.

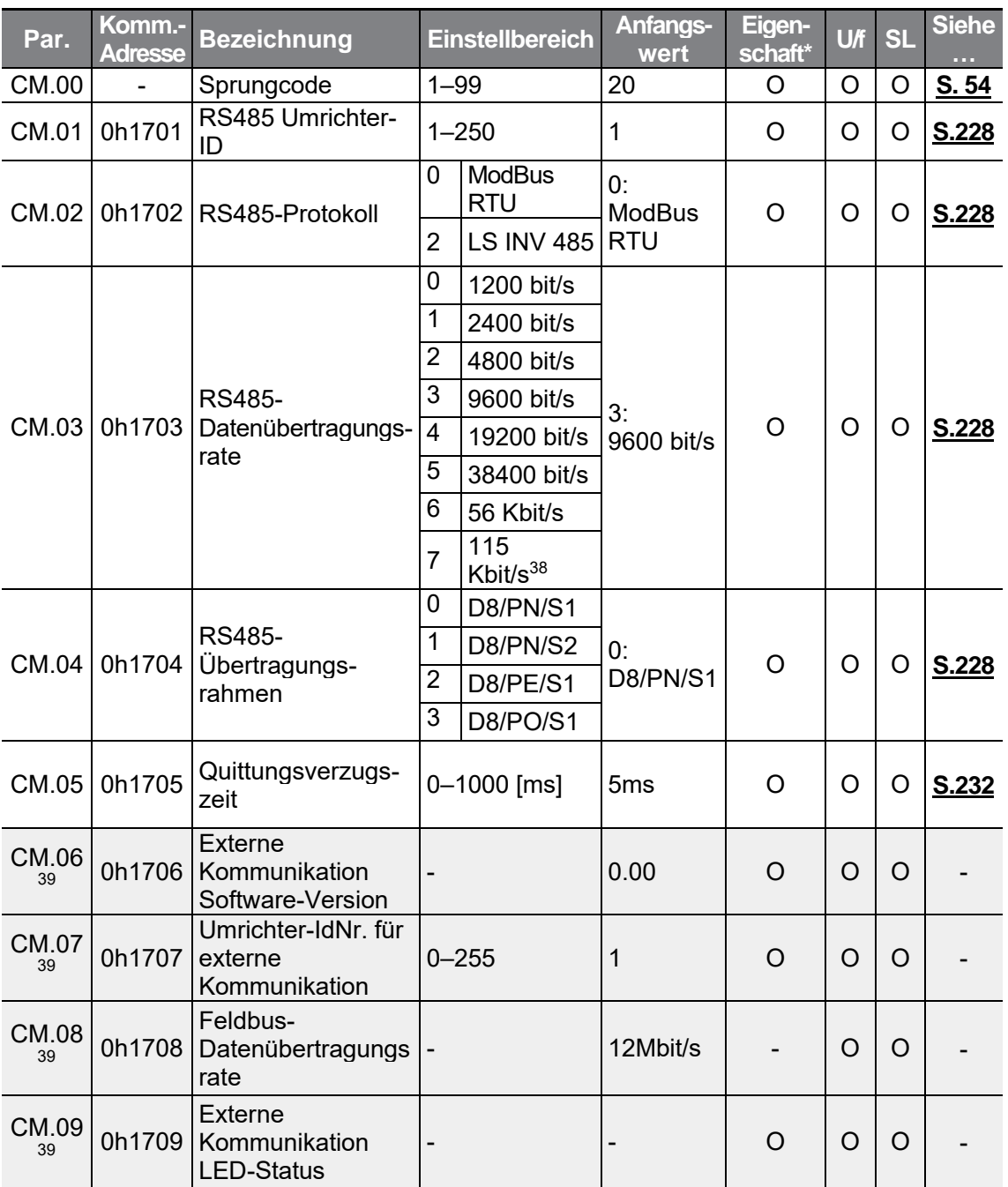

#### <span id="page-302-0"></span><sup>38</sup> 115200 bit/s

<sup>39</sup> Wird nur angezeigt, wenn ein Optionsboard für externe Kommunikation installiert ist.

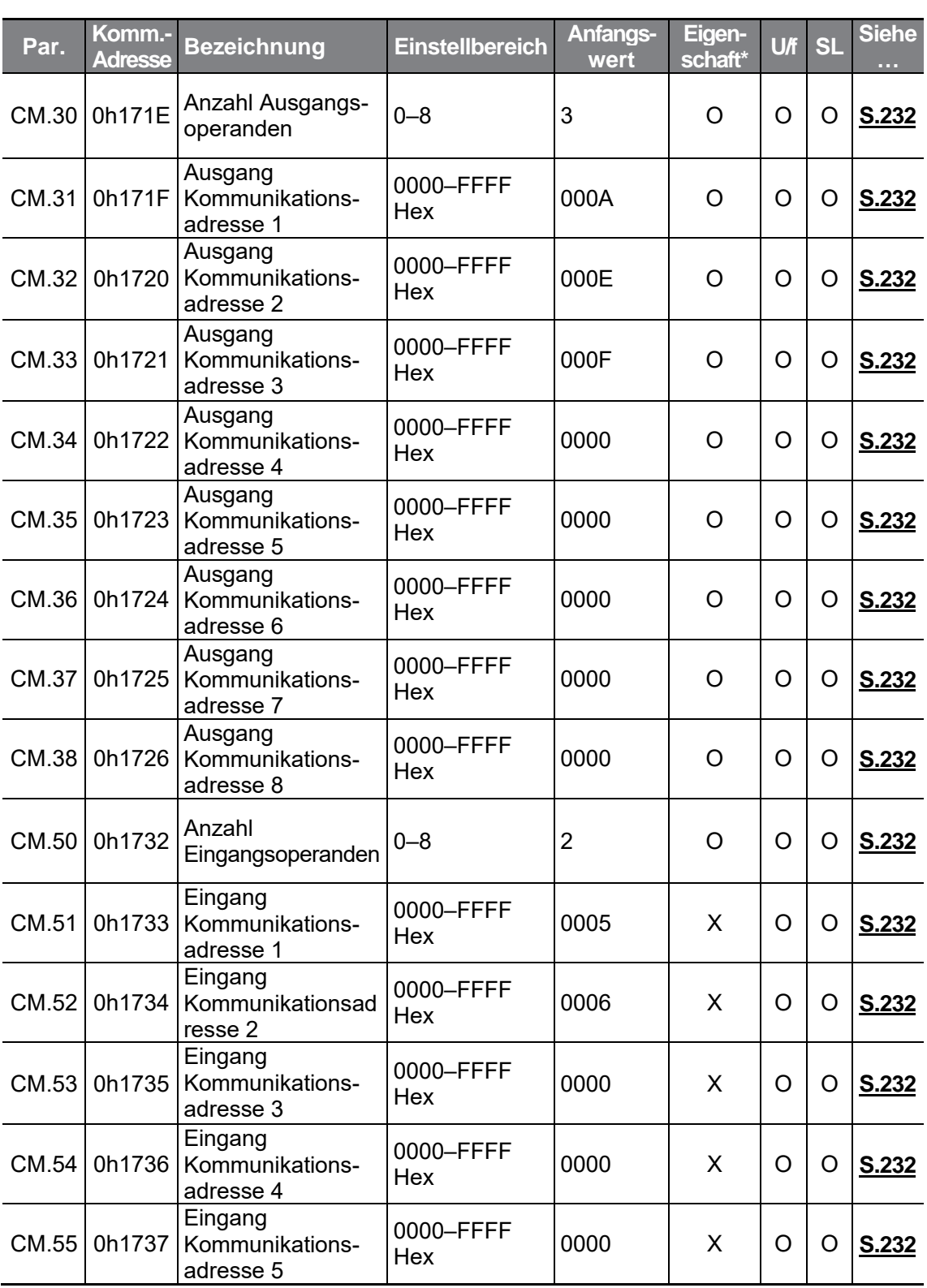

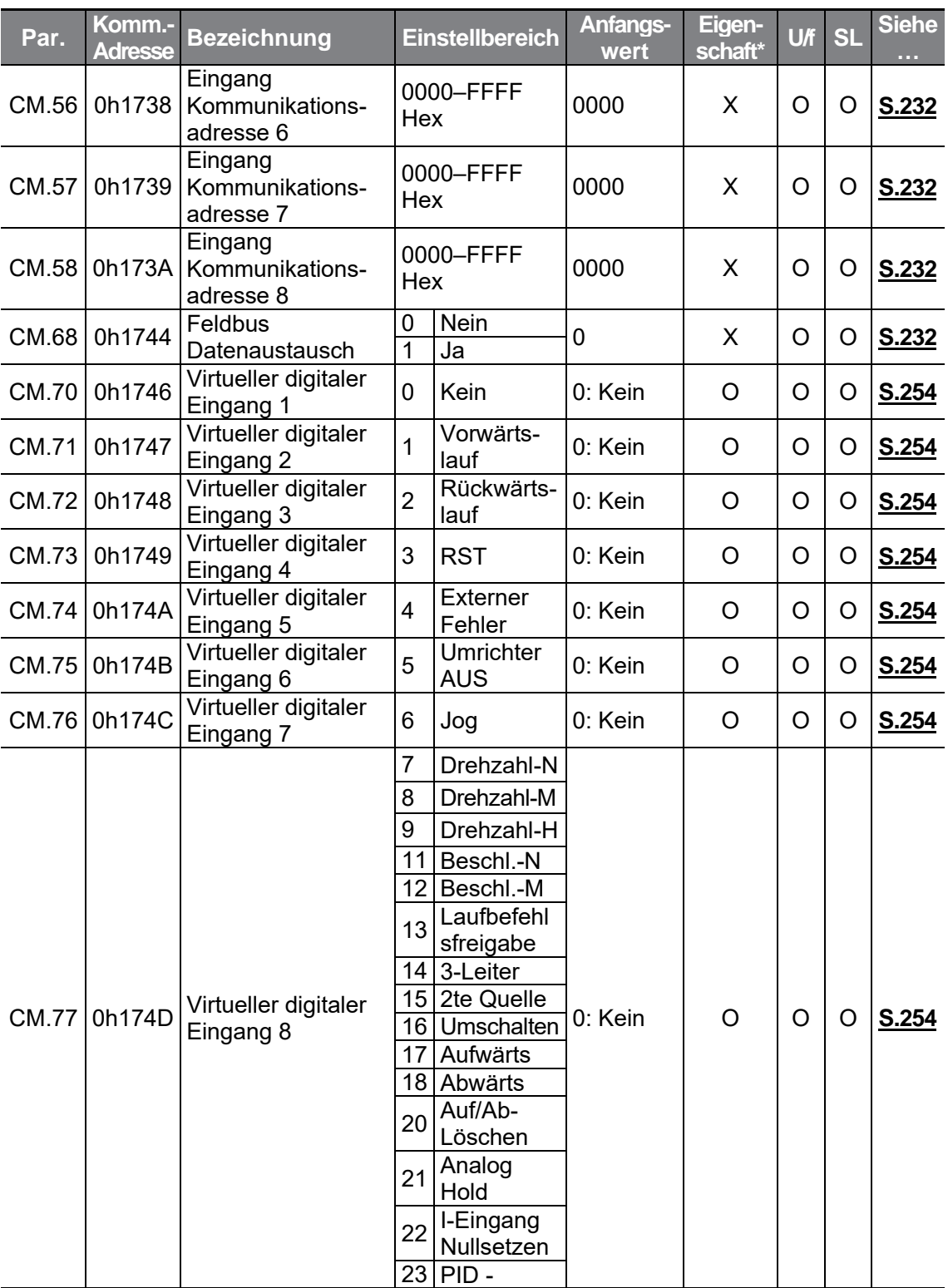

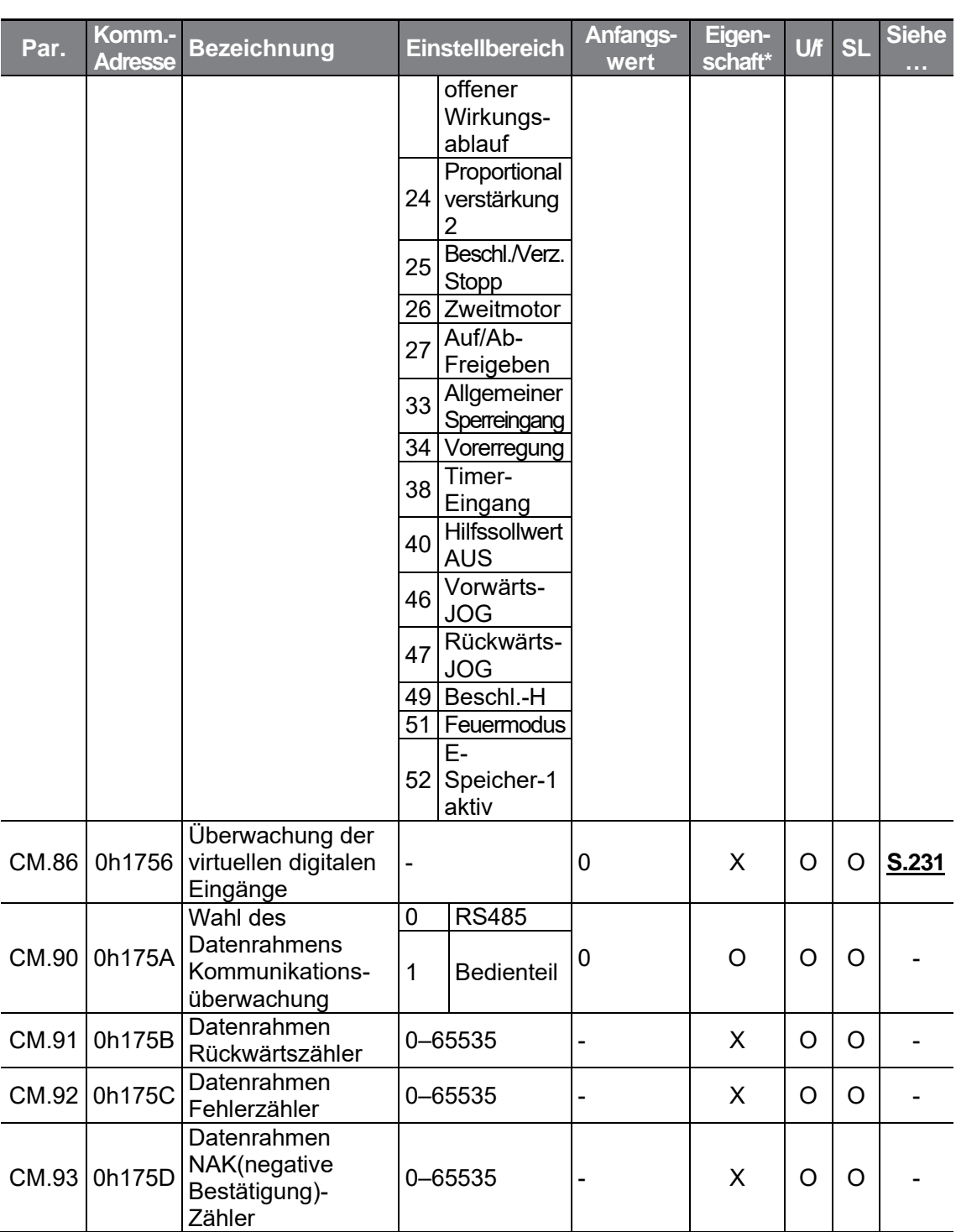

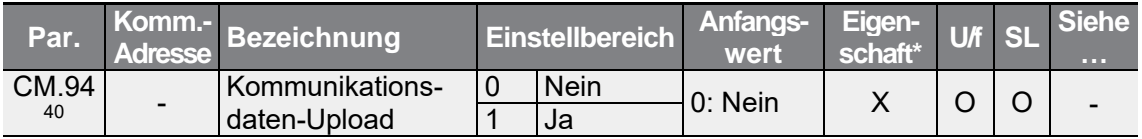

# **8.9 "Application Functions"-Gruppe (Applikationsfunktionen —> Parameter AP.)**

Die in der folgenden Tabelle ausgegrauten Daten werden angezeigt, wenn der entsprechende Parameter angewählt wurde.

**SL**: Sensorlose Vektorregelung (dr.09); Eigenschaft: Schreiben während des Betriebs freigegeben

<span id="page-306-0"></span>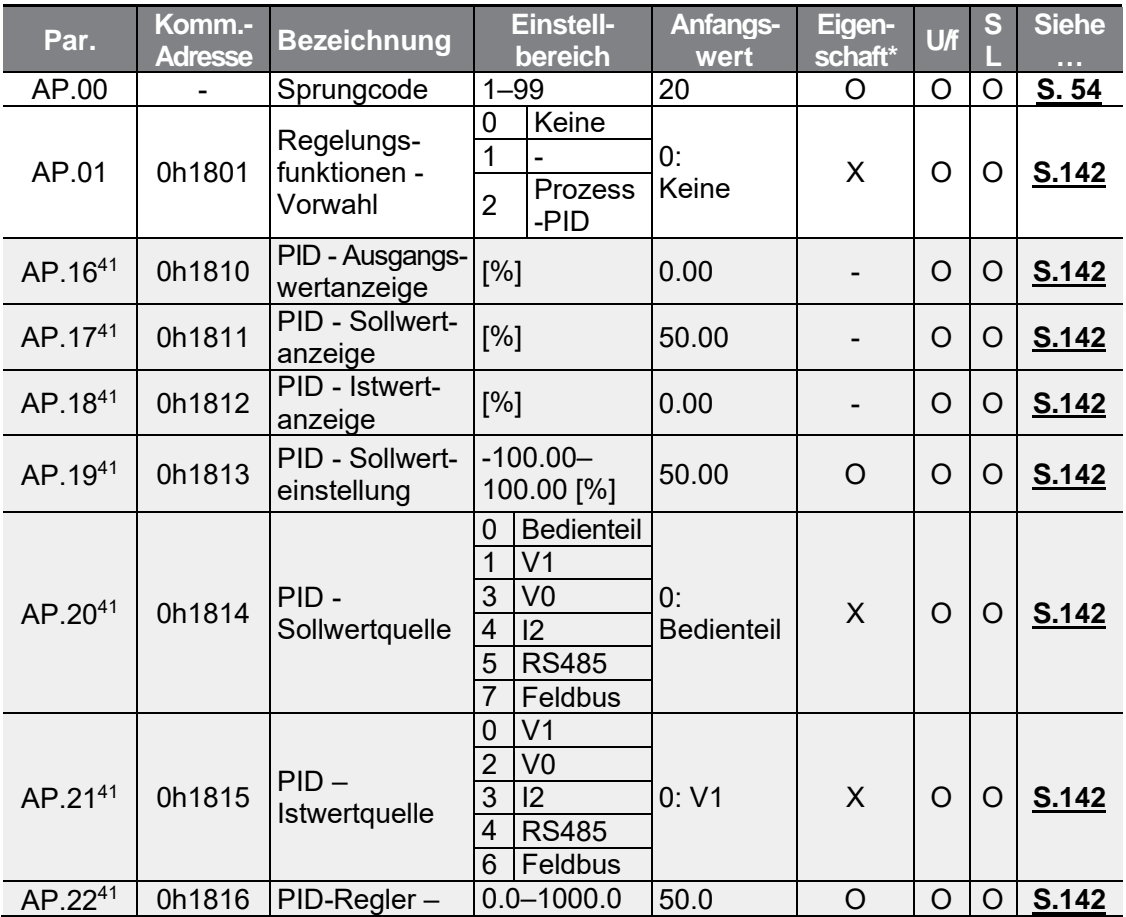

 $40$  Wird nur angezeigt, wenn ein Optionsboard für externe Kommunikation installiert ist.

<sup>41</sup> Wird angezeigt, wenn Ad.01 auf 2 (Prozess-PID) eingestellt ist.

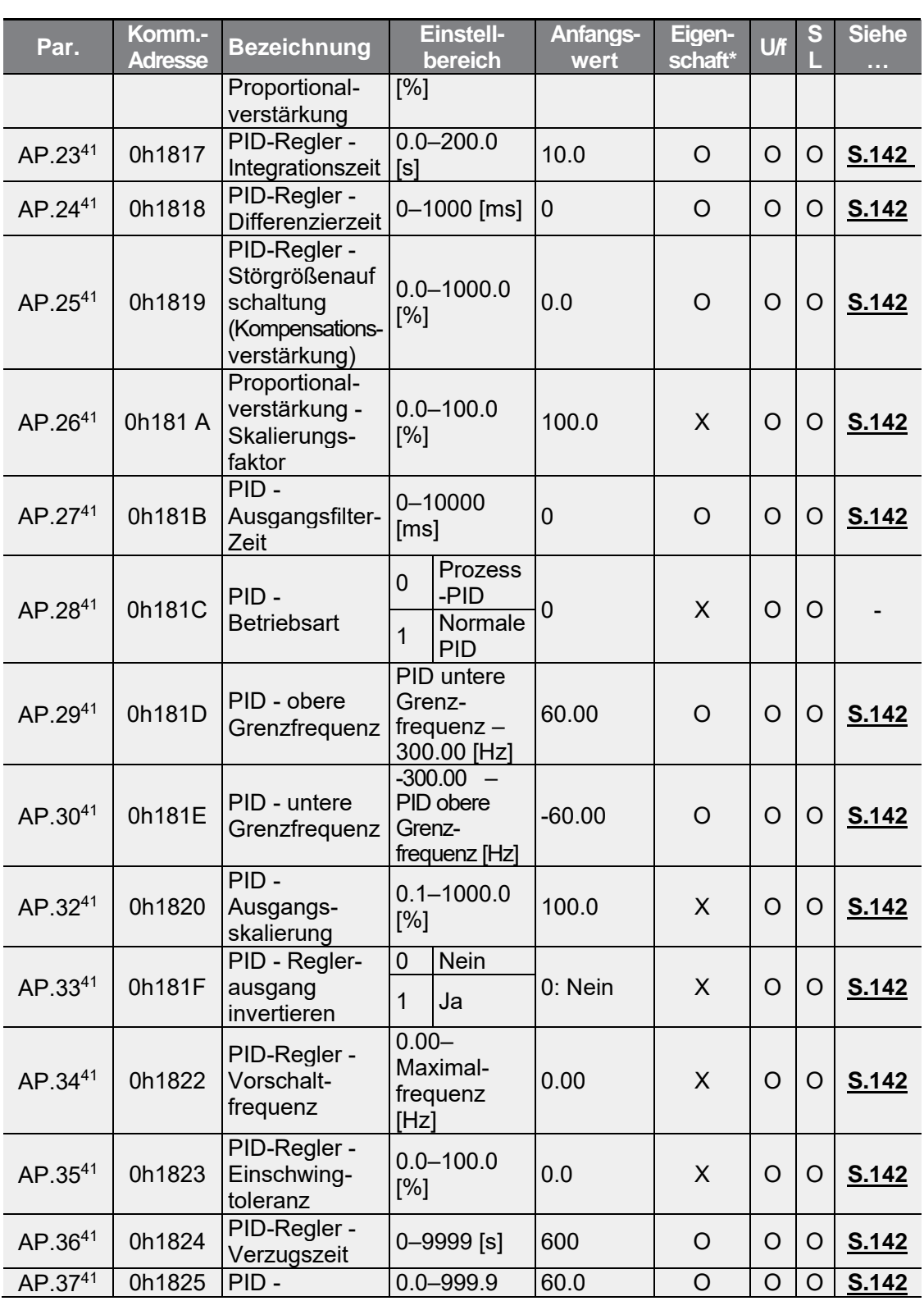

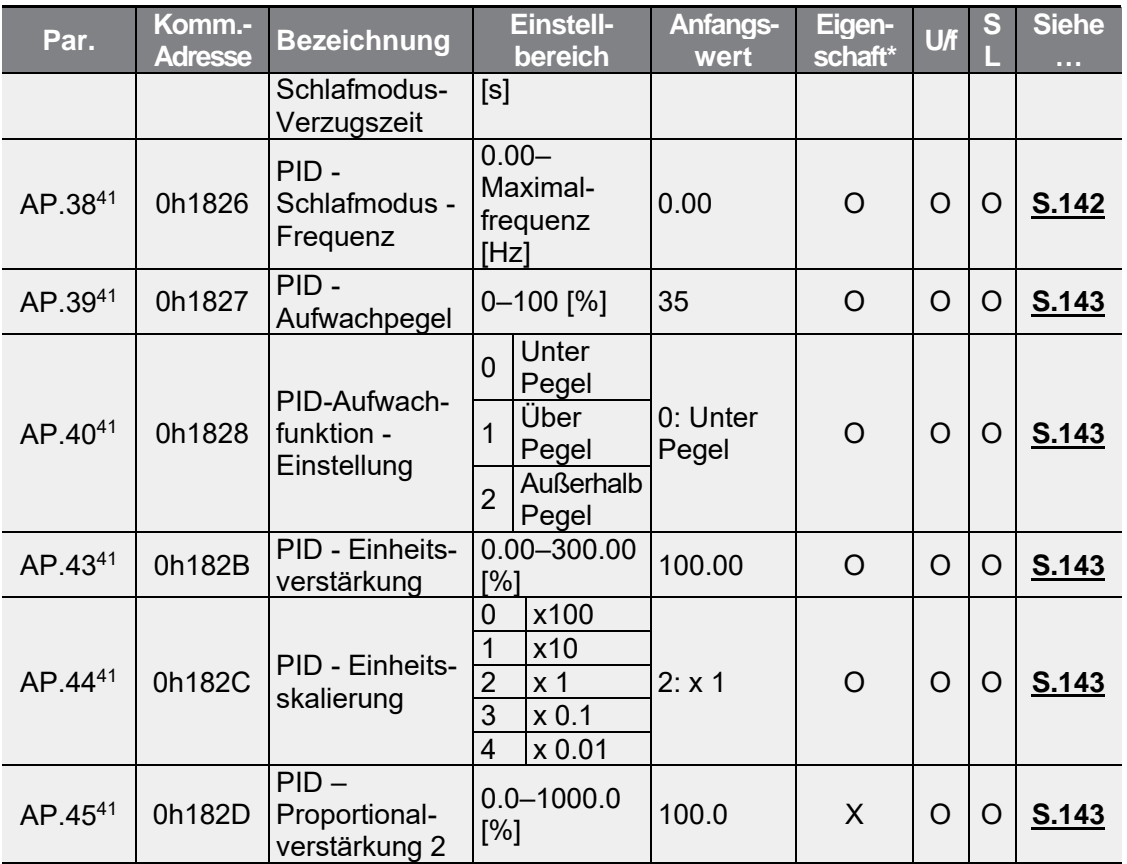

### **8.10 "Protection Functions"-Gruppe (Schutzfunktionen —> Parameter Pr.)**

Die in der folgenden Tabelle ausgegrauten Daten werden angezeigt, wenn der entsprechende Parameter angewählt wurde.

**SL**: Sensorlose Vektorregelung (dr.09); Eigenschaft: Schreiben während des Betriebs freigegeben

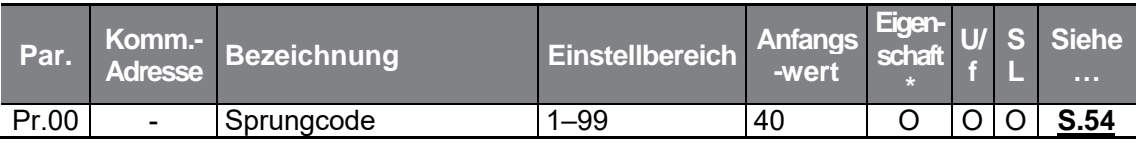

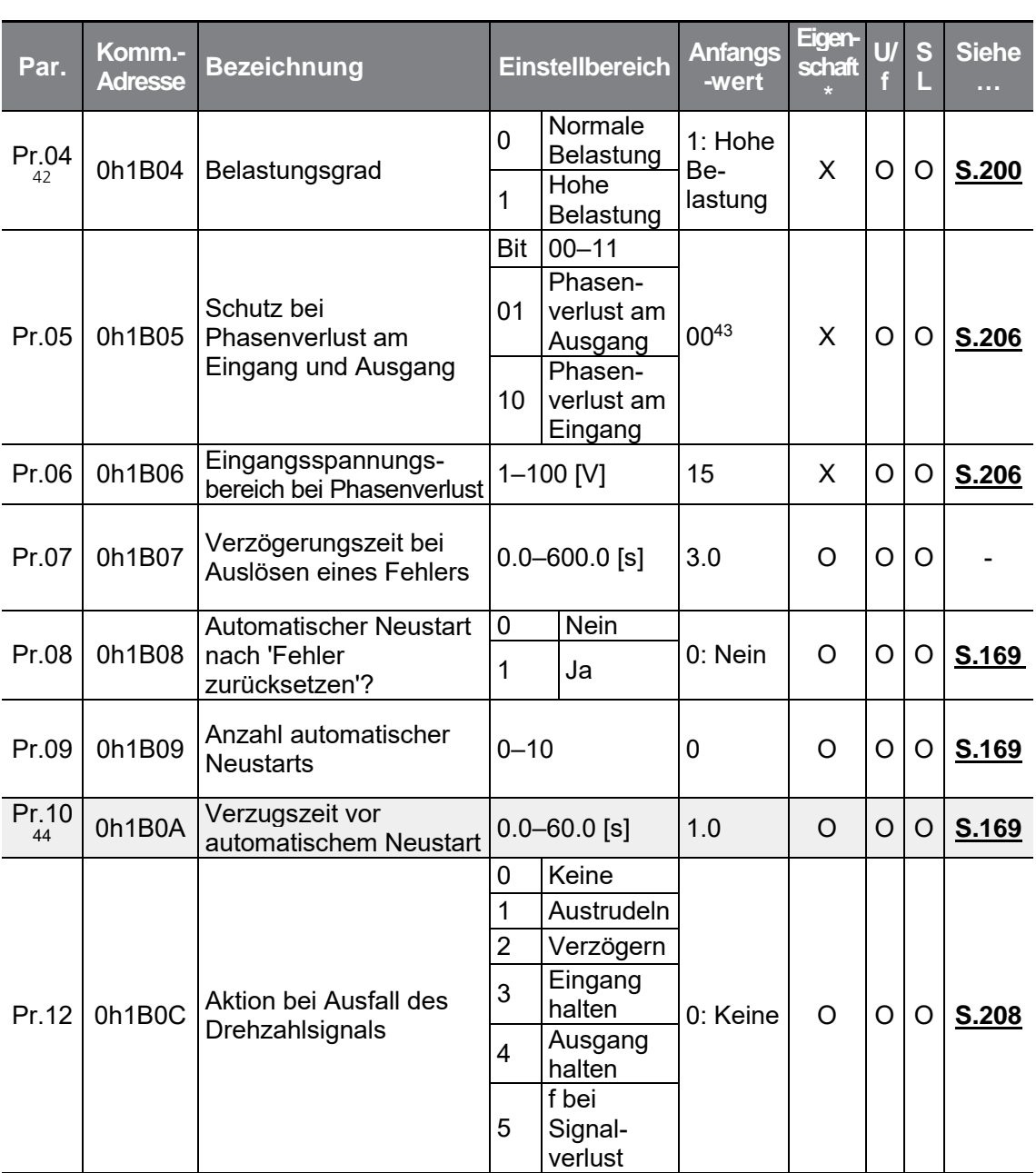

<sup>42</sup> 22 kW 200V Modelle können nur auf 1 eingestellt werden: Hohe Belastung.

- $^{43}$  Wird auf dem Bedienteil angezeigt als $\overline{\mathbb{CP}}$
- <sup>44</sup> Wird angezeigt, wenn Pr.09 auf einen Wert größer als 0 gesetzt ist.

<span id="page-310-0"></span>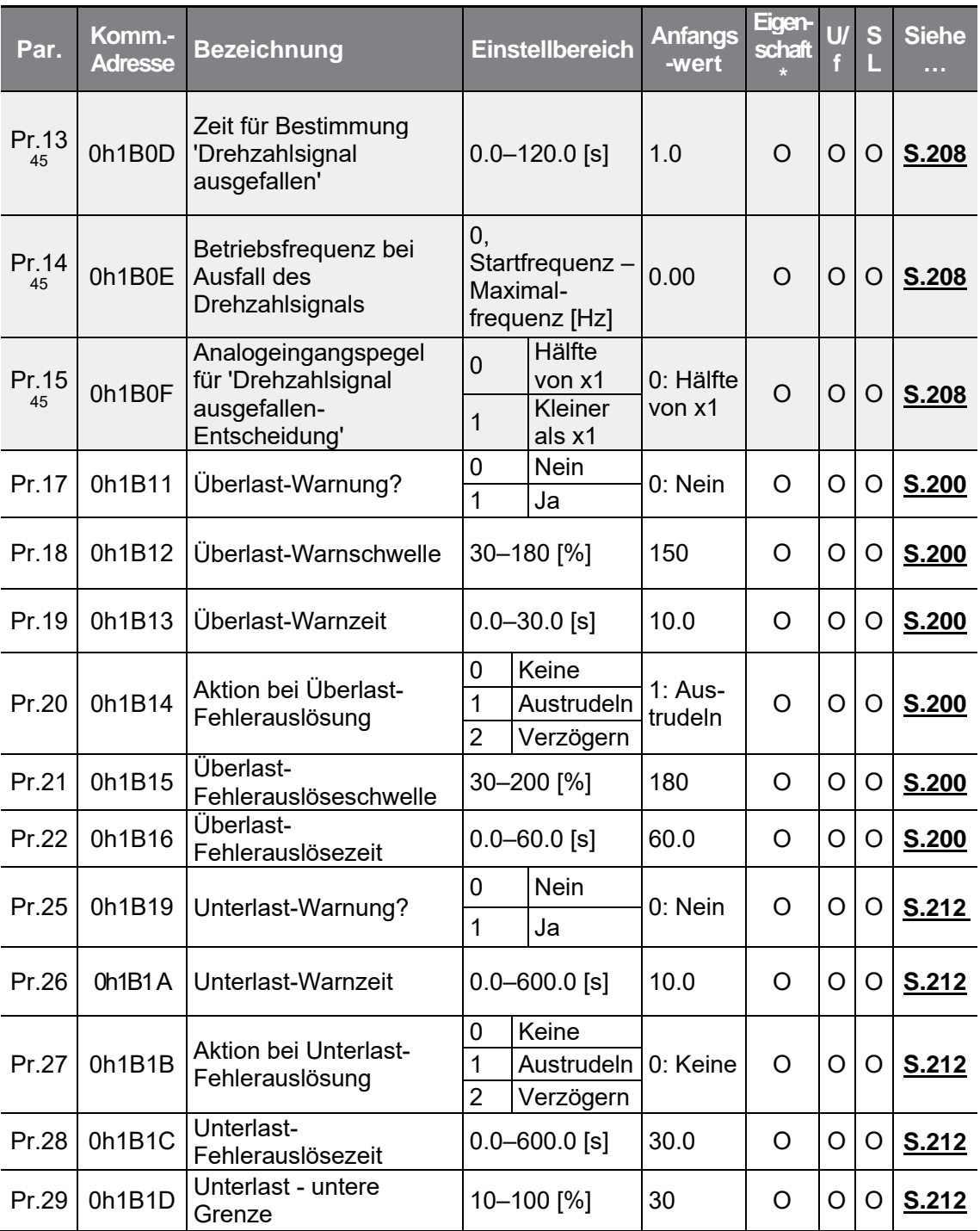

<sup>45</sup> Wird angezeigt, wenn Pr.12 nicht auf 0 (Kein) gesetzt ist.

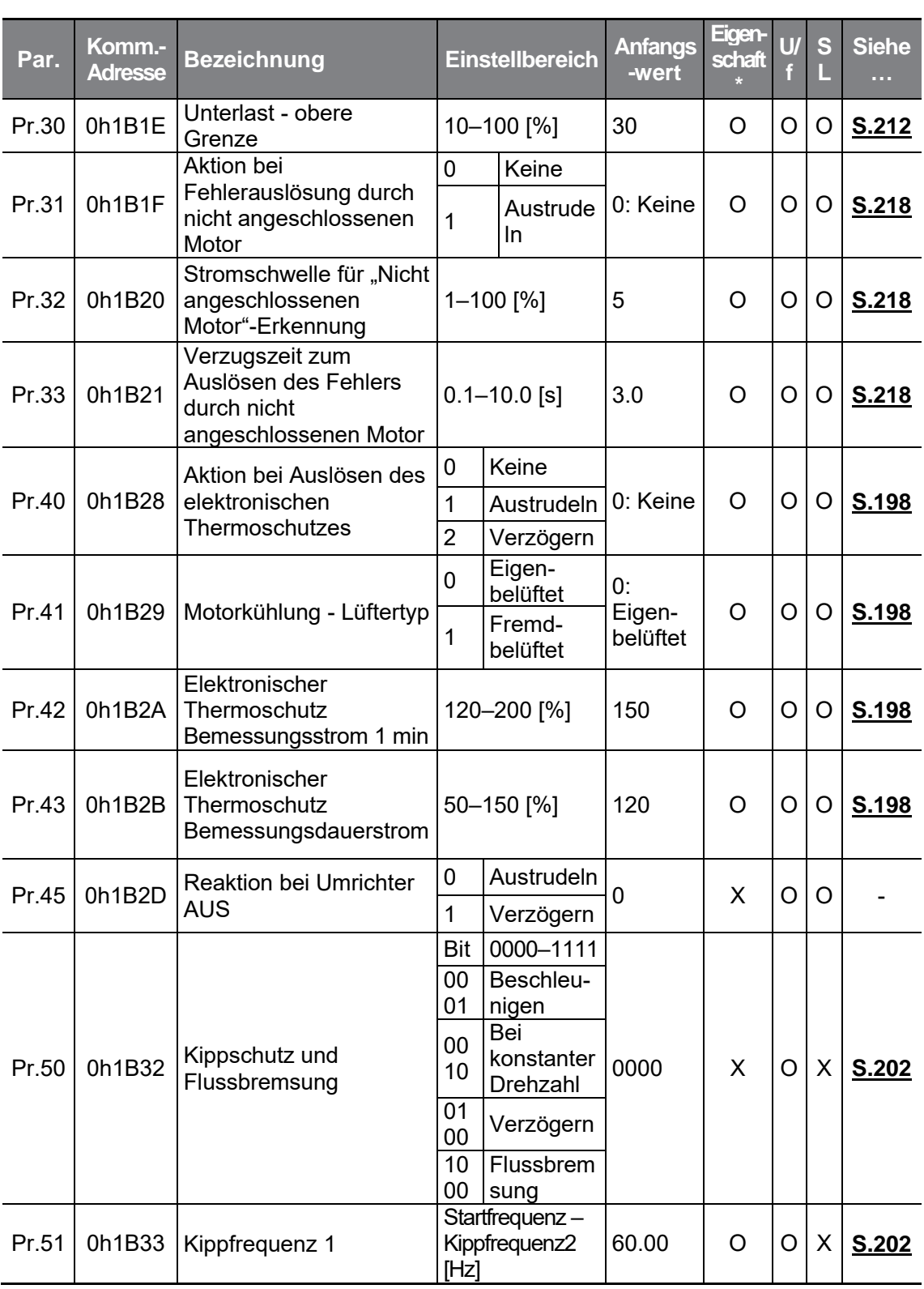

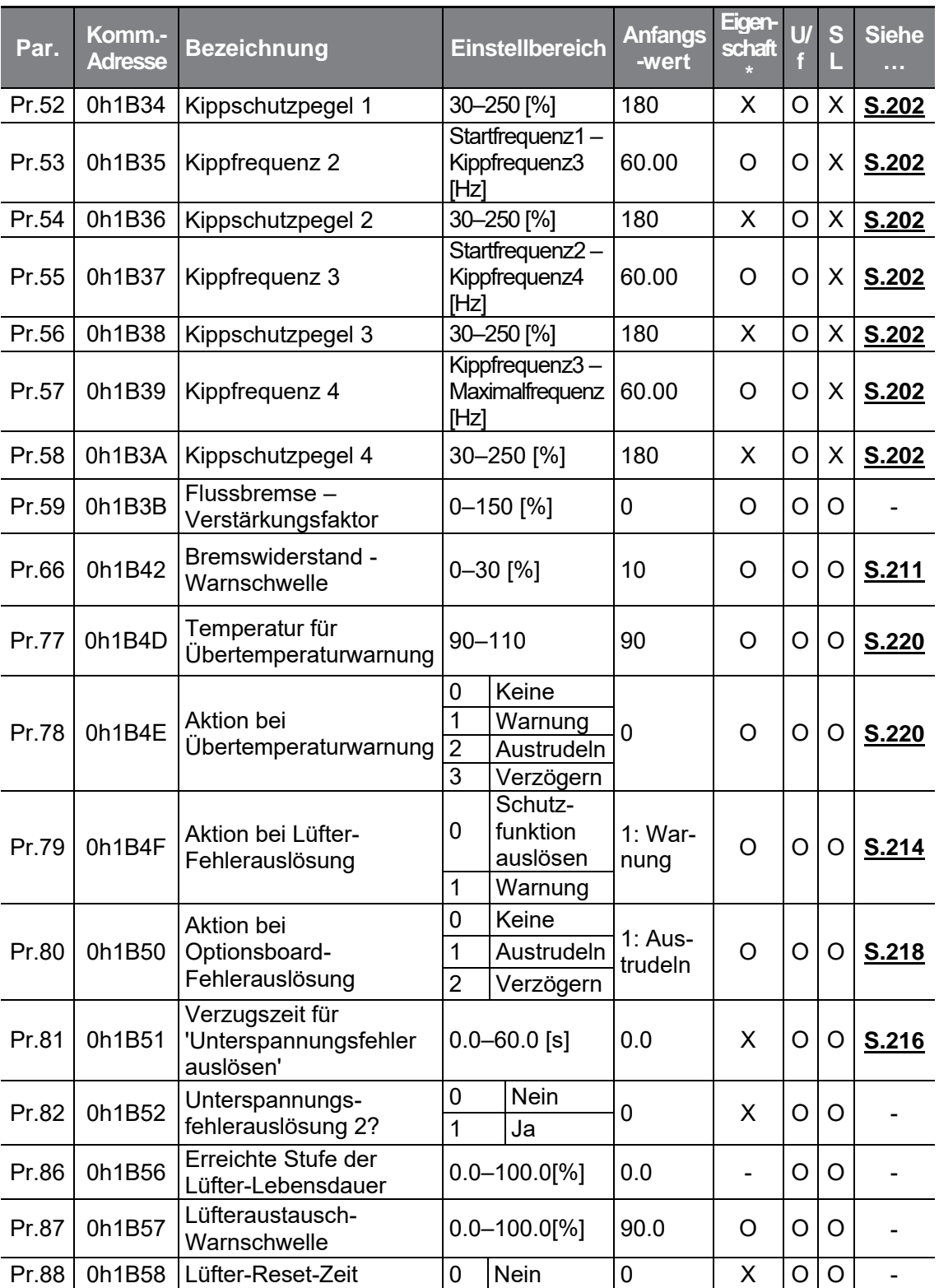

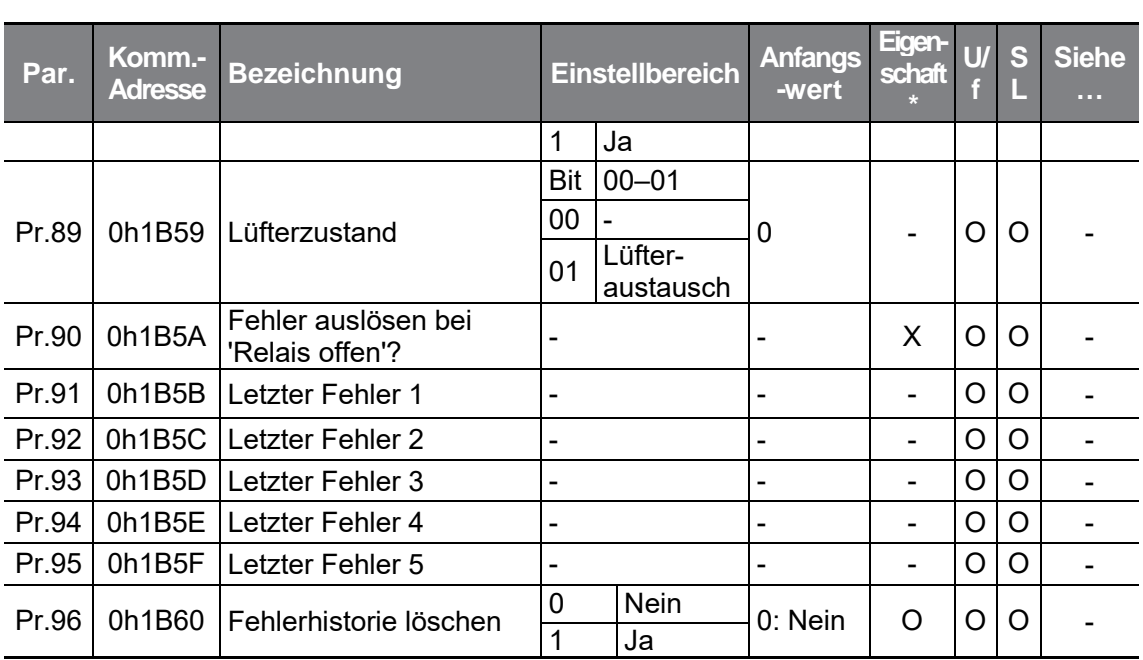

Г

#### **8.11 "2nd Motor Functions"-Gruppe (Zweitmotorfunktionen—> Parameter M2.)**

Die "2nd Motor Functions"-Gruppe (Zweitmotorfunktionen) wird angezeigt, wenn einer der Parameter In.65 - 69 auf 26 (Zweitmotor) gesetzt ist.

Die in der folgenden Tabelle ausgegrauten Daten werden angezeigt, wenn der entsprechende Parameter angewählt wurde.

**SL**: Sensorlose Vektorregelung (dr.09); Eigenschaft: Schreiben während des Betriebs freigegeben

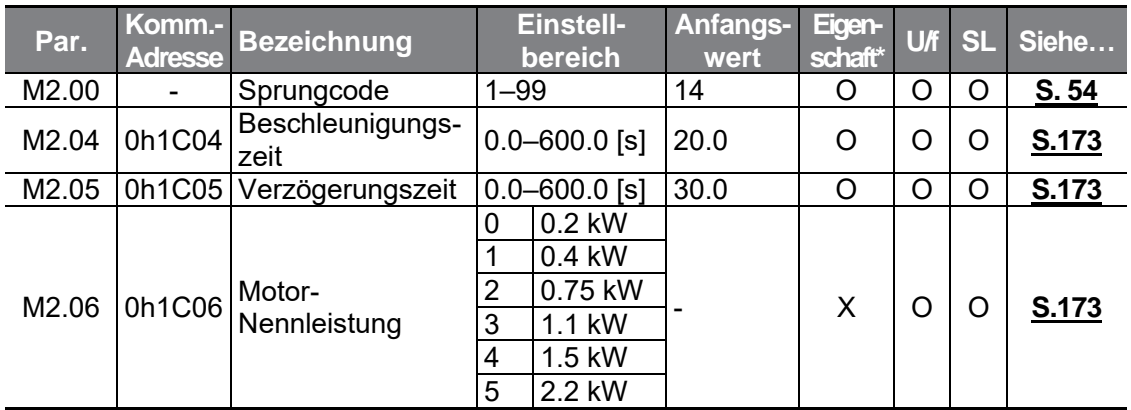

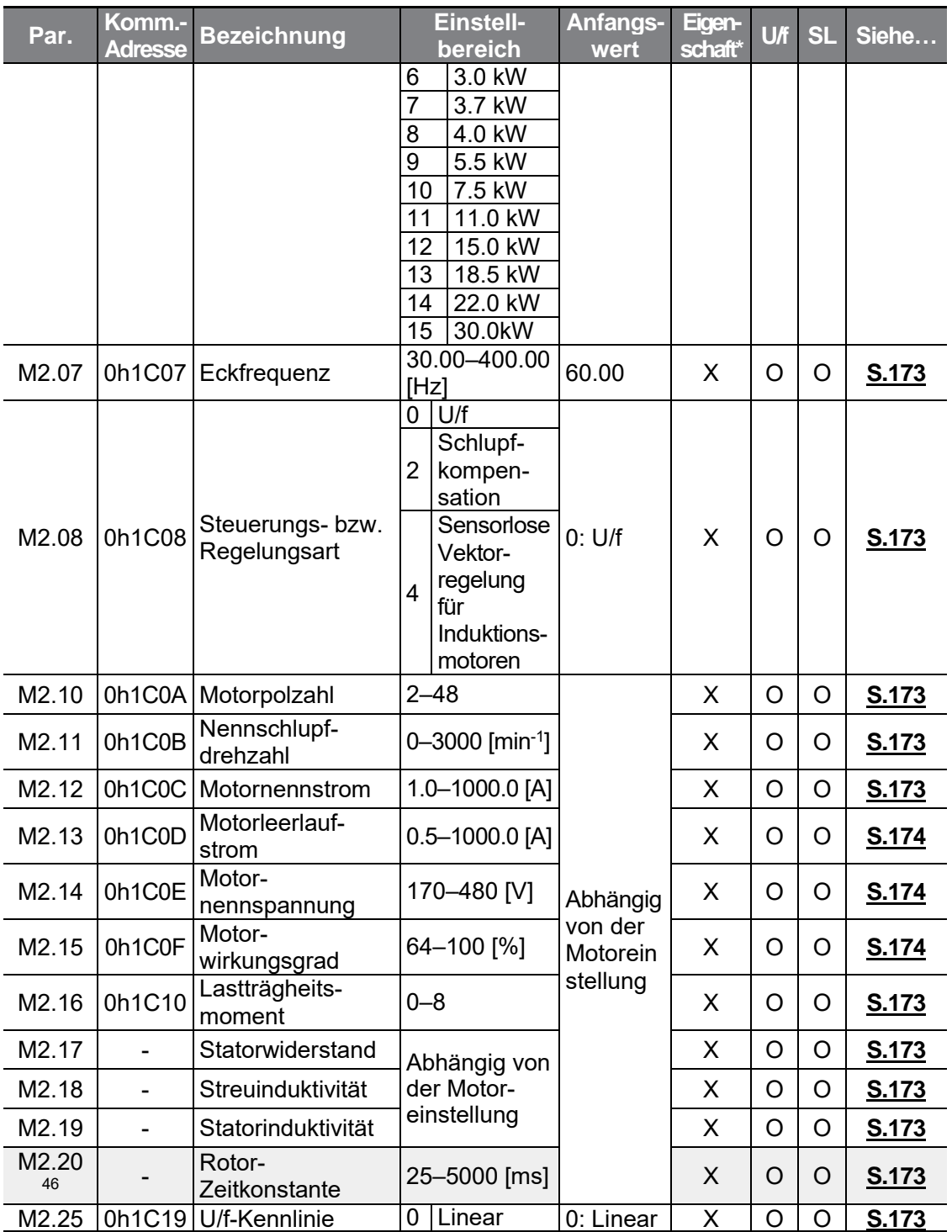

 $46$  Wird angezeigt, wenn M2.08 auf 4 (Induktionsmotor sensorlos) gesetzt ist.

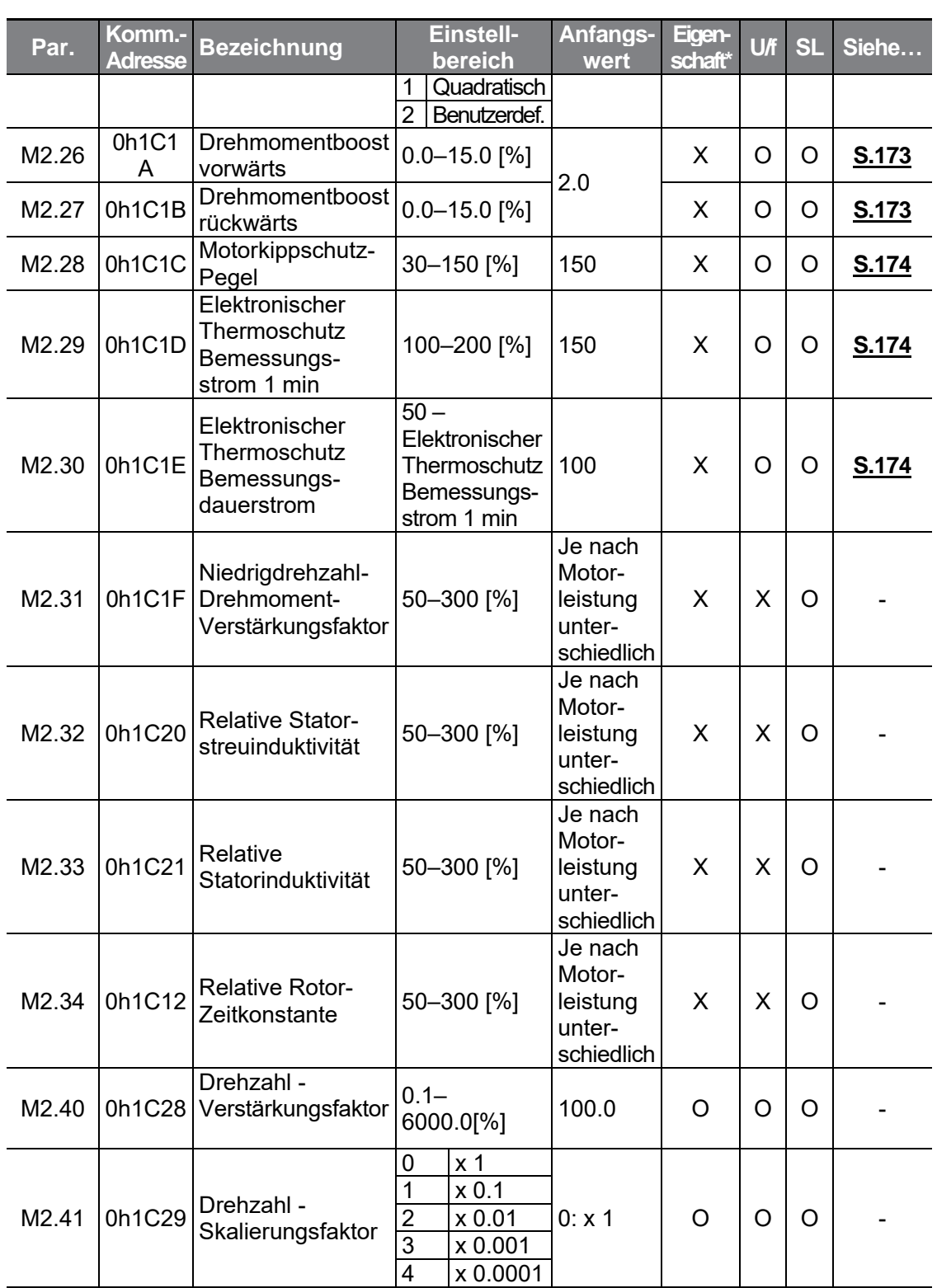

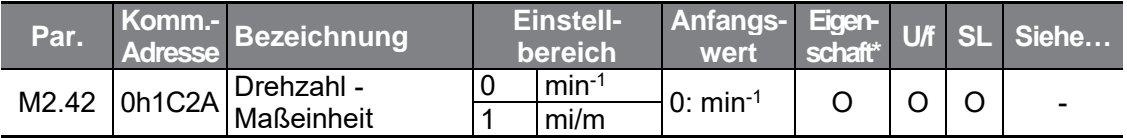

# **9 Fehlersuche und -behebung**

In diesem Kapitel wird erklärt, wie ein Problem behoben werden kann, wenn Schutzfunktionen auslösen oder Fehler- bzw. Warnmeldungen des Umrichters ausgelöst werden. Wenn der Umrichter nach Durchführung der vorgeschlagenen Fehlerbehebungsschritte nicht korrekt funktioniert, nehmen Sie bitte Kontakt mit dem LS ELECTRIC Service Center auf.

### **9.1 Fehlerauslösung und Warnmeldung**

Wenn der Umrichter einen Fehler erkennt, wird die Schutzfunktion ausgelöst und der Antrieb stillgesetzt oder eine Warnmeldung gesendet. Wird ein Fehler oder eine Warnmeldung ausgelöst, zeigt das Bedienteil die entsprechende Fehlerinformation bzw. Warninformation kurz an. Der Benutzer kann die Warnmeldung im Parameter Pr.90 abrufen. Wenn zwei oder mehr Fehler ausgelöst werden, zeigt das Bedienteil zuerst die Fehlerinformation mit der höheren Priorität an.

- Die Fehlerzustände lassen sich wie folgt einteilen:
	- o Pegel: Wenn der Fehler korrigiert wird, verschwindet die Fehler- oder Warnmeldung und der Fehler wird nicht in der Fehlerhistorie gespeichert.
	- o Selbsthaltend: Wenn der Fehler korrigiert wird, verschwindet die Fehleroder Warnmeldung.
	- o Schwerwiegend: Wenn der Fehler korrigiert wird, verschwindet die Fehleroder Warnmeldung nur, nachdem der Benutzer den Umrichter ausgeschaltet hat, wartet bis die Ladeanzeige-LED erlischt und dann den Umrichter wieder einschaltet. Wenn der Umrichter nach dem Einschalten immer noch im Fehlerzustand ist, nehmen Sie bitte Kontakt mit dem Lieferanten oder dem LS ELECTRIC Service Center auf.

#### **9.1.1 Fehlerausgaben**

#### **Schutzfunktionen für Ausgangsstrom und Eingangsspannung**

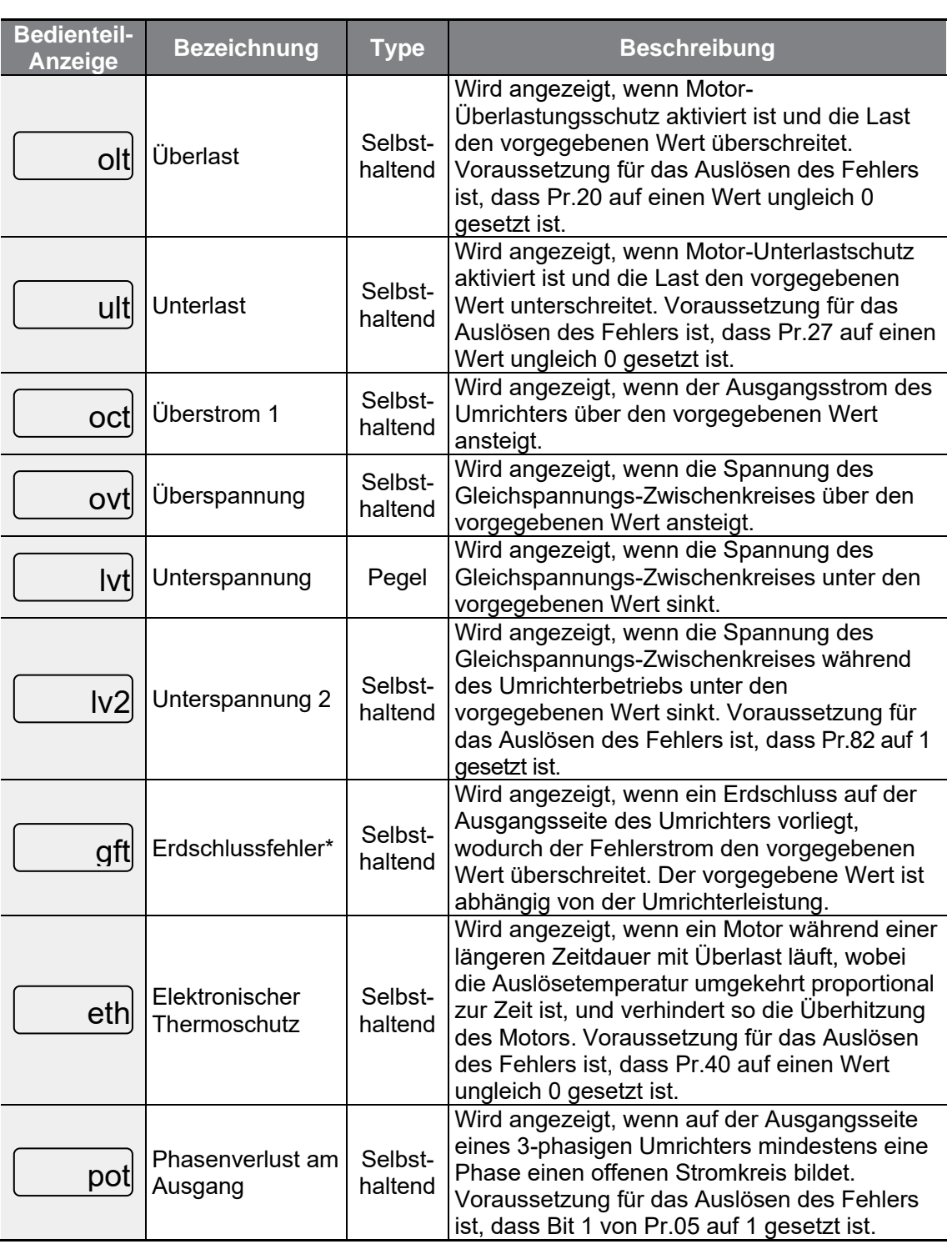

#### Fehlersuche und -behebung

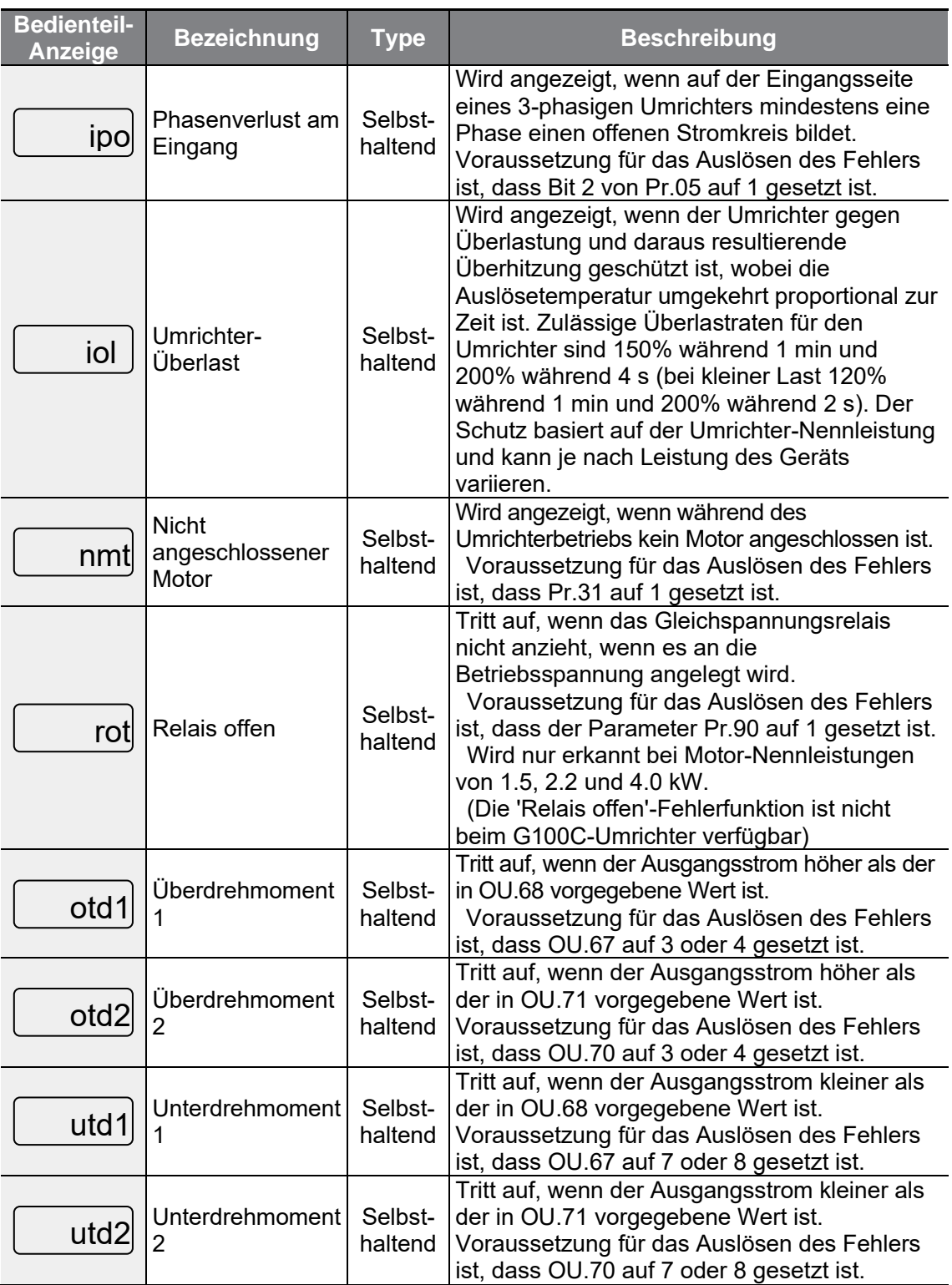

٦

**um dem Text zuzuweisen, der hier angezeigt werden**  \* Die Erdschlussfehlerfunktion wird nicht mit Geräten für Motoren kleiner oder gleich 4.0 kW Nennleistung geliefert (ausgenommen dreiphasige 200 V Geräte für Motoren mit einer Nennleistung von 4.0 kW bzw. 2.2 kW). Ein Überstromfehler (OCT) oder Überspannungsfehler (OVT) kann bei einer niederohmigen Erdung auftreten.

#### **Schutzfunktionen bei Fehlern interner Stromkreise und externer Signale**

Г

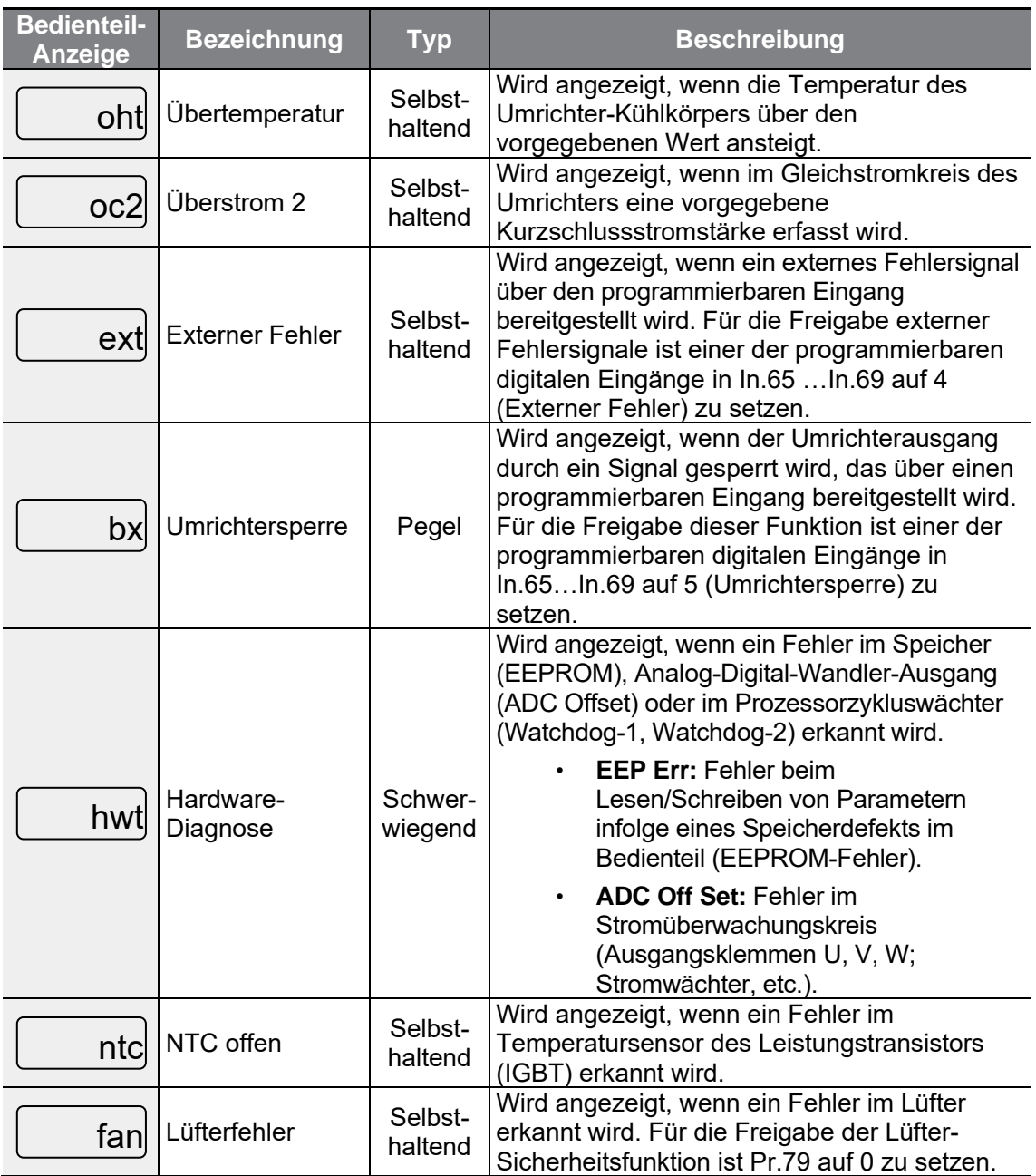

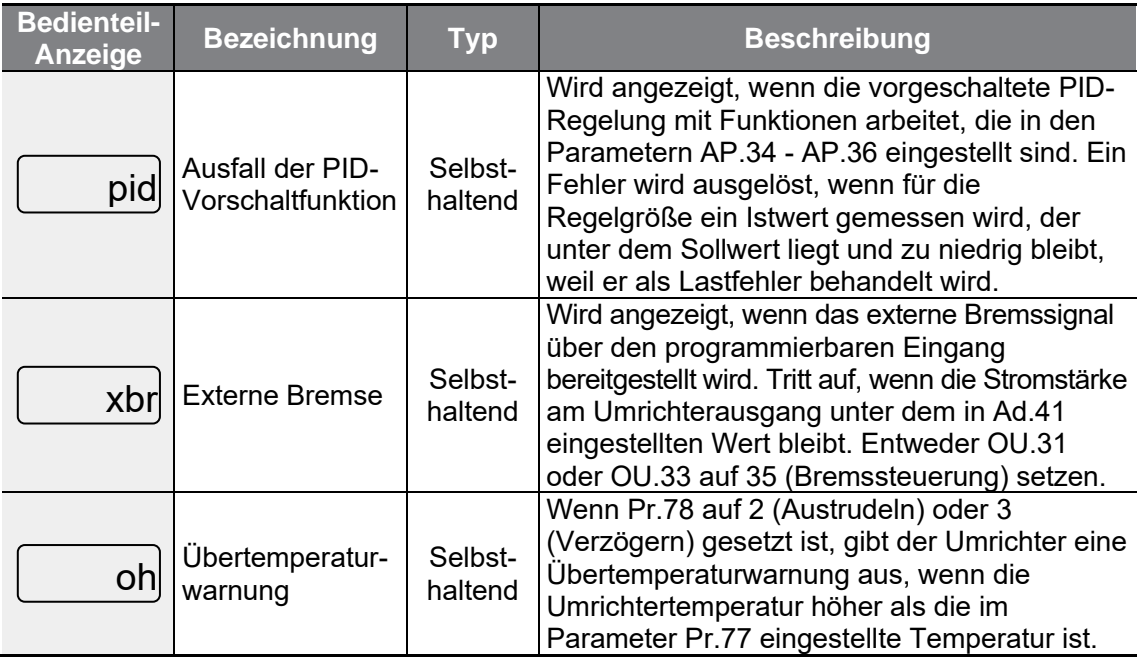

#### **Schutzfunktionen für externe Kommunikation**

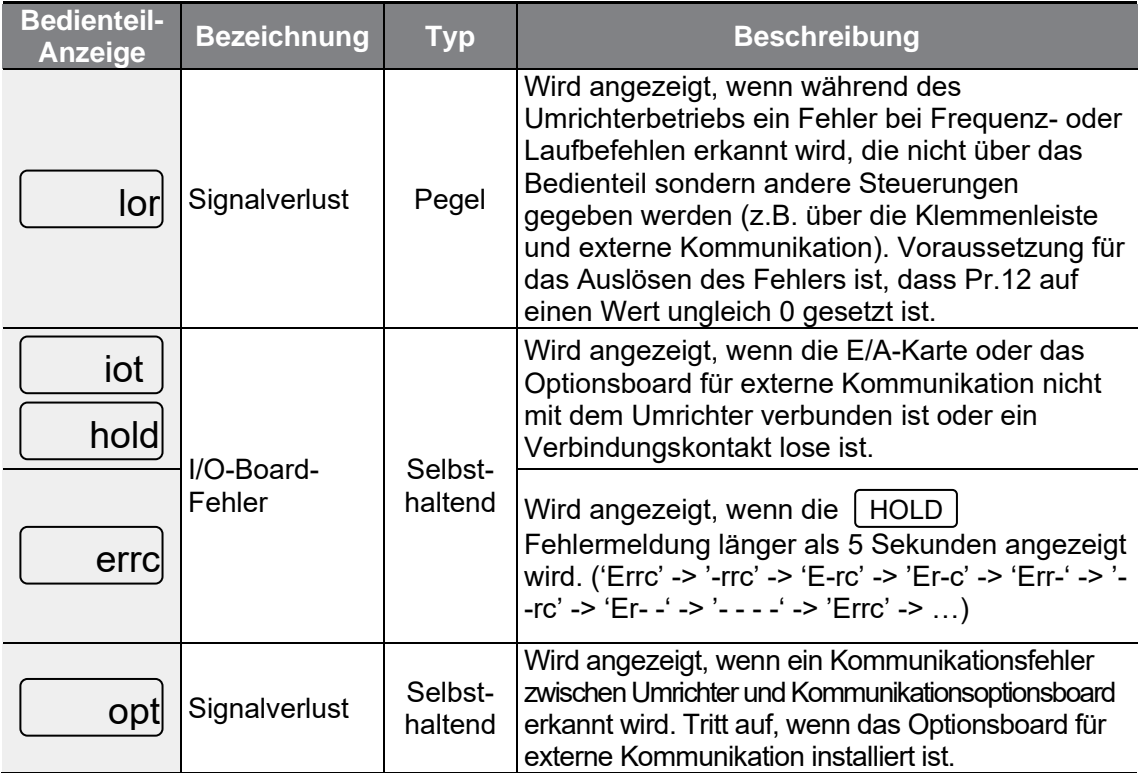

**soll.**

## **9.1.2 Warnmeldungen**

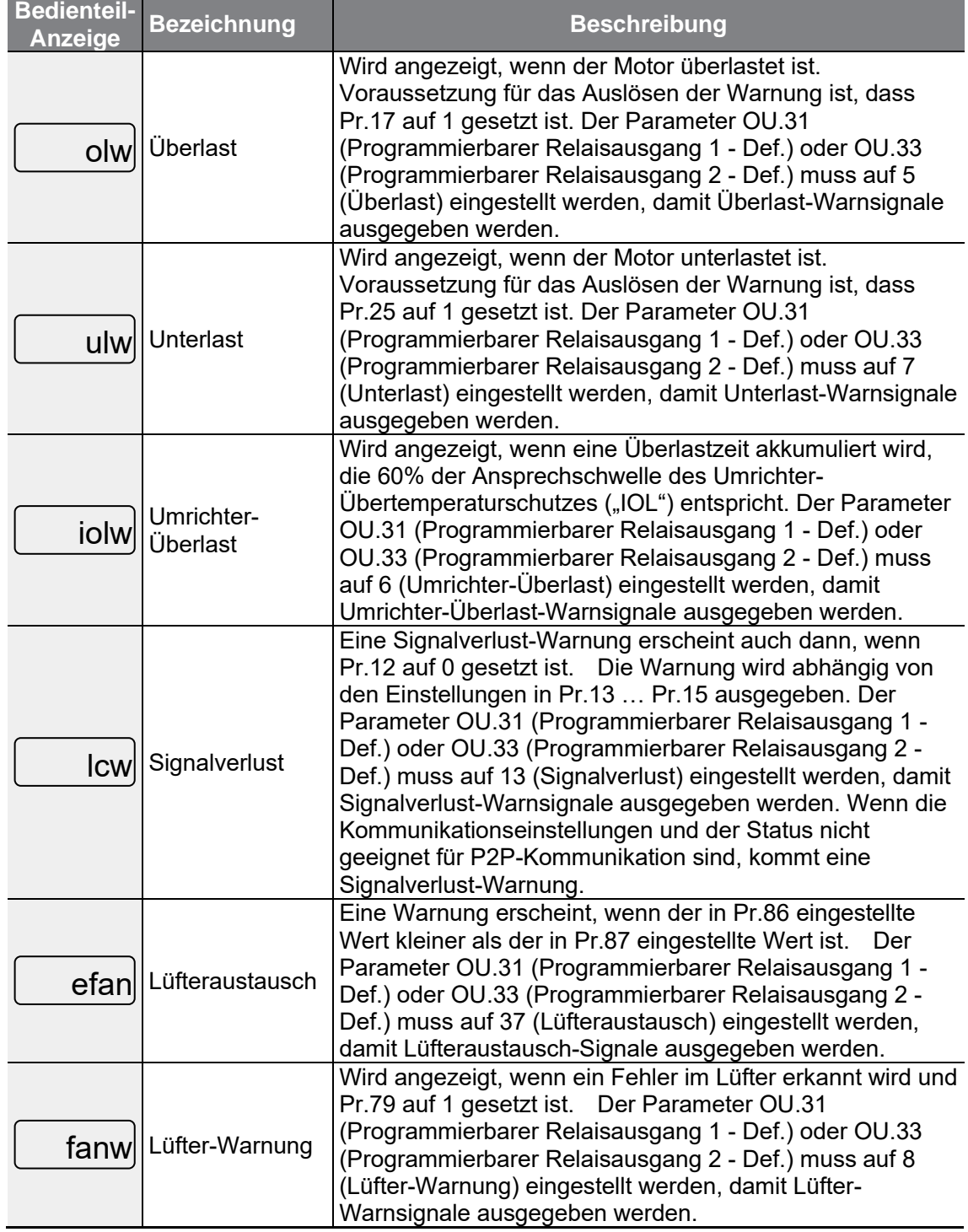

 $\Gamma$ 

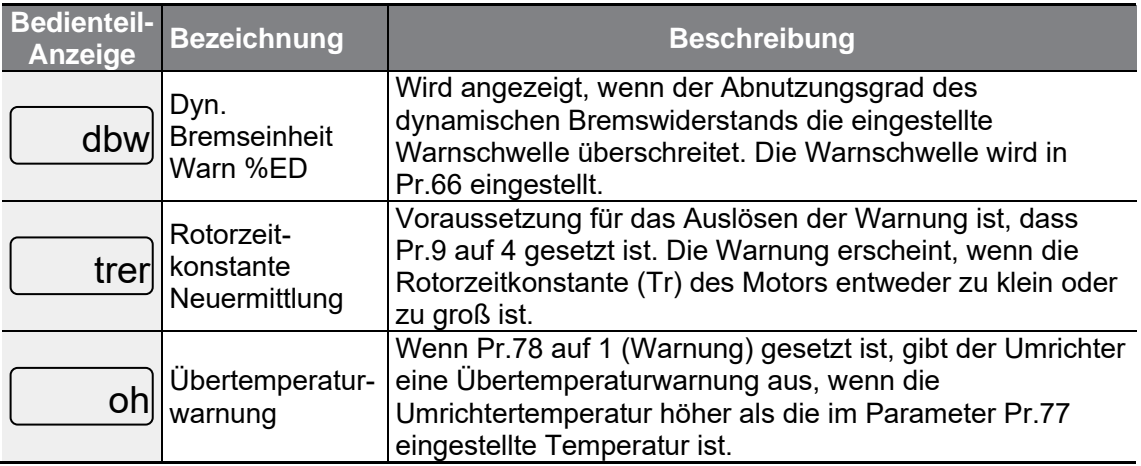

### **9.2 Behebung von Fehlern, die durch eine Schutzfunktion ausgelöst werden**

Wenn ein Fehler oder eine Warnung durch eine Schutzfunktion ausgelöst wird, finden Sie mögliche Ursachen und Abhilfen in der folgenden Tabelle.

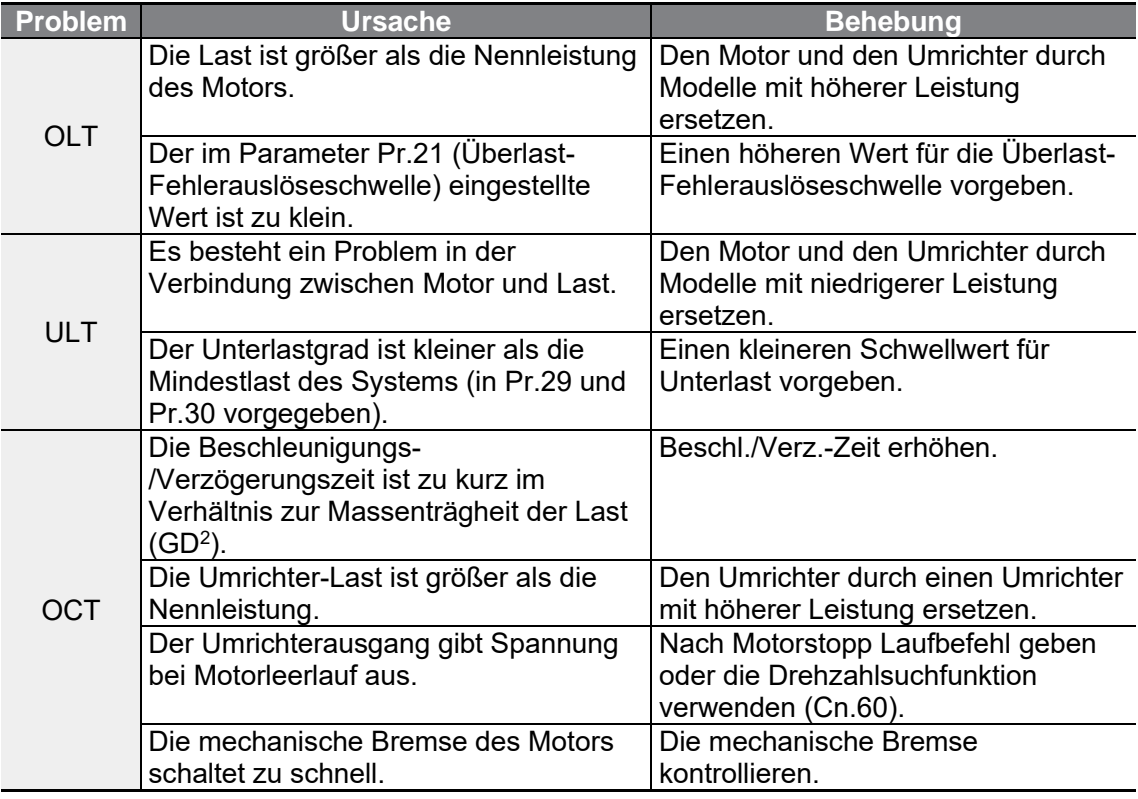

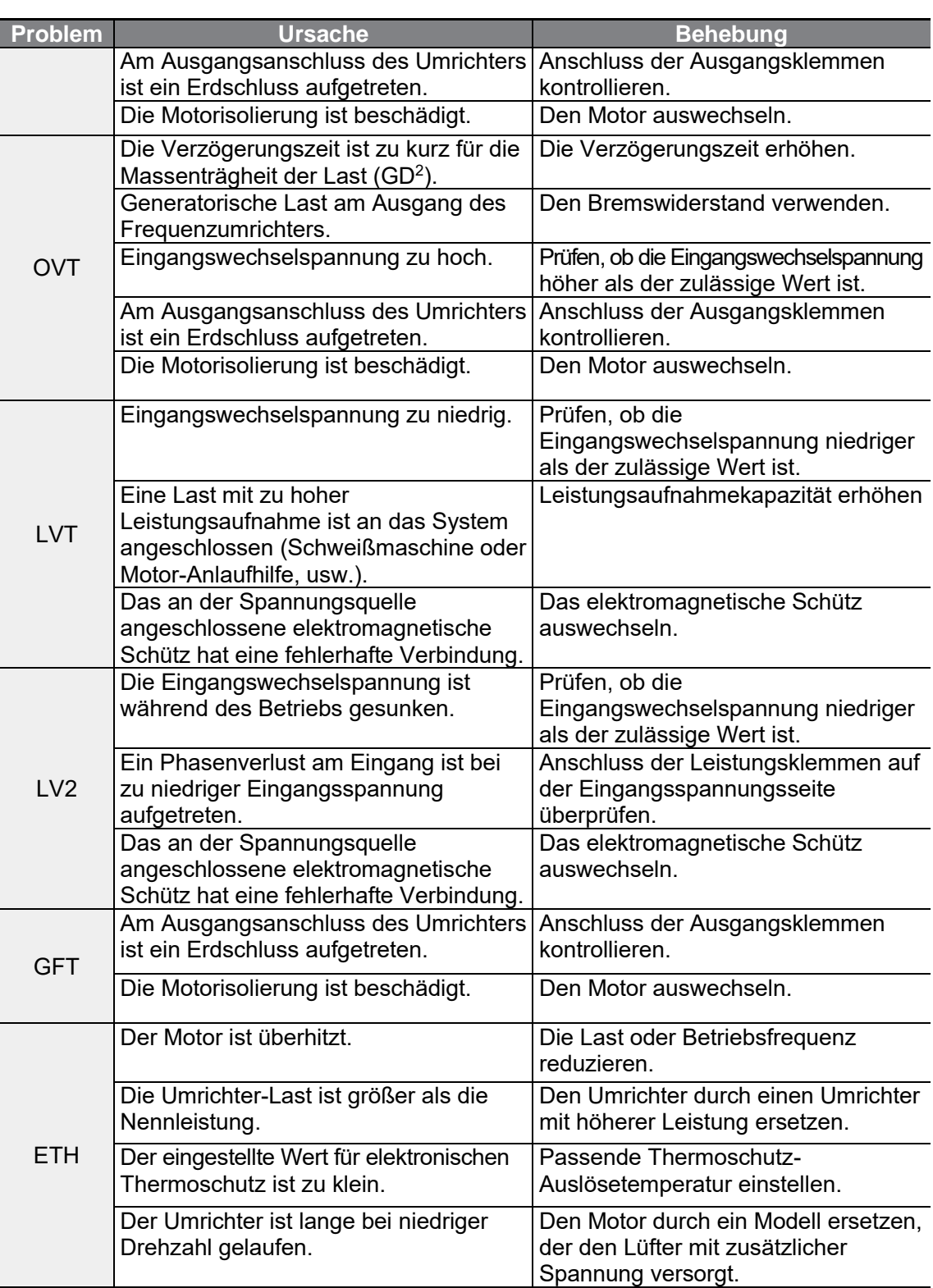
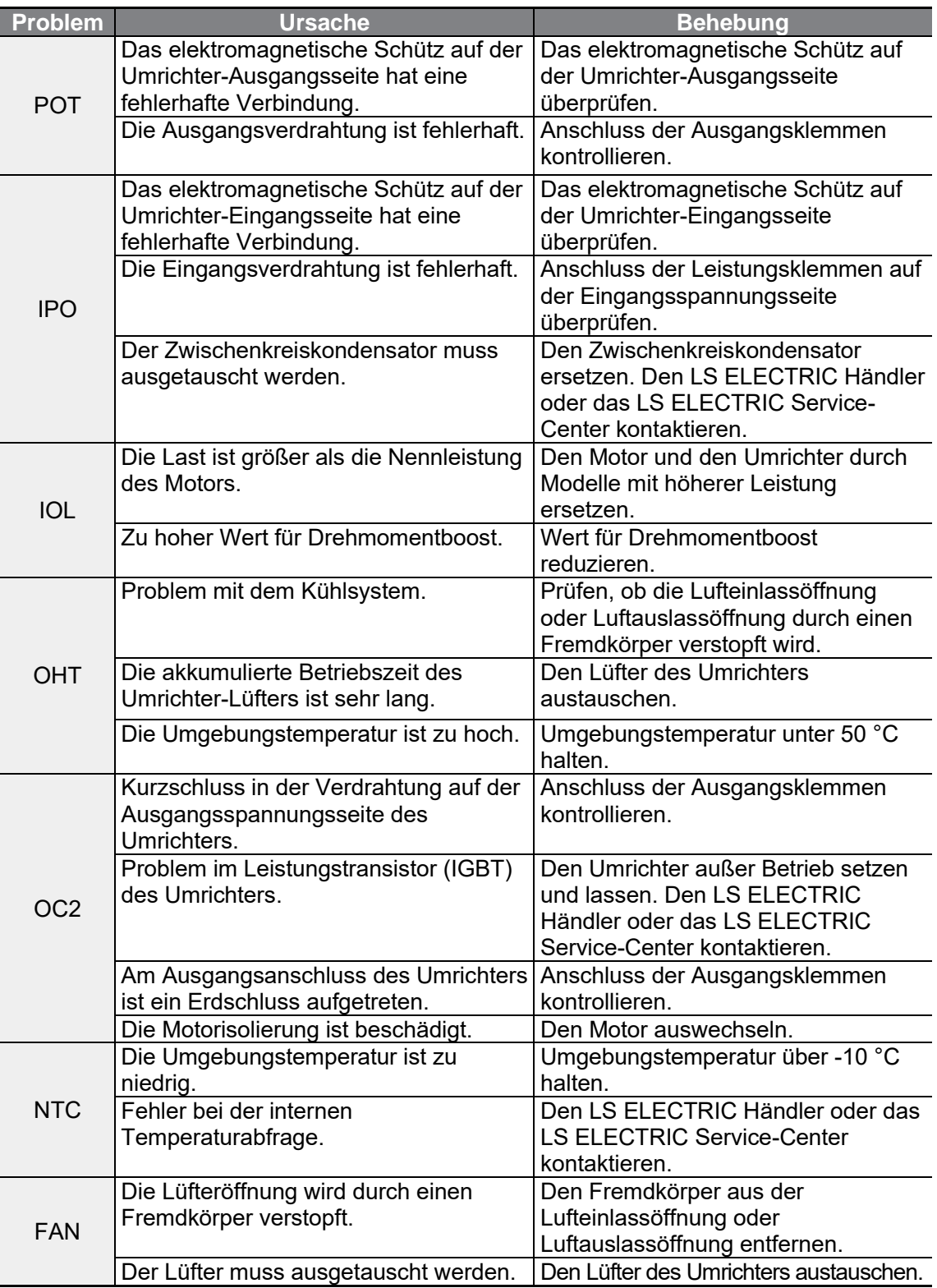

## **9.3 Weitere Fehler**

 $\Gamma$ 

Wenn ein Fehler, der nicht als Fehler oder Warnung identifiziert wird, auftritt, finden Sie mögliche Ursachen und Abhilfen in der folgenden Tabelle.

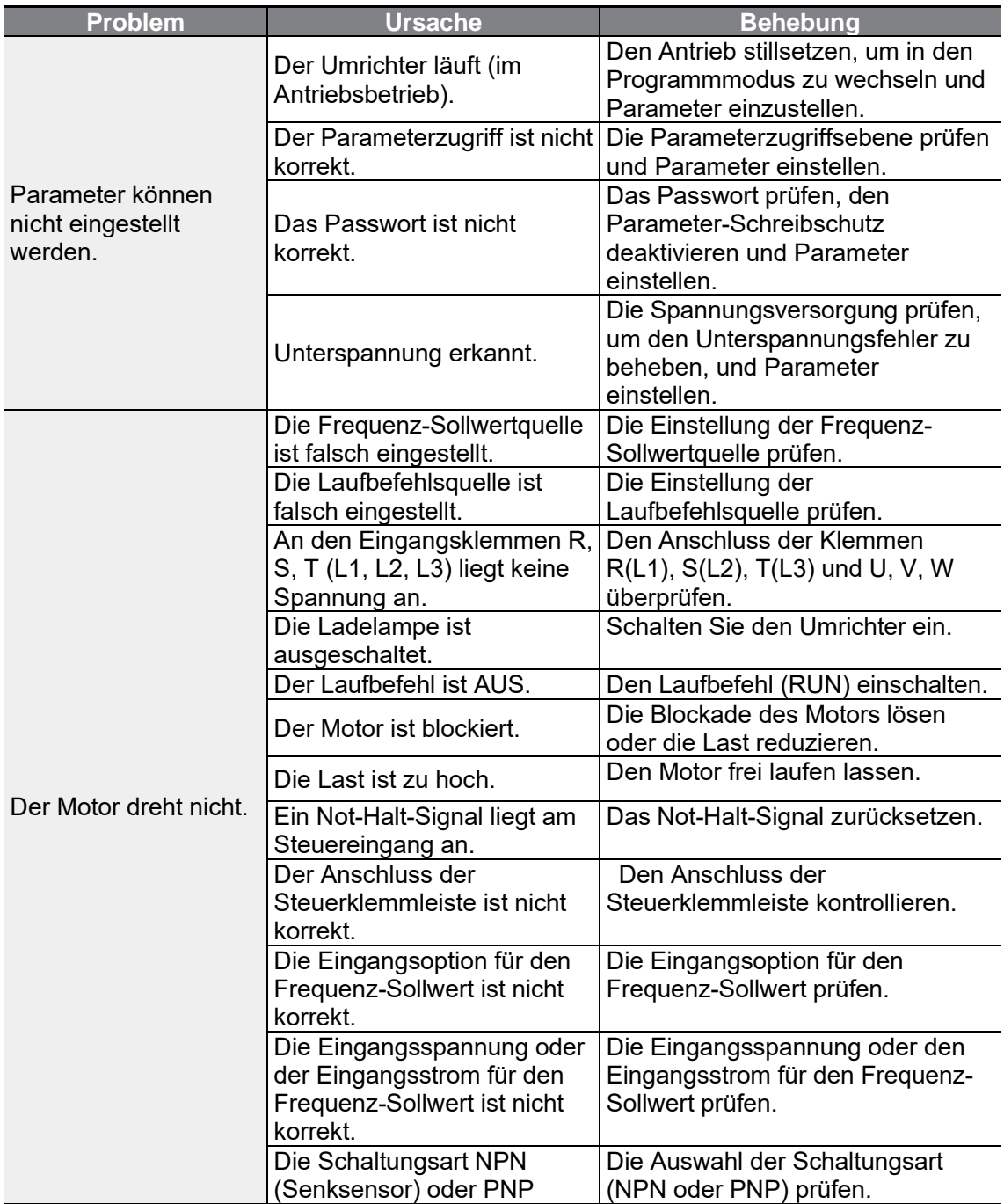

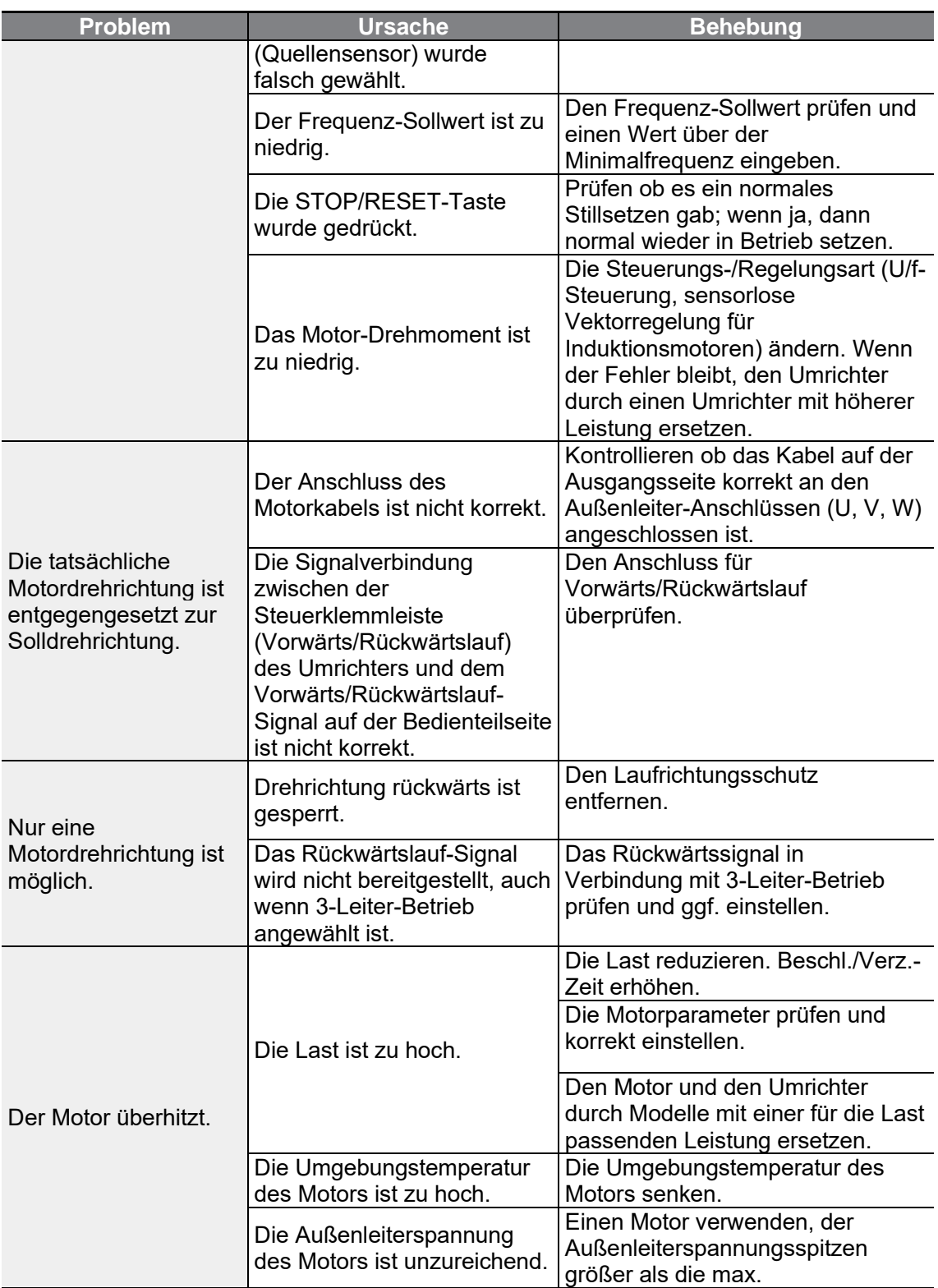

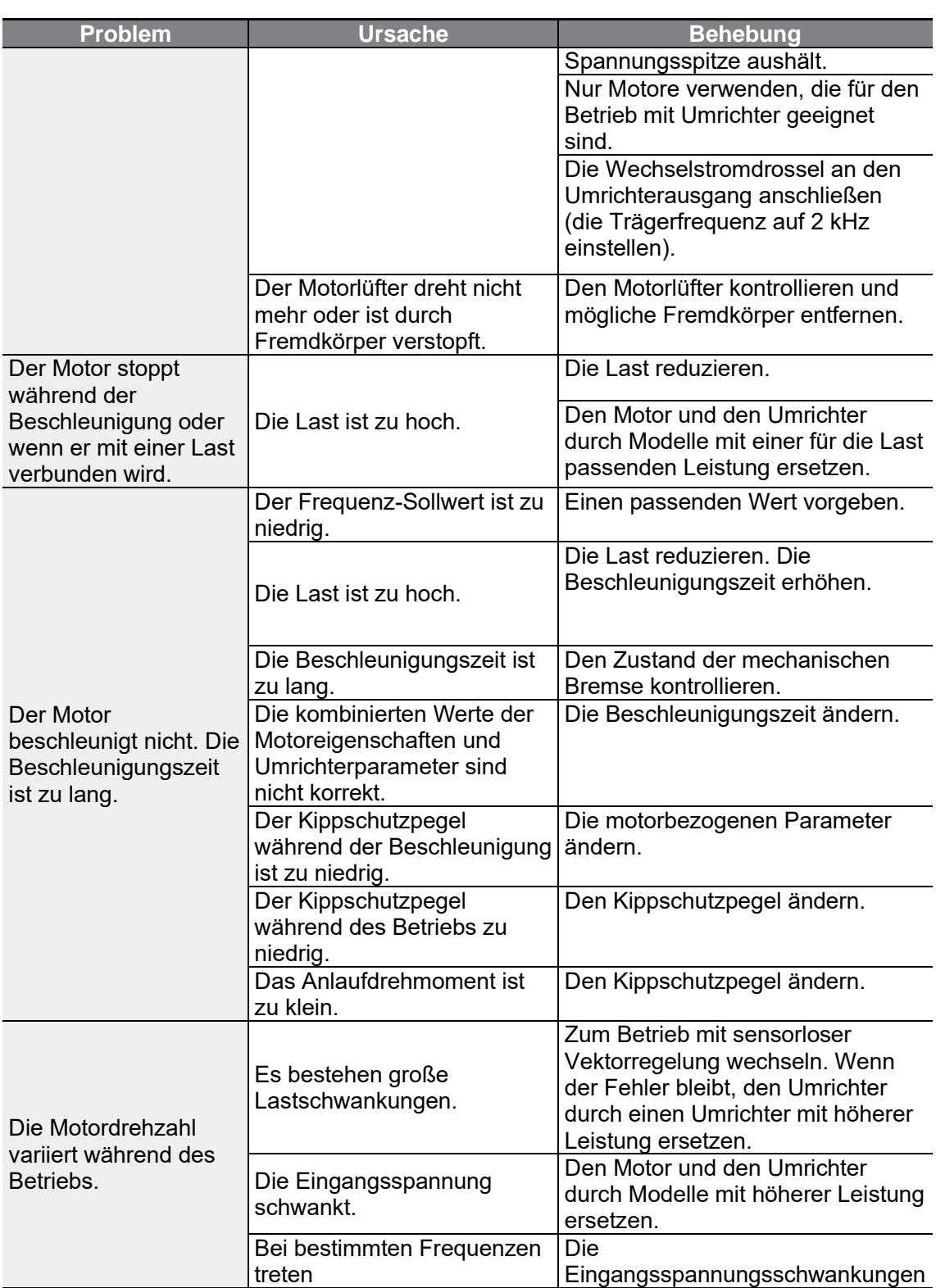

 $\Gamma$ 

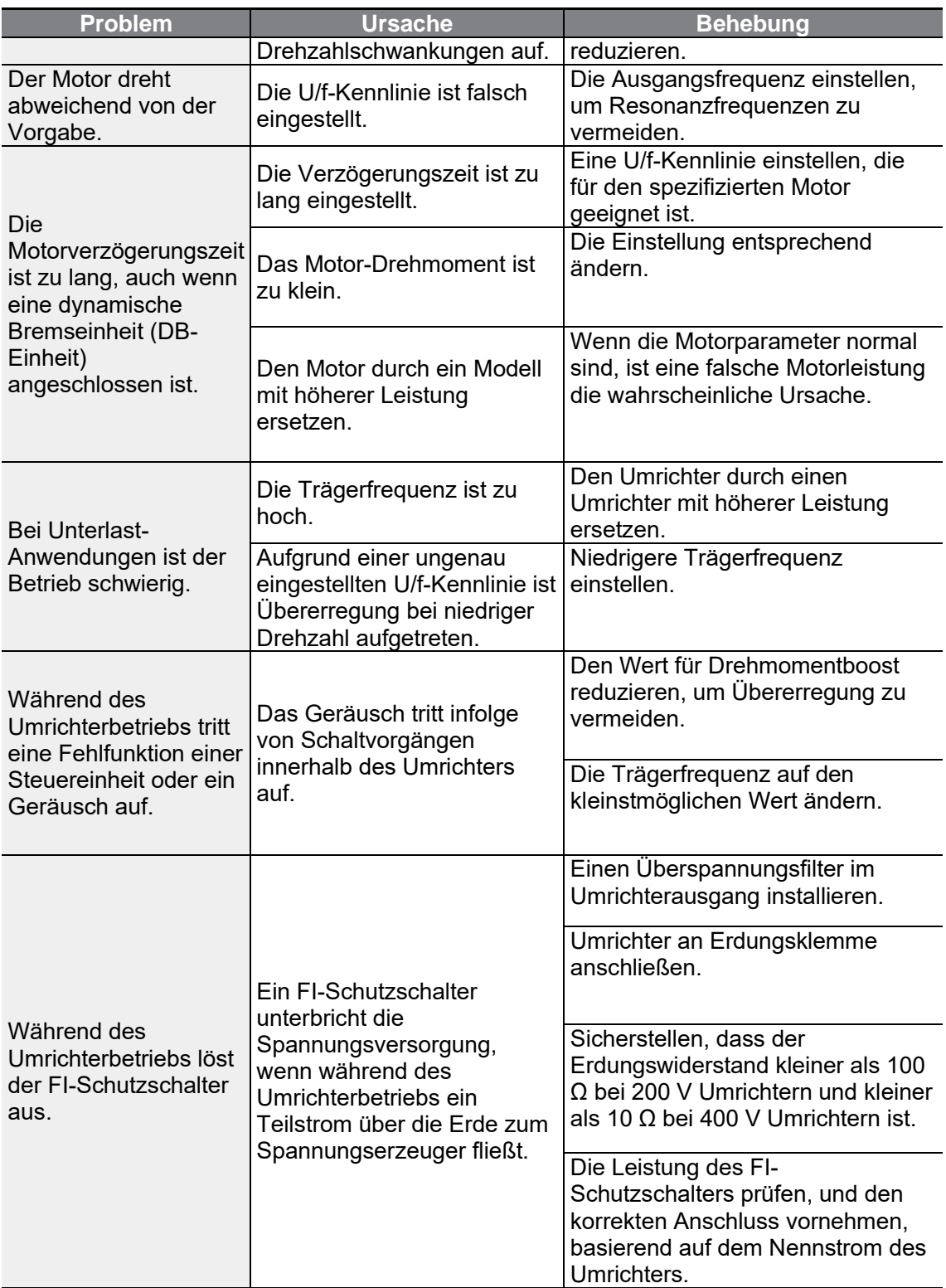

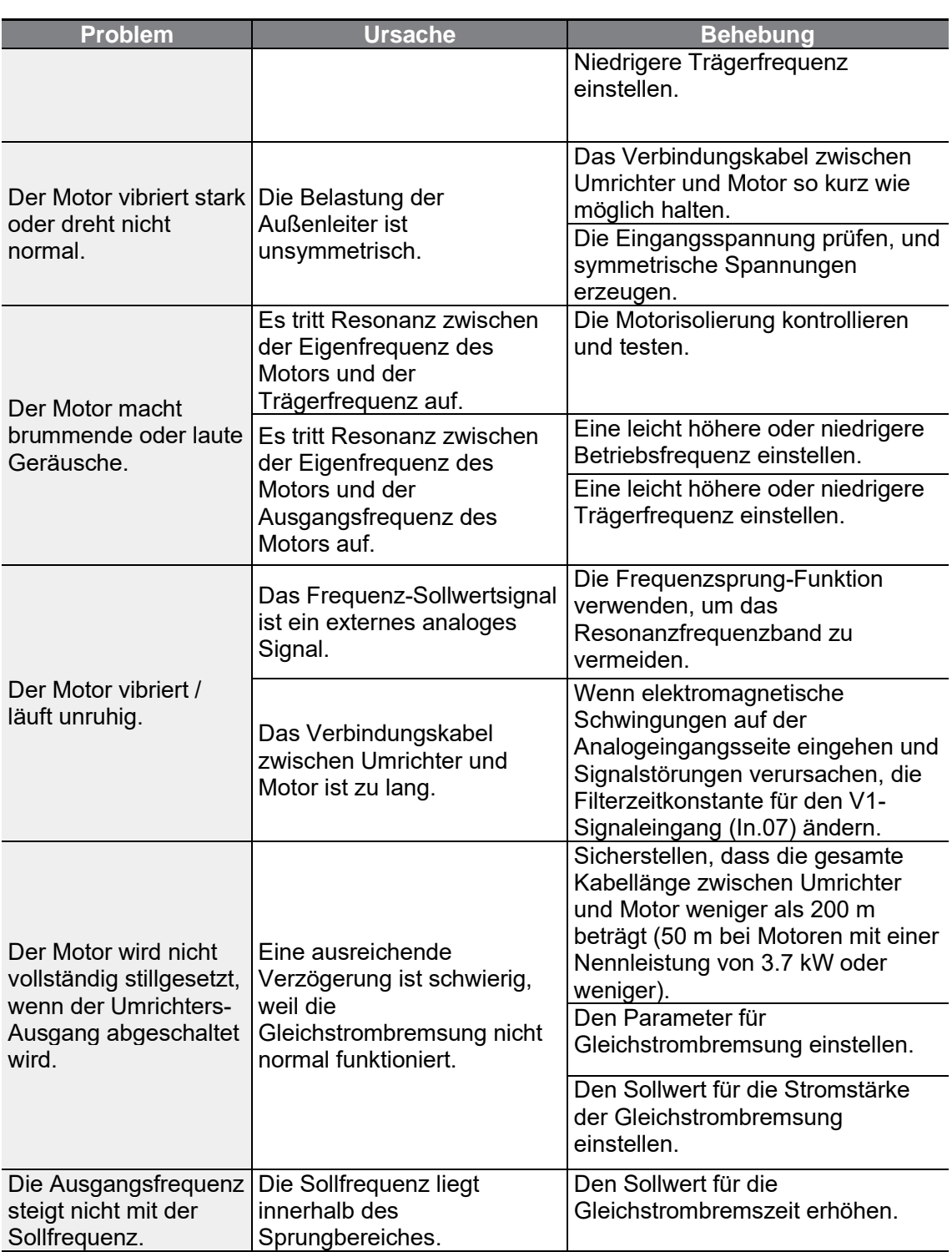

 $\Gamma$ 

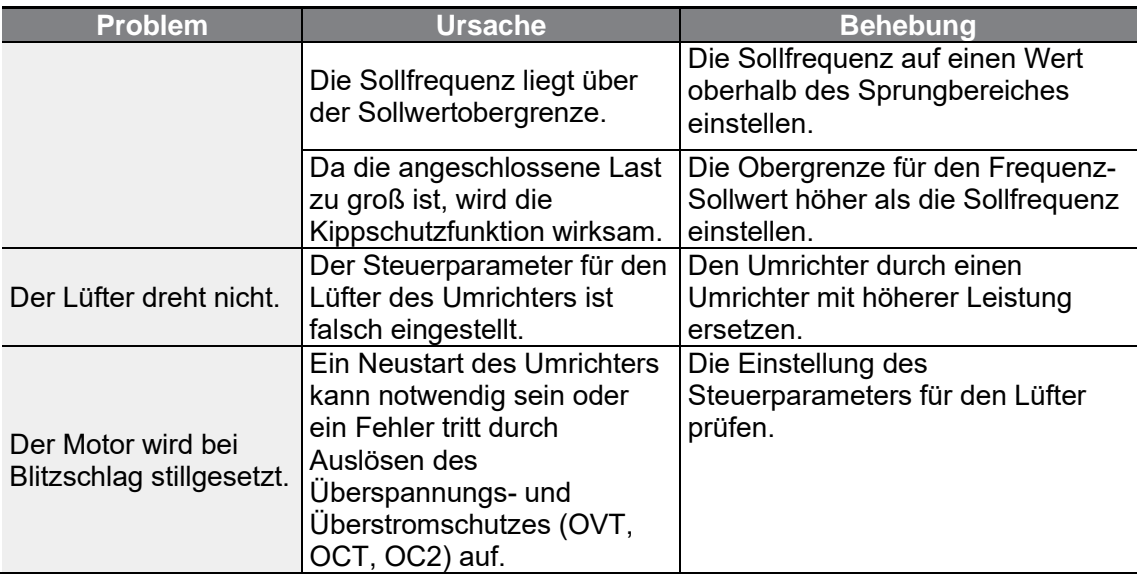

# **10 Wartung**

Dieses Kapitel beschreibt den Austausch des Lüfters, die regelmäßig durchzuführenden Kontrollen sowie die Lagerung und Entsorgung des Geräts. Ein Umrichter ist anfällig gegenüber Umwelteinflüssen, zudem treten Fehler infolge von Verschleiß auf. Um Ausfälle des Geräts zu verhindern, befolgen Sie bitte die Wartungsempfehlungen in diesem Abschnitt.

#### 1 Vorsicht

Г

- Lesen Sie bitte alle Sicherheitshinweise in dieser Anleitung, bevor Sie das Gerät kontrollieren.
- Stellen Sie sicher, dass das Gerät vom Netz getrennt ist, bevor Sie es reinigen.
- Reinigen Sie den Umrichter mit einem trockenen Tuch. Eine Reinigung mit nassen Tüchern, Wasser sowie Lösungs- oder Reinigungsmitteln kann zu Stromschlag führen oder das Gerät beschädigen.

## **10.1 Liste der regelmäßigen Inspektionen**

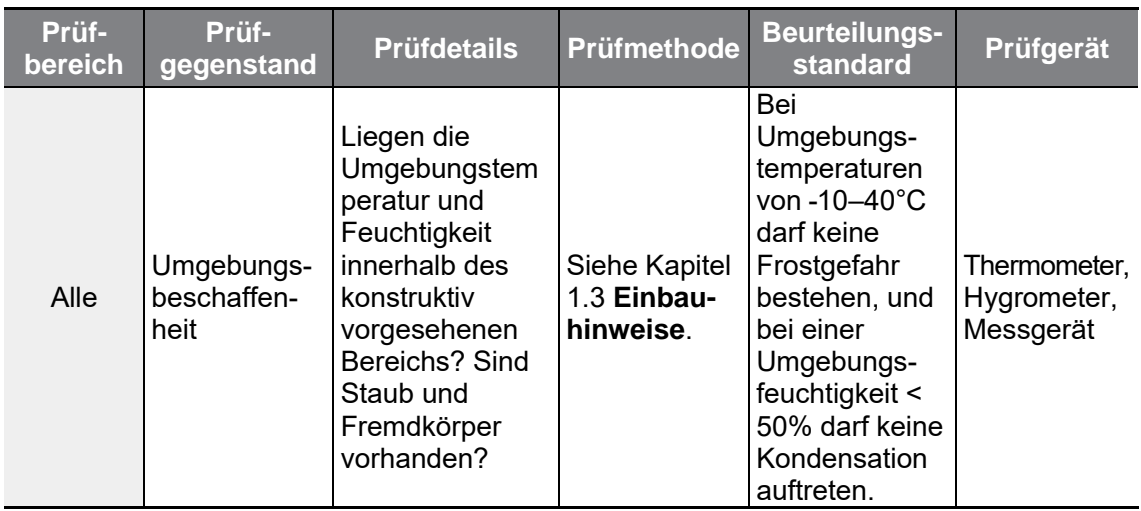

### **10.1.1Tägliche Inspektionen**

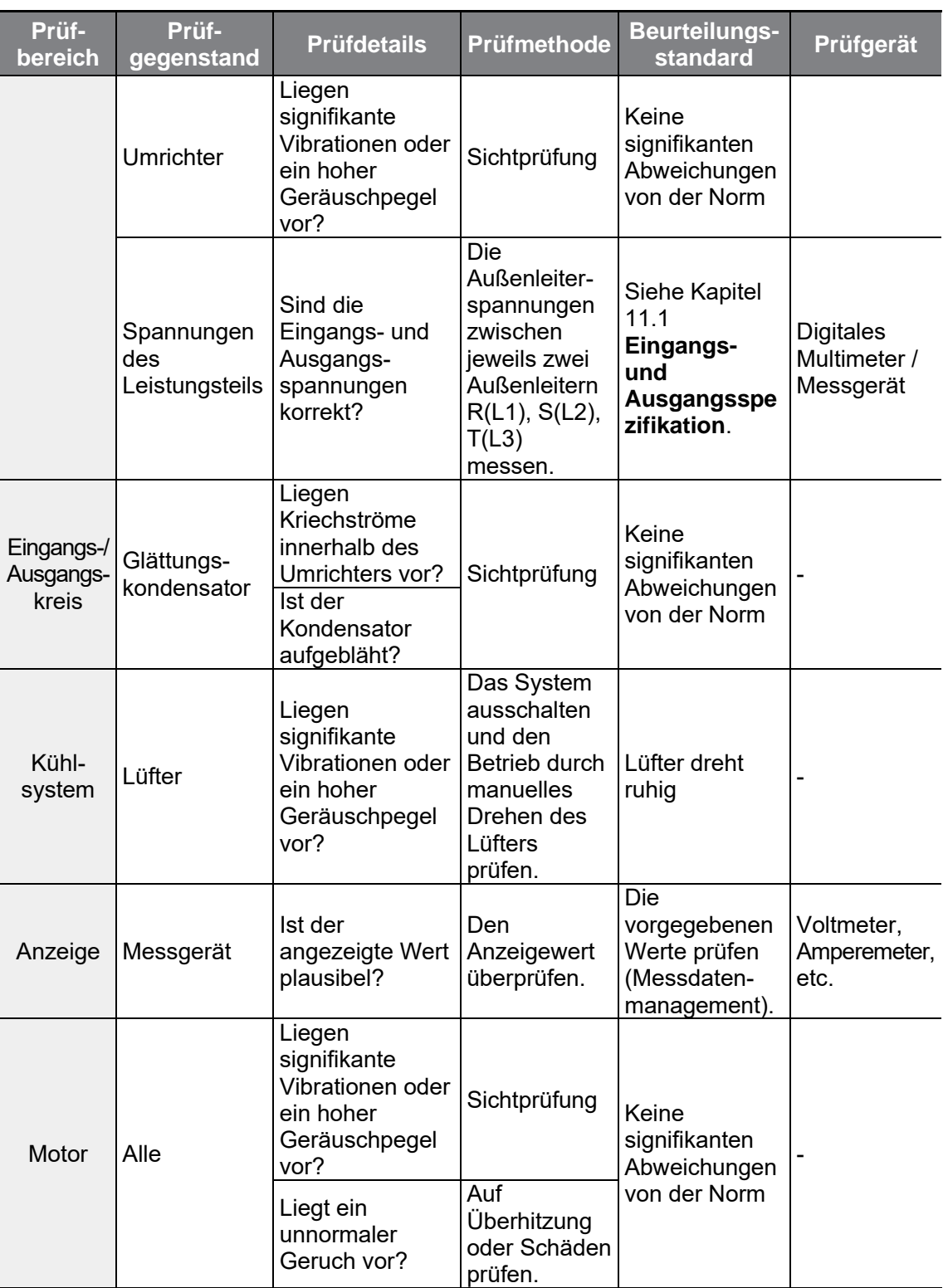

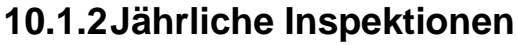

 $\Gamma$ 

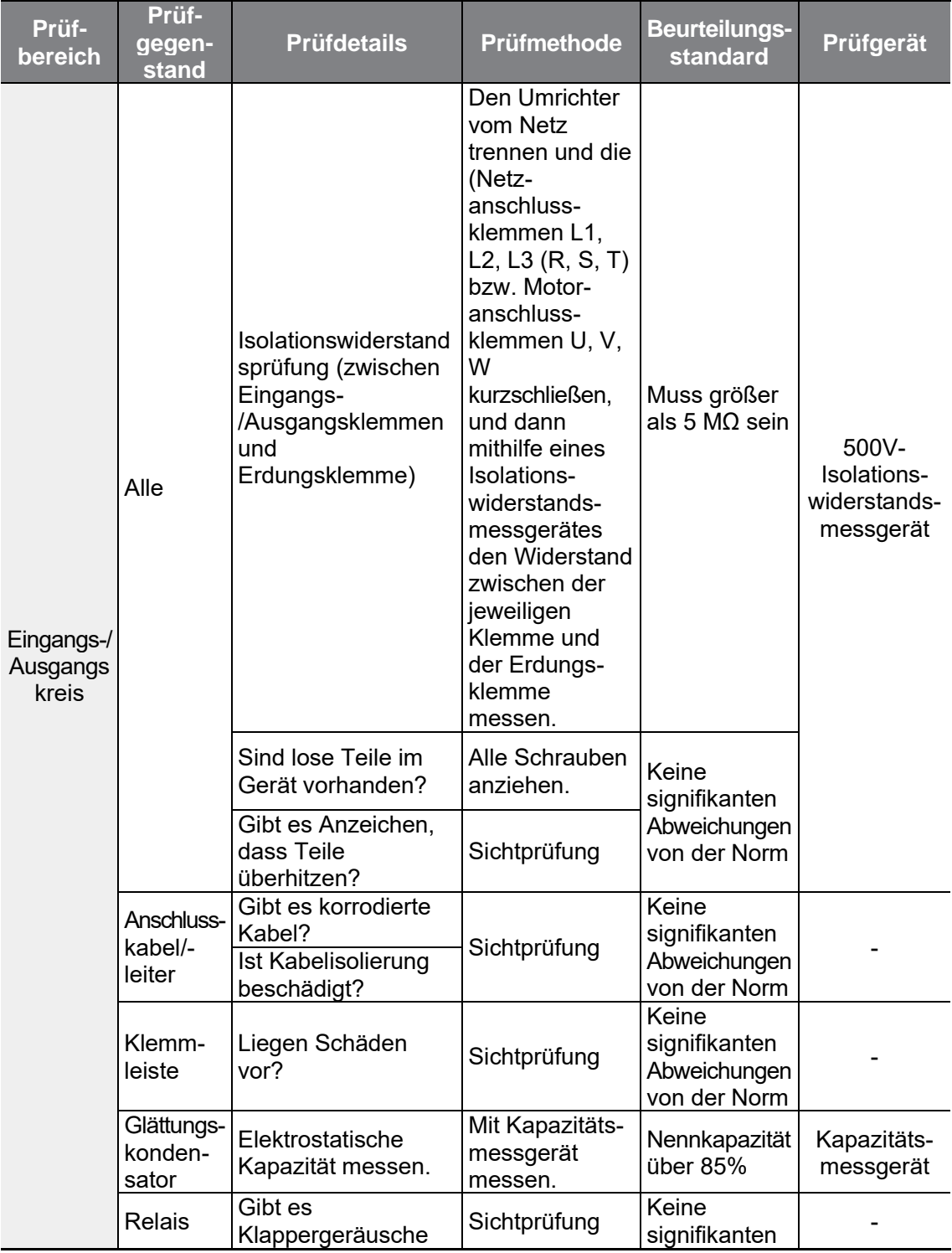

 $LSELECTRIC$  | 321

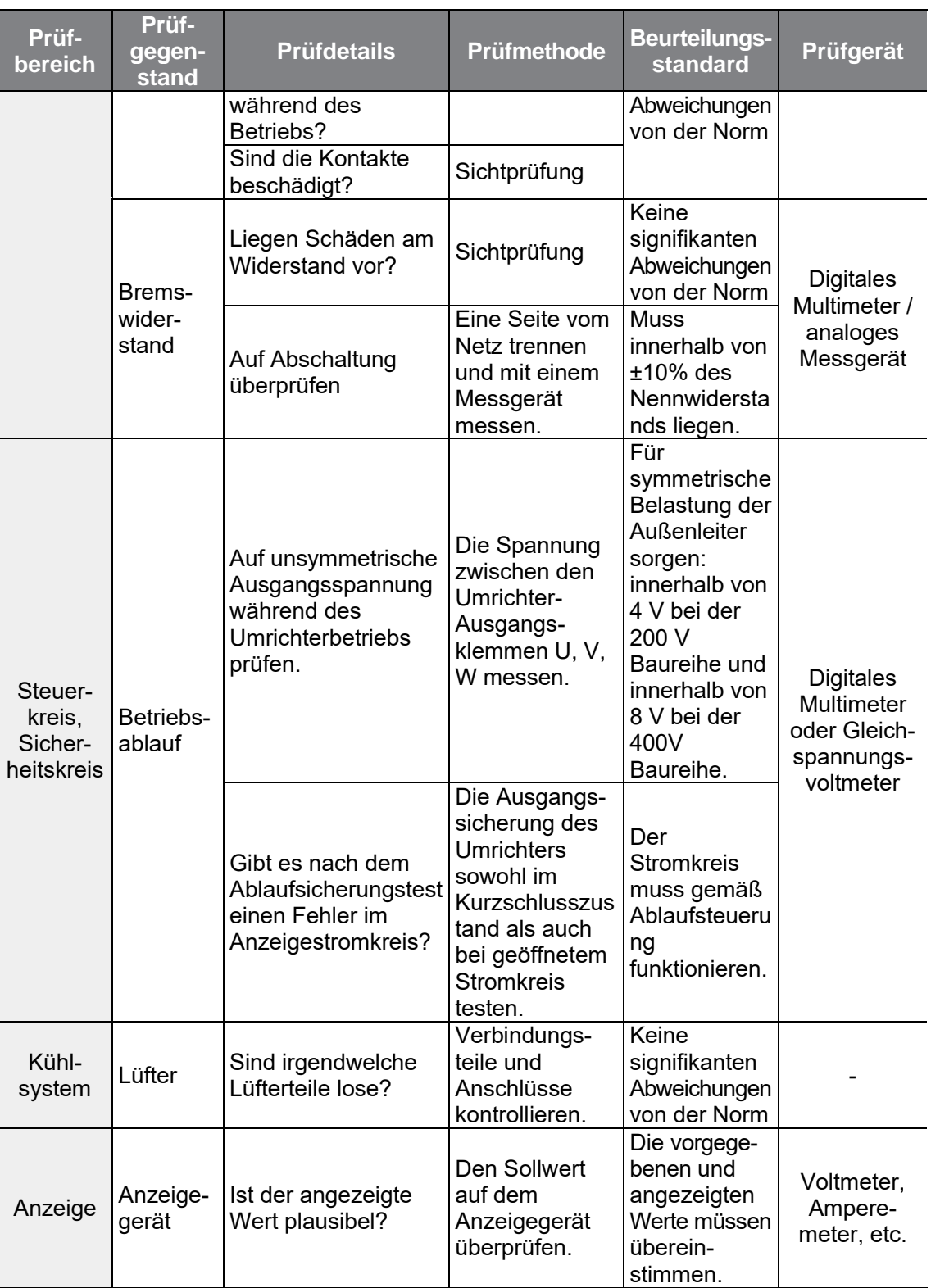

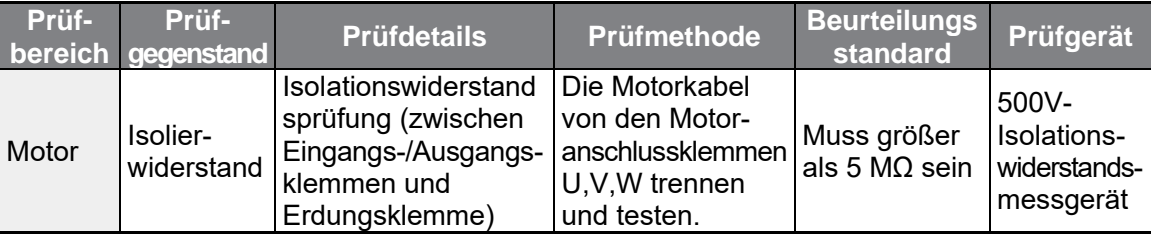

#### (1) Vorsicht

٢

Führen Sie keine Isolationswiderstandsprüfung am Steuerkreis des Umrichters durch, da das Gerät dadurch beschädigt werden könnte. Dies kann zur Beschädigung des Umrichters führen.

## **10.2 Lagerung und Entsorgung**

### **10.2.1Lagerung**

- Wenn geplant ist, den Umrichter für längere Zeit nicht zu verwenden, ist er wie folgt zu lagern: Lagern Sie das Gerät unter Einhaltung der Umgebungsbedingungen, die für den Betrieb spezifiziert sind (siehe Kapitel 1.3 **Einbauhinweise**).
- Wenn das Gerät länger als 3 Monate gelagert werden soll, muss die Lagertemperatur zwischen -10 °C und 30 °C liegen, um eine Abnahme der Kapazität des Kondensators zu verhindern.
- Den Umrichter nicht Schnee, Regen, Nebel oder Staub aussetzen.
- Den Umrichter so verpacken, dass er nicht Kontakt mit Feuchtigkeit kommt. Durch Einsatz eines Trockenmittels (z.B. Kieselgel) die relative Luftfeuchte im Innern der Verpackung unter 70% halten.
- Den Umrichter nicht an einem staubigen oder feuchten Einsatzort lassen (z.B. wenn der Umrichter als Steuergerät auf einer Baustelle eingesetzt wird). Das Gerät demontieren und an einem für den Betrieb geeigneten Ort lagern.

### **10.2.2Entsorgung**

Das Gerät kann als normaler Industriemüll entsorgt werden. Es enthält recyclebare

Materialien. Bitte nehmen Sie Rücksicht auf die Umwelt, Ressourcen und Energie, indem Sie Wertstoffe recyclen lassen. Die Verpackungsmaterialien und alle Metallteile können recycelt werden. Obwohl auch Kunststoffe recyclingfähig sind, können sie in einigen Regionen unter kontrollierten Bedingungen verbrannt werden.

#### (!) Vorsicht

Wenn über einen längeren Zeitraum kein Strom durch das Gerät fließt, dann kann die Leistung der Zwischenkreiskondensatoren aufgrund ihrer Eigenschaften beeinträchtigt werden. Um eine Leistungsverschlechterung der Elektrolytkondensatoren zu verhindern, schalten Sie im Fall eines längeren Betriebsstillstands den Umrichter mindestens einmal im Jahr ein, so dass 30 - 60 Sekunden ein Strom durch den Umrichter fließt. Während dieser kurzen Zeit betreiben Sie den Umrichter im Leerlauf.

# **11 Technische Spezifikation**

## **11.1 Technische Daten**

 $\Gamma$ 

**3-phasige Geräte mit einer Strangspannung von 200 V (für Motornennleistungen 0.4–7.5 kW)**

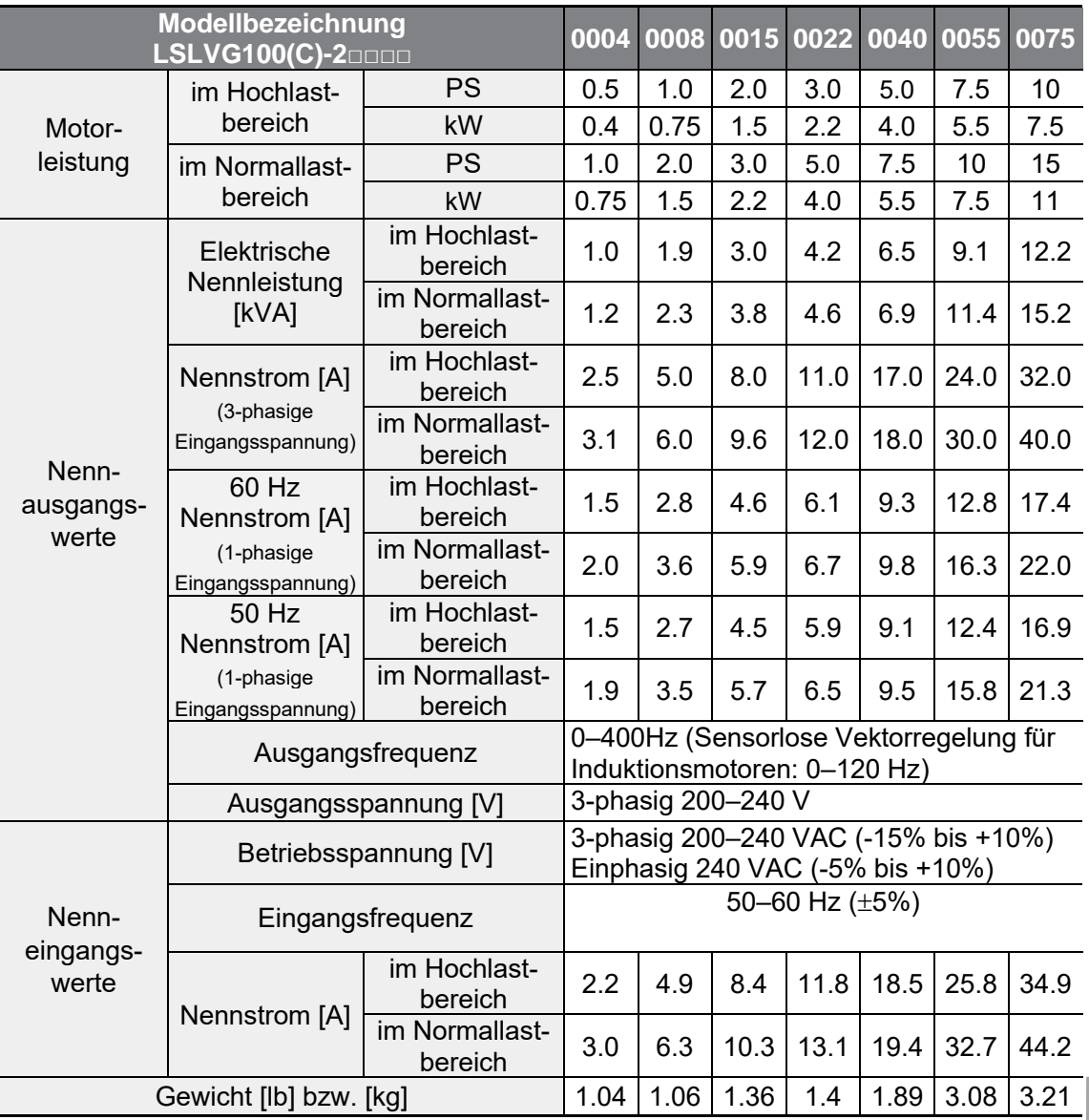

Spezifikation **Spezifikation Technische Technische** 

 $LSELECTRIC$  | 325

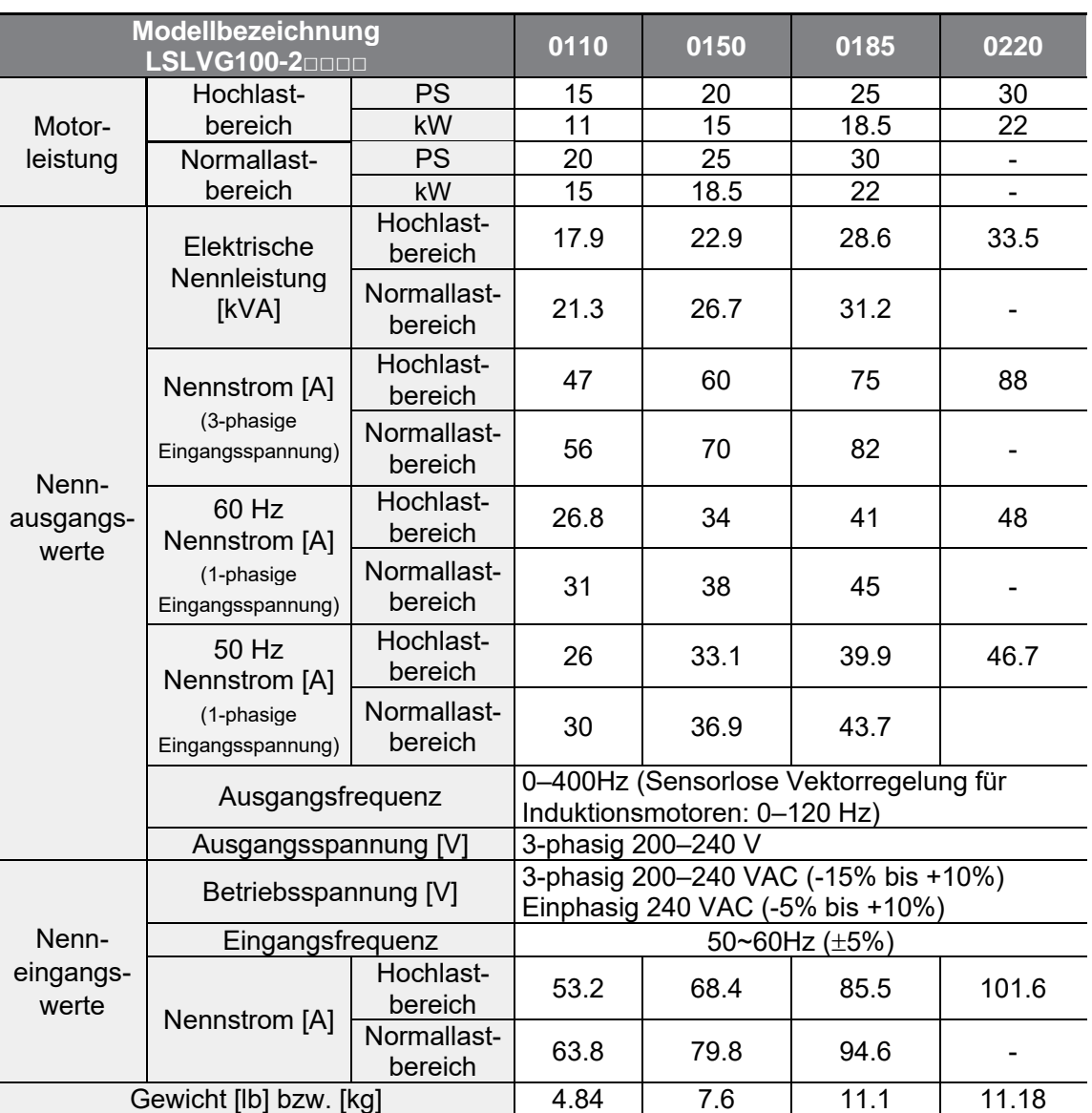

#### **3-phasige Geräte mit einer Strangspannung von 200 V (für Motornennleistungen 11–22 kW)**

• Die Motorleistung basiert auf der Leistung eines 4-poligen Standardmotors.

• Die elektrischen Daten für 200V-Umrichter basieren auf einer Versorgungsspannung von 220 V, und die elektrischen Daten für 400 V Umrichter basieren auf einer Versorgungsspannung von 440 V.

- Der Ausgangsnennstrom wird abhängig von der Einstellung der Trägerfrequenz (Cn-04) begrenzt.
- Im Leerlauf sinkt die Ausgangsspannung um 20–40%, um den Umrichter vor der Auswirkung des Öffnens und Schließens des Motorkreises zu schützen (nur 0.4–4.0 kW Modelle).

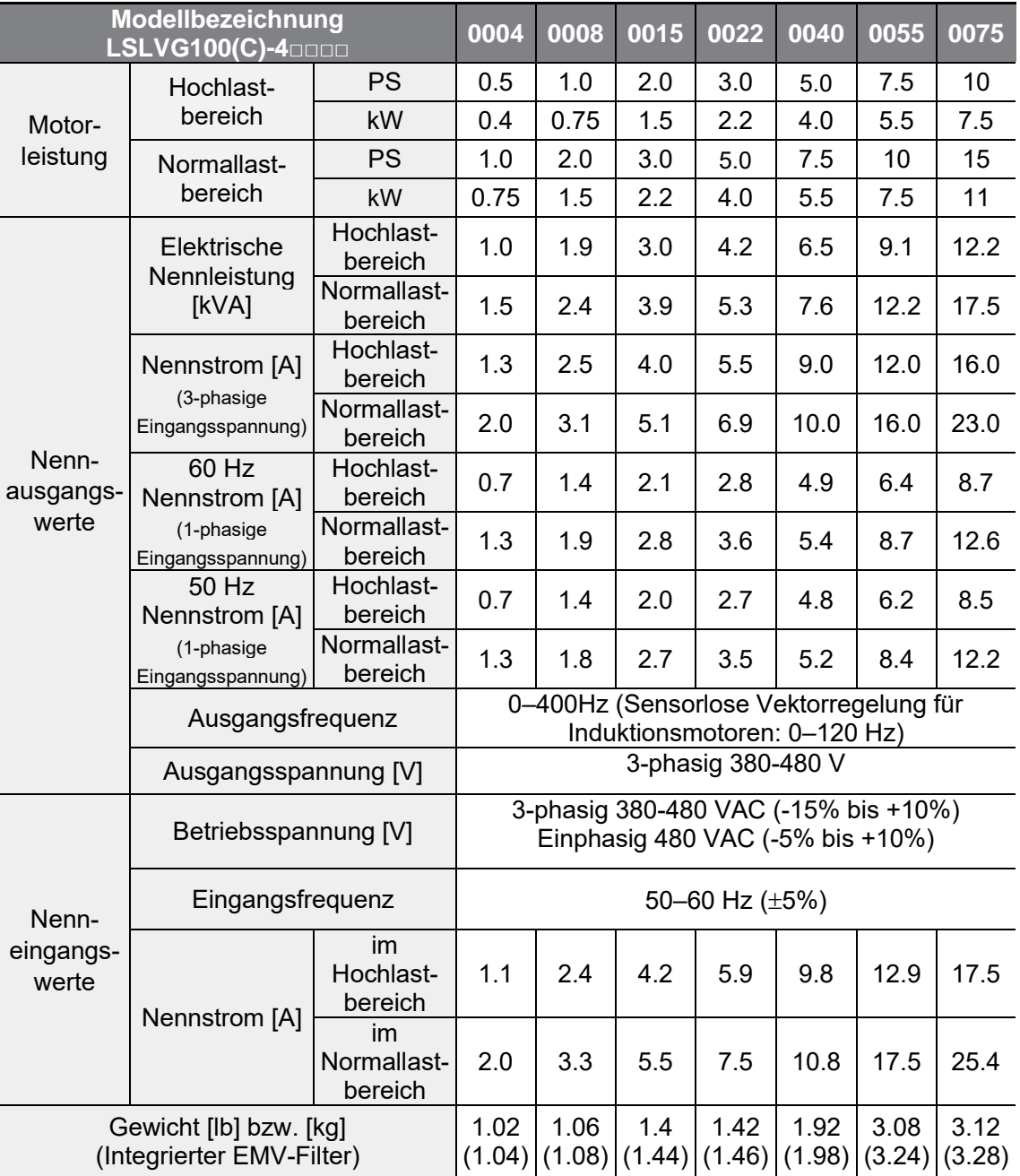

#### **3-phasige Geräte mit einer Strangspannung von 400 V (für Motornennleistungen 0.4–7.5 kW)**

 $\Gamma$ 

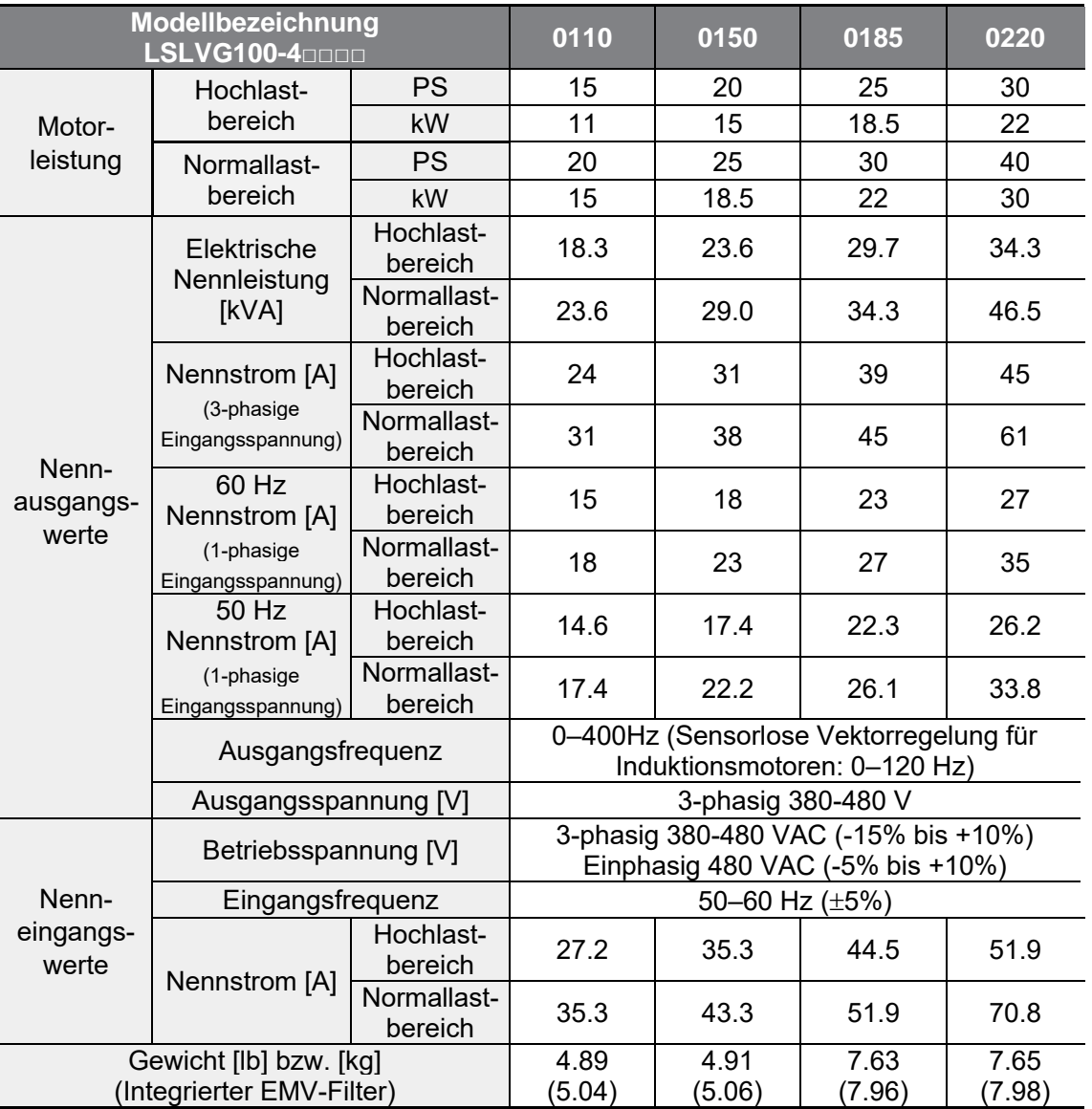

#### **3-phasige Geräte mit einer Strangspannung von 400 V (für Motornennleistungen 11–22 kW)**

• Die Motorleistung basiert auf der Leistung eines 4-poligen Standardmotors.

- Die elektrischen Daten für 200V-Umrichter basieren auf einer Versorgungsspannung von 220 V, und die elektrischen Daten für 400 V Umrichter basieren auf einer Versorgungsspannung von 440 V.
- Der Ausgangsnennstrom wird abhängig von der Einstellung der Trägerfrequenz (Cn-04) begrenzt.
- Im Leerlauf sinkt die Ausgangsspannung um 20–40%, um den Umrichter vor der Auswirkung des Öffnens und Schließens des Motorkreises zu schützen (nur 0.4–4.0 kW Modelle).

## **11.2 Details der Produktspezifikation**

 $\Gamma$ 

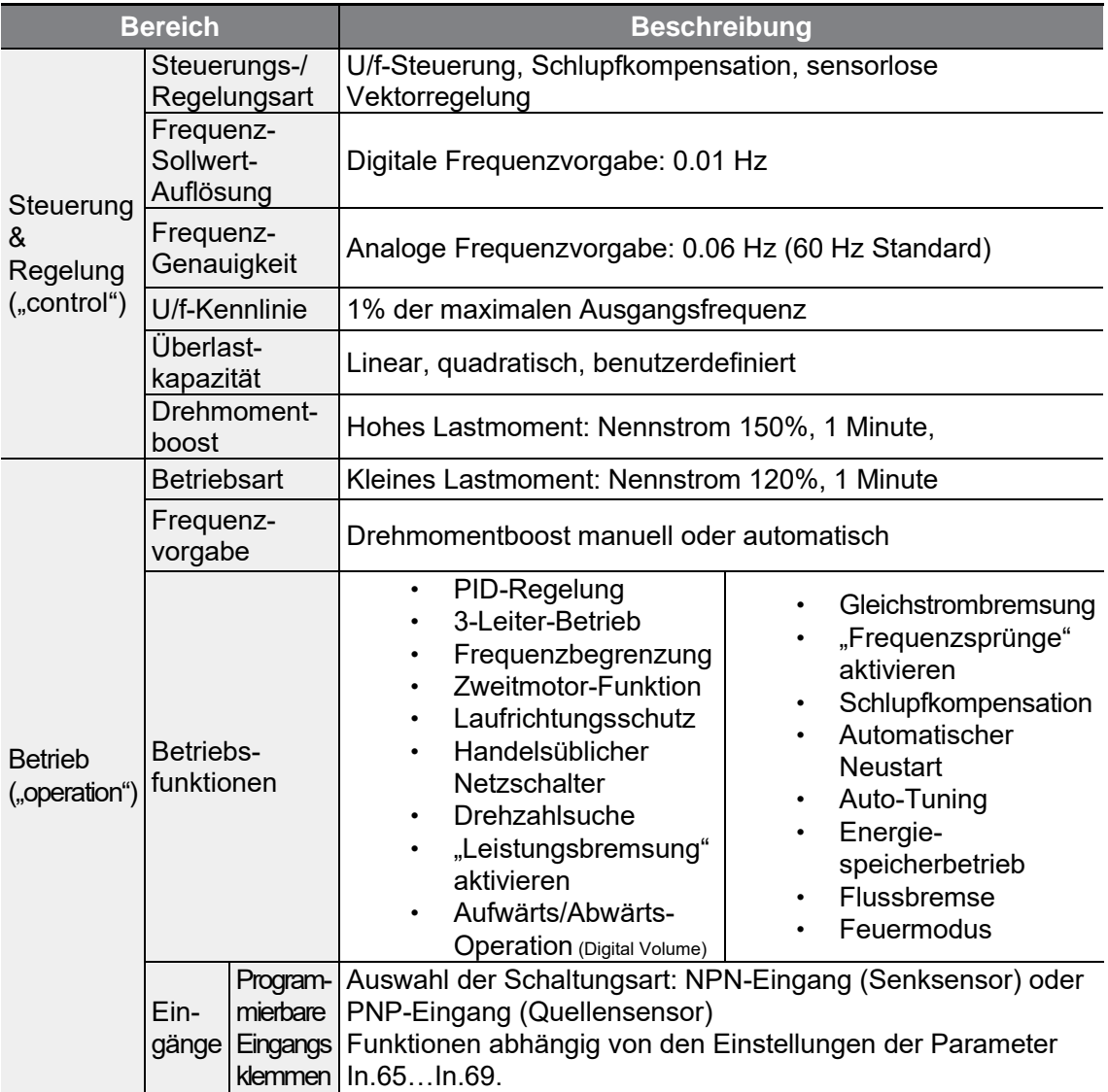

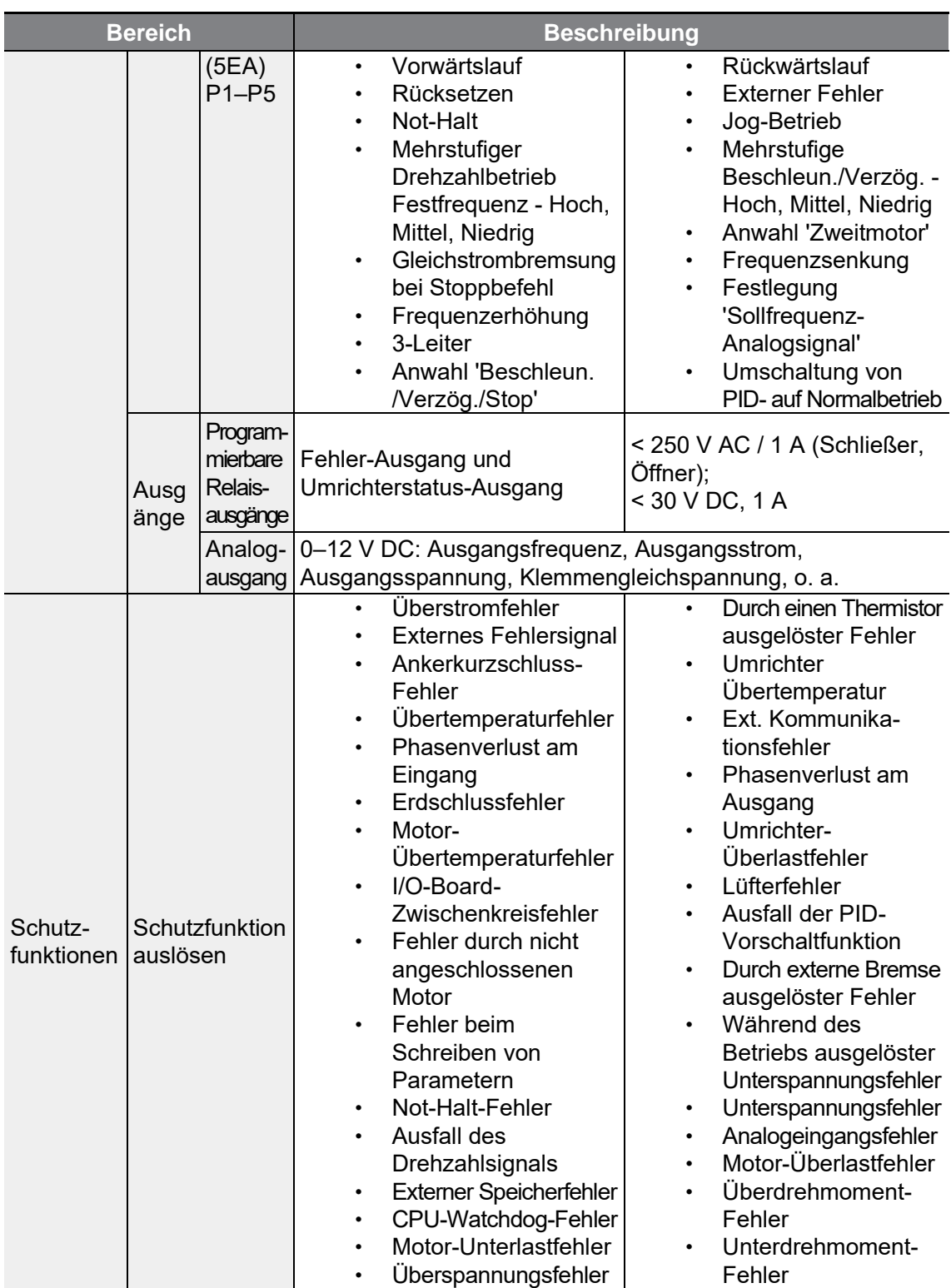

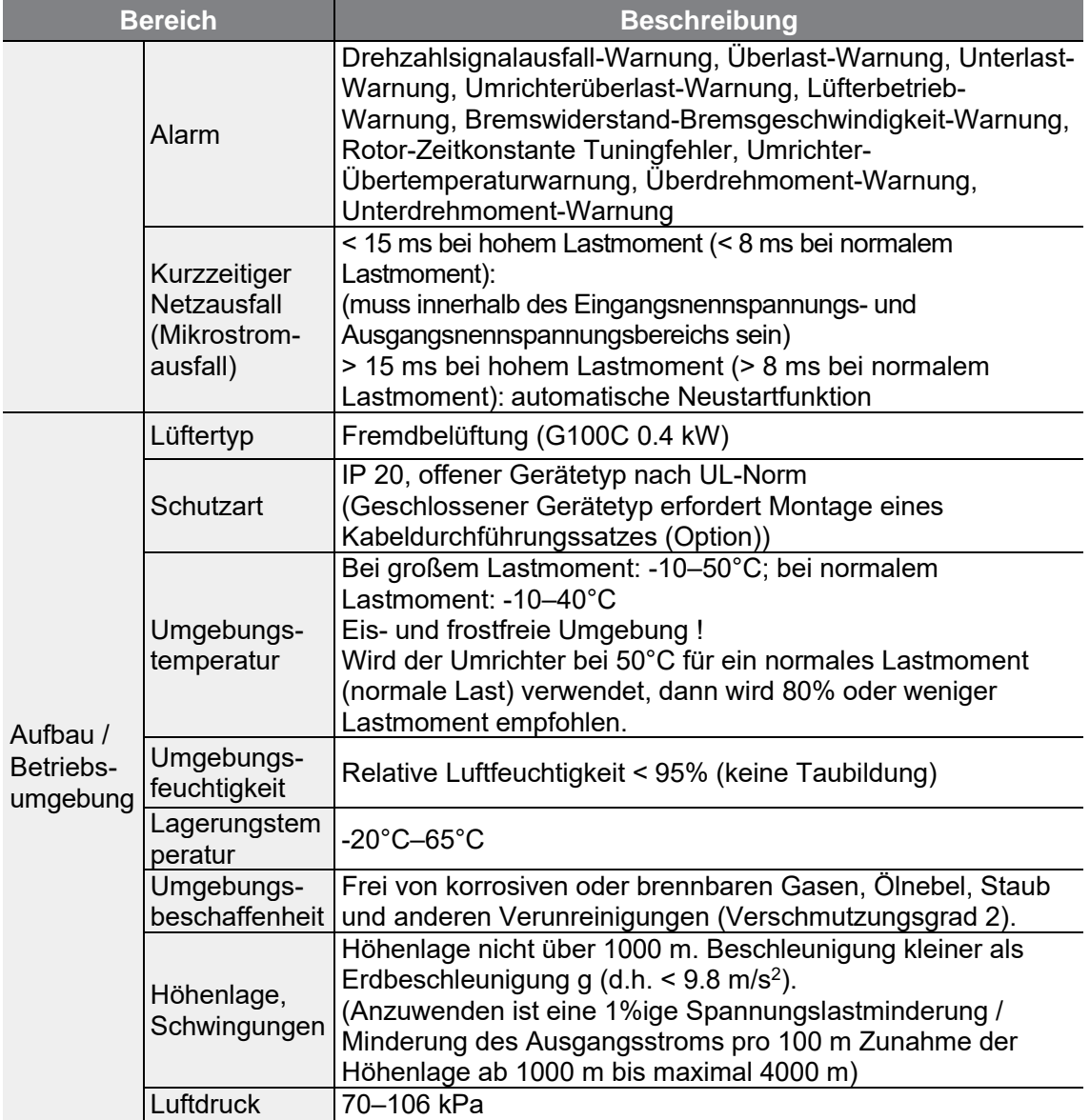

 $\Gamma$ 

\* Die Kabeldurchführungsoption kann nicht bei Verwendung einer DIN-Schiene verwendet werden.

## **11.3 Äußere Abmessungen**

#### **Geräte für Motornennleistung 0.4 kW (G100C)**

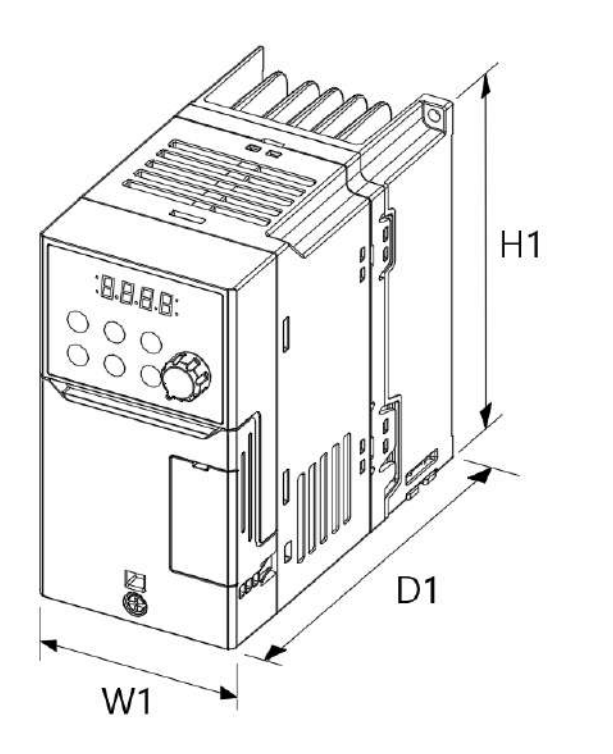

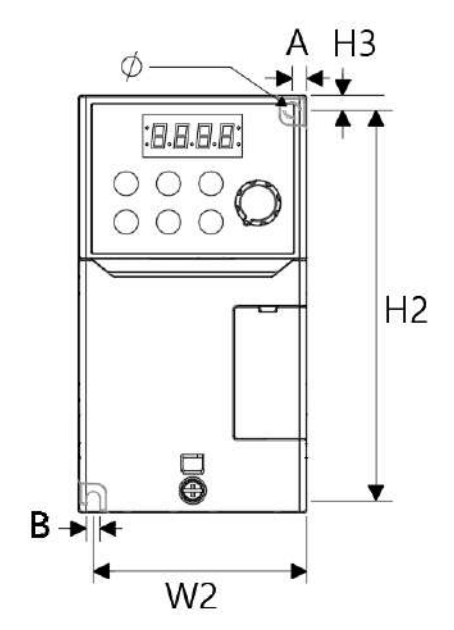

٦

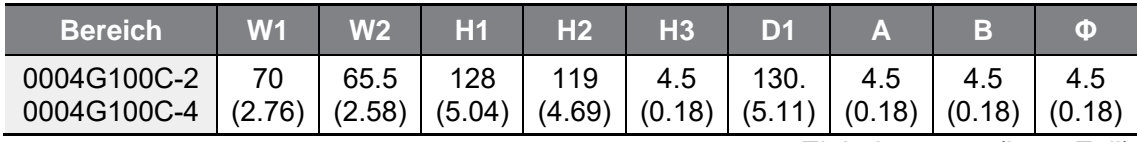

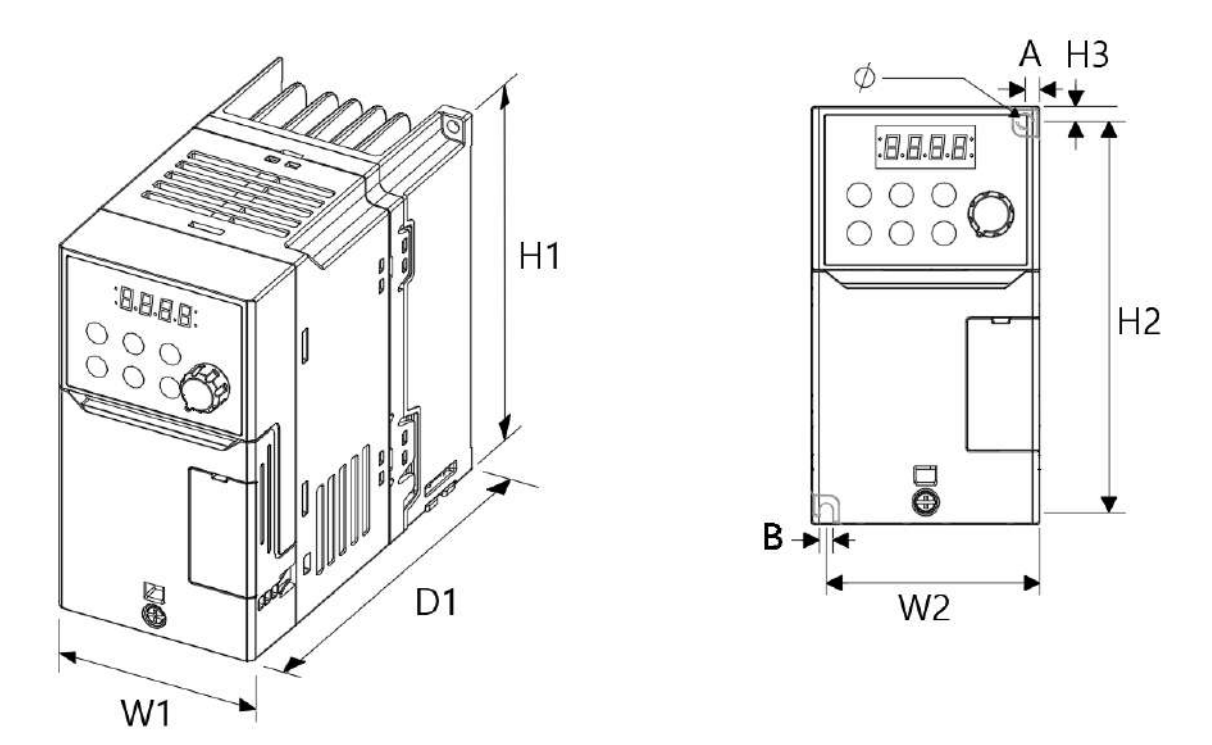

### **Geräte für Motornennleistung 0.8 kW (G100C)**

 $\Gamma$ 

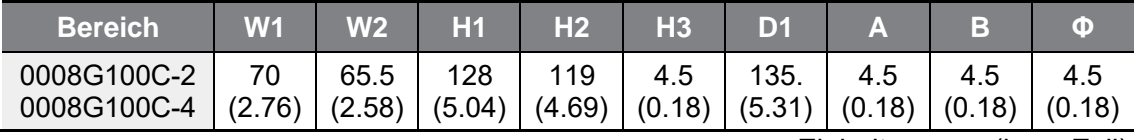

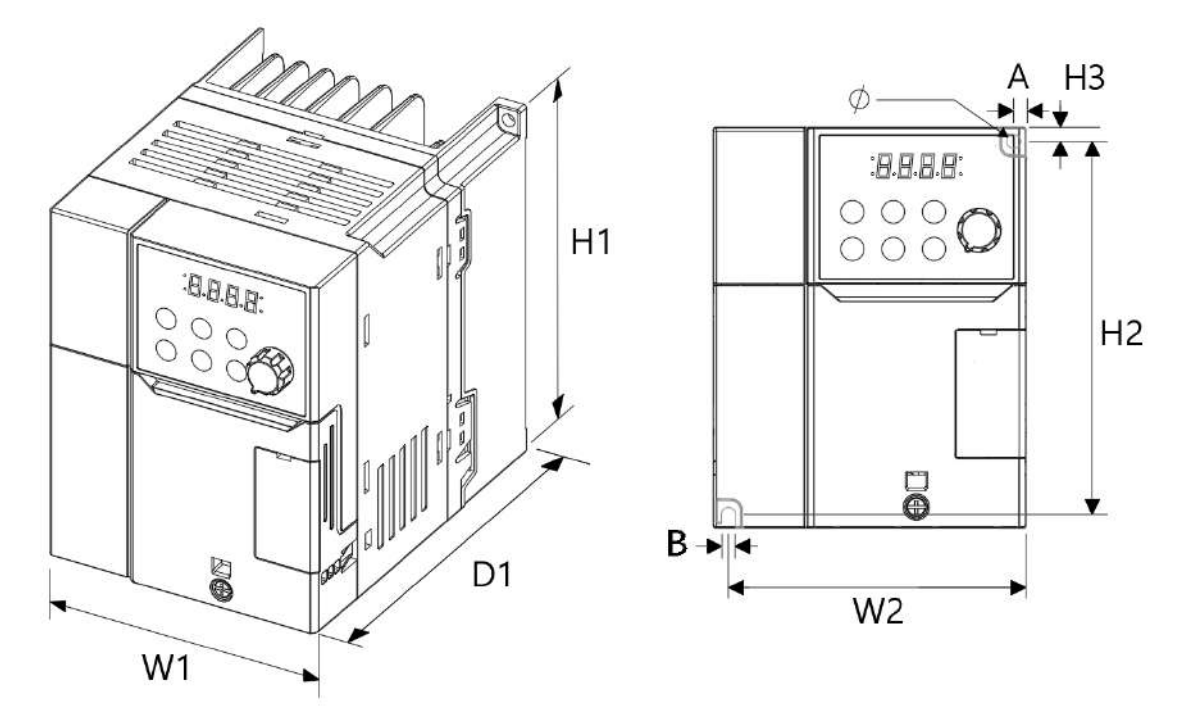

### **Geräte für Motornennleistung 1.5 kW (G100C)**

| <b>Bereich</b>                                                                                                    | <b>WA</b> | W2 | <b>H1</b> H2 | H3                             | $\blacksquare$ D1 | A | В | $\left( 1\right)$ |
|----------------------------------------------------------------------------------------------------|-----------|----|--------------|--------------------------------|-------------------|---|---|-------------------|
| $0015G100C-2$   100   95.5   128  <br>0015G100C-4 $ (3.93)   (3.76)   (5.04)   (4.69)   (0.18)   (5.31)   (0.18)   (0.18)   (0.18)$ |           |    |              | $119$   4.5   135.   4.5   4.5 |                   |   |   | 4.5               |

Einheiten: mm (bzw. Zoll)

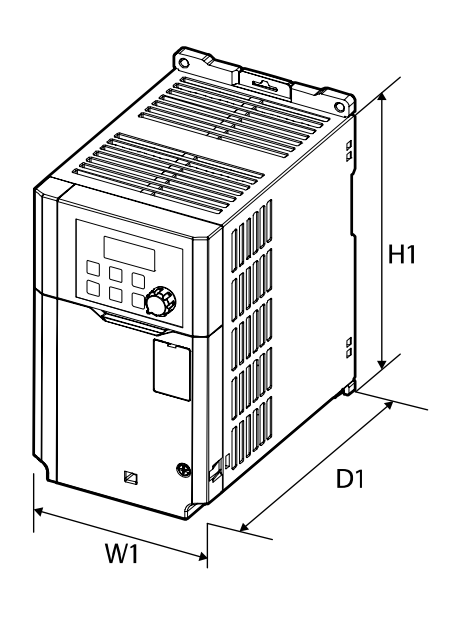

### **Geräte für Motornennleistungen 0.4–0.8 kW**

 $\Gamma$ 

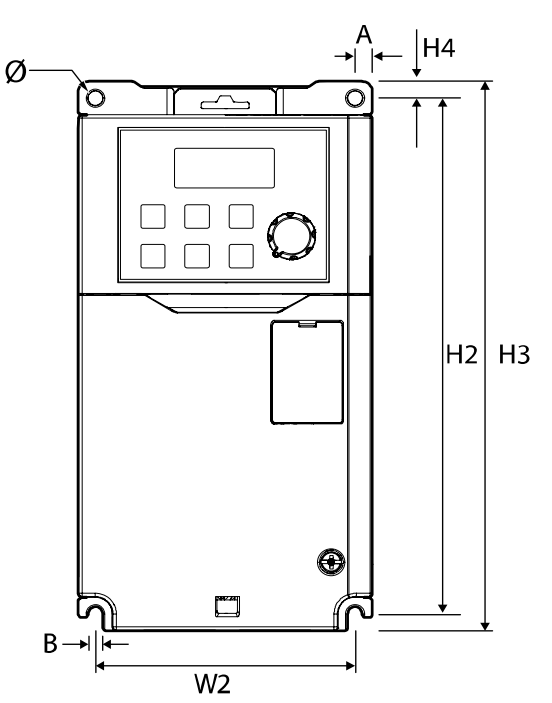

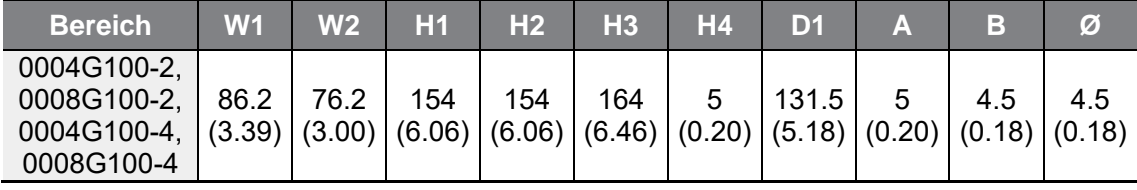

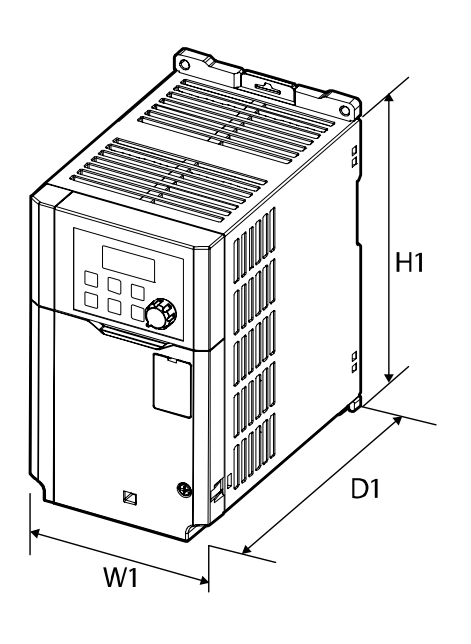

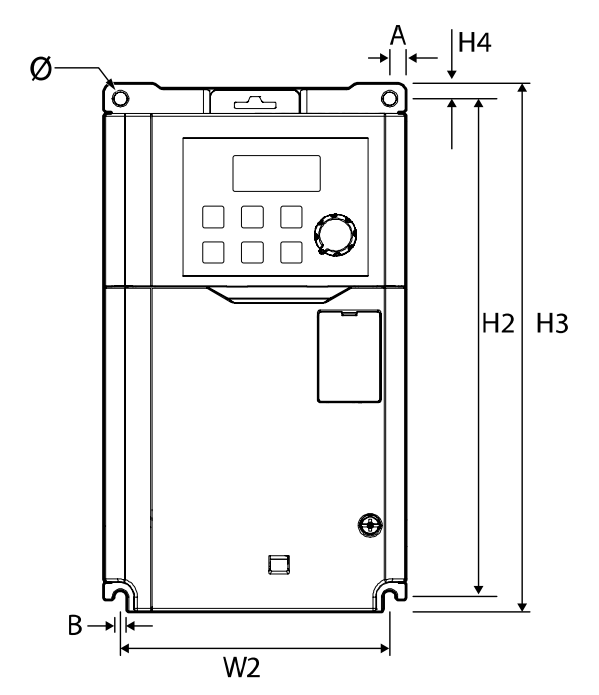

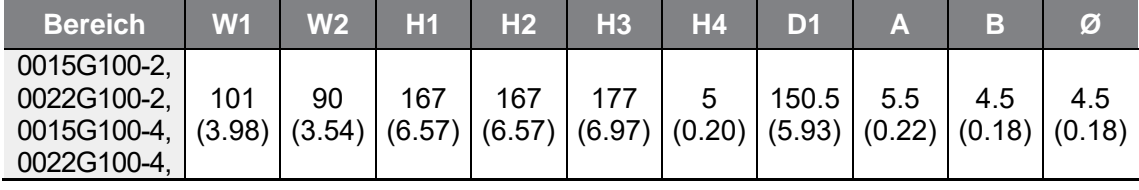

Einheiten: mm (bzw. Zoll)

٦

### **Geräte für Motornennleistungen 1.5–2.2 kW**

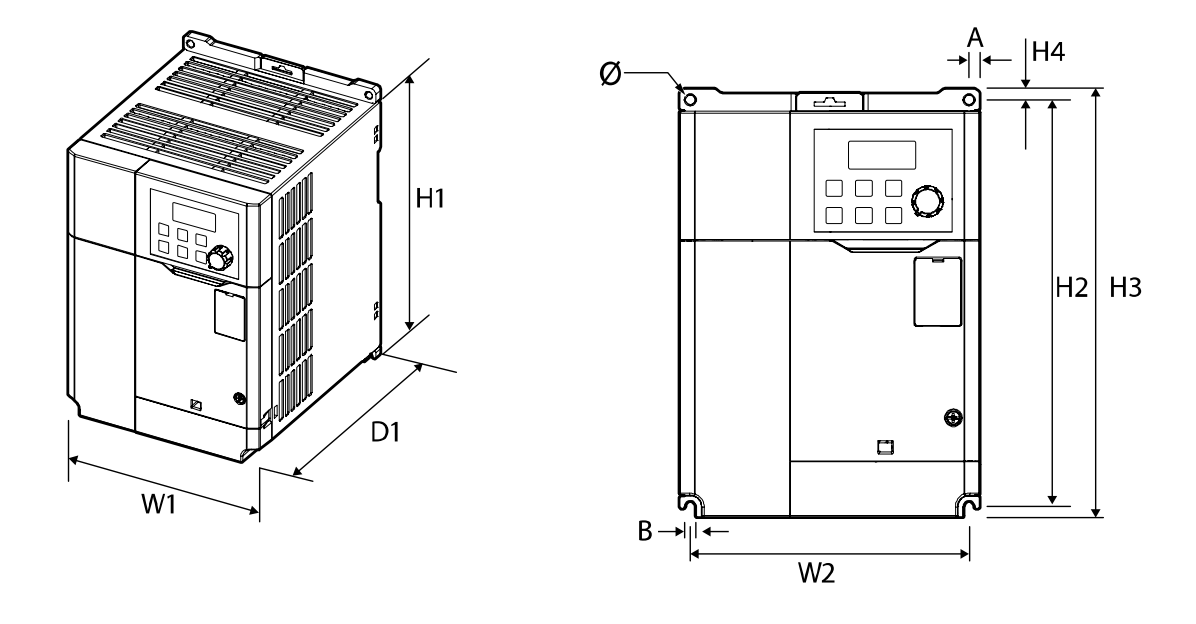

### **Geräte für Motornennleistung 4.0 kW**

 $\Gamma$ 

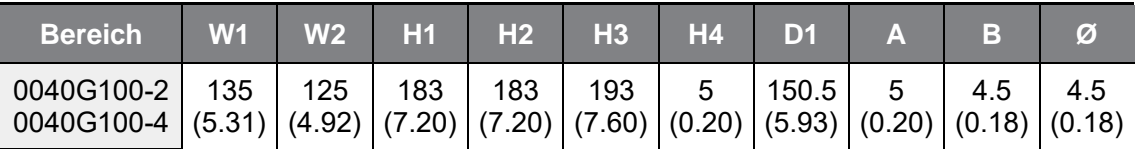

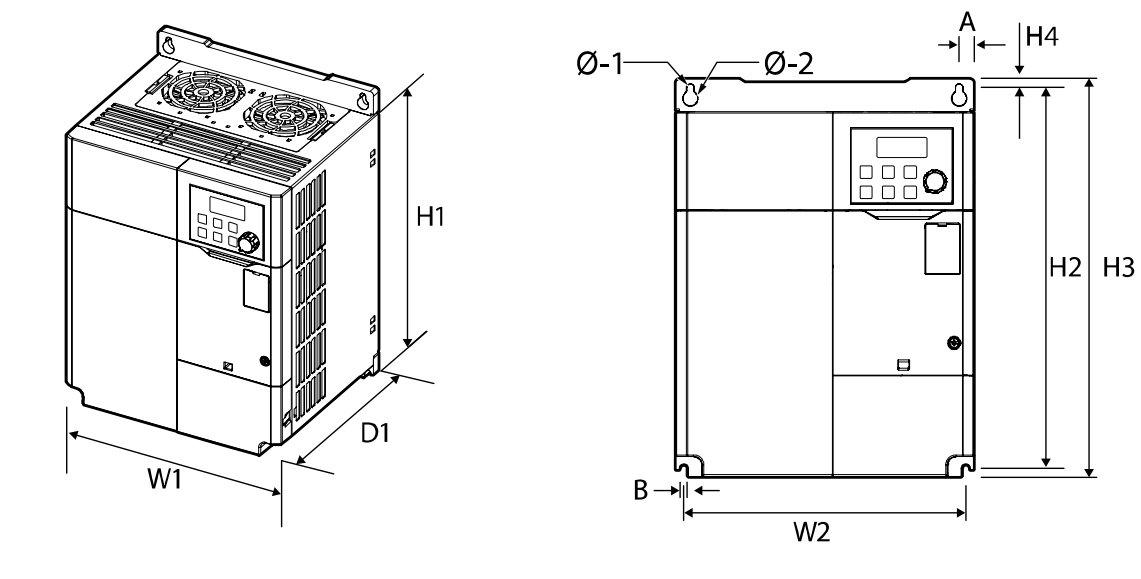

#### **Geräte für Motornennleistungen 5.5–7.5 kW**

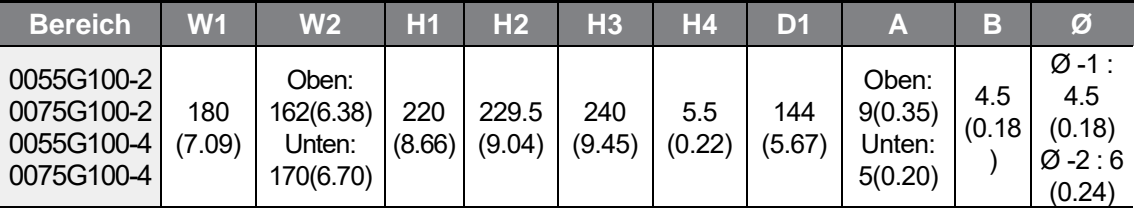

Einheiten: mm (bzw. Zoll)

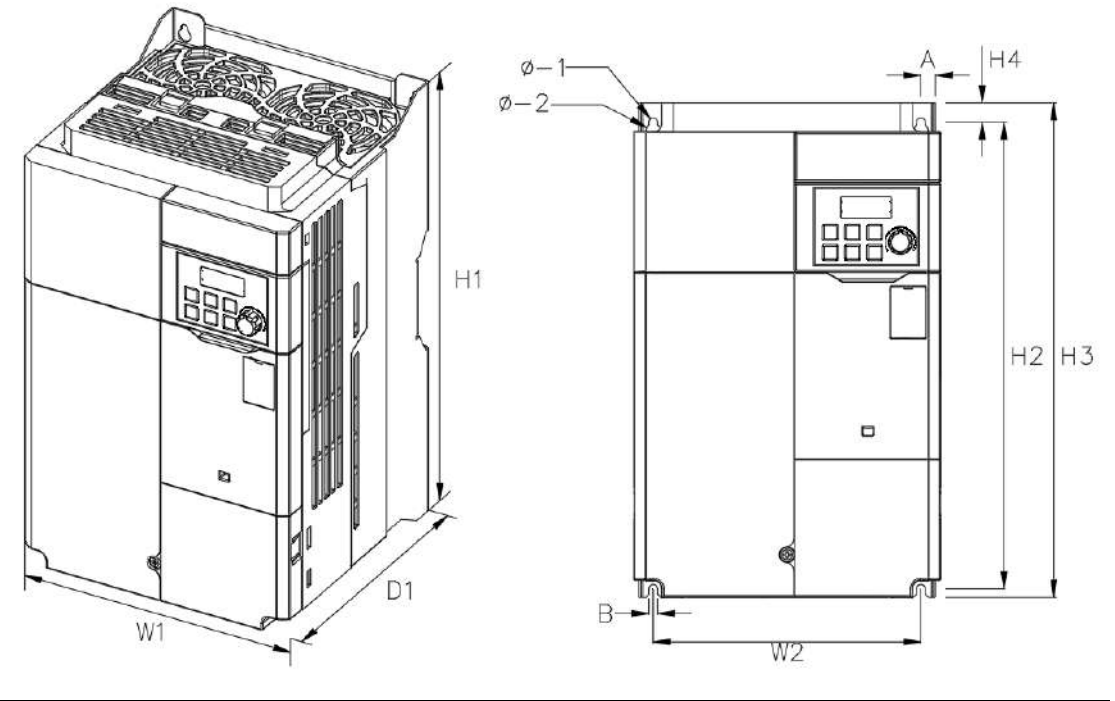

### **Geräte für Motornennleistungen 11…15-4 kW, 11-2 kW**

 $\Gamma$ 

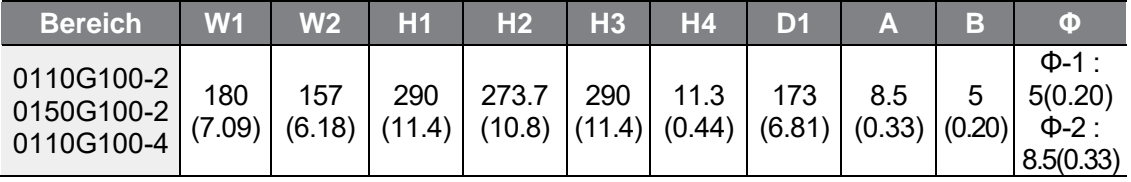

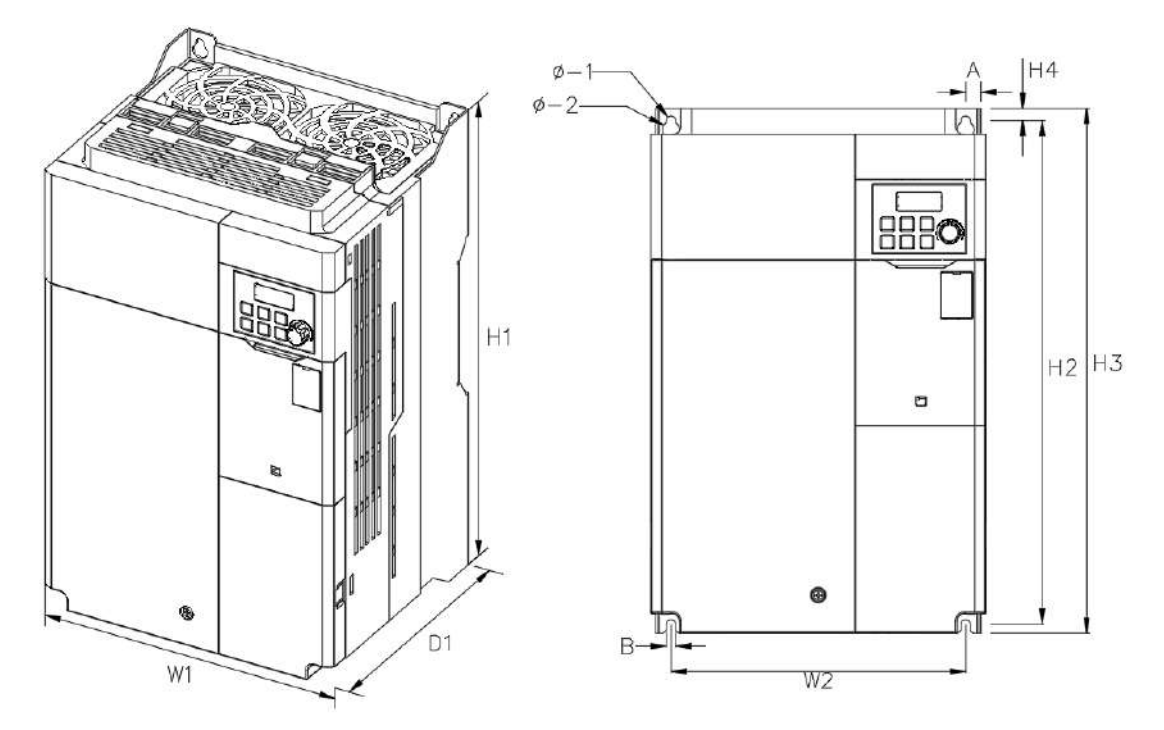

#### **Geräte für Motornennleistungen 18.5–2 kW, 18.5…22 kW-4**

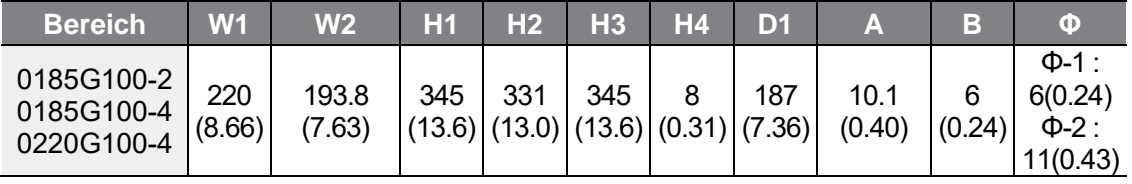

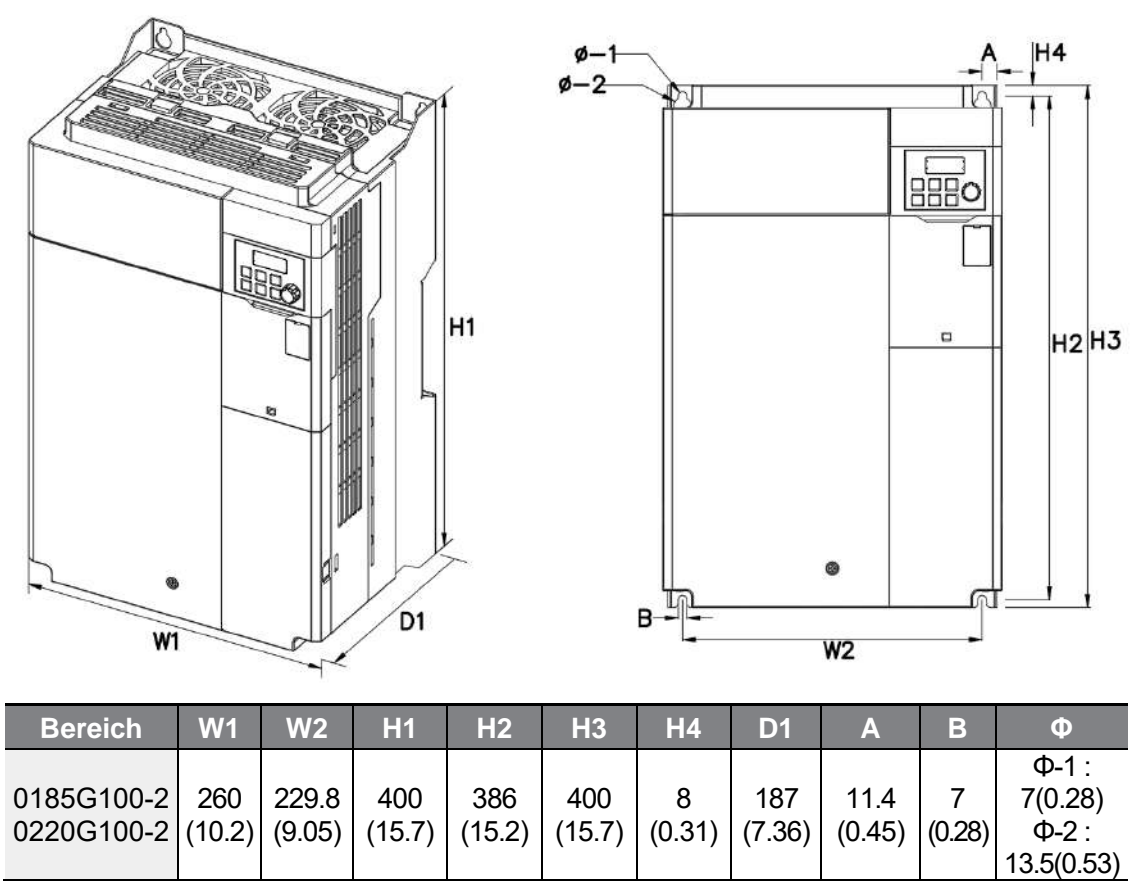

### **Geräte für Motornennleistungen 18.5…22 kW-2**

 $\Gamma$ 

## **11.4 Peripheriebauteile**

#### **Leistungsschalter, FI-Schutzschalter und elektromagnetische Schütze von LS ELECTRIC: kompatible Modelle**

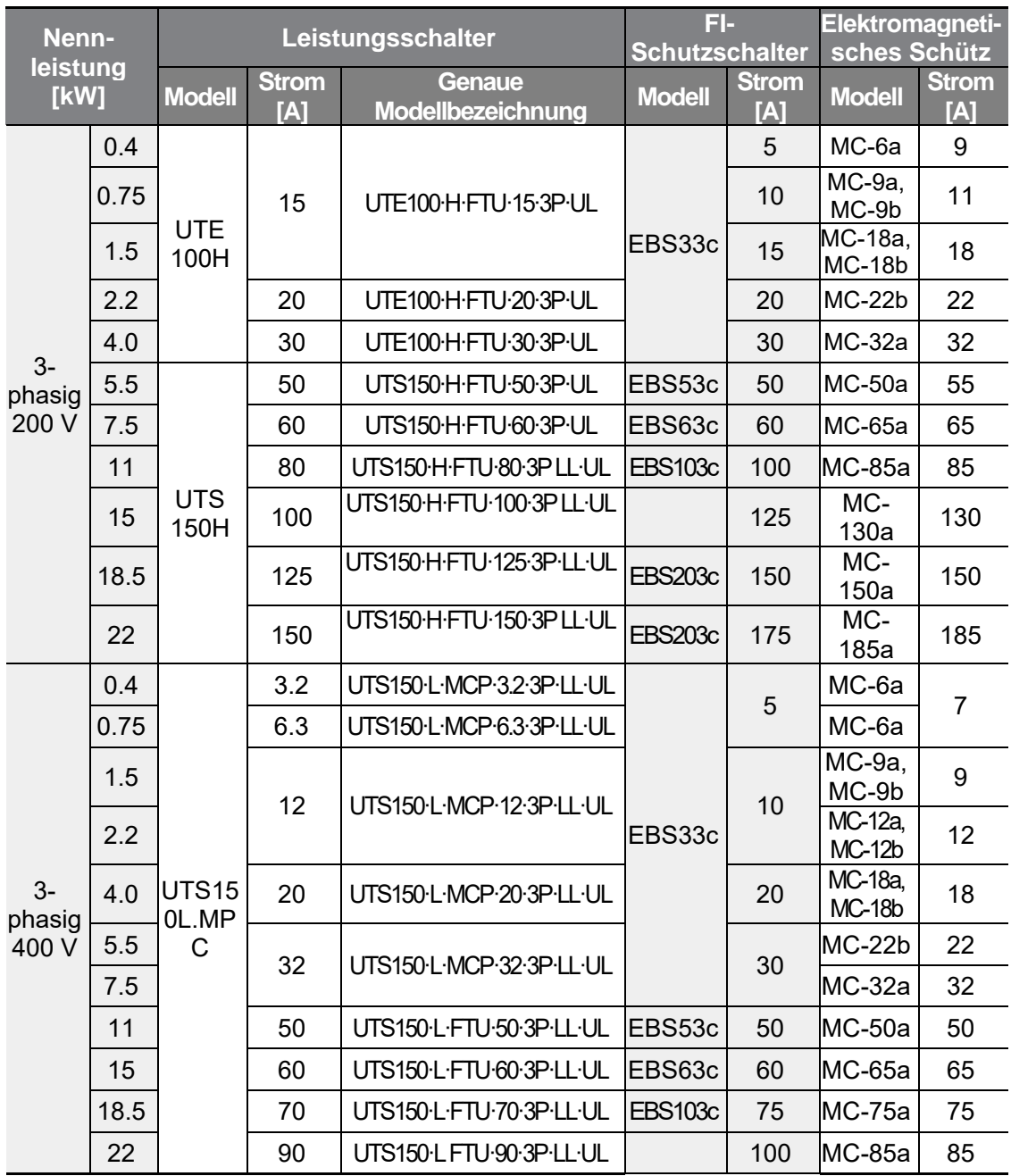

## **11.5 Spezifikationen der Sicherungen und Drosseln**

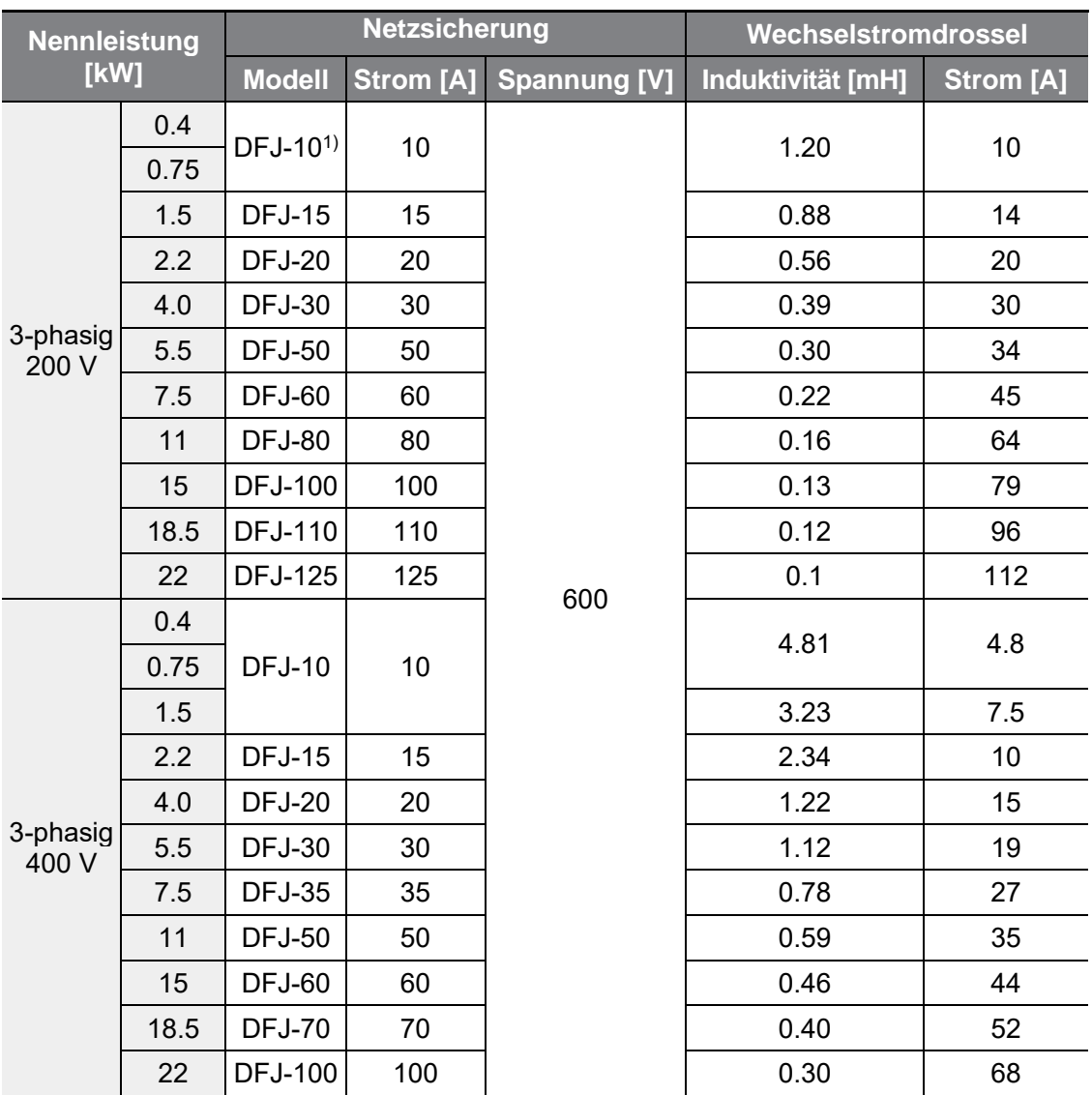

Hinweis<sup>1)</sup>: DFJ ist die Modellbezeichnung der Fa. Bussmann für Geräte der J-Klasse mit einer Strangspannung von 600 V.

#### (!) Vorsicht

٢

Nur UL-zugelassene Netzsicherungen der Klasse CC, G, J, L, R oder T und ULzugelassene Leistungsschalter verwenden. Maximale Spannung und höchstzulässiger Nennstrom (Bemessungsstrom) der Netzsicherung und des Schutzschalters: siehe Tabelle oben. (Es ist jedoch davon abzuraten, sehr schnell spannungslos schaltende Sicherungen bzw. Leitungsschutzschalter zu verwenden, denn diese könnten sofort bei Stromaufnahme den Stromkreis unterbrechen.)

 $LSELECTRIC$  | 343

## **11.6 Spezifikation der Klemmenschrauben**

٦

#### **Spezifikation der Klemmenschrauben für Ein-/Ausgänge**

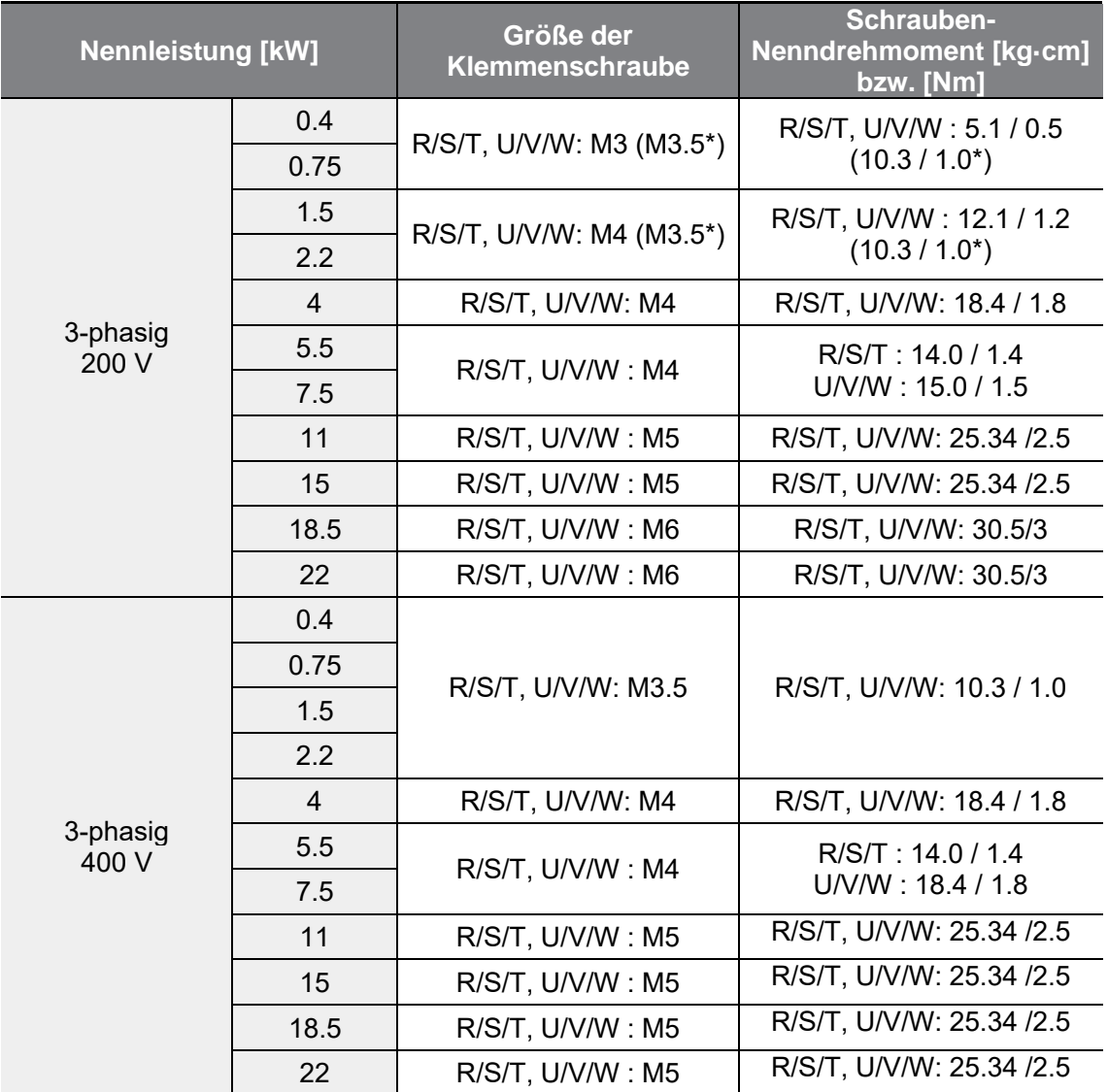

\*G100C

#### **Spezifikation der Klemmenschrauben für den Steuerkreis**

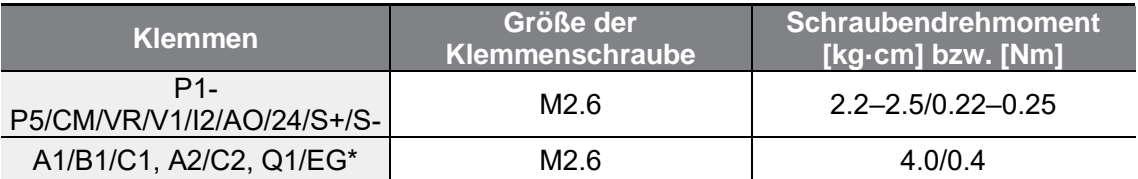

\*Die Umrichter der Baureihe G100C unterstützen die Klemmen Q1/EG als Ersatz für die Klemmen A2/C2.

#### (!) Vorsicht

٢

Klemmenschrauben sind mit Nennanzugsmoment festzuziehen. Lockere Schrauben können Kurzschlüsse und Störungen verursachen. Zu fest angezogene Schrauben können die Klemmen beschädigen und ebenfalls Kurzschlüsse und Störungen verursachen. Für den Anschluss der Leistungsklemmen sind Kupferleiter, ausgelegt für 600 V und 75 °C, zu verwenden; für den Anschluss der Steuerklemmen Kupferleiter ausgelegt für 300 V und 75 °C.

## **11.7 Spezifikation des Bremswiderstands**

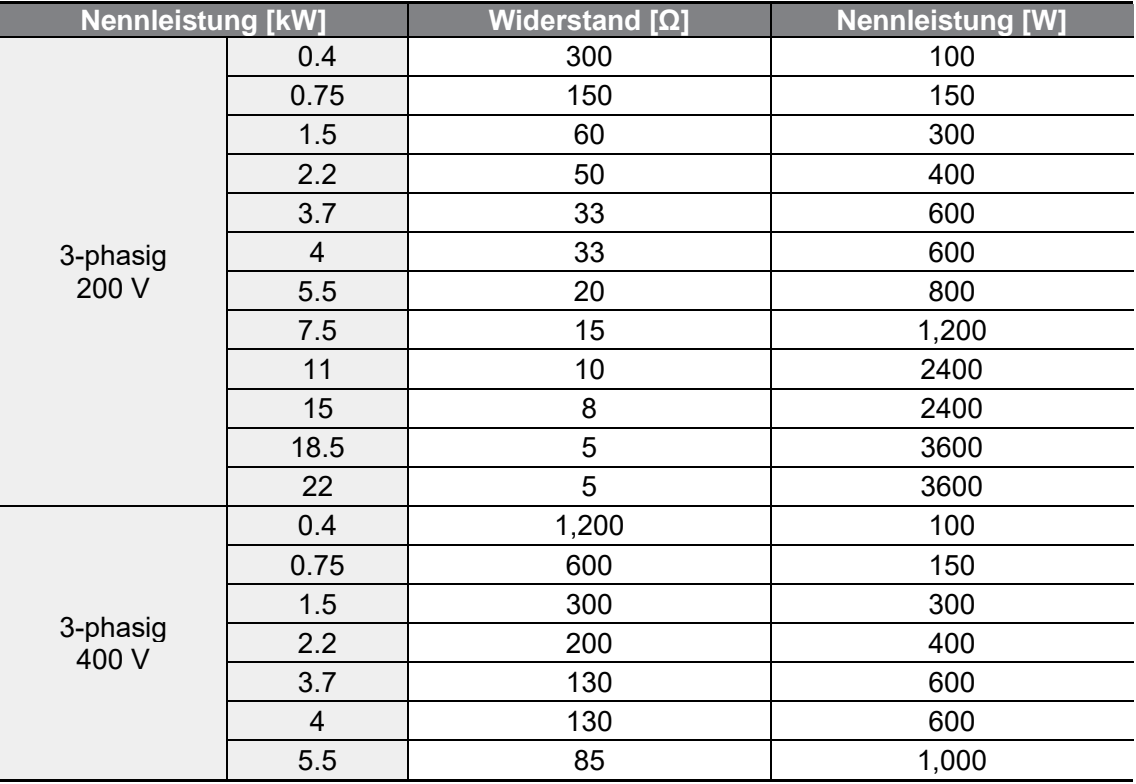

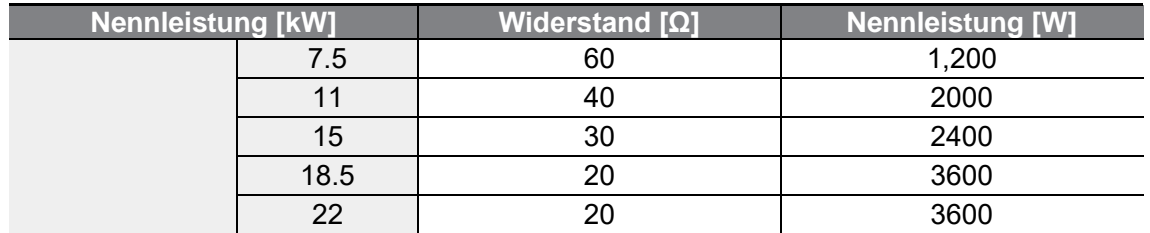

• Der Standard für Bremsmoment ist 150%, und die Einschaltdauer (ED) ist 5%. Wenn die Einschaltdauer 10% ist, verdoppelt sich die Nennleistung für den Bremswiderstand im Vergleich zum Standard.

### **11.8 Absenken des Nennausgangsstroms bei Motordauerbetrieb**

#### **Trägerfrequenz**

Der Ausgangsnennstrom des Umrichters bei Motordauerbetrieb wird abhängig von der Trägerfrequenz begrenzt. Siehe nachfolgendes Diagramm.

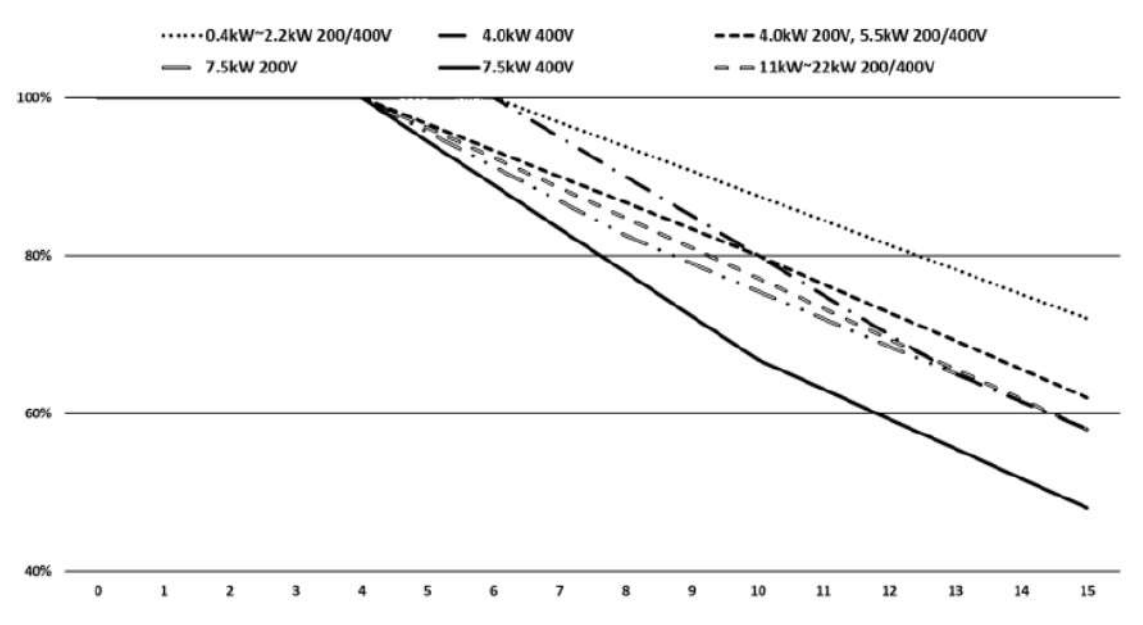

#### **Ausgangsnennstrom für hohes Lastmoment im Dauerbetrieb**

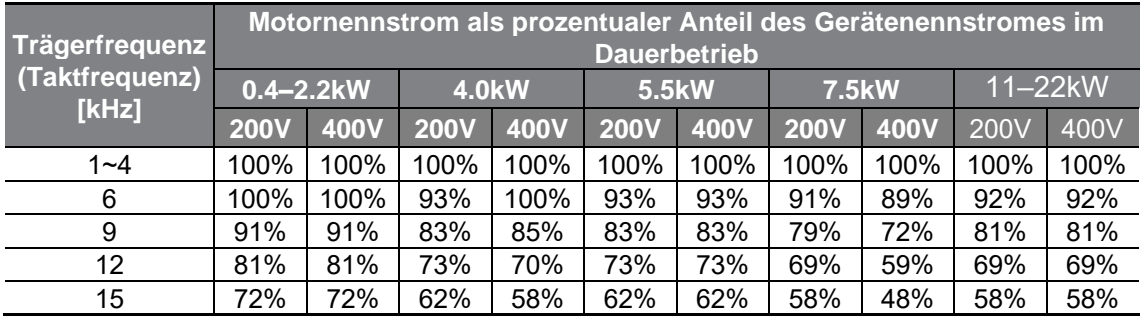

 $\Gamma$ 

#### **Ausgangsnennstrom für hohes Lastmoment im Dauerbetrieb**

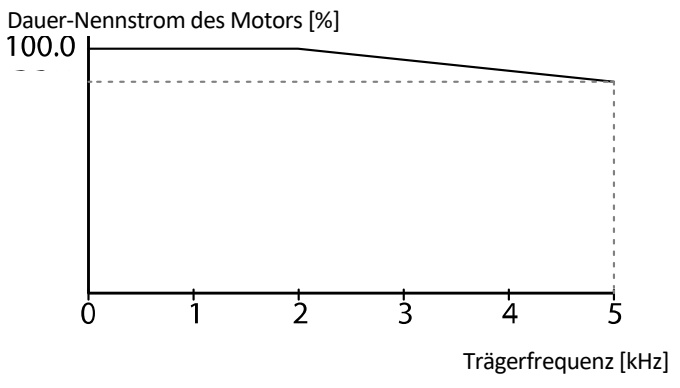

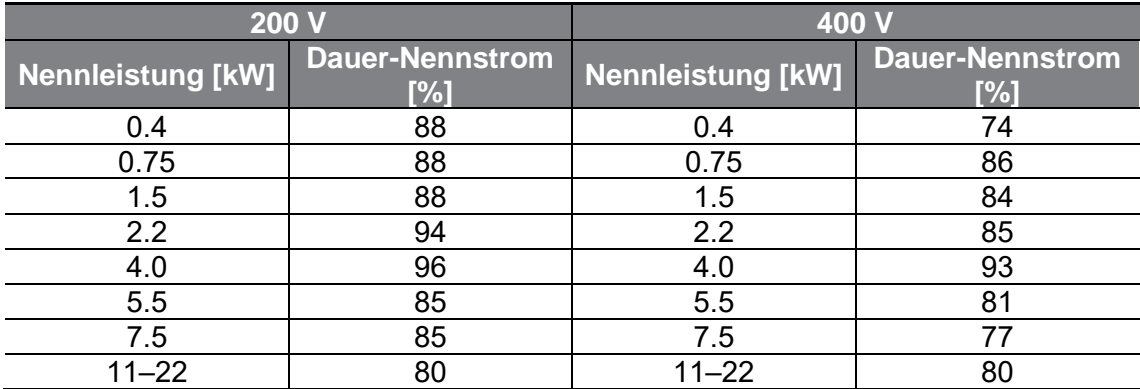
#### **Eingangsspannung**

Der Ausgangsnennstrom des Umrichters bei Motordauerbetrieb wird abhängig von der Eingangsspannung begrenzt. Siehe nachfolgendes Diagramm.

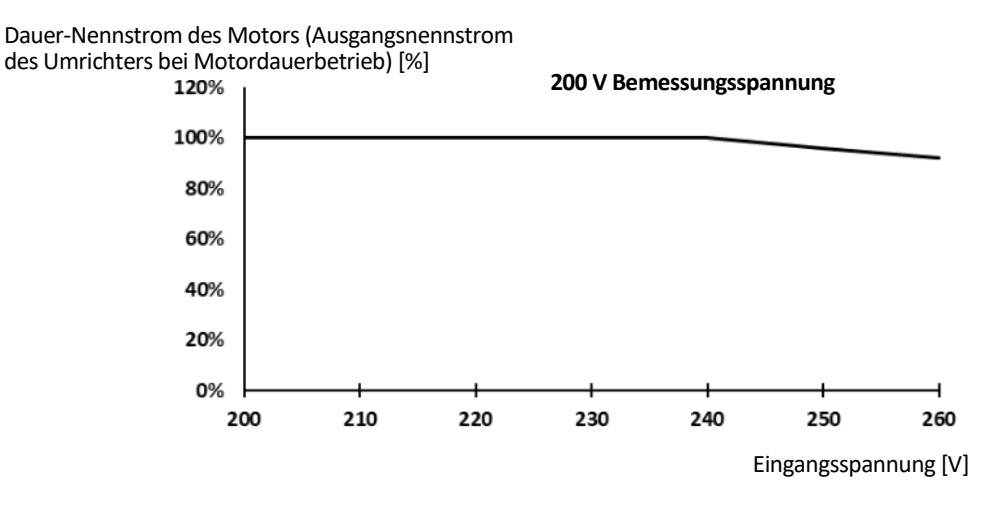

Dauer-Nennstrom des Motors (Ausgangsnennstrom des Umrichters bei Motordauerbetrieb) [%]

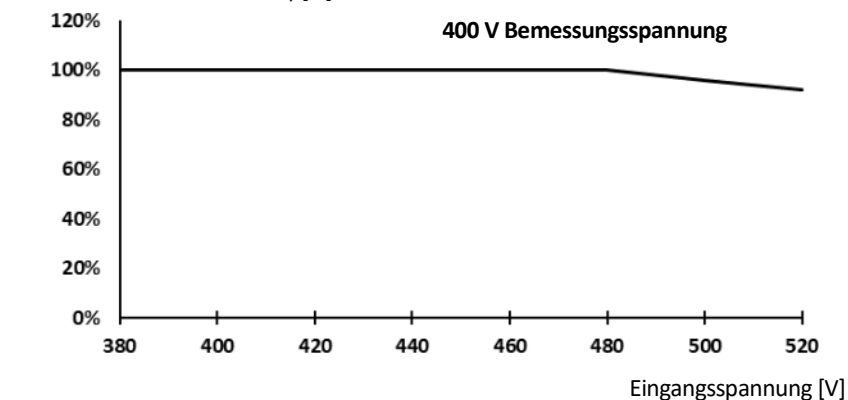

#### **Umgebungstemperatur und Einbauart**

г

Der Ausgangsnennstrom des Umrichters bei Motordauerbetrieb wird abhängig von der Umgebungstemperatur und Installationsart begrenzt. Siehe nachfolgendes Diagramm.

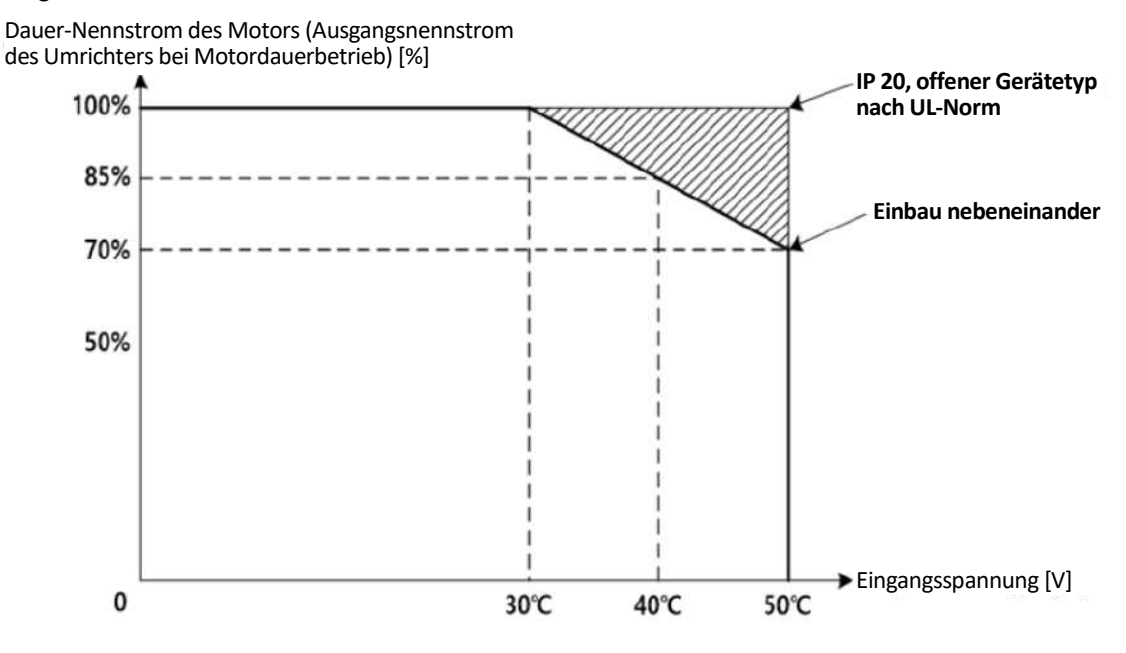

※ Dieser Graph gilt sowohl für hohe Belastung als auch für normale Belastung. Normallast-Systeme beinhalten ein Modell für Temperaturen von 40 °C und weniger.

# **11.9 Wärmeemission**

Das folgende Diagramm zeigt die abhängig von der jeweiligen Geräteleistung abgestrahlte Wärmeenergie des G100-Umrichters.

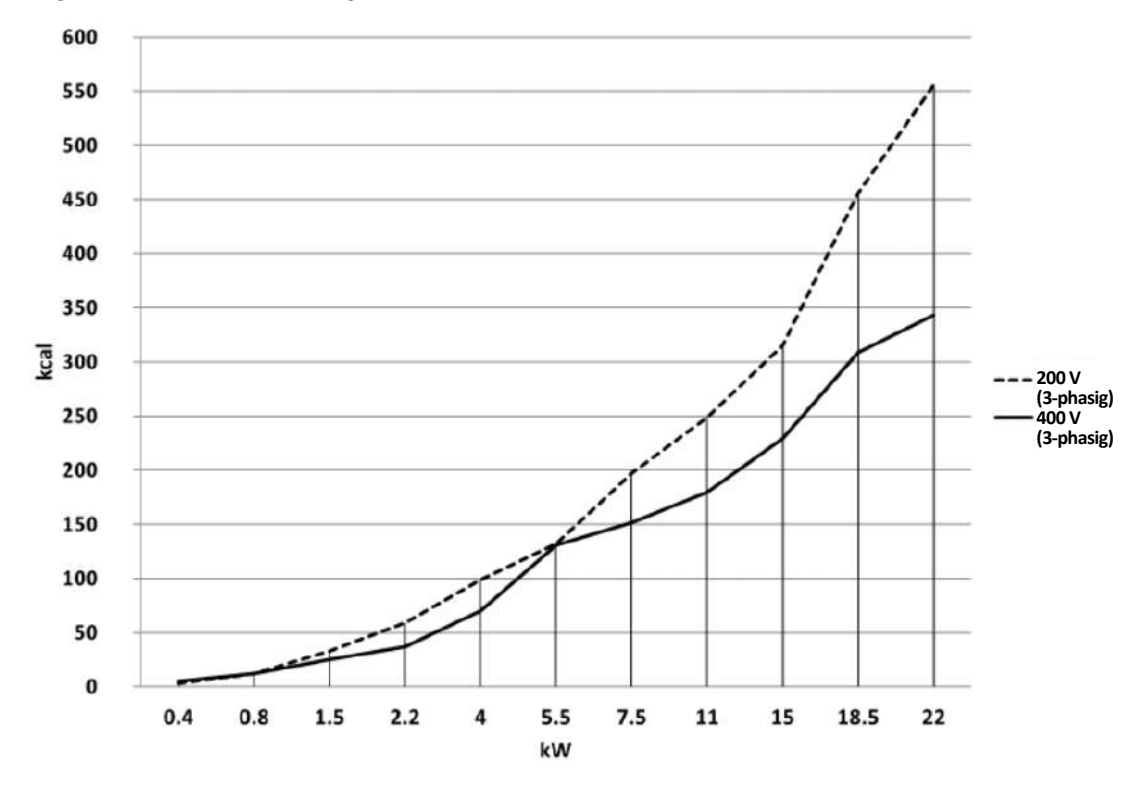

Die Wärmeemission wurde gemessen basierend auf der Raumtemperatur, bei der die Trägerfrequenz des Umrichters voreingestellt ist. Weitere Informationen zur Trägerfrequenz finden Sie in Kapitel 5.15 **Motorlaufgeräusch-Einstellungen (Änderung der Trägerfrequenz-Einstellungen).**

# **11.10 Externes Bedienteil (Option)**

 $\Gamma$ 

Diese Option besteht aus einem externen Bedienteil (vorher auch 'Ferntastatur' genannt) und Kabeln (1 m, 2 m, 3 m und 5 m).

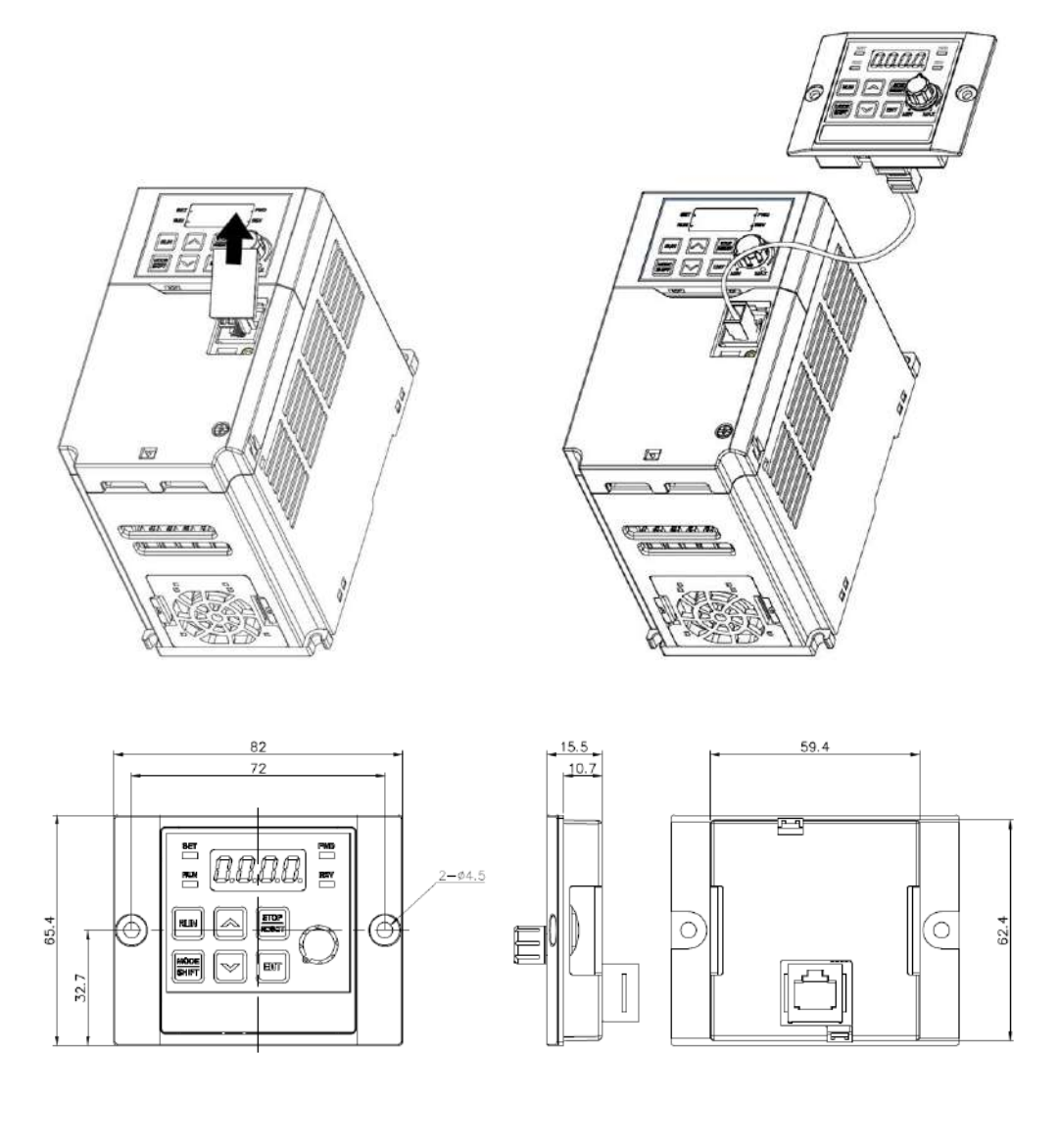

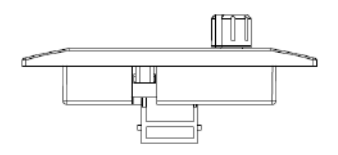

LSELECTRIC

351

#### **Einbau**

- **1** Entfernen Sie die Kunststoffkappe von der Öffnung für den RJ45-Anschluss auf der E/A-Steuerklemmen-Abdeckung. Verbinden Sie das Kabel des externen Bedienteils mit dem RJ45-Anschluss.
- **2** Verbinden Sie das andere Ende des Kabels mit dem externen Bedienteil.

#### **Freigabe**

- **1** Nach dem Anschluss des externen Bedienteils werden die Tasten des Umrichter-Bedienteils und das Steuerelement der Jog-Steuerung ignoriert. Die Eingabe am Umrichter-Bedienteil wird durch die Eingabe über die Tasten und das Potentiometer des externen Bedienteils ersetzt.
	- Wenn das externe Bedienteil vom Umrichter getrennt wird, erfolgt innerhalb von 2 Sekunden die Reaktivierung der Tasten und des Potentiometers auf dem integrierten Umrichter-Bedienteil. (Wenn die Frequenz-Sollwertquelle auf 'Potentiometer' eingestellt ist, wird beim Anschließen des externen Bedienteils und bei der Trennung des externen Bedienteils vom Umrichter die Frequenz-Sollwertquelle automatisch zwischen dem Potentiometer des integrierten Umrichter-Bedienteils und dem Potentiometer des externen Bedienteils umgeschaltet. Achten Sie darauf, dass der Motor nicht mit der falschen Frequenz dreht.)
	- Wenn keine Datenverbindung zwischen Umrichter und externem Bedienteil besteht ist, erscheint "E.vEr" in der 7-Segment-Anzeige des externen Bedienteils.
- **2** Um eine Datenverbindung zwischen Umrichter und externem Bedienteil freizugeben, setzen Sie den Parameter dr.91 auf 4, so dass die im Umrichter gespeicherten Parameterwerte zum externen Bedienteil kopiert werden.
	- Während des Kopiervorgangs erscheint "r-UL" (Remote Upload) in der 7- Segment-Anzeige des integrierten Umrichter-Bedienteils. "d" wird auf der 7- Segment-Anzeige des externen Umrichter-Bedienteils angezeigt. Wenn der Kopiervorgang abgeschlossen ist, verschwindet die Meldung und die Standardanzeige erscheint.
	- Wenn während des Kopiervorgangs (Remote Upload) ein Fehler z.B. ein Kommunikationsfehler – auftritt, erscheint für 3 Sekunden die Warnmeldung "Fail" und der Parameterkopiervorgang vom Umrichter zum externen Bedienteil wird abgebrochen.
- **3** Nach dem Anschließen des externen Bedienteils und Kopieren der Parameterwerte des kompatiblen Umrichtermodells setzen Sie den Parameter dr.91 auf 5, um die im externen Bedienteil gespeicherten Parameterwerte zum integrierten Umrichter-Bedienteil zu kopieren.
	- Während des Kopiervorgangs erscheint "W-DL" (W-Download) in der 7-

Segment-Anzeige des integrierten Umrichter-Bedienteils. "U" wird auf der 7- Segment-Anzeige des externen Umrichter-Bedienteils angezeigt. Wenn der Kopiervorgang abgeschlossen ist, verschwindet die Meldung und die Standardanzeige erscheint. Wenn die Parameterwerte nicht im externen Bedienteil gespeichert werden, können Sie den Parameter dr.91 nicht auf 5 setzen.

г

- Wenn während des Kopiervorgangs (Remote Upload) ein Fehler z.B. Kommunikationsfehler mit dem externen Bedienteil – auftritt, erscheint für 3 Sekunden die Warnmeldung "Fail" und der Parameterkopiervorgang vom externen Bedienteil zum Umrichter wird abgebrochen.
- Wenn das Umrichter-Gerätemodell eine mit dem externen Bedienteil nicht kompatible Parameter-Version enthält (Kopieren von Parameterwerten zwischen 200 V und 400 V Geräten), erscheint für 5 Sekunden die Warnmeldung "WErr" und der Parameterkopiervorgang vom externen Bedienteil zum Umrichter wird abgebrochen.

# **Produktgewährleistung**

### **Informationen zur Produktgewährleistung**

Nach dem Kauf und Einbau des Geräts füllen Sie bitte das folgende Formular aus. Dieses Formular dient als Nachweis für Gewährleistungsansprüche, wenn das Gerät während des Gewährleistungszeitraums defekt wird.

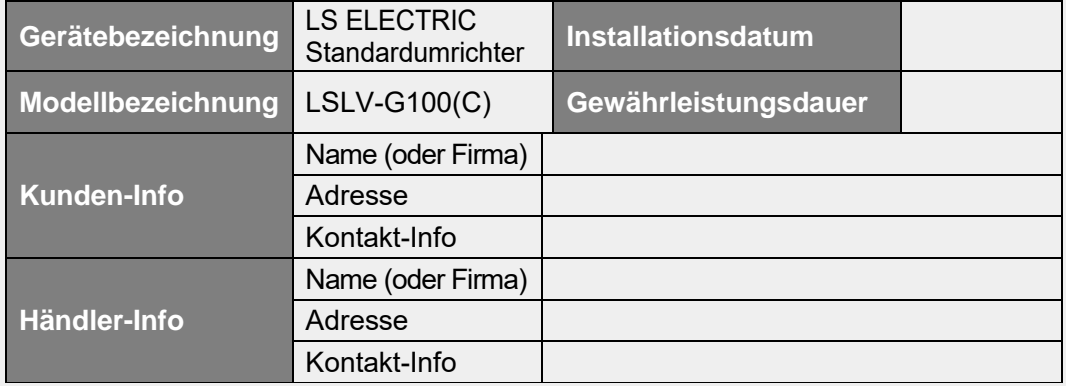

#### **Gewährleistungsdauer**

Die Produktgewährleistung gilt für 12 Monate ab dem Installationsdatum und deckt Funktionsstörungen des Produkts ab, die während der Gewährleistungsdauer unter normalen Betriebsbedingungen auftreten. Wenn das Installationsdatum nicht bekannt ist, gilt die Produktgewährleistung für 18 Monate ab dem Herstellungsdatum. Hinweis: Die Bedingungen der Produktgewährleistung können je nach Kaufvertrag oder Installationsvertrag variieren.

#### **Informationen zum Service im Rahmen der Produktgewährleistung**

Kostenloser Service im Rahmen der Produktgewährleistung wird bei Funktionsstörungen des Produkts geleistet, die während der Gewährleistungsdauer unter normalen Betriebsbedingungen auftreten. Um Service im Rahmen der Produktgewährleistung zu erhalten, nehmen Sie bitte Kontakt mit der LS ELECTRIC Vertretung oder dem LS ELECTRIC Service-Center auf.

#### **Service außerhalb der Gewährleistung**

Г

Bei Funktionsstörungen in den folgenden Fällen wird eine Service-Gebühr berechnet:

- Bewusster Missbrauch oder Fahrlässigkeit
- Spannungsversorgungsprobleme oder Probleme, die durch andere mit dem Produkt verbundene Geräte verursacht wurden
- Höhere Gewalt (Feuer, Flut, Erdbeben, Gasunfälle, usw.)
- Änderungen oder Reparatur durch nicht autorisierte Personen
- Fehlendes Original LS ELECTRIC Typenschild
- Abgelaufene Gewährleistungsdauer

#### **Besuchen Sie unsere Website**

Besuchen Sie unsere Website *https://www.ls-electric.com* für detaillierte Service-Informationen.

### EC DECLARATION OF CONFORMITY

#### We, the undersigned,

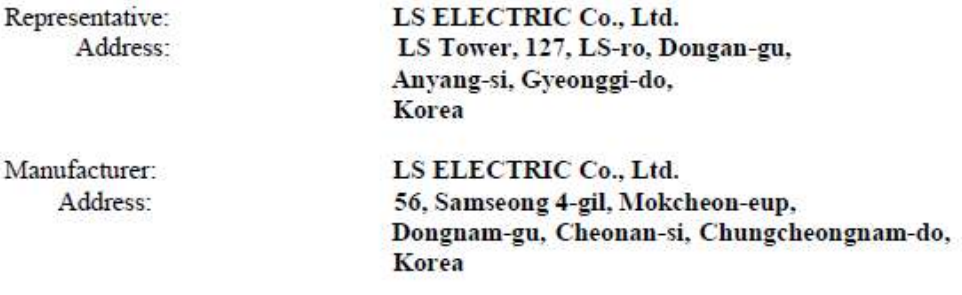

Certify and declare under our sole responsibility that the following apparatus:

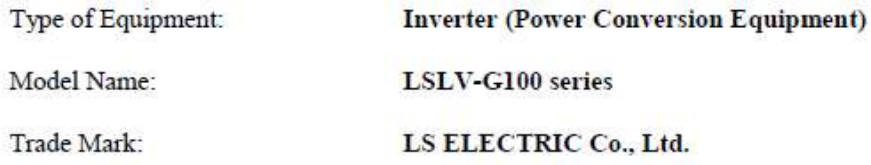

#### Conforms with the essential requirements of the directives:

2014/35/EU Directive of the European Parliament and of the Council on the harmonisation of the laws of the Member States relating to the making available on the market of electrical equipment designed for use within certain voltage limits

2014/30/EU Directive of the European Parliament and of the Council on the harmonisation of the laws of the Member States relating to electromagnetic compatibility

#### Based on the following specifications applied:

#### EN IEC 61800-3:2018 EN 61800-5-1:2007/A1:2007

and therefore complies with the essential requirements and provisions of the 2014/35/CE and 2014/30/CE Directives.

Place:

Cheonan, Chungnam, Korea

些 替 そ  $2021.5.20$ 

(Signature / Date)

Mr. PARK CHANGKEUN / Senior Manager (Full Name / Position)

# **UL-Kennzeichen**

ſ

Das UL-Kennzeichen gilt für Produkte in den USA und Kanada. Dieses Kennzeichen zeigt an, dass UL die Produkte getestet und ausgewertet hat, mit dem Ergebnis, dass die Produkte die UL-Sicherheitsnormen erfüllen. Wenn ein Produkt die UL-Zertifizierung erhalten hat, bedeutet dies, dass alle Bauteile innerhalb des Produkts ebenfalls die UL-Normen erfüllen.

Geeignet für die Installation in einem Schaltschrank mit Klimagerät

# **CE-Kennzeichen**

Das CE-Kennzeichen zeigt an, dass die Produkte, die dieses Kennzeichen tragen, die EU-Sicherheits- und Umweltbestimmungen erfüllen. Zu den anzuwendenden Europäischen Normen zählen die Maschinenrichtlinie, die Niederspannungsrichtlinie und die EMV-Richtlinie.

#### **Niederspannungsrichtlinie**

Wir bestätigen, dass unsere Produkte die Niederspannungsrichtlinie erfüllen (EN 61800-5-1).

#### **EMV-Richtlinie**

Die EMV-Richtlinie definiert die Anforderungen an die Störfestigkeit und Störemissionen elektrischer Betriebsmittel, die innerhalb der Europäischen Union verwendet werden. Die EMV-Produktnorm (EN 61800-3) deckt die Anforderungen an elektrische Antriebe ab.

# **EAC-Kennzeichen**

Das EAC-Kennzeichen (EurAsian Conformity) wird auf dem Gerät aufgebracht, bevor es auf dem Markt der Eurasischen Wirtschaftsunion in Verkehr gebracht wird. Es zeigt an, dass die Produkte, die dieses Kennzeichen tragen, die folgenden technischen Vorschriften und Anforderungen der Eurasischen Wirtschaftsunion erfüllen: Technische Verordnung der Eurasischen Wirtschaftsunion 004/2011 "über die Sicherheit von Niederspannungsanlagen"

Technische Verordnung der Eurasischen Wirtschaftsunion 020/2011 "über die Elektromagnetische Verträglichkeit technischer Mittel"

LSTS 357

# **Revisionshistorie des Dokuments**

## **Revisionshistorie**

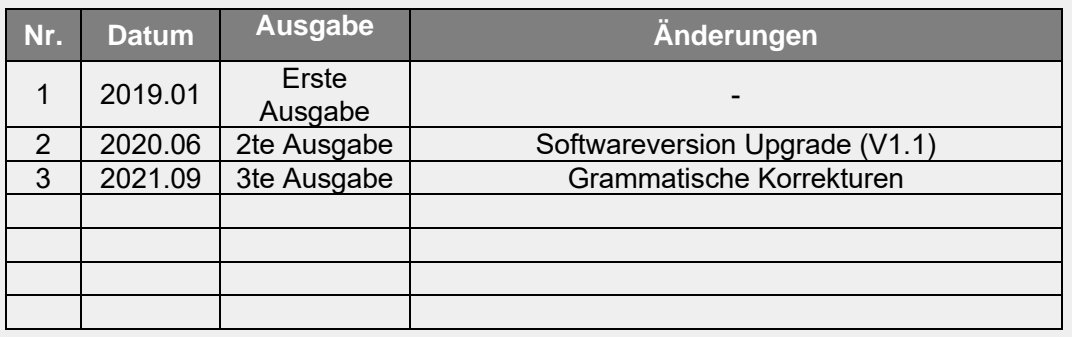

٦

# **Index**

 $\Gamma$ 

## 0

0 – 10V Eingangsspannungsbereich .....73

### 1

-10 bis +10V Eingangsspannungsbereich78

## 3

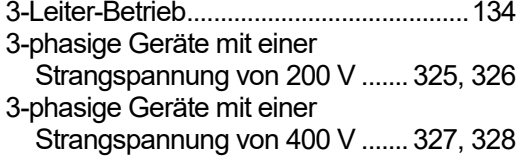

## A

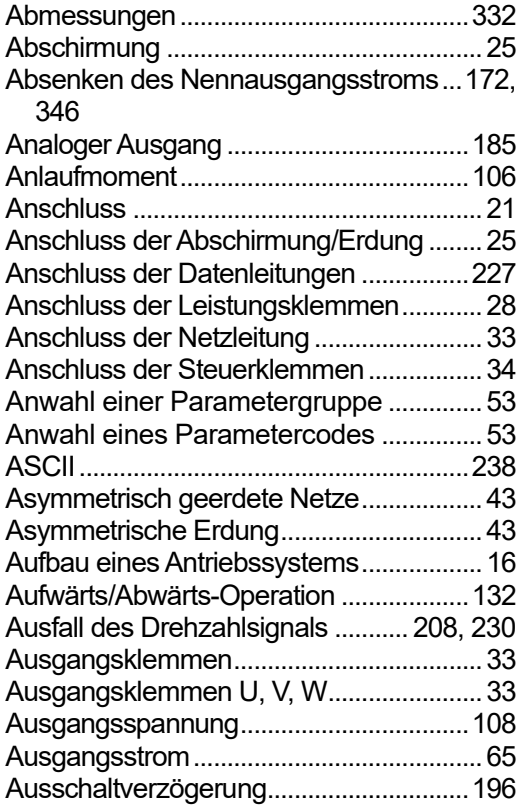

## **Ä**

Äußere Abmessungen............................. 332

### A

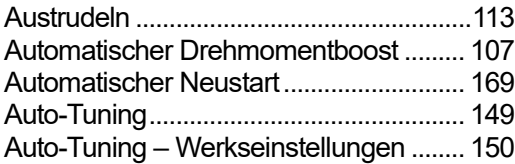

#### B

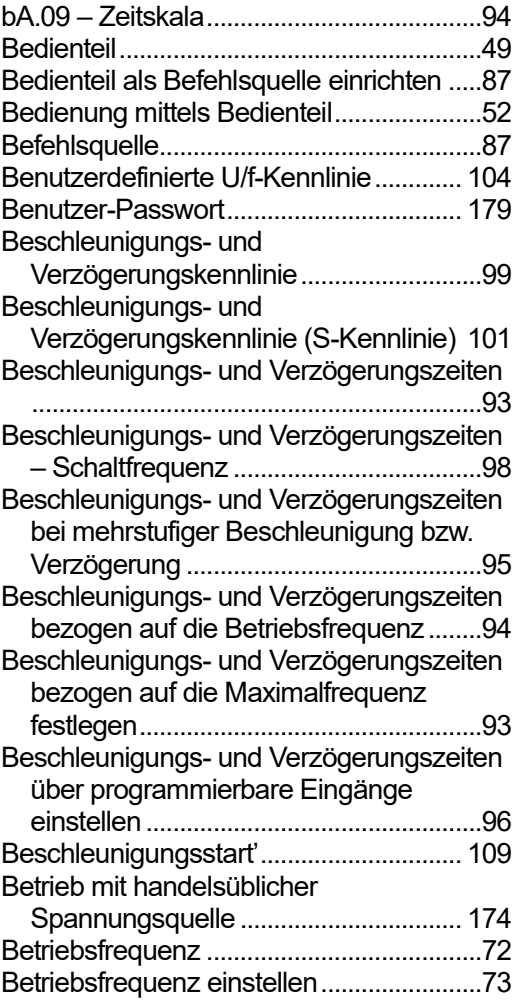

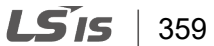

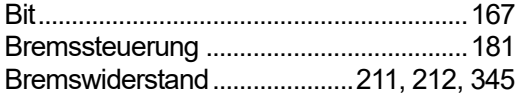

# C

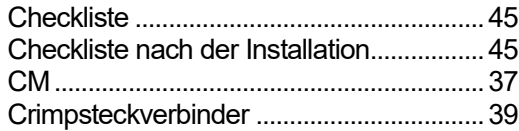

## D

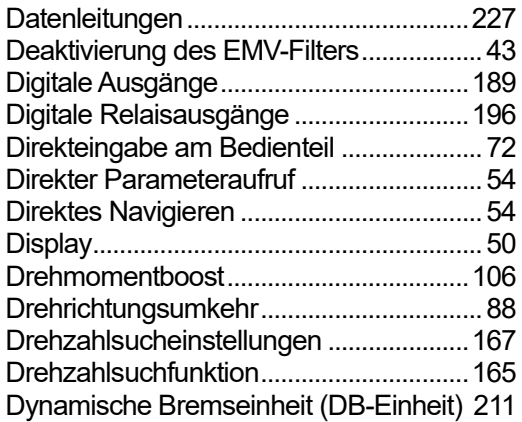

## E

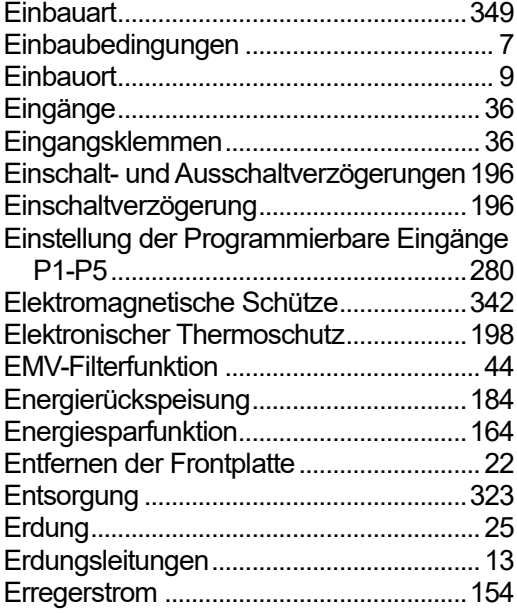

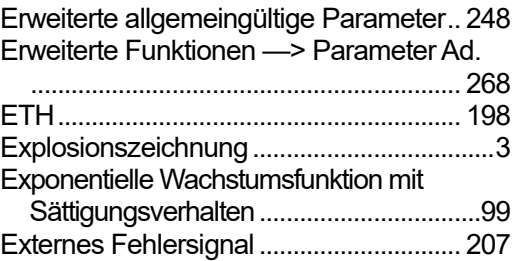

٦

## F

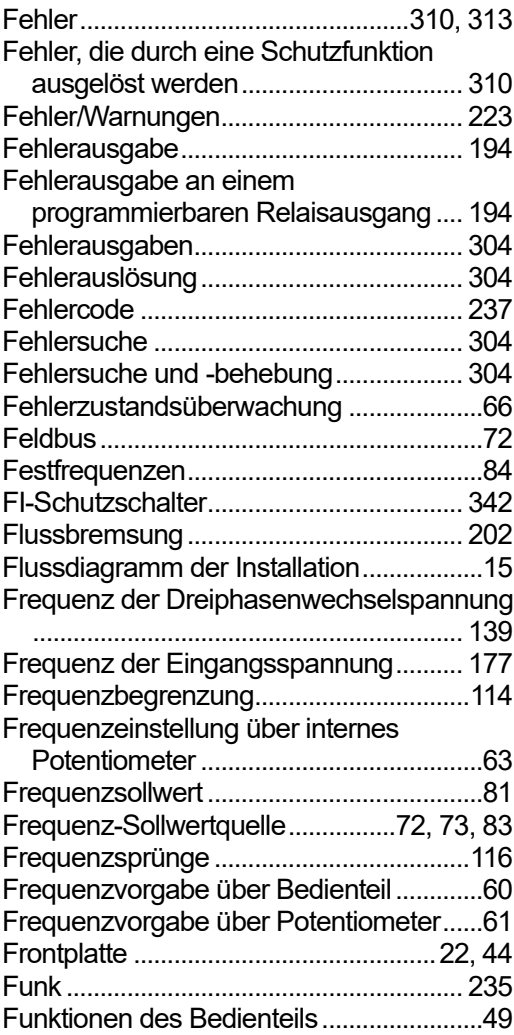

# G

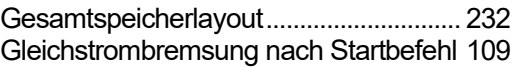

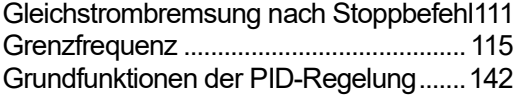

 $\Gamma$ 

## H

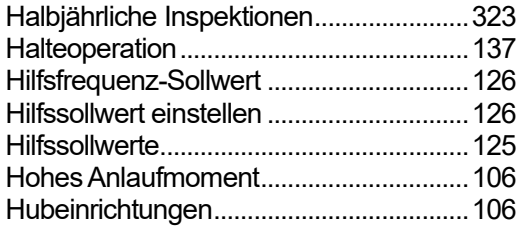

# I

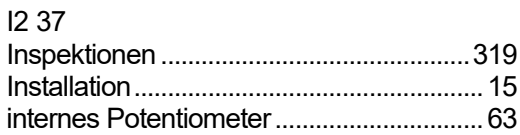

## J

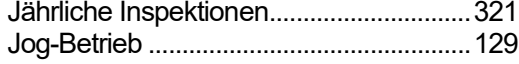

# K

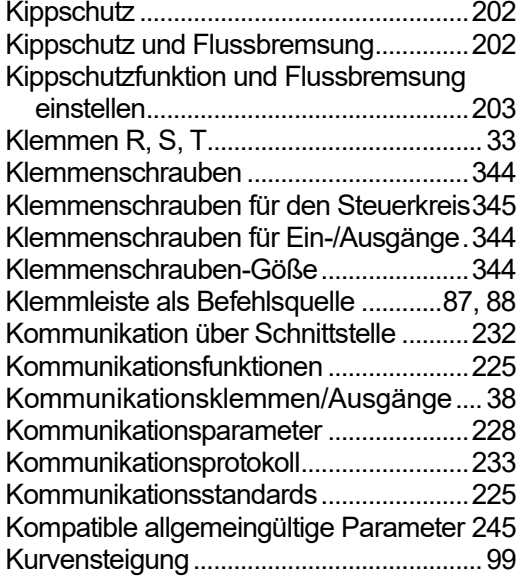

## L

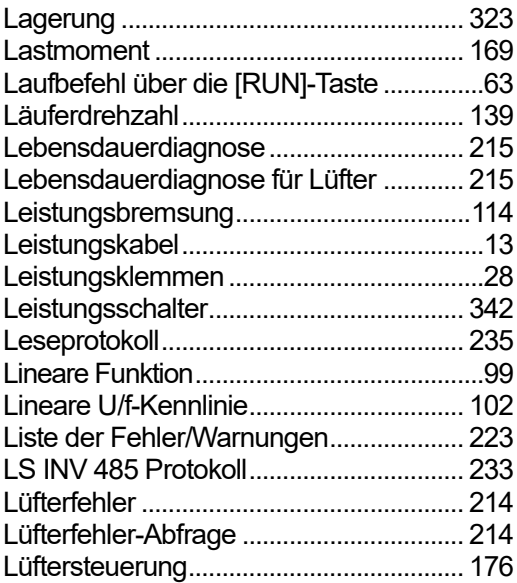

# M

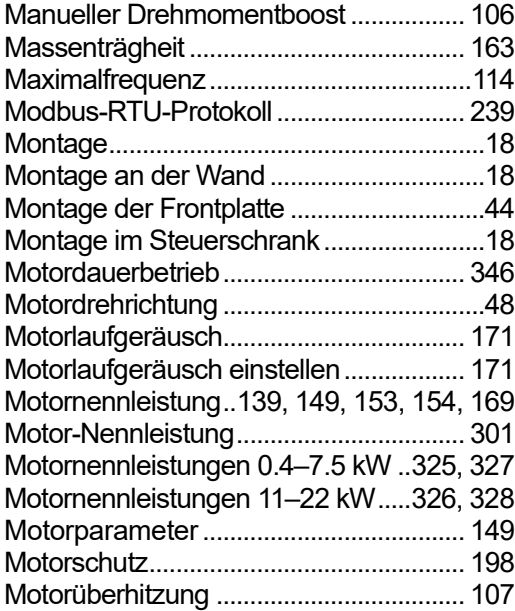

# N

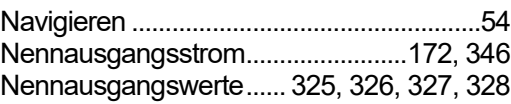

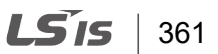

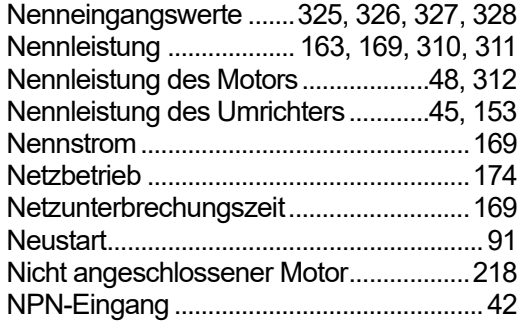

## O

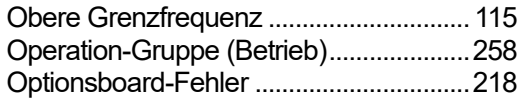

## P

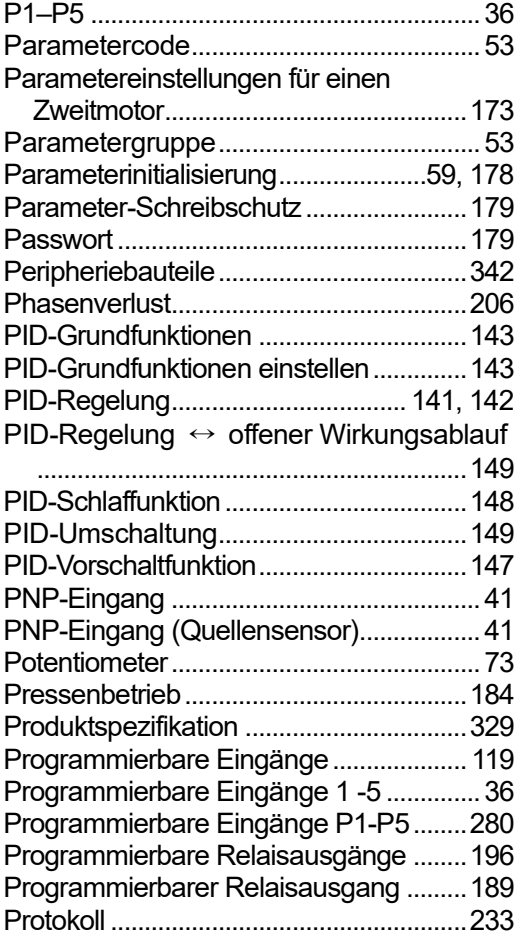

## Q

٦

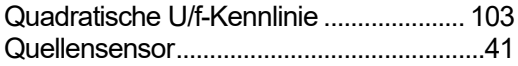

## R

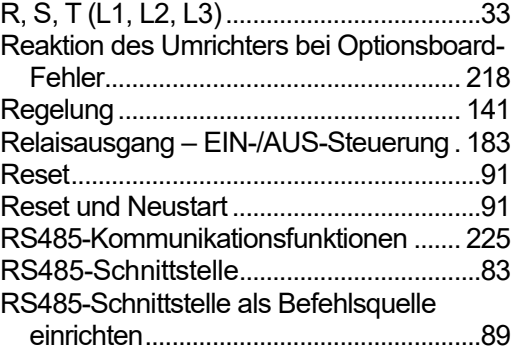

# S

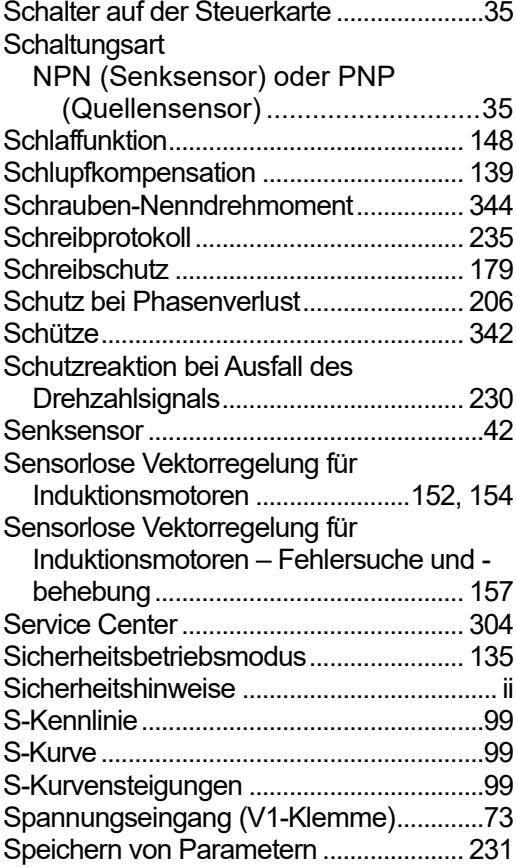

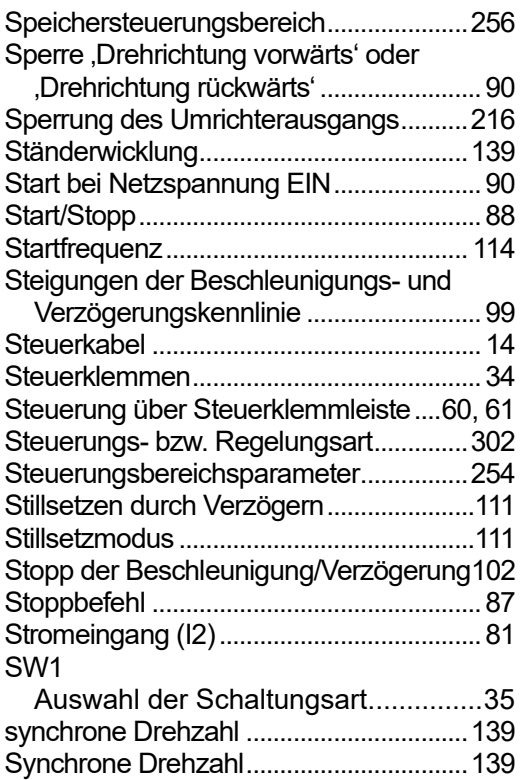

 $\Gamma$ 

## T

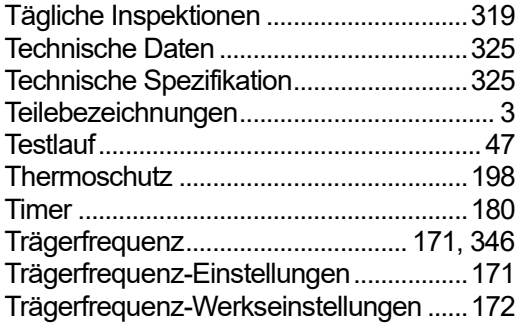

## U

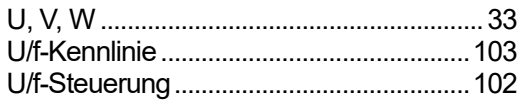

## **Ü**

Übererregung............................................107

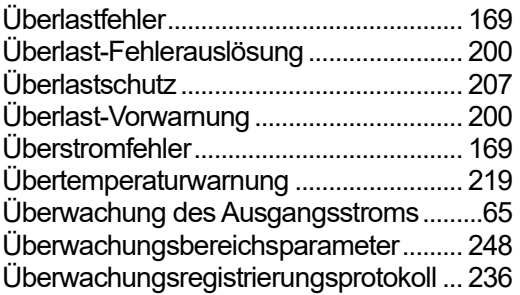

## U

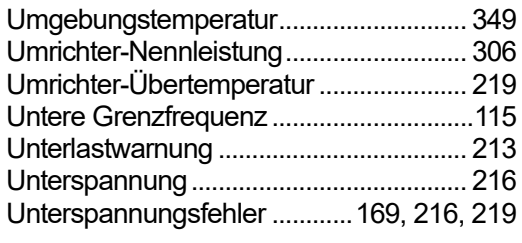

#### V

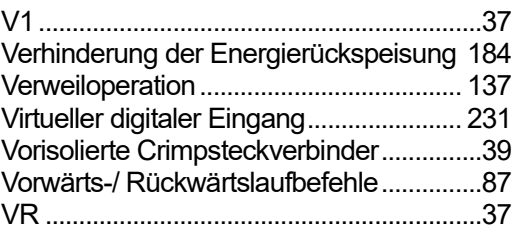

## W

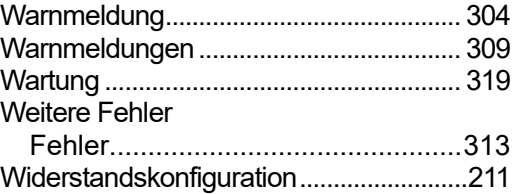

## Z

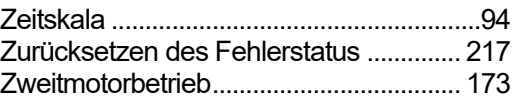

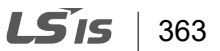

| *LSELECTRIC*